# RIGHT-SIZED RISK-BASED DEPLOYMENT OF A COTS

# CHROMATOGRAPHY DATA SYSTEM

Barry J Harnick

Submitted to the faculty of the School of Informatics in partial fulfillment of the requirements for the degree of Master of Science in Chemical Informatics (Laboratory Informatics Specialization) Indiana University

August 2008

Accepted by the Faculty of Indiana University, in partial fulfillment of the requirements for the degree of Master of Science in Chemical Informatics (Laboratory Informatics Specialization)

**Master's Thesis Committee** 

Mahesh Merchant, Ph.D., Chair

 $\mathcal{L}_\text{max}$ 

 $\mathcal{L}_\text{max}$ 

 $\mathcal{L}_\text{max}$  , and the set of the set of the set of the set of the set of the set of the set of the set of the set of the set of the set of the set of the set of the set of the set of the set of the set of the set of the

Douglas Perry, Ph.D.

Joseph Turpin

### ACKNOWLEDGEMENTS

I would like to thank God and His Son Jesus Christ for creating a wonderful world that we all enjoy due to his good favor.

I would also thank Dr. Douglas Perry for his vision for Laboratory Informatics in general, and specifically the program at IUPUI.

I also express my gratitude to Dr. Mahesh Merchant. His gentle encouragement has prodded me along as other professional pressures impinged on my progress toward this effort's culmination.

I would also thank my family for supporting me through this process.

#### ABSTRACT

#### Barry J Harnick

# RIGHT-SIZED RISK-BASED DEPLOYMENT OF A COTS CHROMATOGRAPHY DATA SYSTEM

As technology advances, computer software has taken a large position in the modern laboratory. The exponential growth of data produced in biopharmaceutical laboratories today has forced the need for moving from capturing data on paper or storing it in spreadsheets and small, non-robust databases to the need for having an automated and secure data management platform. In the November edition of the 2003 Scientific Computing & Instrumentation LIMS Guide, M. Elliott (2003) pointed out that traditionally laboratories have looked to Laboratory Information Management Systems (LIMS) to assist in managing the ever increasing information workload. In the not so distant past, these LIMS and other systems were custom systems that largely delivered every user requirement, specific to each company's internal processes. However, new regulations and reporting requirements have stretched this model and the reality of longterm maintenance costs have brought about the integration of systems within laboratories, not only to collect data but also manage these systems in a way that insures long-term preservation and knowledge retention. This integration is not without its challenges, especially when it occurs in a heavily regulated industry such as pharmaceuticals. While there are certainly technical challenges associated with this integration, this strict regulatory environment particularly requires expensive, tedious validation of most software. Into the software validation mine field has entered the risk-based verbiage recently espoused by the United States Food and Drug Administration (FDA). This

iv

verbiage might either be the bane or panacea for an industry that is trying hard to focus on making the next block-buster drug, not on developing internal software.

So, how does a large pharmaceutical company meet tightening FDA guidelines and accomplish their true drug discovery goal? The solution might be in another type of integration- namely integrating laboratory processes, risk-based software validation, and a Commercial-off-the-shelf (COTS) system. The resulting blend will nearly certainly hold more initial deployment pain for the laboratory, as the COTS system cannot be modified to completely fit the current laboratory processes. Often, however, the validation and compliance benefits might greatly outweigh the initial costs.

The thesis project consisted of developing a right-sized, risk-based validation package for a COTS chromatography data system (CDS) and the subsequent deployment of the validated software. Validation included first developing a detailed risk assessment to guide right-sizing the validation effort, taking current regulatory guidance on riskbased software validation into account. This is the approach of a large pharmaceutical company that is seeking to minimize direct involvement in software development, while minimizing the significant risks that come from software, whether developed internally or by an outside vendor. This project explored the various ways risk-based validation and COTS software vendor management can reduce validation, deployment and maintenance costs, especially those associated with the testing and on-going maintenance of a COTS package.

v

# **TABLE OF CONTENTS**

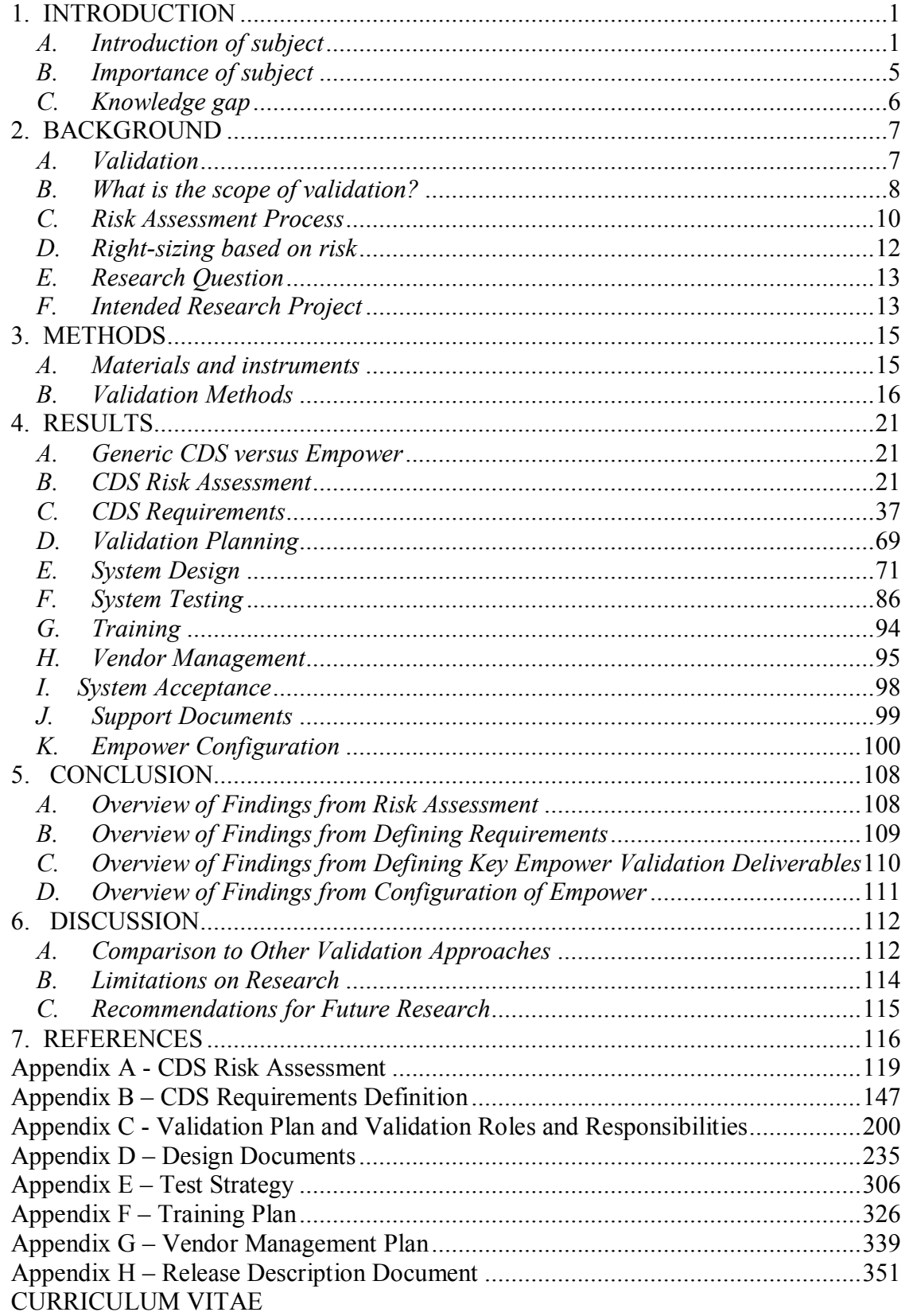

# **LIST OF TABLES**

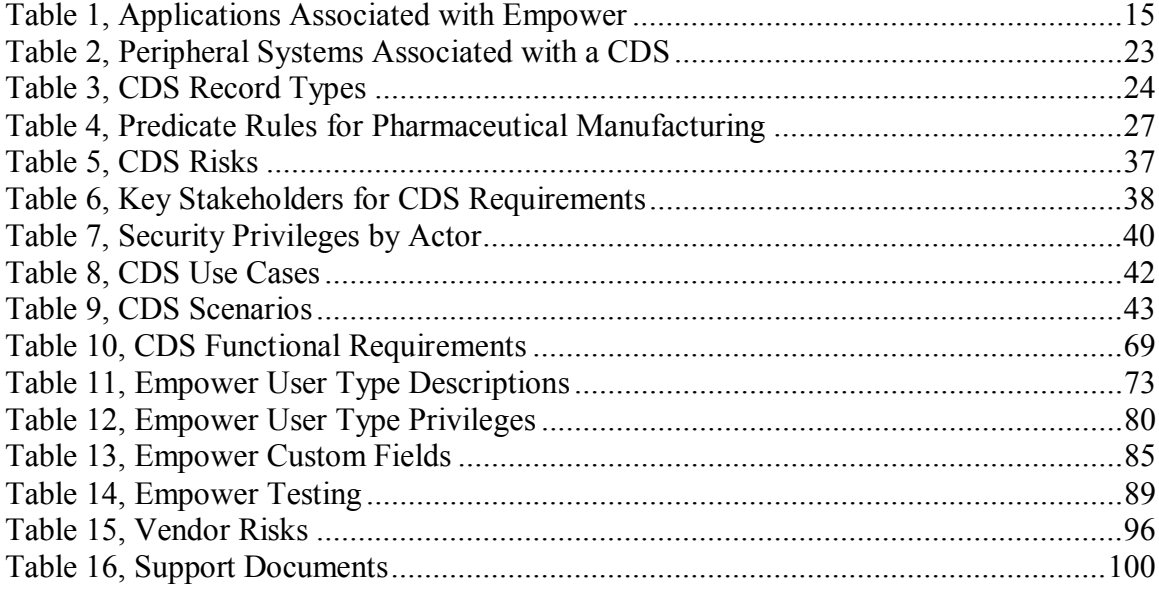

# **LIST OF FIGURES**

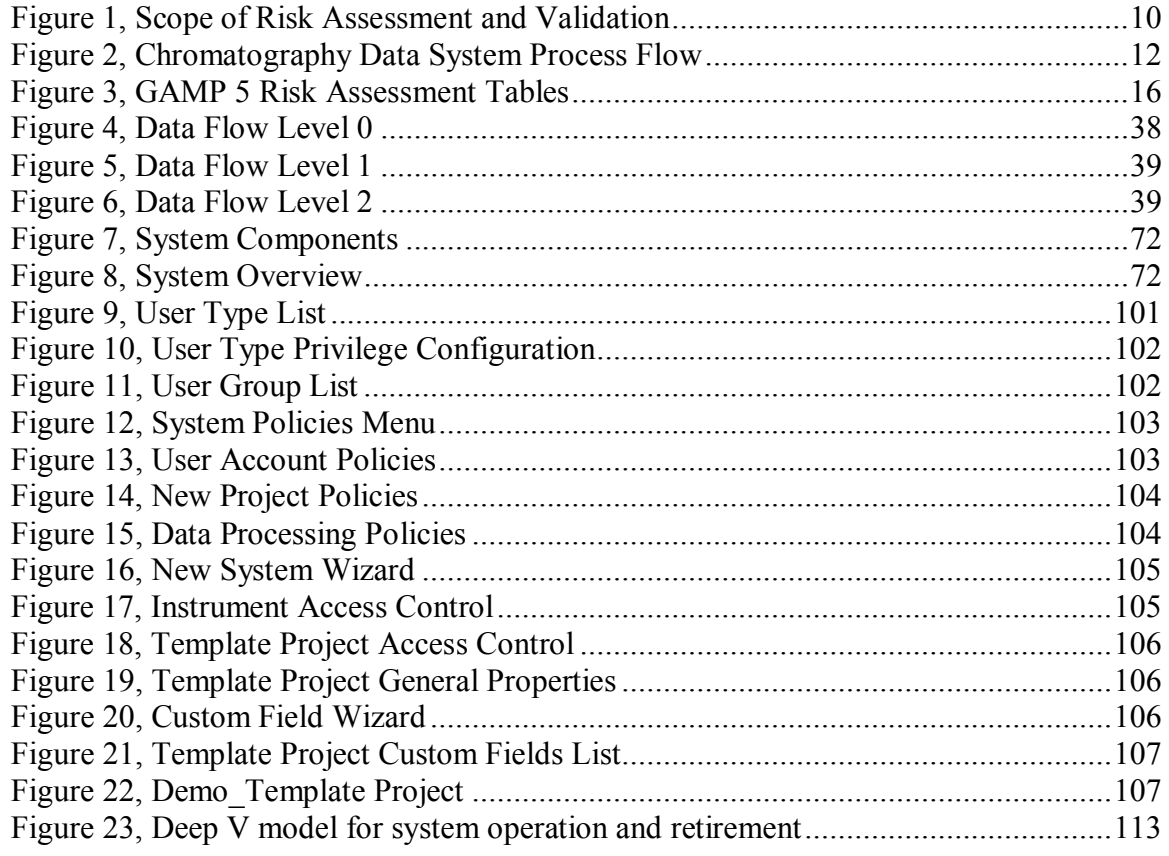

# ABBREVIATIONS

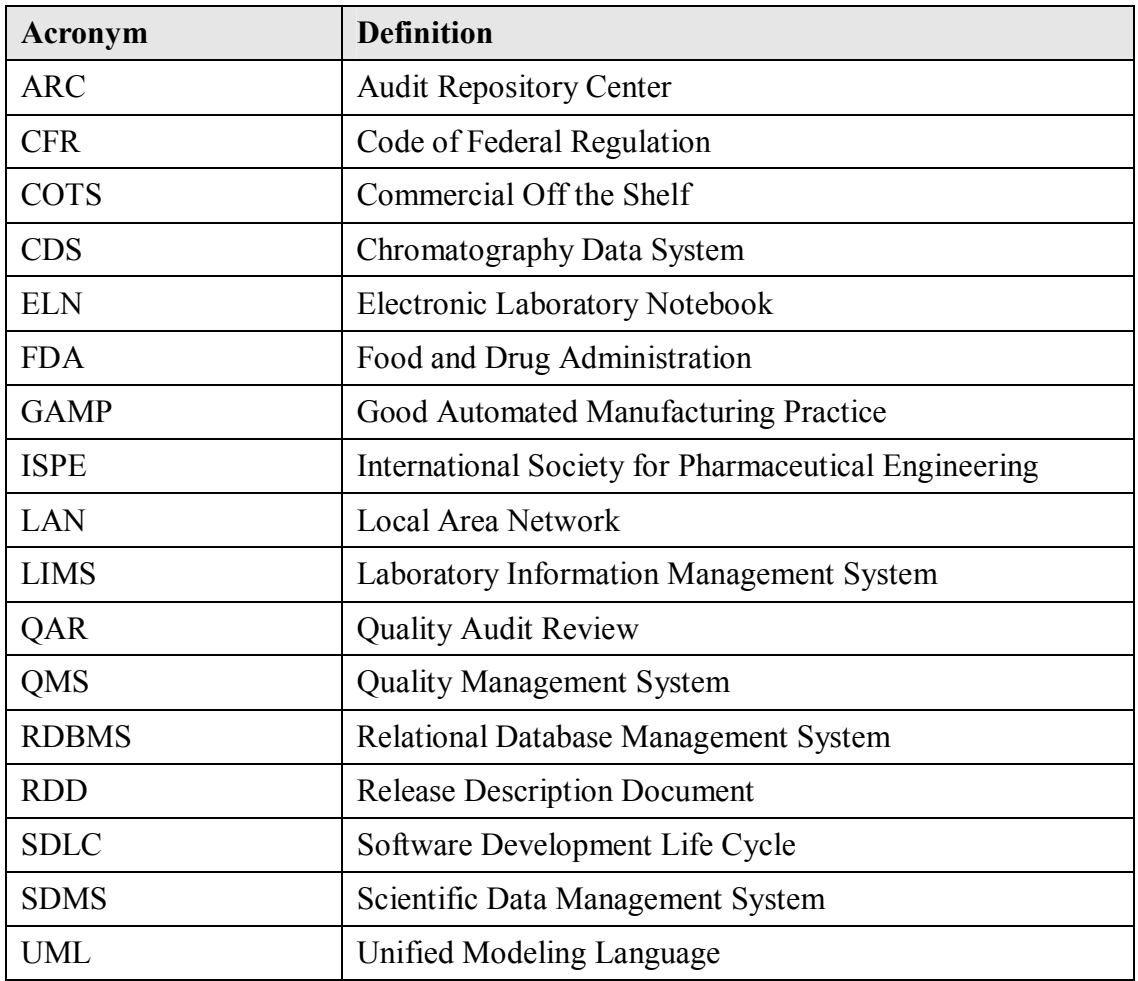

## *1. INTRODUCTION*

#### *A. Introduction of subject*

While computer systems regulation for laboratory work was originally regulated at only the most basic level, in terms of location and suitability per 21 CFR Part 58 [1], more regulation was seen needed by the FDA as computers became ubiquitous and critical to operations in the pharmaceutical laboratory setting. An excellent historical summary of this progression from regulatory apathy to regulatory scrutiny is provided by Ludwig Huber, detailing the progression from Part 58 compliance to modern day software validation [2]. Dr. Huber concludes the first guidance that clearly spelled out FDA expectations for software validation came in 1997 when the US Food and Drug Administration released a new regulation on electronic records and signatures, 21 CFR Part 11 [3]. This regulation also defined a much broader scope than before, requiring some type of validation or justification for all computers used to generate data in support of FDA submissions. After a two year wait to permit industry to prepare, the FDA began enforcement of the regulation, often based on the interpretation of a particular FDA inspector. The original regulation had no verbiage about legacy versus new systems and did not provide important distinctions between types of records and their criticality. Some inspectors would site firms for word processing software, while others were interpreting the regulation more narrowly. As more and more firms received audit findings, the complexity of implementing and enforcing this regulation became clearer. A scramble to comply ensued, with the sudden genesis of a cottage industry supporting computer validation suddenly springing up. A litany of FDA draft guidance [4-8] and an

enforcement guide [9] did not help the process as was intended. Many industry leaders viewed these FDA draft guidance documents as equally hard to interpret [10].

The process culminated when the FDA pulled all their draft guidance in February 2003. Significantly, the FDA wrote in the pull-back that it was concerned that some interpretations would:

 "(1) unnecessarily restrict the use of electronic technology in a manner that is inconsistent with FDA's stated intent in issuing the rule, (2) significantly increase the costs of compliance to an extent that was not contemplated at the time the rule was drafted, and (3) discourage innovation and technology advances without providing a significant public health benefit" [11]

Consistent with their statements around "significant health benefit", the FDA has moved toward a risk-based approach, refocusing on its original regulatory purpose of protecting the public from risks that might exist during the manufacturing and processing of food and drug products. For Part 11 compliance, the culmination of this thinking was documented in a draft guidance issued by the FDA in February 2003 [12]. The final guidance was issued in August 2003 [13]. This new guidance focused heavily on riskbased validation of systems and provided a clearer framework for narrowing computer validation based on risk, rather than the prior vague guidance that drove firms to huge validation efforts.

While European regulatory bodies are also concerned with computer validation [14], the focus of this project will be on right-sizing the validation and deploying an electronic laboratory system in compliance with 21 CFR Part 11 in light of the current Guidance document dated August 2003 [13]. This right-sized, risk-based validation and deployment will account for the COTS status of the software, in contrast to activities expected for a custom coded application. In particular, the system validation

documentation will be written to facilitate the deployment and maintenance of a large footprint COTS CDS within the existing workflow of a typical pharmaceutical testing laboratory.

#### *Chromatography Data Systems*

A CDS has the somewhat unique critical role of collecting a large quantity of truly raw, un-processed analog or digital data directly from laboratory instruments. The CDS then must facilitate data processing, storage, and retrieval in a timely manner, usually under stiff performance requirements in order to meet critical manufacturing timelines. Where LIMS, SDMS or ELN might aggregate raw or processed data, a CDS typically is a high-volume, high-criticality source system, often for a large portion of laboratory data within a typical pharmaceutical testing laboratory. A CDS is often at the cross-roads of a process automation system and a laboratory system and has the inherent risks associated with both types of systems. This type of system can undergo extensive regulatory scrutiny during audit, since it manipulates raw data. The risk of fraud, often mitigated through many layers of system and process procedures, is relatively high at this level of systems interaction. People can, and have, fraudulently performed chromatography assays [15].

#### *Commercial off the Shelf*

Any discussion of the acronym of COTS often includes wrangling around the ideas of "customization" versus "configuration." A typical definition of customization is any code that modifies the system behavior. Configuration typically offers expansion of and control over the software without requiring code to be written. A COTS system is typically assumed to include no customization, but it can have embedded functionality to

permit significant configuration. Configuration capabilities within COTS systems is so ubiquitous that even notable validation experts interchangeably use the acronym COTS as "configurable off the shelf" software [16]. A COTS system can lend itself to reduced validation if the software supplier is found to be sufficiently reliable for software quality management.

#### *Risk-based*

Per the ISO/IEC Guide 51:1999, risk is "A combination of occurrence of harm, and the severity of that harm." Translated into the world of systems in the pharmaceutical industry, the FDA now requires an impact/risk assessment for systems that might impact "the accuracy, reliability, integrity, availability, and authenticity of required records and signatures" [11]. This requirement is enforced by regulation with extensive compliance activities.

With such scrutiny, a validation effort around a critical system, such as a CDS, might seem to require a very robust effort. Validation is certainly required to be complete and comprehensive for an enterprise-size CDS validation package; however, regulatory bodies are logical entities that understand the costs and benefits of a complete validation effort that might extend beyond the requirements to perceptively reduce risks. This understanding is certainly accommodated in the recent FDA guidance emphasizing a risk-based approach to validation. For a firm deploying a large CDS, prudent balancing of costs and benefits would support the right-sizing of a software deployment and validation, based on a documented risk assessment.

#### *Right-Sizing*

Right-sizing is a term used to describe modifying a project's approach to include consideration for external and internal influences. When discussing risks and validation,

Walker Royce and Per Kroll, software developers from IBM and certainly no strangers to software validation, suggest:

 "More process, such as usage of more artifacts, production of more detailed documentation, development and maintenance of more models that need to be synchronized and more formal reviews, is not necessarily better. Rather, you need to *right-size* (emphasis added) the process to project needs" [17]

So, Royce and Kroll would emphasize that more is not always better. A firm might greatly benefit from focusing efforts on those deliverables that are required by the FDA, rather attempting to create a large validation package that will difficult to maintain. That sort of validation may even pose more risk, since the firm might find it difficult to remain in compliance with its own processes, thus exposing the firm in an audit situation.

#### *B. Importance of subject*

Maybe risk-based, right-sized validation is a potential panacea for large pharmaceutical companies which are facing daily increases in pressure to deliver new drugs while tightly containing costs. Since there is little public dissemination of true validation packages, the public debate has only been permitted to occur within select forums and limited context. Most public discussion has been from a regulatory body to firms during calls for public comments, with little discussion of actual example deliverables that interpret the regulation and guidance. Perhaps a public issuance of actual deliverables might lead others to understand how to apply complicated regulation and take full credit for choosing a COTS system versus a custom built solution. The ability for review of risk-based right-sized COTS validation versus a more traditional non-risked based validation would be an important research goal.

# *C. Knowledge gap*

There is little available material of actual complete software validation documents, ready to be modified for a specific company's use or at least discussed in public venue. The dissemination of this project's risk-based deliverables will provide a source of several very common validation documents without the need for an individual or company incurring the costs that would typically be required to purchase such deliverables from a third party or develop them in-house. More importantly, the discussion of the merits of traditional versus risk based validation and COTS versus custom systems will also be advanced through creation of a tangible validation package.

## *2. BACKGROUND*

#### *A. Validation*

Software validation is the process by which system development and use are documented to a rigor that the FDA and other regulatory bodies find sufficient to ensure minimization of risks to the products generated by the manufacturing organization. For decades, various professional bodies had documented approaches to validate software and systems [18-24]. While for many years, the FDA was focusing on computers almost as equipment and covered under Part 58, in June 1997 the Quality System Regulation took effect, including a Draft guidance, "General Principles of Software Validation, Version 1.1". This Guidance was finalized on January 11, 2002 as "General Principles of Software Validation; Final Guidance for Industry and FDA Staff." This guidance states:

 "Validation requirements apply to software used as components in medical devices, to software that is itself a medical device, and to software used in production of the device or in implementation of the device manufacturer's quality system."[25]

A particular concern stated by the FDA in this guidance is the ease and speed at

which software can be changed. The agency fears that this will lead management to

assume there does not need to be a tightly controlled process around something that is so

easily fixed. The guidance states:

 "In fact, the opposite is true. **Because of its complexity, the development process for software should be even more tightly controlled than for hardware, in order to prevent problems that cannot be easily detected later in the development process.**"

And

 "**For these and other reasons, software engineering needs an even greater level of managerial scrutiny and control than does hardware engineering.**"

{Emphasis is from original text}[25]

It is readily apparent that the FDA sees software validation as a key component of a complete Quality System when producing pharmaceutical products and/or medical devices. In the same Guidance, the Agency states this validation should include "an integration of software life cycle management and risk management activities". It also states "Validation coverage should be based on the software's complexity and safety risk - not on firm size or resource constraints" [25]. The smallest company has to comply with the same vigor as the largest company in a well defined way.

A firm would be wise to ensure validation is complete, since the FDA assumes validation to be a necessary pre-requisite to use software for any data that is submitted to the agency for consideration. Software validation has direct and significant impact on the willingness of the FDA to accept any data generated or manipulated by the system. Improper validation or lack of adherence to the system's validation can lead to regulatory action, including dismissal of valuable data, intensive future government oversight, or even direction to immediately cease and desist using the system [26]. All these actions could prove significantly more expensive than a validation effort.

#### *B. What is the scope of validation?*

Validation deliverables should be defined within the context of a defined Software Development Life Cycle (SDLC). Activities in such a SDLC would typically include: Quality Planning; System Requirements Definition; Detailed Software Requirements Specification; Software Design Specification; Construction or Coding; Testing; Installation Operation and Support; Maintenance; Retirement [25]. Validation deliverables should address all of these areas to ensure proper application of the SDLC to all system development and maintenance activities. If one validation deliverable is not

addressed, a gap might create unexpected exposure to risks. This exposure is particularly important in the pharmaceutical testing environment, given that the product being tested is often going directly into a human patient that intimately and completely trusts the safety of the product.

It is exactly this sort of risk where the FDA is now focusing software validation compliance verification efforts. Per the new guidance from the FDA, the scope of validation should be set at the time of the initial risk assessment. The FDA focuses on the importance of this risk assessment as a vehicle to ensure all risks to patient safety are addressed. As another benefit, industry might find a properly used risk assessment prevents excessive validation deliverables and extended effort in areas that might not provide sufficient risk mitigation to warrant the effort.

As a practical example of over-validating, a validation effort could spend significant time around logical security for a system being deployed, drafting extensive scenarios and mitigation strategies, only to find later that a corporate firewall provides sufficient logical security so that the validation could just point to the pre-existing processes and procedures around that firewall. A risk assessment effort would have scoped the validation early on to not include such effort around logical security mitigation measures.

Proper understanding of the validation scope in terms of all the policies, procedures, and systems that surround and support a system validation and deployment is the only way to truly deliver a right-sized, risk-based validation package. For this project, the focus of the risk assessment is on a CDS, as noted in the dashed line in Figure 1 below:

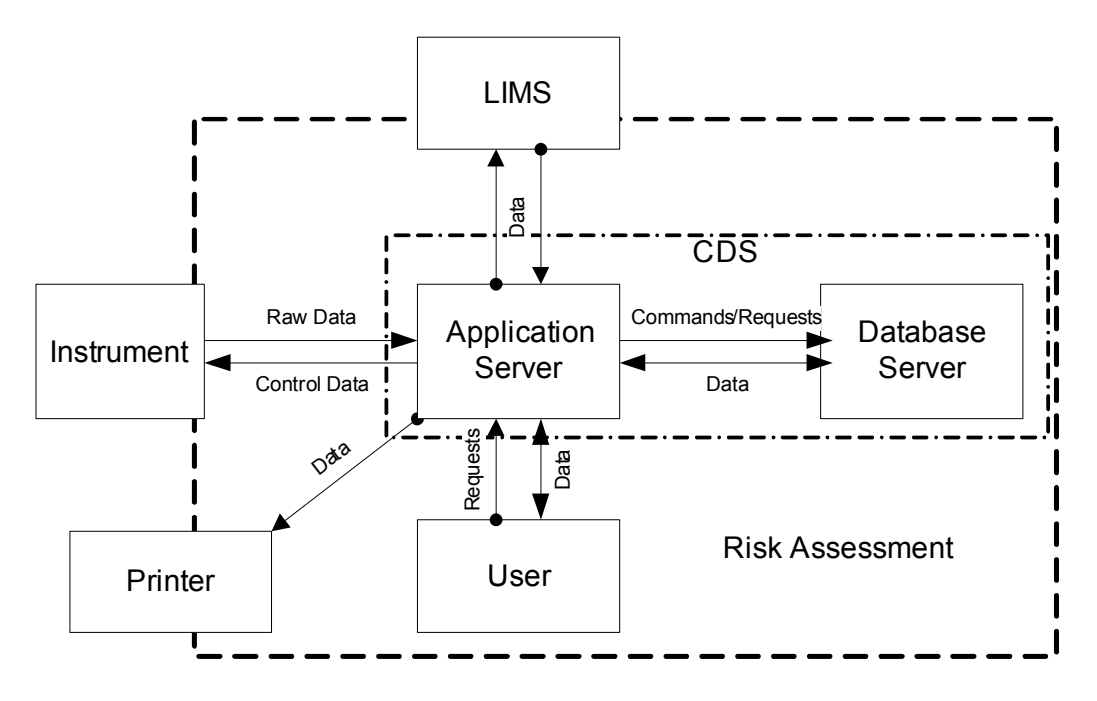

Figure 1, Scope of Risk Assessment and Validation

## *C. Risk Assessment Process*

Given the expense of software development, deployment, and support, firms would be well-served to focus time and effort on the risk management effort early in the validation planning activities around any system. The purpose of risk management is making informed decisions by the appropriate people in order to focus on the most critical aspects of a process and, in this case, to focus the computer system validation effort on those critical functions. Risk management is an iterative process and should be updated as necessary throughout the system life cycle.

The results from this risk management/assessment activity will be used as input to determine the extent of validation for the Chromatography Data System (CDS) and to focus the validation effort on those areas that will have the most impact on ensuring product quality and record integrity. This risk assessment will permit a firm to adequately assess what true risks the system exposes to the firm's products, as well as aid a firm in managing system development, deployment and post-deployment support.

It is worth a firm's time and effort to ensure all risks are identified and addressed during system development. If a risk cannot be mitigated to a low risk priority through development activities, then alternate means of controlling/minimizing the risks can be explored. The cost of these alternate means is much less early in the development process, rather than later.

Key to the risk assessment effort is a clear pre-defined business process to scope the process. In this case, the process would include the flow of data and activities for a chromatography data system within the laboratory in scope of the validation effort. A final, complete, and detailed process can and probably will include many non-system considerations, such as procedures and people. While a detailed business process will obviously be developed during the requirements phase, often the risk assessment phase is prior to this effort and might be limited to a high level overview. The danger is that sufficient detail must be included to not expose the company to unexpected risks. The basic overview process must not be too generic and should not be based on a preconceived model of how the genre of system being validated is used within a laboratory. Whether a detailed process or an overview, the process used for risk assessment must be specific for the laboratory in question. Anything else will expose the laboratory to risks associated with any unique requirements that the laboratory has in comparison to the generic example.

For the risk assessment portion of this project, a high-level diagram of the business process was created. Figure 2 below details the high-level process of a CDS in a typical pharmaceutical laboratory:

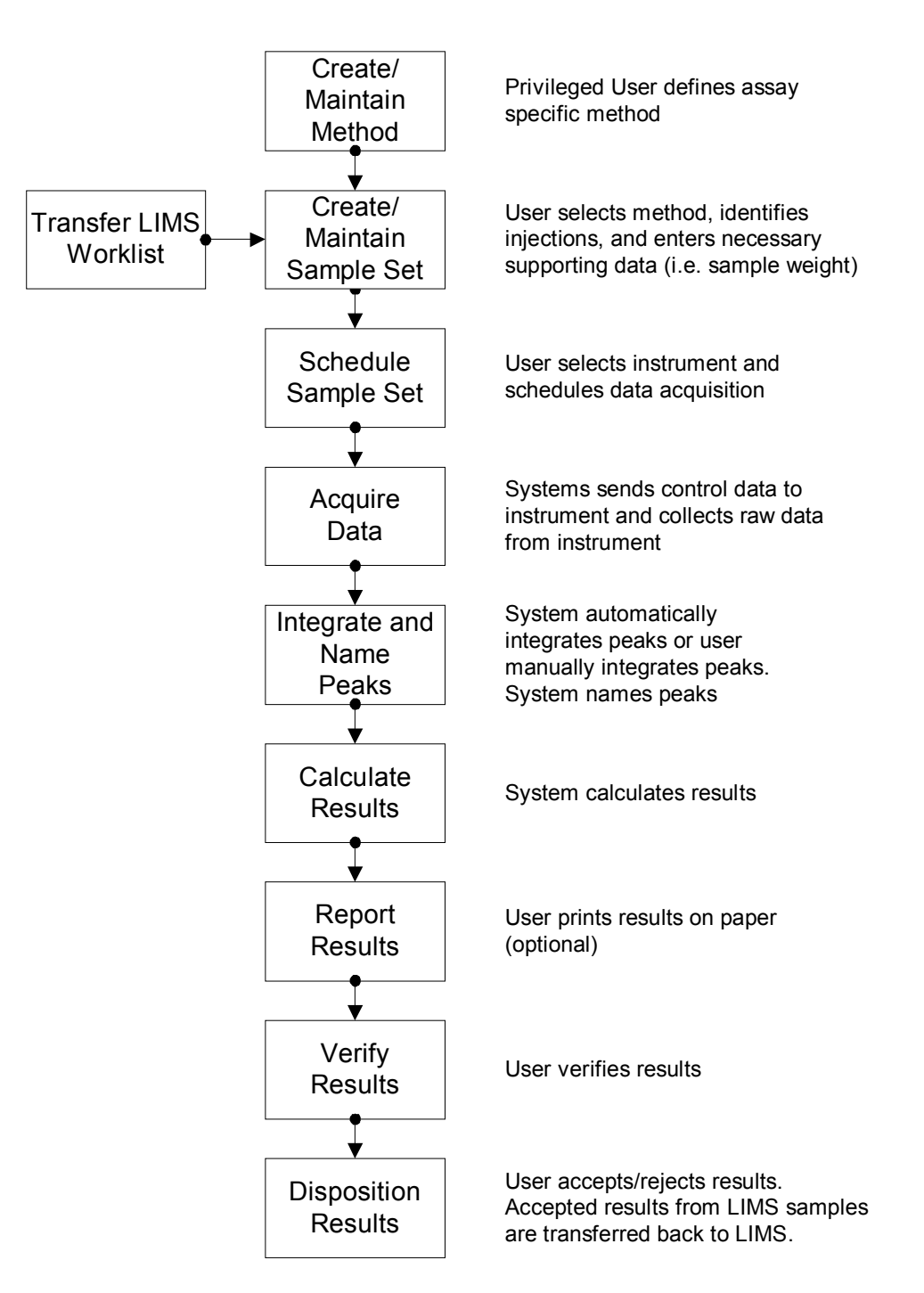

Figure 2, Chromatography Data System Process Flow

#### *D. Right-sizing based on risk*

While an increased focus on risks to product quality, safety, or efficacy is the critical benefit of risk assessment, another tangible benefit of this initial risk assessment is right-sizing the validation effort, scaling the validation to fit with system risks and complexity. Right sizing is not a buzz-word; it is a necessity for compliance at a depth that does not drive a firm out of using e-records systems, whether through maintenance costs or audit findings. It can also be particularly applicable to COTS system implementations, since the software vendor might provide sufficient high-quality validation with their commercial product that a firm can mitigate risks without actually creating large, expensive, in-house validation packages.

#### *E. Research Question*

How can a COTS system validation package be right-sized based on a comprehensive risk assessment so that the deployment addresses risks to laboratory processes and data while remaining congruent with the goal of a pharmaceutical laboratory, namely to produce laboratory results not software?

#### *F. Intended Research Project*

The task of this thesis project will be to create the key elements of a right-sized validation package for a large chromatography system. Specifically, validation deliverables for a generic CDS will be created when practicable, and then the key elements of a specific validation package for  $Empower^{\mathcal{B}}$ , a COTS CDS from Waters  $\mathcal{B}$ Corporation, will be created.

This effort will include comprehensive generic risk assessment and requirements documents for a typical chromatography data system deployed in a large pharmaceutical laboratory. The generic risk assessment and requirements will drive the creation of validation deliverables in a risk-based and right-sized fashion.

Also as part of this project, after validation is authored, an Empower environment will be configured to demonstrate the practicality of the proposed validation package.

The validation of Empower will attempt to demonstrate in a tangible and comprehensive way one possible way of validating a COTS solution versus a custom solution. Deployment of a COTS solution with a right-sized validation might streamline design and testing while still mitigating risks identified in the chromatography data system risk assessment.

# *3. METHODS*

#### *A. Materials and instruments*

#### 1.) *Dependent Software*

Support software is required to open embedded report files, help files, and instrument control related files stored within the Empower application. The following file extensions need to be supported for Empower deployment: htm and pdf. Empower 2 at IU will require Windows 2003 Server and Microsoft Explorer as well as the software list in Table 1 for the storing of data and the opening of embedded files.

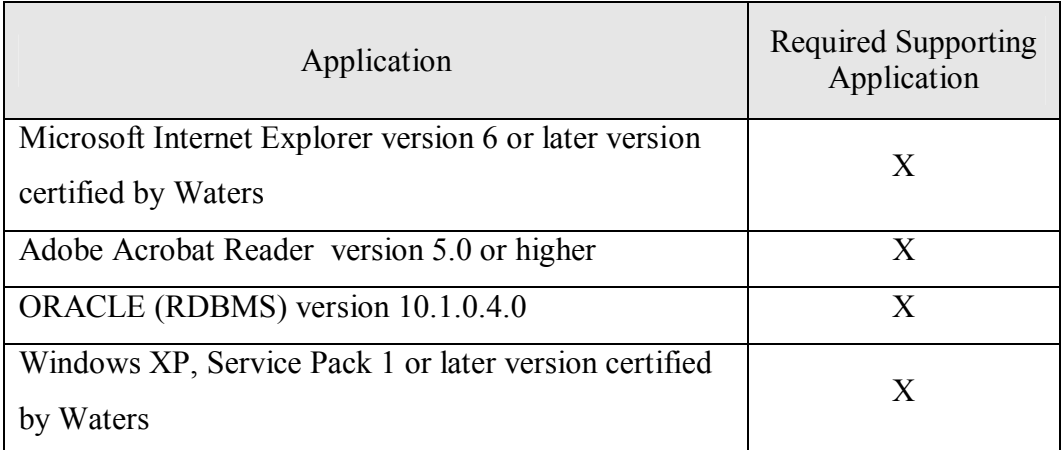

Table 1, Applications Associated with Empower

Additional software is required to complete this project, including elements of the

Microsoft Office suite; Word, Excel, and Visio.

#### 2.) *Empower Application License and Server*

Waters first released CDS software in 1993, called Millennium. The current iteration, called Empower 2 (Empower Build 2154), is an upgrade of the prior version. This CDS application and other Waters applications are deployed throughout the top 10 pharmaceutical companies, with over 200 installations [27].

#### 3.) *IUPUI Local Area Network (LAN)*

The Risk Assessment process assumes the Empower application is installed on a server at IUPUI. The system would utilize the IUPUI LAN to connect with Empower clients installed on local client computers.

#### *B. Validation Methods*

#### 1) *Risk Assessment:*

The risk classification method in the newest version of the Good Automated Manufacturing Practices (GAMP) guidance [28] is applied to assess and rate risks. Using the GAMP 5 tables illustrated in Figure 3 below, risks are identified and an initial assessment is completed.

**Step 1: Calculation of Risk Class:** 

| <b>Severity</b> | <b>Probability</b>      |                         |             |
|-----------------|-------------------------|-------------------------|-------------|
|                 | Low(1)                  | Medium (2)              | High(3)     |
| High(3)         | Medium                  | High                    | <b>High</b> |
| Medium (2)      | $\overline{\text{Low}}$ | Medium                  | High        |
| Low(1)          | $\overline{\text{OW}}$  | $\overline{\text{.0W}}$ | Medium      |

**Step 2: Calculation of Risk Priority:** 

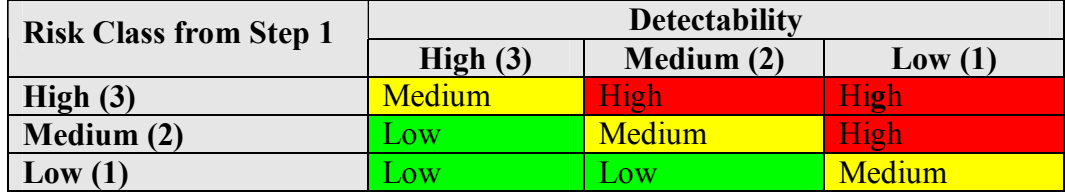

Probability = Likelihood of the fault occurring

High-Frequently; Medium-Occasionally; Low- Seldom

- Severity = Impact on Patient Safety, Product Quality, Data Integrity (or other harm) High-Direct impact; Medium-Indirect impact; Low-Little or no impact
- Detectability = Likelihood that the fault will be noted before harm occurs High-Very Likely; Med-Likely; Low-Unlikely

Figure 3, GAMP 5 Risk Assessment Tables

This assessment determines the risk priority of Low, Medium, or High for an uncontrolled risk given the GAMP defined risk factors of Probability, Severity, and Detectability. Uncontrolled risks within a pharmaceutical testing laboratory that are not prioritized Low priority, based on the GAMP table, might typically require some control. Then, after controls are proposed, the new estimated Low, Medium, or High risk priority is determined. If the controlled risk remains above Low, additional controls might be put in place or the laboratory might accept those risks and be forced to create other processes to mitigate them. The GAMP method was chosen for this project because GAMP is an established and wellrespected document quoted by the FDA as source material in much of their guidance.

The risk assessment process was mapped to the User Requirements and did not attempt to track risks back to functional requirements, given the COTS status of the intended deployed system. This is appropriate within the newest GAMP 5 methodology, as described on page 120 of Appendix M3 [28].

#### 2) *User Requirements:*

A workshop approach was used to determine generic CDS requirements, as detailed in Requirements by Collaboration: Workshops for Defining Needs [29]. This activity occurred within a single large pharmaceutical company, but the requirements have been documented for this project in a fashion that makes them truly generic to almost any large pharmaceutical company or even to many other types of laboratories using a CDS.

An UML (Unified Modeling Language) approach was deemed best to present these generic CDS requirements. UML is a modeling language used to explain requirements and guide design. Use Cases within UML are part of this requirements model and specify a system's requirements from a user-centric point of view [30]. This user-centric approach is best used with systems that rely on direct user interaction to initiate and/or complete system activities. Given the extensive user interactions required with use of a CDS, this Use Case methodology is deemed appropriately applied. The verbiage of Use Cases and their associated scenarios are also familiar to CDS users, permitting them to read and understand requirements. Developers, or for a COTS, Configurers also understand how to deliver the system given their previous training in UML-based requirements and design.

Use of Microsoft Visio<sup>®</sup> with built-in templates greatly simplifies creation of Data Flow and Use Case Diagrams. This software package guides creation of these tables and figures, through automatic application of UML theory. Other packages also provides these features, but without as tight an integration to the Microsoft Office suite of products.

#### 3) *Testing:*

Testing is a very expensive part of validation, so a key advantage of a COTS system is relying on the vendor's testing where deemed appropriate. In the case of Empower, a right-sized reduced testing effort would seem justified based on several factors. These factors include:

Wide-spread usage of Empower throughout industry [27]

- GAMP guidelines [31]
- A successful well-documented independent vendor audit [32]
- Other international guidance [33]

The ability to reduce testing is a large advantage to a COTS deployment. Clear guidance has been established that this sort of testing approach is appropriate. An excellent example is ICH Q7A (GMP for active pharmaceutical ingredients), in §5.4 on Computerized Systems, which states in §5.42: "Commercially available software that has been qualified does not require the same level of testing" [33]. If a COTS system has extensive qualification (testing) from the vendor, verified and documented in a vendor audit, the system can be deployed with a reduced testing effort.

Given this guidance, the quality systems of the vendor for the COTS application to be deployed are of particular interest when discussing right-sizing of in-house testing. For the Empower system in this project, this vendor is Waters Corporation. Waters is a larger vendor of laboratory analytical equipment and informatics software. This vendor also has a documented vendor audit that speaks favorably of Waters and its SDLC and testing efforts [32]. The audit was provided by Watson pharmaceuticals and details the extensive Quality Management Systems that Waters has in place to ensure Empower is a quality product prior to delivery to customers. In particular, Waters has implemented an extensive automated testing capability that ensures the basic core system is appropriately tested after any small changes, however small, are applied. While test scripts can be created, controlled, and executed in a myriad of automated and

non-automated tools, this sort of automated testing is often a necessary activity to prevent significant risk of a defect not being tested. Waters extensive automated test suite ensures test personnel actions do not impact the results of test on the core Empower functionality.

With the vendor audit available and using GAMP and other guidance, a right-sized testing approach is proposed in this project, eliminating most unit and integration level testing, pointing requirements that would normally require it to the vendor testing. This approach can greatly reduce system implementation time, for the first and future vendor releases. This approach is in stark contrast with the testing that would be required in a custom CDS solution. A custom solution requires the firm creating it to perform detailed code reviews, unit level testing, boundary testing, and performance testing, all at a very detailed level.

## *4. RESULTS*

#### *A. Generic CDS versus Empower*

There were two distinct activities associated with this project: CDS validation followed by specific configuration for an Empower environment. Traditionally, validation activities might typically begin with a system specific Validation Plan; however, a critical intent of this project was to create validation documents that were as transferable as possible to another CDS. To achieve this goal, the CDS Risk Assessment and CDS Requirements Definition documents were written for a generic CDS, rather than focused on Empower. These documents should be transferable to other CDS validation efforts, so long as the CDS is used in a similar laboratory setting. This similarity in usage should not be assumed but evaluated on a case-by-case basis.

The other validation deliverables created during this project were specific to the Waters-supplied Empower system. This a necessary approach, given that validation documents after these early phases include detailed design, testing, and support documents that require vendor specificity to be meaningful.

#### *B. CDS Risk Assessment*

The first step of the thesis project was using a workshop approach with subject matter experts from a large pharmaceutical firm to determine generic CDS risks. This effort followed GAMP guidelines [28] to assess a large summary of anticipated risks when deploying a CDS into a large pharmaceutical laboratory. Business and Information Technology risks associated with a CDS, as well as risks related to product quality and record integrity, were addressed as part of this risk assessment. Project management

risks, such as resourcing and costs, were not included, although it would be prudent for a firm to identify risks in these areas prior to implementation.

The timing of the risk assessment process was much earlier in the validation process than suggested by some notable experts in CDS validation. Bob McDowall, for example, suggests risk assessment be part of the requirements traceability and testing effort [16]. One consideration is that this later timing might be too late in the process to adequately identify risks in a timeframe that permits inclusion of those risks as input into vendor selection and requirements definition. The earlier risk assessment timing in this project permitted prospective consideration of expected risks, leading to inclusion in the Validation Plan certain validation deliverables for risk mitigation. These deliverables might have otherwise be missed if risk assessment had waited for the later timing suggested by McDowall.

#### 1) *Peripheral Systems*

The scope of any risk assessment must define the boundaries for peripheral systems. For this project, four peripheral systems were identified, including the common Laboratory Information Management System (LIMS). There are certainly other peripheral systems that were not included in the scope, most notably SDMS and ELN systems. An assessment of the risks of these systems when used with a CDS could be undertaken as part of a separate research effort. The systems assessed in this project are summarized in Table 2 below:

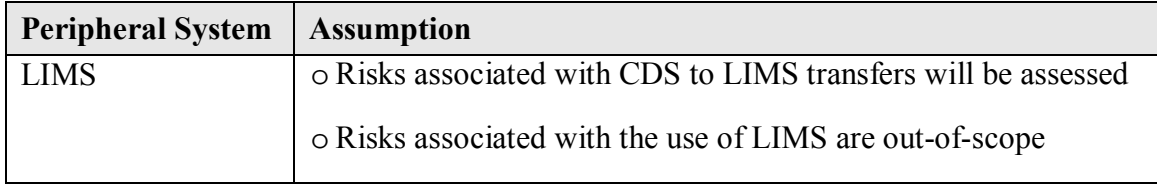

<u>22</u>

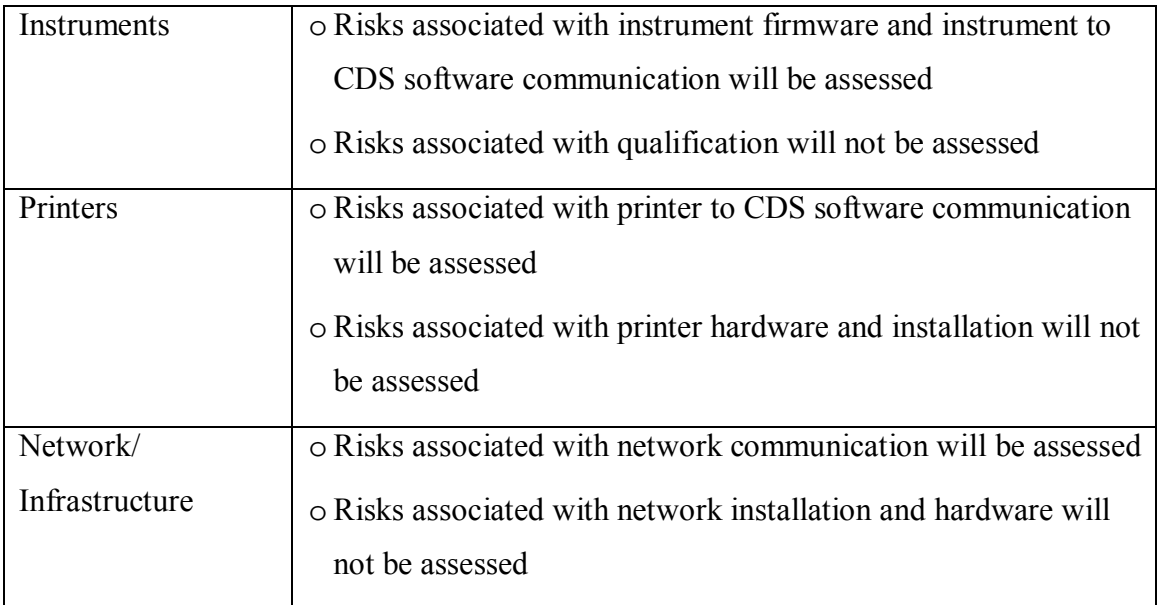

Table 2, Peripheral Systems Associated with a CDS

# 2) *Definitions*

The types of records produced/managed by the CDS within a typical laboratory were defined. Five record types were identified during this process and are defined in Table 3 below:

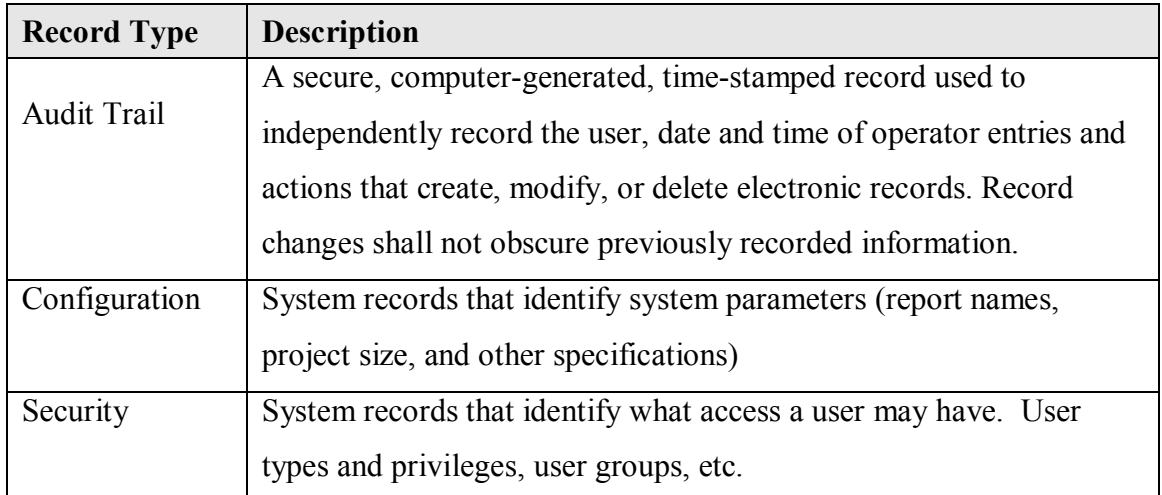

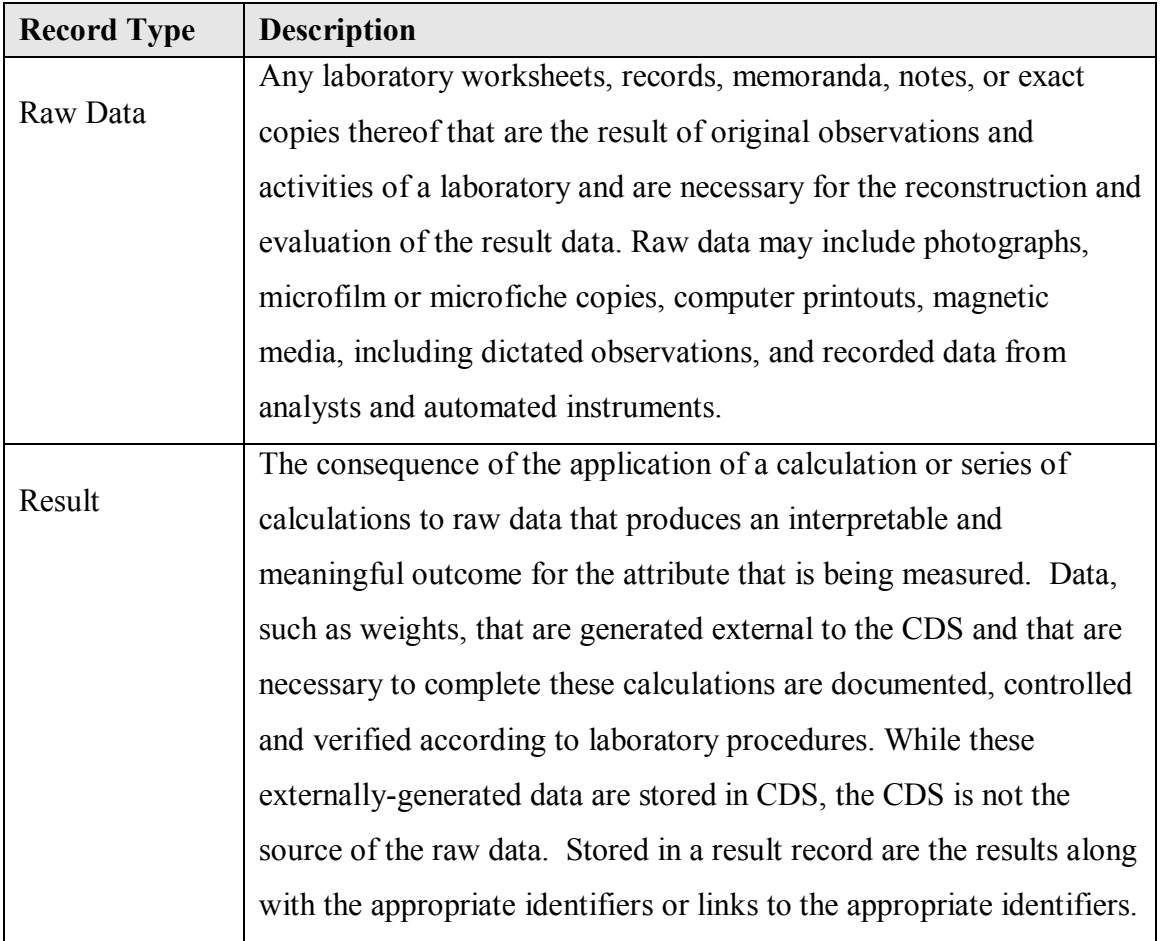

Table 3, CDS Record Types

## 3) *Predicate Rules*

The risk assessment effort was based on FDA predicate rules and guidance, while applying GAMP methodology to determine the actual risk priorities. There were five sections within 21CFR Part 211 predicate rules that were deemed to directly apply to use of a CDS within a typical pharmaceutical laboratory. All the predicate rules found within 21CFR Part 11 were also deemed directly applicable to this risk assessment. There are certainly other predicate rules that apply, especially to electronic records; however, this project focused on

a pharmaceutical analytical laboratory, thus Part 211. To clarify which Part 211 sections were deemed pertinent, those sections are summarized below in Table 4:

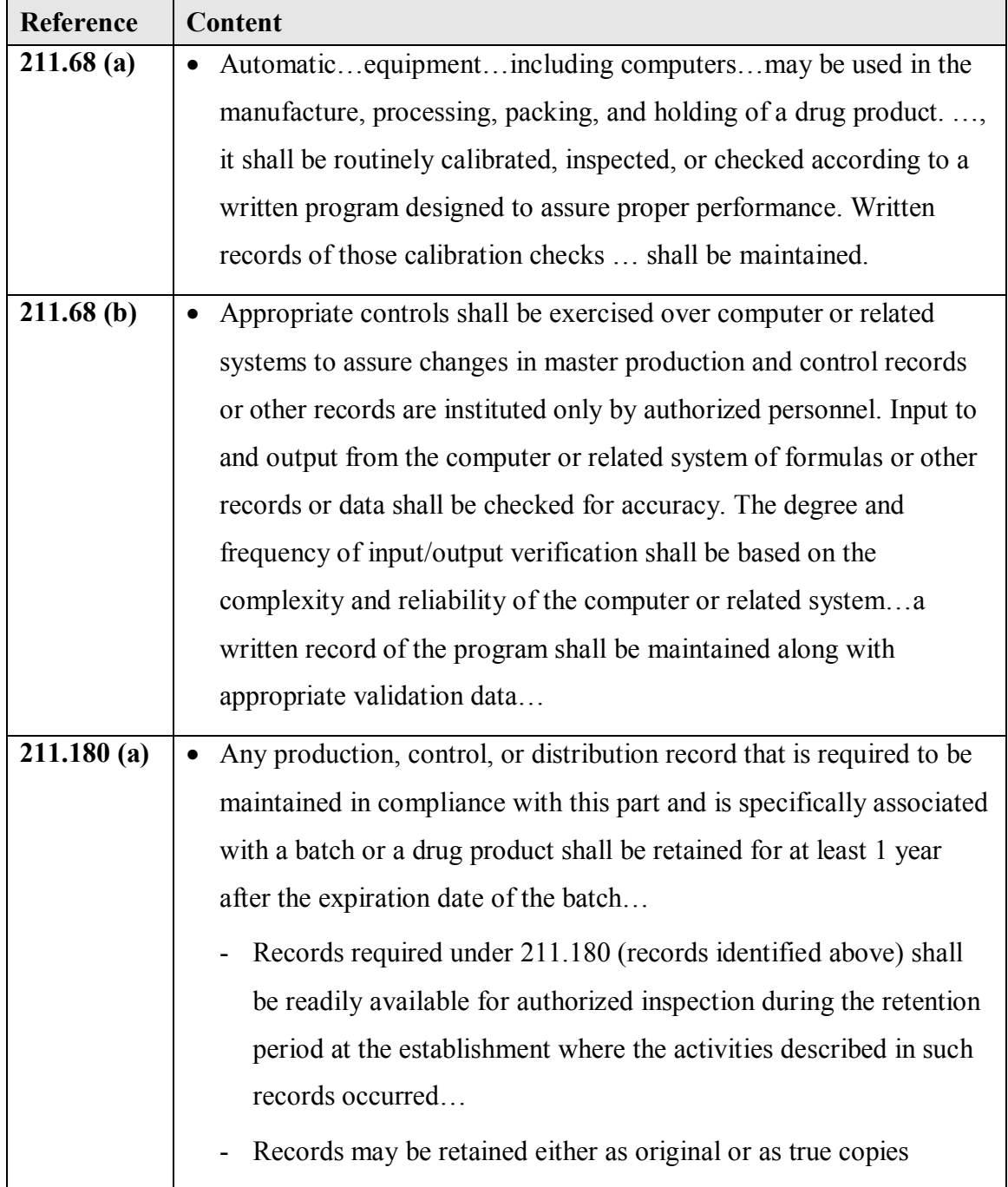

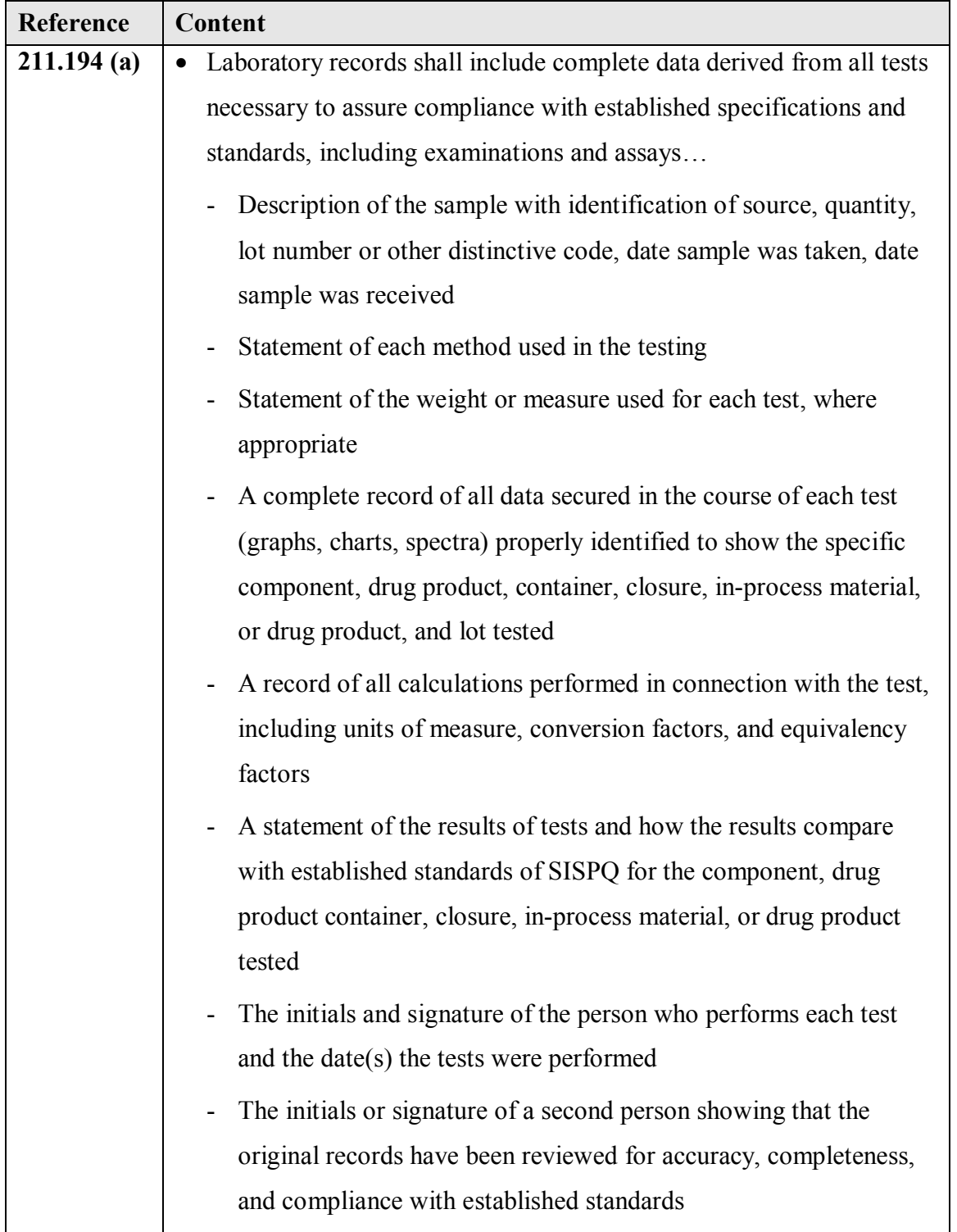

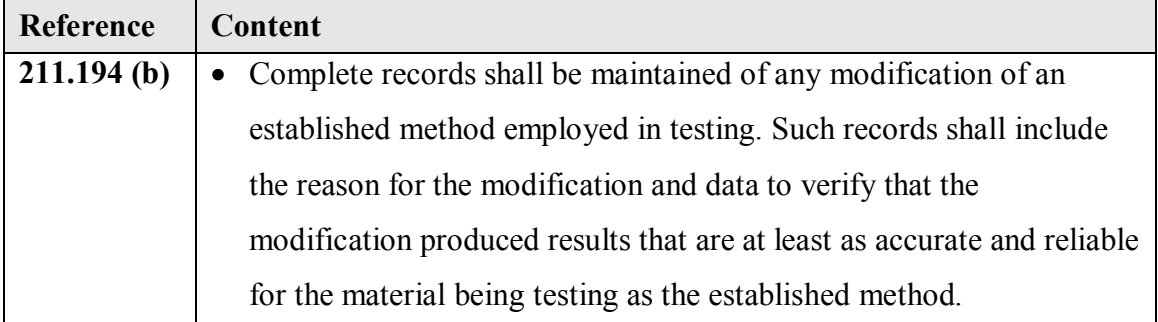

Table 4, Predicate Rules for Pharmaceutical Manufacturing

## 4) *Identified Risks*

During a risk assessment workshop of subject matter experts from a large pharmaceutical manufacturer, sixty four (64) specific CDS risks were identified. These risks were organized around four specific risk elements: People, System, Vendor and Record. These risks elements were found to encompass all risks associated with a CDS and its usage in a laboratory setting. With the risks, mitigating controls were defined to reduce the risk priority status. The most often recommended controls included Vendor Management, testing, user training and a procedure for Data Release and Review. Vendor management is a key control for 11 Vendor risks, 2 Record risks, and 2 System risks. Training mitigated 17 People risks and 4 System risks. Various types of testing mitigated 10 System risks and 6 Record risks. A procedure for Data Release and Review mitigated 11 People risks and 4 Record risks. It would appear these deliverables would typically be necessary when deploying a CDS into a large pharmaceutical laboratory.

Even with recommended controls, some risks remained in a High or Medium risk priority status. These would be the risks that the lab must accept as part of deploying a CDS with the limited set of proposed controls.

It was also noted that some of the risks associated with Vendor will always not be fully mitigated. This is an attribute of deploying a COTS system that is created and maintained by a company different from the laboratory. A company purchasing a COTS system must be prepared to accept some risks that might typically be more controllable for in-house developed systems. For example, the fiscal viability of the COTS system vendor is an issue that is typically out of the customer's control, although data can be analyzed to bring a certain level of comfort to the COTS customer.

Another significant area of risk was people risks. With deployment of a COTS CDS, the user interface is limited to that supplied by an outside vendor. If the interface is complex, user errors and confusion can erode the benefits of deploying a COTS system. The risk mitigation for these risks was typically user training. A key element to consider when assessing vendors of the CDS would be to review the user training provided by the vendor to determine if it would suffice for the firm deploying the software. If not, the firm should integrate the costs of custom training for their staff into that vendor's bid.

There are also some significant Record risks that are inherent in any client-server system such as a COTS CDS. Even with a well-tested COTS system, a vendor can only test a limited number of expected environments in which their product will be deployed. A firm deploying a complex client-server system will have to perform some in situ testing of the system to adequately mitigate these types of localized risks.

Also unique by firm would be the processes that surround the COTS CDS. Deployment of a COTS CDS might necessitate changes in the laboratory processes to accommodate the inherent rigidity of a generic commercial CDS. As determined during this assessment, one key area would be the processes surrounding the manipulation of
CDS data. The recurring theme was risk mitigation via a data review and release procedure. If the COTS CDS automates some of these data processes, that would have to be addressed in the procedure. If manual processes are required to supplement what is not automated within the CDS that would also need to be mitigated within the procedure.

A separate CDS Risk Assessment document can be found as Appendix A. A summary of the CDS Risk Assessment results can be found below:

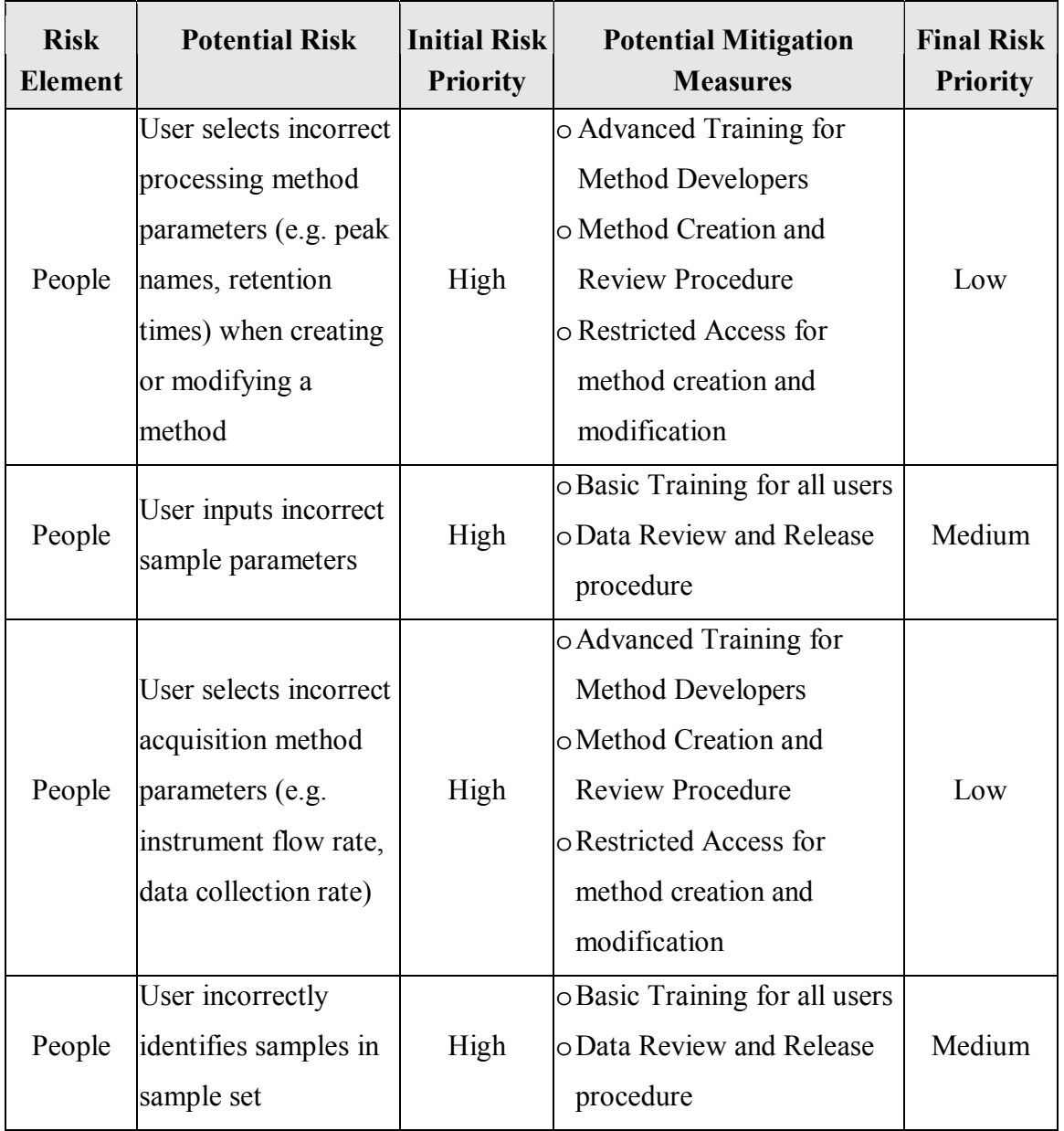

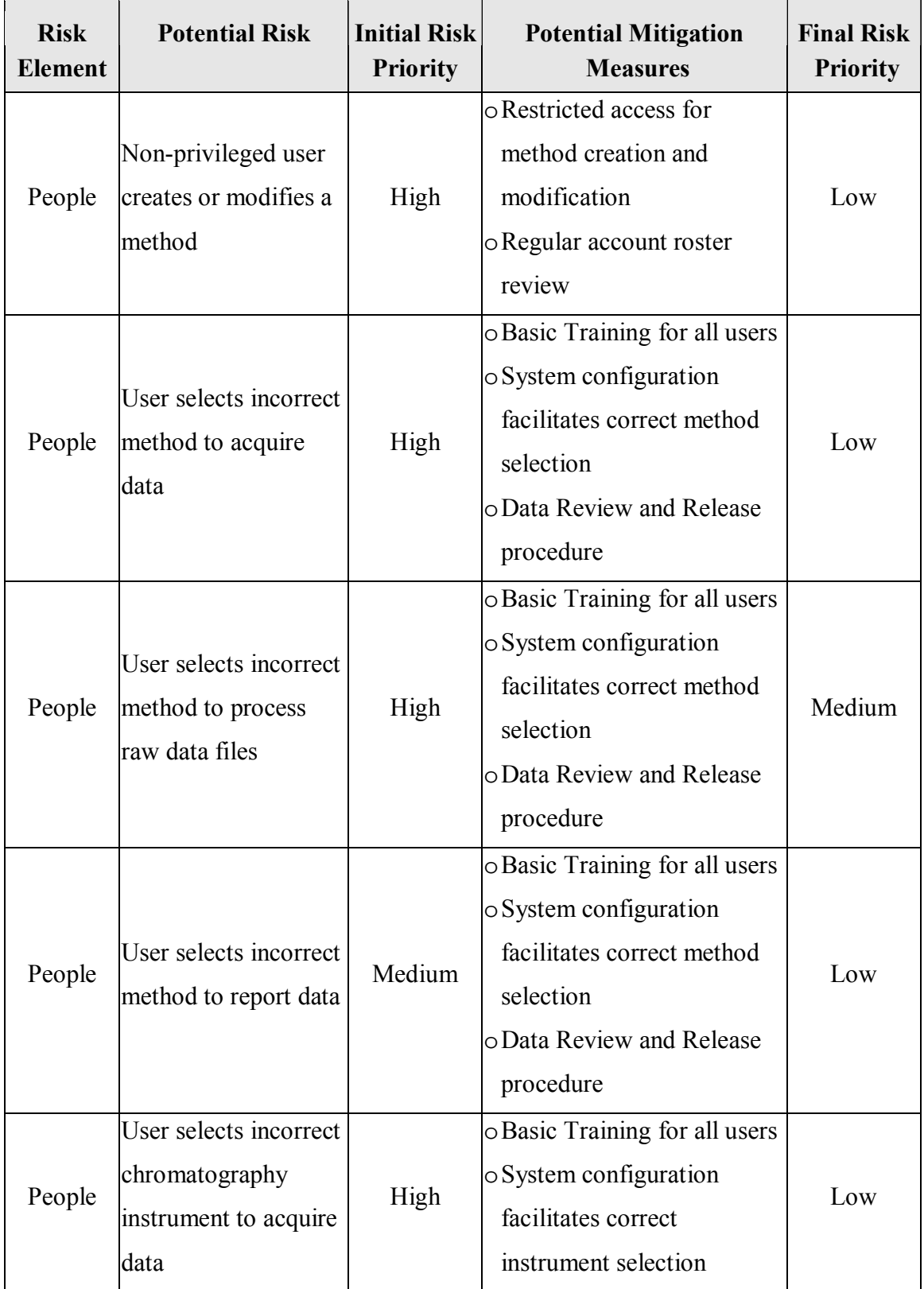

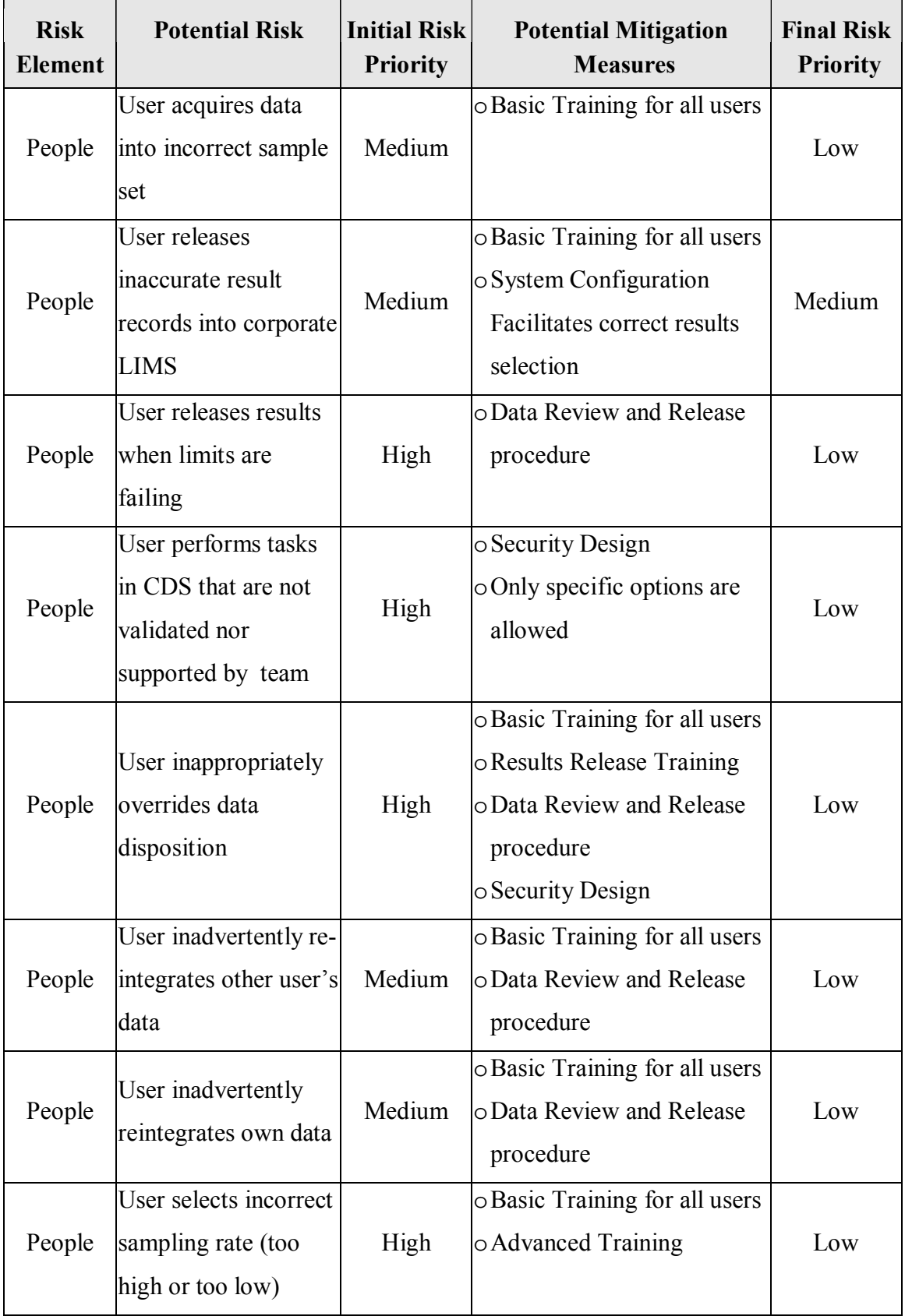

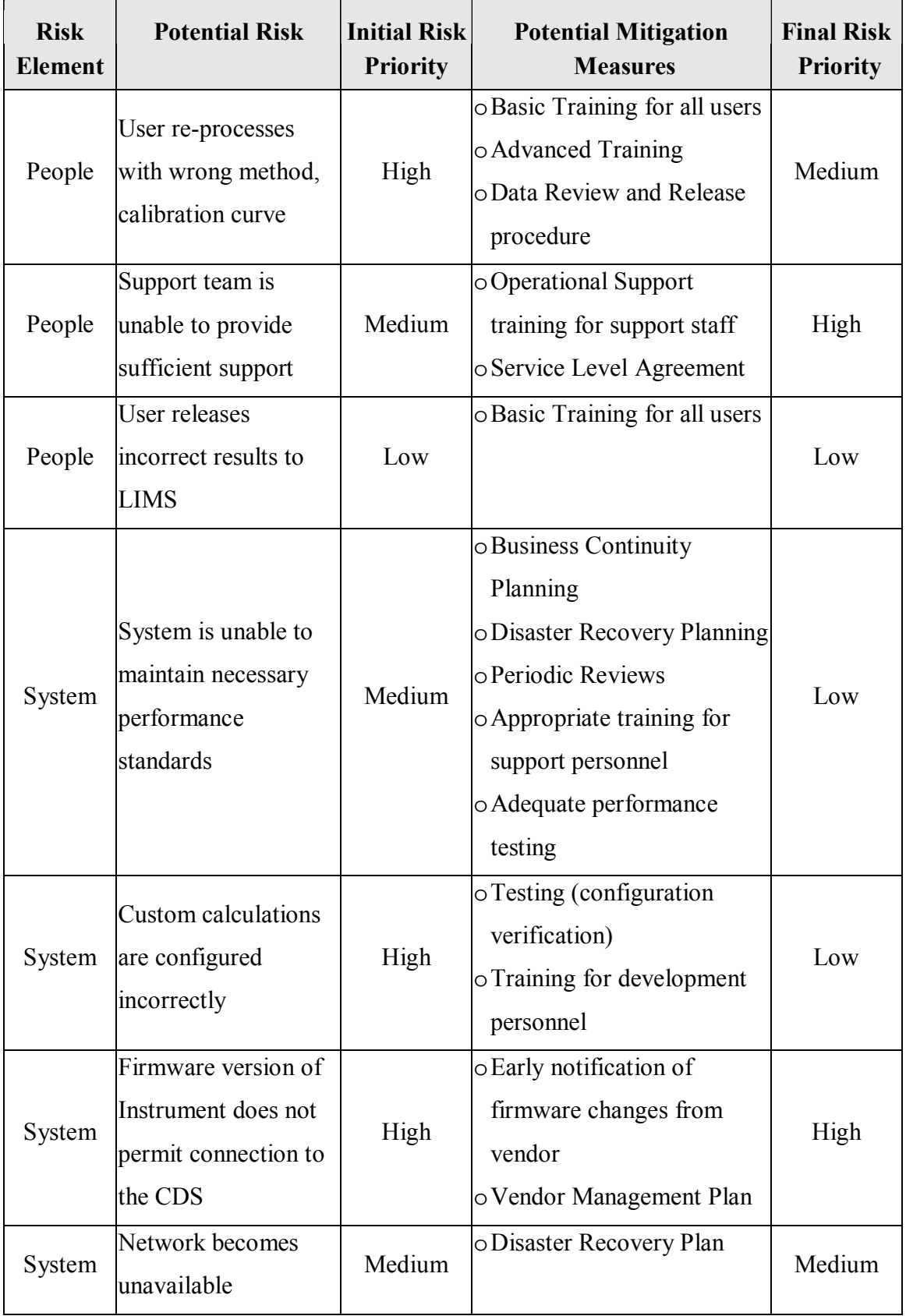

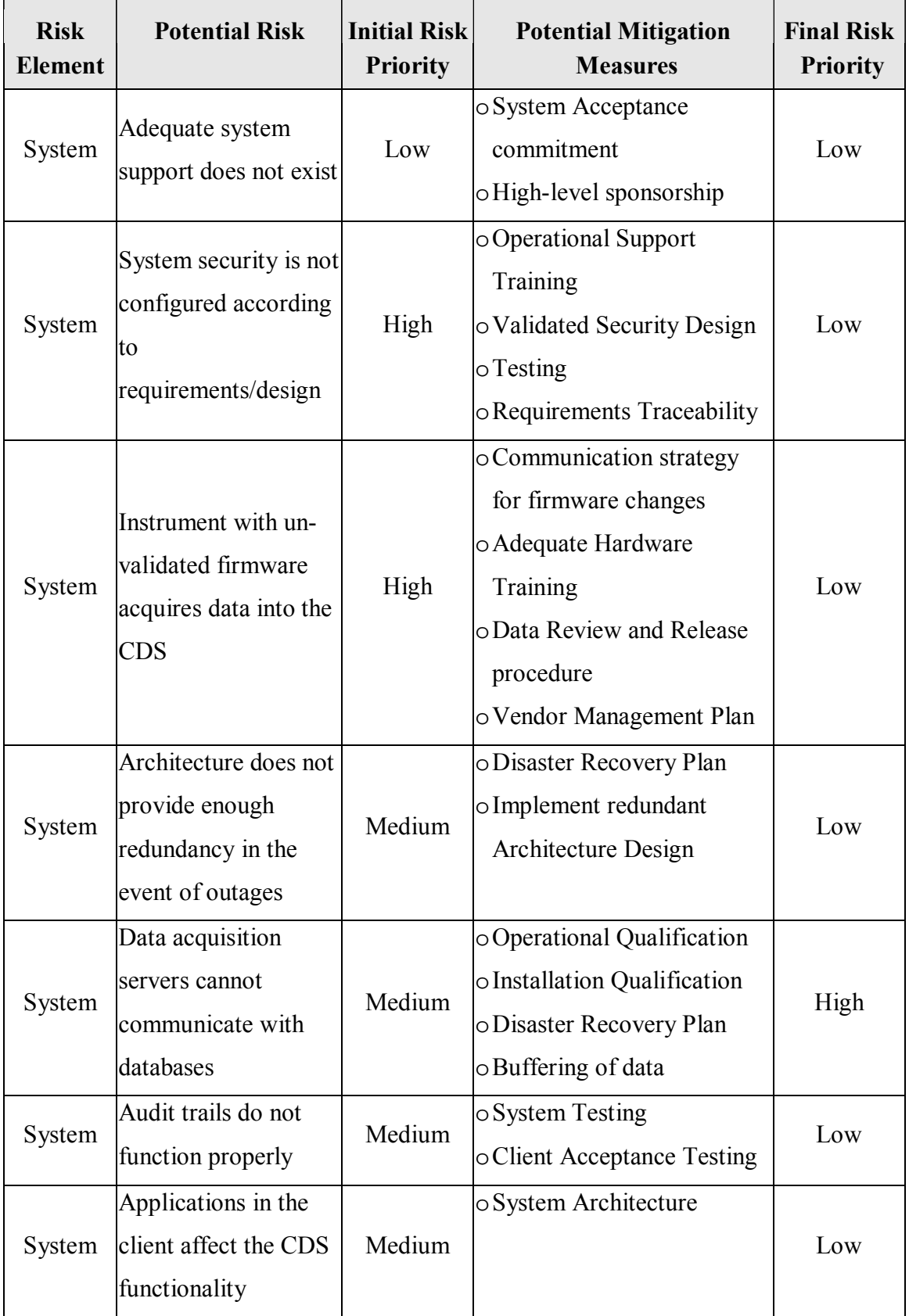

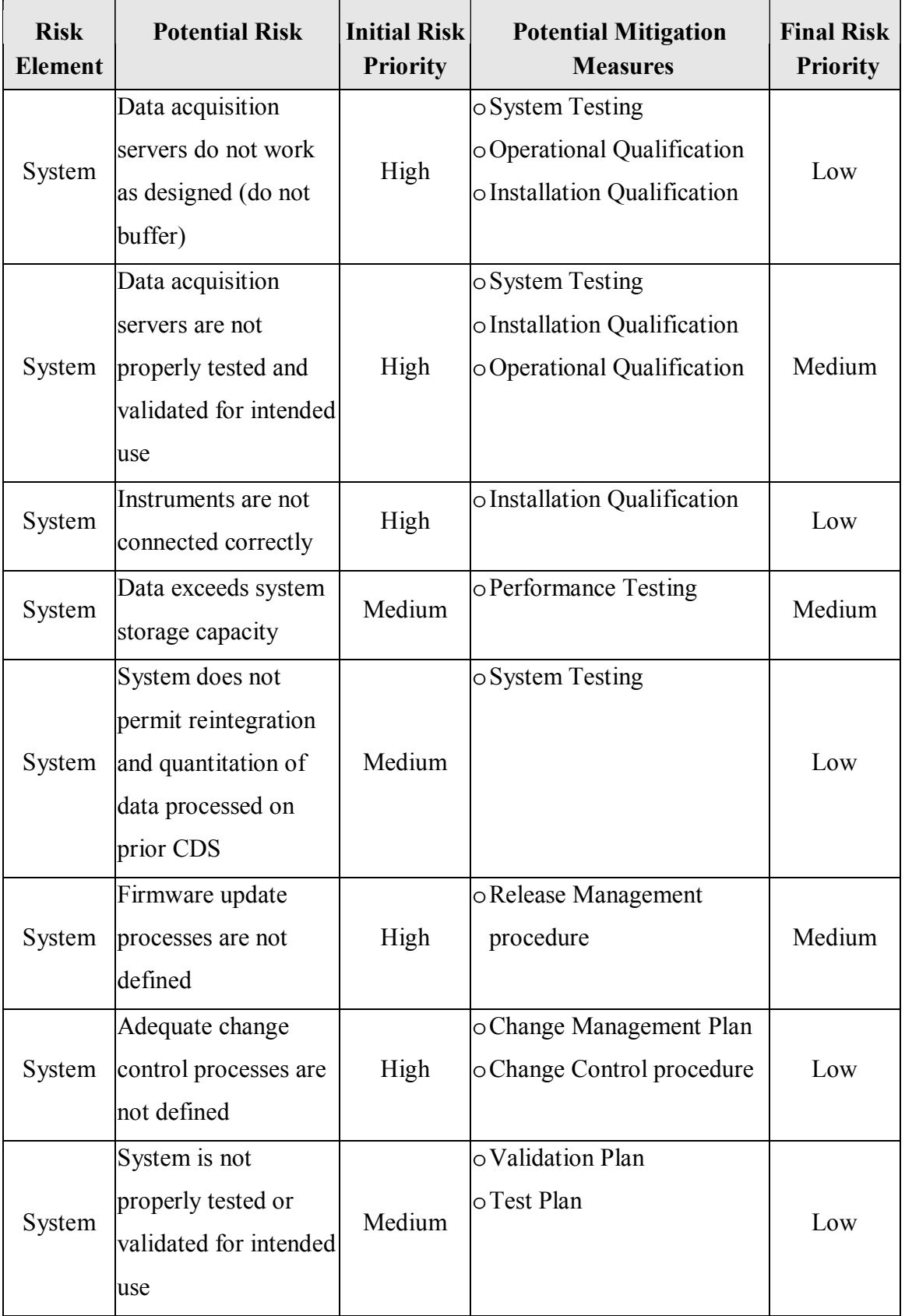

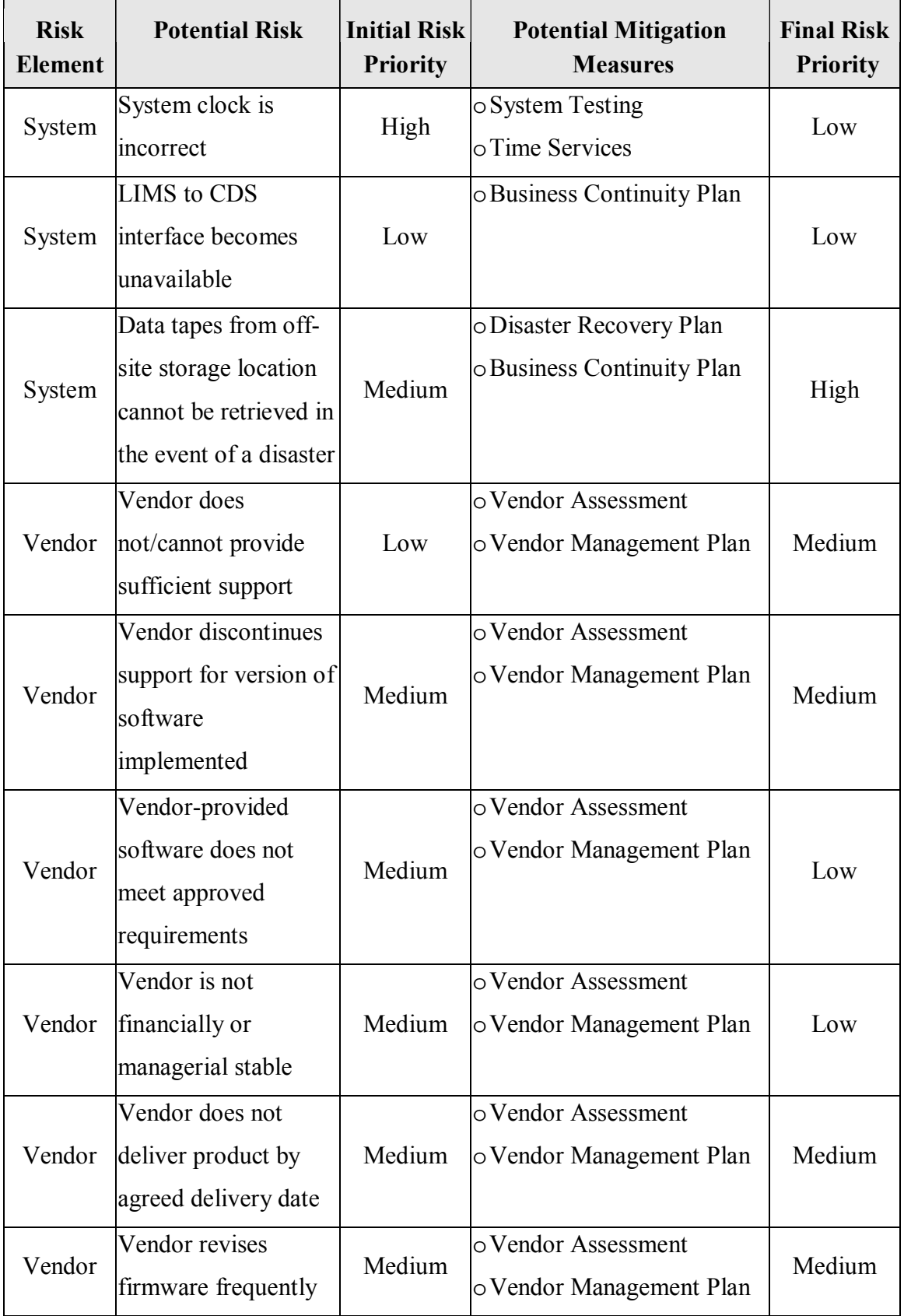

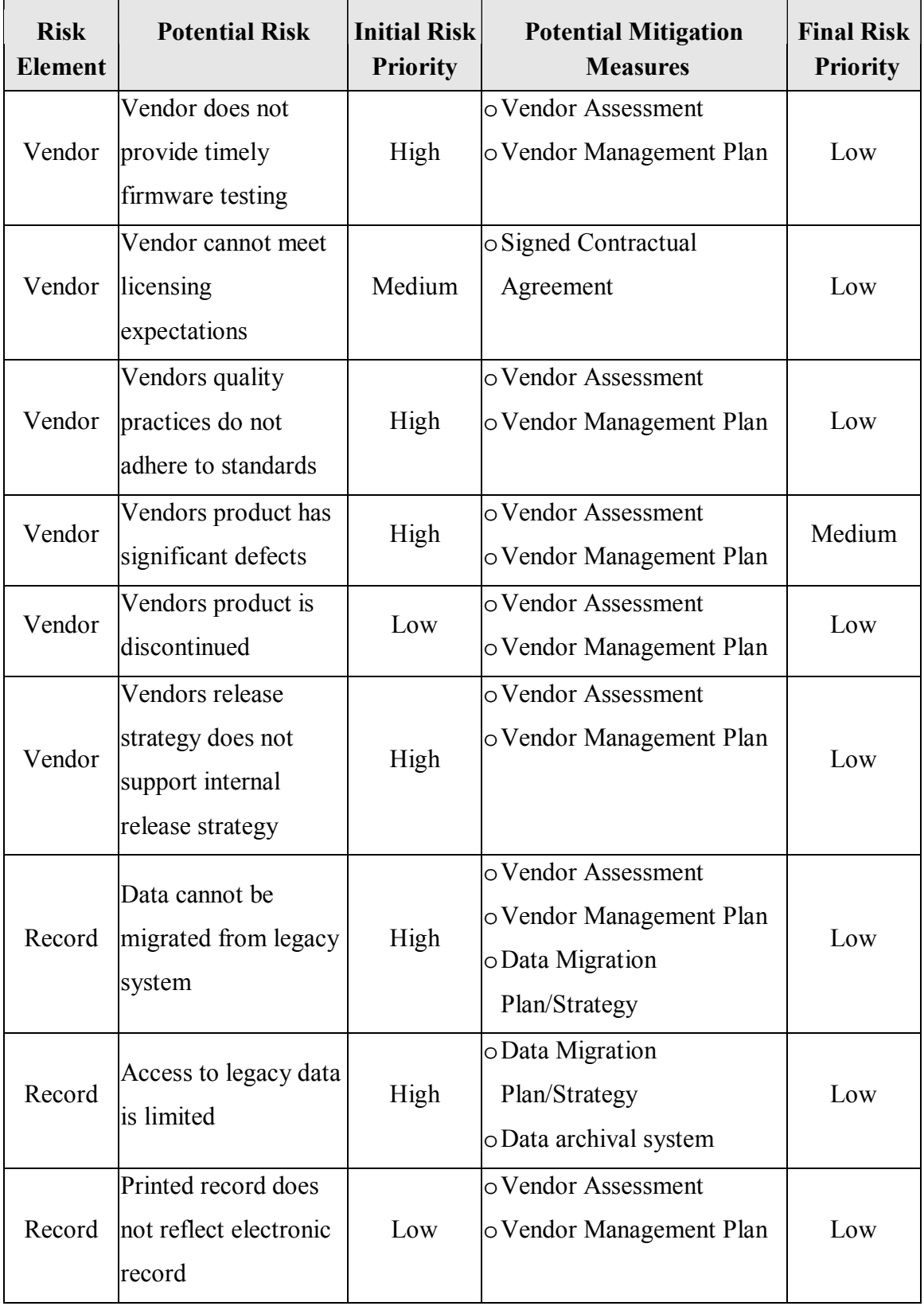

| <b>Risk</b><br><b>Element</b> | <b>Potential Risk</b> | <b>Initial Risk</b><br><b>Priority</b> | <b>Potential Mitigation</b><br><b>Measures</b> | <b>Final Risk</b><br><b>Priority</b> |
|-------------------------------|-----------------------|----------------------------------------|------------------------------------------------|--------------------------------------|
| Record                        | A record cannot be    | Low                                    | o System Testing                               | Low                                  |
|                               | archived              |                                        |                                                |                                      |
| Record                        | Archived record does  | High                                   | o System Testing                               | Low                                  |
|                               | not match released    |                                        | o Data Review and Release                      |                                      |
|                               | data                  |                                        | procedure                                      |                                      |
| Record                        | A record could not be | Medium                                 | o System Testing                               |                                      |
|                               | retrieved from        |                                        |                                                | Low                                  |
|                               | archive               |                                        |                                                |                                      |
| Record                        | A record is           | High                                   | o System Testing                               |                                      |
|                               | incorrectly retrieved |                                        | o Data Review and Release                      | Low                                  |
|                               | from archive          |                                        | procedure                                      |                                      |
| Record                        | A prep record from    | High                                   | o System Testing                               |                                      |
|                               | LIMS is incorrectly   |                                        | o Data Review and Release                      | Low                                  |
|                               | copied to the CDS     |                                        | procedure                                      |                                      |
| Record                        | A result record from  | High                                   | o System Testing                               |                                      |
|                               | CDS is incorrectly    |                                        | o Data Review and Release                      | Low                                  |
|                               | copied to LIMS        |                                        | procedure                                      |                                      |

Table 5, CDS Risks

## *C. CDS Requirements*

Once the risk assessment efforts were completed, a set of generic CDS User Requirements was defined and documented using a Use Case approach within a Requirements Definition document. A series of requirements workshops with key CDS stakeholders and users were conducted at a single large pharmaceutical manufacturer. The workshops followed the format and content prescribed within Requirements by Collaboration: Workshops for Defining Needs [29].

The first step of the requirements workshop process was determining the key stakeholders in that process. They are described below:

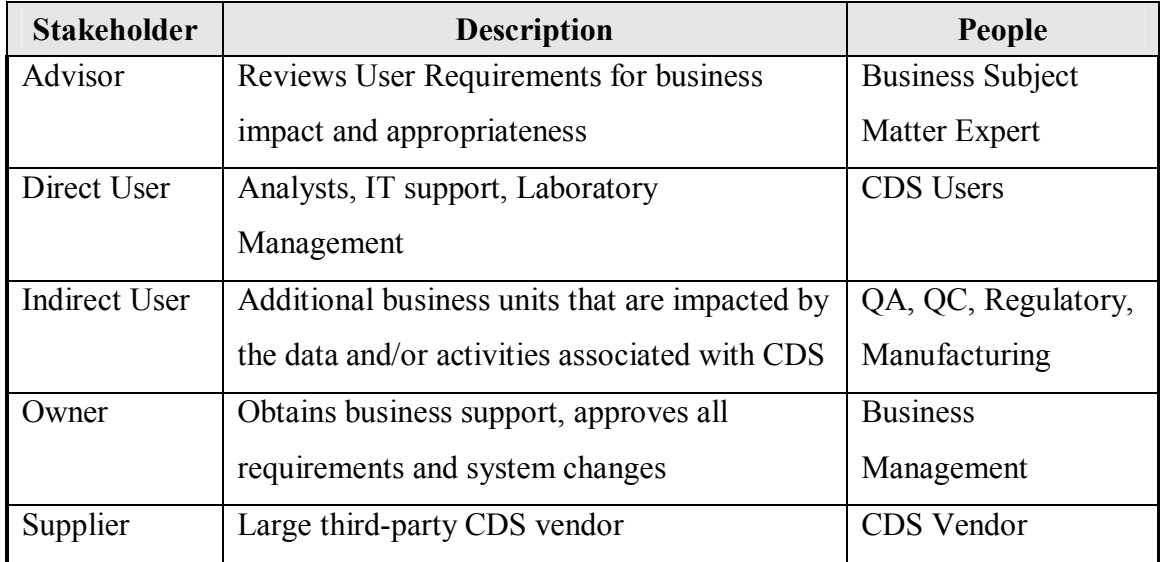

Table 6, Key Stakeholders for CDS Requirements

Another early part of the requirements effort included creating a detailed set of Data Flows to ensure that no aspect of the system was ignored during the requirements process. The Level 0, 1 and 2 diagrams are shown below in Figures 4 - 6:

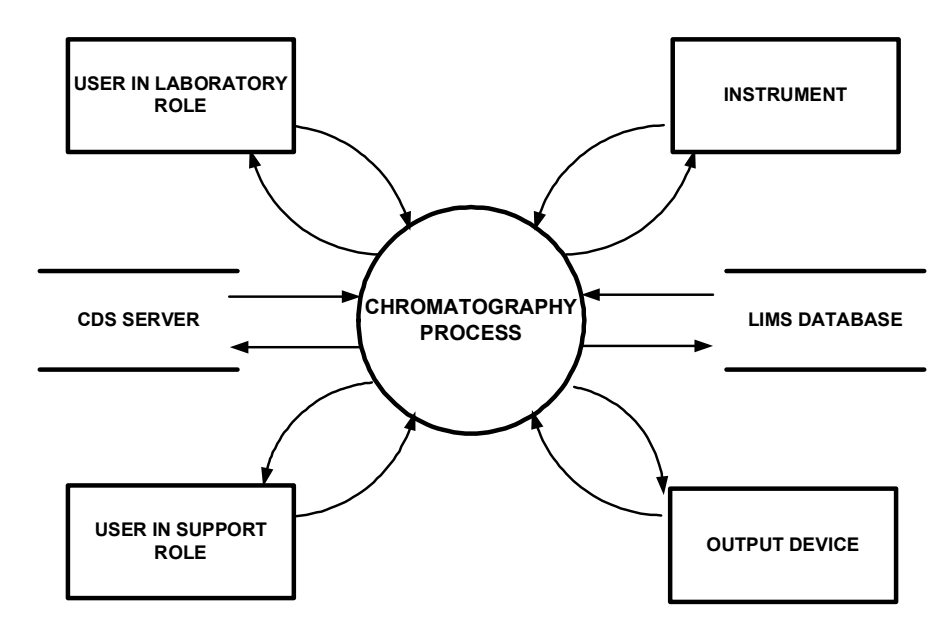

Figure 4, Data Flow Level 0

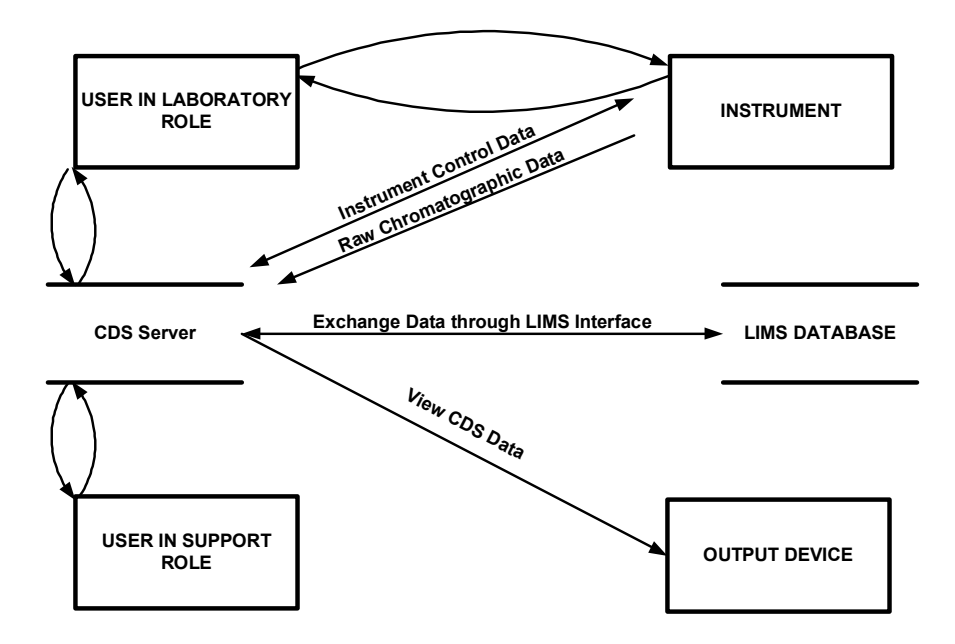

Figure 5, Data Flow Level 1

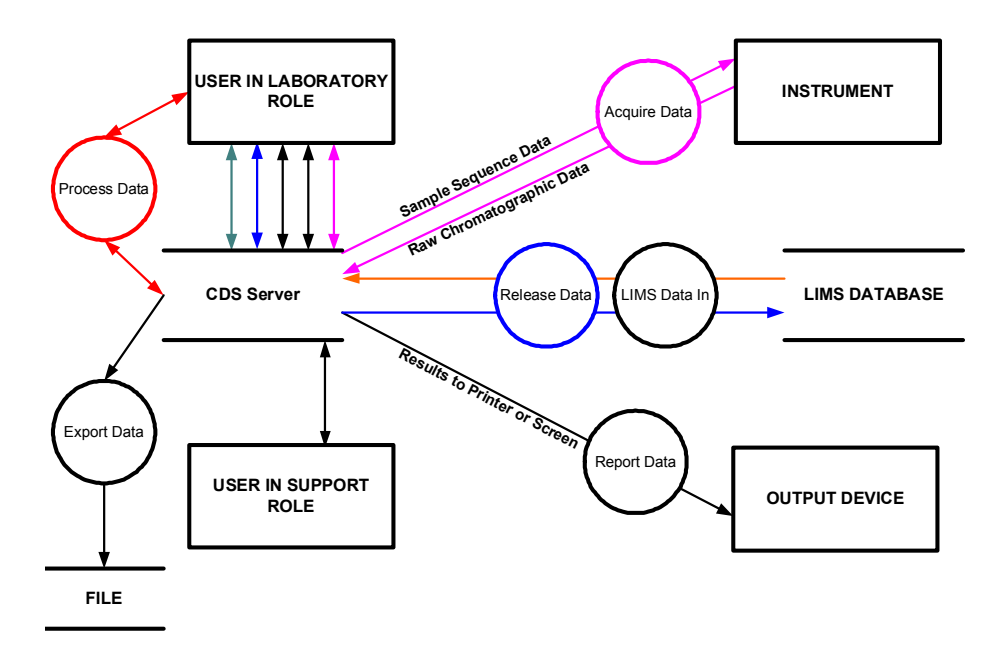

Figure 6, Data Flow Level 2

During the workshop process, it became clear that security was a key element of the requirements. Assuming the Use Case and Scenario approach, a list of security

privileges associated with given actors was created to limit system activities to the correct actors. That information is summarized in Table 7 below:

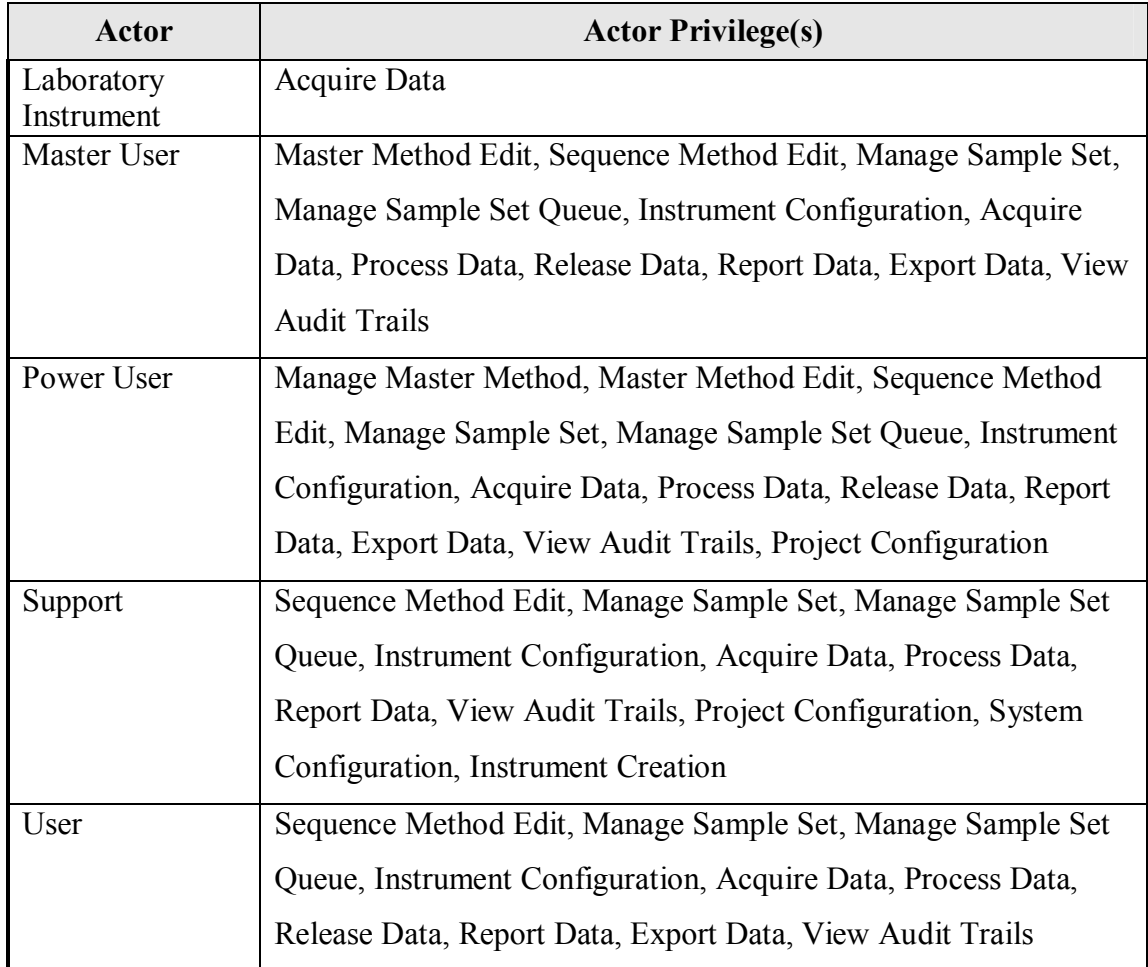

Table 7, Security Privileges by Actor

A total of eleven (11) Use Cases were defined for CDS use within a typical pharmaceutical manufacturing laboratory. Within each Use Case were Scenarios that detailed the individual flows within that particular Use Case. A total of 32 scenarios were defined. Within each unique scenario were Functional Requirements specific to that particular scenario. A total of 273 Functional Requirements were identified within the 32 scenarios. Additional functional requirements (32) were also identified where the functional requirement did not fit only one scenario or any distinct, single scenario. A

summary of the 11 Use Cases, 32 Scenarios, and 305 Functional Requirements are in

Tables 8-10 below:

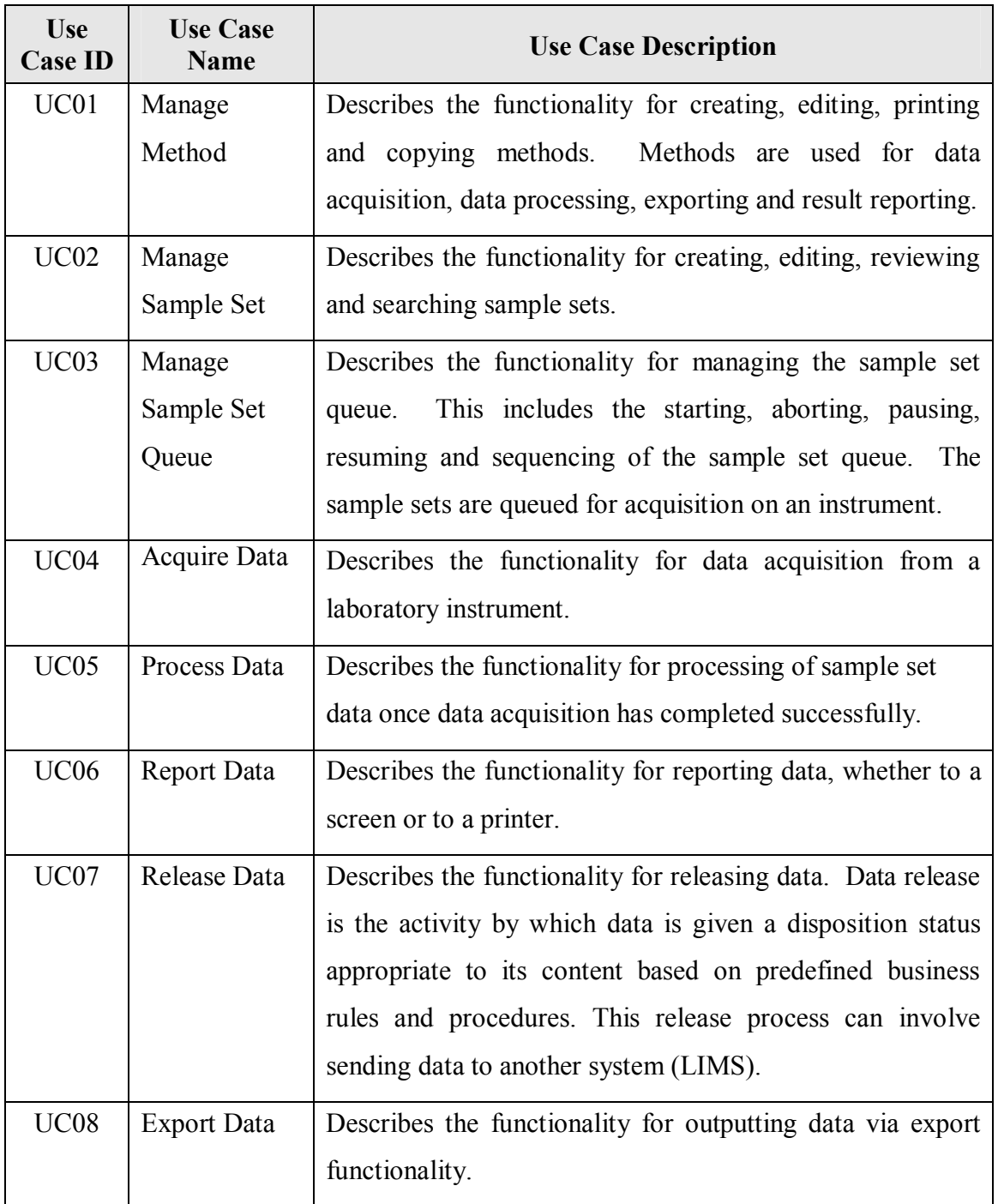

## 1) *CDS Use Cases and Descriptions*

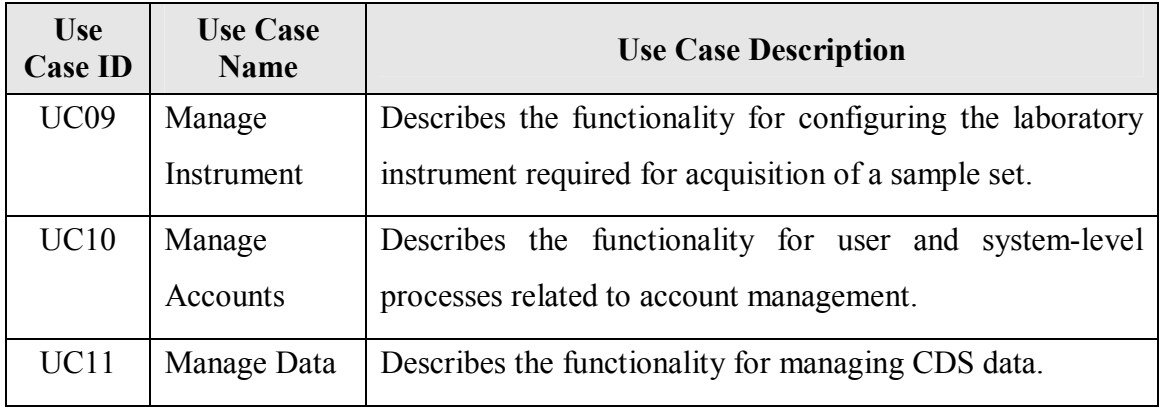

Table 8, CDS Use Cases

## 2) *CDS Scenarios*

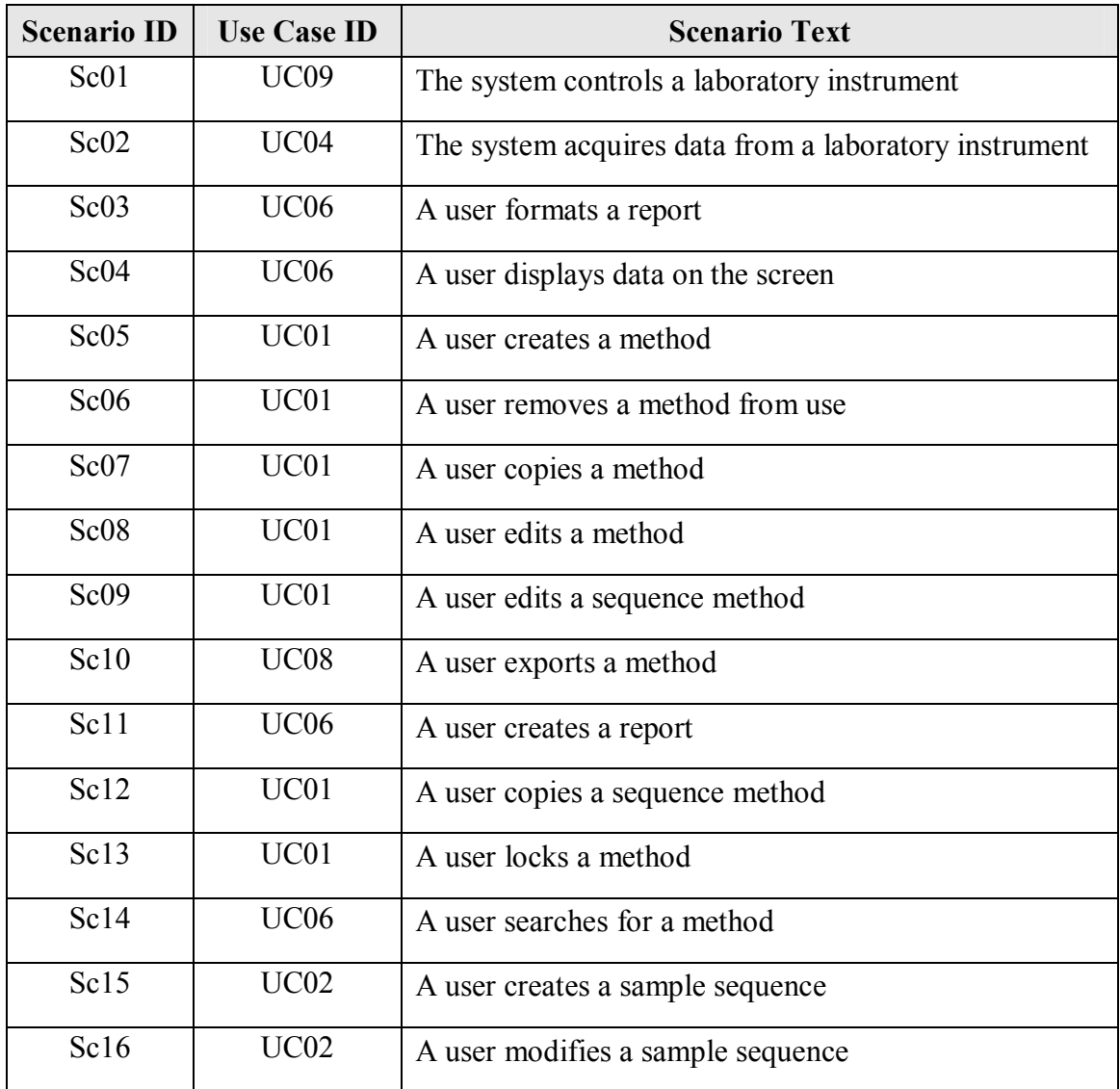

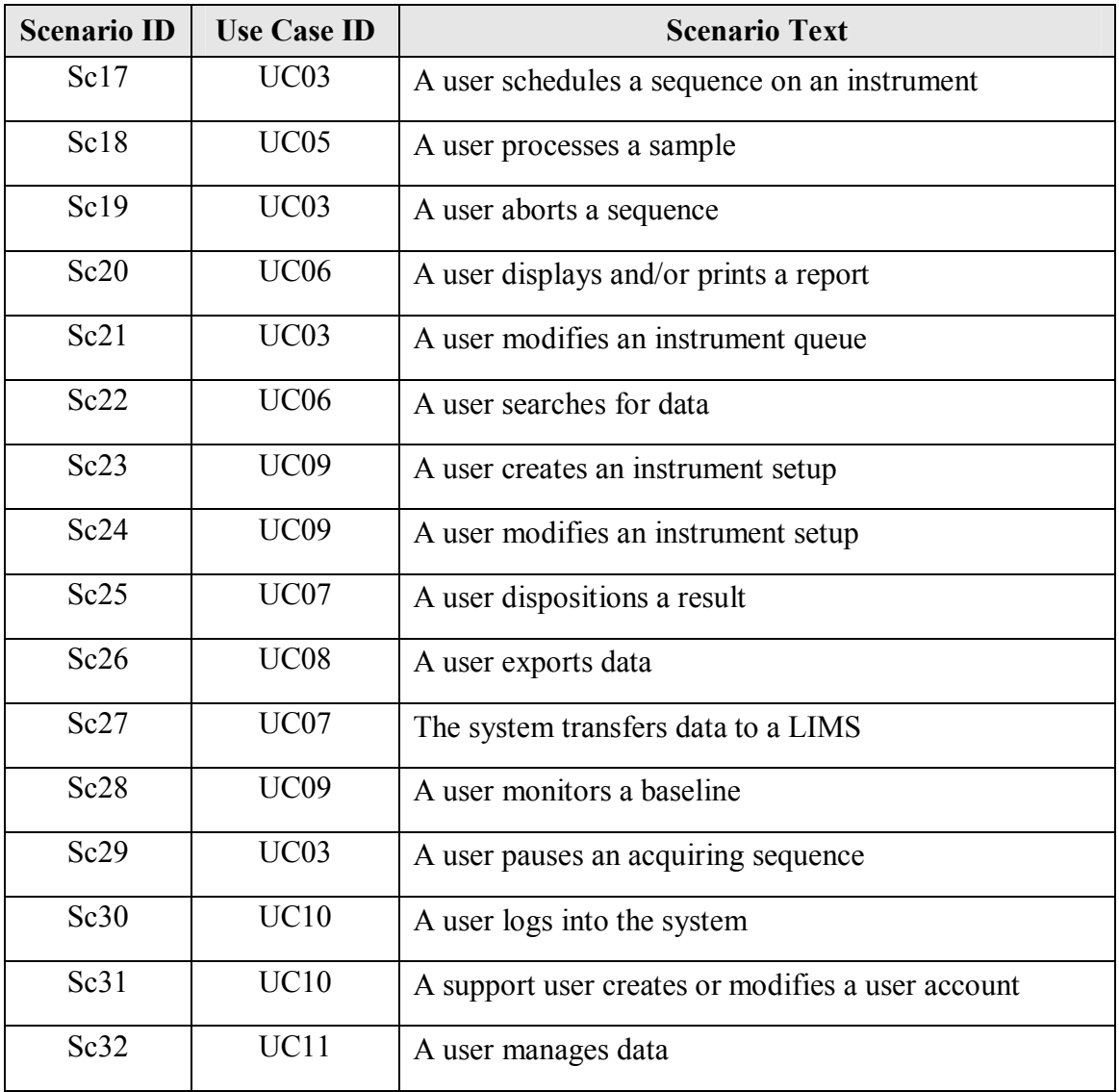

Table 9, CDS Scenarios

## 3) *CDS Functional Requirements*

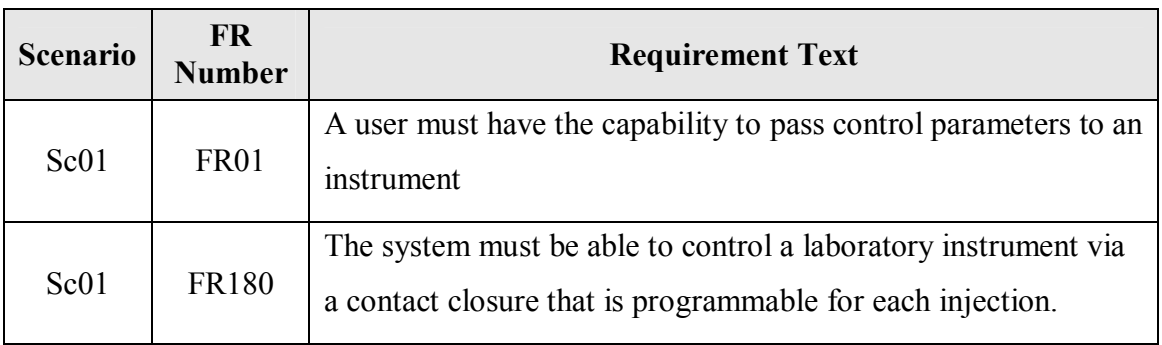

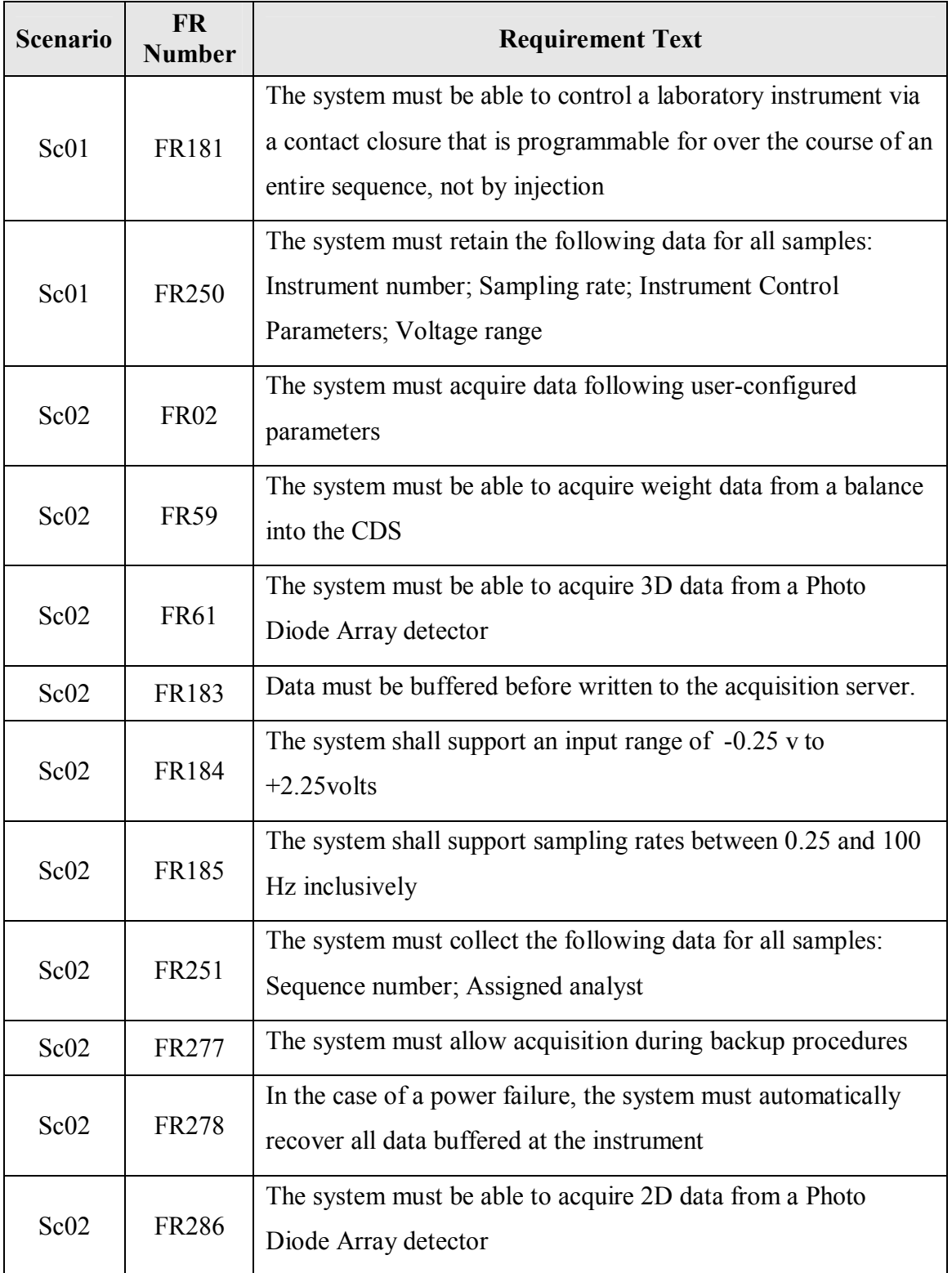

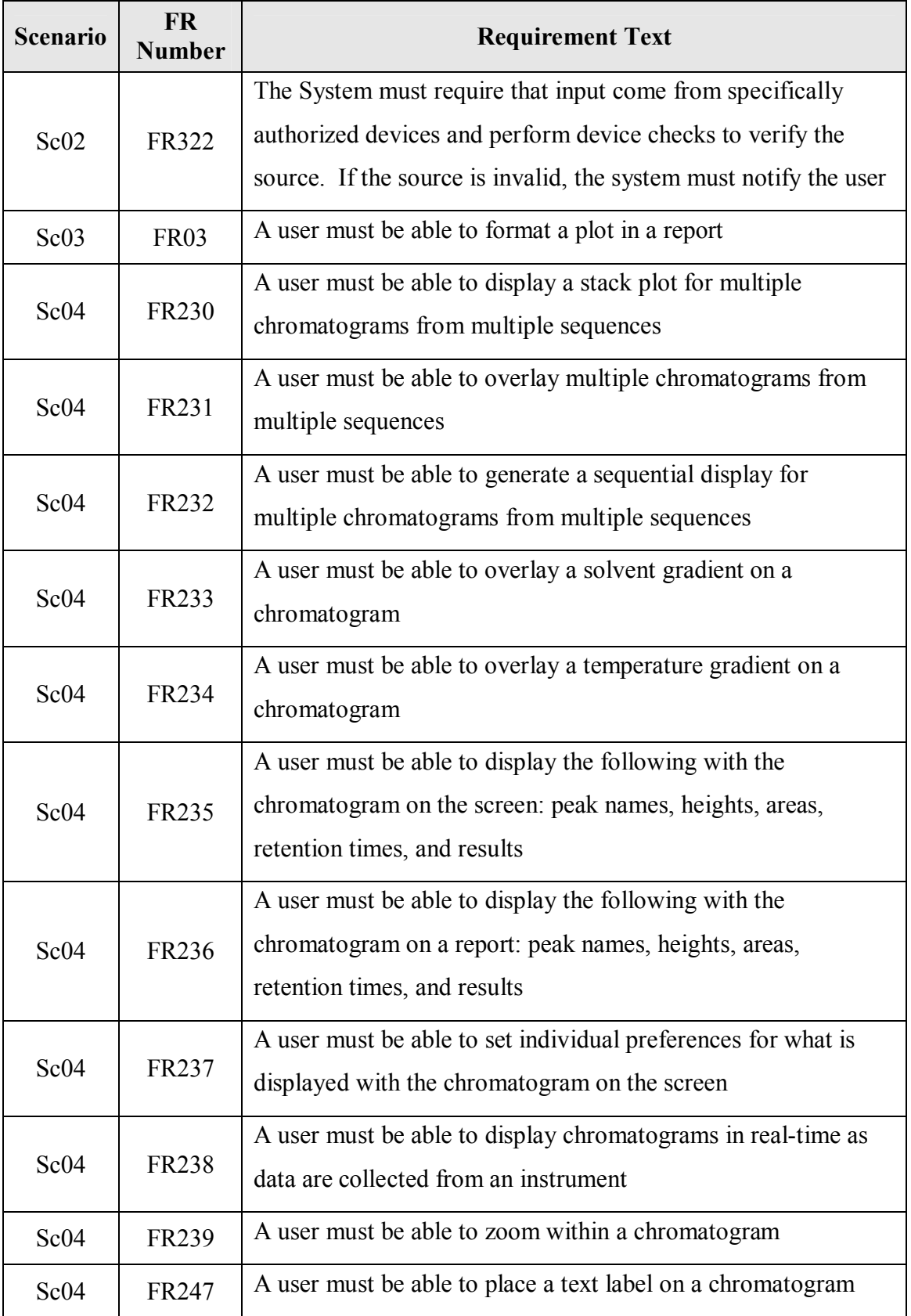

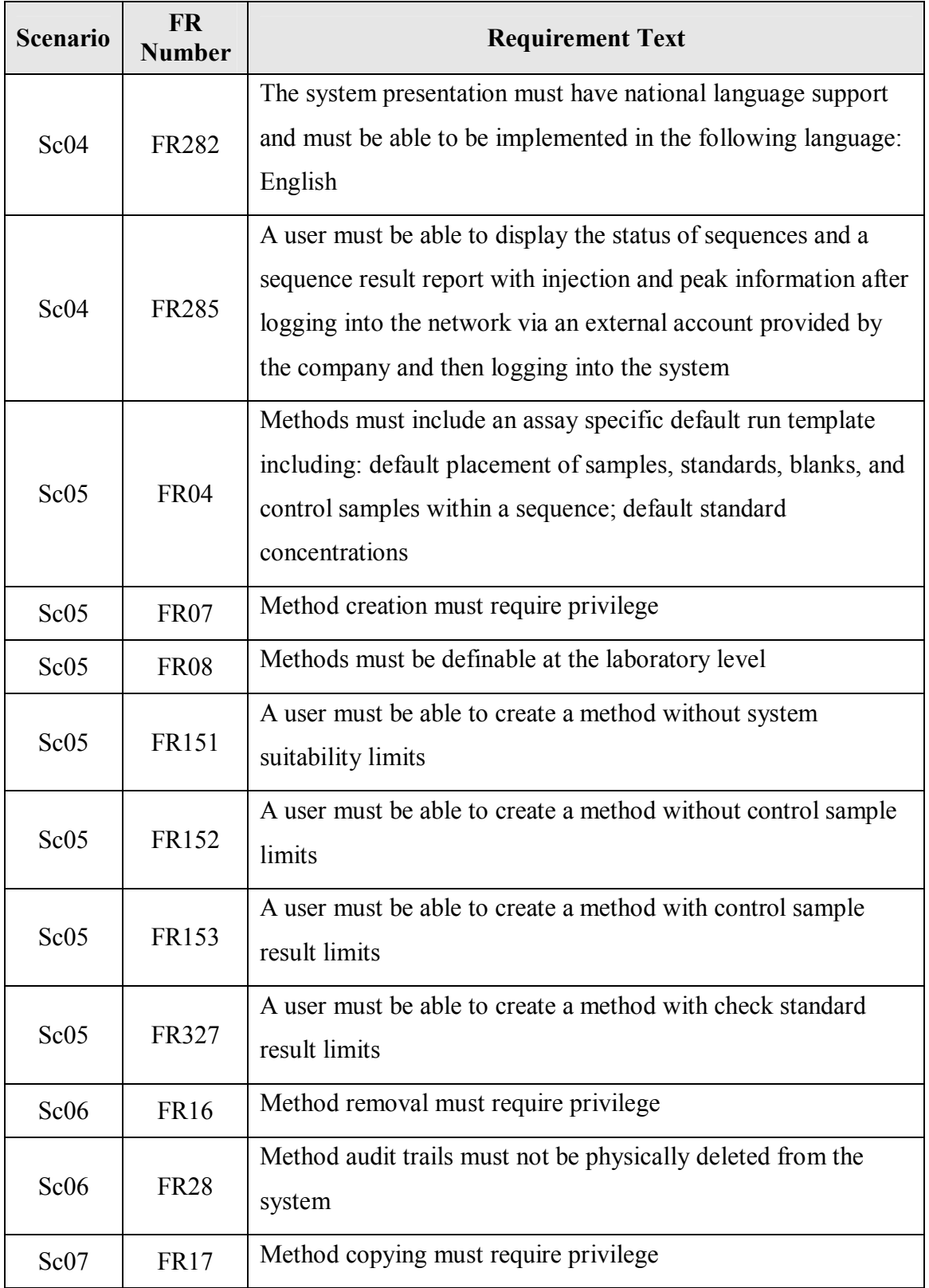

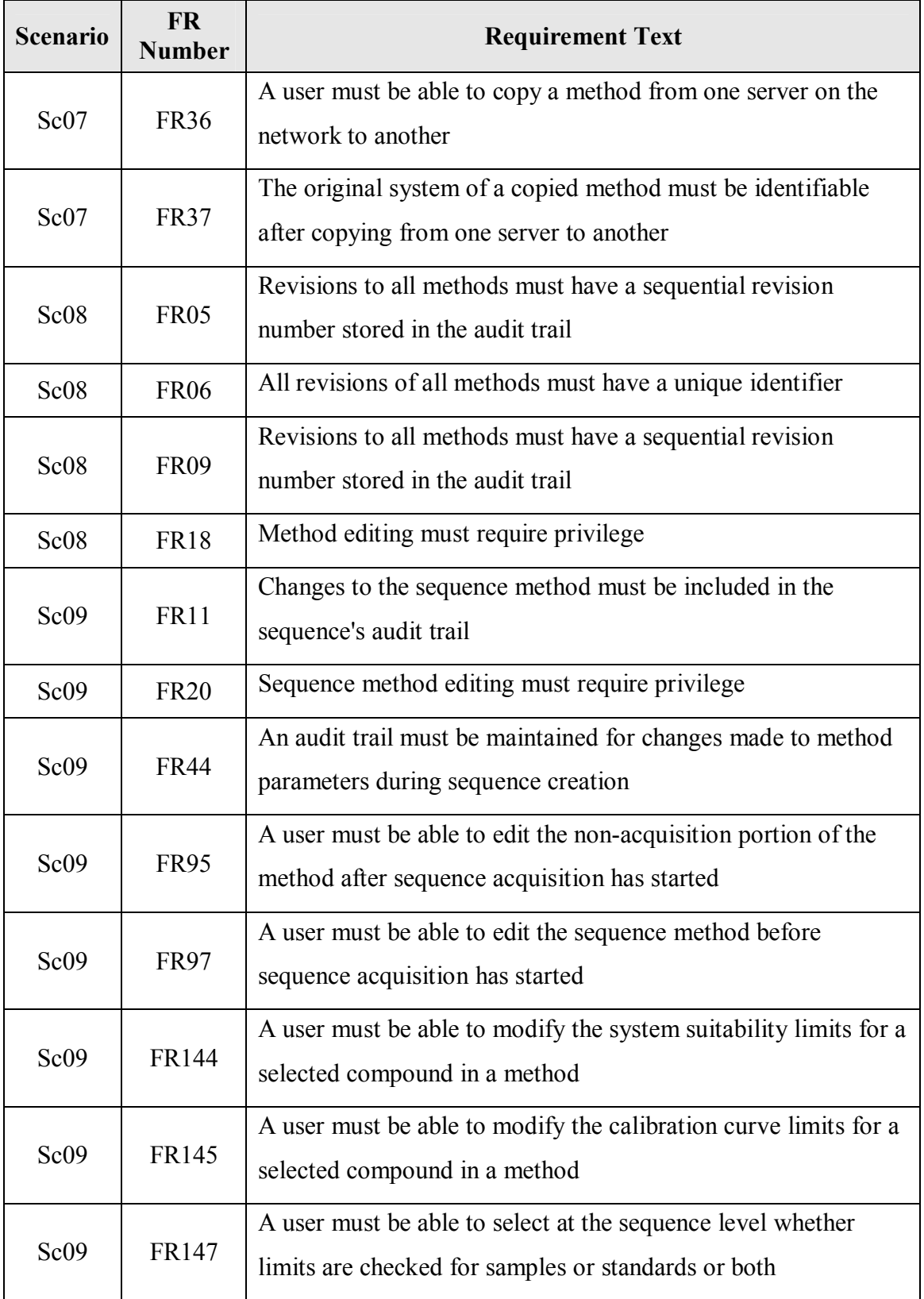

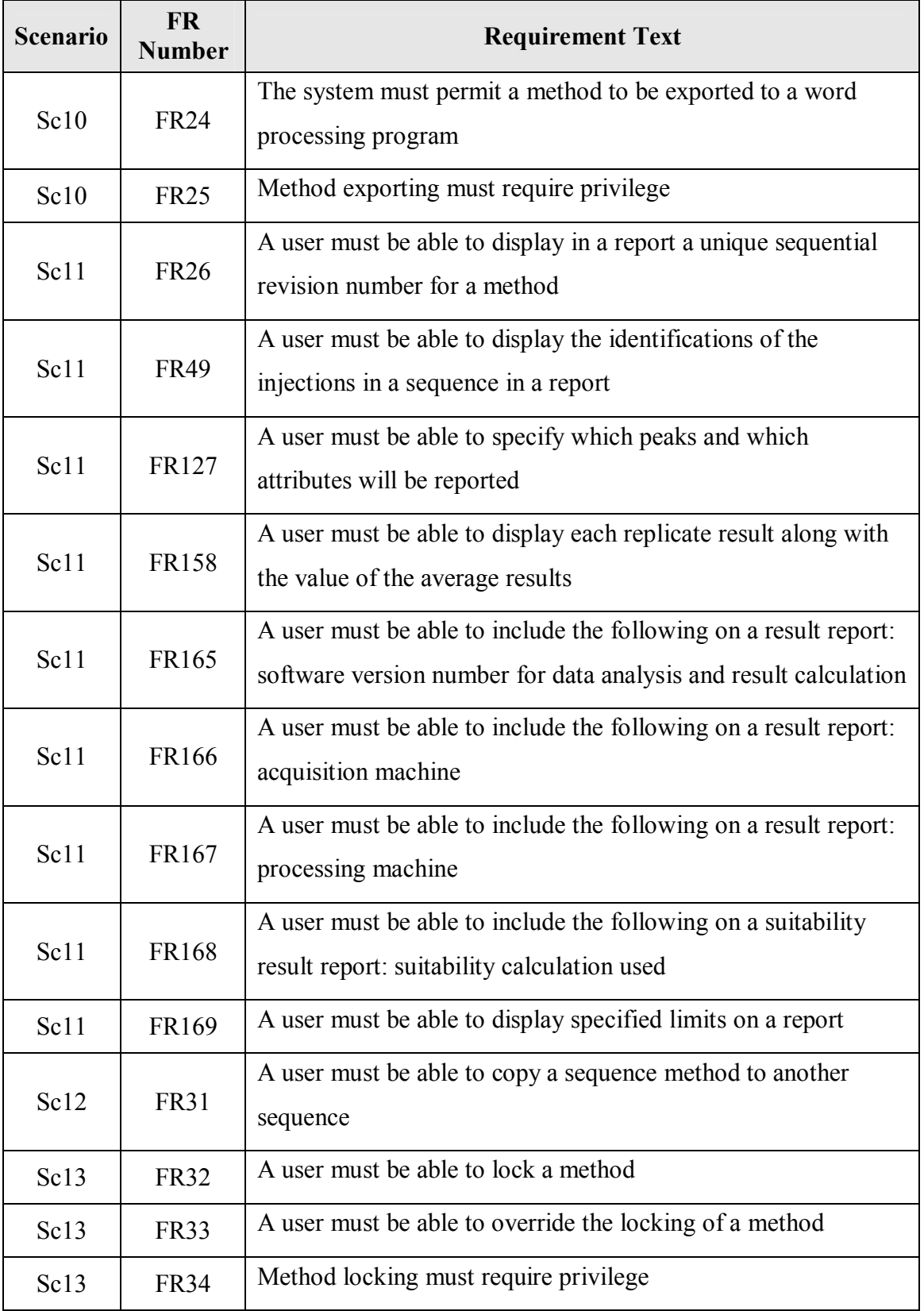

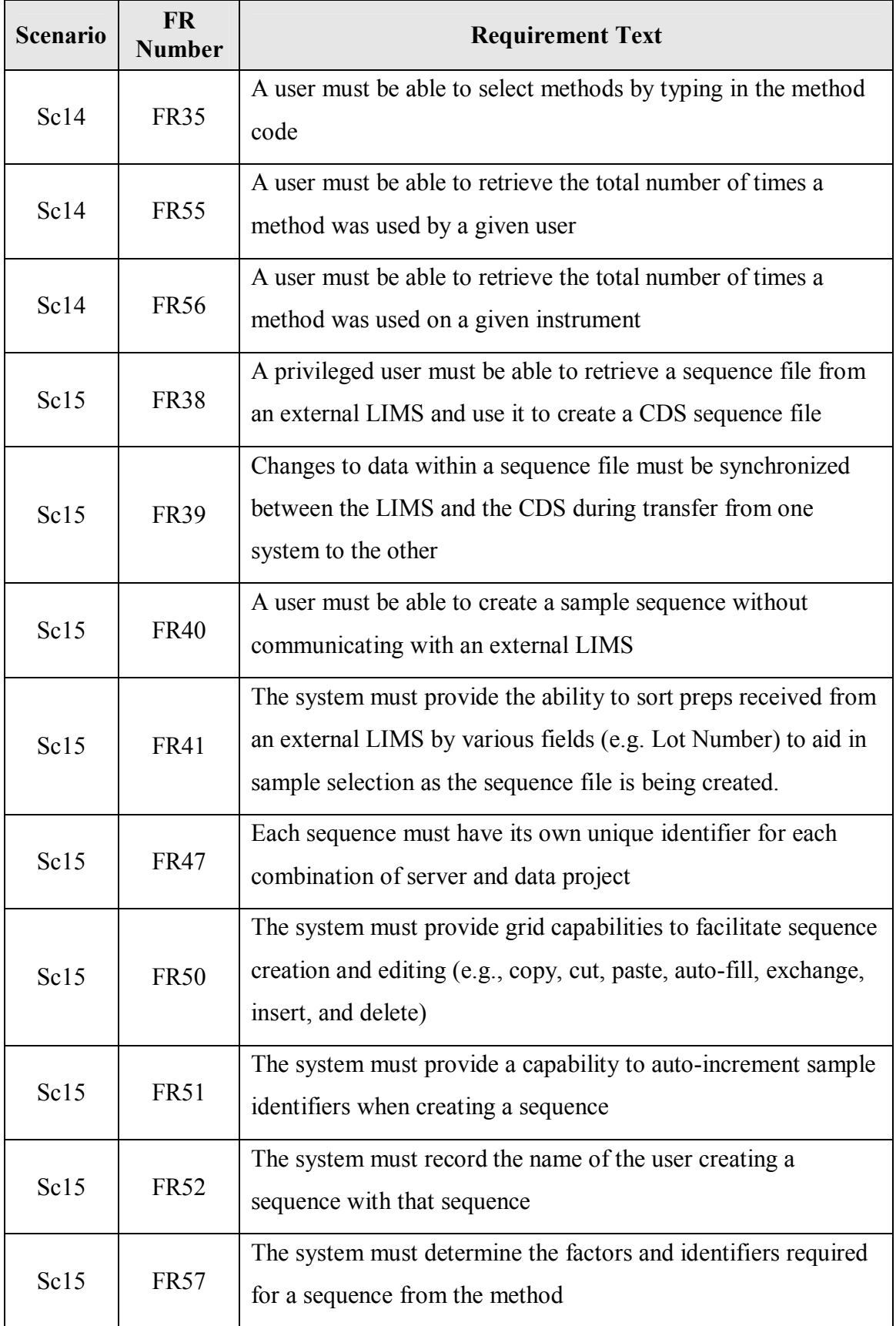

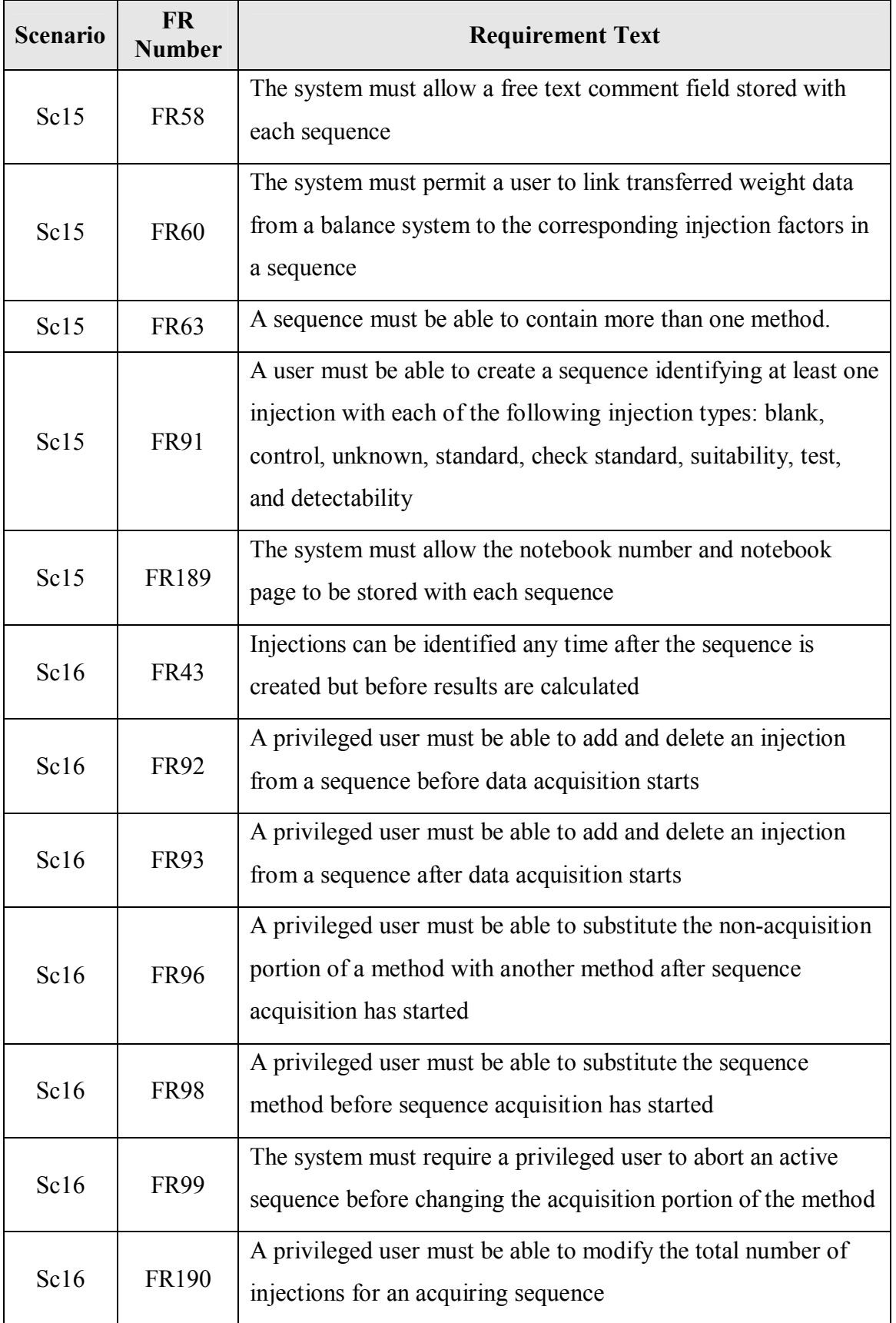

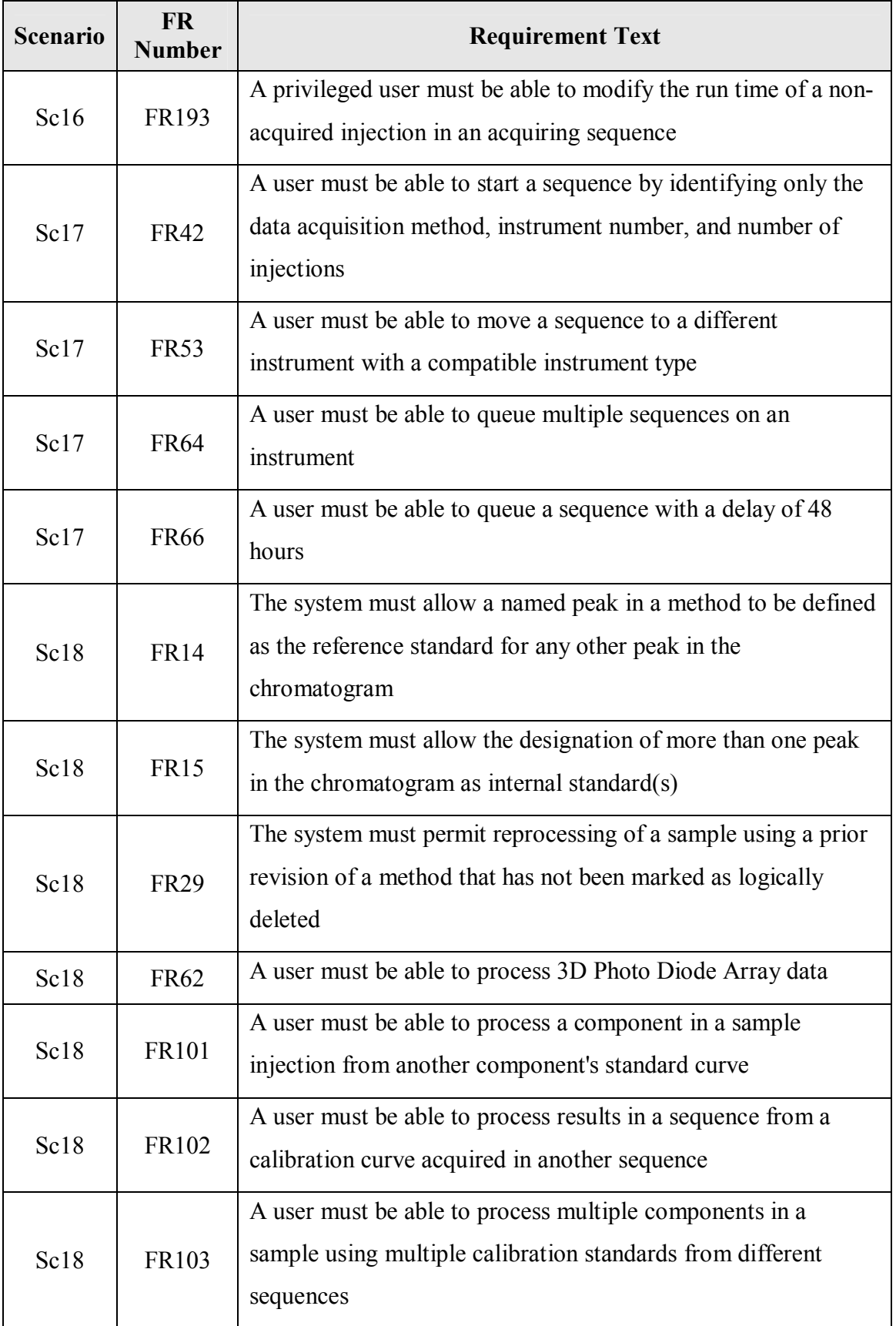

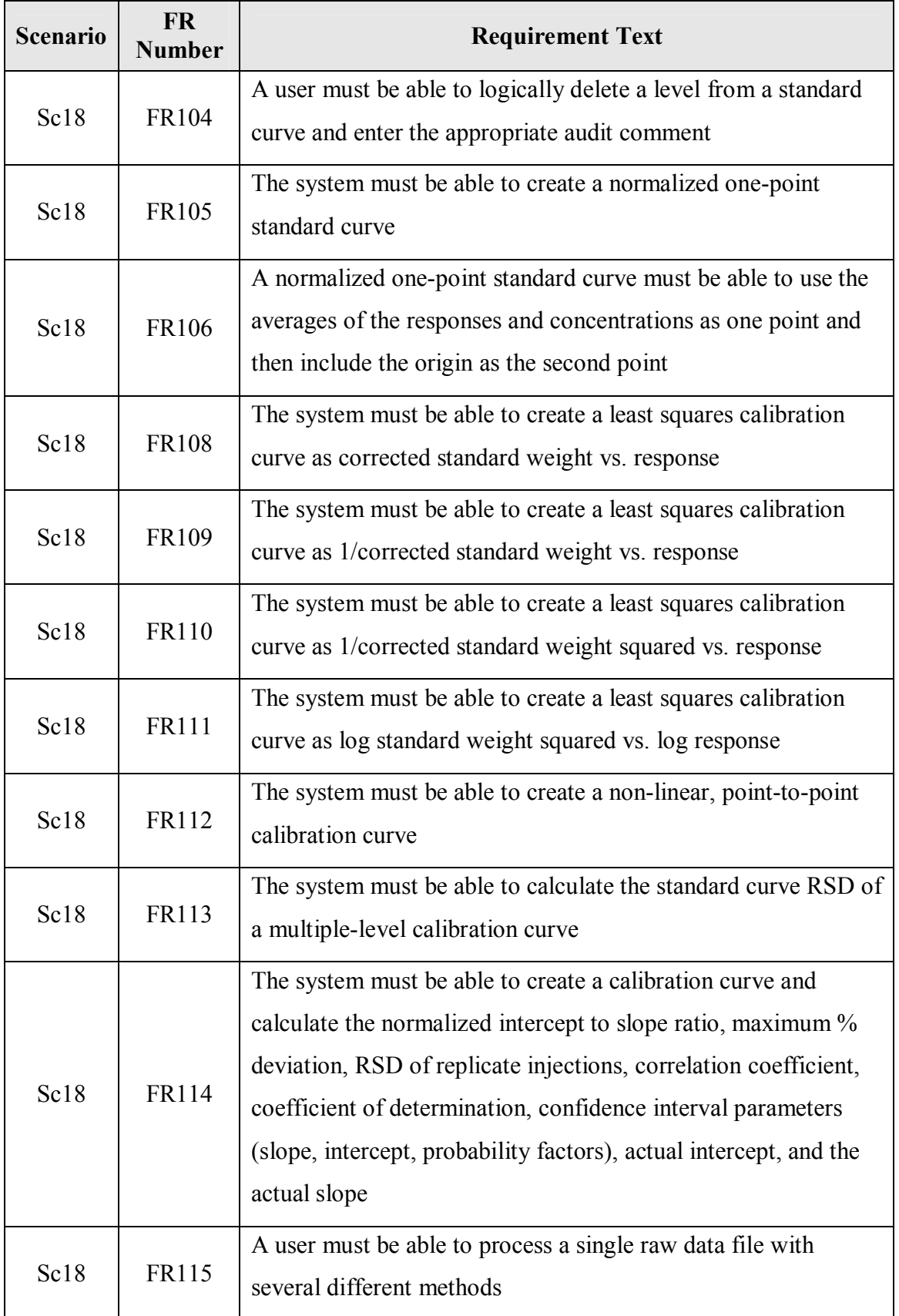

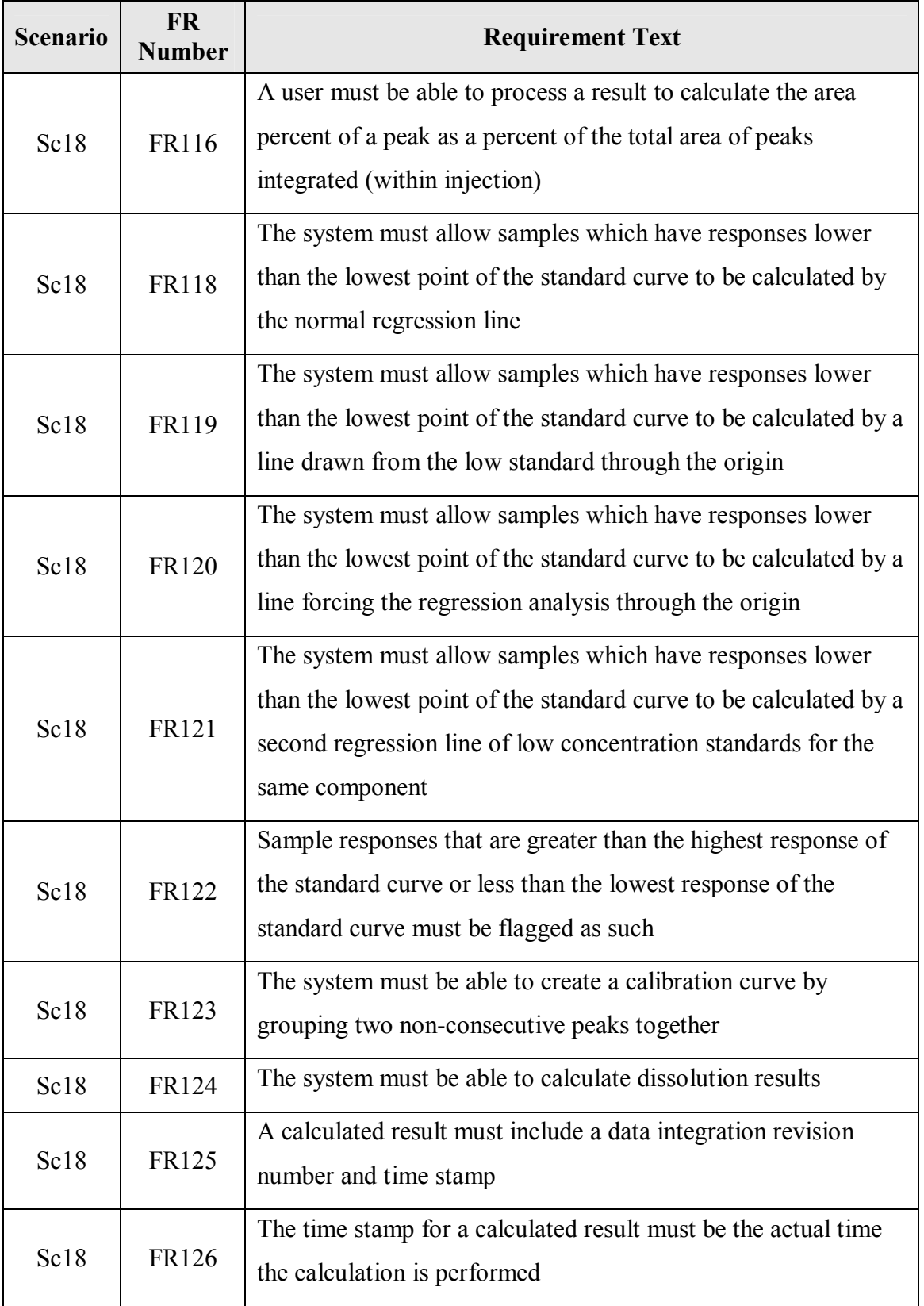

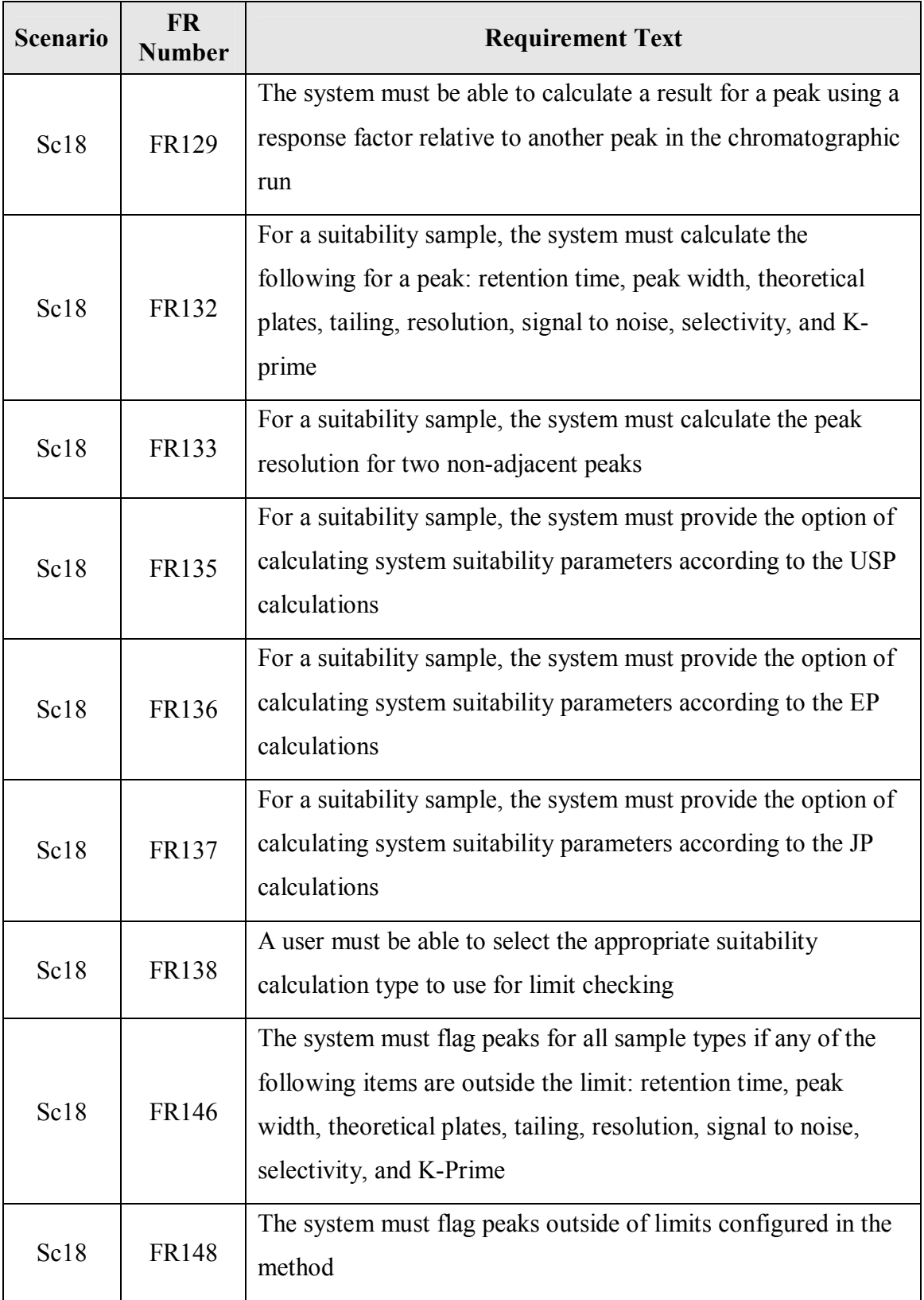

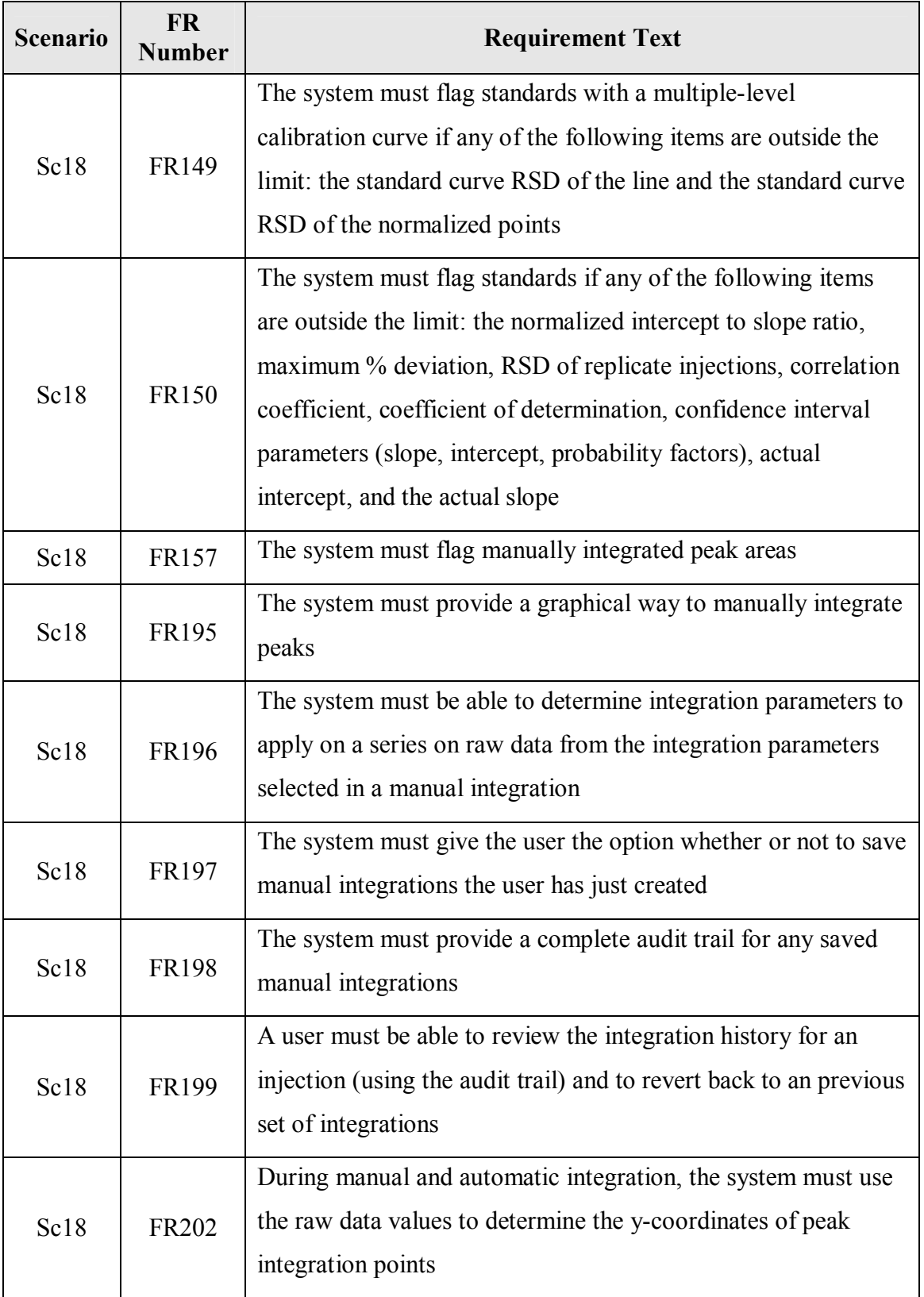

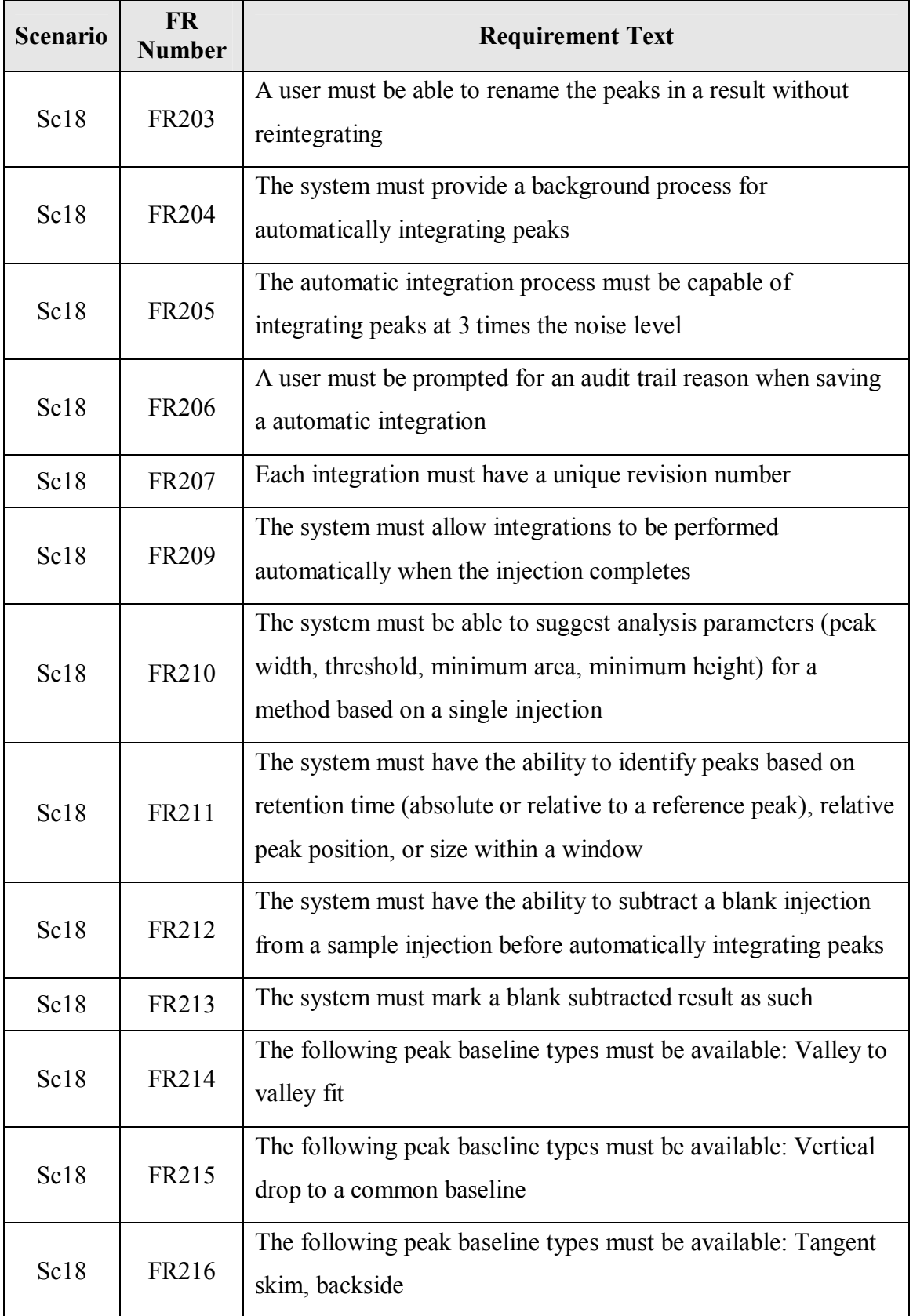

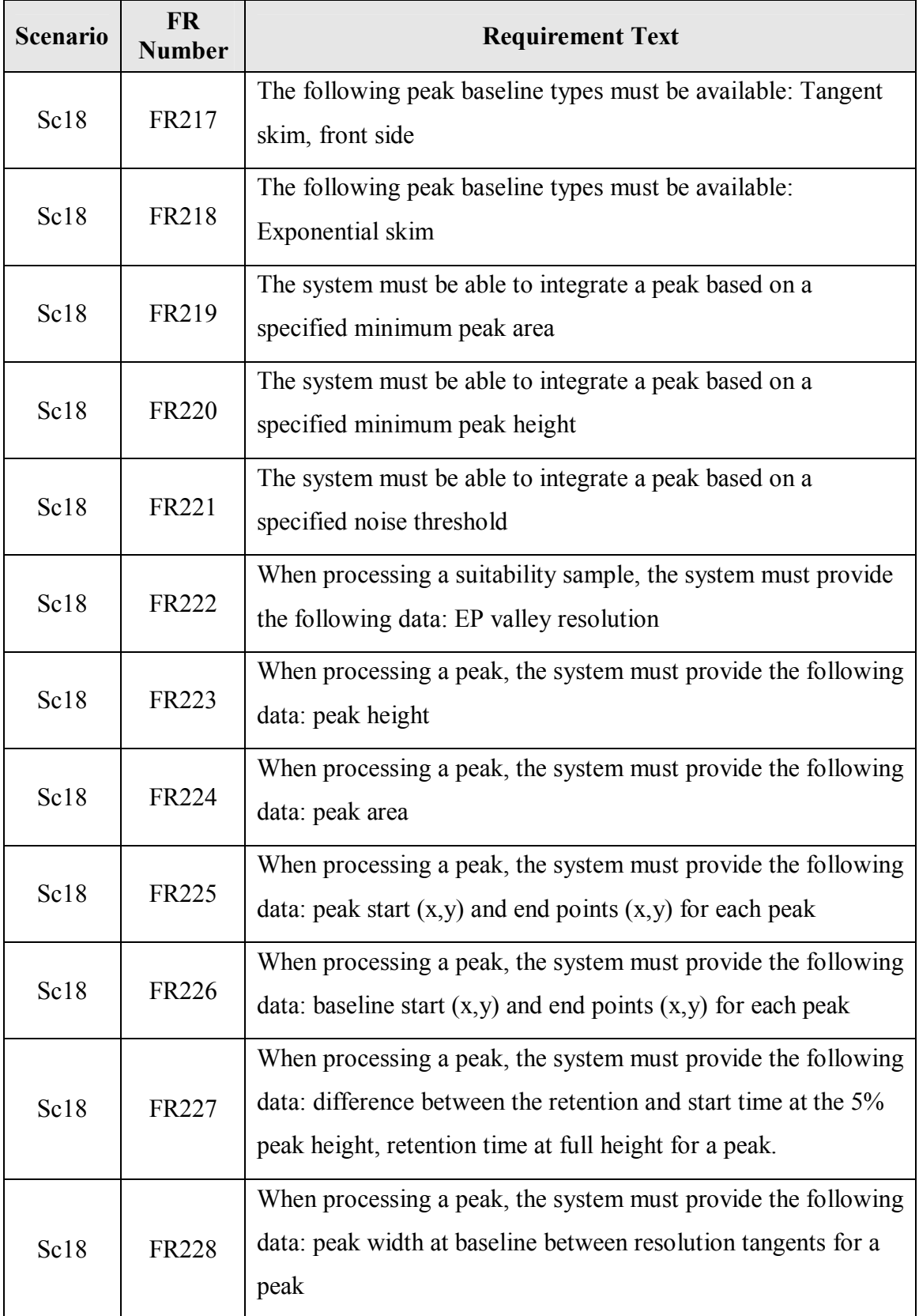

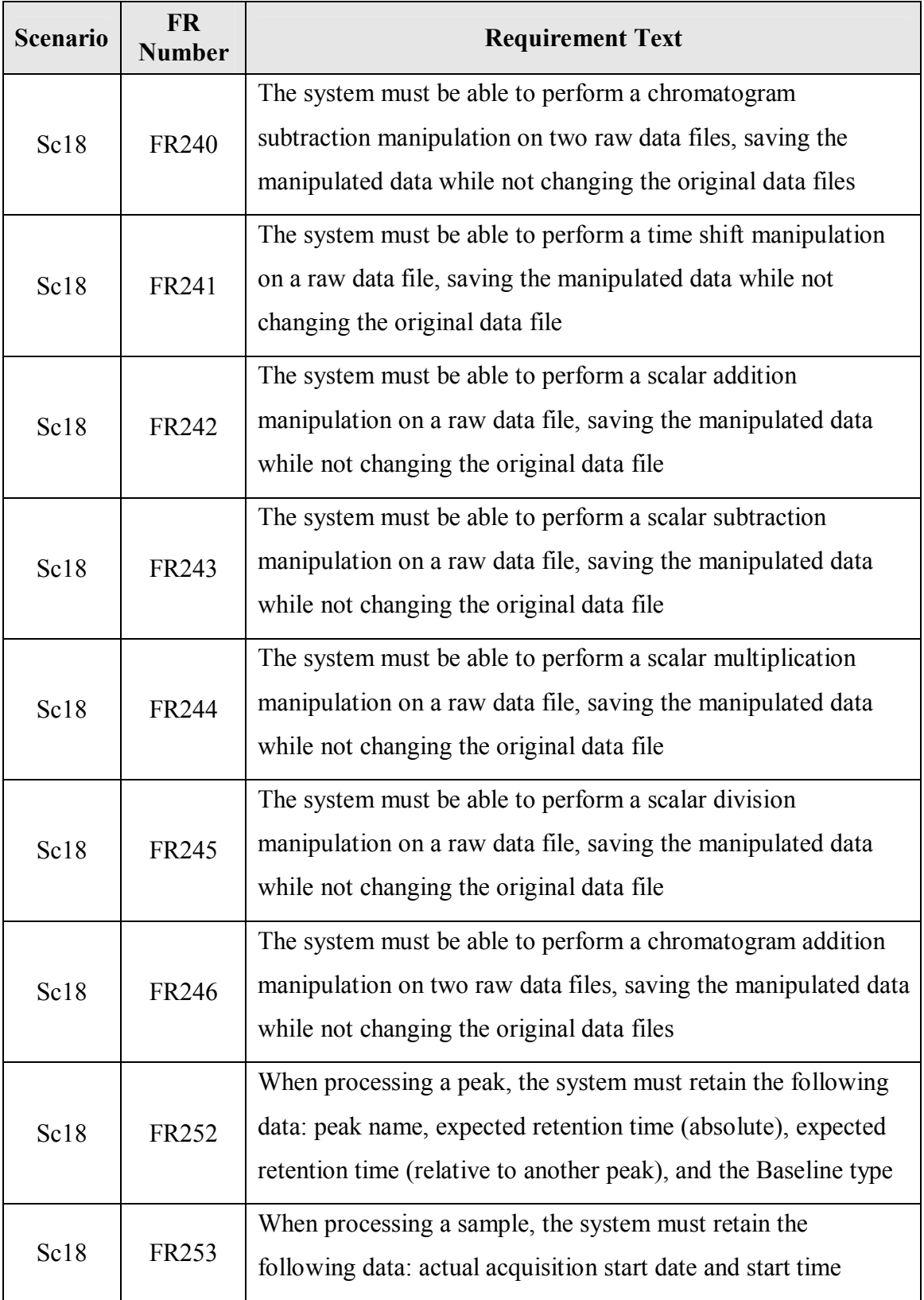

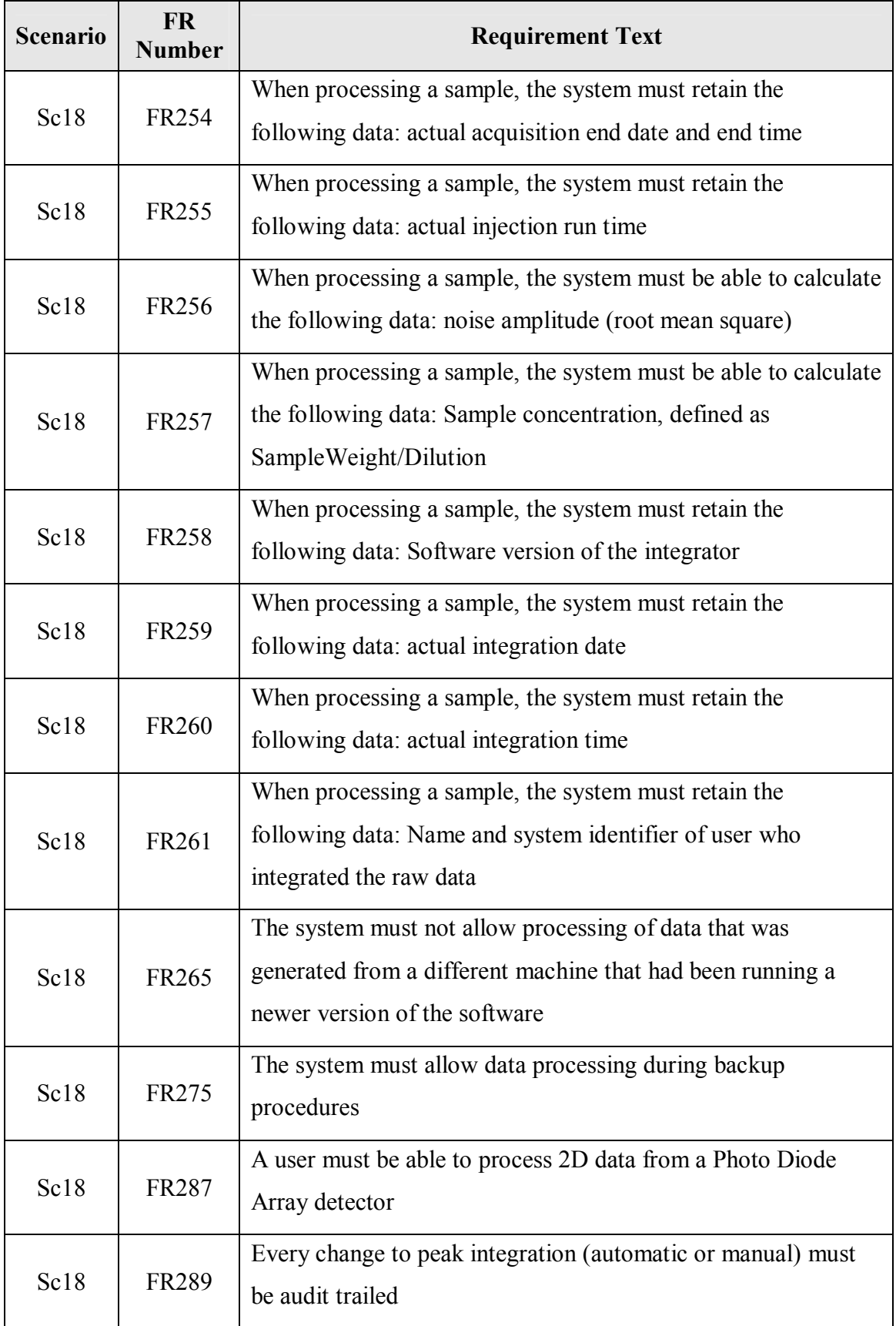

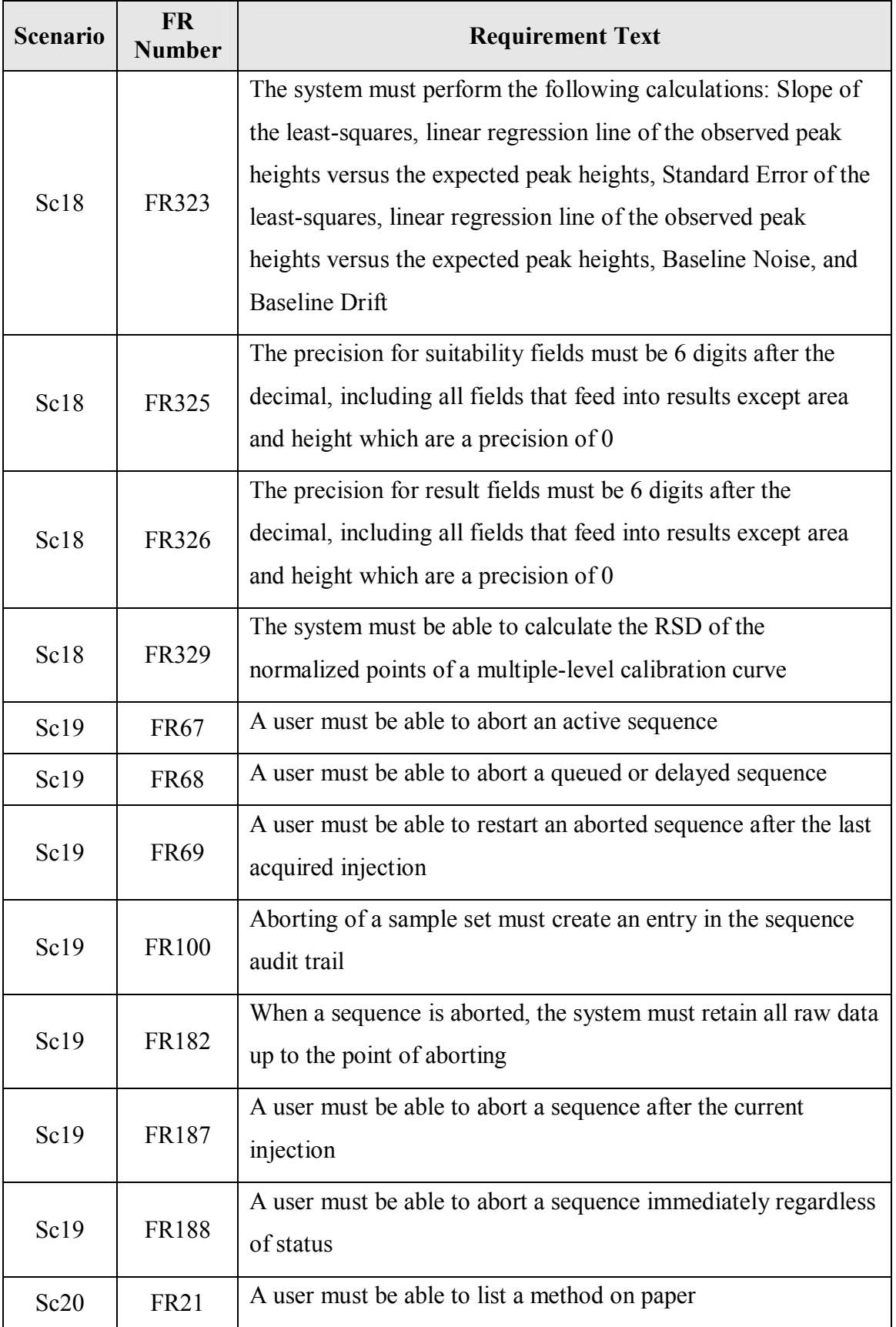

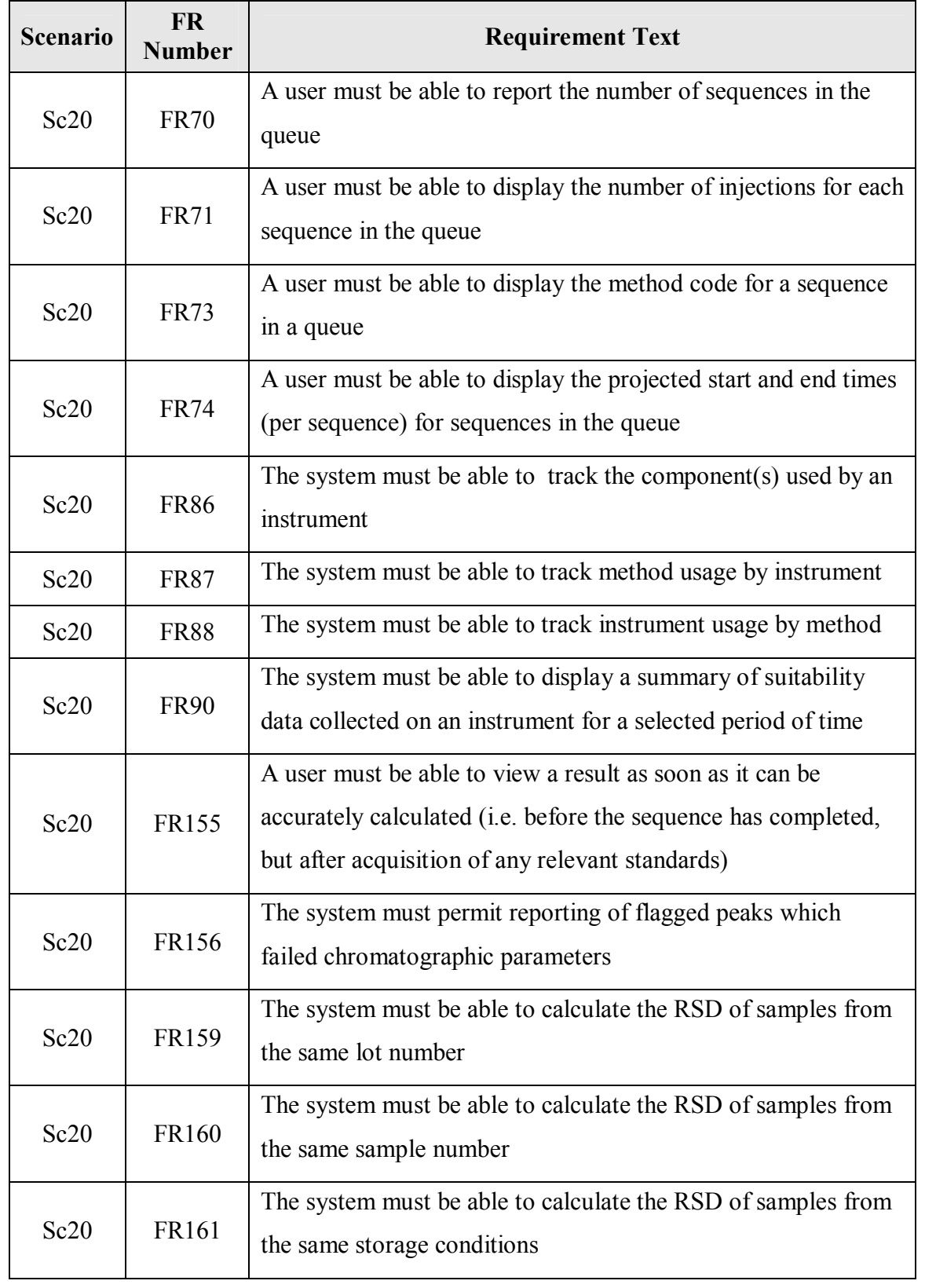

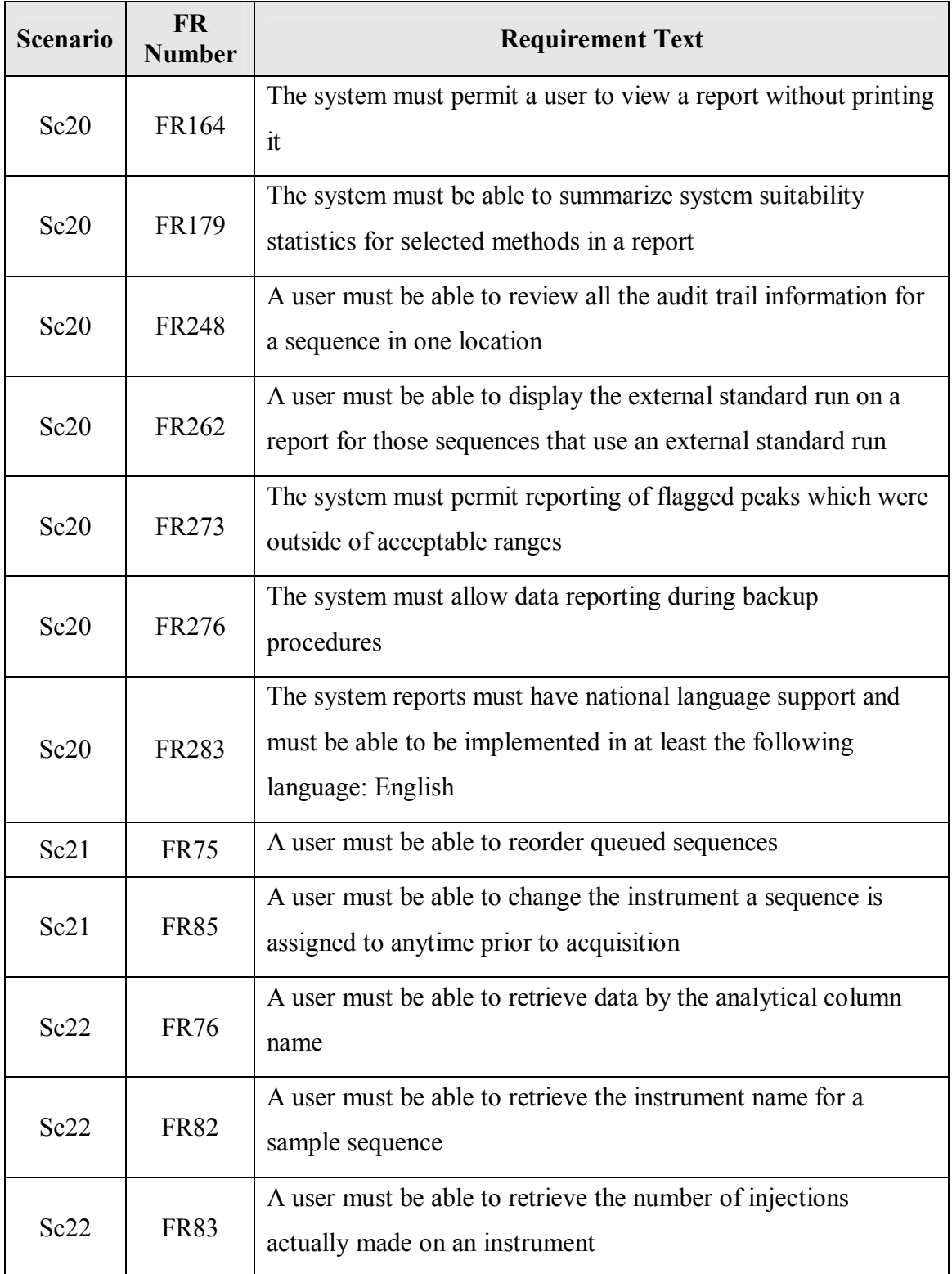

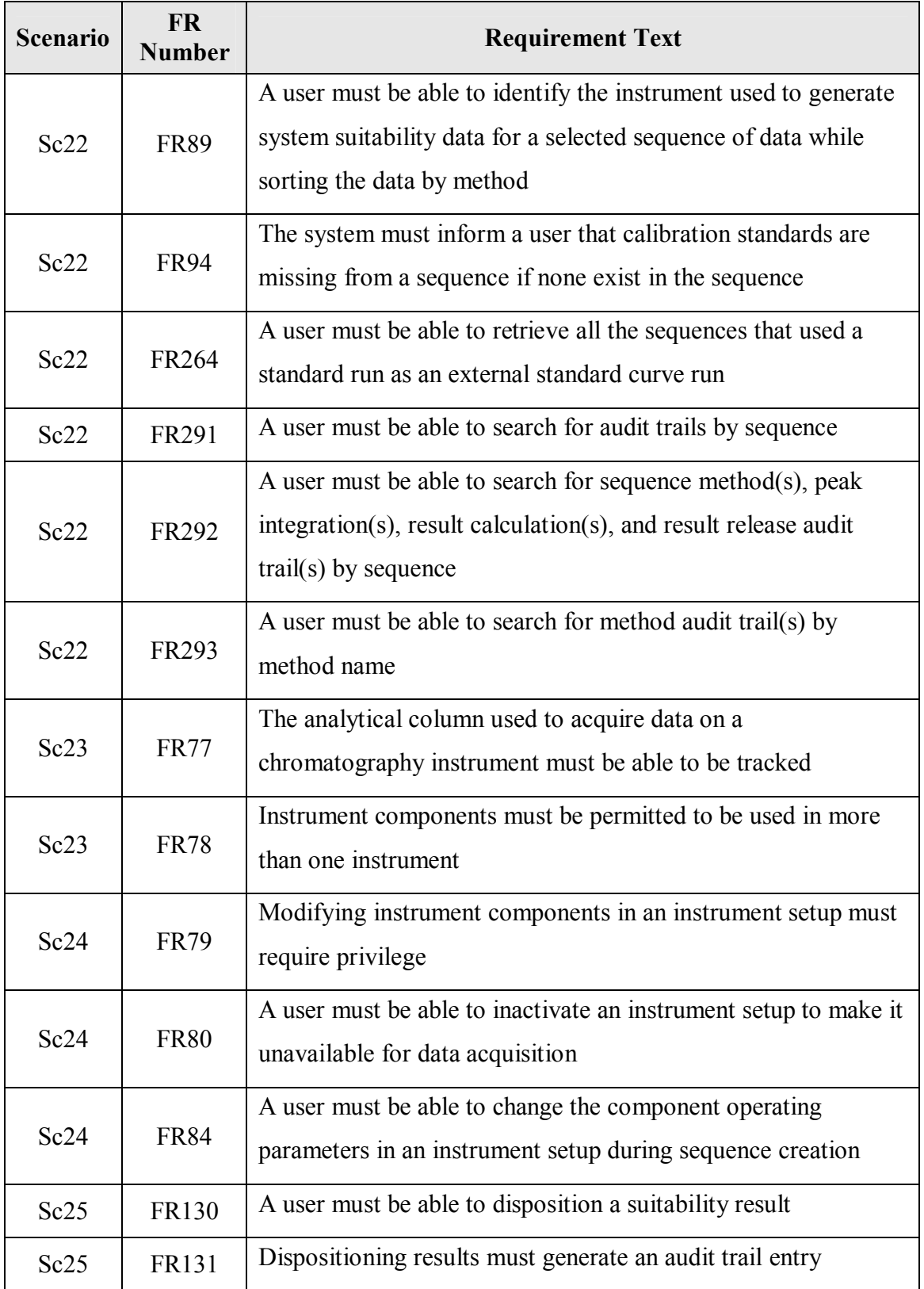

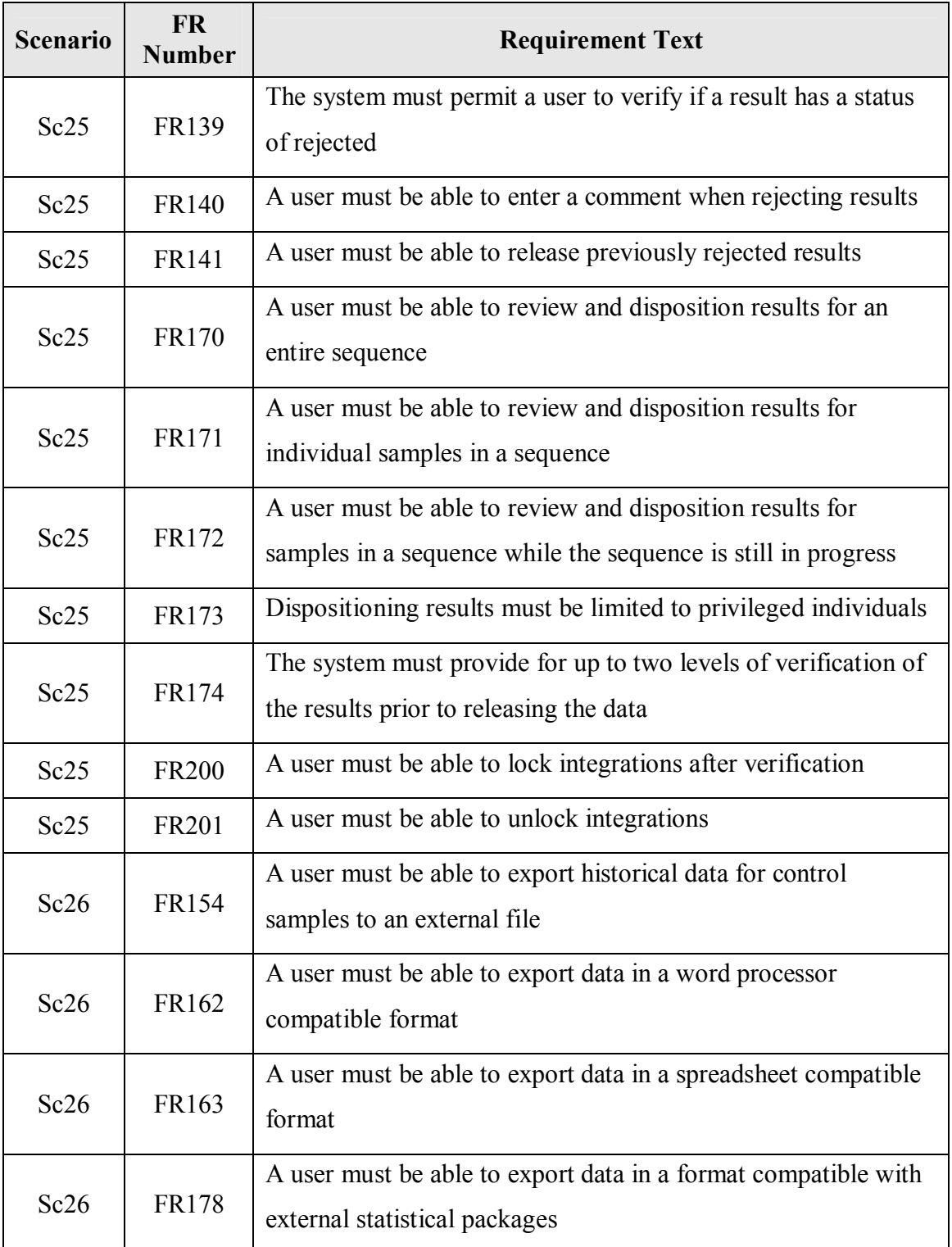
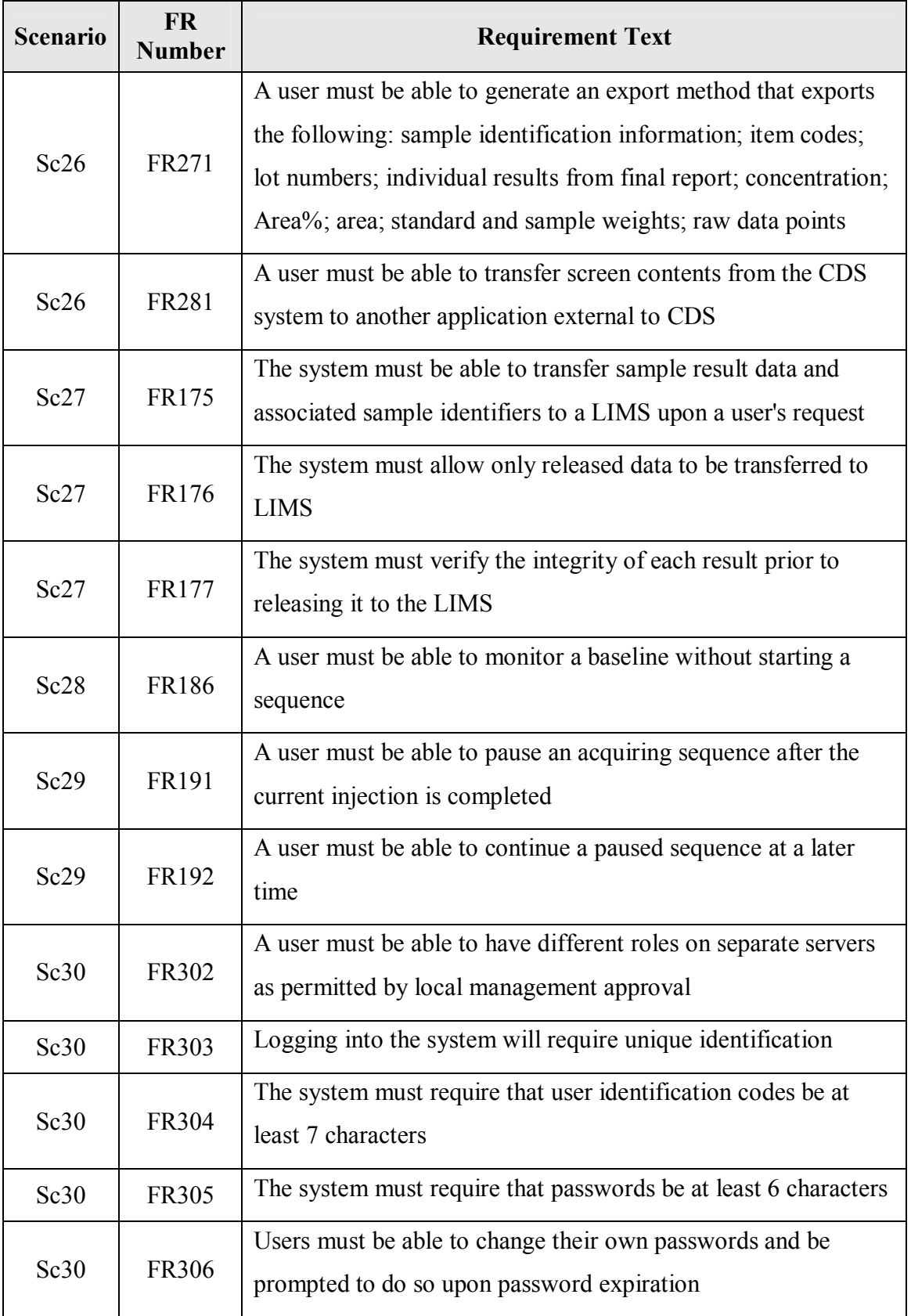

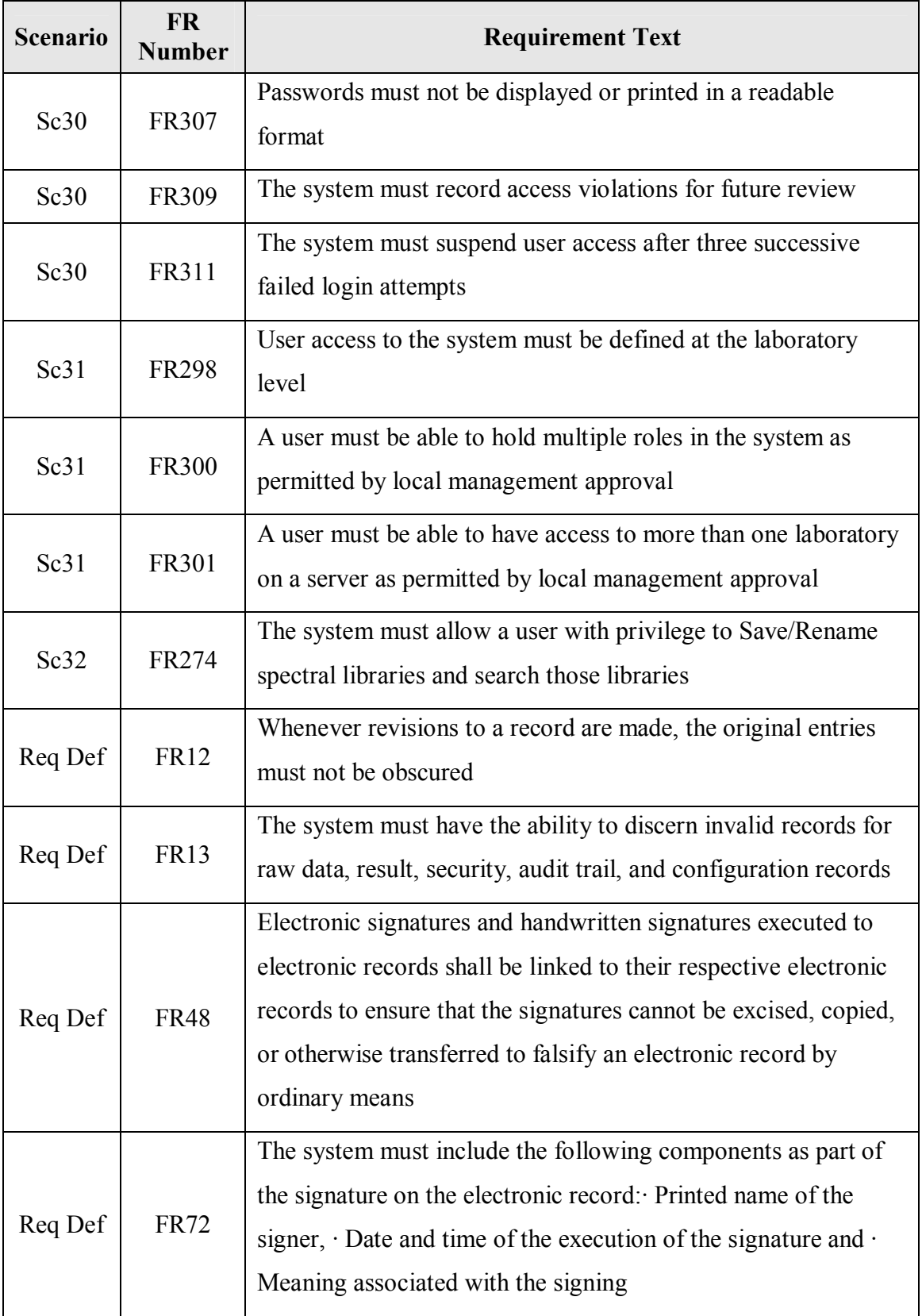

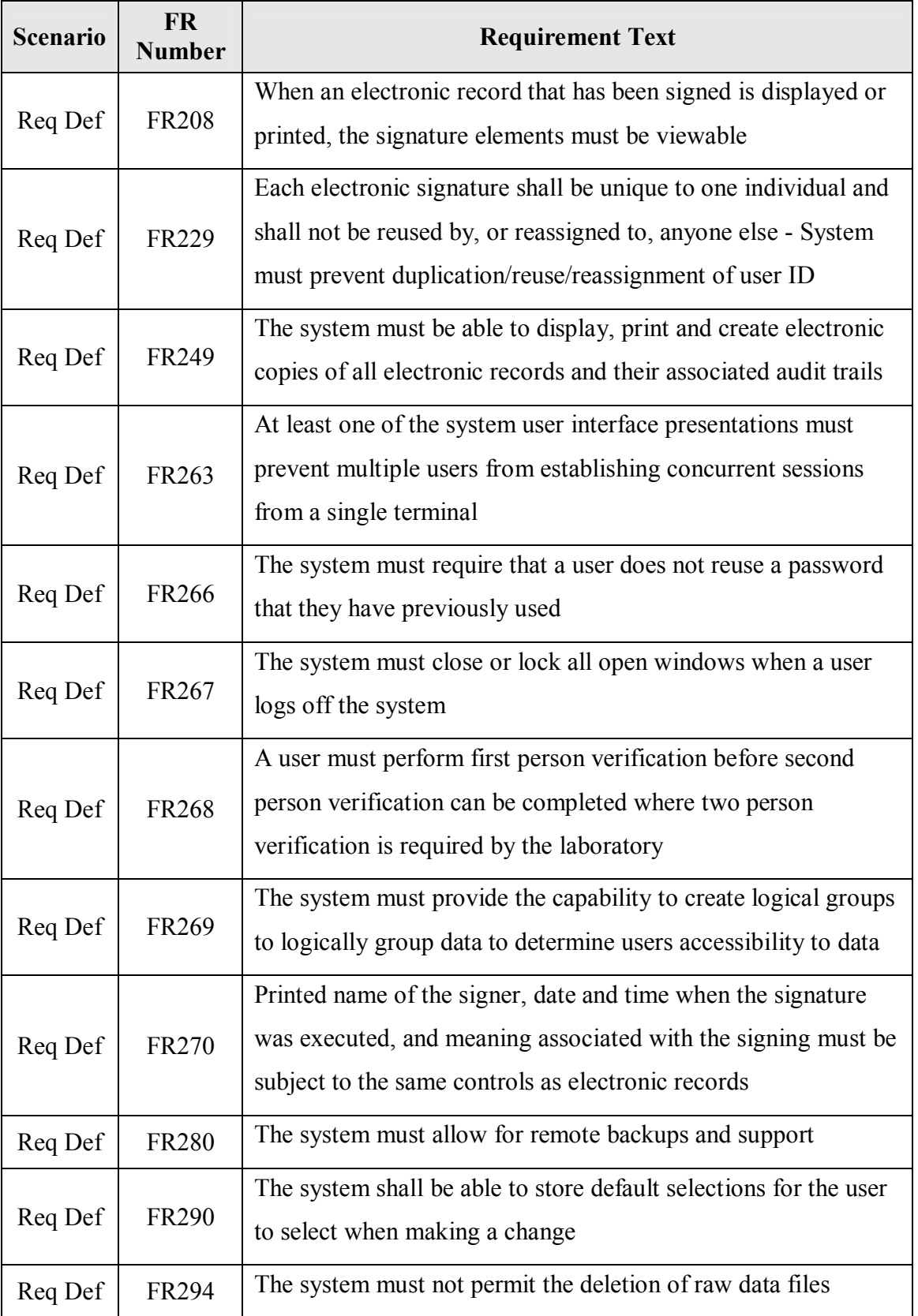

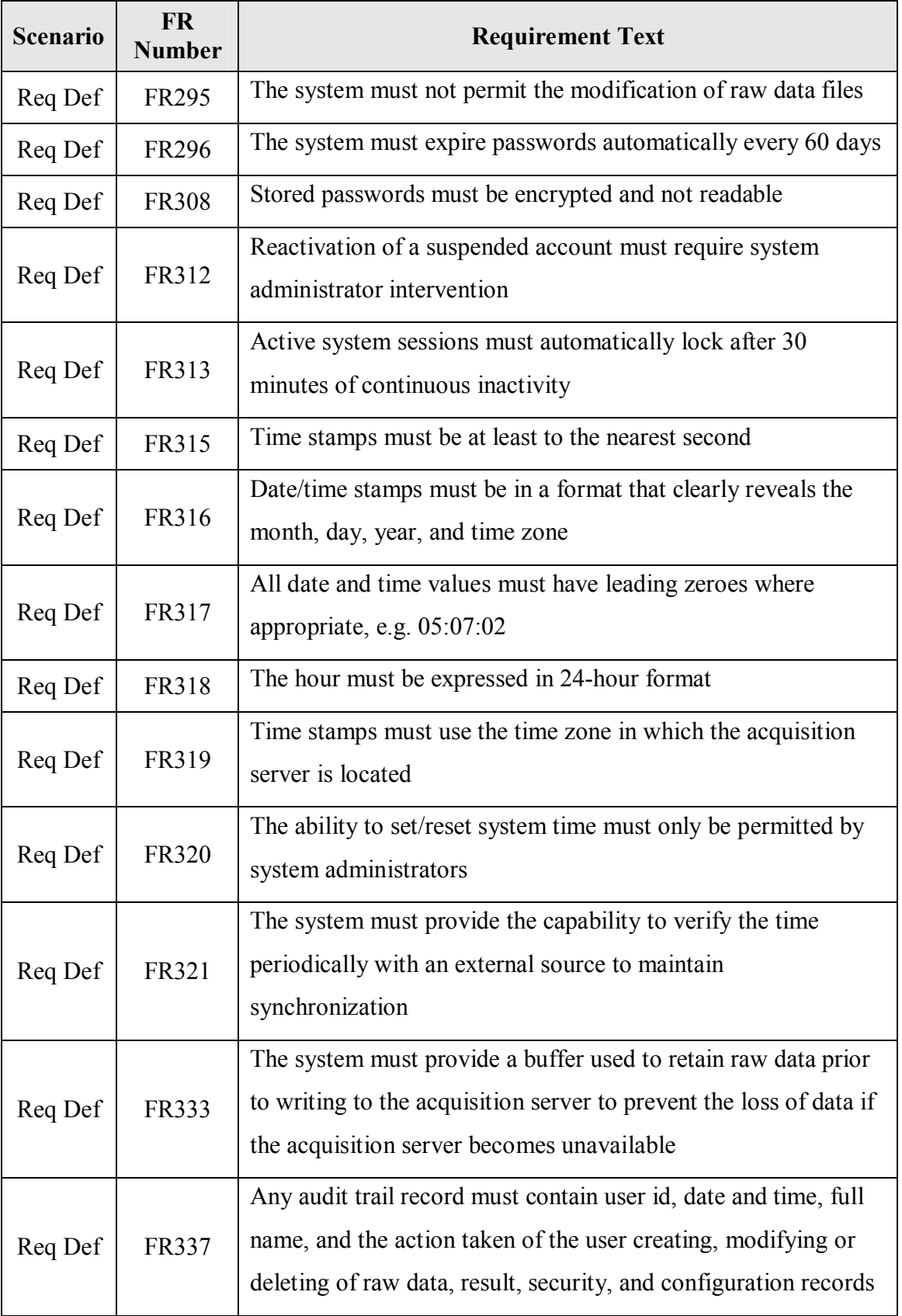

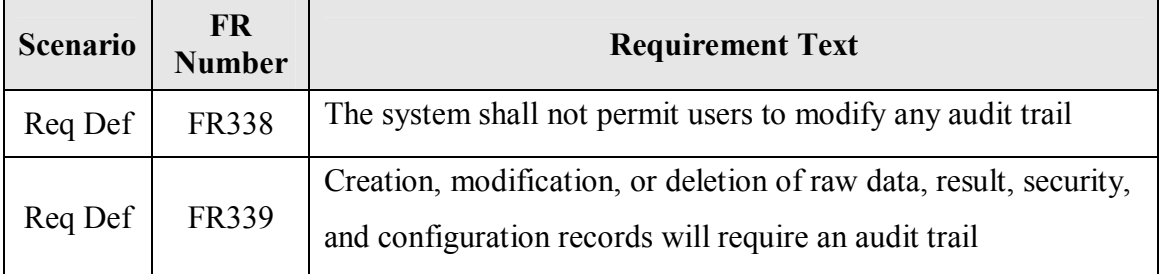

Table 10, CDS Functional Requirements

The requirements are compiled in a CDS Requirements Definition in Appendix B.

### *D. Validation Planning*

Once the Risk Assessment and Requirements processes were complete, the scope and content of the validation effort could be effectively planned. Any validation requires significant planning due to both practicality and regulation. The validation planning documents typically include a single Validation Plan approved prior to commencement of the validation effort. The Validation Plan defines the validation strategy and describes the validation documentation that will be created. The Validation Plan serves as the set of criteria for accepting the system and approving the Validation Report. It is also the opportunity to justify and explain any right-sizing efforts to be pursued. The Validation Plan for this project defined a comprehensive list of documents. Those marked below with a \* were considered key deliverables and included as Appendices to this document:

#### **Validation Planning**

- Empower Validation Plan\*
- Empower Validation Roles and Responsibilities\*

#### **Requirements**

- CDS Requirements Definition\*
- Empower Traceability Matrix

### **System Design**

• Empower System Overview\*

- Empower Security Design\*
- Empower Custom Field Design Specification documents\*
- Empower Template Project Design Specification document\*

### **Software Development and Source Code Review**

• No deliverables for software development will be created

### **Testing**

- Empower Test Plan\*
- Empower Test Cases
- Empower Test Scripts
- Empower Test Summary Report
- QAR document for vendor's Installation, Installation Qualification, and
	- Operational Qualification documents

# **Training**

- Empower Training Plan\*
- QAR document for review of vendor's training documents

# **Vendor Management**

- Vendor Evaluation Report (ARC)\*
- Empower Vendor Management Plan Waters\*

# **System Acceptance**

- Empower Validation Report
- Release Description Document\*

# **Support Documents**

# Security

o Empower Security Plan

# Backup and Restoration

o QAR document for review of vendor's backup and restoration documents

# Disaster Recovery

- o Empower Disaster Recovery Plan
- Business Continuity
	- o Empower Business Continuity Plan

# System Administration and Support

o System Administration Document

### Master Document List

o Empower MDL

Often, a Roles and Responsibilities section in the Validation Plan describes who will be involved and what the necessary qualifications are. To simplify for the likely scenario that people and roles might change over the course of an extended validation effort, as well in support after the system is accepted, the Validation Roles and Responsibilities information can be placed in a separate document. Validation Plan and Validation Roles and Responsibilities documents can be found in Appendix C.

#### *E. System Design*

Empower Design was a prime candidate for right-sizing, given the COTS origin of the systems. This COTS status limits what the consumer can change; therefore, greatly reducing the design documentation effort. This minimized design approach is in contrast to the often arduous design activities and deliverables required for a system deployment with extensive custom code. Custom code deployments require code review, deep unit level testing, and tracing of each and every requirement through detailed Design to Testing. For Empower, there is no custom code defined; the system is configured only completed within the confines of the vendor software.

System design for a COTS system from such a strong vendor was right-sized into a high-level System Overview document, a Security Design document, to address customer-specific security configurations, and some specific design deliverables for configured portions of the COTS application. Most of the 305 functional requirements were traced to the Vendor and required no additional design. This approach is supported in the latest GAMP documentation [31], given Empower software and Waters supplier maturity.

### 1) *System Overview*

The System Overview document defines the system components and provides general diagrams of the system. Graphical representations of the design particulars can be seen in Figure 7 (System Components) and Figure 8 (System Overview) below:

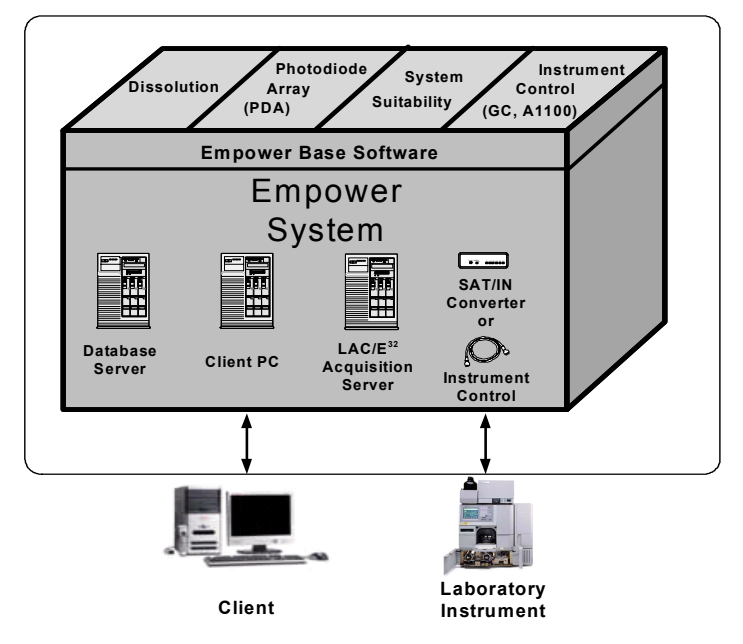

Figure 7, System Components

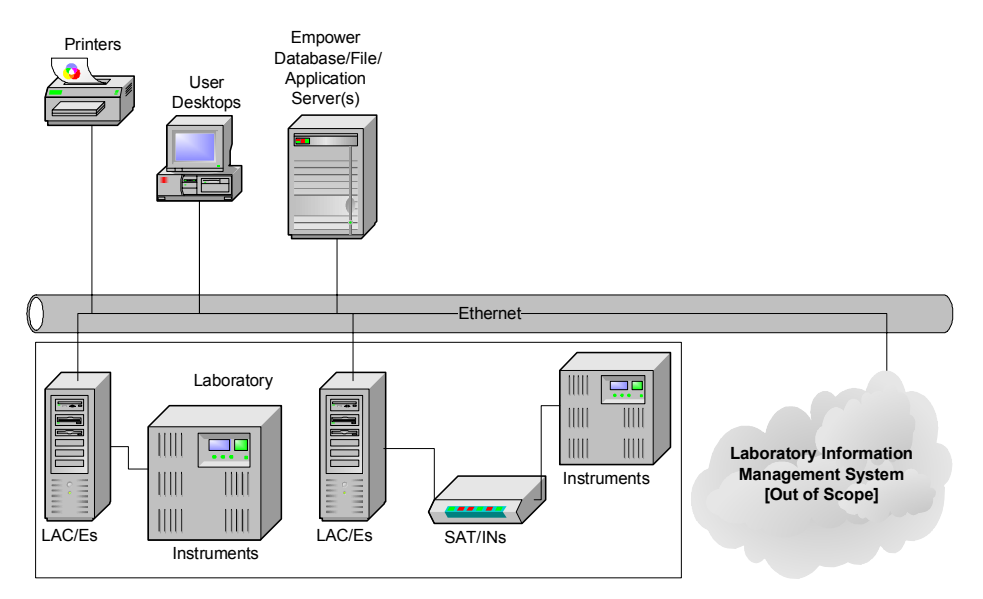

Figure 8, System Overview

### 2) *Security Design*

The Security Design document details all configured security settings in the application. Design settings include the configurations for:

- Empower User Types
- Empower User Groups
- Empower System Policies
- Server security
- Instrument security

# a) *Empower User Types*

To meet system requirements, only four User Types were deemed required:

PowerUser, MasterUser, BasicUser, and Support. 'Administrator' and 'Guest' are also default User Types in Empower and cannot be removed. These Empower User Types are the key means of configuring user level privilege granularity. Table 11 below describes these User Types in terms of what activities each User Type is expected to perform within Empower:

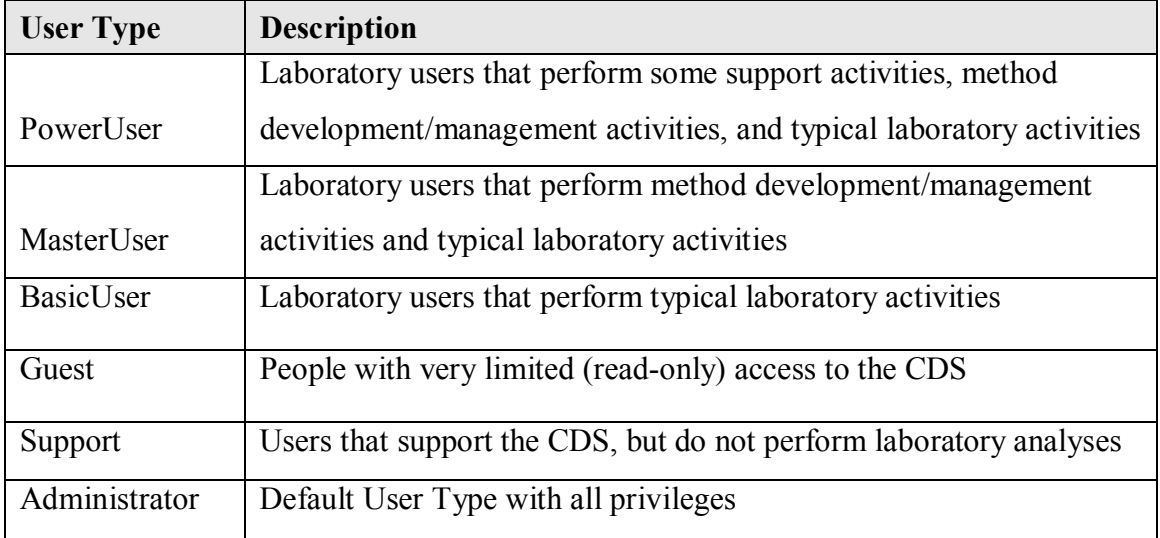

Table 11, Empower User Type Descriptions

As User Types are created in Empower, the system requires the selection of the individual privileges to be assigned to each User Type. Security Design documents each of these privileges for the User Types listed in Table 11 above. Then, the Empower system can be configured to match Security Design. Table 12 below details the privileges assigned to these Empower User Types:

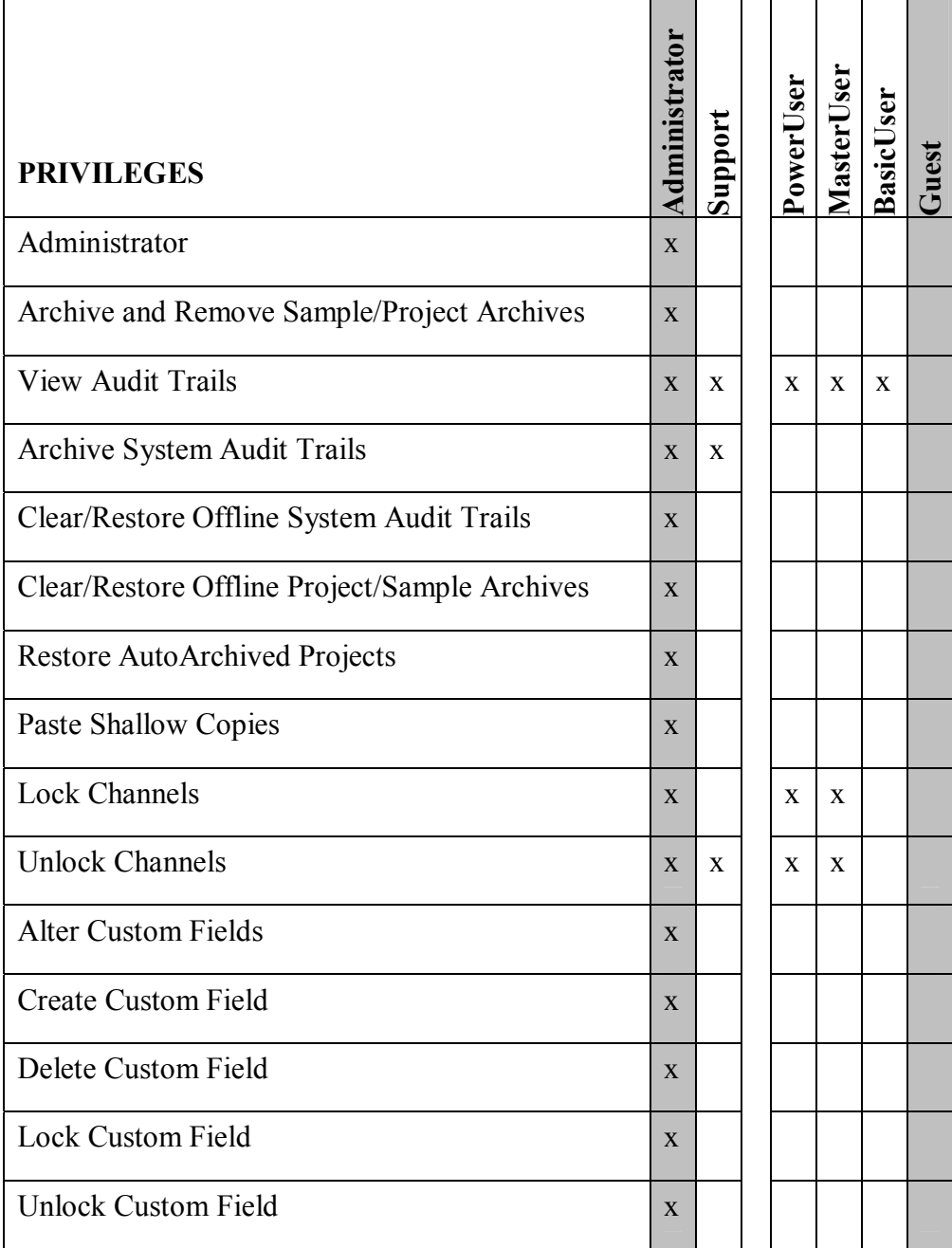

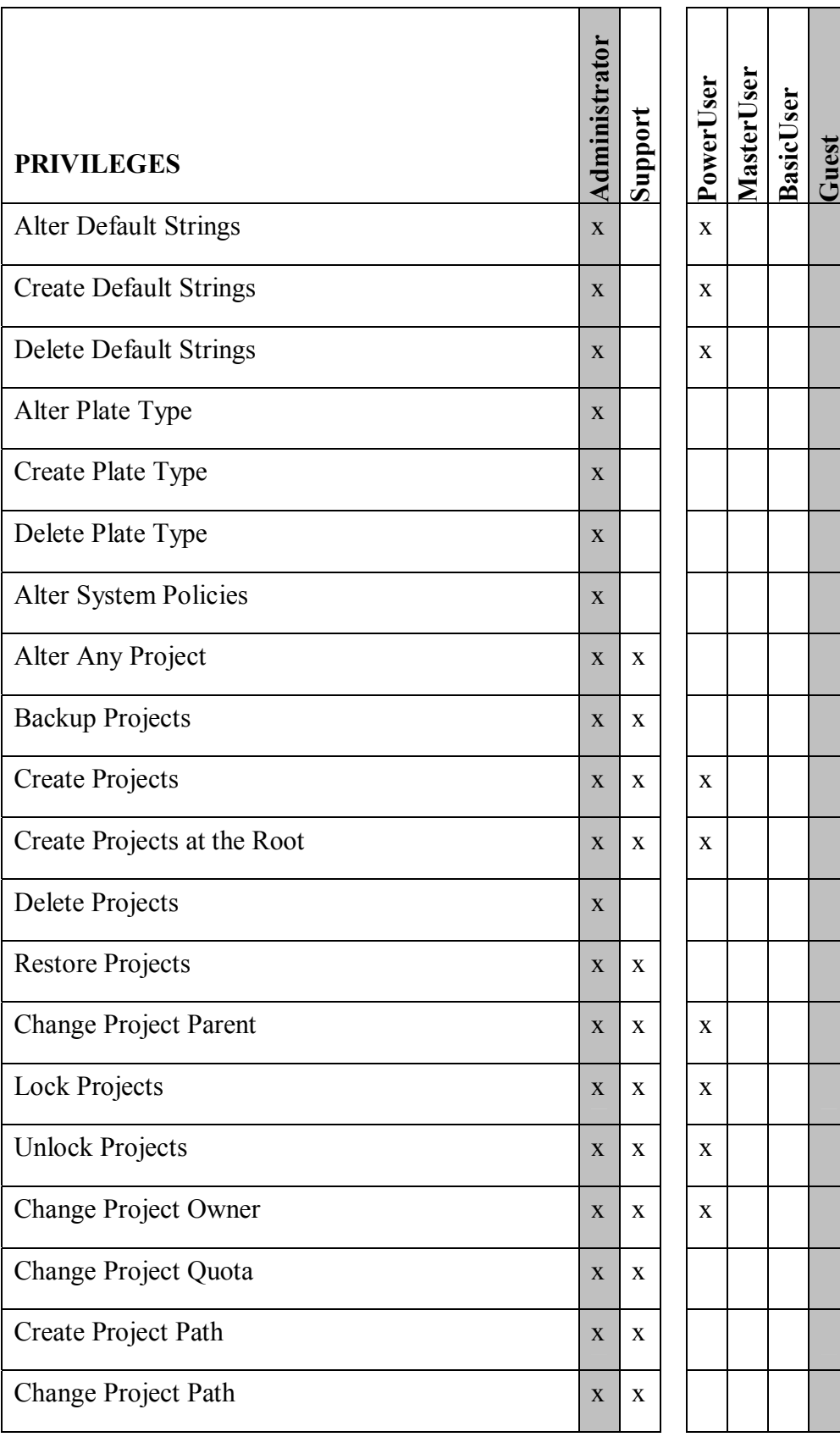

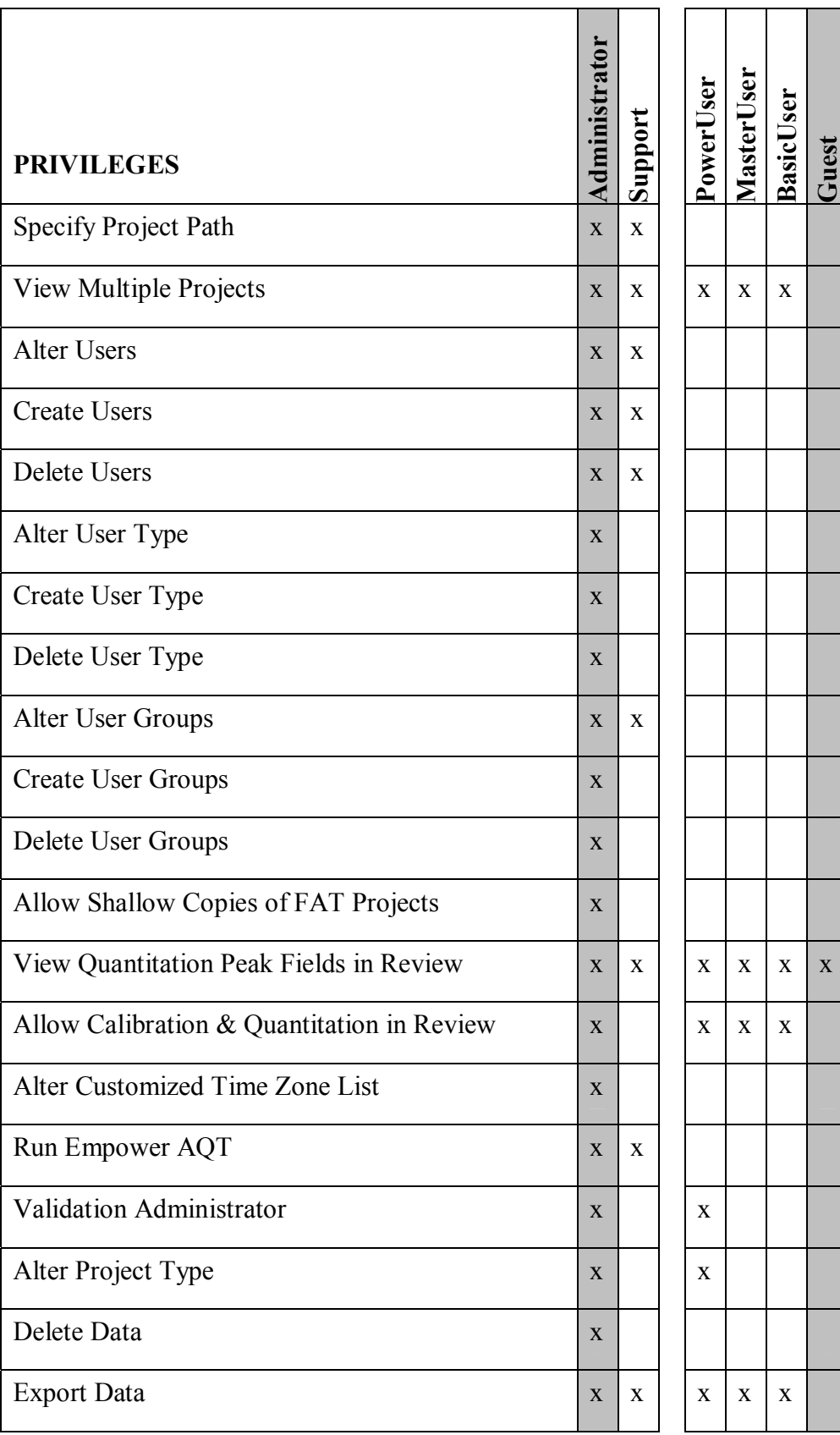

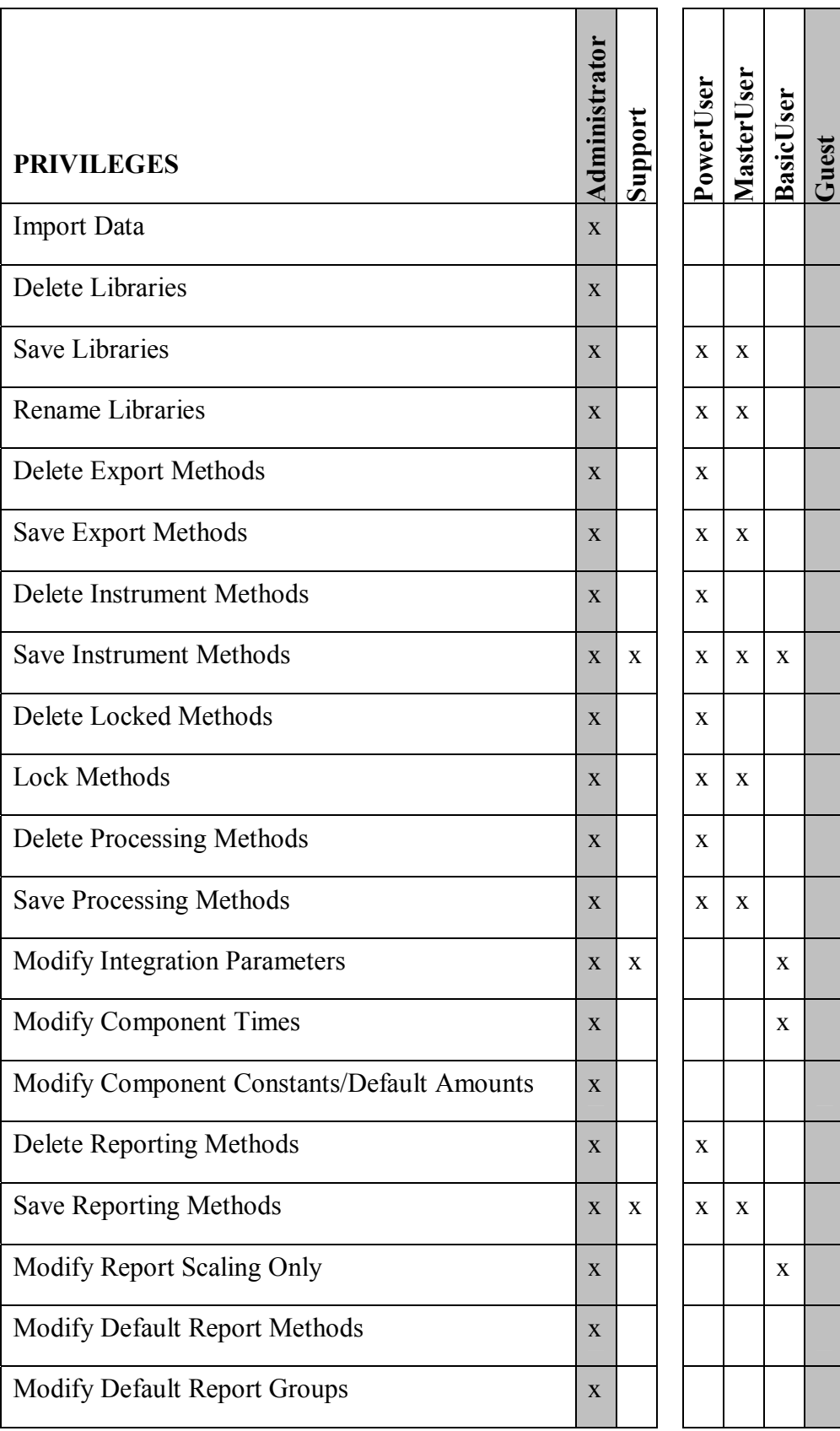

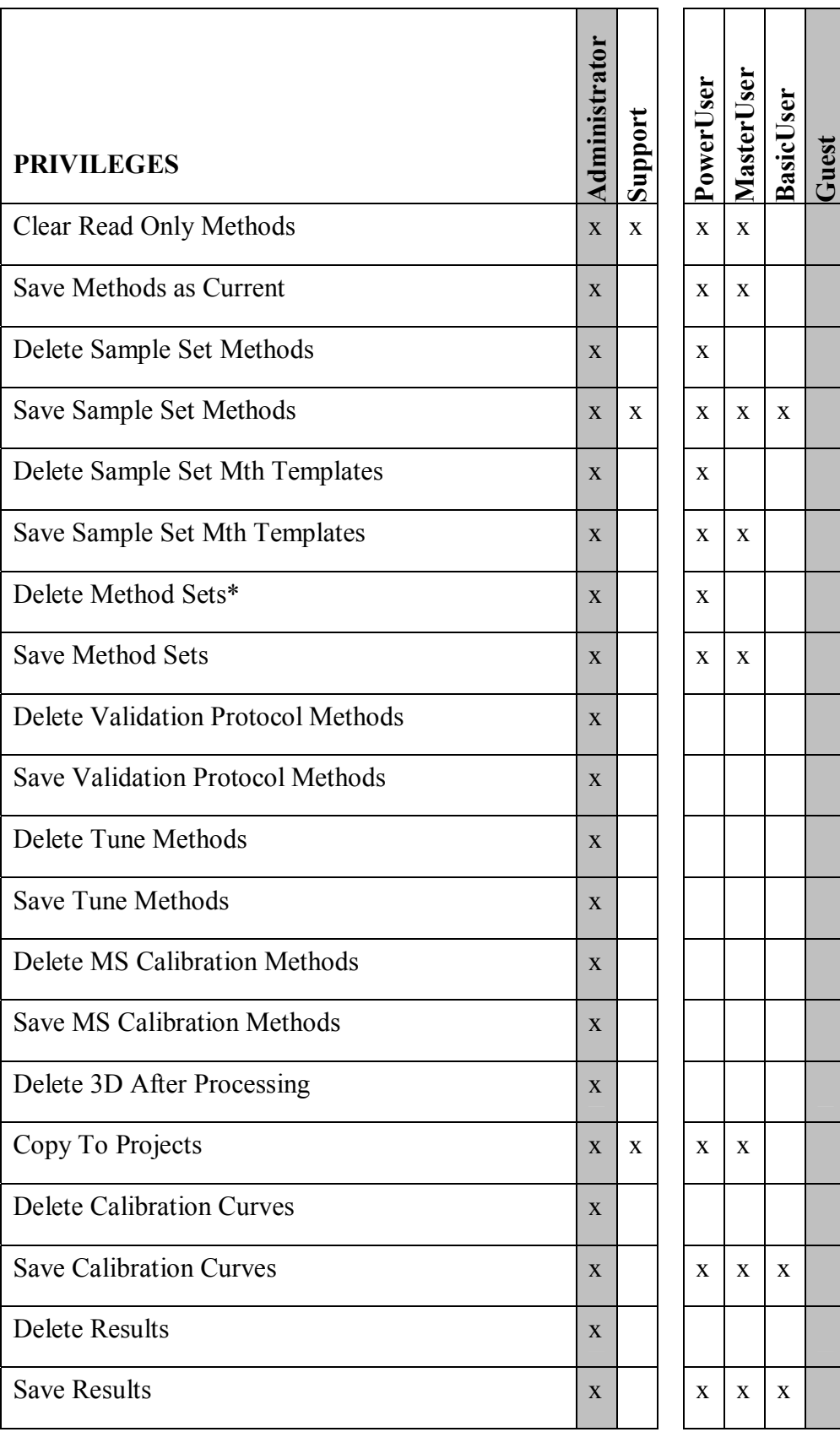

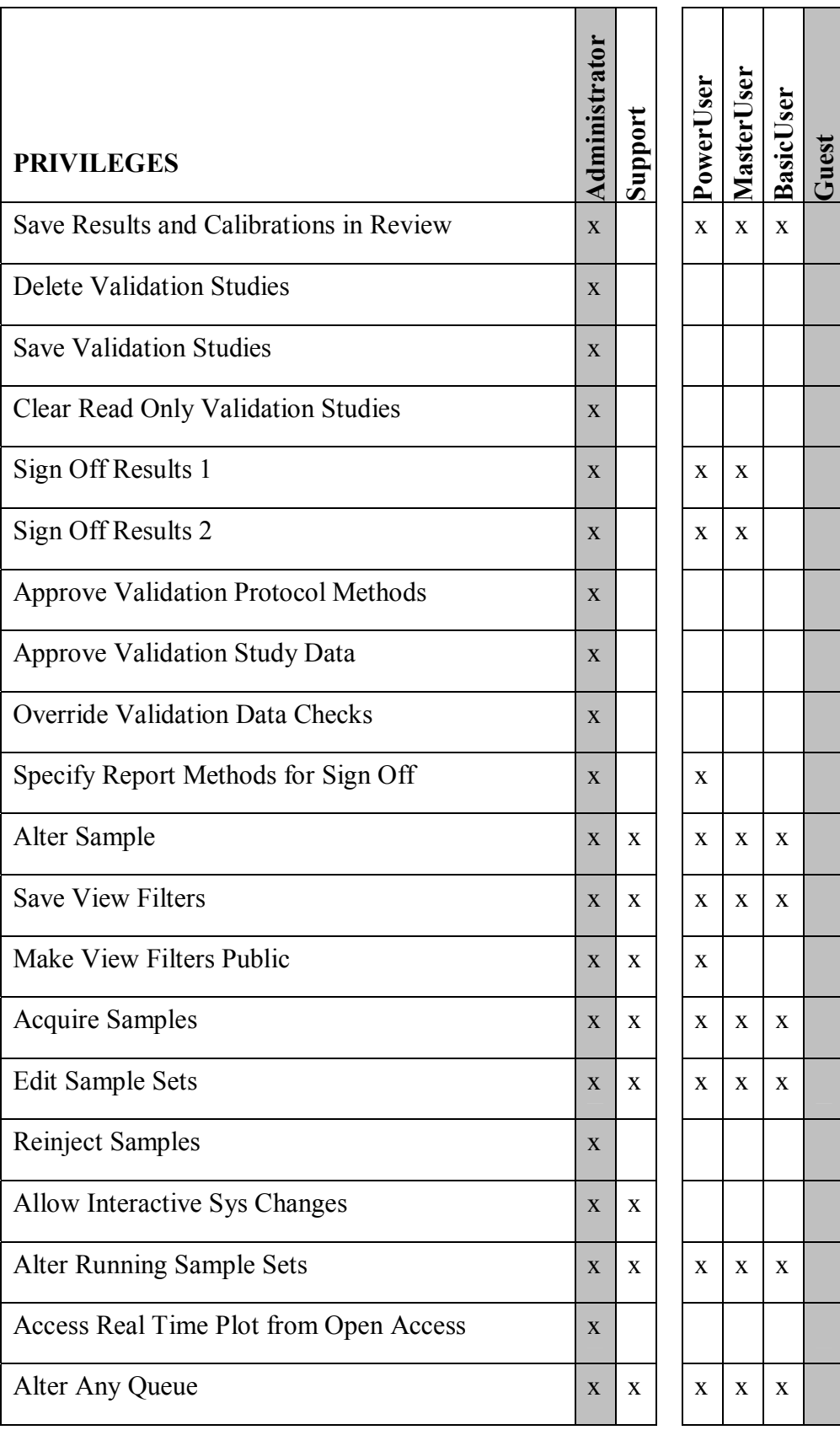

| <b>PRIVILEGES</b>                               | dministrator | Support      | <b>Power</b> | ser<br><b>Master</b> | ser<br>asic  | uest |
|-------------------------------------------------|--------------|--------------|--------------|----------------------|--------------|------|
| Alter My Queue                                  | $\mathbf{X}$ |              |              |                      |              |      |
| Warn on Service Limit                           | X            |              |              |                      |              |      |
| Use Wizard Templates                            | $\mathbf{X}$ | X            | $\mathbf{x}$ | $\mathbf{x}$         | $\mathbf{x}$ |      |
| Allow Remote LAC/E Reboot                       | $\mathbf{X}$ | $\mathbf{x}$ |              |                      |              |      |
| <b>Access Real Time Review From Run Samples</b> | $\mathbf{X}$ | $\mathbf{x}$ | $\mathbf{X}$ | $\mathbf{x}$         | $\mathbf{x}$ |      |
| Verify Incomplete Data in Raw Data Files        | $\mathbf{X}$ |              | X            |                      |              |      |

Table 12, Empower User Type Privileges

#### b) *User Groups*

While User Types control privileges, Empower User Groups control access to data, instruments, and acquisition servers. User Groups were defined in three types: a 'Support' User Group, a '*Lab*\_Power', and a '*Lab*\_User' User Group. The Support User Group was given access to all projects, acquisition servers, and instruments. In contrast, the two '*Lab*\_' User Groups are used to create distinct data areas, called Labs, on the Empower system. The *Lab* is a value that changes based on what data and instruments the user needs access to. This approach permits requirements for segregating data by laboratory to be fulfilled. Each '*Lab*' User Group is only given access to distinct instruments and data associated with the proper laboratory. Whenever a data project or instrument is created, the support personnel assign the correct '*Lab*\_' User Group(s). There can be more than one '*Lab*\_' User Group assigned to a data project or instrument. The *Lab* Power group is for Power Users to reboot acquisition servers (LAC/Es).

### c) *System Policies*

A key part of configuring Empower for use within a specific laboratory is implementing a lab-specific set of System Policies. These policies are Waters-provided settings that permit a customer to configure their Empower environment to meet local requirements. This is a key functionality within Empower, basically permitting a 'custom' system without custom coding. Based on the user requirements in this project, configuration is required. The following System Policy settings are appropriate:

### **User Account Policies Tabbed Page**

**Check all boxes** in the Accounts and Passwords section, with the following details:

- Passwords Expire every **60** days
- Limit # of Entry Attempts to **3** tries
- Enforce Minimum Password Length of **6** characters

**Check all boxes** in the Login Window Policies section, with the following details:

• Global Default User Interface is QuickStart

### **New Project Policies Tabbed Page**

**Check** the following options in the Default Full Audit Trail Settings section:

• Full Audit Trail Support

Select the following options in the Default Full Audit Trail Settings Section:

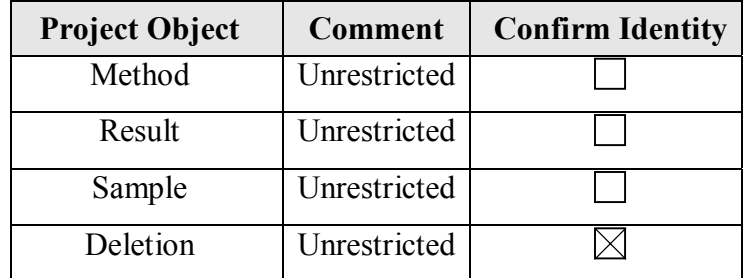

**Check** the following options in Full Audit Trail Settings Section:

- Don't allow user to change default Full Audit Trail Support Setting
- Don't allow user to change default 'Require User Comments On' Setting
- Don't allow user to copy from non-FAT projects into FAT projects

# **System Audit Trail Policies Tabbed Page**

Select the following options for the table in the System Audit Trail Policies Section:

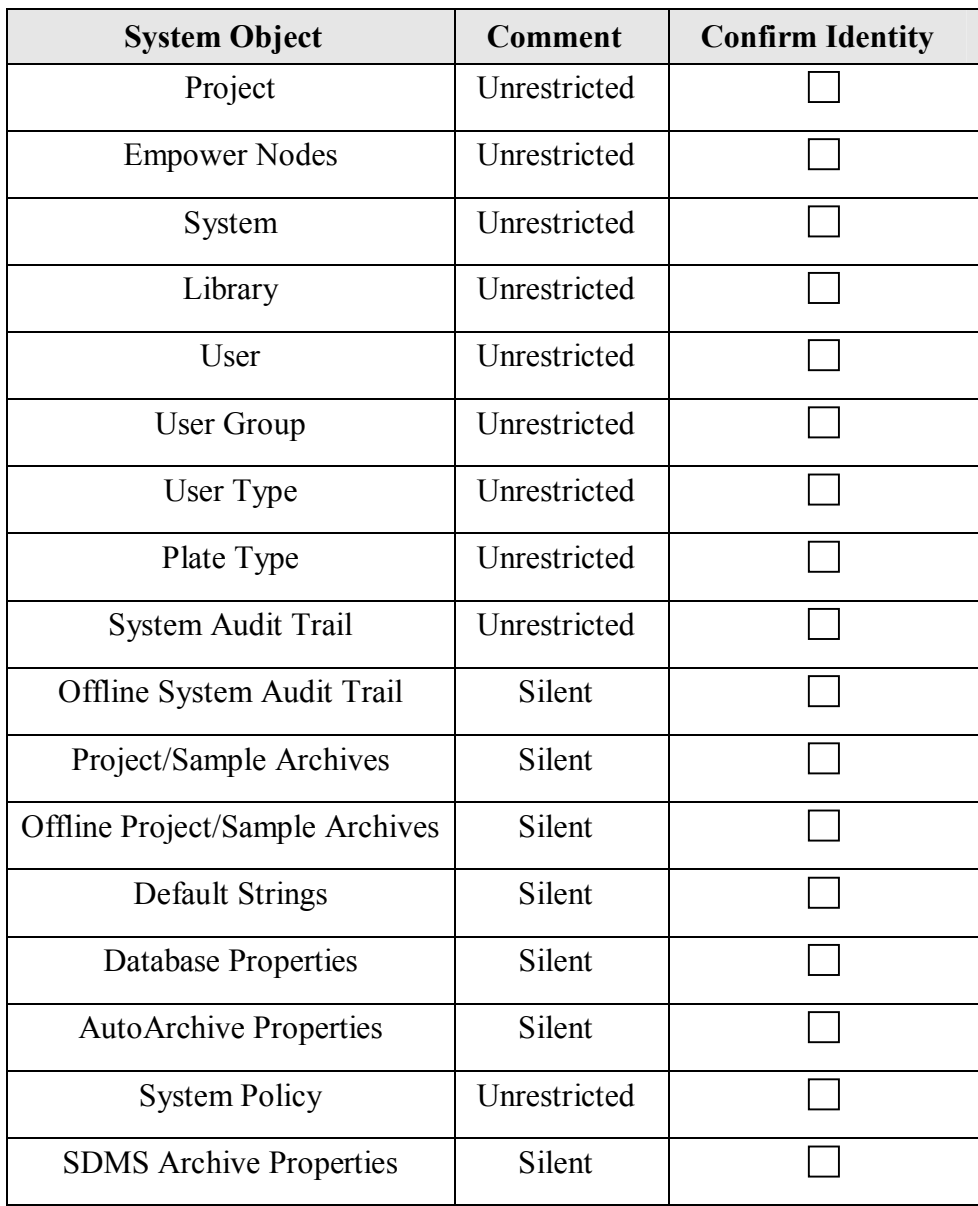

### **Data Processing Policies Tabbed Page**

**Check all boxes** in Data Processing Policies section, with the following details:

• Do **NOT** check Use v2.XX Style Retention Time Calculations

**Check all boxes** in Data Processing Technique section, with the following details:

• Default Integration Algorithm is **Traditional**

### **Other Policies Tabbed Page**

**Check all boxes** in Result Sign Off Policies section, with the following details:

- Sign Off Inactivity Delay of **30** minutes
- Multiple signoff behavior: Allow the Same Reasons
- Do NOT check any boxes in the Valid Sign Off 1 Reason(s) section

**Check all boxes** in Other Policies section, with the following details:

- Applications Timeout after **30** minutes
- Do NOT check Disallow Use of Annotation Tools

Select the following details in the Date Display Policies:

- Show Region Abbreviation
- Use "long" date formats

# **E-Mail Policies Tabbed Page**

Do not make any changes to this section.

# d) *Server Security*

The database server for Empower was configured to have standard Windows security groups via the IUPUI WAN. Users have no access to the raw data files, only being permitted to access them via the UI.

Each Empower Acquisition server (LAC/E) is configured to have *Lab*\_Power, Support, and Administrator User Types having access, where *Lab* is the appropriate laboratory for that LAC/E.

### e) *Instrument Security*

Each chromatographic system (instrument) is configured to have *Lab*\_Power, *Lab*\_User, Support, and Administrator User Types having access, where *Lab* is the appropriate laboratory for that chromatographic system. This limits access of instruments to only those laboratory personnel that are associated with a particular laboratory, meeting requirements for individual laboratories within the Empower system.

#### 3) *Custom Fields*

To meet the user requirements, one area that involved more design was the creation of several "custom fields" in the Empower software. These fields are truly configured within the software and were not defined as custom code. The risk associated with these custom fields, however, required creation of unique Design Specification documents. Each custom field was given a unique Design Specification to ensure traceability. The Design Specification described the custom fields in terms of the COTS package configuration required to create the custom field. For example, a calculation that had a numerical result would have the "precision" defined, since that is a configured setting when creating a numerical custom field within Empower. The number of custom fields a laboratory chooses to use within Empower will directly correlate to the design and testing effort associated with an Empower deployment. Often, however, this sort of configuration is required to permit a laboratory to tailor a COTS package to fit their

present business model and process flows. That was the case within this project, with 7 custom fields being defined. These custom fields are listed in Table 13 below:

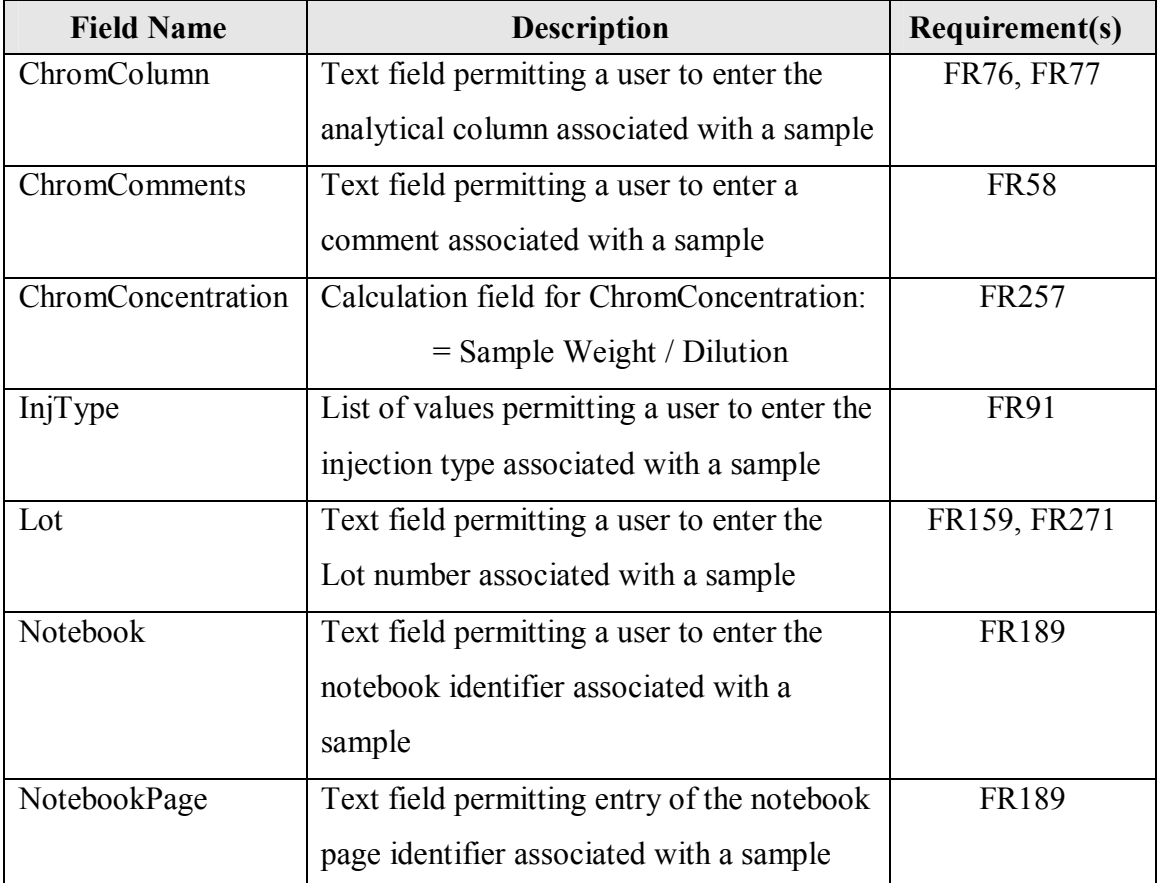

### Table 13, Empower Custom Fields

'Dilution, 'Level Values', 'SampleName' and 'SampleWeight' are also default Custom Fields in Empower and cannot be removed.

### 4) *Template Project*

Empower software is logically controlled via data projects, which are stored as distinct tablespaces in the Oracle environment. To control the deployment of the 7 custom fields described above, a Template Project was created. The configuration required was described in a corresponding Template Project Design Specification.

System Overview, Security Design, Custom Field Design Specifications and the

Template Project Design Specification, can be found in Appendix D.

### *F. System Testing*

Drawing upon strategies outlined within the GAMP Good Practice Guide: Testing of GxP Systems [31], testing for the Empower implementation was an example of validation right-sizing. The GAMP Good Practice Guide specifically directs:

"On purchasing a configurable package the User does not need to repeat testing already carried out by the Supplier, assuming the Supplier has a suitable quality management system in place and that the package is 'standard' (rather than being developed or modified specifically for the Users' application).

The application life cycle test activities can be limited to those which verify that the configuration has been correctly implemented such that the overall system performs as defined in the user requirements."

This GAMP guide focuses attention on the supplier's Quality Management

System (QMS) to determine scope of testing for a COTS system. The supplier (vendor) for Empower, Waters Corporation, has a robust positive audit history, including a very positive Audit Repository Center (ARC) audit from the respected International Association for Pharmaceutical Science and Technology [32]. The finding states that "auditors found that Waters has a very well organized formal system to document the software development life cycle." Also important to note is that the 94 page audit checklist contained within this audit. The checklist included a detailed review of Waters focused on the detailed QMS followed for software development. Auditors felt that the "Waters Quality system is defined" and "Regular scheduled internal audits are performed throughout the year". The auditors determined that this "Auditing ensures that procedures reflect working practice." Of particular interest, there are 16 pages of the checklist dedicated solely to Testing, all with positive outcomes. Given this audit, the

testing for Empower will not include replicating the testing already completed by Waters Corporation. Testing will rather rely on the supplier testing, and only supplement what Waters already provides as part of purchasing the COTS software. This approach is also espoused by Bob McDowall as he says "only test your configuration of the system" and "Even for high-risk systems, I would suggest that you only test representative functions…" [16].

This GAMP guidance and audit history resulted in formulating a test strategy that primarily focused on Vendor Management, rather than the tedious and expensive unit level testing activities that are so critical with custom applications. These unit level tests are superfluous and not warranted when purchasing well-tested COTS code. System level and Acceptance testing was typically considered sufficient for overall system activity confirmation, with the few unit level testing and the associated unit level test scripts reserved for the custom fields created in Empower and security configurations.

A Test Strategy document that explains the overall testing approach and rationale is found in Appendix E, with most content repeated in this report. A breakdown of testing, based on audit findings and GAMP guidance, is detailed in Table 14 below:

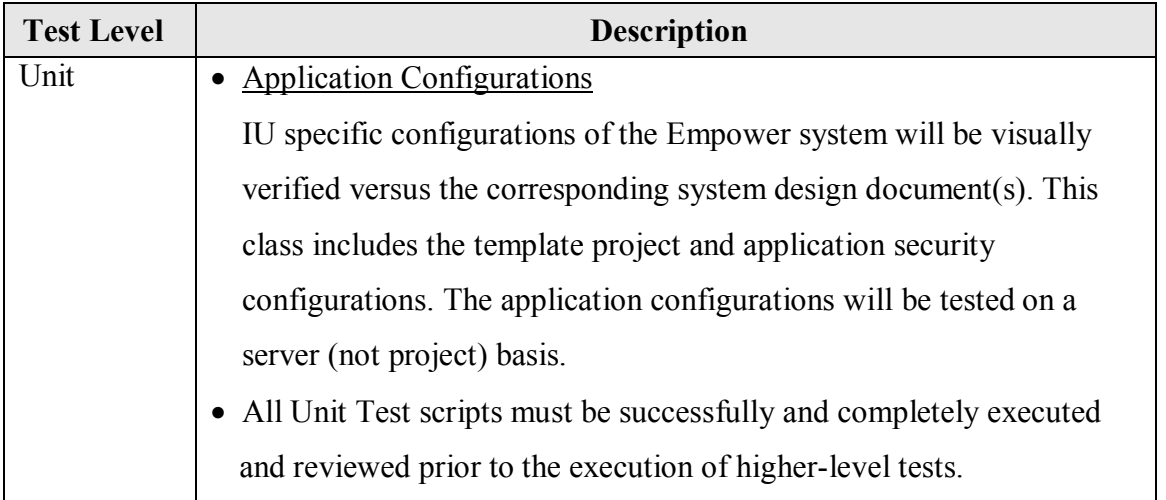

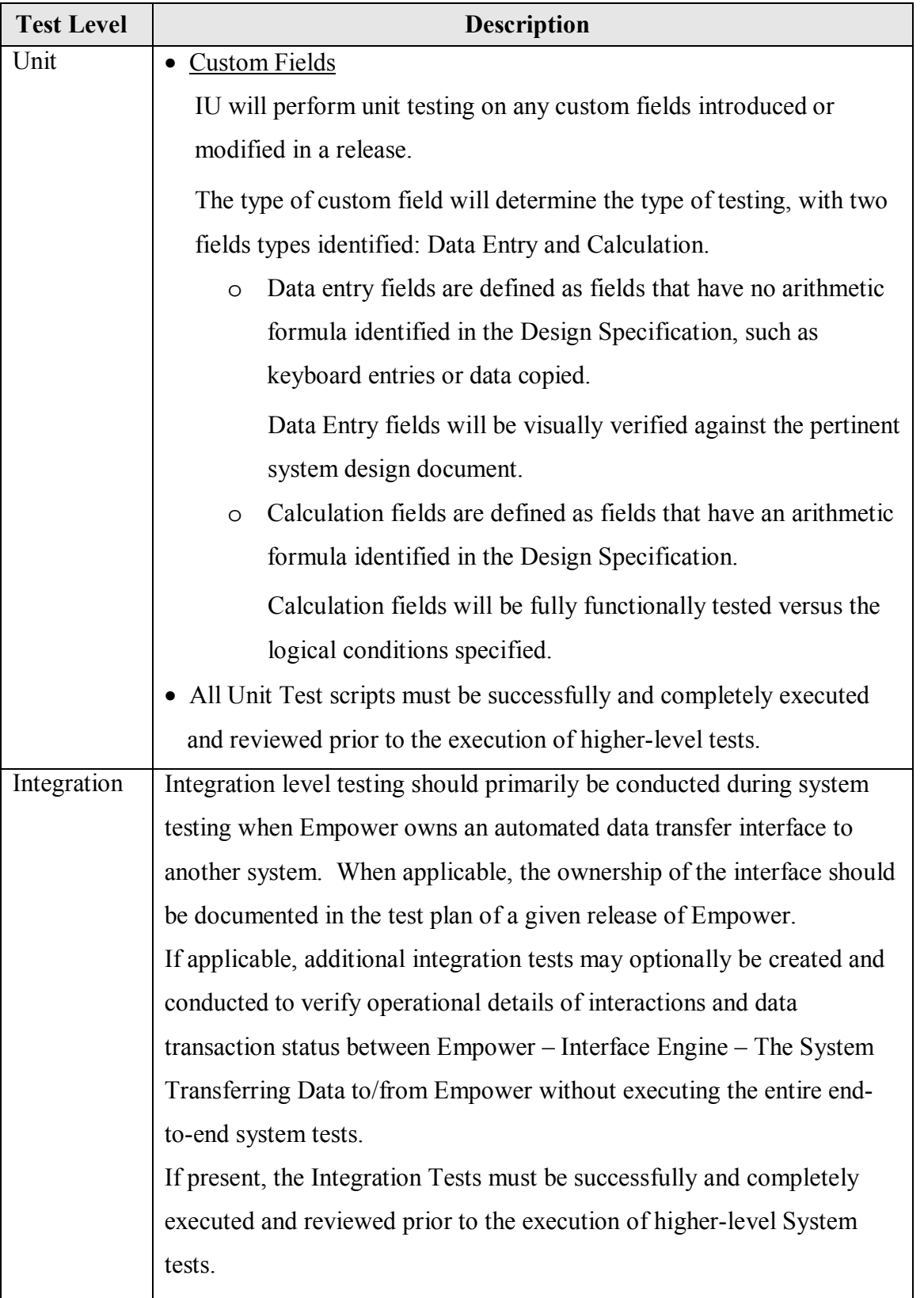

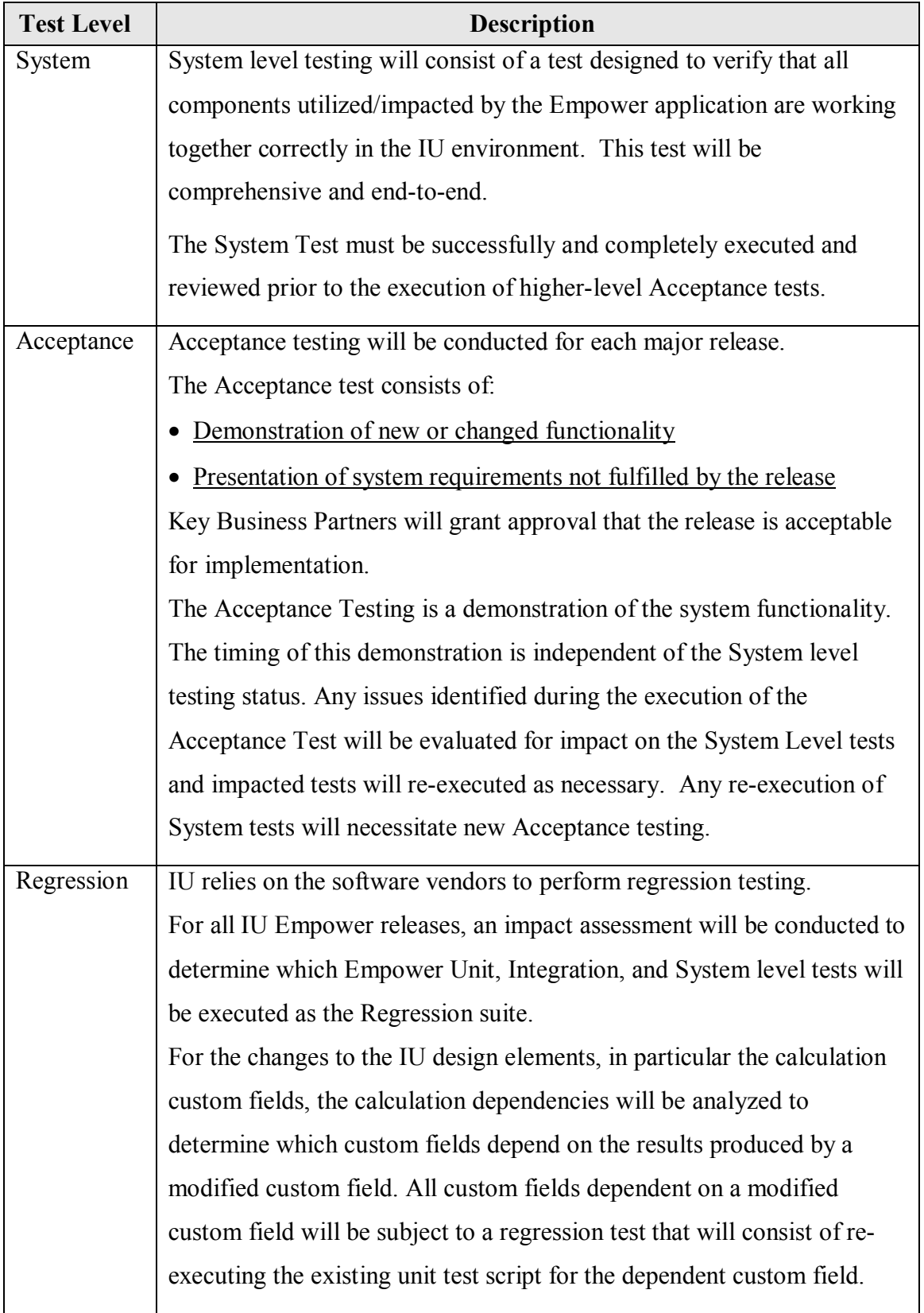

# Table 14, Empower Testing

### 1) *Unit Testing*

The manner in which calculation custom fields will be tested requires additional detail. Custom fields for Empower are created via a custom field wizard. The fields within this wizard accept input form the configurer and then use vendor code to assemble the correct custom field. With this built-in functionality, various aspects of these input fields are tested by the supplier. If a custom field has been configured to have a lower limit in the custom field wizard, for example, the ability of the system to limit entry of values below that limit will not be implicitly tested. The rationale is that the accuracy of the custom field wizard to translate a lower limit inputted during system configuration has been tested by the supplier during extensive software testing. Also, the width of a custom field in the database, although configured by the user, will not be directly verified in the database. Once again, accuracy of the custom field wizard to translate a width limit inputted during system configuration has been tested by the supplier.

Due to the potential for calculations to be mis-entered, Empower custom field testing will compare any calculated value obtained in a custom field versus Excel. The comparisons will be driven from the field values entered on the corresponding *Empower Custom Field Design Specification,* as created to meet Functional Specifications. Comparison of differing arithmetic engines is always a challenge, given the way computations are carried out differently when crossing calculation platforms. In this case, the arithmetic precision of Excel and Empower calculation algorithm engines may differ; therefore, small differences between the expected result and the actual result are permitted as follows:

The precision for which the custom fields will be tested is taken from the precision attribute in the corresponding *Empower Custom Field Design Specification*.

- 1. Any values extracted from Empower for input to the calculation will be entered on the workbook using the precision defined in the *Empower Custom Field Design Specification* for the source data field. (e.g. If SampleWeight is an input, then whatever precision was specified for SampleWeight will be applied when entering the field into the Excel sheet calculation.)
- 2. The calculation result precision will be entered in each workbook as defined in the *Empower Custom Field Design Specification* for the target field.
- 3. The test will be considered successful if the difference between the Empower result and the test workbook result taken at the result precision recorded on the workbook is less than or equal to 0.001% according to this formula:

Absolute [(Empower result - Workbook result ) / Empower result  $\approx$  0.00001

While 0.001% is arbitrary, there does need to be some concession for the differences between any two calculation engines, in this case Excel and Empower. This value provides a reasonable difference that can occur without leading to significant risk that the calculation within Empower is incorrectly calculated.

Template project configuration and Security configurations will also be unit tested, with visual verification that settings have been appropriately applied versus the design documentation. The functionality of the system will not be verified, just that the settings have been properly applied. For example, the template project will be verified to ensure the appropriate number of custom fields is contained within the project. A security example would be the user requirement that states passwords shall have a

minimum length of 6 characters. This is a configured setting within the Empower software. The Unit test will visually verify that the software setting has been properly applied to require a password of at least 6 characters in length. The test will not include actual entering of a password to verify that less than 6 characters are not permitted. The supplier has already tested that functionality.

In addition to the unit level testing activities listed above, installation and qualification verifications can also be purchased from the supplier to document platform and installation testing. The intent of this project would be to purchase installation, installation qualification, operational qualification, and performance qualification from the vendor. These routine protocols are one area in which right-sizing can be emphasized, negating the need for testing in these areas. Only a Quality Audit Review (QAR) of the vendor documentation will be required to document the review of the vendor materials.

While this approach does expose the firm to additional costs, the purchase of these qualifications from the vendor reduces testing costs and eliminates the cost of maintenance and execution of separate firm-specific installation and qualification protocols. This savings offset the initial and on-going costs of purchasing from the vendor.

### 2) *Integration Testing*

As noted above, it is assumed that no interfaces presently exist with Empower. If interfaces were created, these should be tested per the design of the interface. For example, a future LIMS interface would require an integration testing effort to confirm that the interface does not impact other portion of Empower and functions as expected.

### 3) *System Testing*

This is an area of testing that cannot be eliminated by using supplier testing, since each implementation can have its own unique characteristics. A simple set of end-to-end tests will verify that the system functions in total and in location.

### 4) *Regression Testing*

This is typically an expensive type of testing, since it is on-going during the entire lifetime of a software deployment. Fortunately, this is one area that a good supplier can add the most value. Waters conducts extensive regression testing using an automated test suite that performs days of testing in hours. Regression testing will rely on Waters, other than testing custom fields if changes are made that impact a field. If additional efforts are required, a separate assessment will document those efforts.

### 5) *Acceptance Testing*

With a COTS system, this type of testing becomes particularly important. Rarely does a non-custom software package not have unmet requirements, might may only be identified by thorough acceptance testing. While many of these are non-critical and do not impact laboratory operations, some of these requirements might leave such large gaps in the current business process so that the software is not deployable without significant action by the laboratory. If large gaps to exist, this does not doom the software to failure, but it does require robust acceptance testing, including full disclosure and discussion of gaps in software functionality versus business process. With appropriate attention, the system can still be successfully deployed without unexpected and costly laboratory impact.

#### 6) *Gap Analysis*

As part of the Validation Report, a gap analysis will be completed to document areas of the system that remain risks after System and Acceptance testing is complete. This discussion will also include what mitigation steps will be required to address those gaps.

### *G. Training*

For training, the decision to deploy a COTS solution can reduce the validation effort if the laboratory can rely on vendor training, rather than creating a custom set of training materials. This approach is only valid if the laboratory is willing to undergo the expense of using vendor training and potentially modifying processes to correspond with generic vendor training. Waters does offer on-site courses for customers when the number of students is large enough. The expense of these courses, and the on-going expense of training new users, must be weighed versus the maintenance nuisance of custom training. Often, the maintenance costs of custom training might equal or exceed the costs of just relying on vendor training. If the laboratory already routinely creates training materials and has the processes and procedures in place to handle custom training materials, then the Empower training could be a custom course, potentially providing a lower cost option when new users are added to the laboratory.

Whatever the choice made, the training for a system deployment must be complete and accurate, covering all aspects of system use that are commonly used within the laboratory. Training is an area that gets significant regulatory scrutiny, since a system is only as complete as the training of its users.

For the purposes of this project, it was assumed that the laboratory would use the vendor training; once again an example of right-sizing based on assessed risks. While a Training Plan was necessarily created (Appendix F), the plan does rely on vendor training, with documentation of vendor training review via a Quality Audit Review (QAR) of the training documentation.

#### *H. Vendor Management*

A vendor of a high-risk system such as a CDS should require an actual vendor audit [16]. The vendor for Empower, Waters Corporation, was deemed to be reliable and have an adequate QMS and defined SDLC, based on a publicly available third party audit. While results from this point-in-time audit were used to right-size validation efforts, the maintenance of Waters in a reliable and consistent state of compliance must be assured.

Thus, the vendor management portion of the validation was scrutinized and made more robust, given the emphasis placed on vendor management as a key control to mitigate vendor-related risks. Without vendor control and management, a COTS system can quickly become a risk-laden, even dangerous, system. An uncontrolled vendor can deploy a system that appears to be solid and well-tested, but lacks any foundation of quality that ensures even the most basic laboratory activities are valid and supportable.

Some expected risks of an Empower deployment and the plans to mitigate them are listed in Table 15 below:

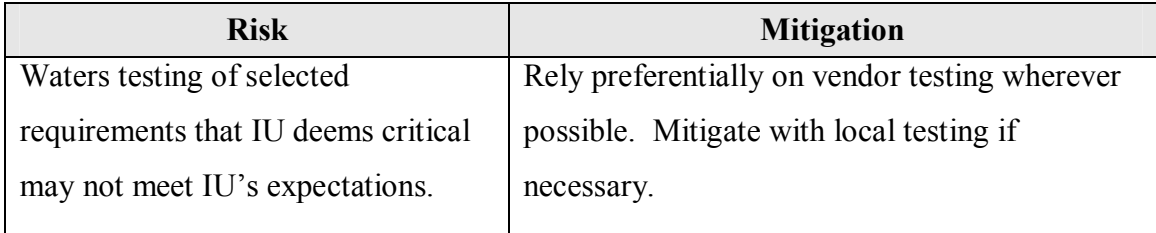

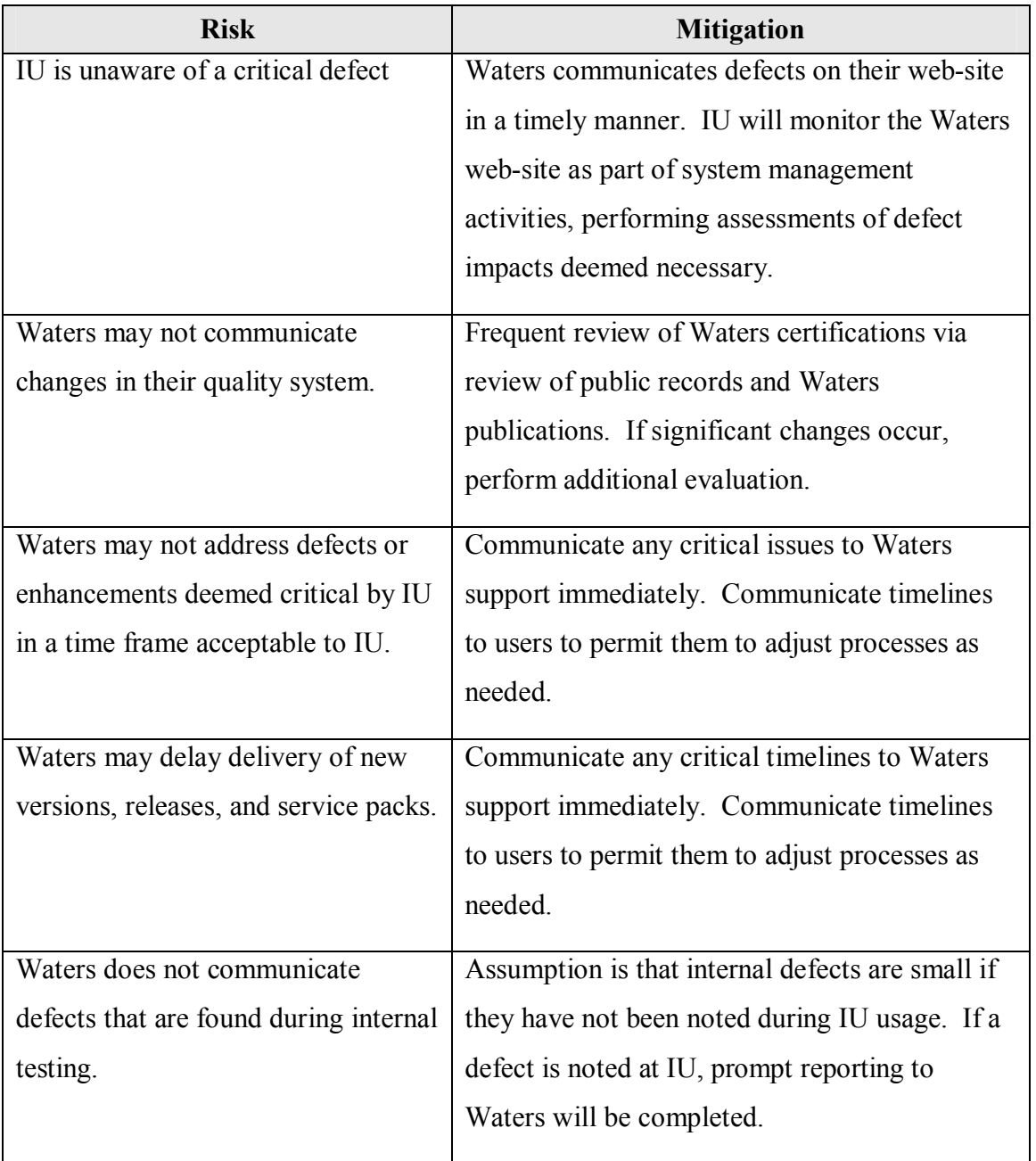

# Table 15, Vendor Risks

An obvious emphasis in the list above is timely and frequent communication with the vendor to ensure the vendor understands the needs of the laboratory. Equally important, communication with the laboratory is another key part of deploying a COTS system. The laboratory and the vendor must communicate to avoid exposure of either party to significant risks.

The vendor's various offerings when it comes to communications are also important to consider and leverage. A vendor that has a customer-friendly approach to communicating, such as pro-active public notification of defects and/or enhancements, can be a valued partner. A vendor that is a closed door approach, however, can become a significant source of risk for any firm that chooses to blindly use their products. All potential customers would be well advised to consider this aspect of the COTS system as much, or even more so, than the software's functionality. Waters offers timely defect and enhancement notifications via their web page. Customers with support accounts can elect to automatically receive proactive notification of content changes on the Waters site.

Another consideration when managing and considering a COTS system is any outside certification(s) held by the supplier, such ISO9001 and ISO 90003 and others. While these certifications are voluntary, they do show an effort by the supplier to be scrutinized by outside agencies. This sort of openness is important for customers. Waters holds outside certifications, including ISO certifications. These are regularly maintained and indicate a vendor that recognizes the importance of outside opinions and the value of outside oversight and verification.

Given the supplier's current good standing, vendor management of Waters was right-sized to permit the laboratory to focus on more important tasks, such as the analysis of drug product. A Vendor Management Plan document was created and detailed the primary communication with and management of the vendor. These are detailed below:

### 1) *User Symposium*

Representatives from Indiana University may attend the annual Waters Inform meeting. This global meeting provides an opportunity for IU to interact with other

customers of Waters, including large pharmaceutical corporations. This venue permits IU to further assess the performance of Waters with customers that have interests similar to that of IU. Key subject matter experts from Waters Corporation also participate in the symposium, affording an open opportunity to discuss any issues that are important to IU.

### 2) *Follow-up Vendor Evaluations*

The Empower System Owner will determine if additional vendor evaluations using audit processes detailed in literature [16] are necessary. The Empower System Owner will also determine the scope of those evaluations, based on the following situations:

- Significant changes to Waters quality practices occur, including implementation of a new quality system or substantial changes to an existing quality system
- Major application release or upgrade
- Major bug discoveries and fixes

#### 3) *Software Release Notes and Defect Notification*

The vendor provides software release notes for each release of the software. These release notes provide details around features included and defects corrected in the release. Vendor defect and issue information can be obtained through Waters' website. These will both be reviewed quarterly or as deemed necessary by the System Owner.

The Vendor Management Plan is included as Appendix G.

#### *I. System Acceptance*

Once validation efforts are complete, including Acceptance Testing, the Empower system undergoes a System Acceptance. A Validation Report addresses every deliverable that was in the Validation Plan, with any issues that are outstanding being

listed. The appropriate management reviews this report and determines if the system is acceptable and deployable. In addition to this extensive validation report, a separate Release Description Document (RDD) might be created. This summary document just lists the impacts to a laboratory deploying that particular Empower version. The RDD offers a compact document that avoids a laboratory deciphering the many pages of a typical Validation Report. An example RDD is included as Appendix H.

#### *J. Support Documents*

Validation documents can tend to be created for the initial system deployment effort, but seldom needed during regular system usage. This is not the situation with a set of documents that are beyond the standard software development lifecycle deliverables of Validation Plan, Requirements, Design, Testing, and Validation Report. These other validation documents are the documents that direct the daily activities of normal system usage and are described in Table 16 below:

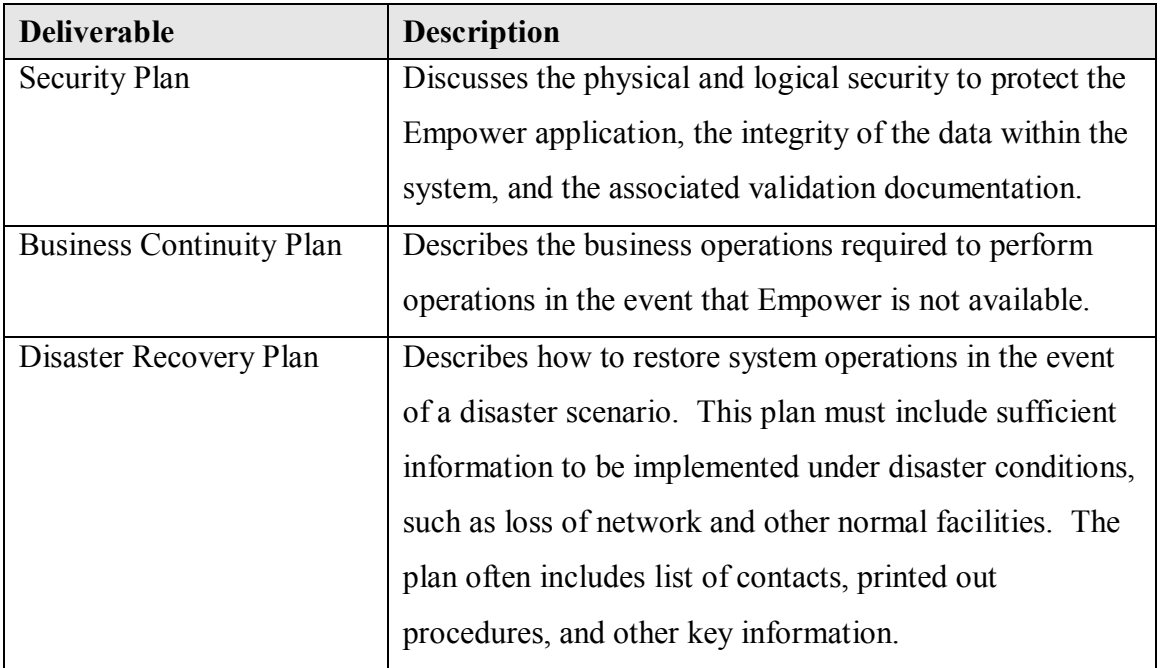

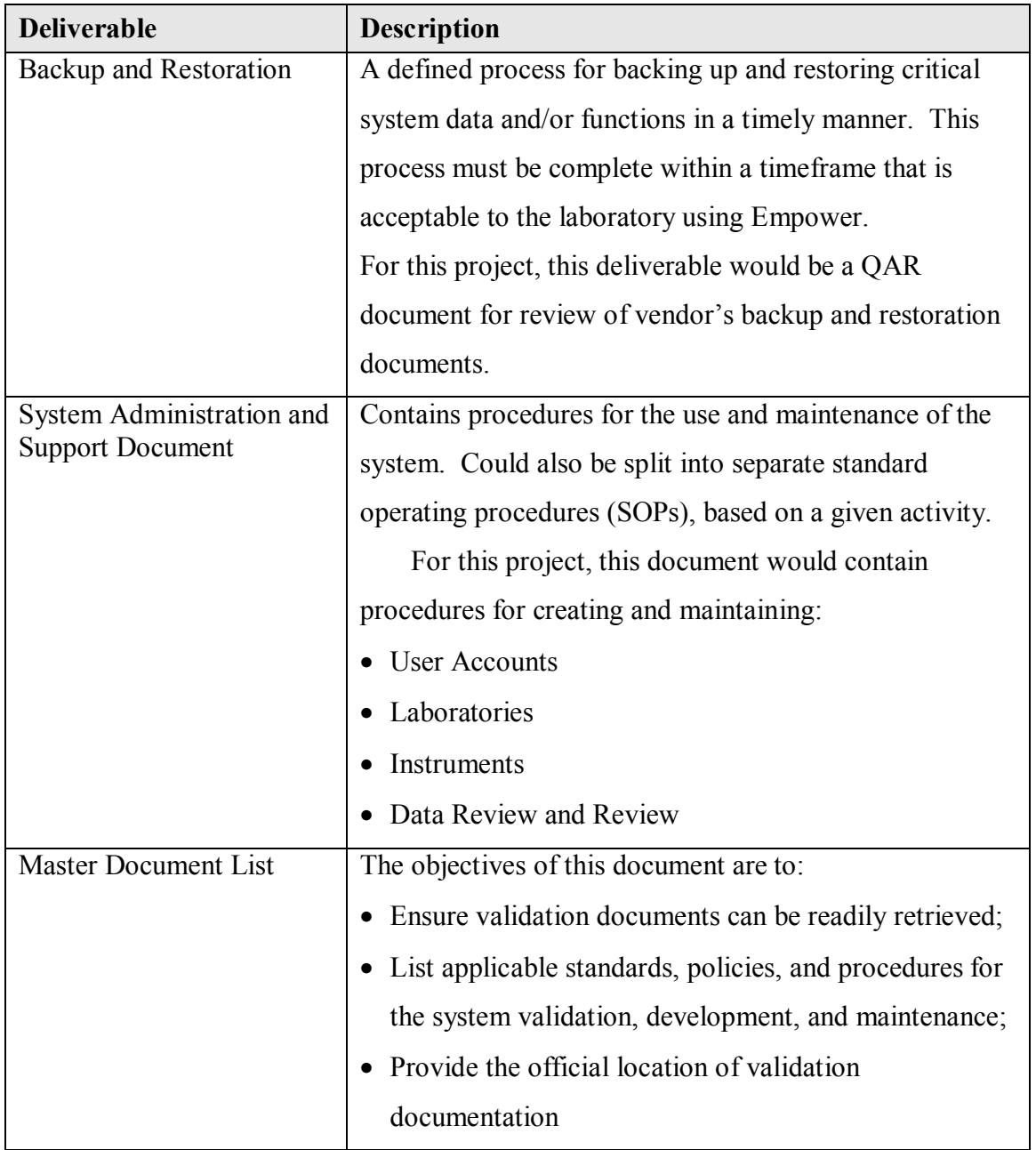

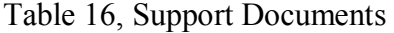

# *K. Empower Configuration*

Configuration of the software during after the risk assessment and user requirements phases ensures all requirements and risks have been identified, or at least an attempt has been made to complete this effort.
For this project the Empower system was configured according to validation deliverables, including:

- User Types with privileges
- A "Demo" laboratory with associated *Lab* User Groups
- Empower System Policies
- A Demo instrument
- Template Project
- 1) *User Types*

User Types (4) were configured using the COTS functionality in Configuration Manager: PowerUser, MasterUser, BasicUser, and Support. There are also 2 default User Types: Administrator and Guest. A screenshot of the list of User Types can be seen below in Figure 9:

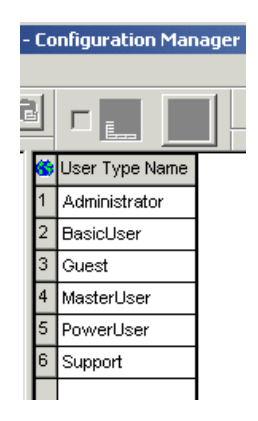

Figure 9, User Type List

Upon creation of a new User Type, the User Type privilege checklist automatically appears, requiring the configuration of the individual privileges for that User Type. These are defined in Security Design and described in Table 12 of this document. A screenshot of the User Type privilege configuration can be seen below in Figure 10:

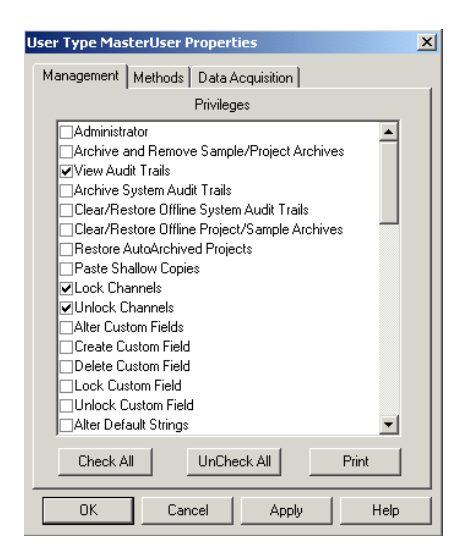

Figure 10, User Type Privilege Configuration

#### 2) *User Groups*

For the purpose of this project, a laboratory named "Demo" was configured within Empower as per Security Design. There were 3 User Groups configured using the COTS functionality within Configuration Manager: Demo\_Power, Demo\_User, and Support. There is also a default User Group of Administrators. A screenshot of the User Group list can be seen below in Figure 11:

|   | User Group Name  Use |  |
|---|----------------------|--|
|   | Administrators       |  |
| 2 | Demo Power           |  |
| 3 | Demo User            |  |
|   | Support              |  |
|   |                      |  |

Figure 11, User Group List

#### 3) *System Policies*

System Policies were configured within Empower following Security Design and using the COTS functionality within Configuration Manager. A screenshot of the menu item can be seen below in Figure 12:

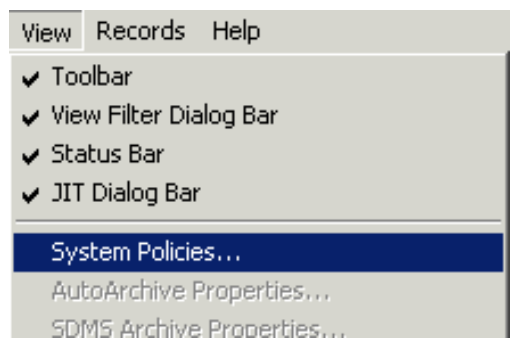

Figure 12, System Policies Menu

System Policies were configured within Empower following Security Design and as described in this document. Configuration was completed using the COTS functionality within Configuration Manager with no custom code or non-COTS configuration required. Some screenshots of the configuration can be seen below in Figures 13-15:

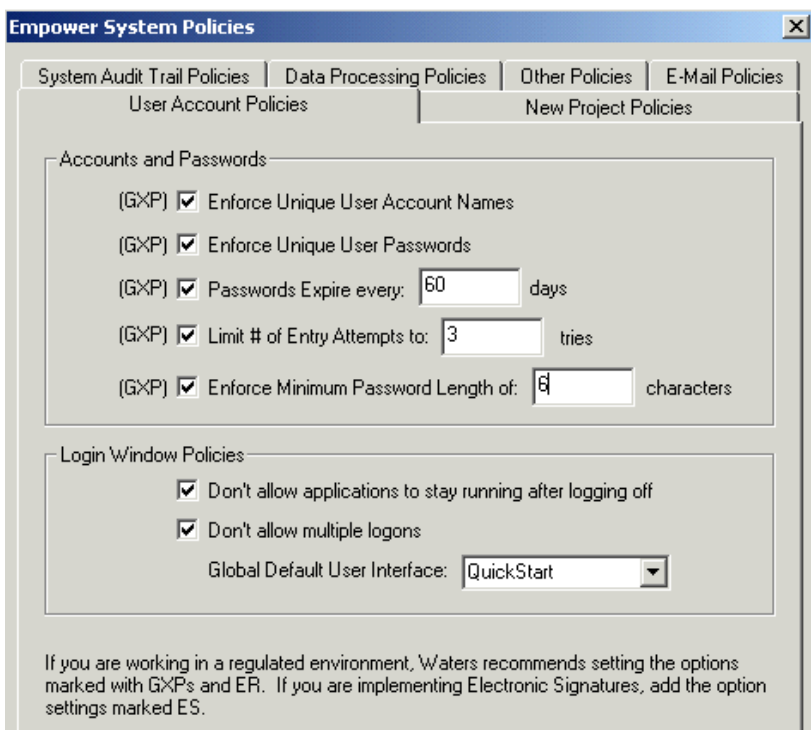

Figure 13, User Account Policies

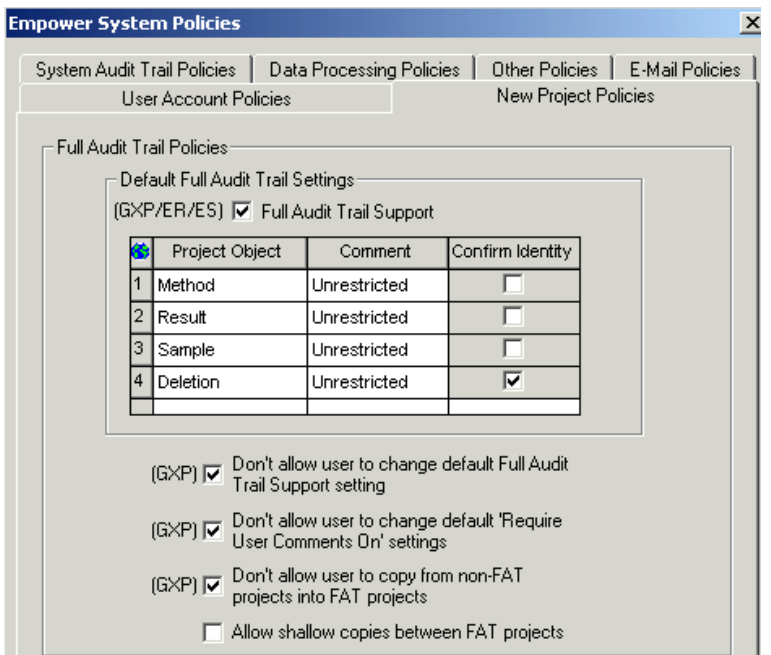

Figure 14, New Project Policies

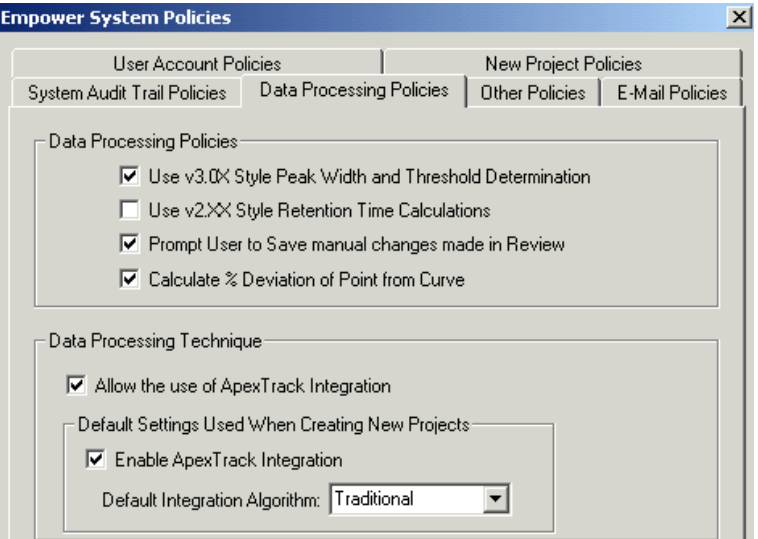

Figure 15, Data Processing Policies

#### 4) *Demo instrument*

A demo instrument was configured within Empower following Security Design and using the COTS functionality within the New Chromatographic System Wizard within Empower. The instrument was defined by selecting the equipment connected to an acquisition server (LAC/E), and then selecting the appropriate User Groups to be

applied: Demo\_Power, Demo\_User, and Support. Some screenshots of the configuration can be seen below in Figures 16 and 17:

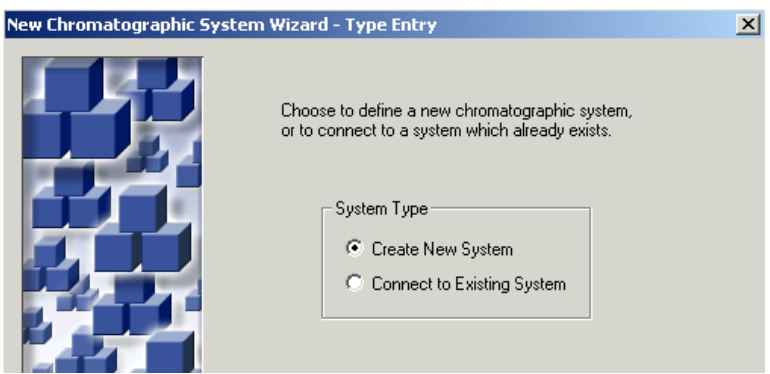

Figure 16, New System Wizard

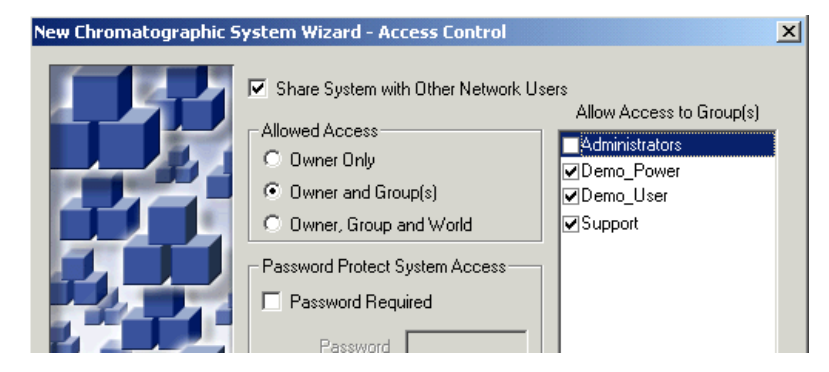

Figure 17, Instrument Access Control

## 5) *Template Project*

For the purpose of this project, a template project was configured within Empower as per the Template Project Design Specification. Within the project were configured 7 custom fields as per the individual Custom Field Design Specifications. When the Template project was created, the Support User Group was given access. Then, members of the Support User Group create an individual *Lab\_*Template projects for each specific laboratory. For this project, a Demo\_Template project was also created to correspond with the *'*Demo*\_*' User Groups and the 'Demo' instrument. Screenshots of the Template project and Custom Field configuration can be seen below in Figures 18-22:

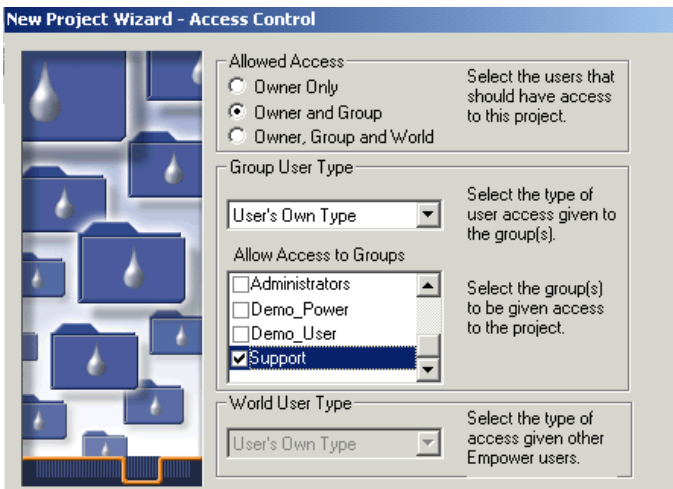

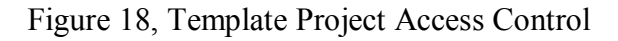

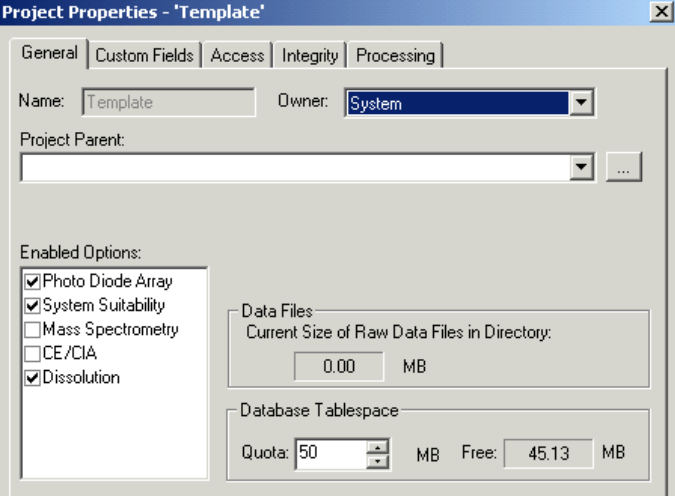

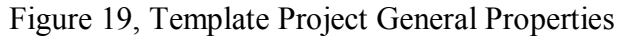

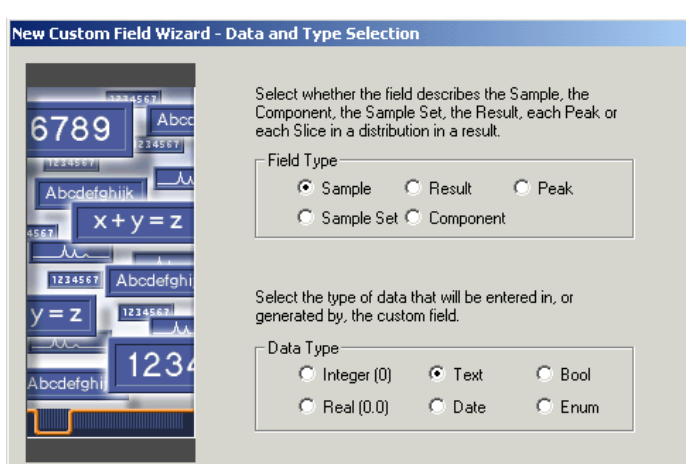

Figure 20, Custom Field Wizard

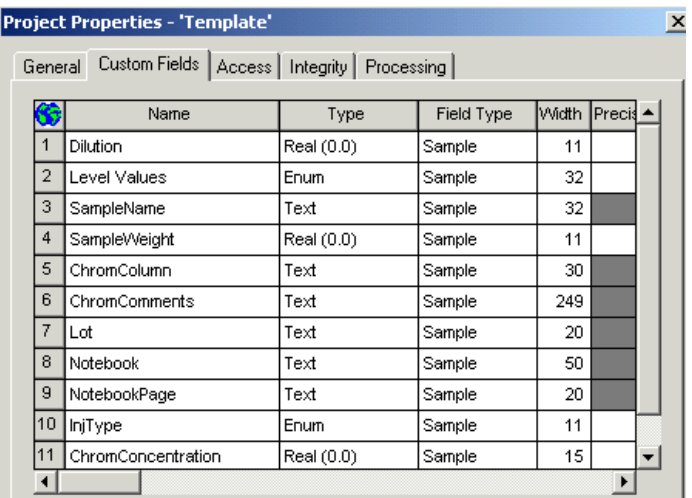

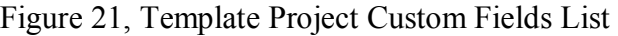

|                | Name               | Type       | Field Type | Width | Precis ▲ |
|----------------|--------------------|------------|------------|-------|----------|
| 1              | ChromColumn        | Text       | Sample     | 30    |          |
| $\overline{2}$ | ChromComments      | Text       | Sample     | 249   |          |
| 3              | ChromConcentration | Real (0.0) | Sample     | 15    |          |
| 4              | Dilution           | Real (0.0) | Sample     | 11    |          |
| 5              | InjType            | Enum       | Sample     | 11    |          |
| 6              | Level Values       | Enum       | Sample     | 32    |          |
| 7              | Lot                | Text       | Sample     | 20    |          |
| 8              | Notebook           | Text       | Sample     | 50    |          |
| 9              | NotebookPage       | Text       | Sample     | 20    |          |
| 10             | SampleName         | Text       | Sample     | 32    |          |
| 11             | SampleWeight       | Real (0.0) | Sample     | 11    |          |

Figure 22, Demo\_Template Project

#### *5. CONCLUSION*

This project resulted in creation of a generic CDS risk assessment and requirements documents that permit reasonable right-sizing of validation activities even in a significantly regulated environment, such as a large pharmaceutical laboratory. The other key validation deliverables from this project can then be used to configure an Empower environment in a pharmaceutical laboratory.

The activities from this project produced validation documentation in a manner that reflected the risks of a critical raw data collecting system, while accounting for the COTS origin of the system. The project deliverables included a complete CDS risk assessment effort, a comprehensive set of CDS user requirements, Empower-specific design and testing documents, as well as critical validation documentation for training, vendor management and release management. Further, the validation was applied to configure an Empower environment, demonstrating the practicality and deployability of the proposed configuration.

The validation approach from this project's effort could easily be extrapolated to other types of COTS laboratory systems, such as Electronic Laboratory Notebooks (ELN) or even LIMS (Laboratory Information Management Systems). The only requirement would be that the system in question is a COTS system with no custom code required to implement. If this fundamental assumption is not met, much of the risk-based rightsizing applied herein would be forfeit and no longer applicable.

#### *A. Overview of Findings from Risk Assessment*

In a workshop format and following GAMP [28] guidelines, sixty four (64) specific risks generic to use of a CDS in a pharmaceutical testing laboratory were

108

identified. These risks were organized around four specific risk elements: People, System, Vendor and Record. The often recommended controls included vendor management, system testing, user training, disaster recovery plans, and a procedure for data release and review. It would appear these particular deliverables would be necessary when deploying a CDS into a large pharmaceutical laboratory. Even with the recommended risk mitigation controls, some risks remained in a High or Medium status. These would be the risks that the laboratory would have to accept as part of deploying a CDS with the limited set of controls set forth. It was also noted that some of the risks associated with Vendor will always not be fully mitigated. This is an attribute of deploying a COTS system that is created and maintained by a company different from the laboratory. A laboratory would have to monitor these risks and their impacts to ensure that the risks are under control and are not impacting product quality, safety, or efficacy.

#### *B. Overview of Findings from Defining Requirements*

A generic CDS Requirements Definition was created without foreknowledge of the COTS system to be deployed. This approach permitted the CDS vendor selection to be appropriately conducted solely on the documented CDS risks and requirements, independent of any vendor-specific expected functionality. The CDS Requirements Definition document provided a single place to explain all the requirements, listing system requirements and separately defining those requirements that fit into the businessfocused Use Cases. Since each vendor is marketing a generic CDS, it is important to develop requirements to a level that guides configuration of the COTS system.

While a project goal was to author a generic requirements specification, any reuse of these requirements by another firm would necessitate a comprehensive review with

109

appropriate local personnel to ensure the details of the requirements are truly applicable within that specific firm.

#### *C. Overview of Findings from Defining Key Empower Validation Deliverables*

- 1.) *Planning* Empower Validation Planning included a Validation Plan document to plan for the validation effort. Since the Validation Plan itself is historical once a release is complete, but roles and responsibilities might change with future releases, the roles and responsibilities section was extracted into a separate to facilitate those anticipated future changes. The planning included an important assumption that the COTS vendor would be reliable, thus permitting a reduction in the amount of validation required. For example, no deliverables around code review were specified, since it is assumed the vendor code review would suffice. Also, training documents from the vendor were assumed to suffice, as well as vendor installation protocols. These assumptions permitted a plan for right-sizing the validation and narrowing the total validation effort.
- 2.) *Design* Empower Design included a System Overview document to explain the system in the event of an audit. In addition, a Security Design document was created, since the risk assessment indicated that there would be a required hierarchy of user privilege to safeguard data based on user experience and training level. Custom Field Configuration and Template Project Specification documents were also created to document the custom fields and template data project that are deployed with the Empower system. Detailed design was avoided by relying on the vendor to document most aspects of design. Design and Testing

110

were the two areas that most leveraged the COTS origin of Empower to reduce the validation effort.

- 3.) *Testing* The Empower Test Strategy document was created and details the exact approach being taken to ensure the COTS system testing is sufficient to mitigate risk, while still providing a right-sized approach. It indicates a reduced approach to testing based on vendor management and past supplier reliability. If this supplier reliability were to change, the Test Strategy would, of course, be reviewed and adjusted as necessary.
- 4.) *Training* The Empower Training Plan document was created and details the exact approach being taken to ensure users are appropriately trained without the pharmaceutical company incurring the cost of maintaining custom training.
- 5.) *Vendor Management* The Empower Vendor Management document details a significant investment in managing the vendor. Based on this document, it would appear that risks are only controlled for COTS system when the client and host companies have sufficient communication channels in place. Any less than a two-way communication stream may result in greatly increased risk and potentially one company becoming an anachronism.

#### *D. Overview of Findings from Configuration of Empower*

Empower is configurable to meet this particular set of user requirements for a CDS used in a pharmaceutical laboratory. If these requirements reflect a generic set of CDS requirements, then this configuration would be usable in other laboratories. Any changes in the requirements for a specific deployment would most likely lead to configuration changes.

One other finding was that Empower has some undocumented limitations in custom field naming. The original intent was to use Column, Comments, and Concentration as custom field names. After entering these into Empower, however, Column gave an ORACLE error and Concentration and Comments were reserved by Empower and unavailable. These field names were subsequently changed to ChromColumn, ChromComments, and ChromConcentration. Before approving a Custom Field Design Specification, it would be wise to verify that proposed field name is available in Empower. These sorts of limitations are unique to COTS systems.

#### *6. DISCUSSION*

Validation of a complex COTS system such as Empower would appear to be simple until one considers how much time is spent on each deliverable. One benefit of this project was placing risk-based examples of validation deliverables into the public sector for comparison and consumption.

#### *A. Comparison to Other Validation Approaches*

While this project focused on a risk-based approach to validation for a COTS system, there are other approaches. The approach to validation described within this project assumed many details, including:

- The COTS origin for the CDS being deployed
- The predicate rules to comply with Part 11, Part 210/211
- The environment to be deployed in pharmaceutical testing laboratory
- A good vendor audit
- A confidence in the risk assessment and requirements based on a comprehensive workshop approach

The absence of any or all of these factors might result in a retreat to other more detailed traditional validation approaches. It is useful to consider those approaches and compare them with the approach used for this project. A useful graphic to describe the levels of validation that can exist for software development is found within Bob McDowall's book on CDS Validation [16]. That figure and a discussion of its contents follow:

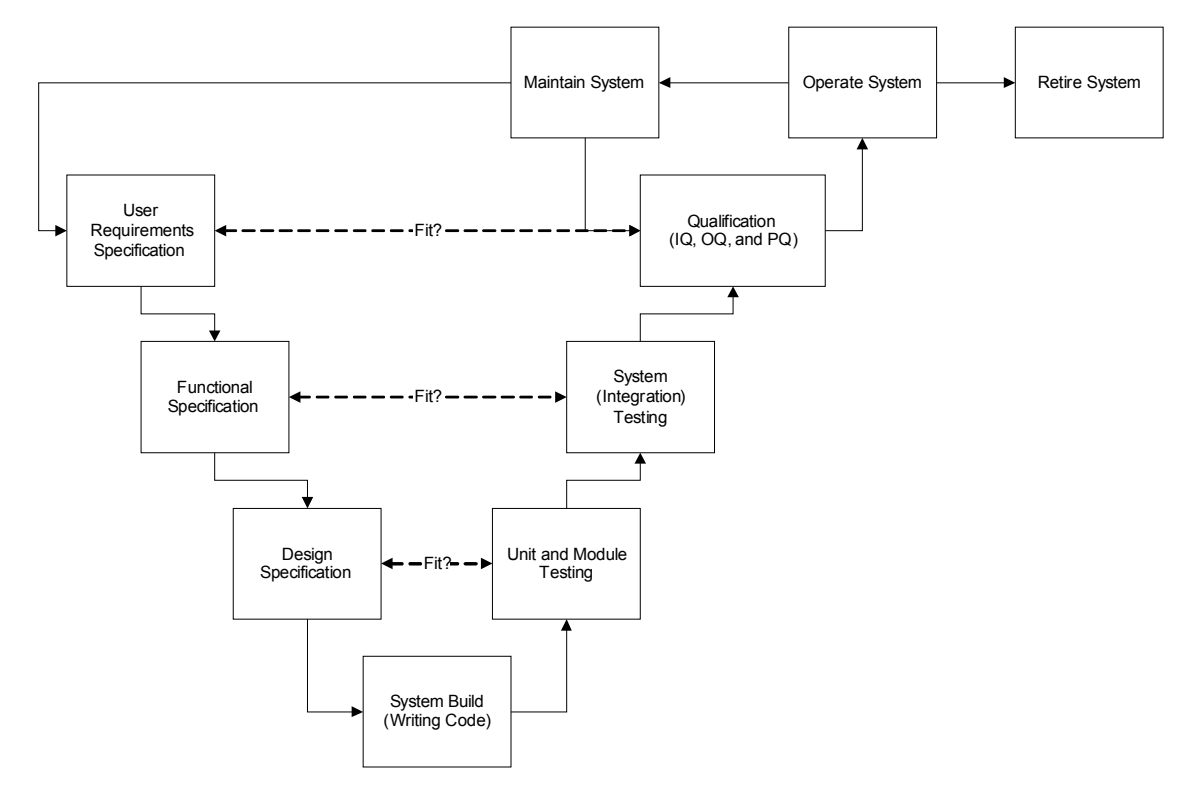

Figure 23, Deep V model for system operation and retirement

McDowall focuses on the level of the V that validation must reach depending on the reliability of the source of the CDS and the risks associated with the system. The approach of this project's validation effort remained primarily at the User Requirements and Qualification level of the V, but it did have to trace down the V for the Custom Field Design Specifications with associated Unit level testing. This approach is consistent with McDowall's recommended approach for a COTS laboratory system deployment, saying

"The rationale for this is that most laboratory systems are commercially available and are implemented not developed" [16]. McDowall explains that some levels of the V for a COTS system are not completed by the customer, saying "only through the vendor audit are details on the design and development of the system available".

So, if unexpected risk factors warrant a change in validation strategy, a firm can always trace another level down in the V, much like this project did around custom fields within the system. This Deep V approach becomes scalable and can guide validation that is either risk-based and shallow in the V, or voluminous and deep into the V.

#### *B. Limitations on Research*

#### *Limitations of the Risk Assessment Tool*

The GAMP guidelines, while attempting to be generalized, are somewhat tailored toward current manufacturing system validation and deployment. As such, these guidelines might not be directly transferable to other types of system deployments. The latest iteration, GAMP 5, does make an effort to narrow gaps and become more universal. This project used GAMP 5 to attempt to provide a more generally applicable CDS validation.

#### *Limitations of the Requirements approach*

The requirements document created is specific to one large pharmaceutical company's laboratories. It is duly noted here that user requirements will vary from deployment to deployment. The requirements documents should be scrutinized and modified as needed to reflect the requirements of the actual site deploying the product.

## *C. Recommendations for Future Research*

If this project were to expand beyond a Masters level of work, the current pages of validation could be increased to thousands to build a body of validation including an entire laboratory facility. Also, another student could undertake to deploy interface systems that connect to the deployed configuration of Empower.

#### *7. REFERENCES*

- [1] Title 21 Code of Federal Regulations (21 CFR Part 58) Good Laboratory Practice For Nonclinical Laboratory Studies. Federal Register: September 4, 1987 (Volume 62, Number 52)
- [2] Huber, L. Validation of Computerized Analytical and Networked Systems. CRC Press, 2002.
- [3] Title 21 Code of Federal Regulations (21 CFR Part 11) Electronic Records; Electronic Signatures. Federal Register: March 20, 1997 (Volume 62, Number 54)
- [4] Draft Guidance for Industry on Electronic Records; Electronic Signatures, Validation. Federal Register: September 24, 2001 (Volume 66, Number 185)
- [5] Draft Guidance for Industry on Electronic Records; Electronic Signatures, Glossary of Terms. Federal Register: September 24, 2001 (Volume 66, Number 185)
- [6] Draft Guidance for Industry on Electronic Records; Electronic Signatures, Time Stamps. Federal Register: March 20, 2002 (Volume 67, Number 54)
- [7] Draft Guidance for Industry on Electronic Records; Electronic Signatures, Maintenance of Electronic Records. Federal Register: September 5, 2002 (Volume 67, Number 172)
- [8] Draft Guidance for Industry on Electronic Records; Electronic Signatures, Electronic Copies of Electronic Records. Federal Register: November 12, 2002 (Volume 67, Number 218)
- [9] CPG 7153.17: Enforcement Policy: 21 CFR Part 11; Electronic Records; Electronic Signatures. Federal Register: July 21, 1999 (Volume 64, Number 139)
- [10] Huber, L. Update on FDA's 21 CFR Part 11. Monthly Compliance News [Online] March 2006, http://www.chem.agilent.com/scripts/generic.asp?lpage=40146
- [11] Draft Guidance for Industry on "Part 11, Electronic Records, Electronic Signatures--Scope and Application;'' Availability of Draft Guidance and Withdrawal of Draft Part 11 Guidance Documents and a Compliance Policy Guide. Federal Register: February 25, 2003 (Volume 68, Number 37)
- [12] Draft Guidance for Industry on "Part 11, Electronic Records, Electronic Signatures--Scope and Application;''. Federal Register: February 25, 2003 (Volume 68, Number 37)
- [13] Guidance for industry: Part 11, Electronic Records; Electronic Signatures Scope and Application. Federal Register: September 5, 2003 (Volume 68, Number 172)] www.fda.gov/cder/guidance/5667fnl.pdf
- [14] Norder, J.A. A European Inspector's Perspective on computerised Systems Validation (CSV) for Laboratory Computers. Recent FDA/EU Requirements on Laboratory Computers and Records Conference (European Compliance Academy). March 9, 2006
- [15] United States District Court For The District Of New Jersey, United States Of America V. Barr Laboratories Inc., Civil Action No. 92-1744, Opinion 4 February 1993.
- [16] McDowall, R.D. Validation of Chromatography Data Systems (RSC) Chromatography Monographs). The Royal Society of Chemistry, 2005.
- [17] Kroll, P; Royce, W. Key principles for business-driven development. The Rational Edge [Online] October 2005, http://www-128.ibm.com/developerworks/rational/library/oct05/kroll/
- [18] IEEE Standard 1012-1986; Software Verification and Validation Plans. Institute for Electrical and Electronics Engineers. 1986.
- [19] ANSI / ANS-10.4-1987; Guidelines for the Verification and Validation of Scientific and Engineering Computer Programs for the Nuclear Industry. American National Standards Institute. 1987.
- [20] IEEE Standards Collection, Software Engineering. Institute of Electrical and Electronics Engineers, Inc. 1994. ISBN 1-55937-442-X.
- [21] ISO/IEC 12119:1994; Information technology Software packages Quality requirements and testing. Joint Technical Committee ISO/IEC JTC 1, International Organization for Standardization and International Electrotechnical Commission. 1994.
- [22] ISO/IEC 12207:1995; Information technology Software life cycle processes. Joint Technical Committee ISO/IEC JTC 1, Subcommittee SC 7, International Organization for Standardization and International Electrotechnical Commission. 1995.
- [23] ISO 9000-3:1997; Quality management and quality assurance standards Part 3: Guidelines for the application of ISO 9001:1994 to the development, supply, installation and maintenance of computer software. International Organization for Standardization, 1997.
- [24] ISO/IEC 14598:1999; Information technology Software product evaluation. Joint Technical Committee ISO/IEC JTC 1, Subcommittee SC 7, International

Organization for Standardization and International Electrotechnical Commission. 1999.

- [25] General Principles of Software Validation; Final Guidance for Industry and FDA Staff. Office of Device Evaluation, Center for Devices and Radioloical Health, Food and Drug Administration. January 11, 2002. http://www.fda.gov/cdrh/comp/guidance/938.html
- [26] Able Laboratories, FDA Form 483 Inspectional Observations, 6 July 2005. http://www.fda.gov/oc/483/able.pdf
- [27] Waters.com [Online]: http://www.waters.com/webassets/other/corp/about/assets/files/HistoryW.pdf
- [28] GAMP 5; A Risk-Based Approach to Compliant GxP Computerized Systems. International Society for Pharmaceutical Engineering, 2008.
- [29] Gottesdiener, E. Requirements by Collaboration: Workshops for Defining Needs. Addison Wesley Professional, 2002.
- [30] Jacobson I. Object-Oriented Software Engineering. Addison Wesley Professional, 1992.
- [31] GAMP Good Practice Guide: Testing of GxP Systems. International Society for Pharmaceutical Engineering, 2005.
- [32] ARC Audit 0074; Waters Corporation Supplier Audit Report. International Association for Pharmaceutical Science and Technology. 2003.
- [33] ICH Q7A Good Manufacturing Practice for Active Pharmaceutical Ingredients, International Conference on Harmonization, 2000.

*Appendix A - CDS Risk Assessment* 

# **CDS**

# **Risk Assessment**

**Indiana University School of Informatics**

## **Reviewer Signatures**

## **Reviewer's Signature**

Your signature indicates that, as a content expert, you have reviewed this document for

technical accuracy and that you agree with the purpose and scope of this document.

#### **Reviewed By:**

\_\_\_\_\_\_\_\_\_\_\_\_\_\_\_\_\_\_\_\_\_\_\_\_\_\_\_\_\_\_\_\_\_\_\_\_\_\_\_\_\_\_\_\_\_\_\_\_\_\_\_ Date: \_\_\_\_\_\_\_\_\_\_\_\_\_\_\_

Printed Name dd-Mmm-yyyy Title, Department

## **Approver Signatures**

#### **System Custodian Approval**

Your signature attests:

- That the appropriate persons involved in the risk assessment process have reviewed the document to ensure that the assessment is adequate to properly assess for the computer system;
- You agree with the risk management approach taken;
- You agree that the content appropriately reflects the business use and the regulatory nature of the system;
- You agree that the risks identified are valid;
- You agree that the conclusions reached are based on sound rationale.

#### **Approved By:**

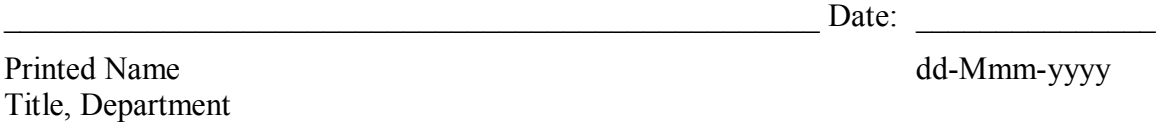

#### **System Owner Approval**

Your signature attests:

- That the appropriate persons involved in the risk assessment process have reviewed the document to ensure that the assessment is adequate to properly assess for the computer system;
- You agree with the risk management approach taken;
- You agree that the content appropriately reflects the business use and the regulatory nature of the system;
- You agree that the risks identified are valid;
- You agree that the conclusions reached are based on sound rationale.

#### **Approved By:**

Date:  $\frac{1}{\sqrt{1-\frac{1}{2}}}\cdot\frac{1}{\sqrt{1-\frac{1}{2}}}\cdot\frac{1}{\sqrt{1-\frac{1}{2}}}\cdot\frac{1}{\sqrt{1-\frac{1}{2}}}\cdot\frac{1}{\sqrt{1-\frac{1}{2}}}\cdot\frac{1}{\sqrt{1-\frac{1}{2}}}\cdot\frac{1}{\sqrt{1-\frac{1}{2}}}\cdot\frac{1}{\sqrt{1-\frac{1}{2}}}\cdot\frac{1}{\sqrt{1-\frac{1}{2}}}\cdot\frac{1}{\sqrt{1-\frac{1}{2}}}\cdot\frac{1}{\sqrt{1-\frac{1}{2}}}\cdot\frac{1}{\sqrt{1-\frac{1}{2}}$ 

Printed Name dd-Mmm-yyyy Title, Department

## **Computer Systems Quality Approval**

Your signature indicates that this document complies with applicable Corporate

Computer Systems policies and procedures.

## **Approved By:**

\_\_\_\_\_\_\_\_\_\_\_\_\_\_\_\_\_\_\_\_\_\_\_\_\_\_\_\_\_\_\_\_\_\_\_\_\_\_\_\_\_\_\_\_\_\_\_\_\_\_\_ Date: \_\_\_\_\_\_\_\_\_\_\_\_\_\_\_

Printed Name dd-Mmm-yyyy Title, Department

## **Revision History**

This Revision History documents changes to validation documents. Any differences

between this version and previous ones are resolved in favor of the present document.

**Electronic Filename:** CDS Risk Assessment

**Release Version:** 1.0

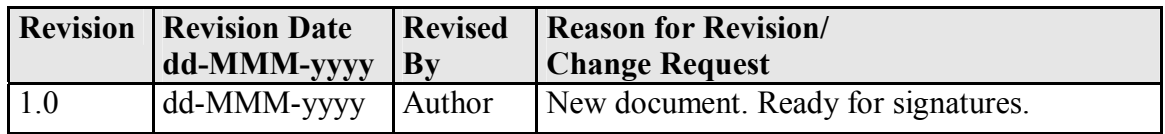

## **Contents**

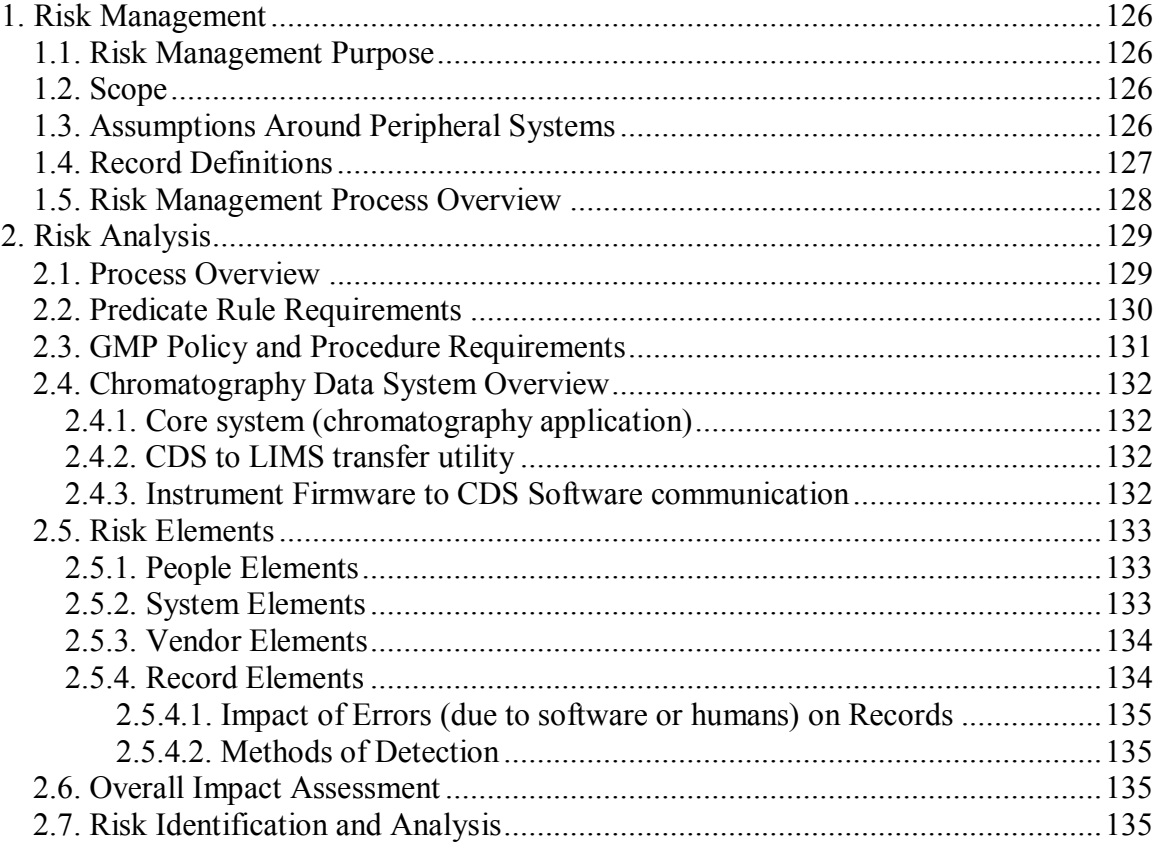

## **Risk Management**

## *Risk Management Purpose*

The purpose of risk management is making informed decisions by the appropriate people in order to focus on the most critical aspects of a process and then focus the computer system validation effort on those critical functions. Risk management is an iterative process and this document will be updated as necessary throughout the system life cycle. The results from this risk assessment will be used as input to determine the extent of validation for the Chromatography Data System (CDS) and to focus the validation effort on areas that will have the most impact on ensuring product quality and record integrity.

## *Scope*

Business and Information Technology risks associated with a CDS, as well as risks related to product quality and record integrity are addressed as part of this assessment. Project management related risks, such as resourcing and costs, are not included.

## *Assumptions Around Peripheral Systems*

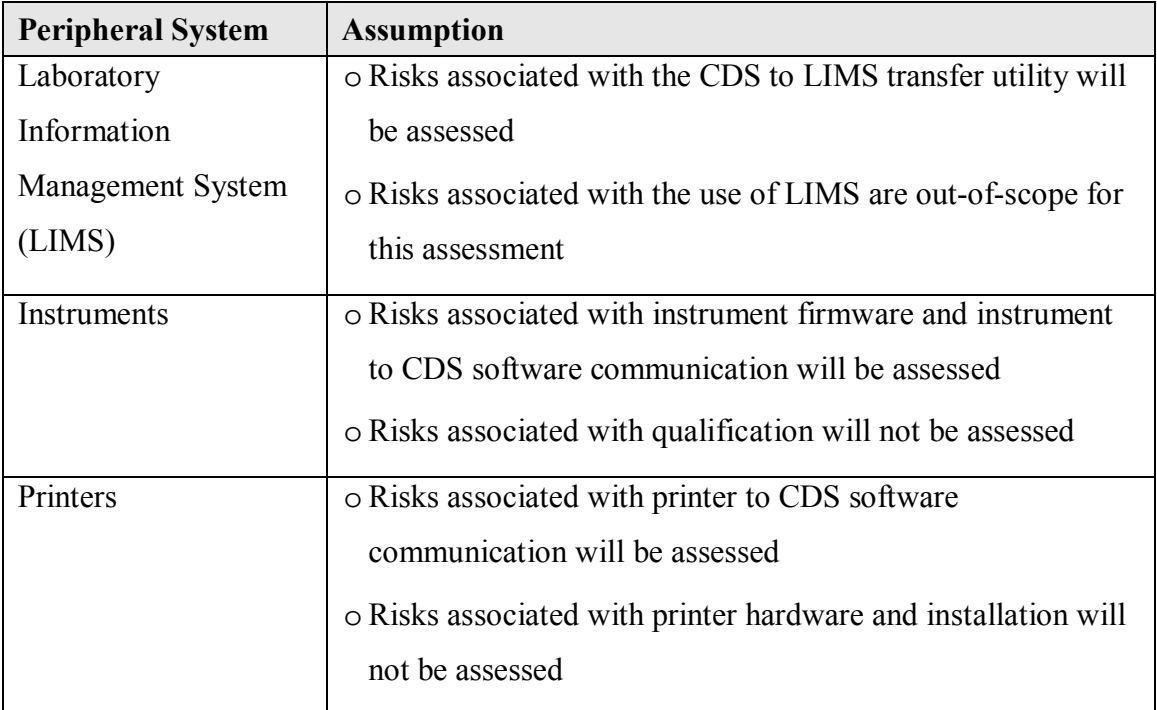

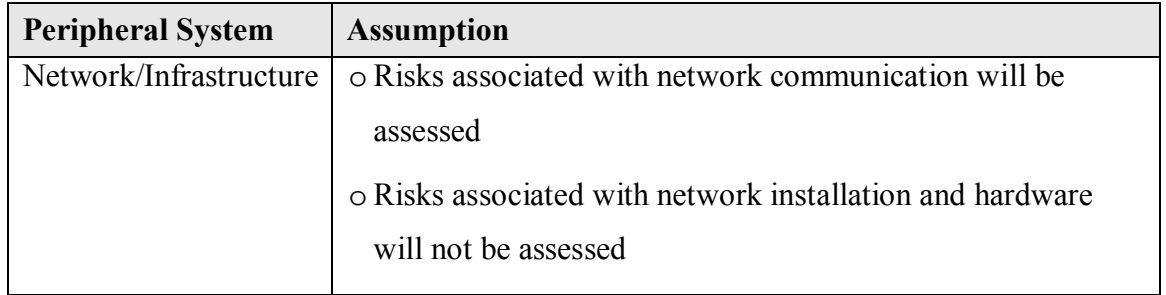

## *Record Definitions*

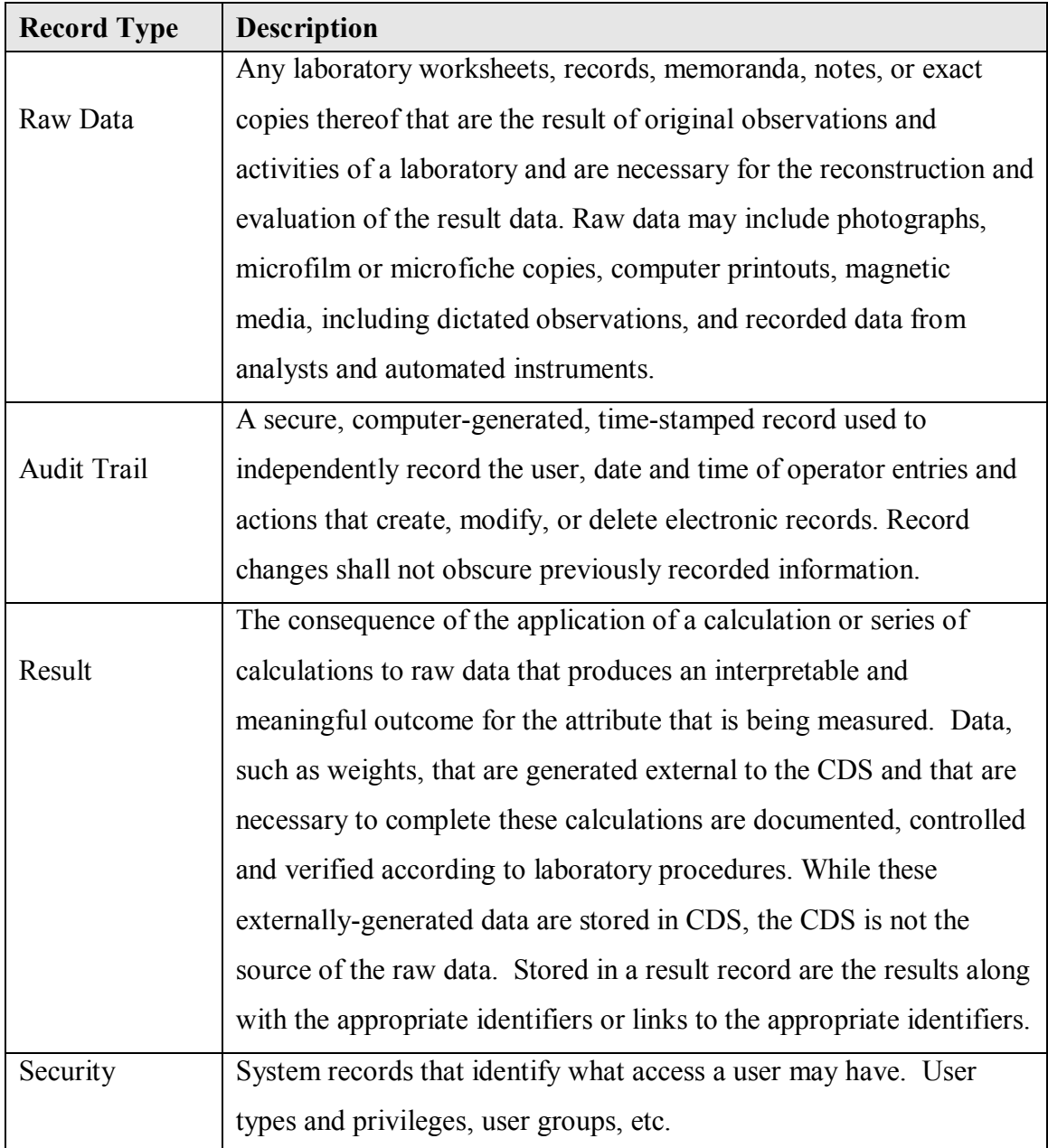

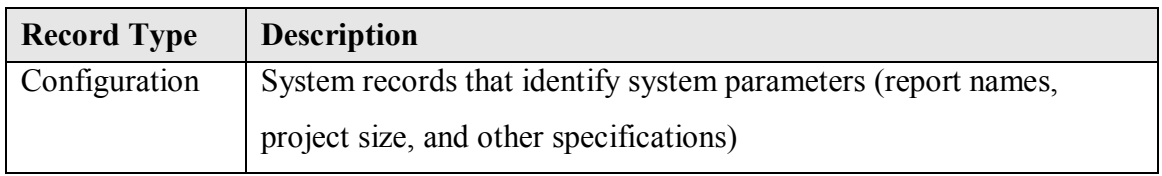

## *Risk Management Process Overview*

- Risk Assessment
	- Risk Analysis
		- Overall Impact Assessment
			- o Process overview
			- o Predicate rule requirements
			- o Record Identification
			- o Risk Elements
			- o Overall Impact Assessment
		- Identification and analysis of individual risks
- Risk Control
	- Identifying controls to decrease the risks to acceptable levels
	- Determining if residual risk is acceptable
- Risk Monitoring
	- Monitoring the effectiveness of the risk control measures and continue to identify and evaluate any new risks

## **Risk Analysis**

## *Process Overview*

Chromatography Data Management Systems are designed to collect, analyze, store, and report data from chromatography instrumentation.

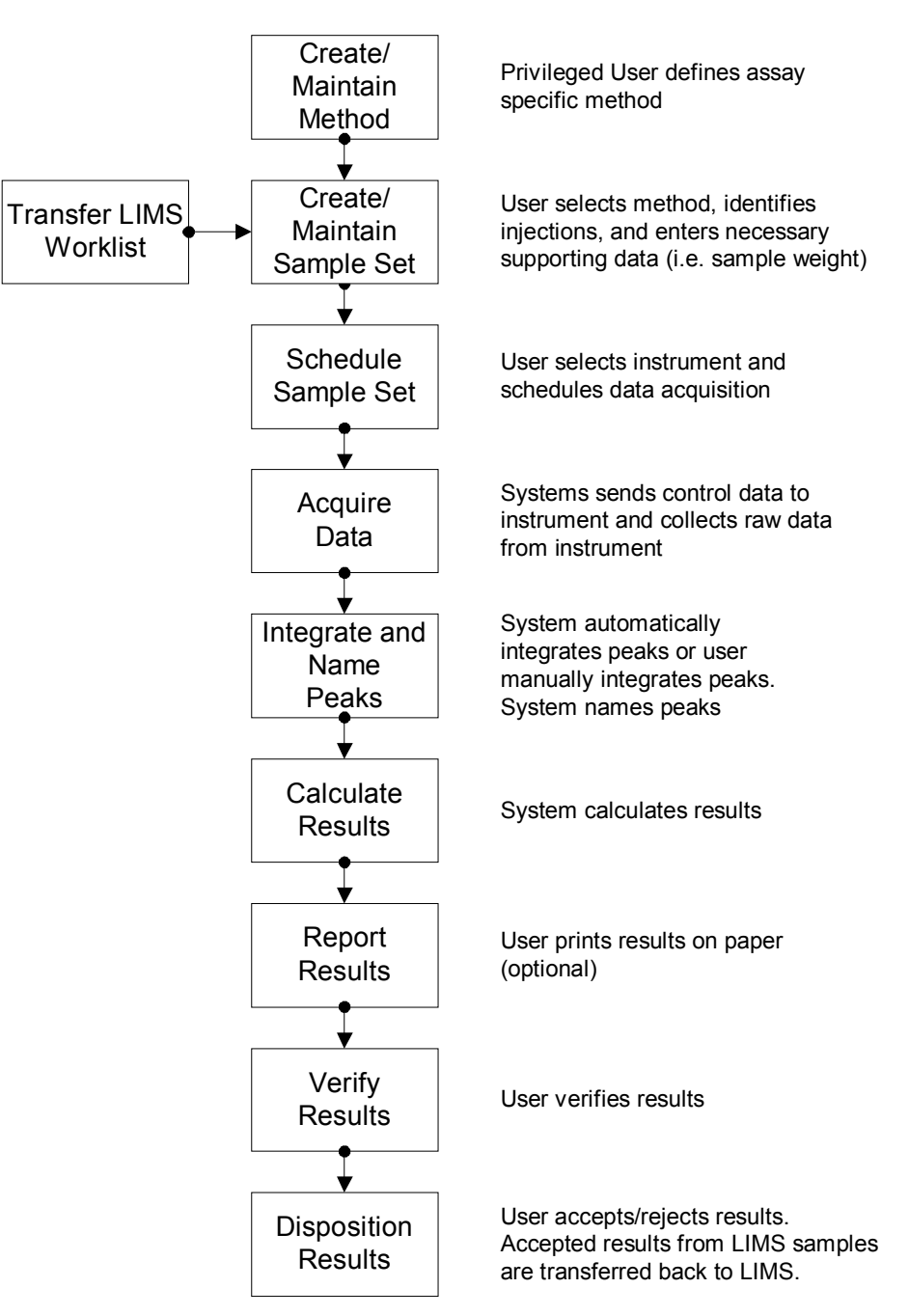

**Chromatography Data System Process Flow** 

#### *Predicate Rule Requirements*

- **211.194 (a)** Laboratory records shall include complete data derived from all tests necessary to assure compliance with established specifications and standards, including examinations and assays…
	- The initials and signature of the person who performs each test and the date(s) the tests were performed
	- The initials or signature of a second person showing that the original records have been reviewed for accuracy, completeness, and compliance
- **211.194 (b)** Complete records shall be maintained of any modification of an established method employed in testing. Such records shall include the reason for the modification and data to verify that the modification produced results that are at least as accurate and reliable for the material being testing as the established method.
- **211.68 (a)** Automatic…equipment…including computers…may be used in the manufacture, processing, packing, and holding of a drug product. If such equipment is so used, it shall be routinely calibrated, inspected, or checked according to a written program designed to assure proper performance. Written records of those calibration checks and inspections shall be maintained.
- **211.68 (b)** Appropriate controls shall be exercised over computer or related systems to assure that changes in master production and control records or other records are instituted only by authorized personnel. Input to and output from the computer or related system of formulas or other records or data shall be checked for accuracy. The degree and frequency of input/output verification shall be based on the complexity and reliability of the computer or related system…a written record of the program shall be

maintained along with appropriate validation data…

- **211.180 (a)** Any production, control, or distribution record that is required to be maintained in compliance … and is specifically associated with a batch or a drug product shall be retained for at least 1 year after the expiration date of the batch…
	- Records required under 211.180 (records identified above) shall be readily available for authorized inspection during the retention period at the establishment where the activities described in such records occurred...
	- Records may be retained either as original or as true copies

## *GMP Policy and Procedure Requirements*

- Part 20, Testing Laboratories
- **Electronic Records/Electronic Signatures, 21 Code of Federal Regulations Part 11**

## *Chromatography Data System Overview*

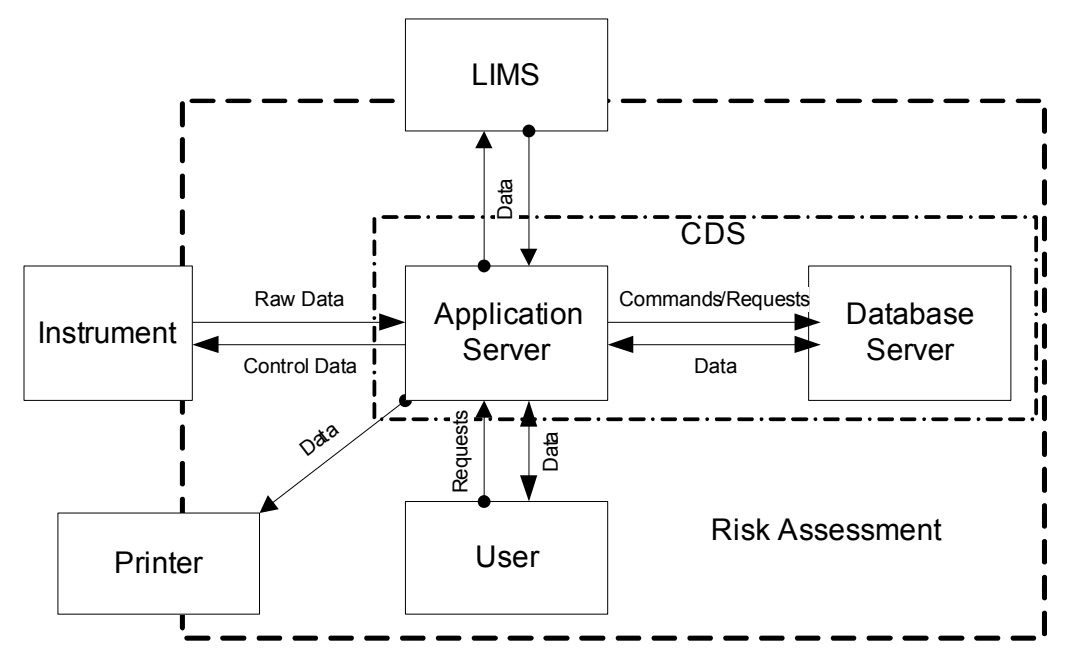

#### **Core system (chromatography application)**

The function of the core system is to acquire raw data from chromatography

instrumentations, to store the data to a database, to process raw data to generate results,

and to report those results to a printer or LIMS. These actions should all be accompanied

with appropriate audit trail records and in a secure environment.

#### **CDS to LIMS transfer utility**

The function of a LIMS interface is to transfer information between a LIMS and CDS.

#### **Instrument Firmware to CDS Software communication**

The function of instrument firmware is to provide a managed code environment that

instrument manufacturers utilize to control instrumentation. Another benefit is the

configuration management that this formal code provides to ensure instrumentation is

able to communicate with chromatography data systems.

### *Risk Elements*

#### **People Elements**

The following table represents the generic roles and responsibilities associated with a Chromatography Data System (CDS) at a larger pharmaceutical firm. It describes the role types, approximate number, and associated responsibilities for the users that will have access to CDS.

Direct (D)-Intrinsic involvement in the generation and/or review of the records

Indirect (I)-Extrinsic involvement in the generation and/or review of the records

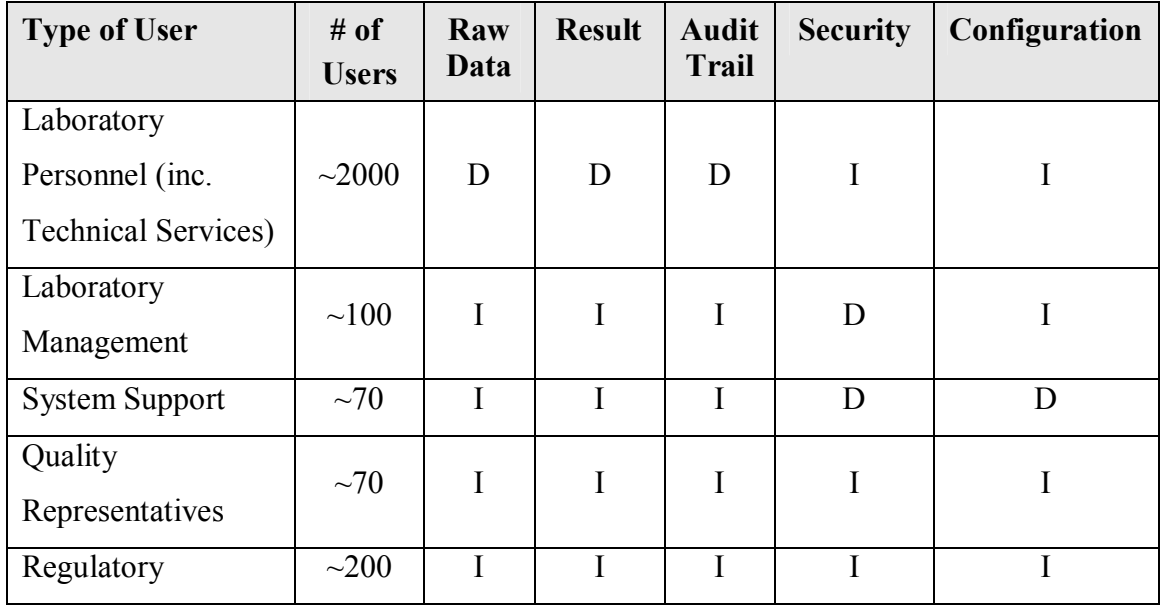

#### **System Elements**

Chromatography Data Systems used in a regulated environment are typically client/server

systems which permit acquisition and processing of chromatography raw data obtained

from labs with appropriate storage into a secure database structure.

The complexity of a CDS is high based on the physical connectivity and advanced data manipulation activities. System hardware complexity is typical for a system with this level of business impact and regulatory scrutiny (e.g., change control systems, LIMS).

A significant portion (75%) of all data generated within a typical quality control lab is based on chromatography; therefore the extent of use of a CDS is nearly universal within the lab environment.

Known issues of CDS use are:

- o Remote storage of chromatography data can be problematic due to connectivity
- o Inability of CDS to complete complex calculations to properly process raw data
- o Inability to interface all chromatography instruments within a lab
- o Difficult to validate and qualify due to large footprint into lab documentation
- o Complexity of managing a distributed system

#### **Vendor Elements**

Due to core mission of educating and not developing custom software, Indiana University has chosen to strongly favor a COTS implementation of a CDS. In order to successfully implement a COTS solution and mitigate the risks associated with using COTS, a heavy emphasis on vendor relationship and management must be pursued.

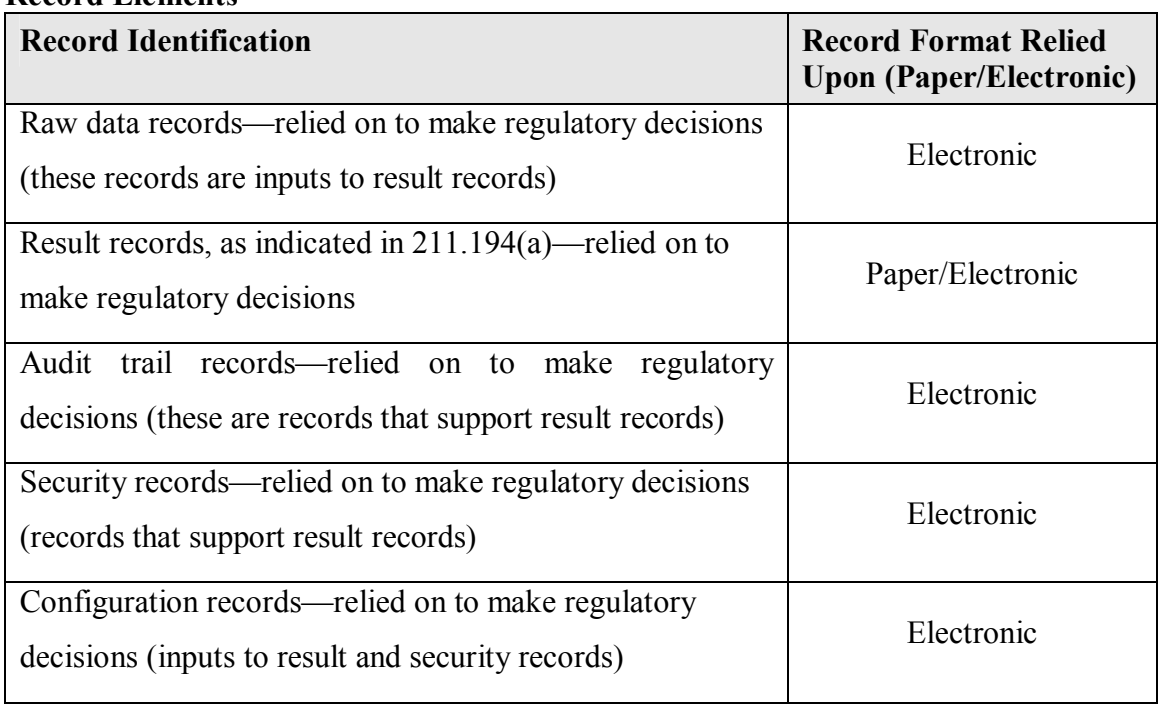

#### **Record Elements**

### **Impact of Errors (due to software or humans) on Records**

High-Direct impact to SISPQ Medium-Indirect impact to SISPQ Low-Little or no impact to SISPQ

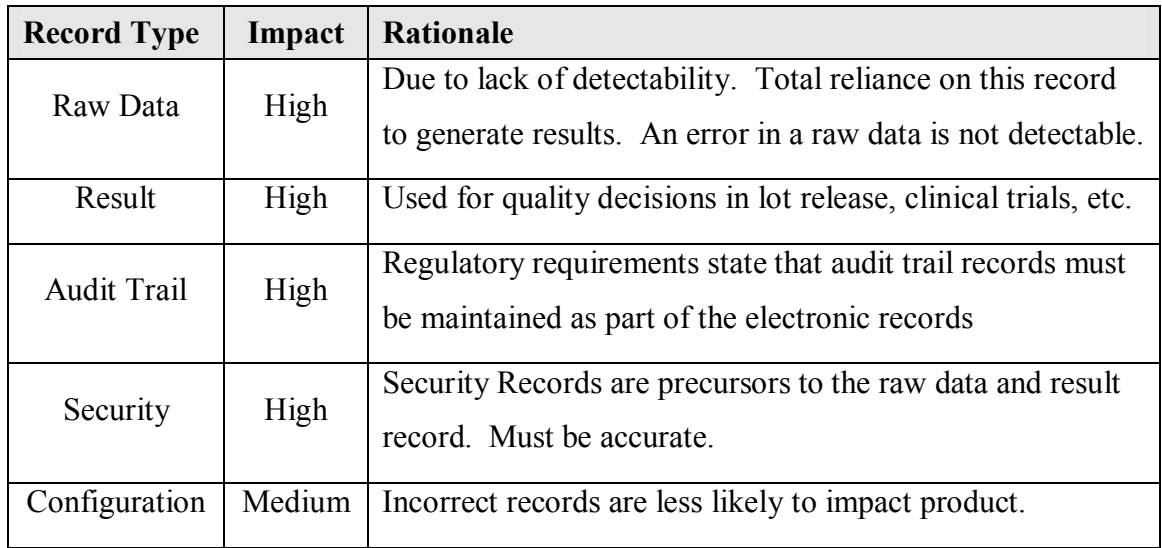

#### **Methods of Detection**

- o System notification of record errors (OS/application/database), error notifications sent to support personnel
- o Manual verification of records via procedures
- o Routine monitoring for record errors

## *Overall Impact Assessment*

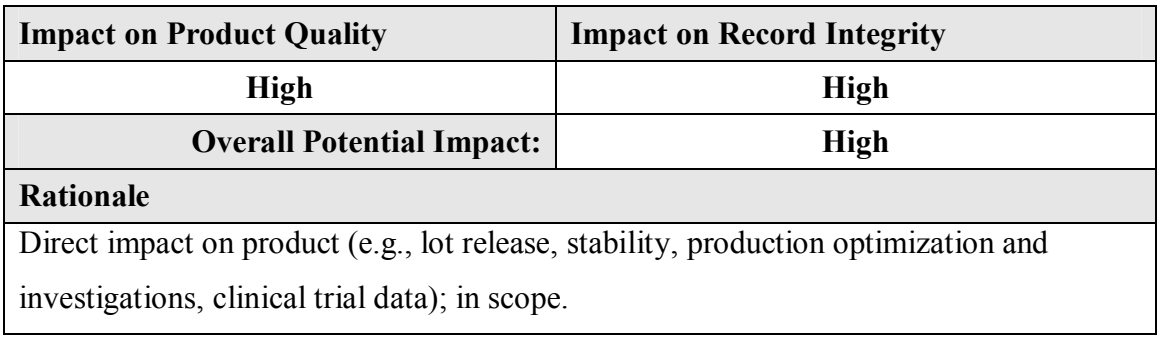

## *Risk Identification and Analysis*

Risk identification and analysis was completed per GAMP 5, Appendix M3, pp 114-115.

#### **Probability = Likelihood of the fault occurring**

High - Frequently Medium - Occasionally Low - Seldom

### **Severity = Impact on Patient Safety, Quality, and Data Integrity (or other harm)**

High - Direct impact Medium - Indirect impact Low - Little or no impact

### **Detectability = Likelihood that the fault will be noted before harm occurs**

High - Very Likely Medium - Likely Low - Unlikely

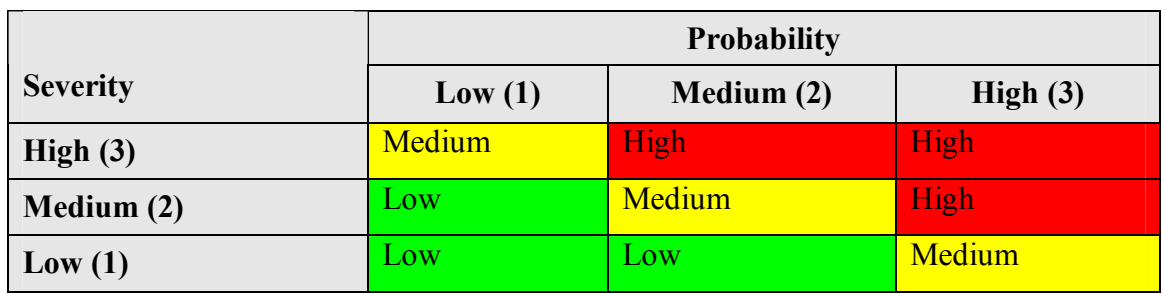

#### **Step 1: Calculation of Risk Class:**

**Step 2: Calculation of Risk Priority:** 

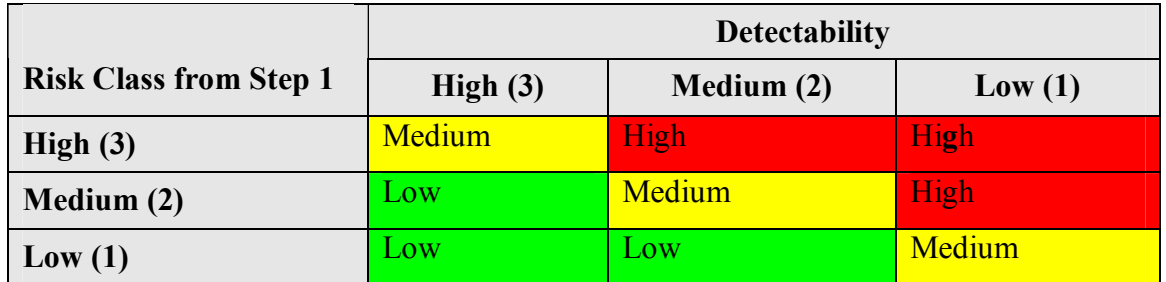

#### **Proposed Acceptance Criteria**

All risk areas with a risk priority of "medium" or "high" will be evaluated. Mitigation efforts will be commensurate with risk priority. No mitigation signifies acceptance of the risk as it stands.
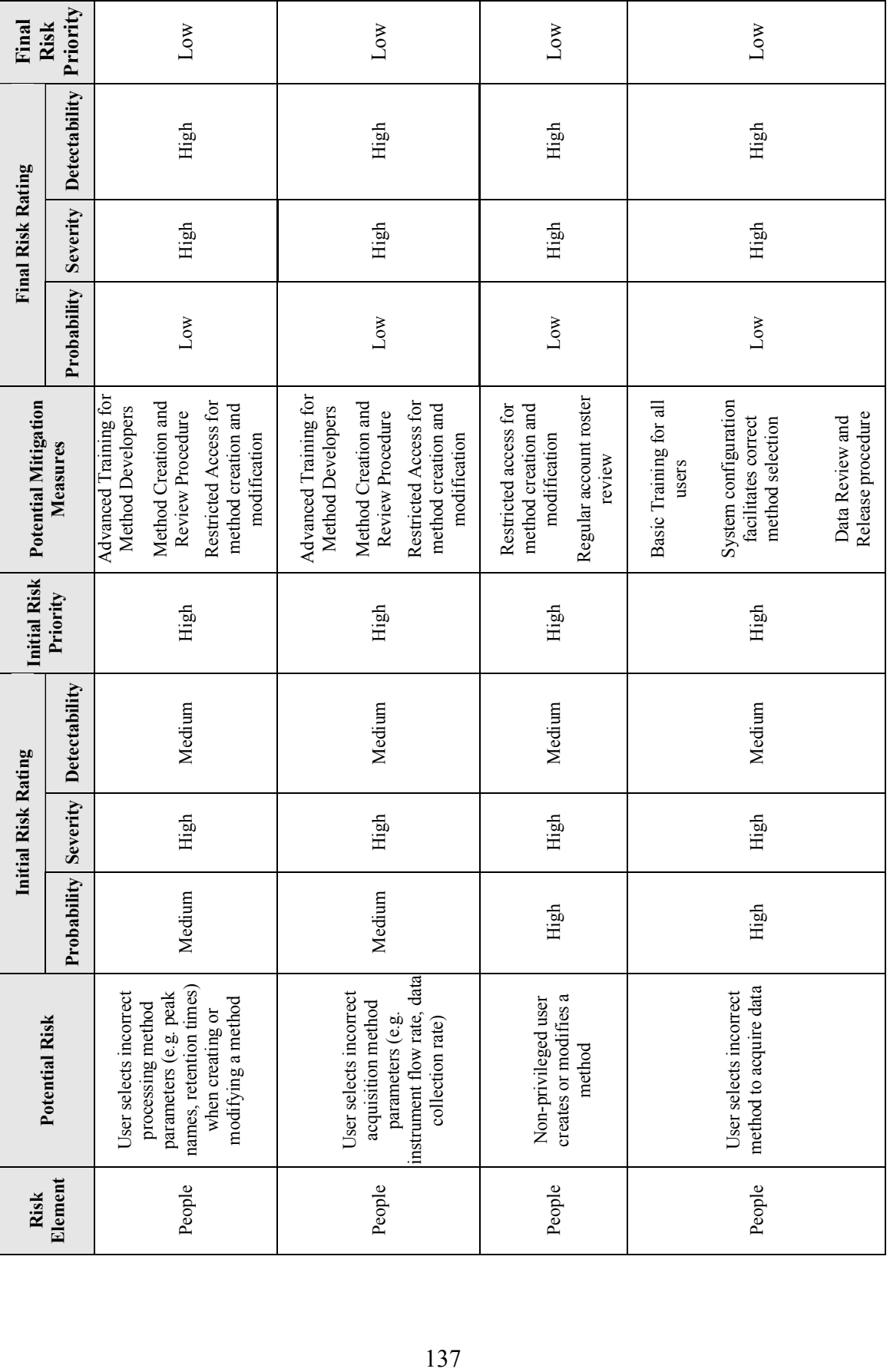

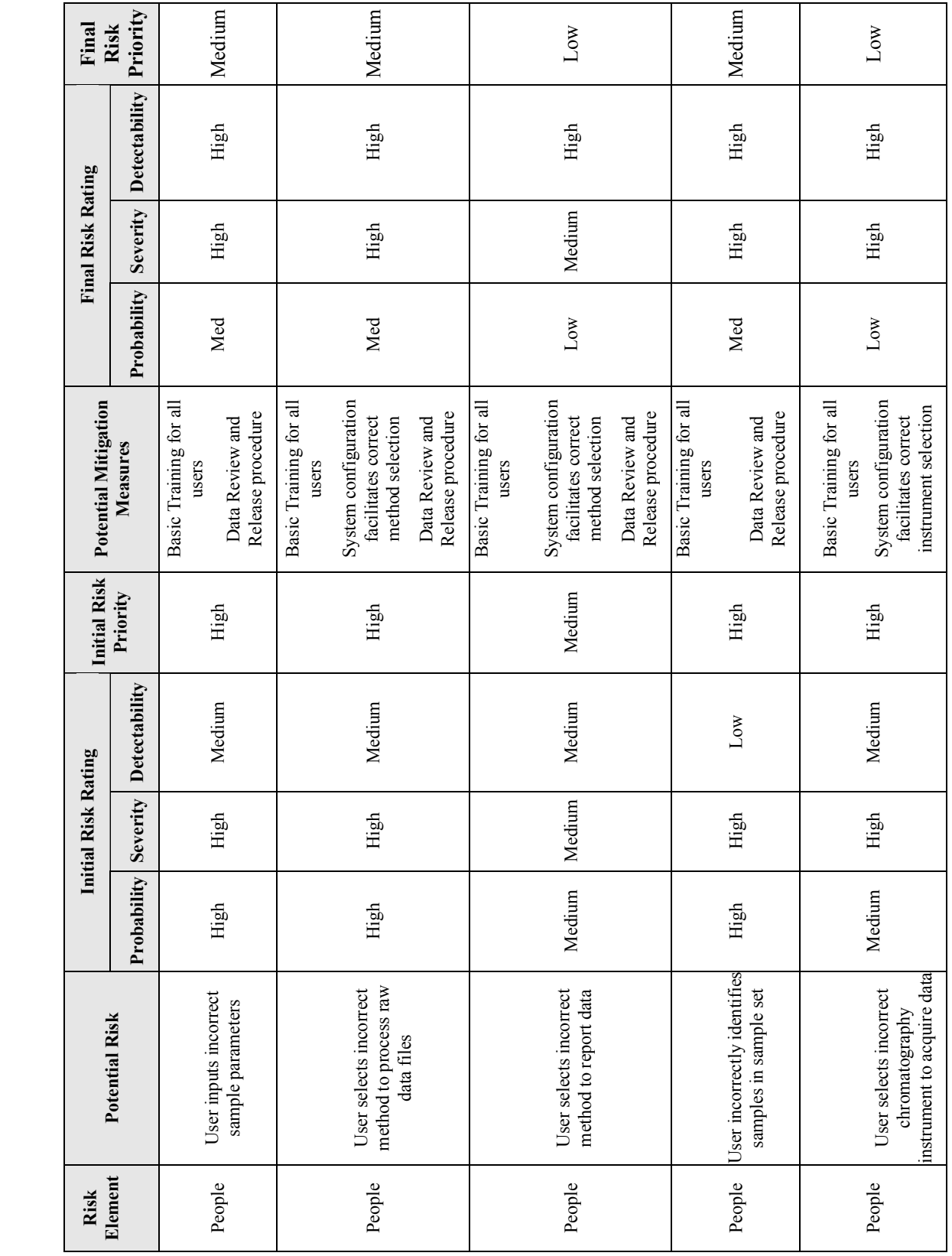

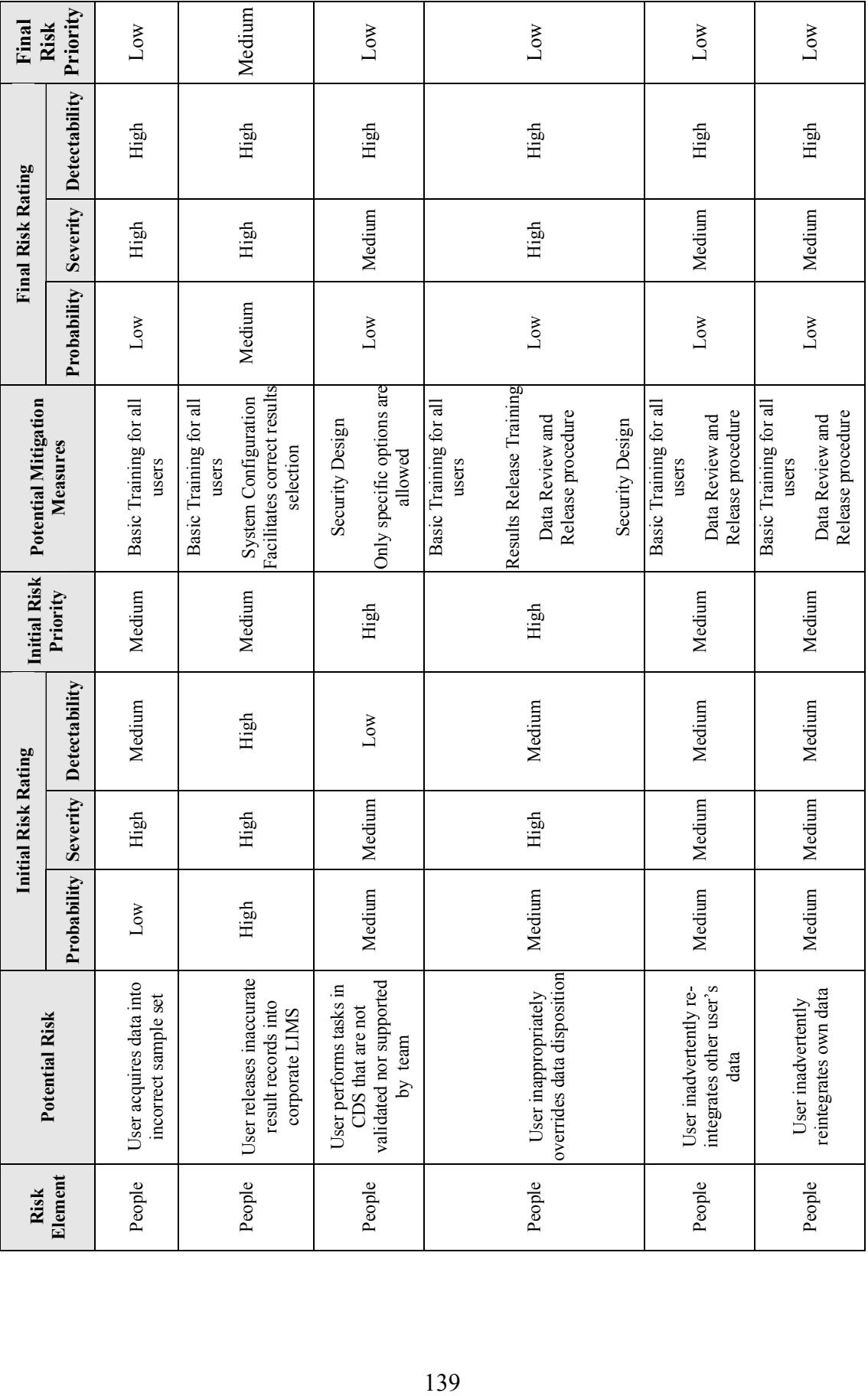

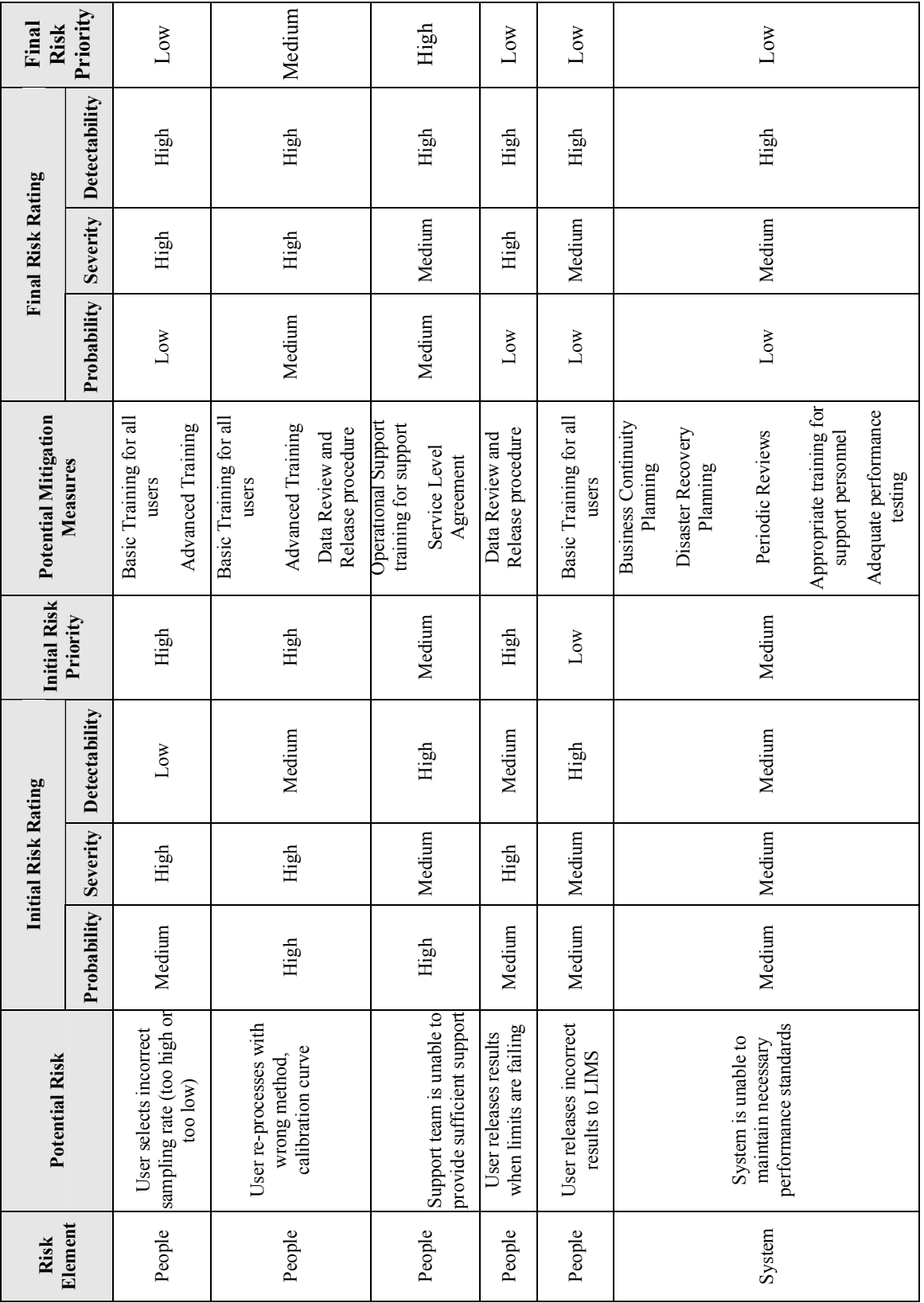

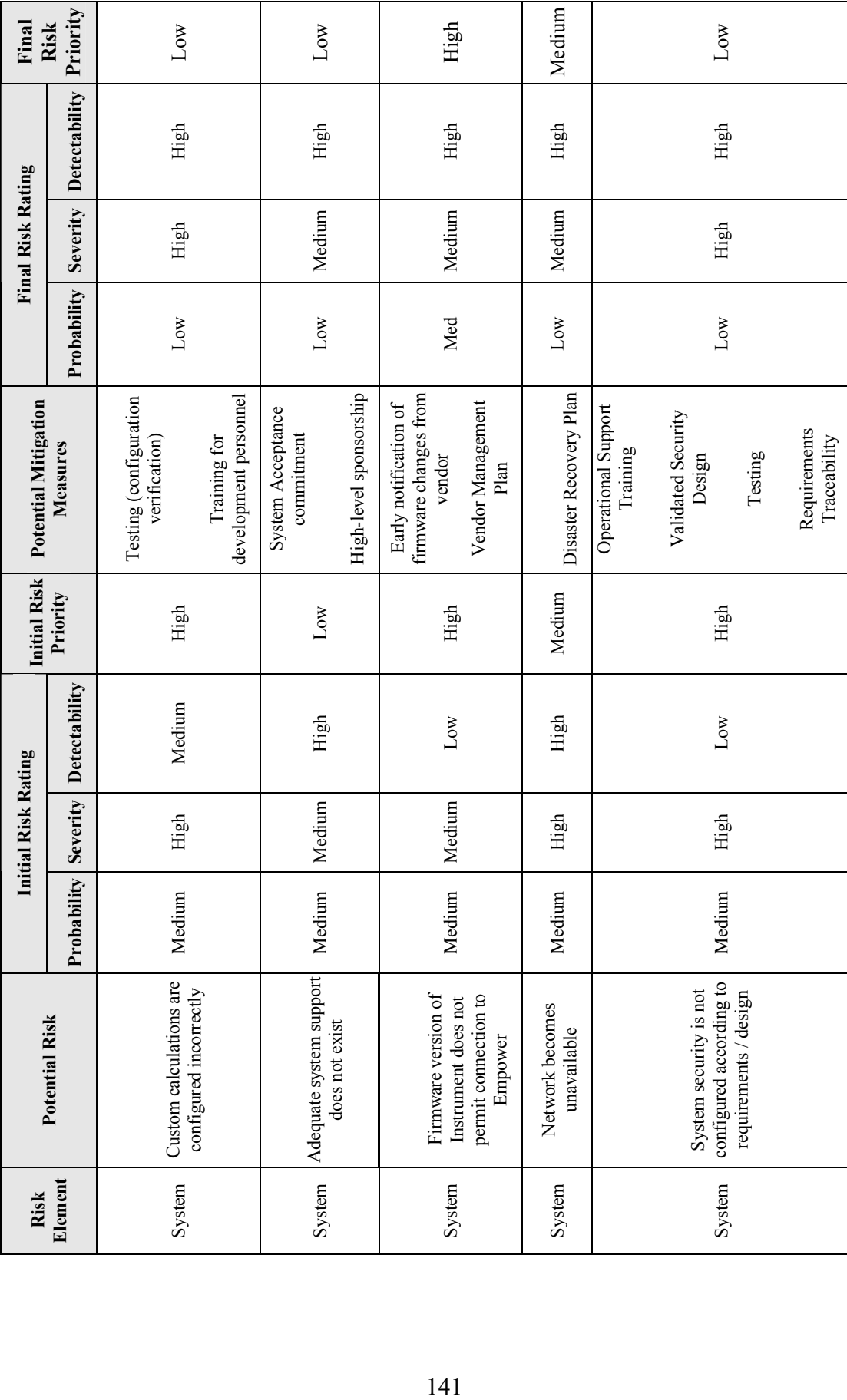

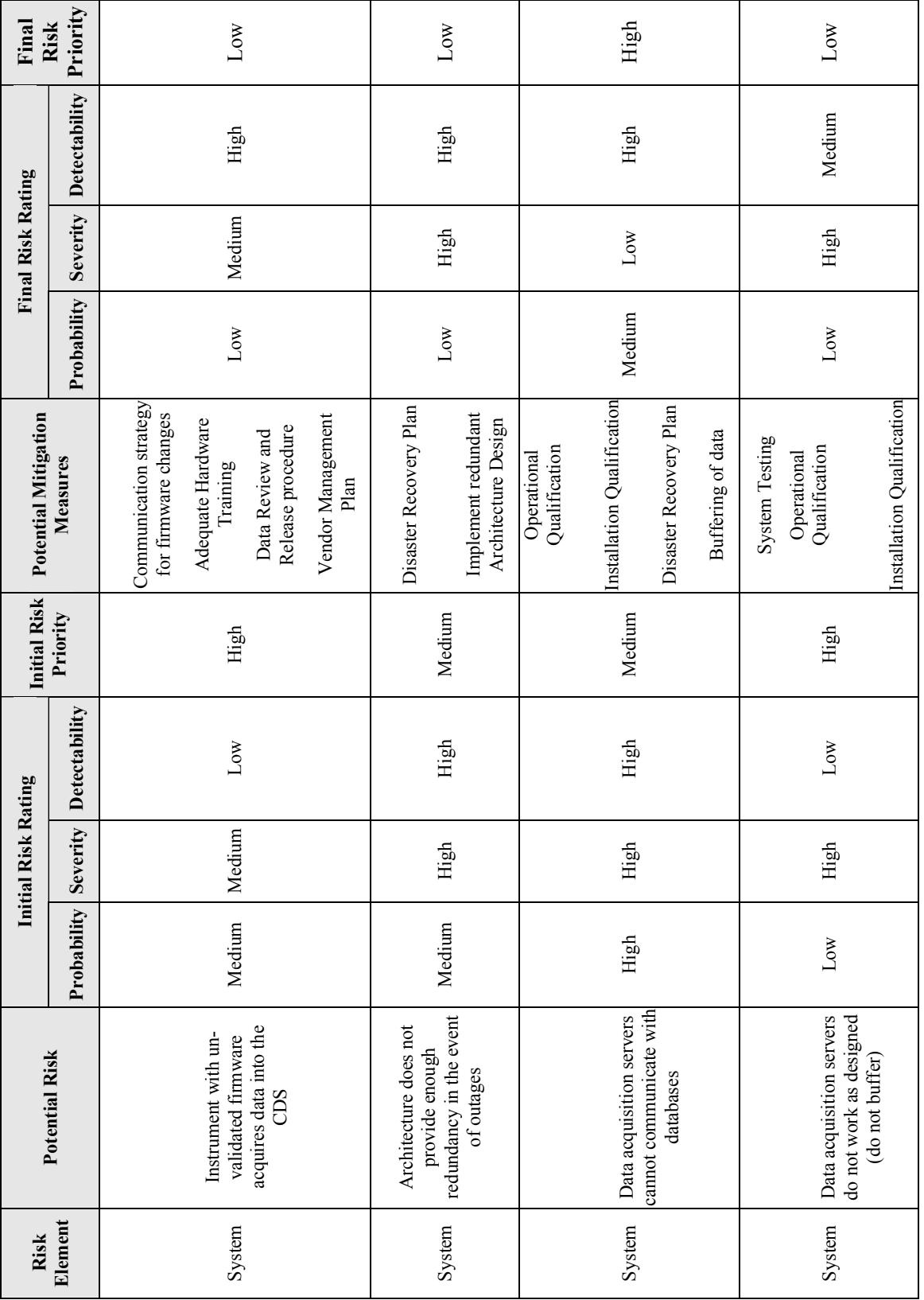

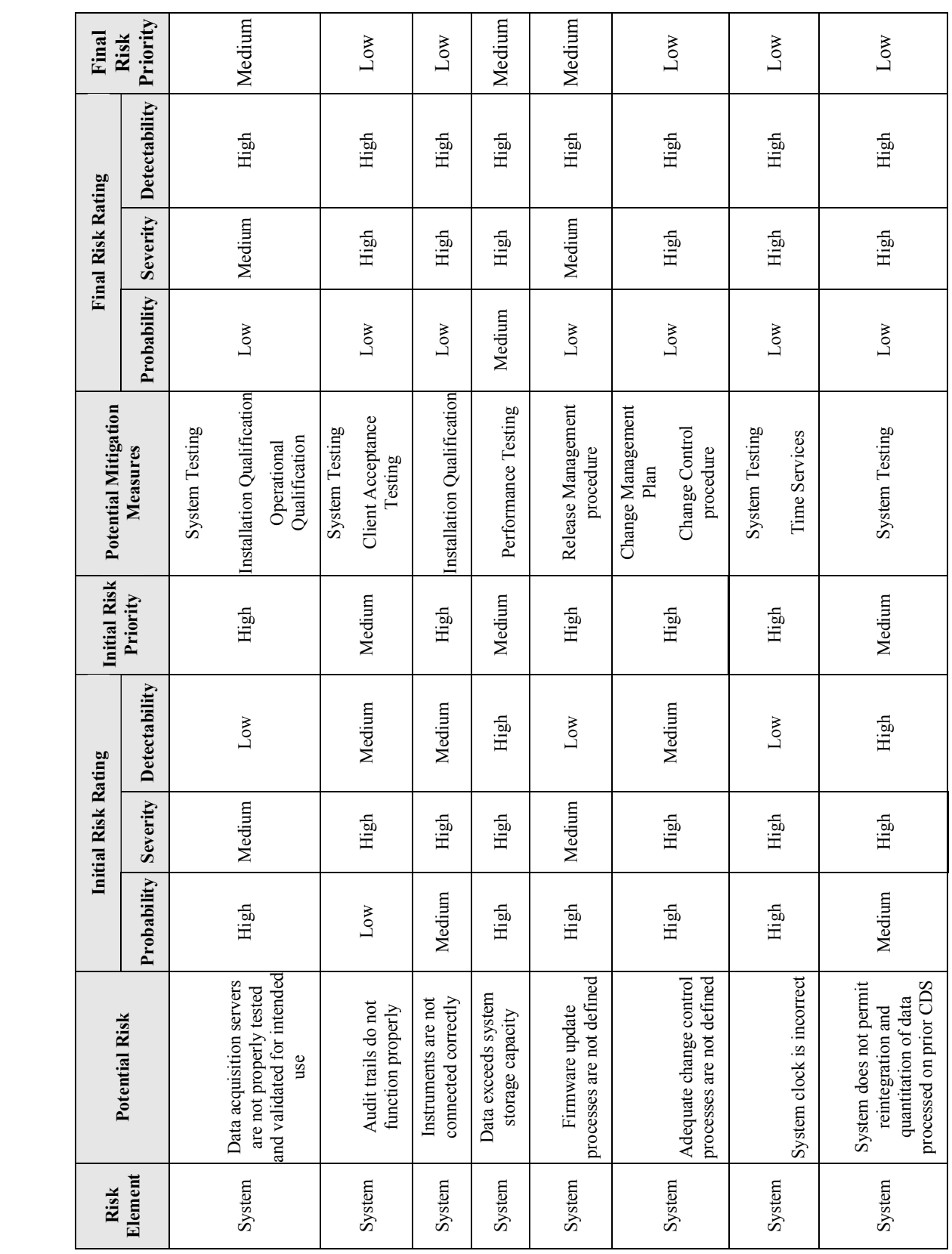

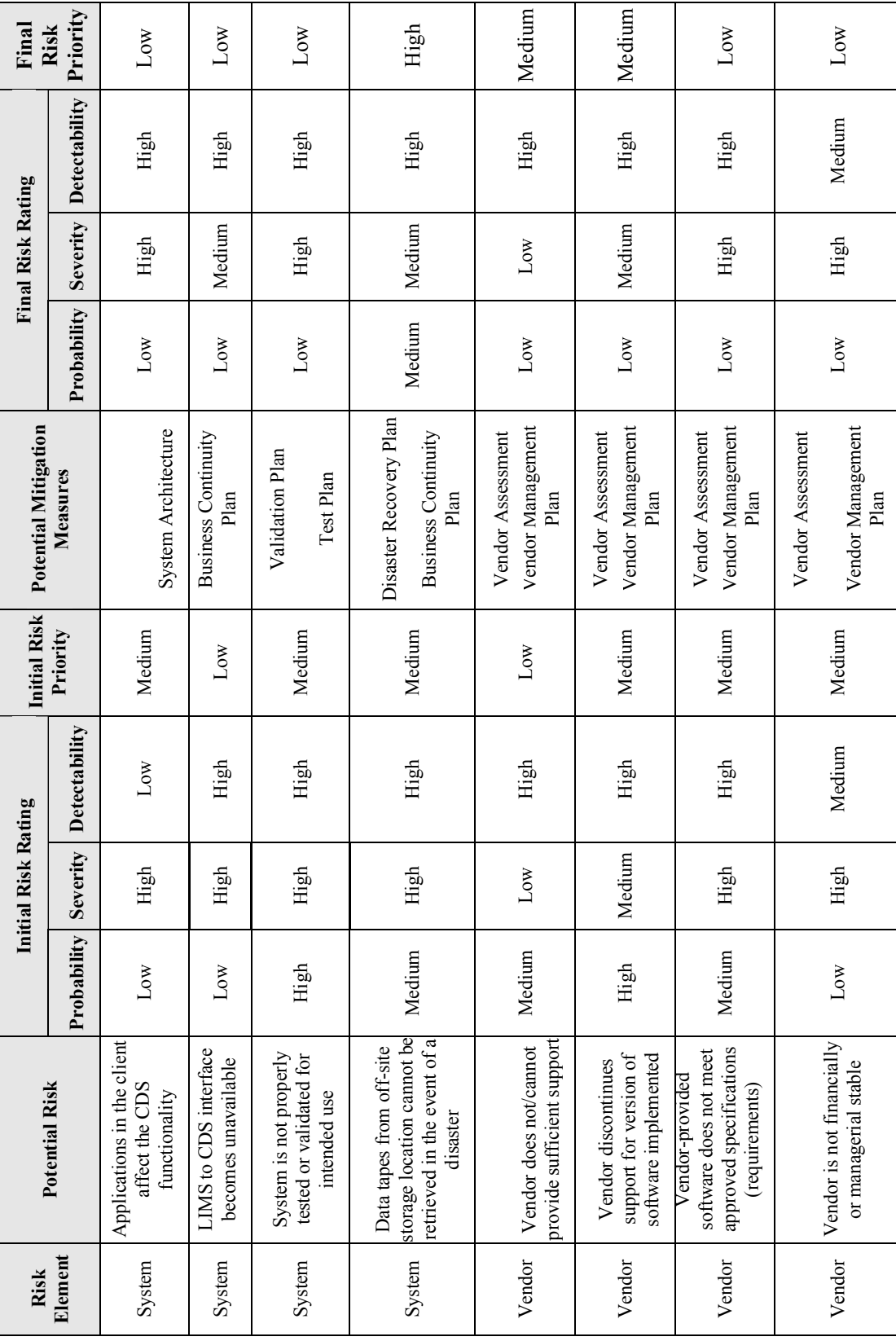

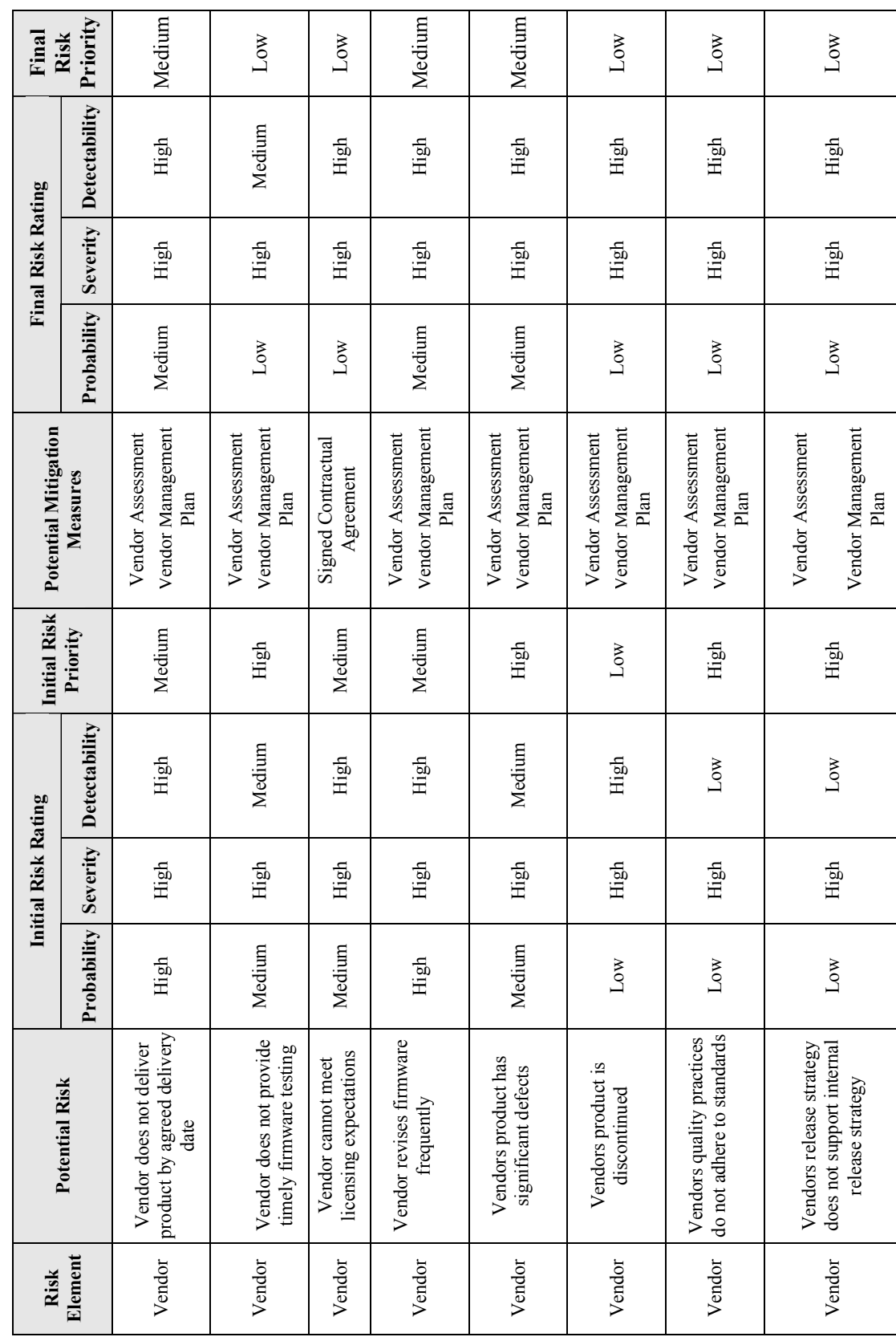

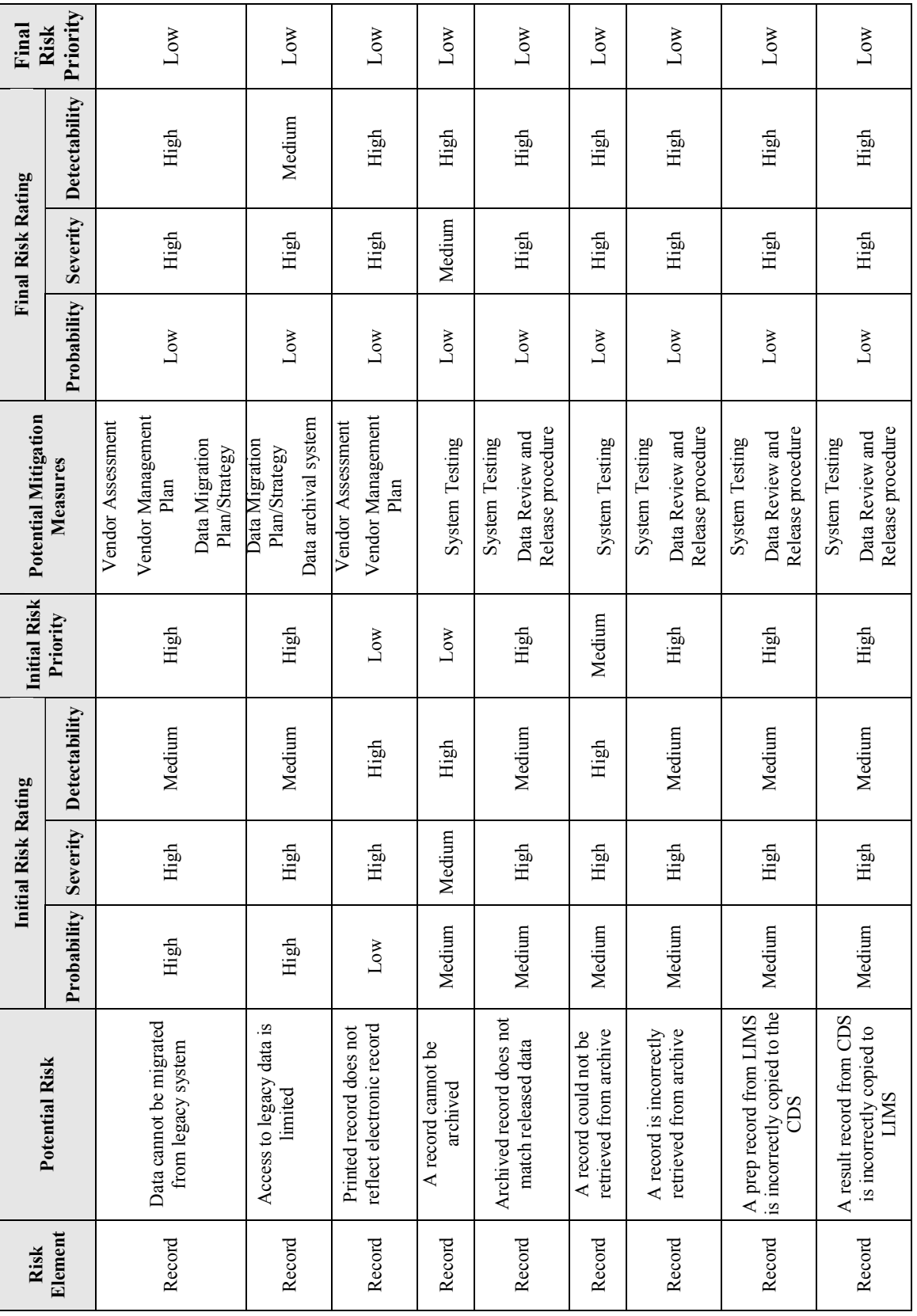

*Appendix B – CDS Requirements Definition* 

# **CDS Requirements Definition**

**Indiana University School of Informatics**

## **CDS Requirements Definition Reviewers**

#### **Test Lead**

Your signature indicates that, as test lead, you have reviewed this document and it accurately and completely reflects the requirements necessary to implement a Chromatography Data System. Your signature also indicates that you have reviewed these requirements for testability and traceability, and that you agree that the system can be thoroughly and accurately tested.

**Reviewed By:** 

 $Date:$ 

Printed Name dd-Mmm-yyyy Title, Department

### **Technical Subject Matter Expert**

Your signature indicates that, as subject matter expert, you have reviewed this document and it accurately and completely reflects the requirements necessary to implement a Chromatography Data System. Your signature also indicates that you have reviewed these requirements for testability and traceability, and that you agree that the system can be thoroughly and accurately tested.

#### **Reviewed By:**

 $Date:$ 

Printed Name dd-Mmm-yyyy Title, Department

#### **Validation Engineer**

Your signature attests:

The requirements are consistent with applicable departmental and corporate policies and procedures.

**Reviewed By:** 

Date:

Printed Name dd-Mmm-yyyy Title, Department

## **CDS Requirements Definition Approvers**

#### **System Custodian**

Your signature indicates that the appropriate people reviewed this document and it meets all applicable requirements for proper system requirements.

#### **Approved By:**

\_\_\_\_\_\_\_\_\_\_\_\_\_\_\_\_\_\_\_\_\_\_\_\_\_\_\_\_\_\_\_\_\_\_\_\_\_\_\_\_\_\_\_\_\_\_\_\_\_\_\_\_ Date: \_\_\_\_\_\_\_\_\_\_\_\_\_\_

Printed Name dd-Mmm-yyyy Title, Department

#### **System Owner**

Your signature attests:

- That the appropriate persons involved in the requirements process have reviewed the document to ensure that this deliverable is adequate to properly document the requirements of the computer system;
- The requirements are consistent with applicable regulations;
- The functional, security, and ER/ES requirements accurately reflect the intended use and scope of the system;
- You understand your responsibility to provide the resources necessary to design the system as described in the document;
- You understand your responsibilities in the requirements process.

#### **Approved By:**

 $Date:$ 

Printed Name dd-Mmm-yyyy Title, Department

#### **Quality Assurance**

Your signature indicates that this document complies with applicable Quality policies and

procedures.

**Approved By:** 

 $Date:$ 

Printed Name dd-Mmm-yyyy Title, Department

## **Revision History**

This Revision History documents changes to validation documents. Any differences

between this version and previous ones are resolved in favor of the present document.

**Electronic Filename:** CDS Requirements Definition.doc

**Document Title:** CDS Requirements Definition

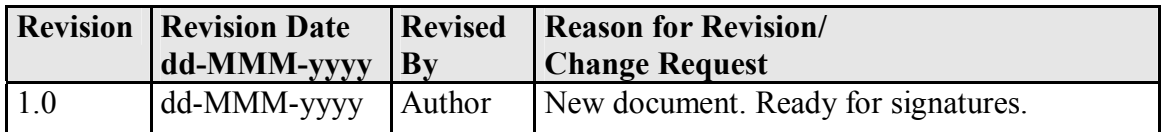

# **Table of Contents**

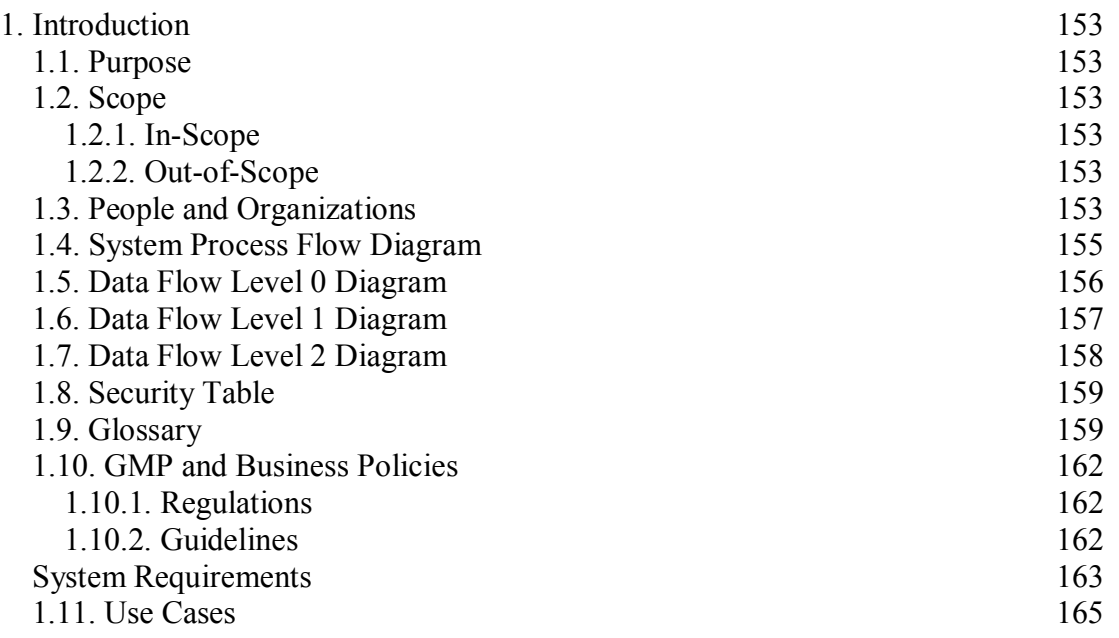

## **List of Tables**

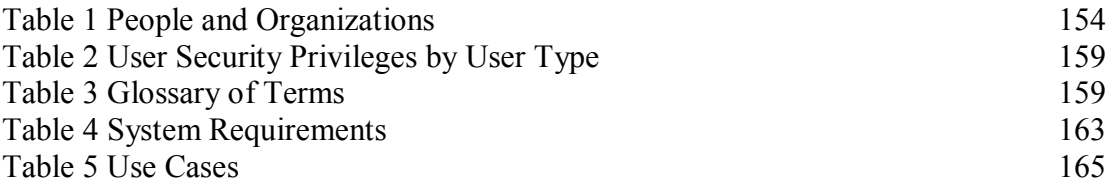

## **List of Figures**

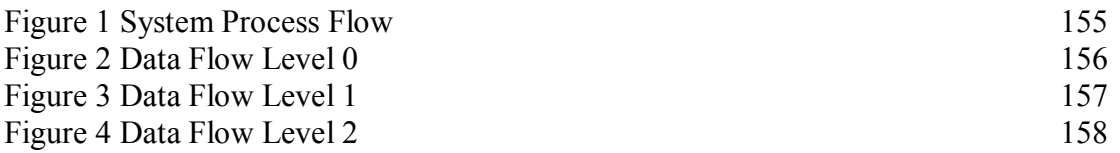

### **Introduction**

### *Purpose*

The purpose of this document is to define the scope of user requirements for the deployment of a CDS. This information summarizes the results of the requirements definition stage of the project and will be used to define the functional and non-functional requirements for the software configuration.

#### *Scope*

#### **In-Scope**

This document will define the requirements for a CDS as deployed at Indiana University Purdue University Indianapolis (IUPUI). Use of the CDS will be limited to the acquisition, processing, releasing, and reporting of laboratory chromatographic raw data and all pertinent user-entered meta-data. The CDS includes interfaces to laboratory instruments.

## **Out-of-Scope**

- Laboratory requirements for instrumentation, including installation, operation, and qualification
- User Training Requirements
- Local Business Procedure Requirements
- Assay Requirements
- Archiving and Archiving Interface Requirements

#### *People and Organizations*

The table describes and identifies the stakeholders required for a successful implementation of the CDS at IUPUI.

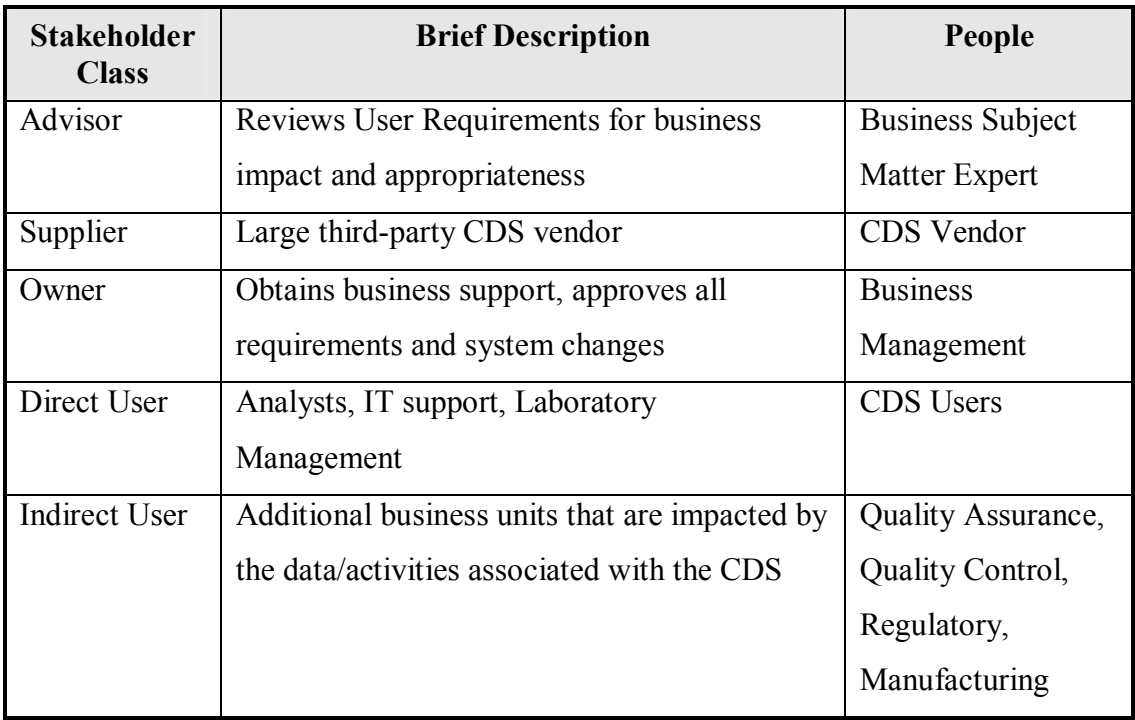

## **Table 1 People and Organizations**

#### *System Process Flow Diagram*

The CDS is designed to collect, analyze, and report data from chromatography

instrumentation.

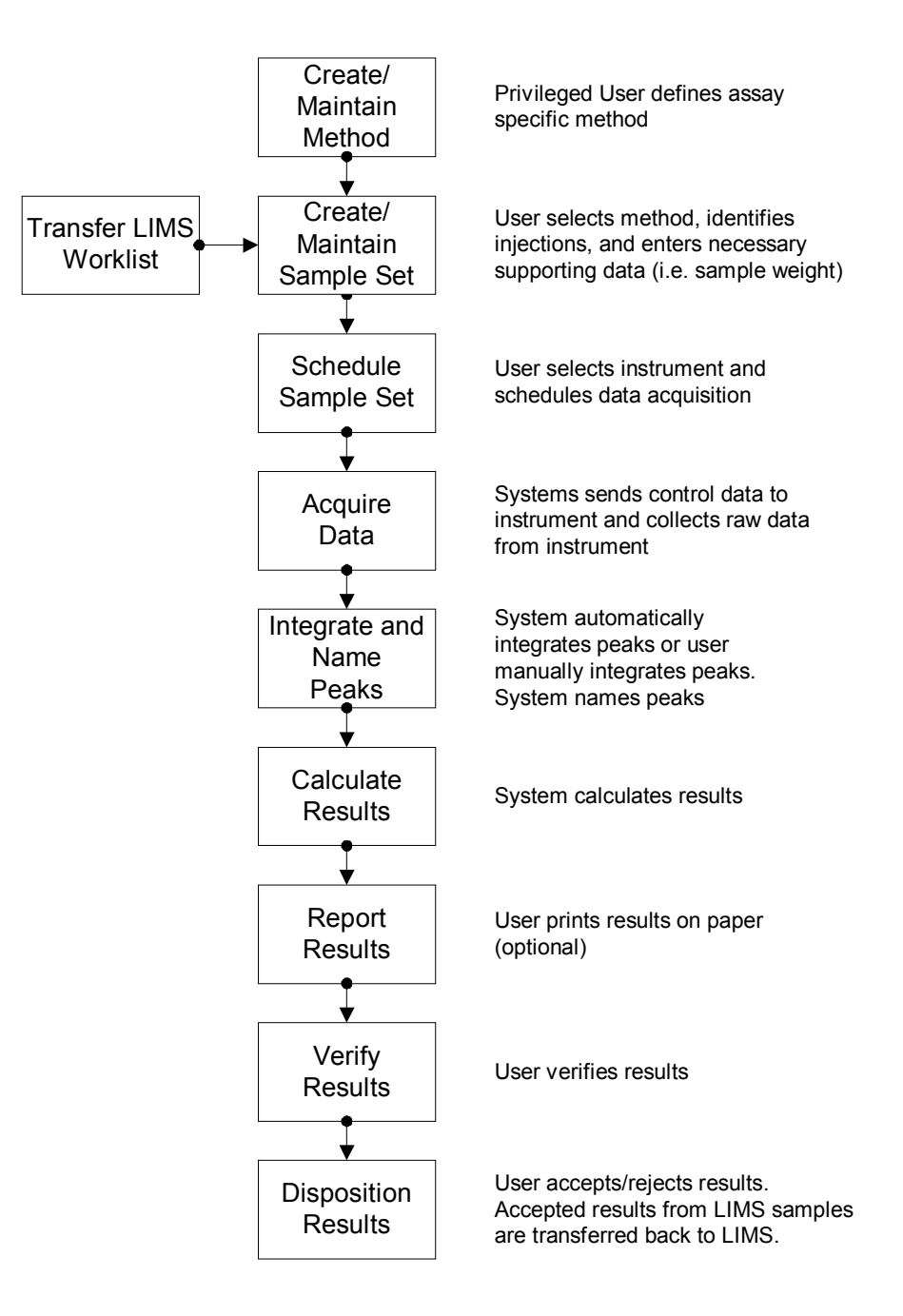

**Figure 1 System Process Flow** 

### *Data Flow Level 0 Diagram*

The Level 0 Data Flow Diagram for the CDS is below. The Level 1 and Level 2 diagrams after this overview detail specific data flows with the Level 0 diagram.

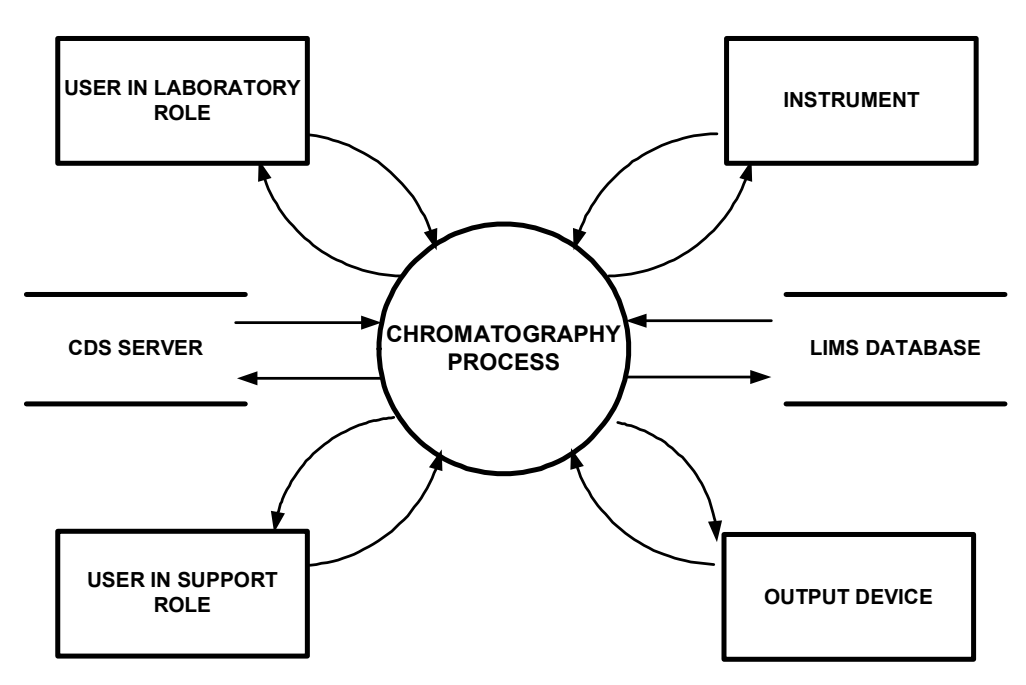

**Figure 2 Data Flow Level 0** 

### *Data Flow Level 1 Diagram*

The Level 1 Data Flow Diagram for the CDS is below. The Level 2 diagram after this diagram details specific data flows within the Level 1 diagram.

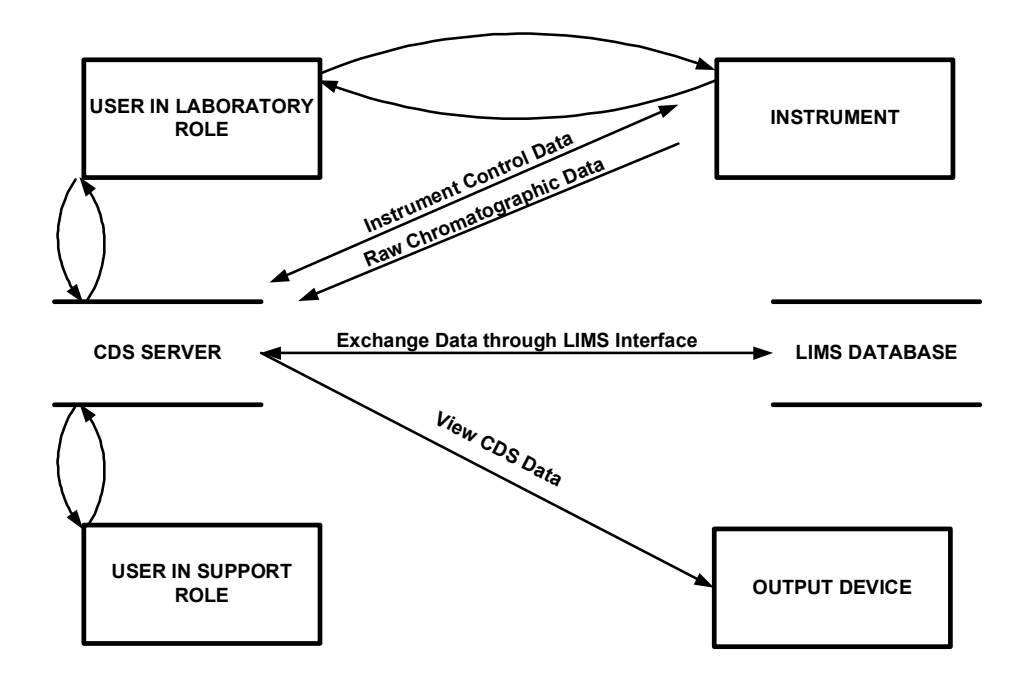

**Figure 3 Data Flow Level 1** 

### *Data Flow Level 2 Diagram*

The Level 2 Data Flow Diagram for the CDS is below. This diagram provides step-level and actor detail for the data flow through the CDS with specific interfaces.

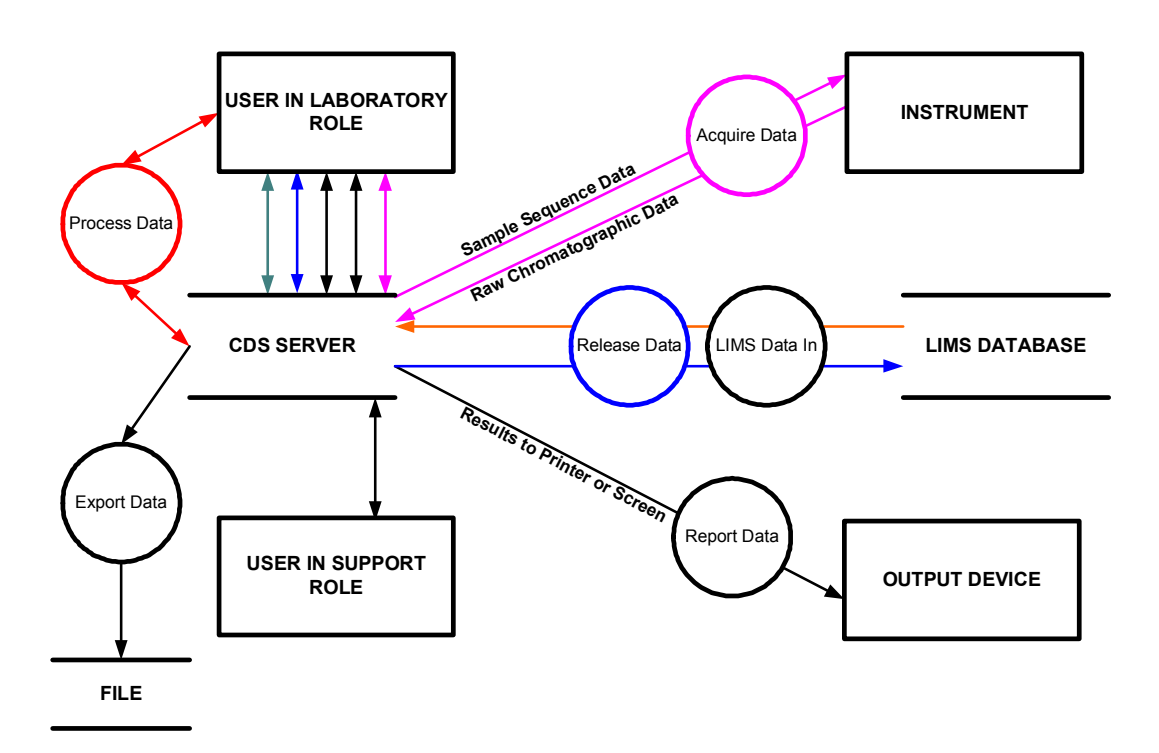

**Figure 4 Data Flow Level 2** 

## *Security Table*

This table summarizes the user security privileges by Actor. These privileges will be incorporated into the final security configuration of the CDS.

| Actor       | <b>Actor Privilege(s)</b>                                           |
|-------------|---------------------------------------------------------------------|
| Power User  | Manage Master Method, Master Method Edit, Sequence Method Edit,     |
|             | Manage Sample Set, Manage Sample Set Queue, Instrument              |
|             | Configuration, Acquire Data, Process Data, Release Data, Report     |
|             | Data, Export Data, View Audit Trails, Project Configuration         |
| Master User | Master Method Edit, Sequence Method Edit, Manage Sample Set,        |
|             | Manage Sample Set Queue, Instrument Configuration, Acquire Data,    |
|             | Process Data, Release Data, Report Data, Export Data, View Audit    |
|             | Trails                                                              |
| User        | Sequence Method Edit, Manage Sample Set, Manage Sample Set          |
|             | Queue, Instrument Configuration, Acquire Data, Process Data,        |
|             | Release Data, Report Data, Export Data, View Audit Trails           |
| Support     | Sequence Method Edit, Manage Sample Set, Manage Sample Set          |
|             | Queue, Instrument Configuration, Acquire Data, Process Data, Report |
|             | Data, View Audit Trails, Project Configuration, System              |
|             | Configuration, Instrument Creation                                  |
| Laboratory  | Acquire Data                                                        |
| Instrument  |                                                                     |

**Table 2 User Security Privileges by Actor** 

## *Glossary*

This table defines terms used in this Requirements Definition.

## **Table 3 Glossary of Terms**

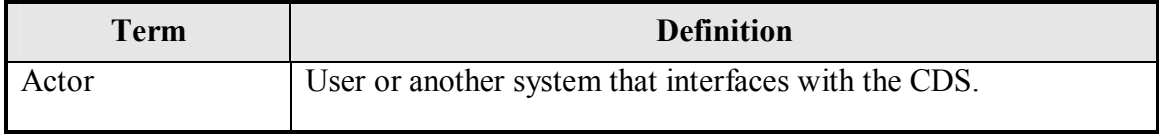

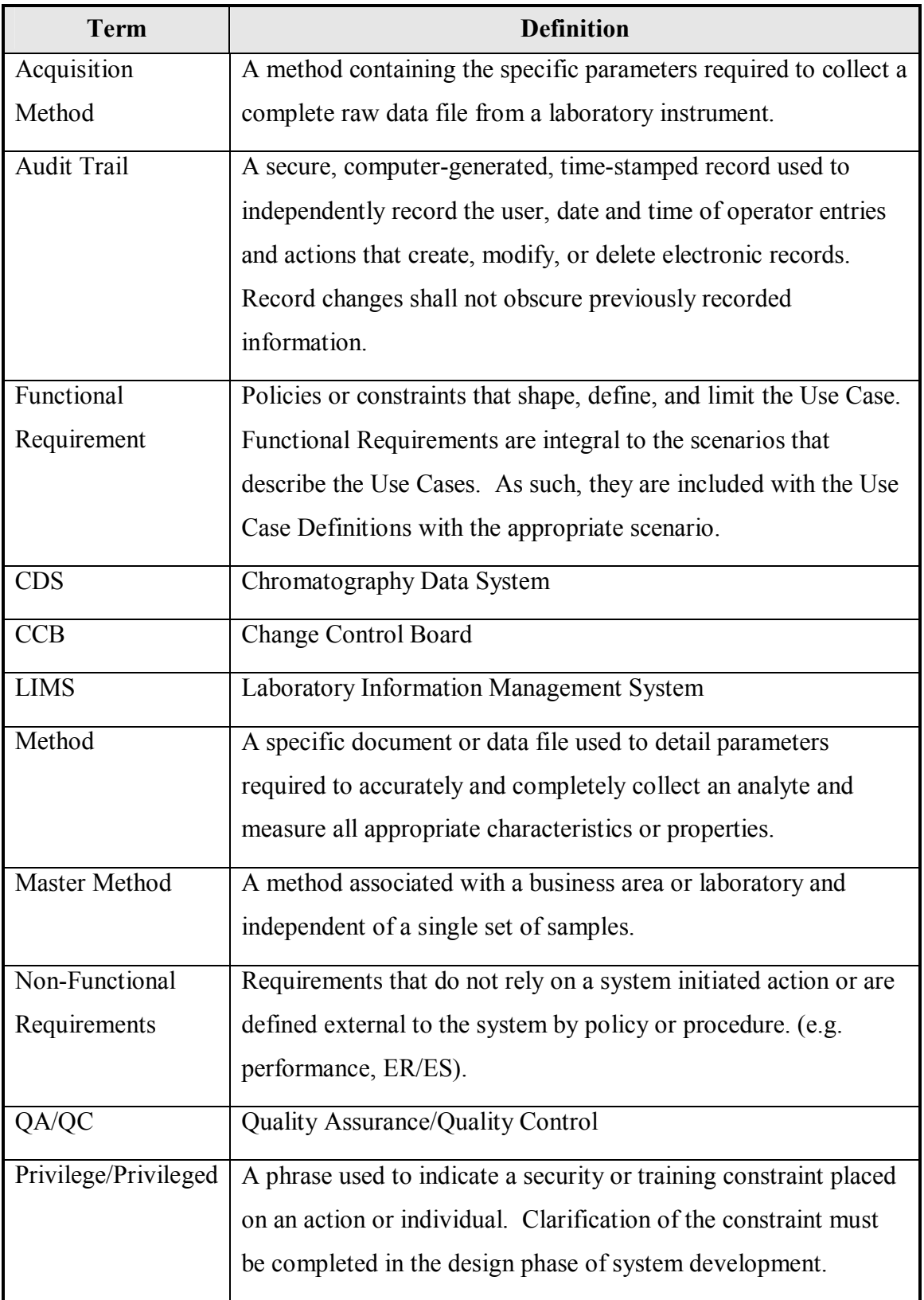

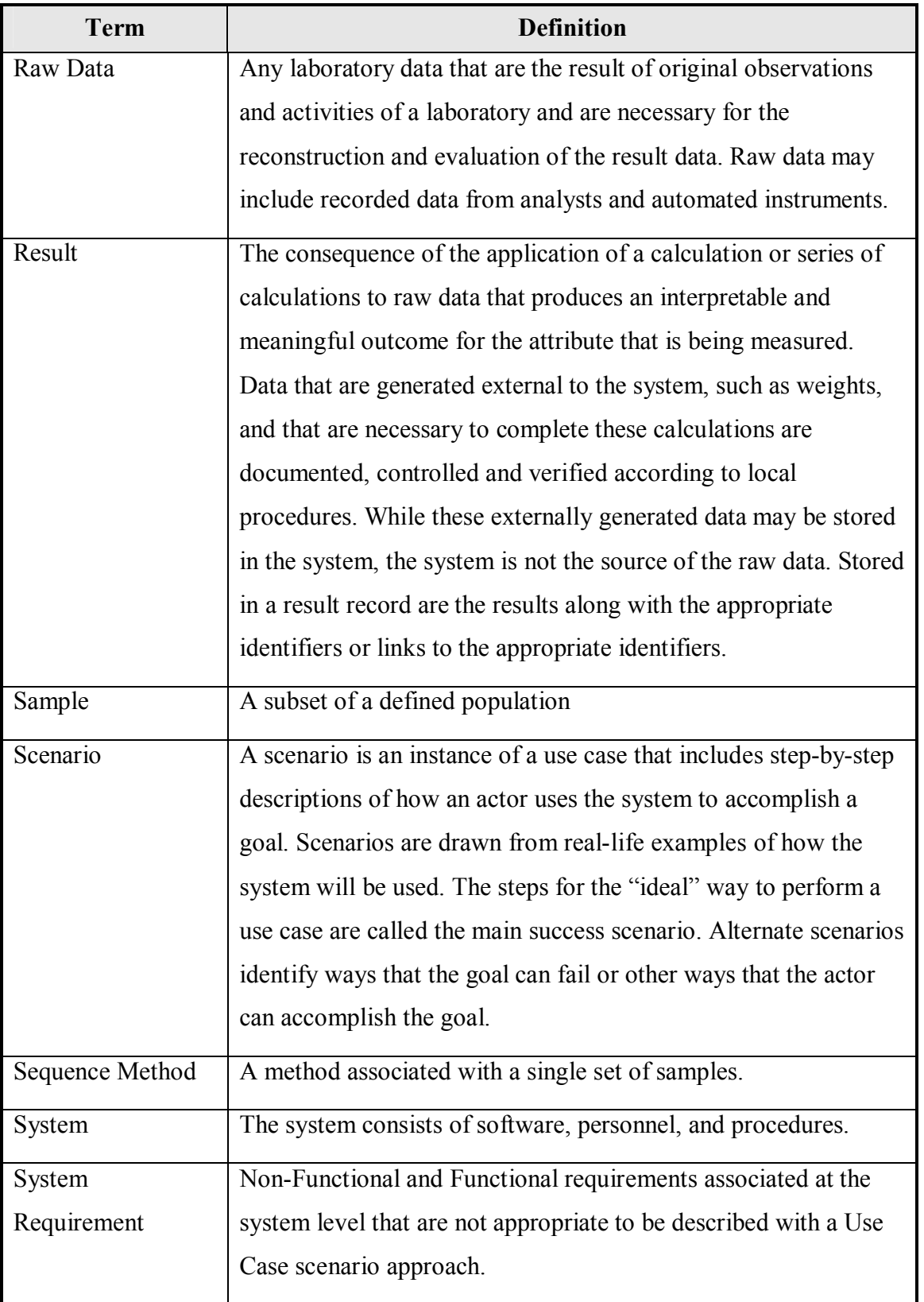

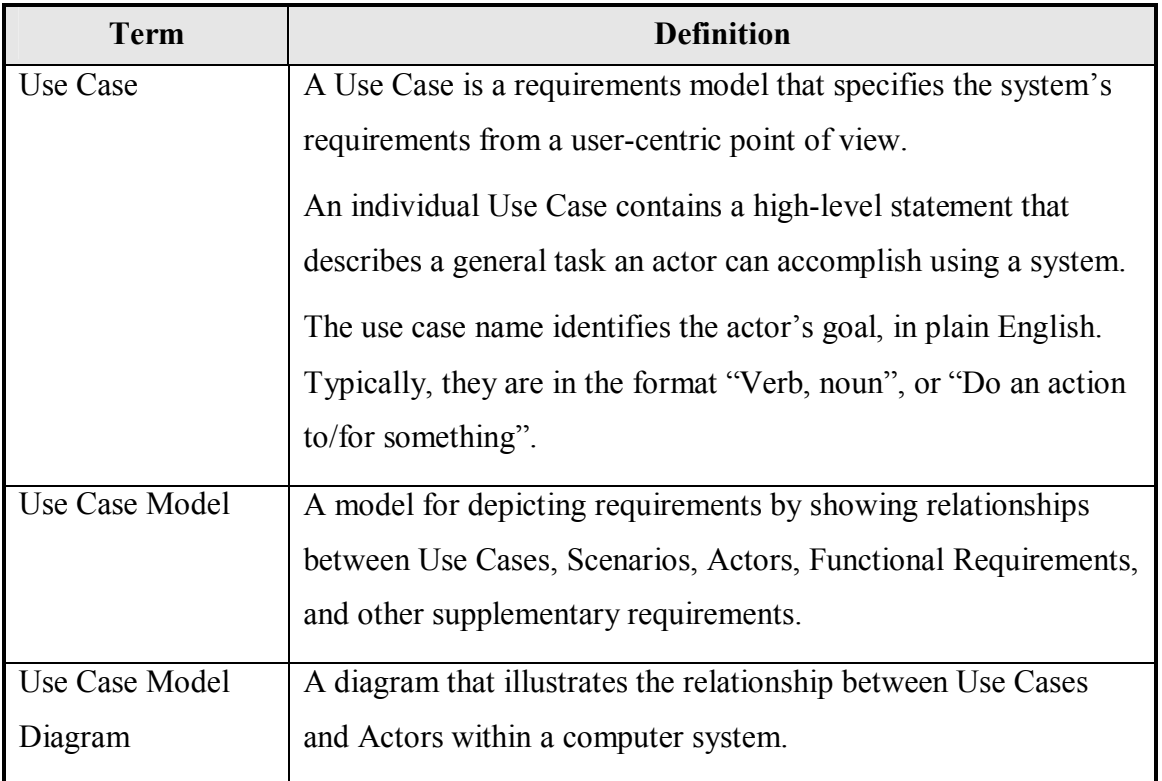

## *GMP and Business Policies*

The CDS will comply with the following government, industry, and corporate guidance:

## **Regulations**

FDA:

- 21 CFR part 11(Electronic Records, Electronic Signatures)
- 21 CFR part 210 and 211 (current Good Manufacturing Practices)

## **Guidelines**

Business Area Guidelines

- European Pharmacopoeia
- International Conference on Harmonisation of Technical Requirements for Registration of Pharmaceuticals for Human Use (ICH) Quality Guidelines
- Japanese Pharmacopoeia
- United States Pharmacopoeia

# *System Requirements*

This table describes the system requirements of the CDS.

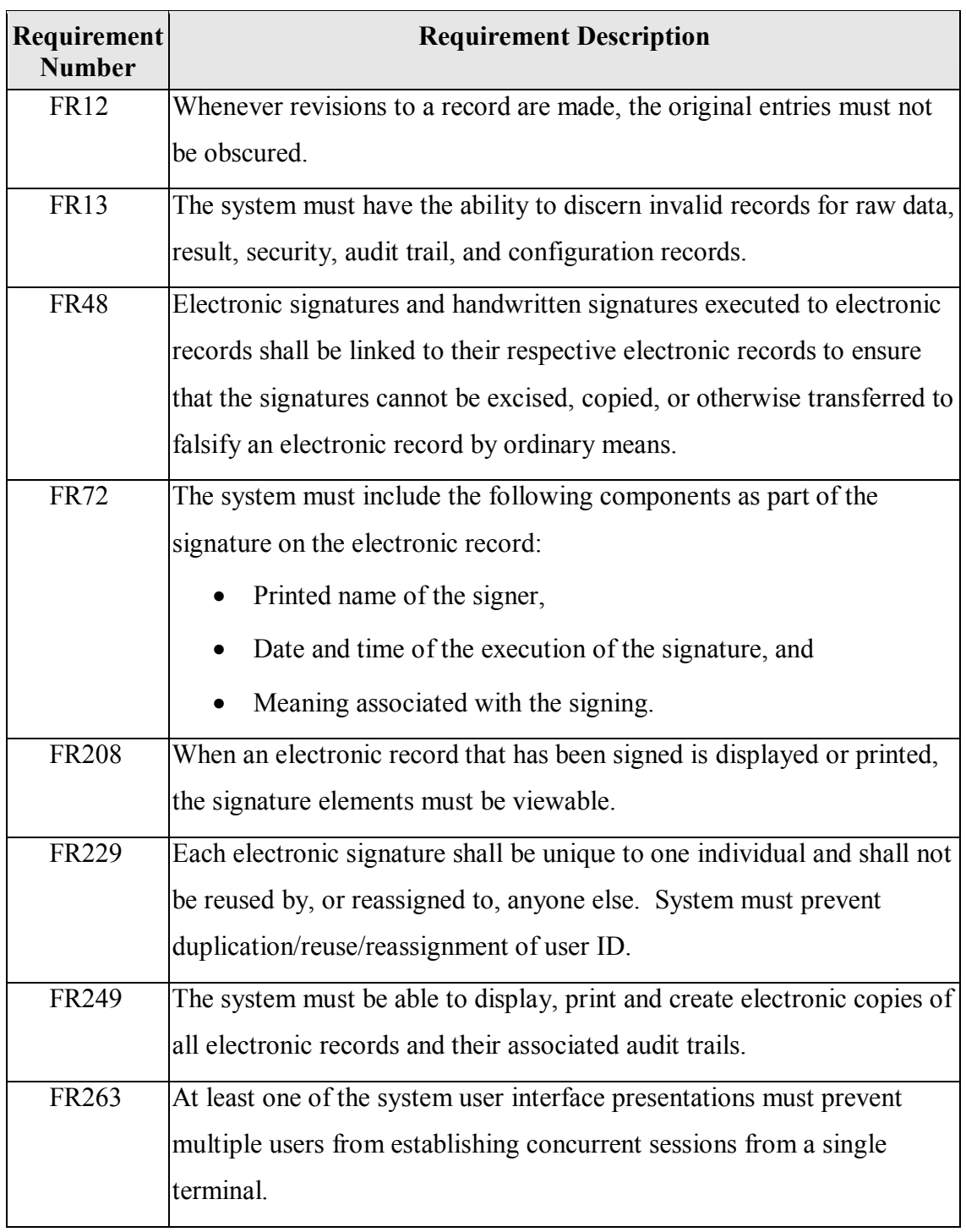

## **Table 4 System Requirements**

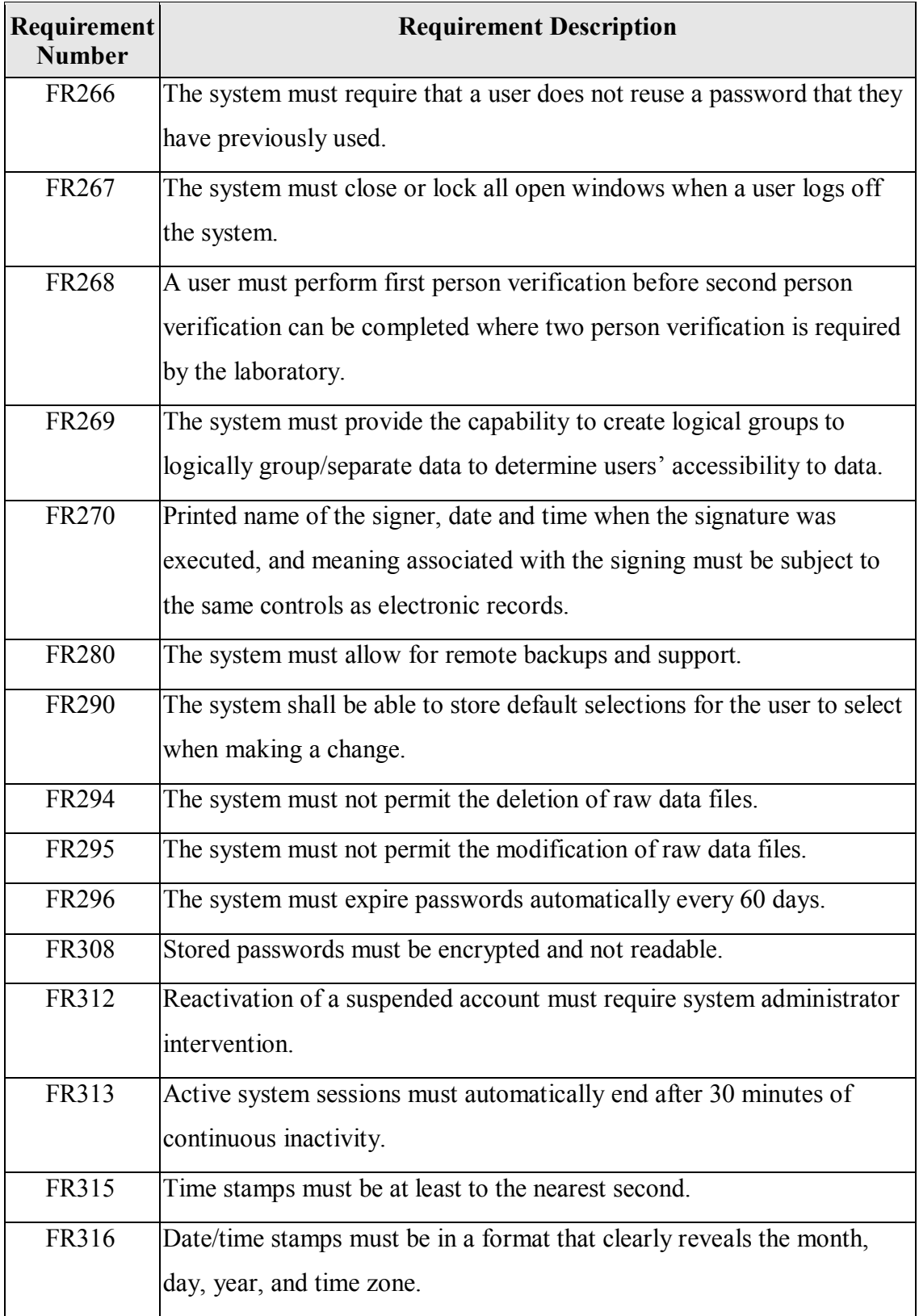

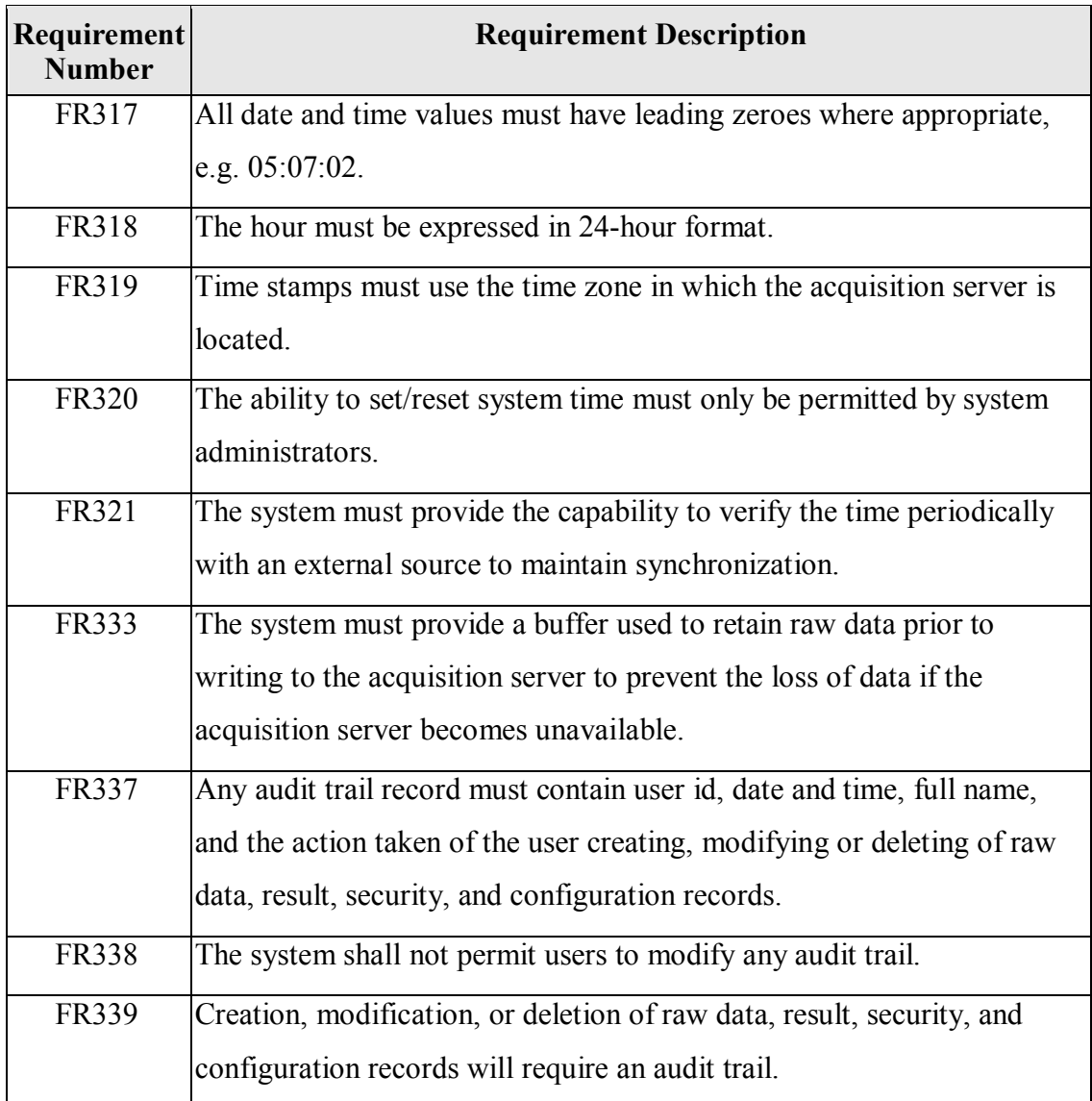

# *Use Cases*

Additional CDS requirements are captured in Use Cases described below.

## **Table 5 Use Cases**

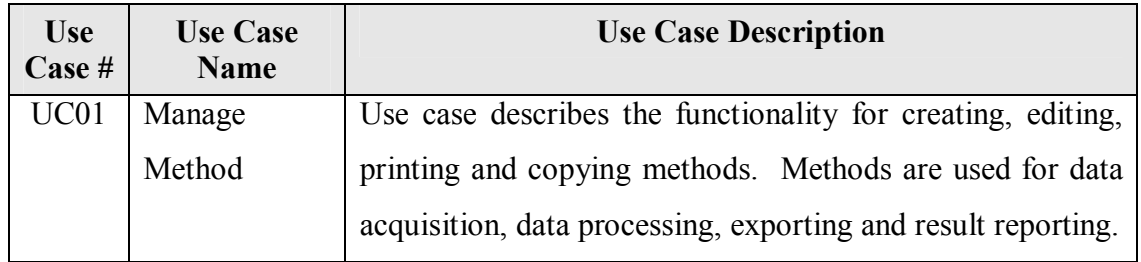

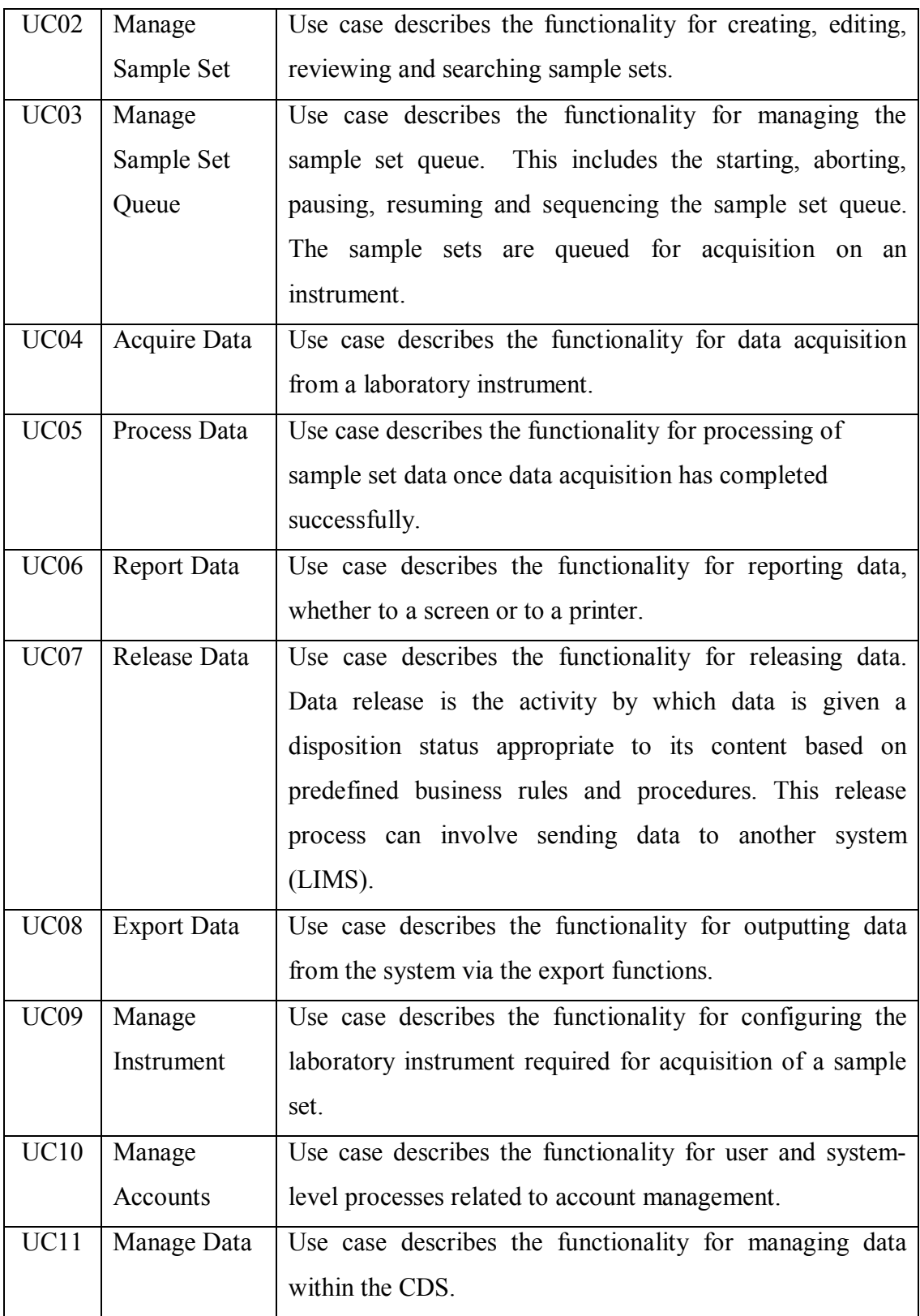

# *Detailed Use Case Descriptions*

Each Use Case has detailed scenarios which define additional Functional Requirements

(requirements) unique to that particular Use Case as detailed below.

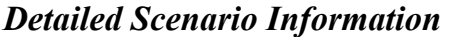

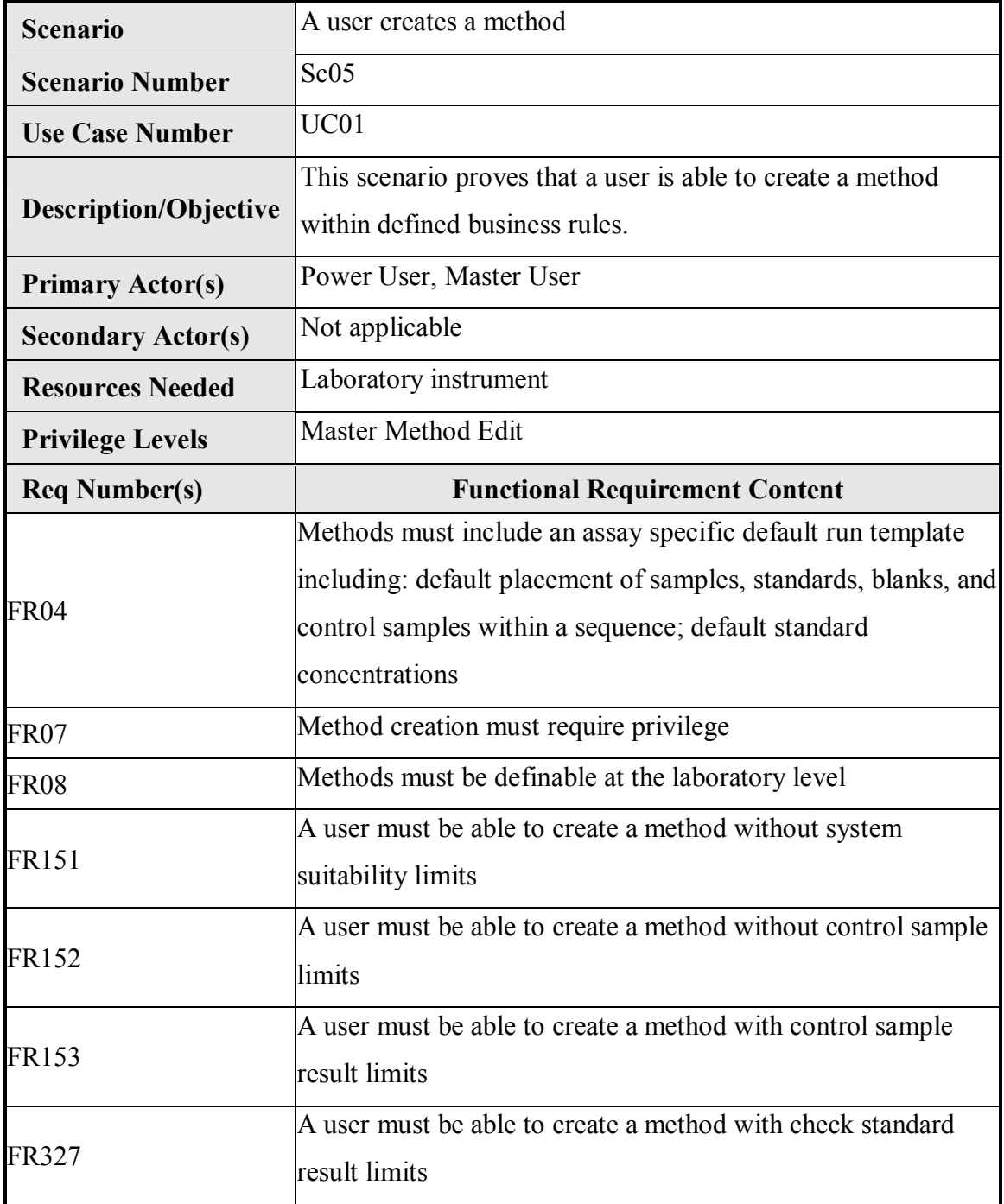

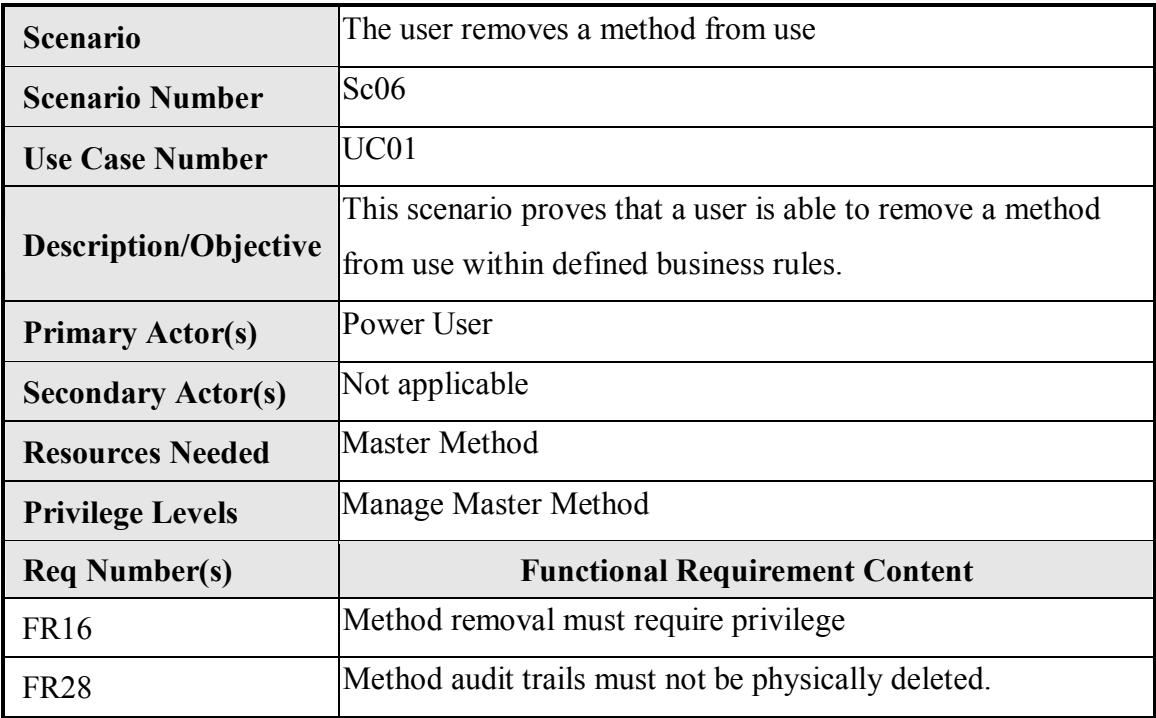

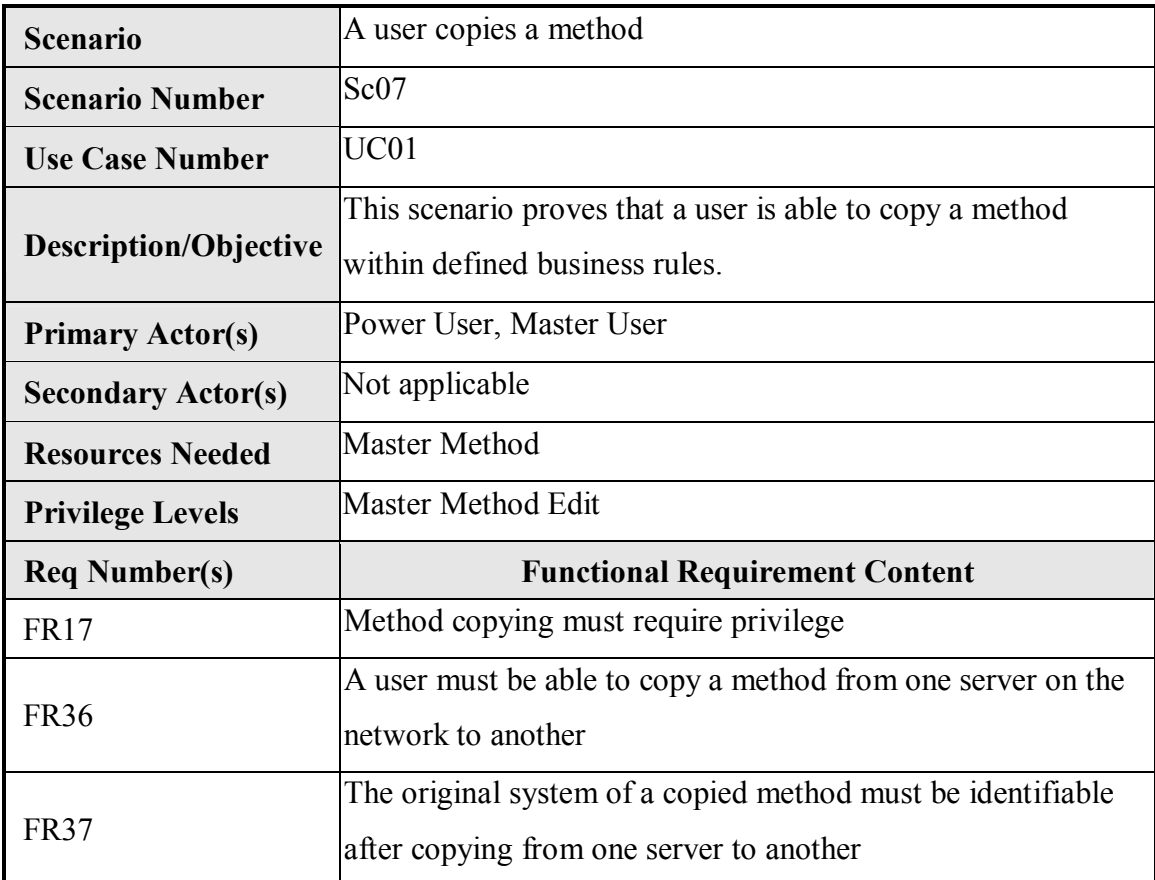

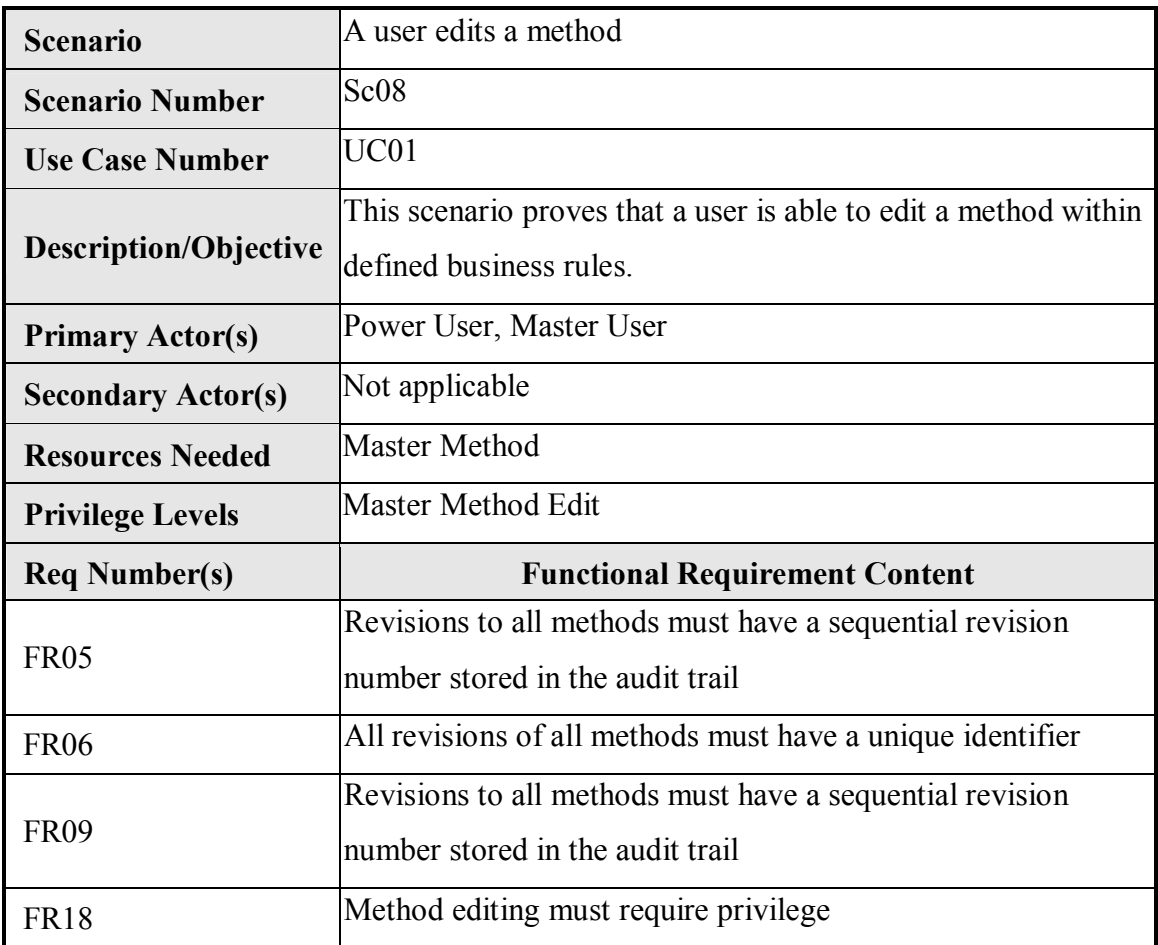

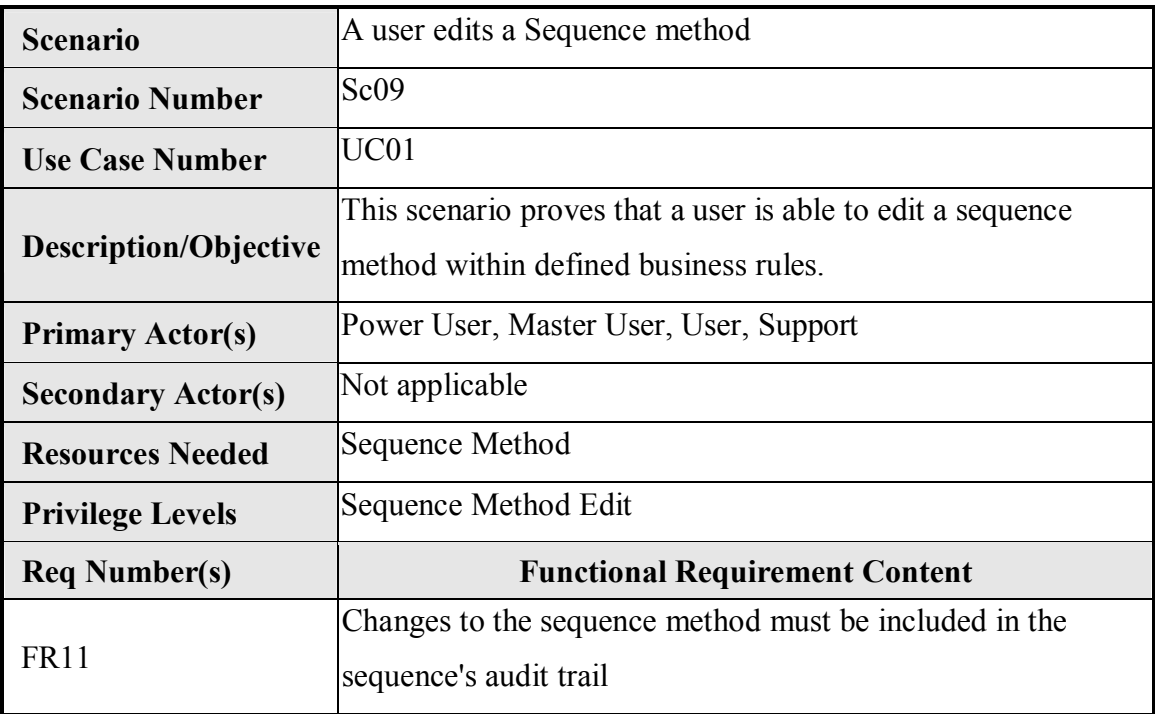

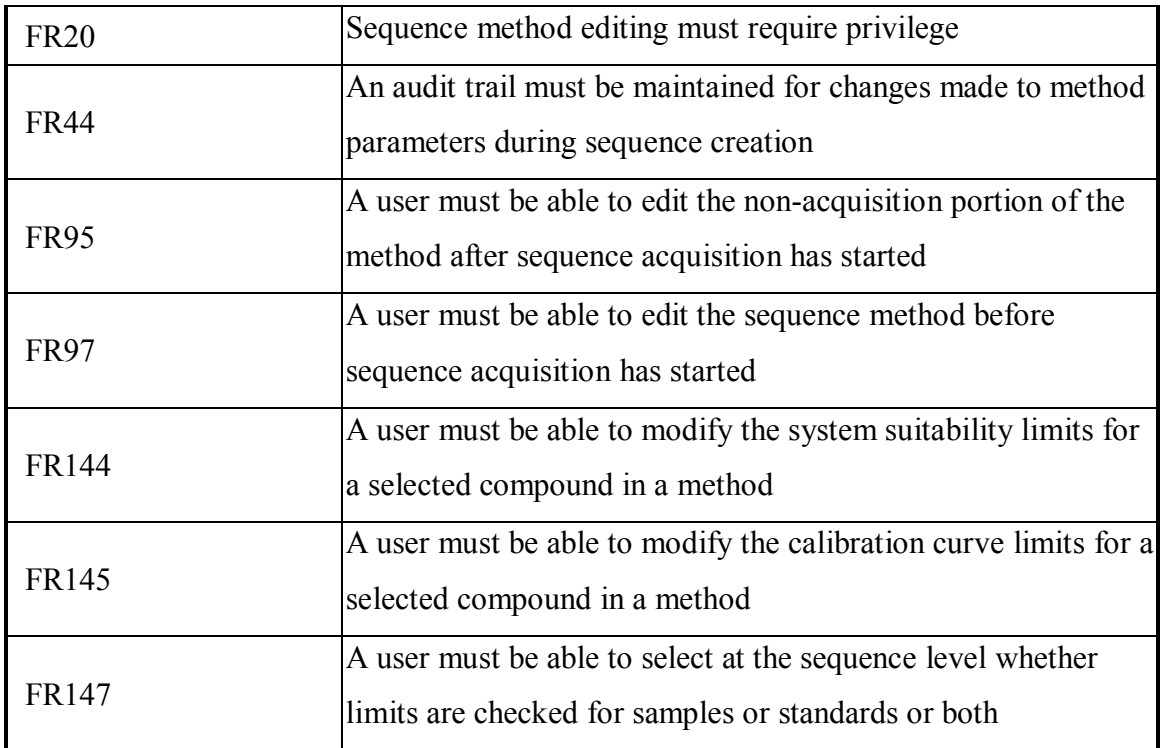

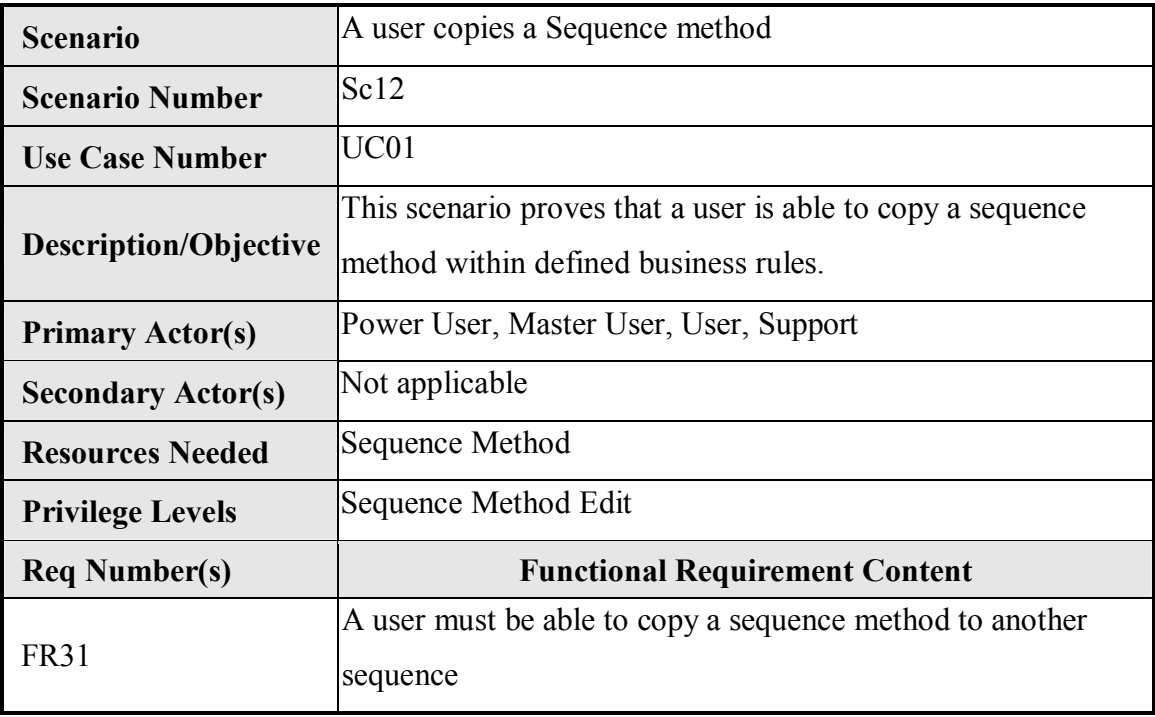

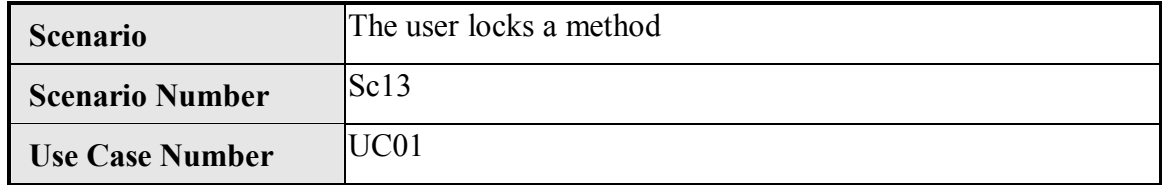

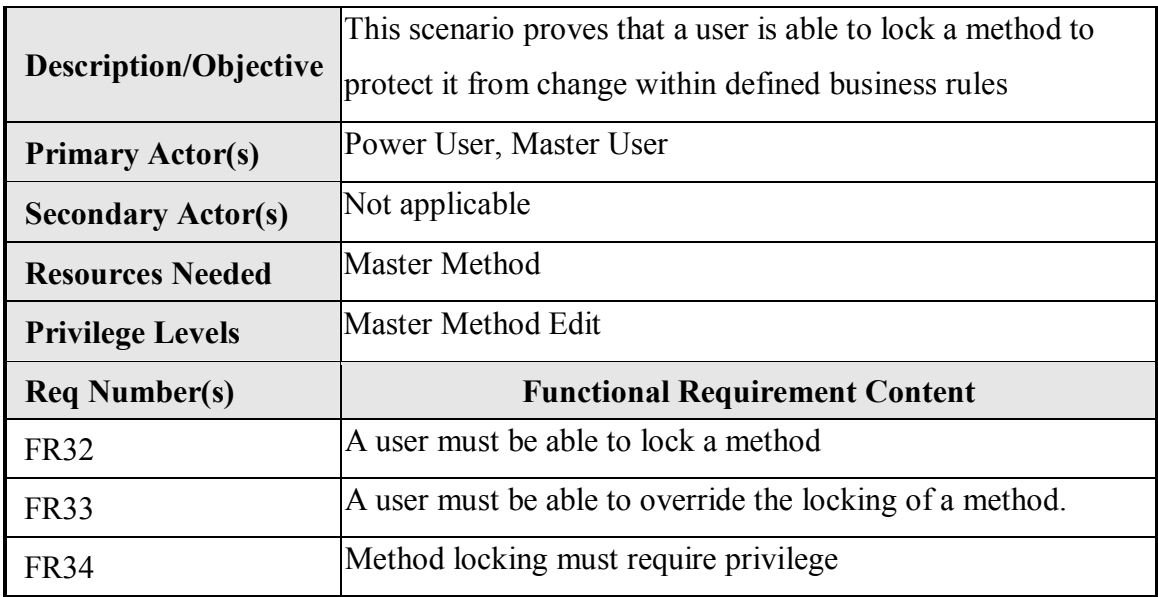

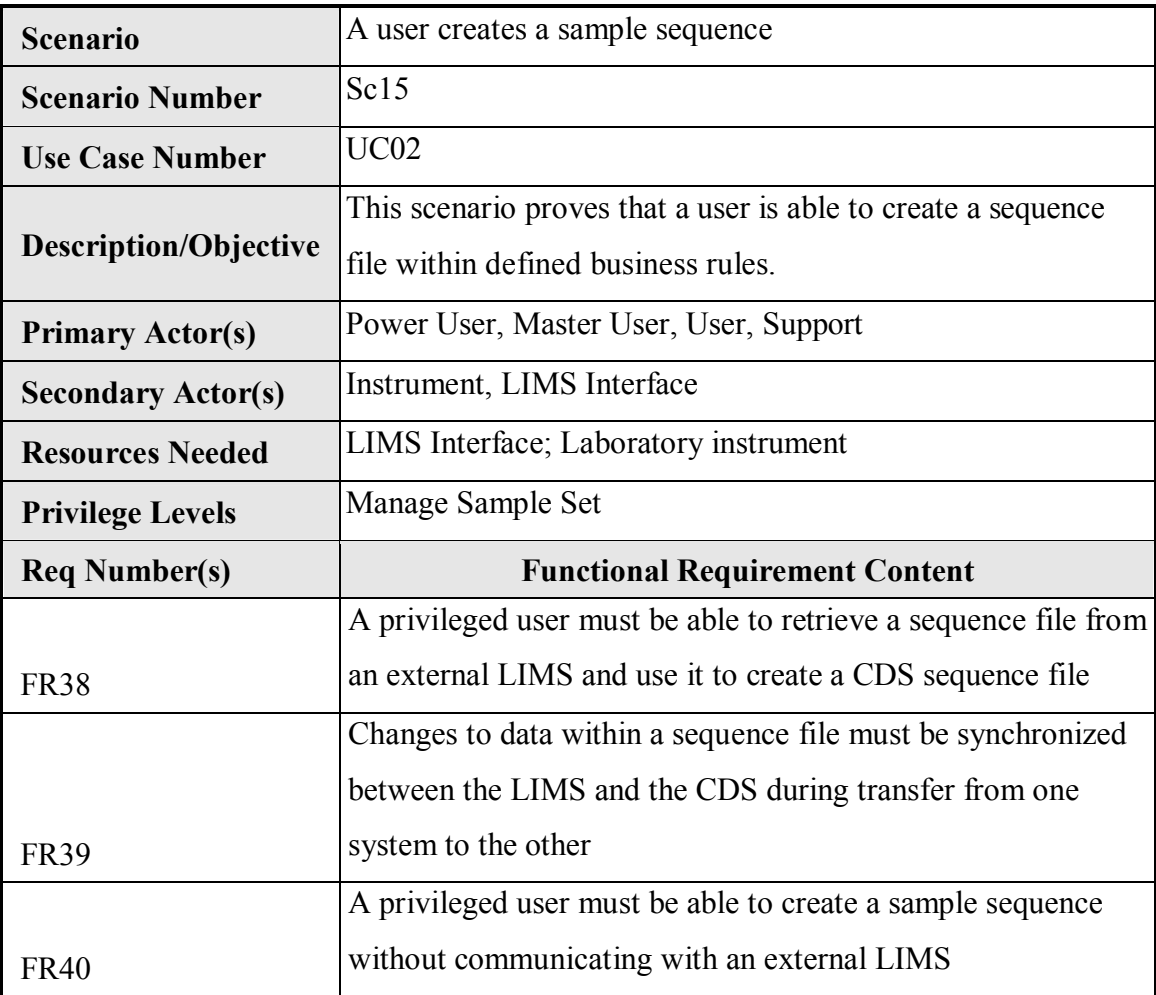

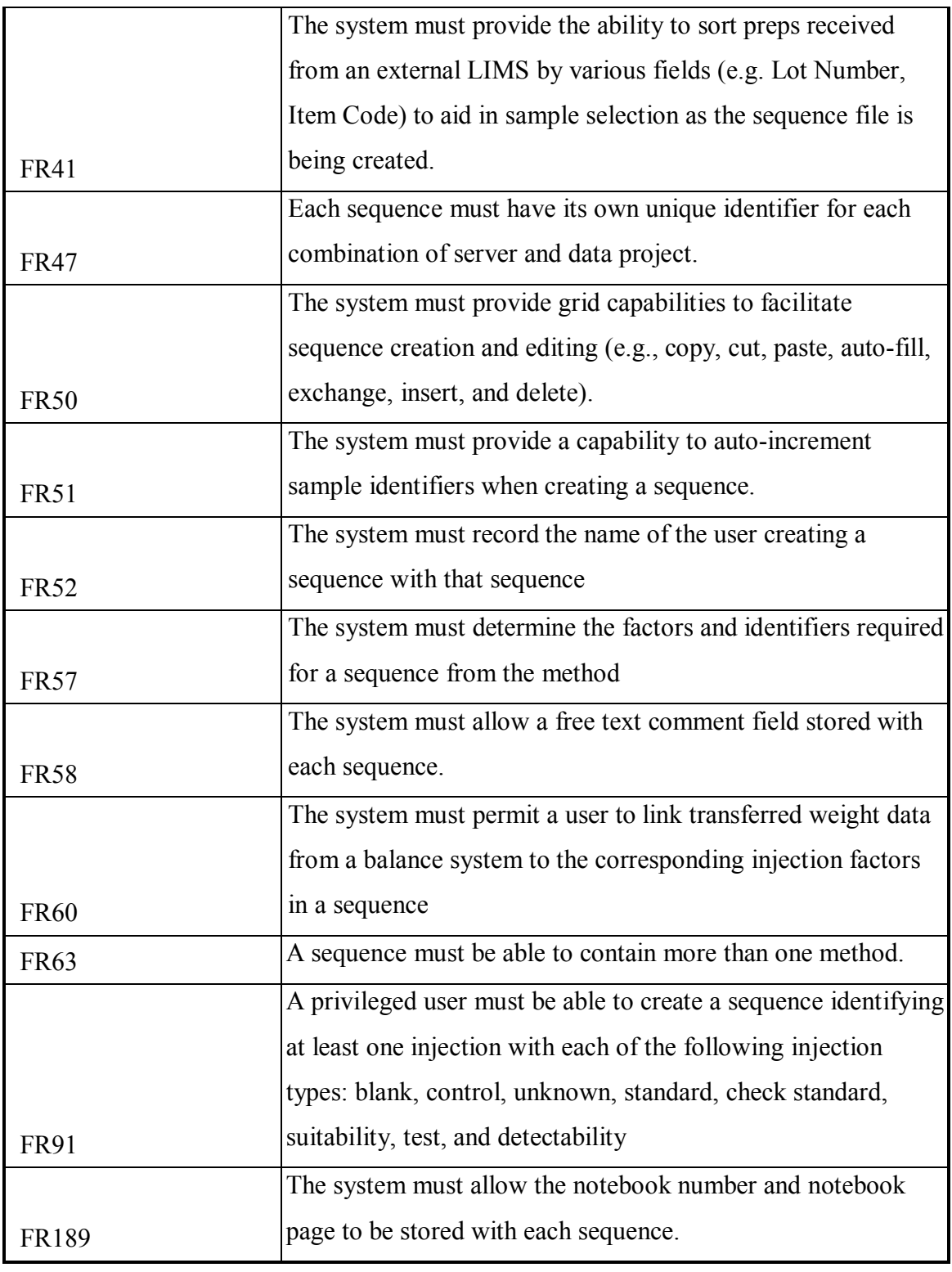

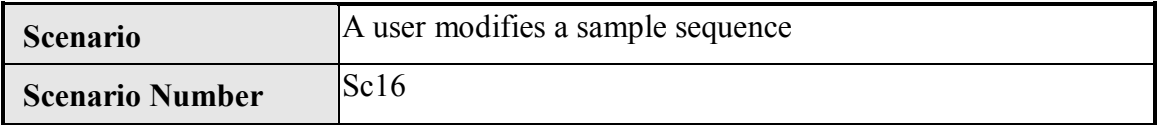
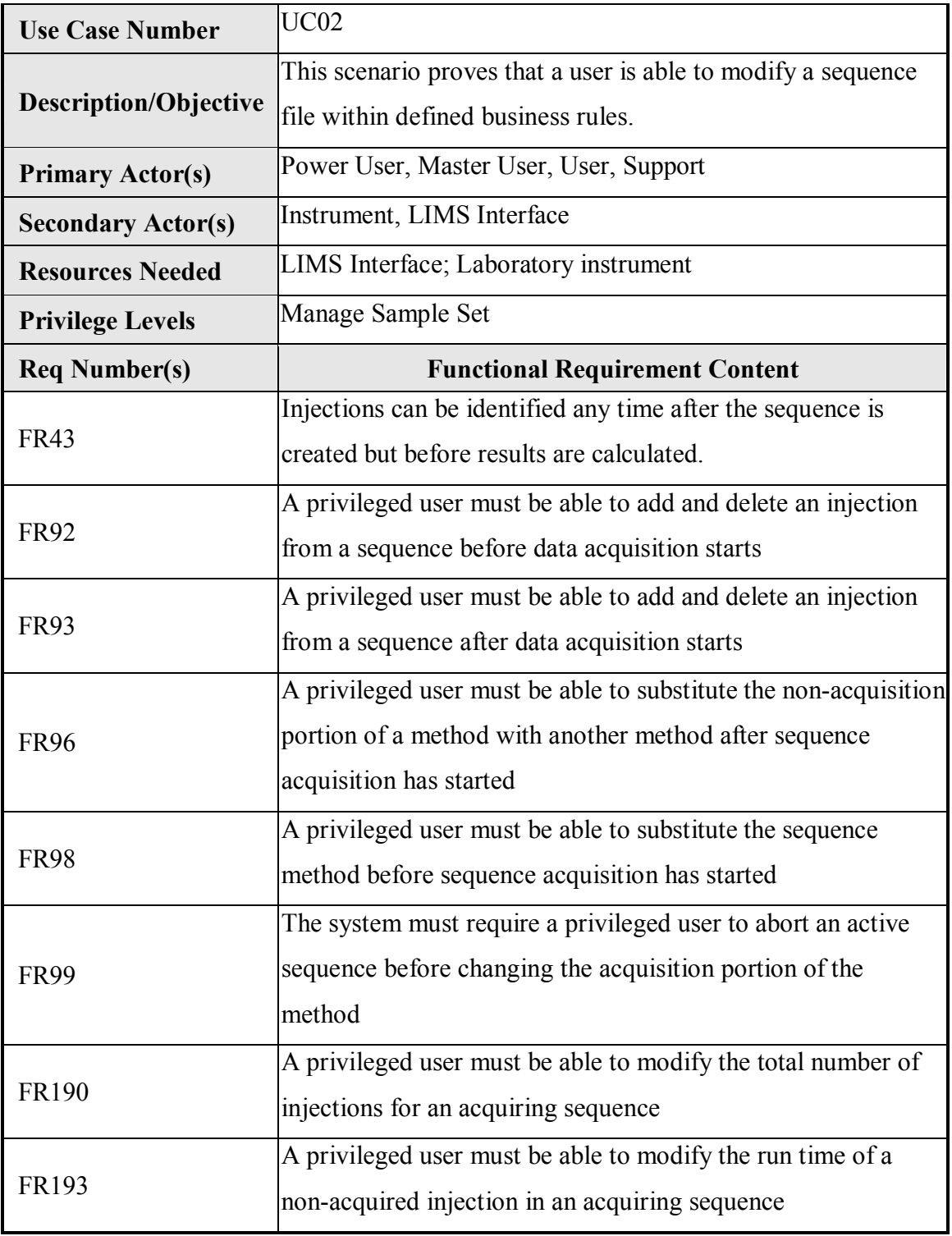

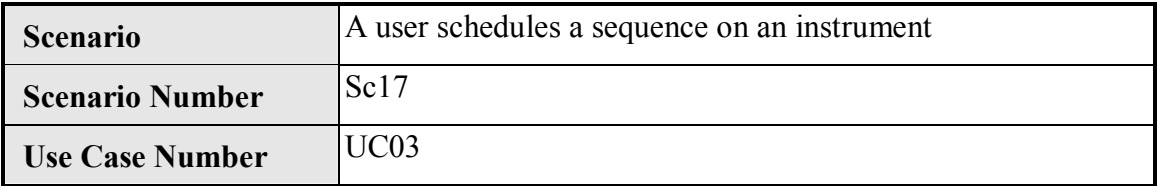

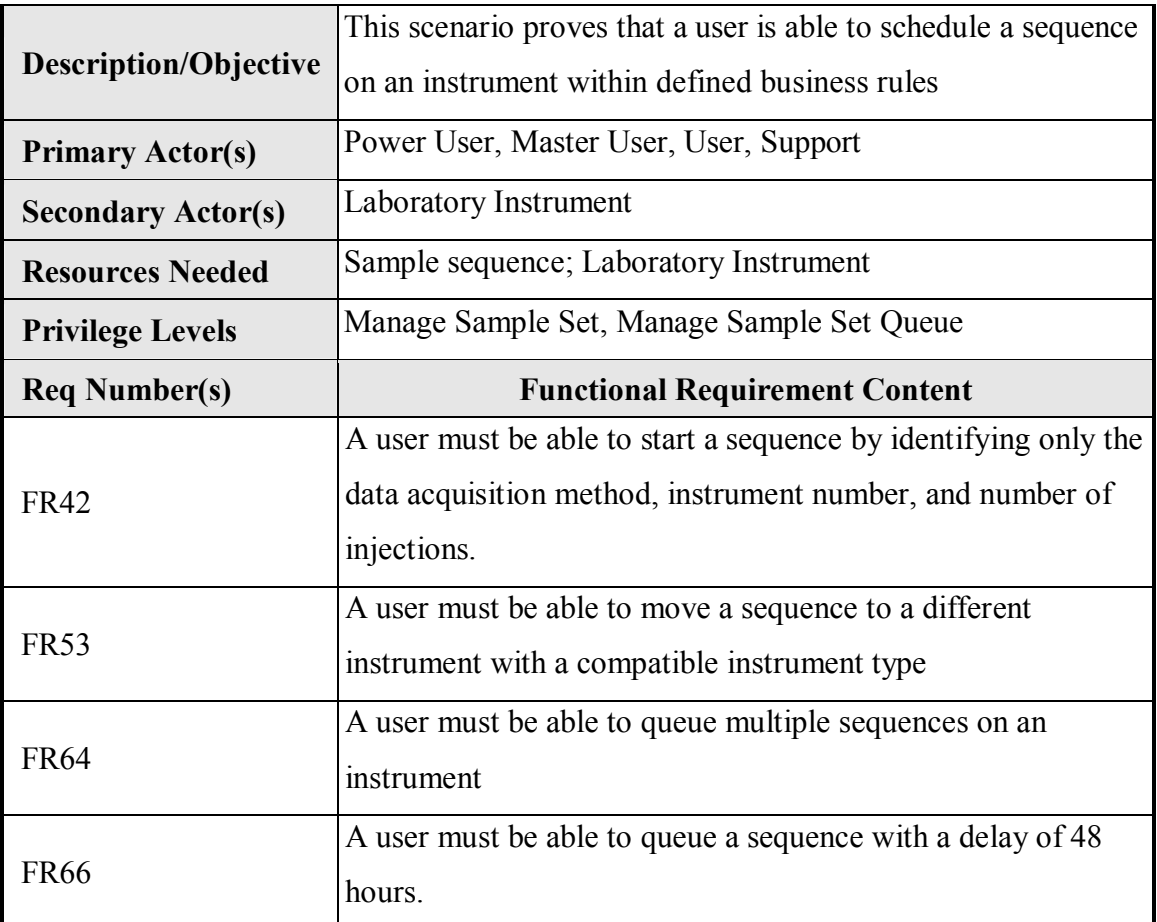

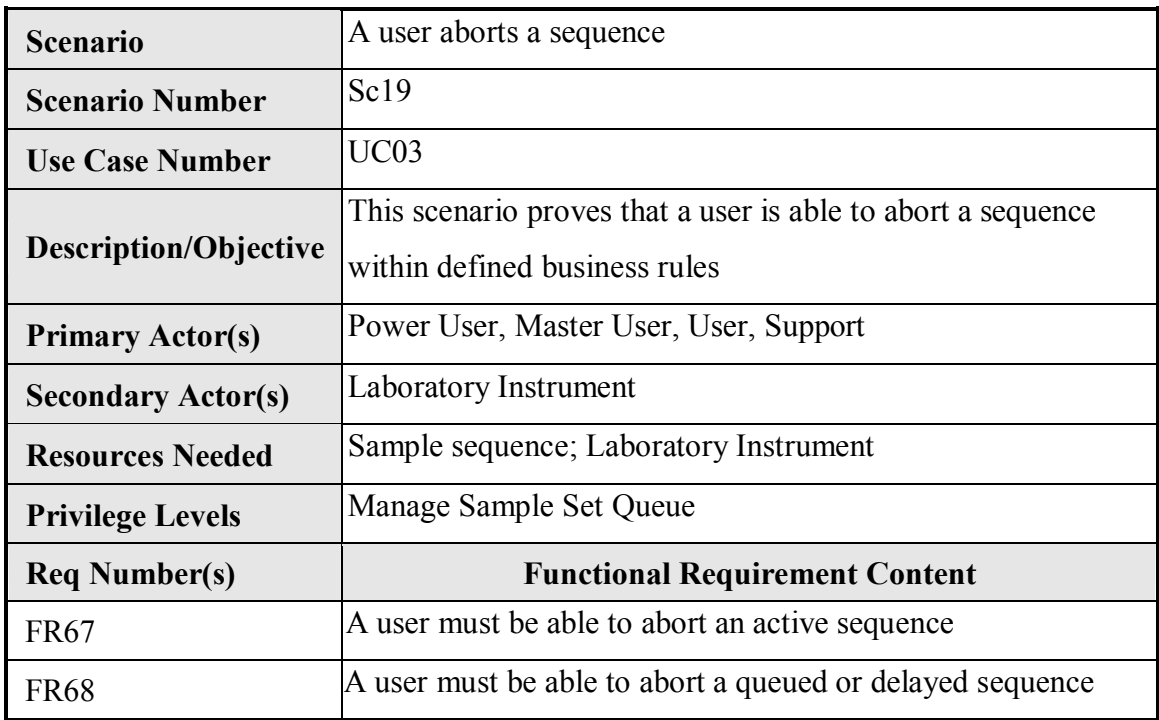

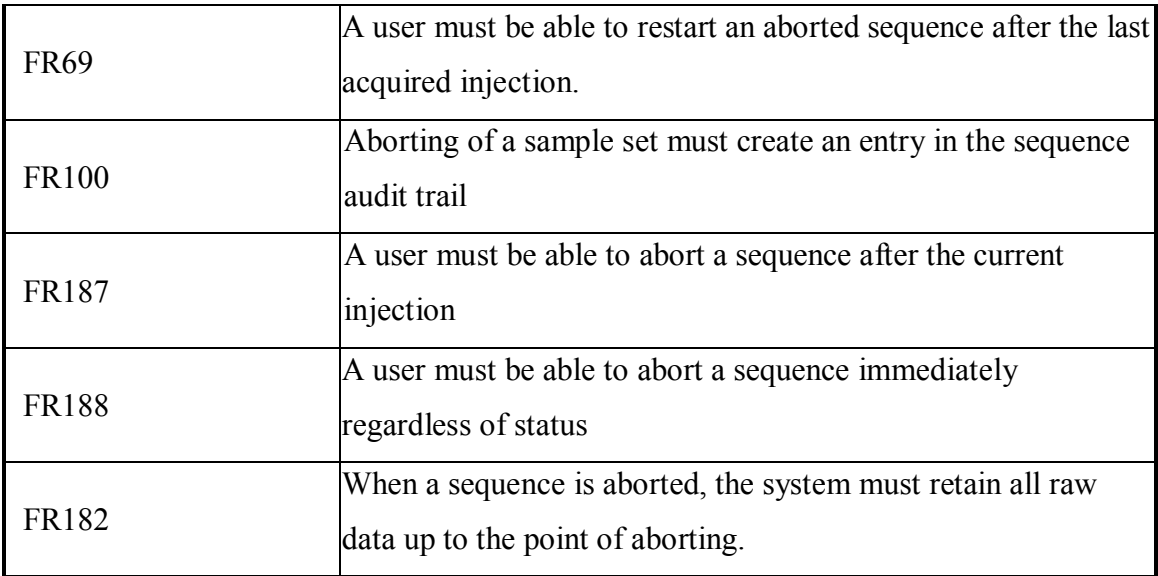

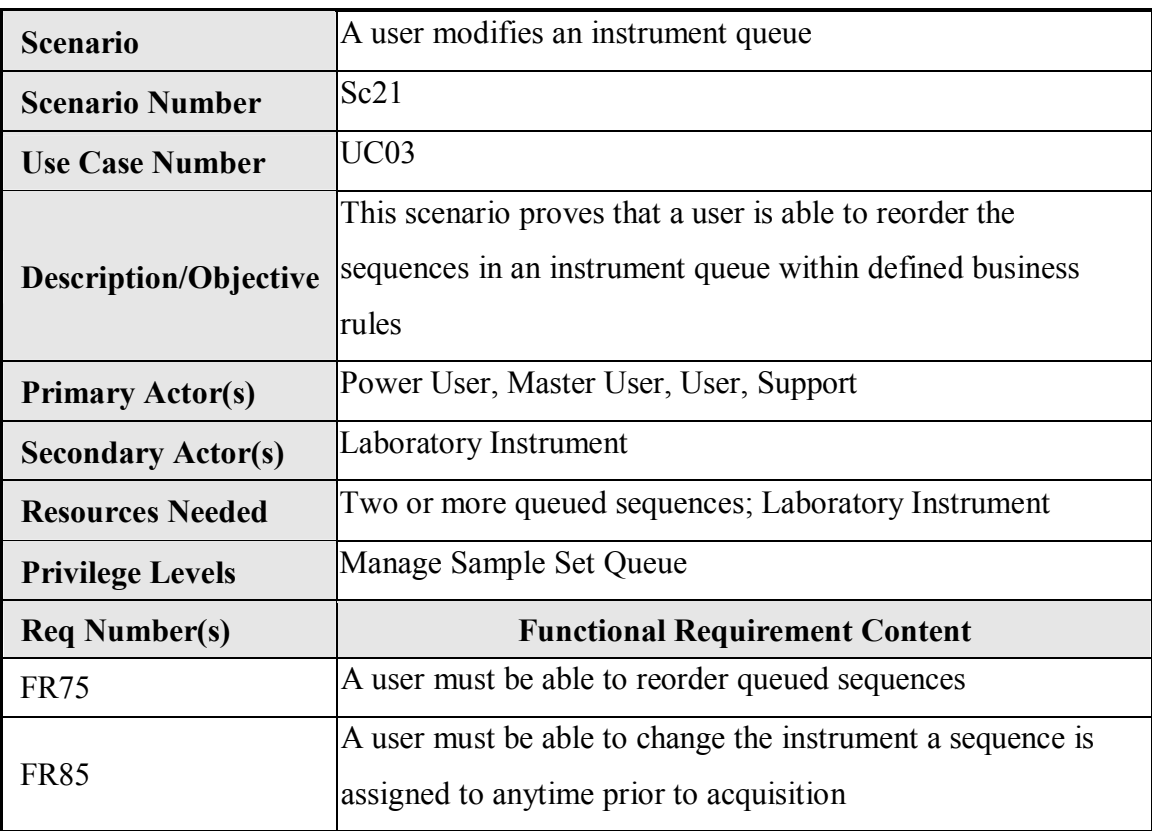

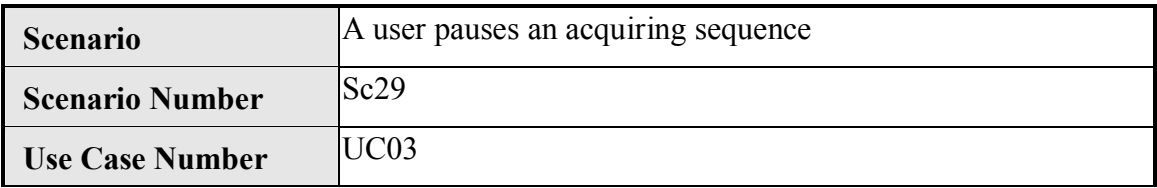

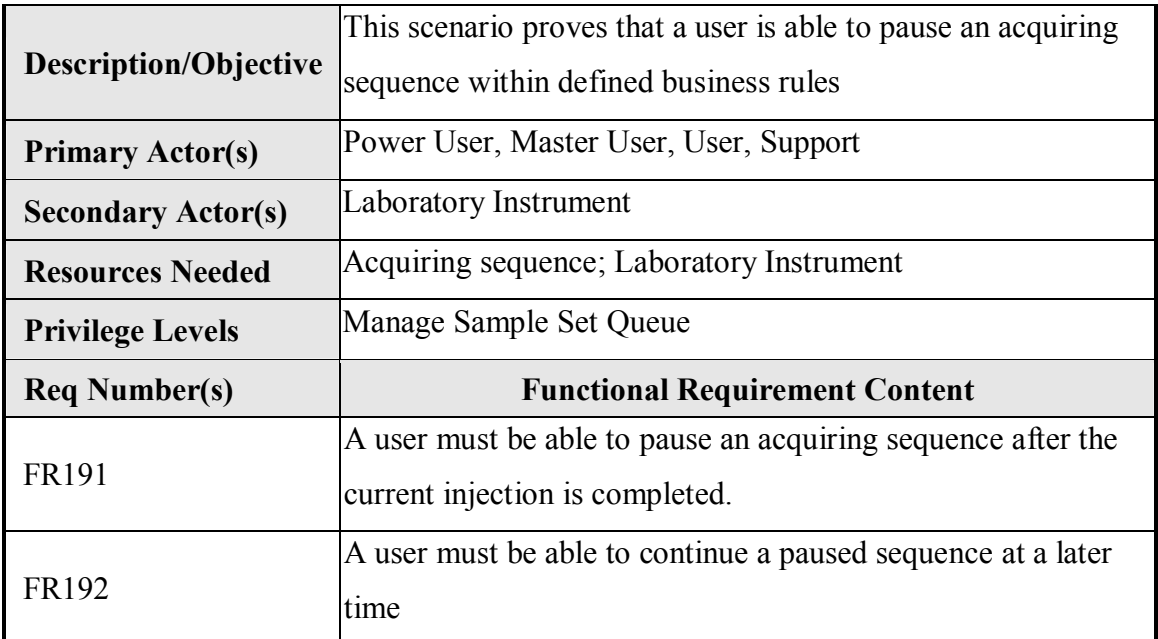

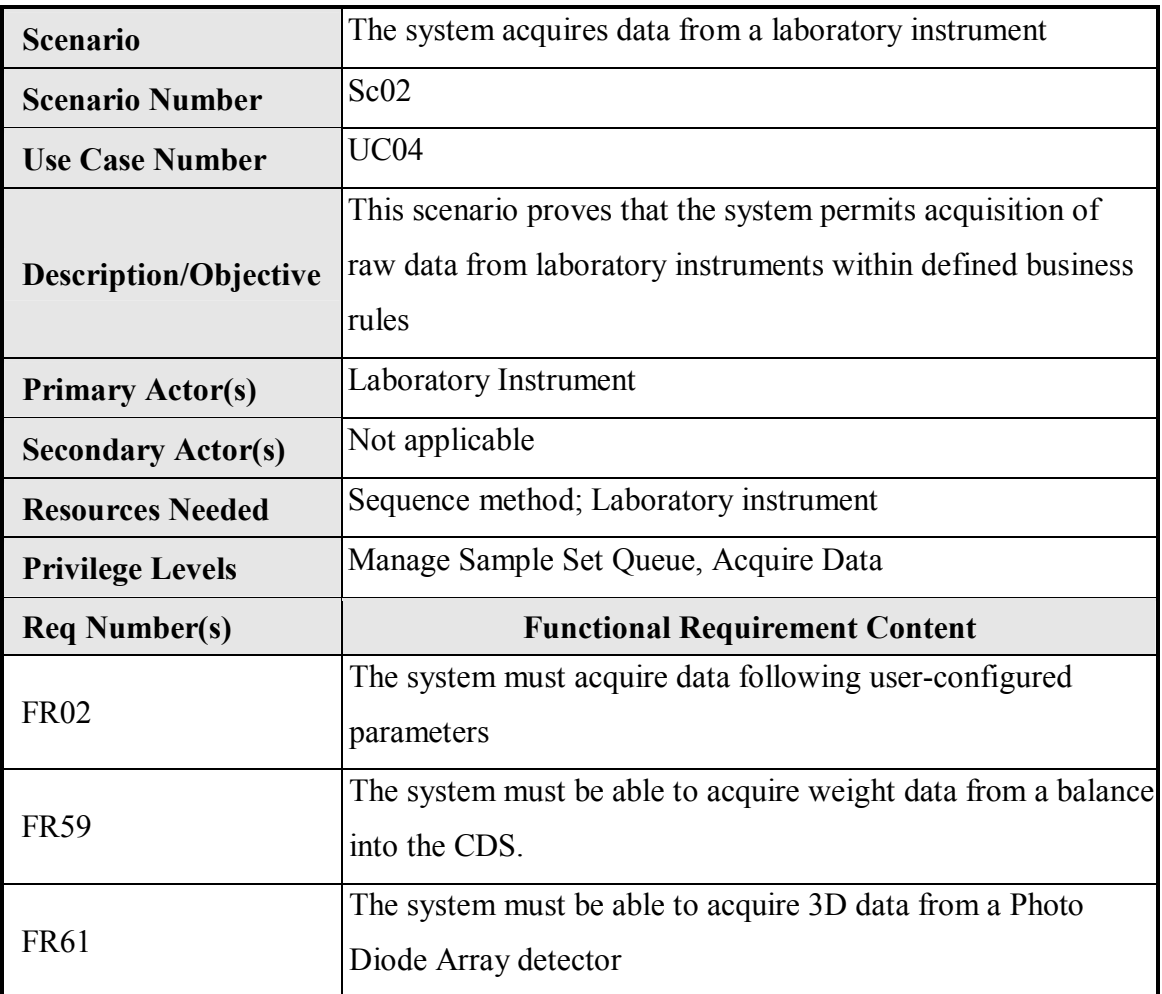

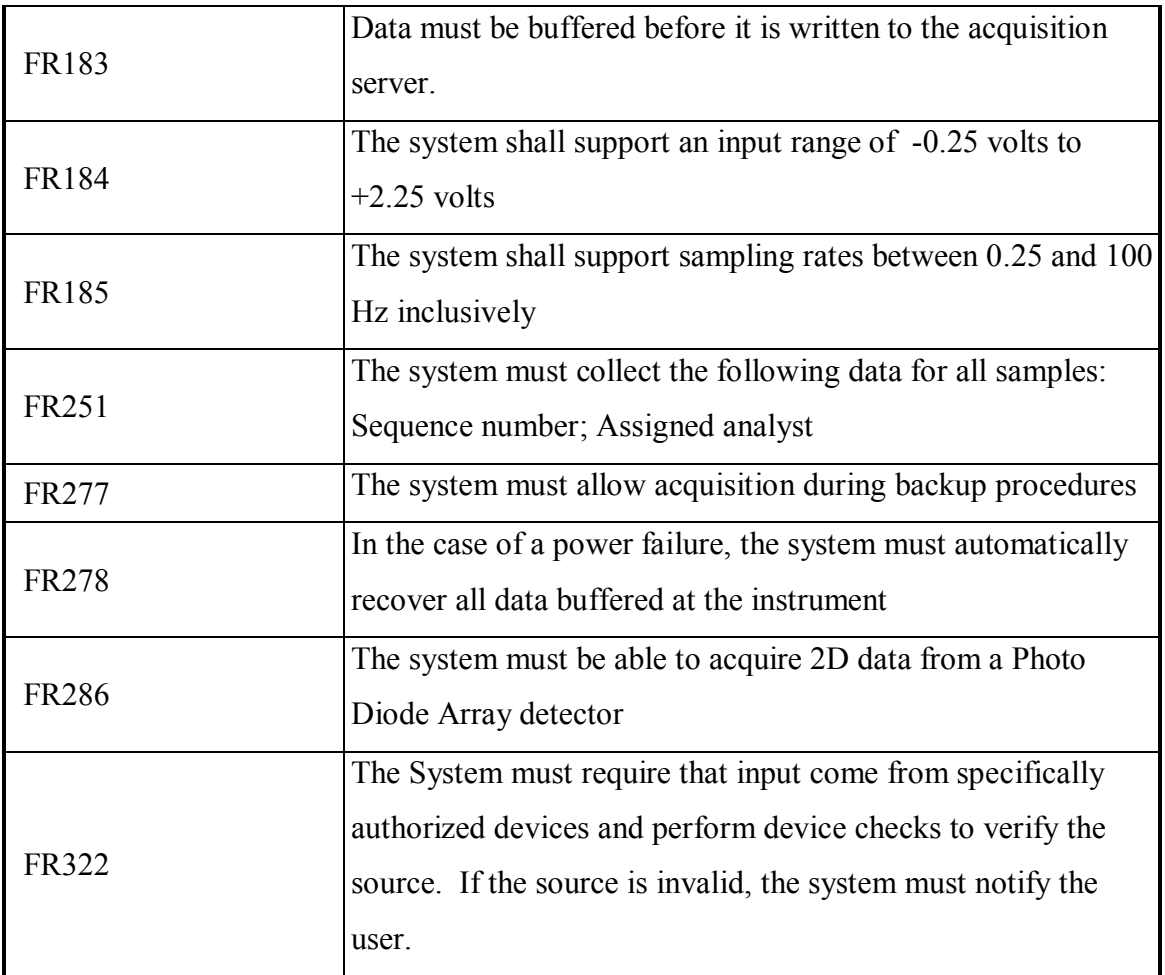

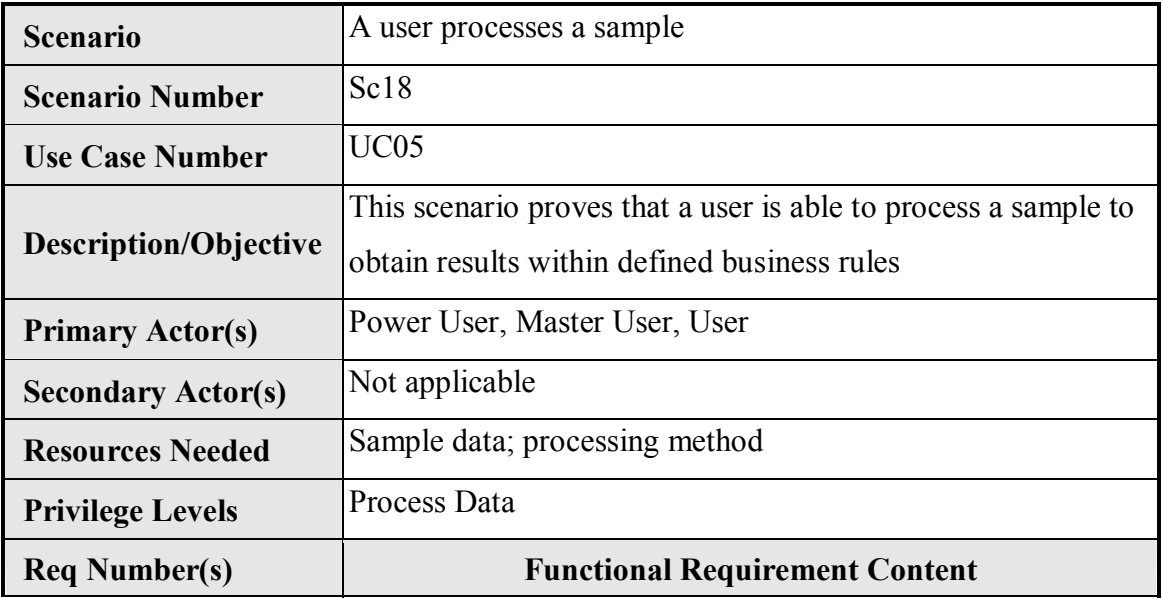

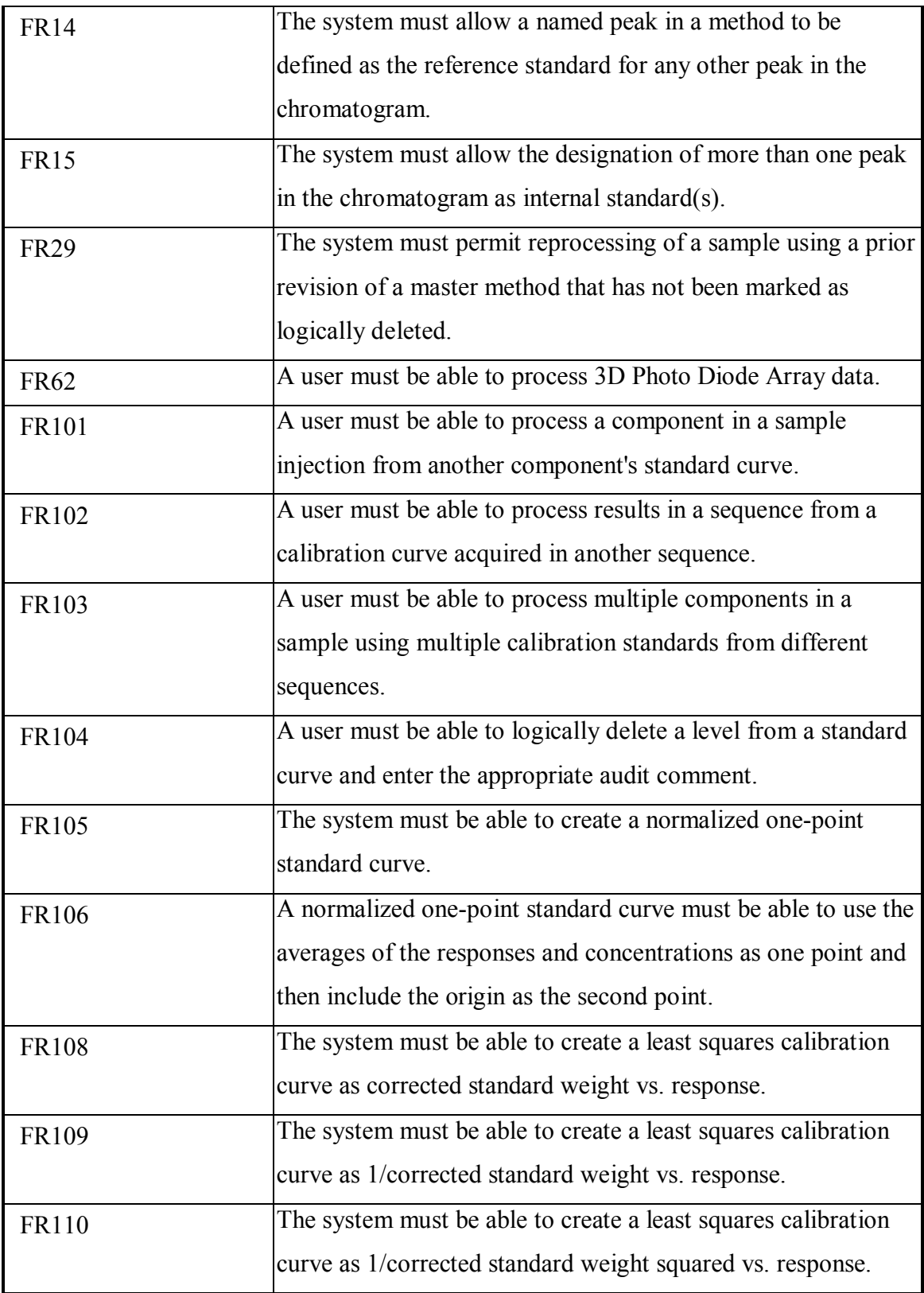

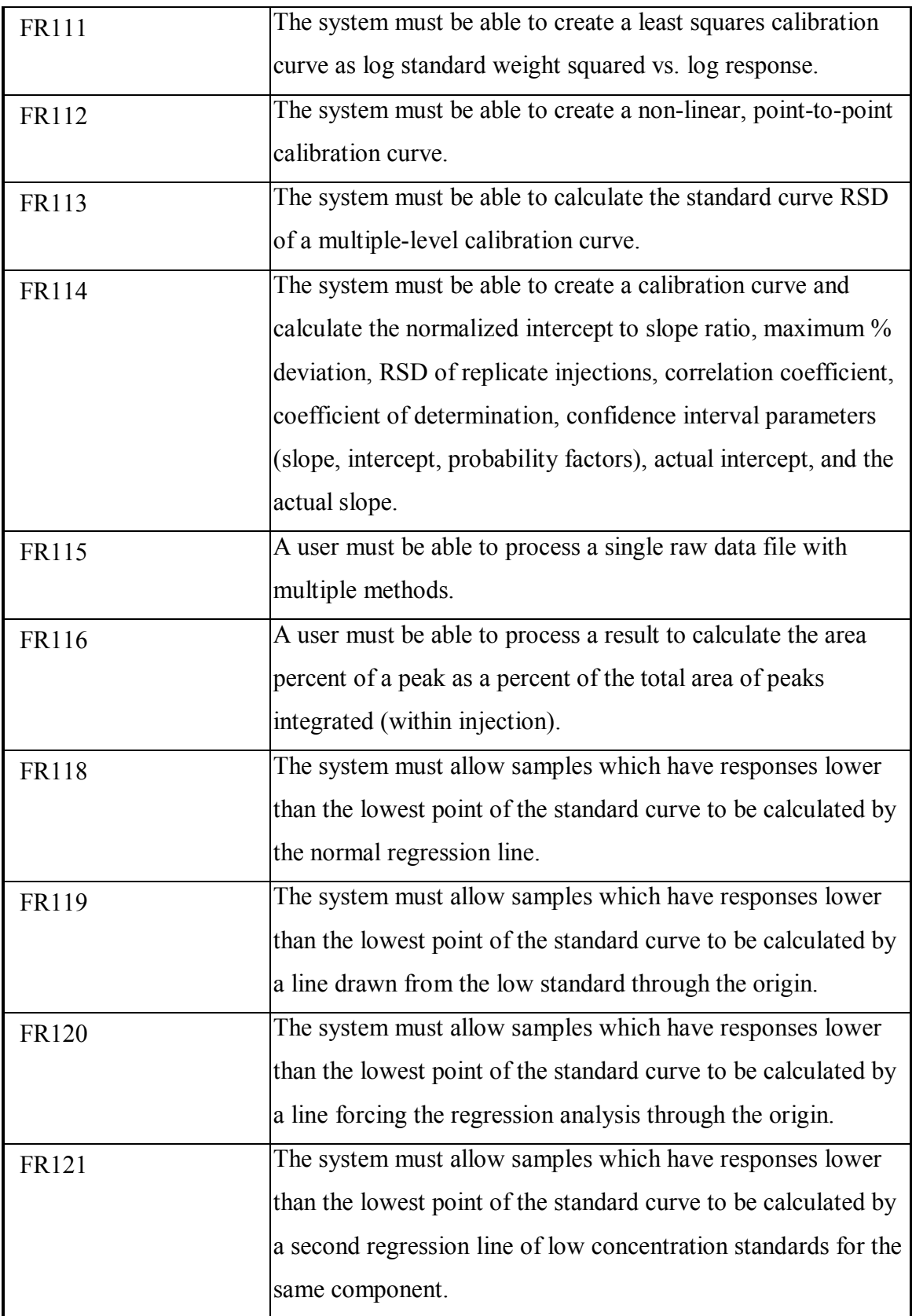

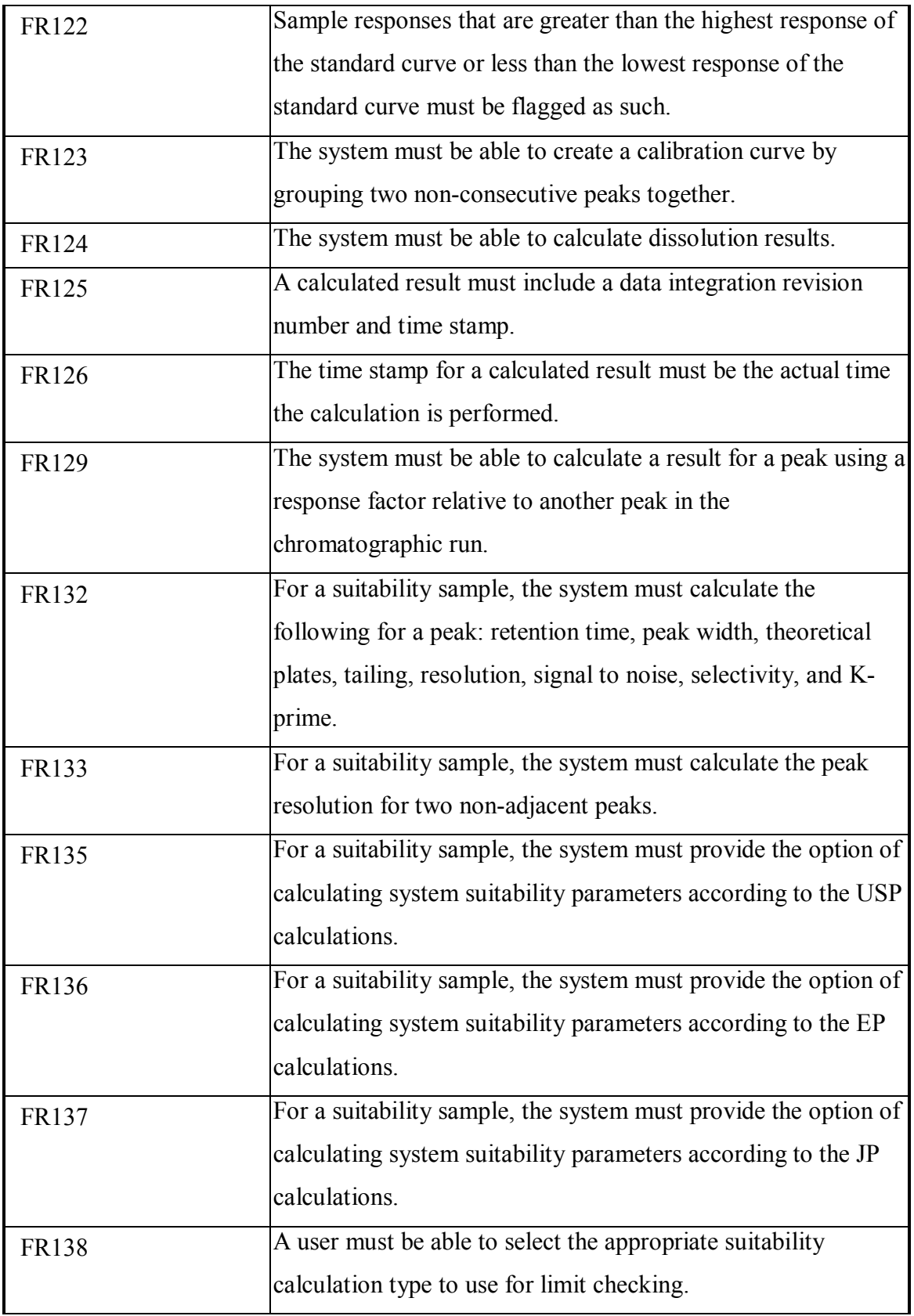

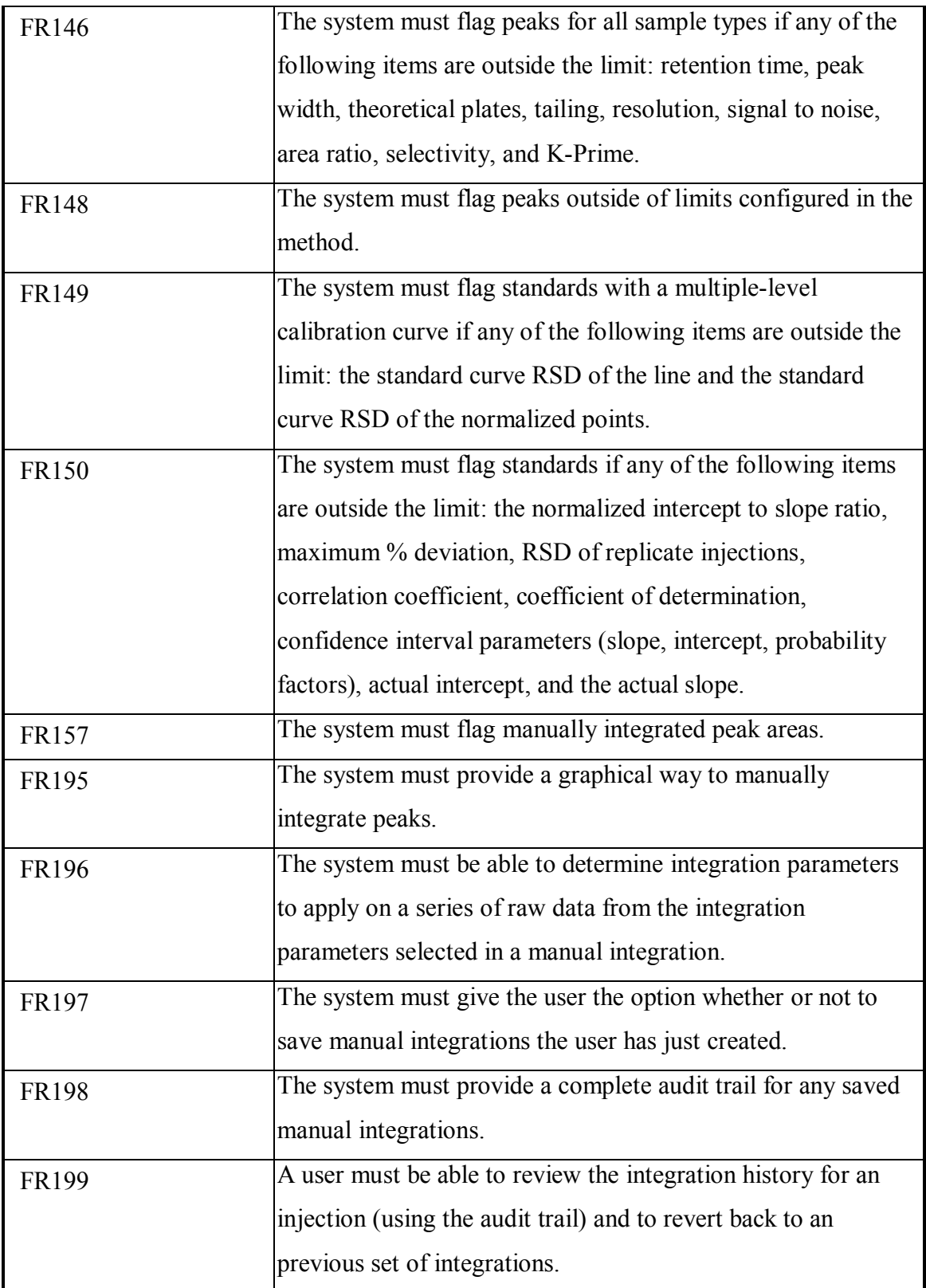

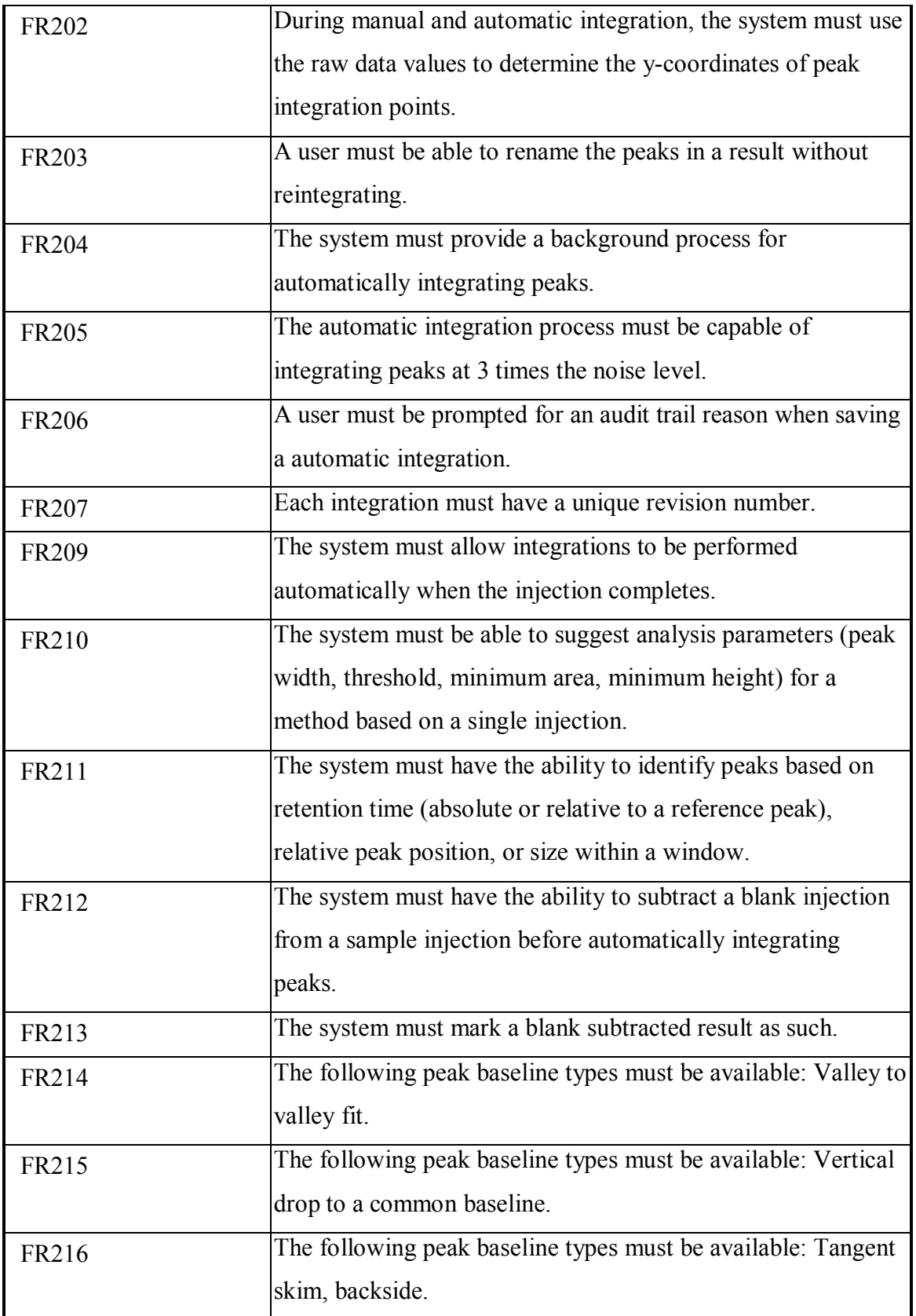

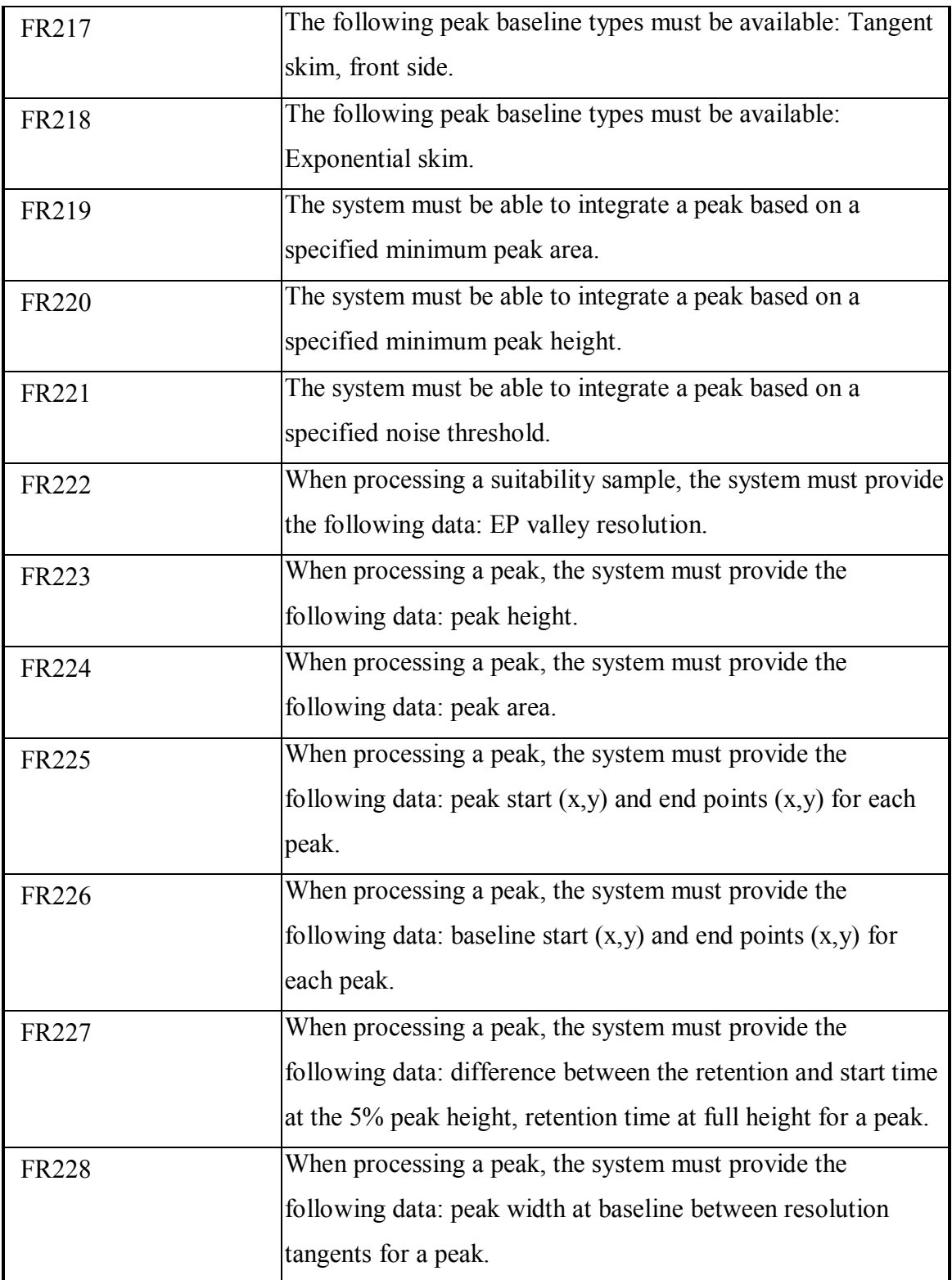

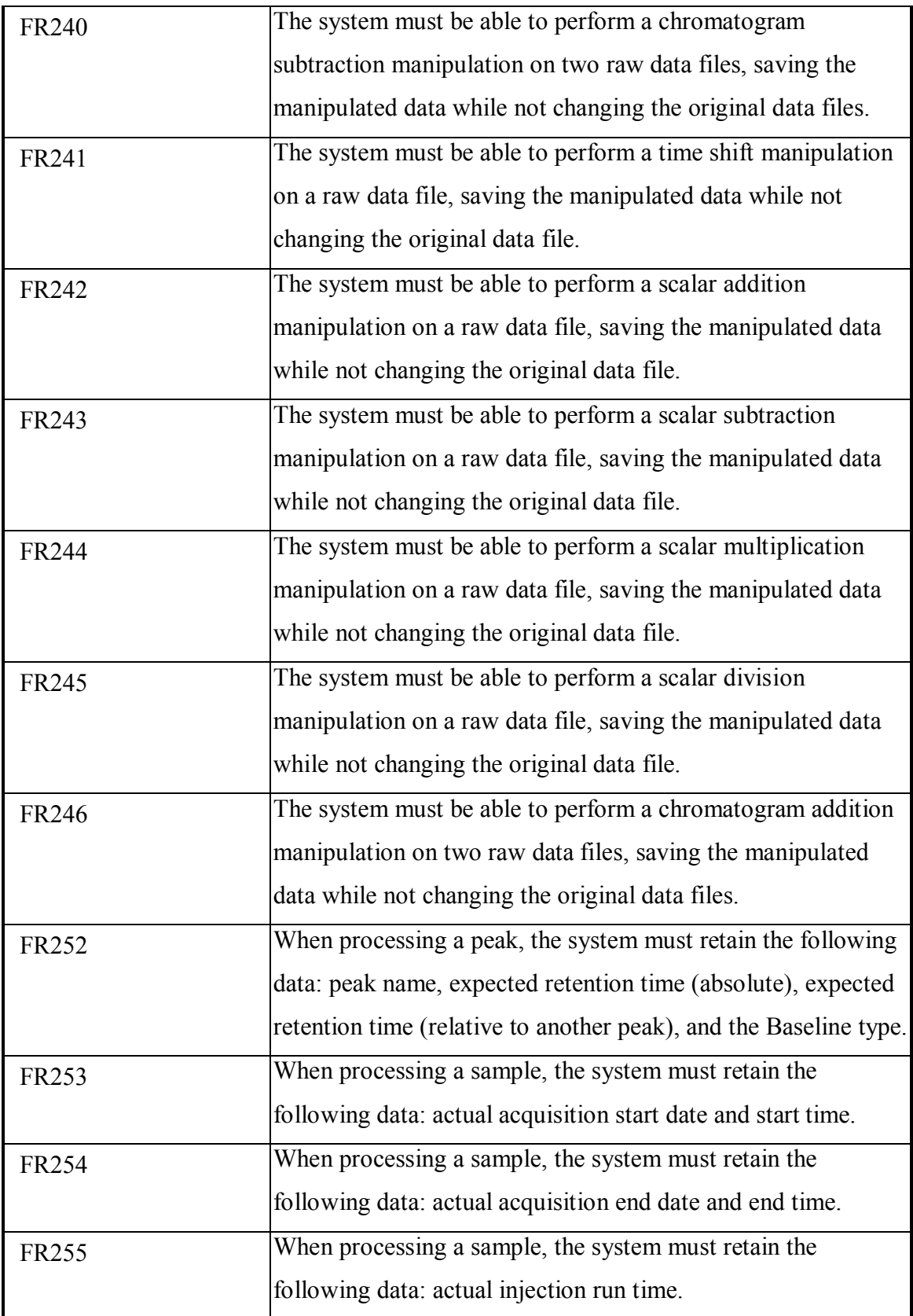

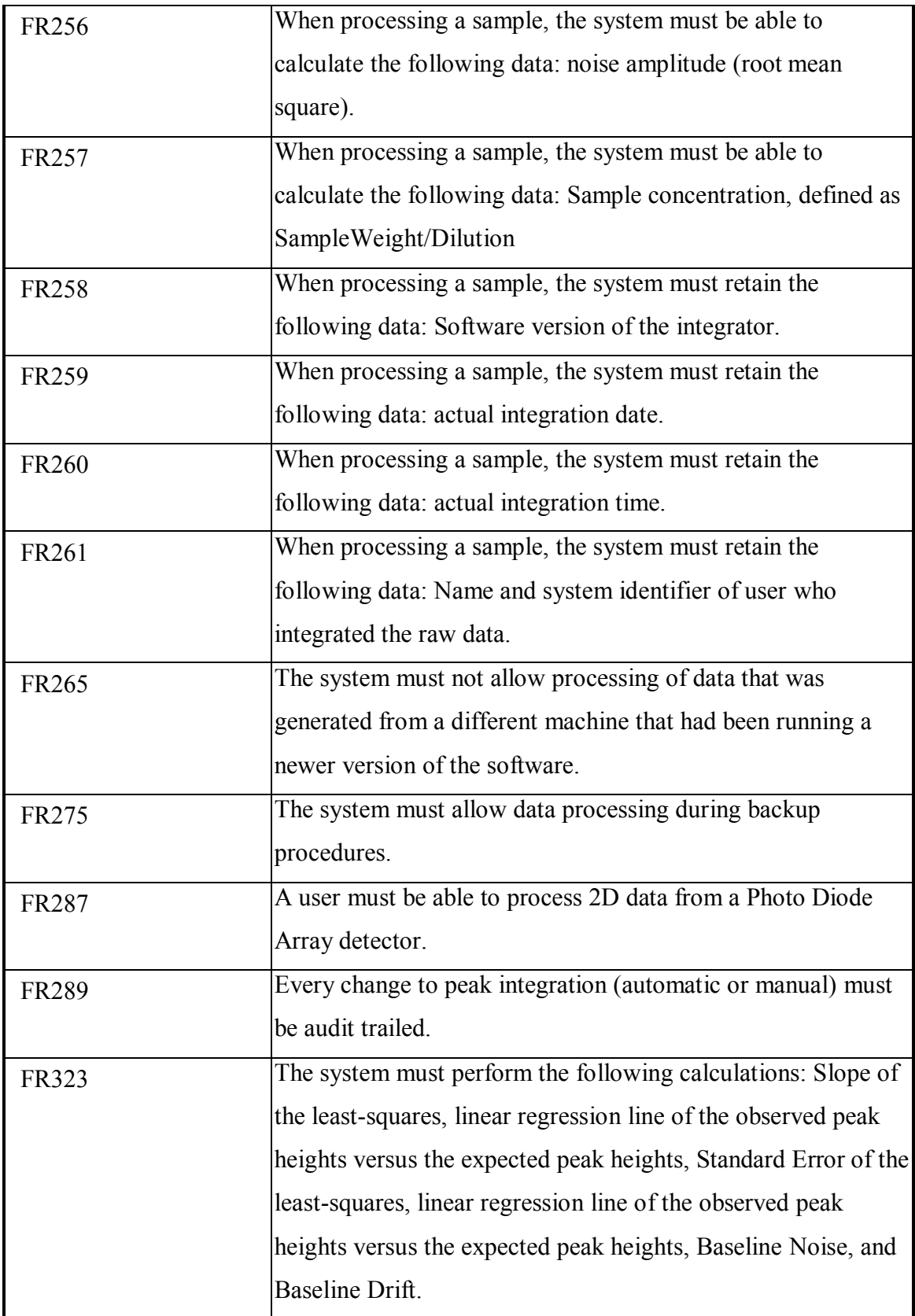

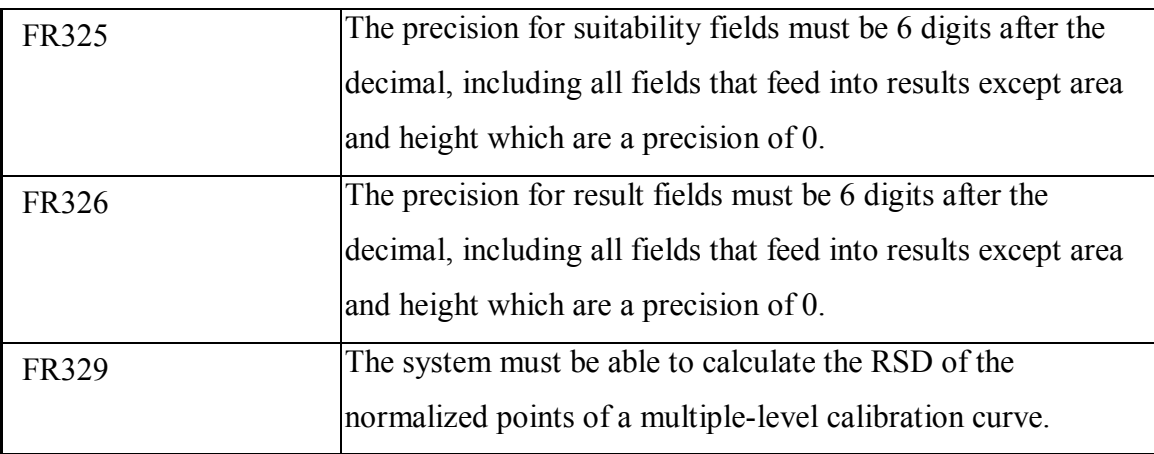

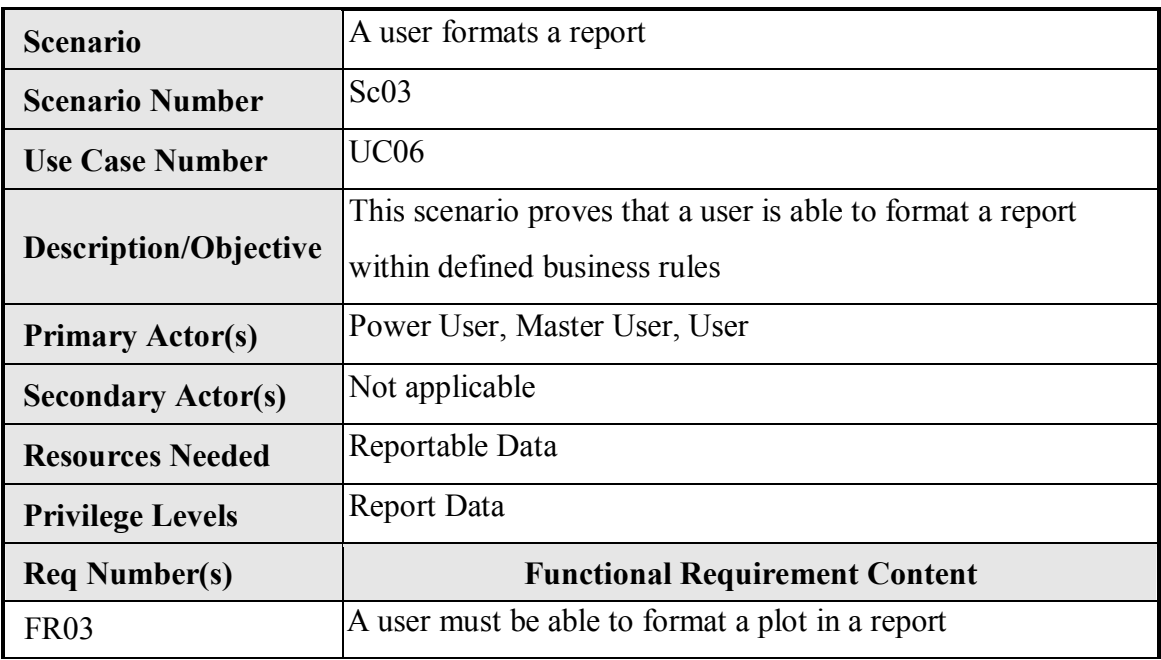

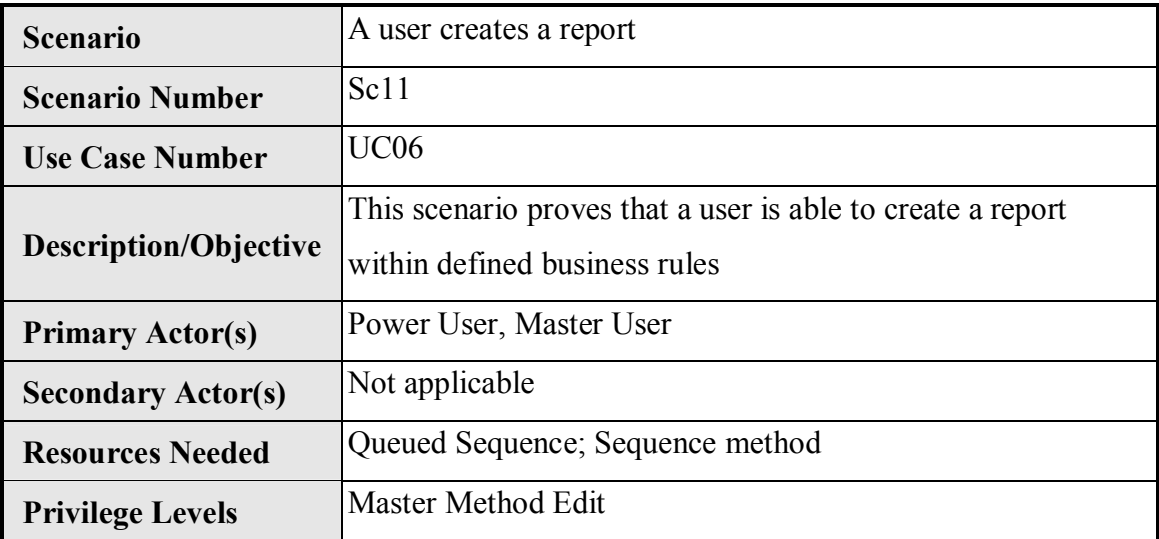

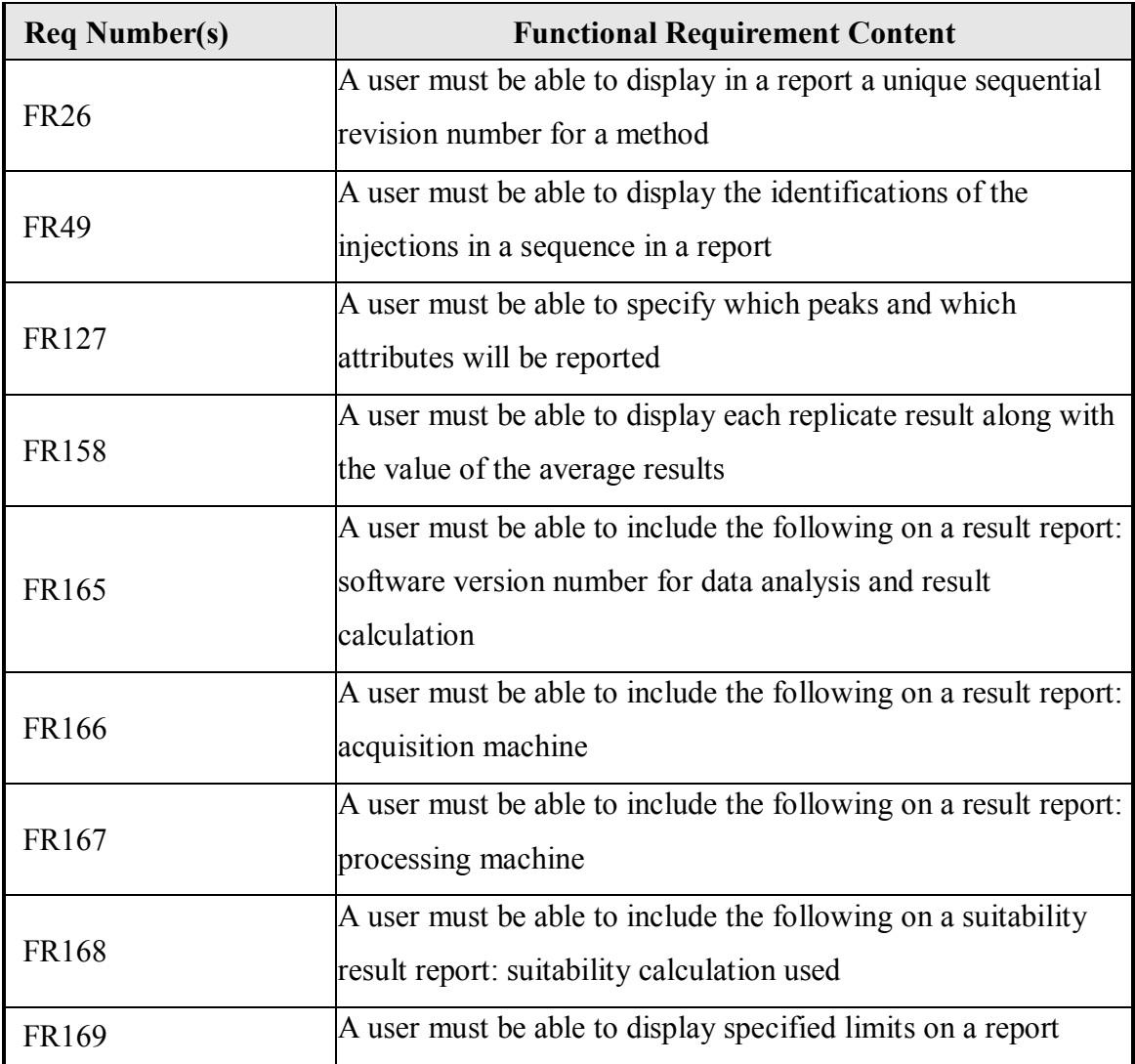

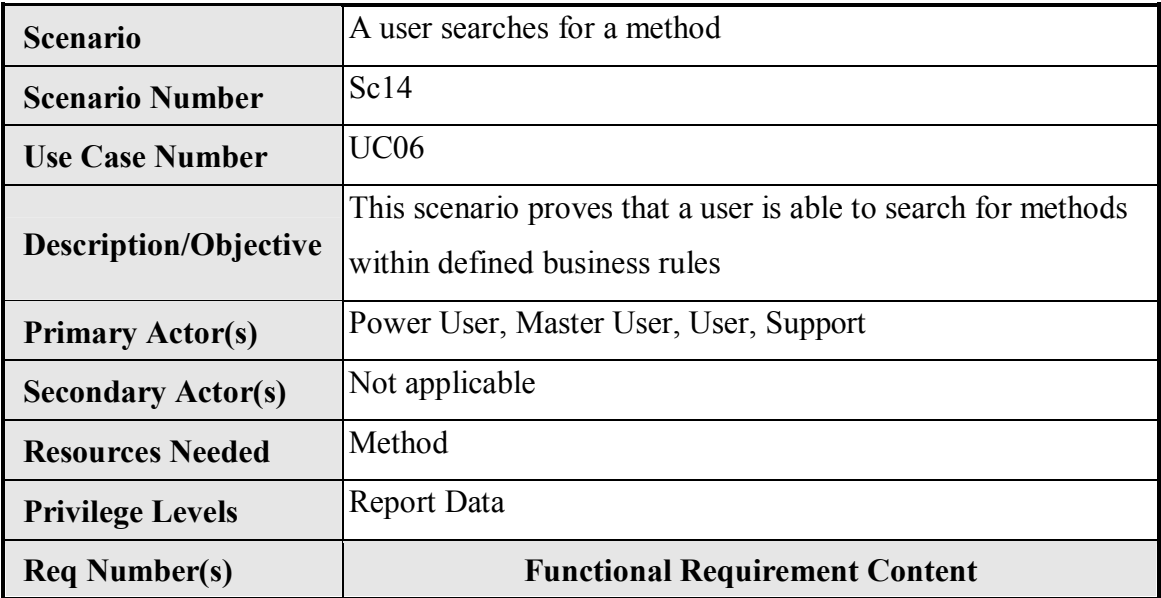

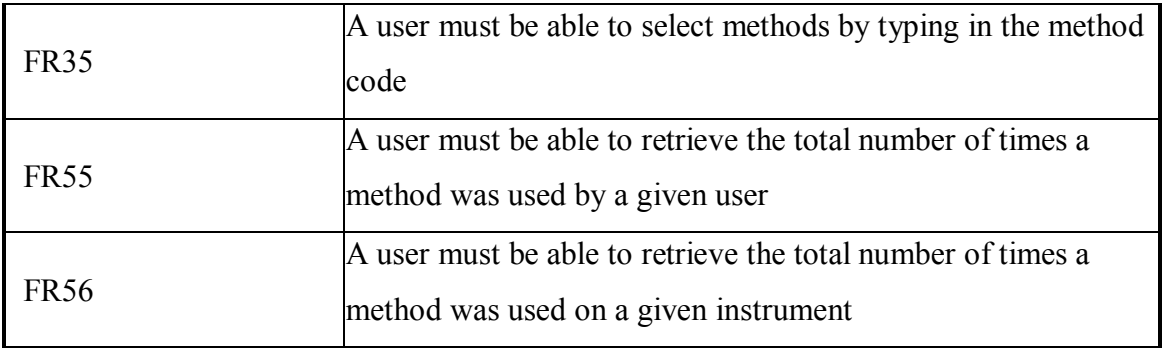

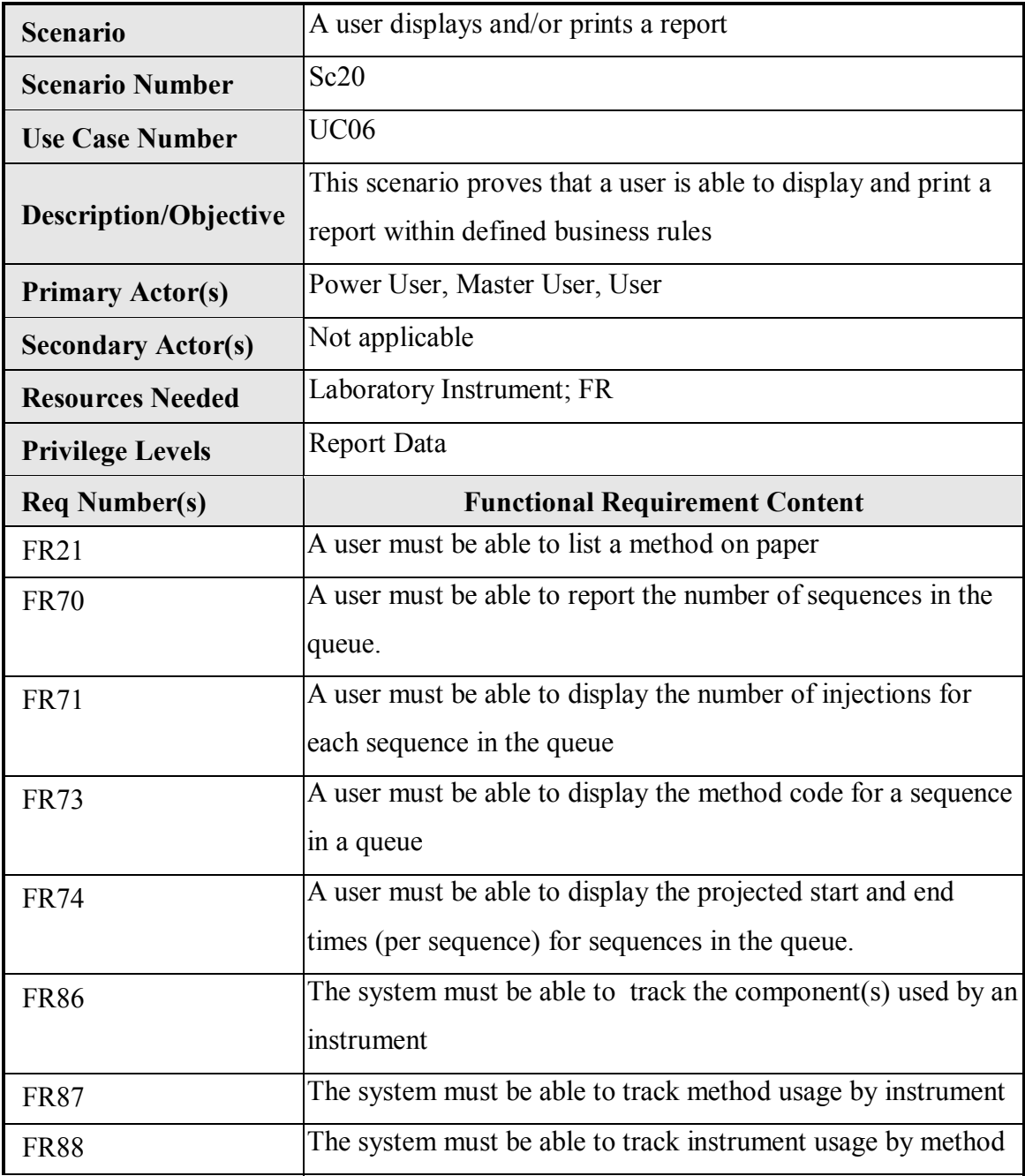

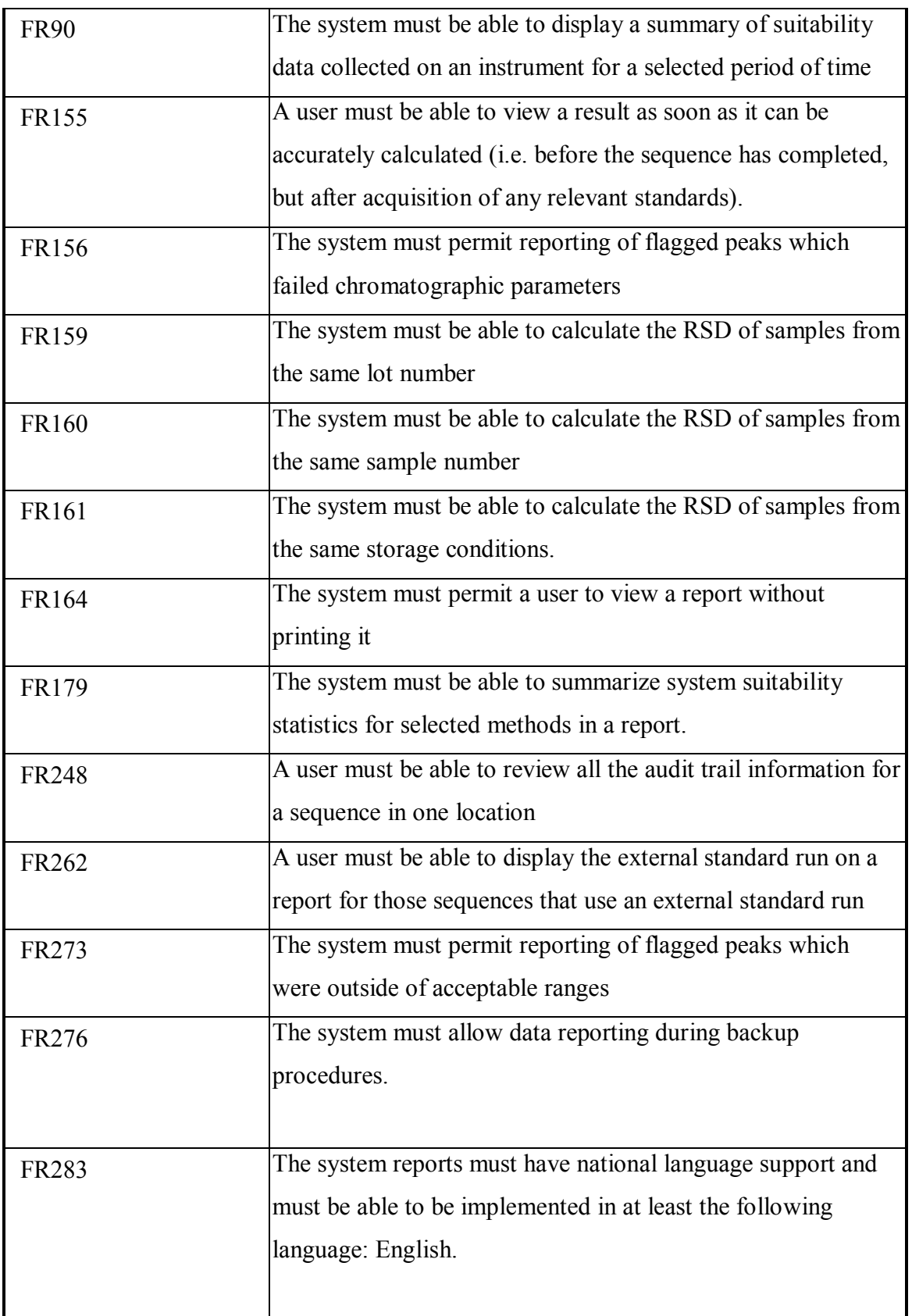

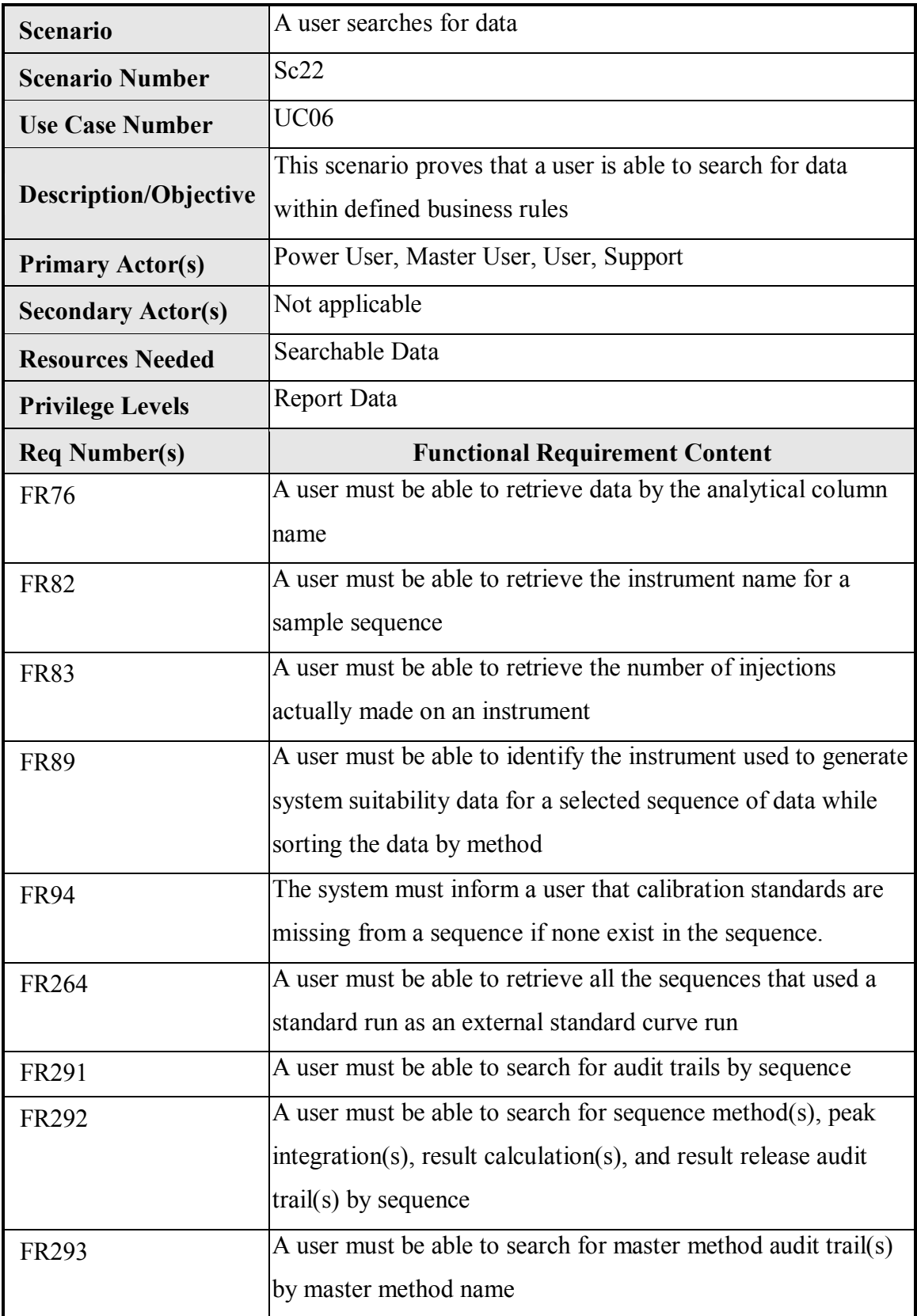

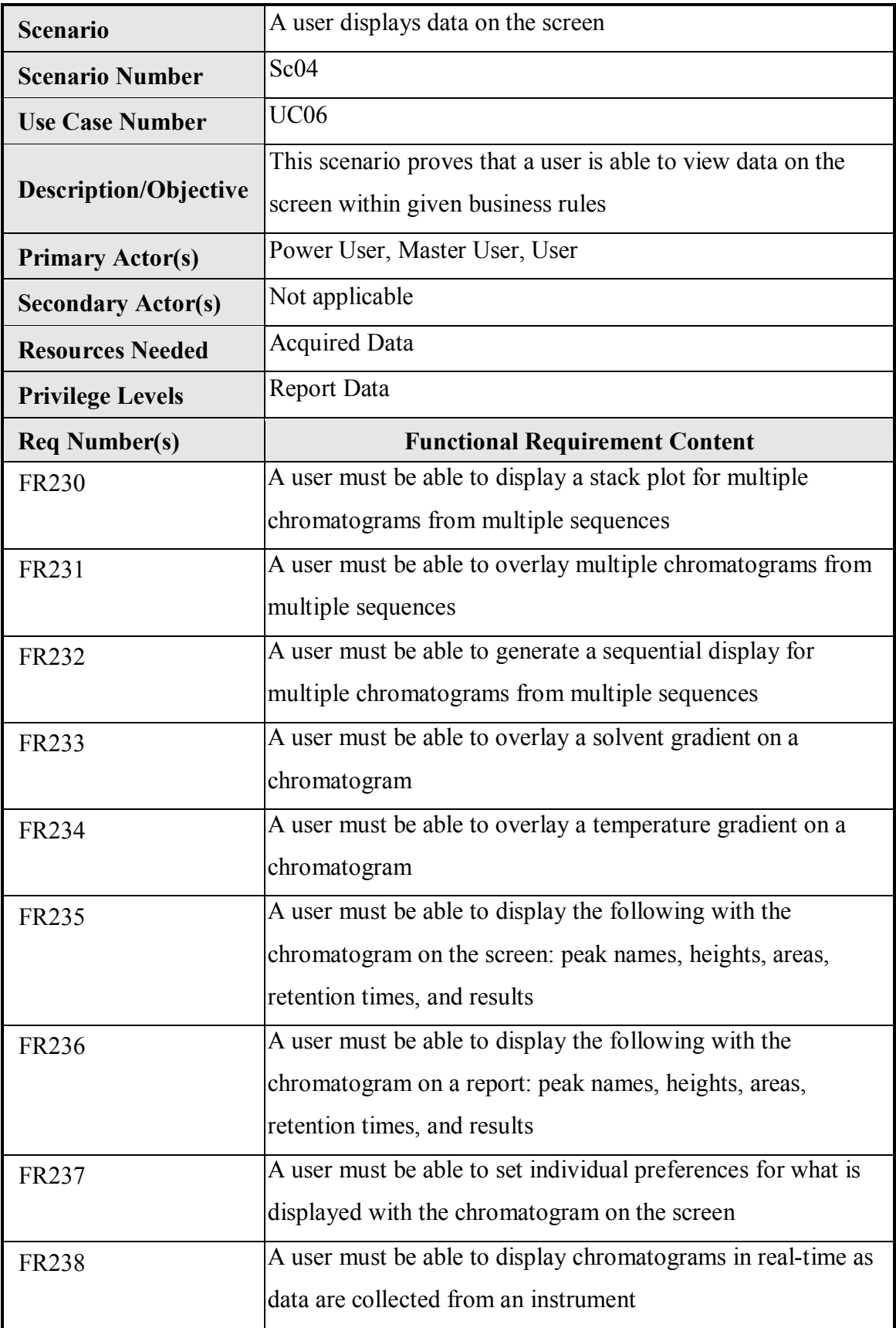

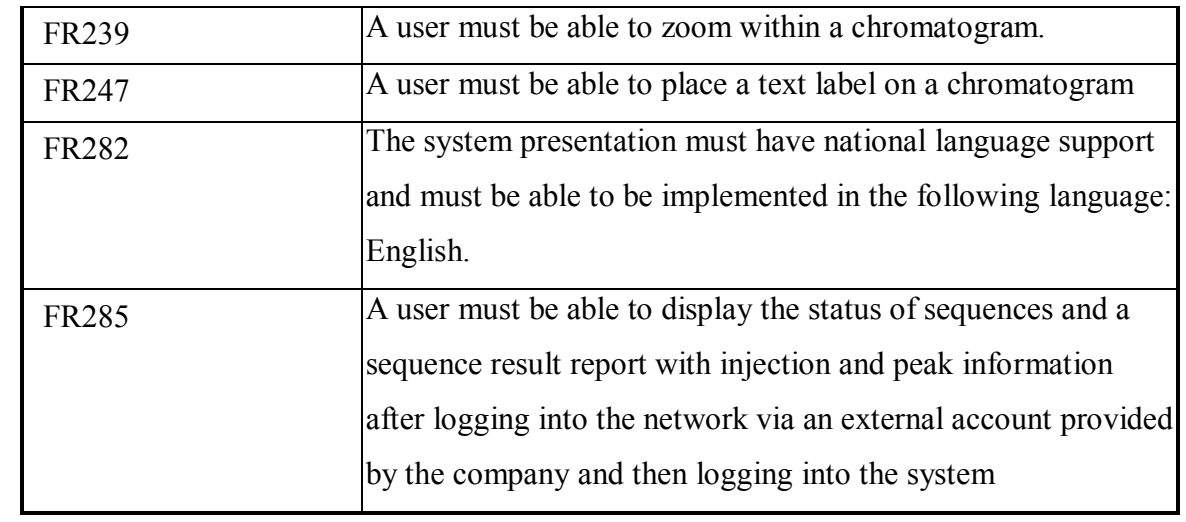

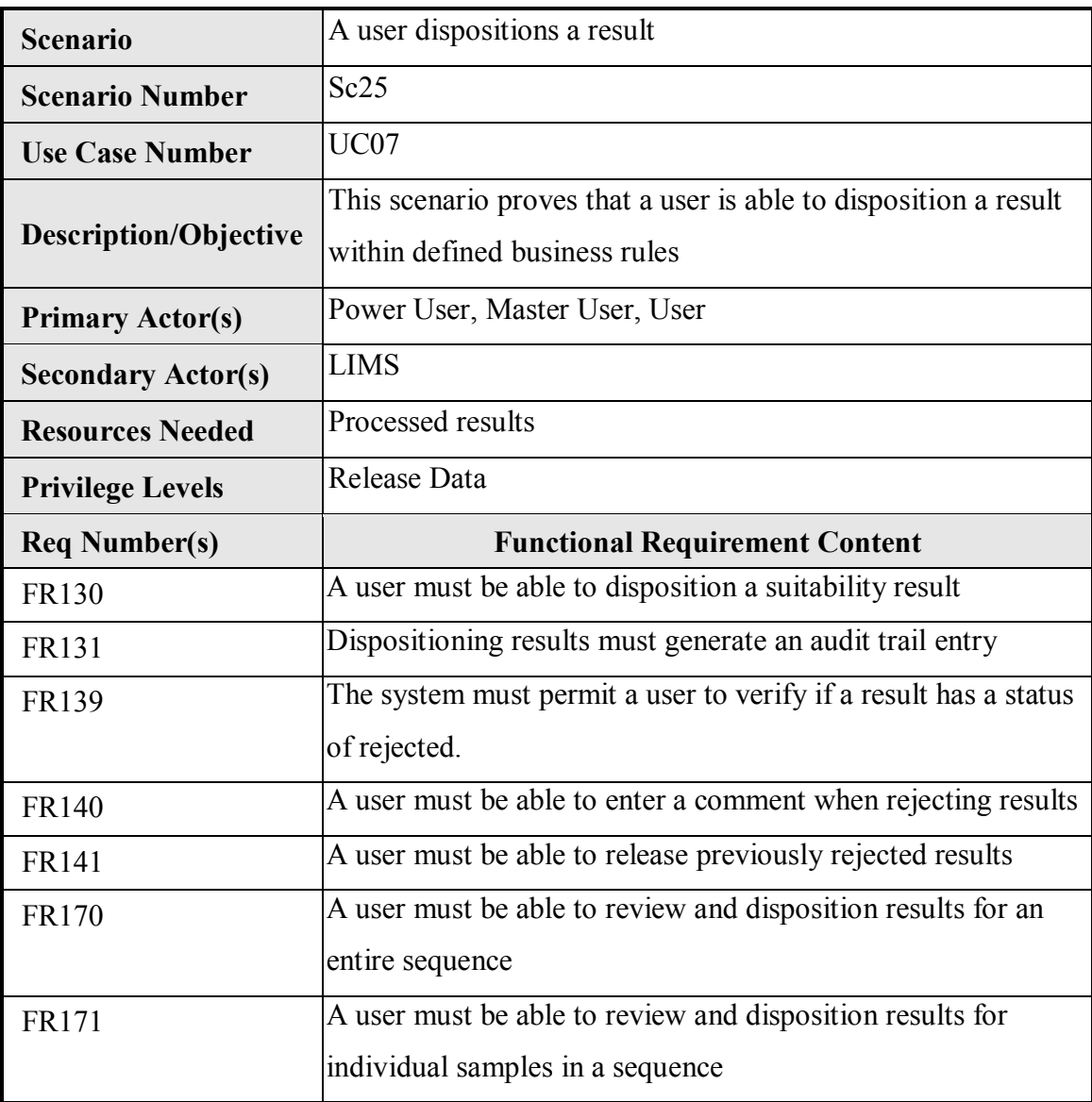

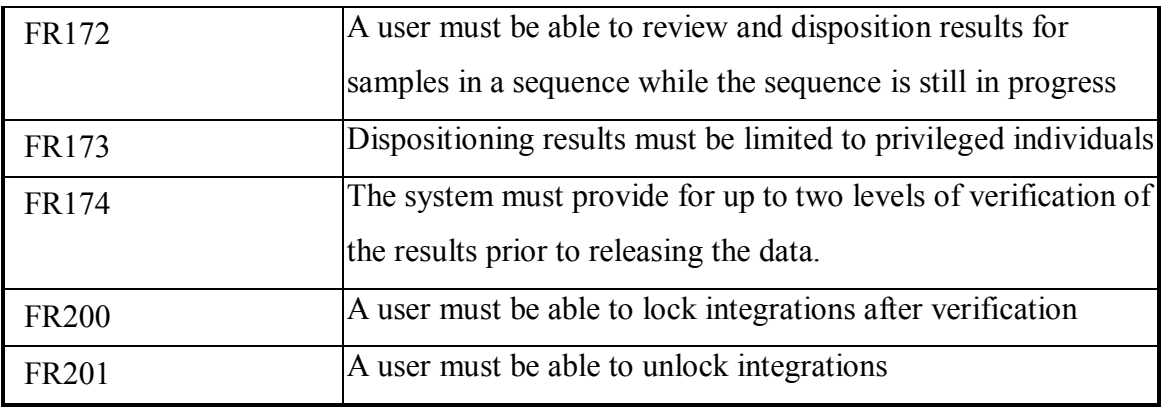

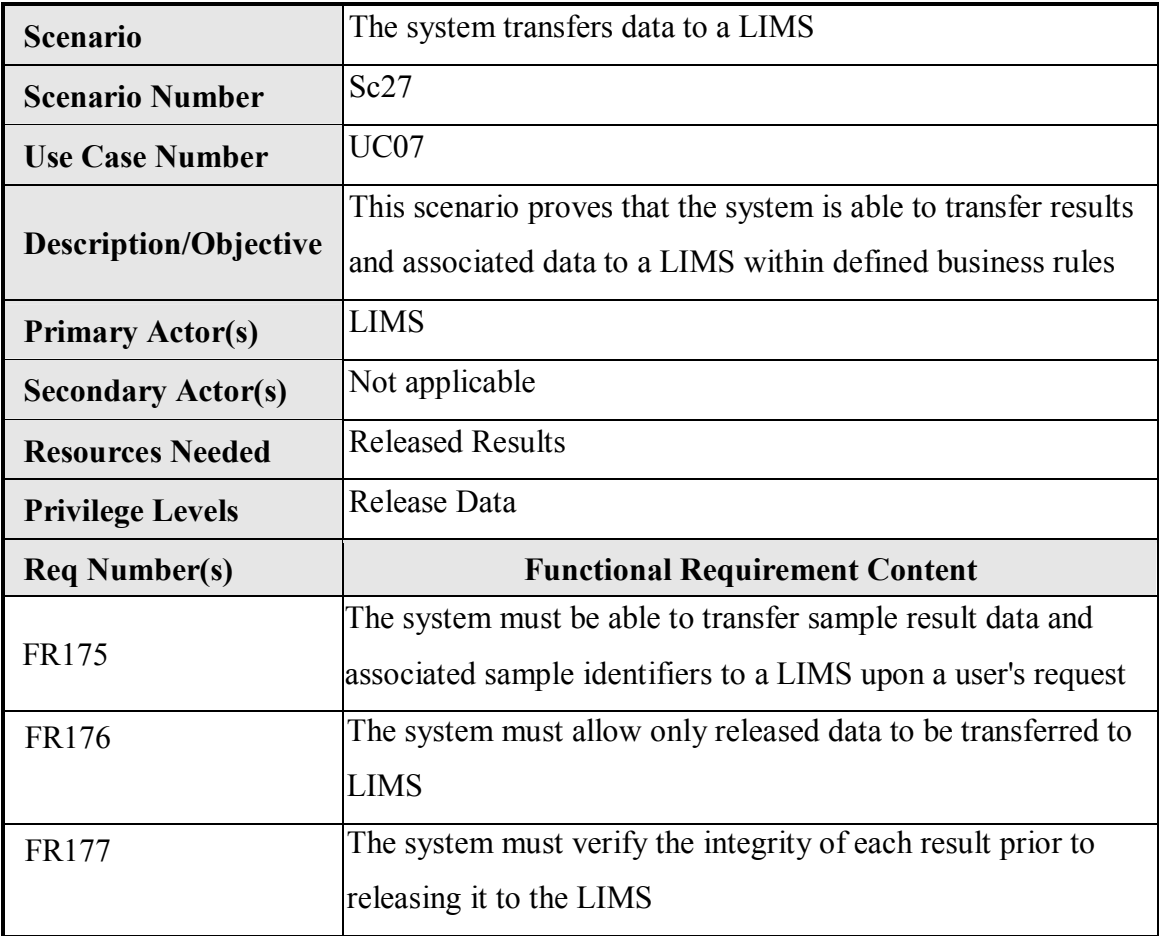

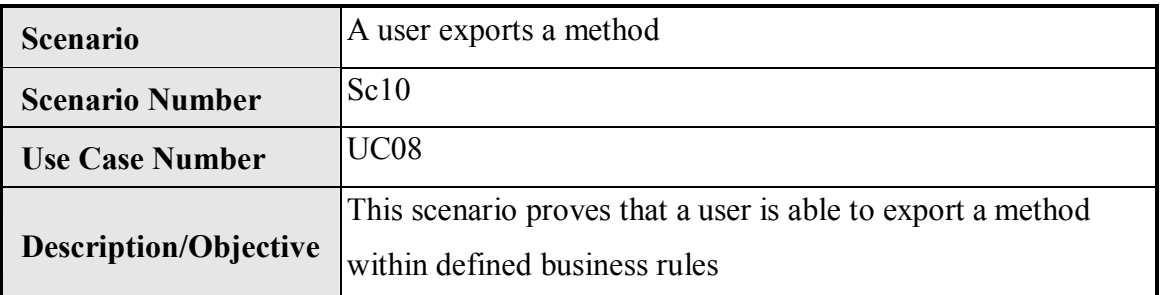

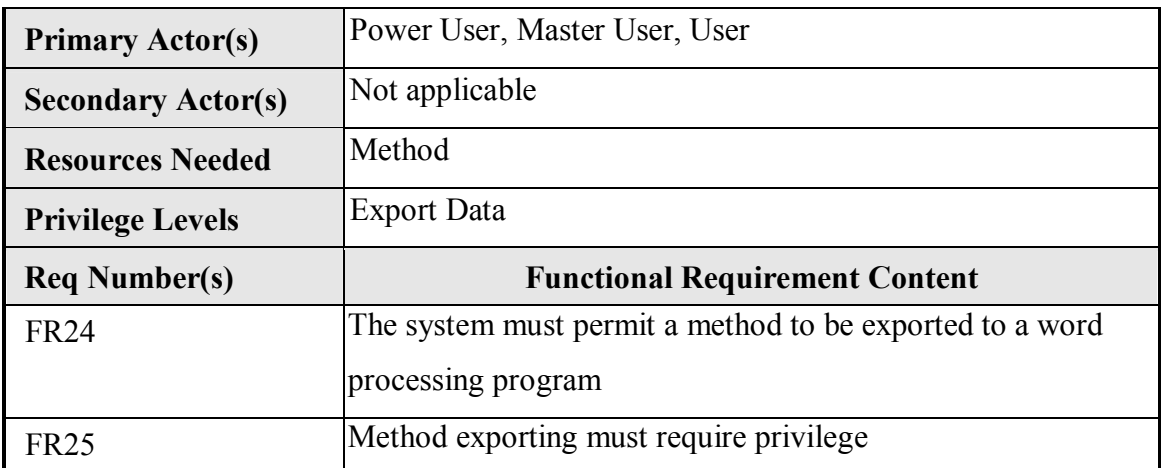

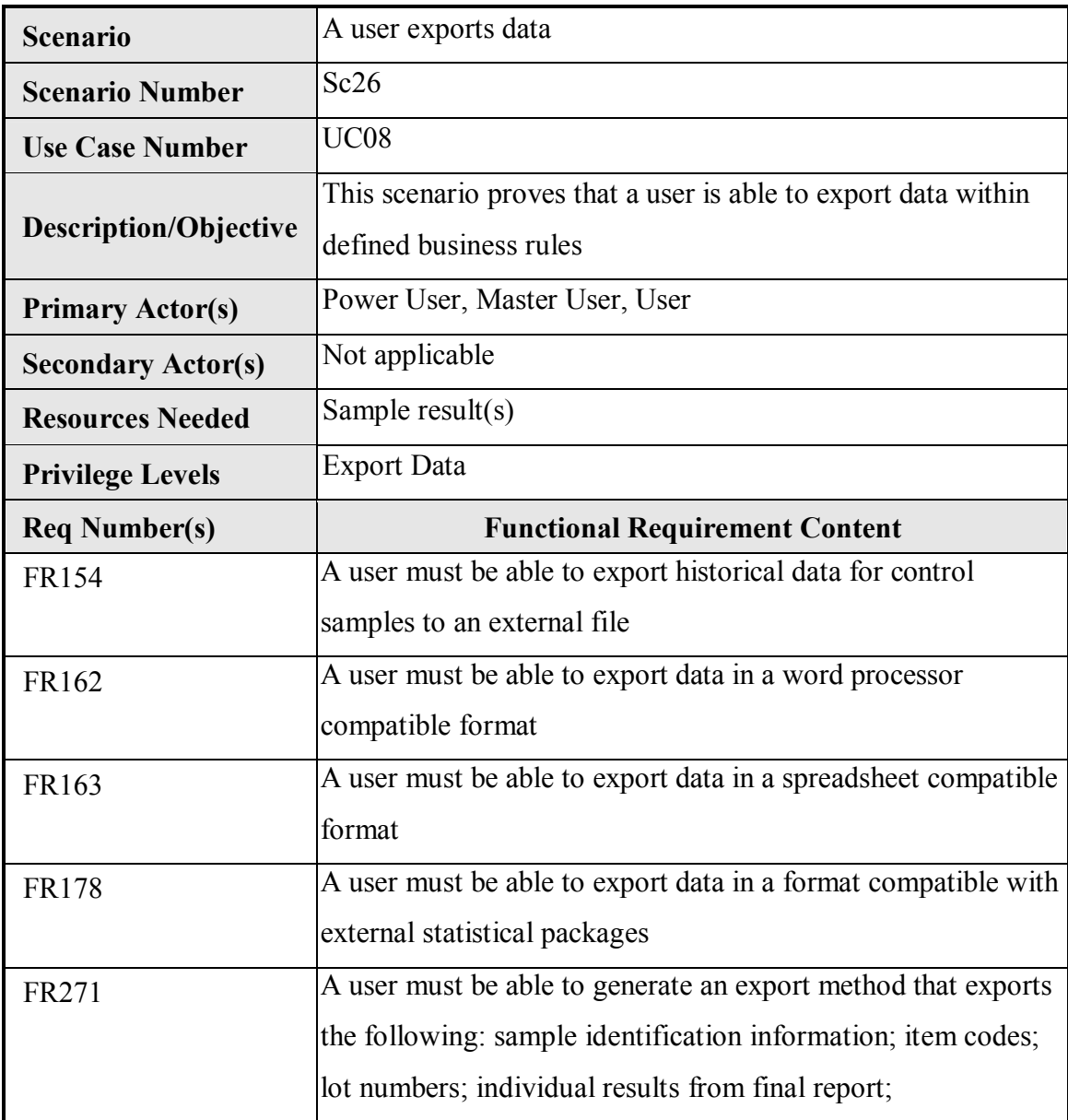

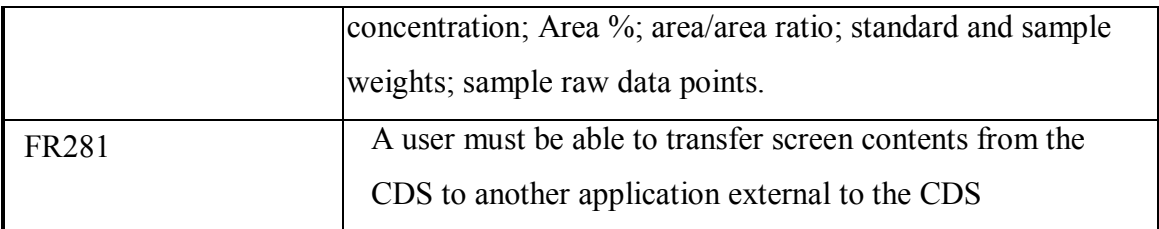

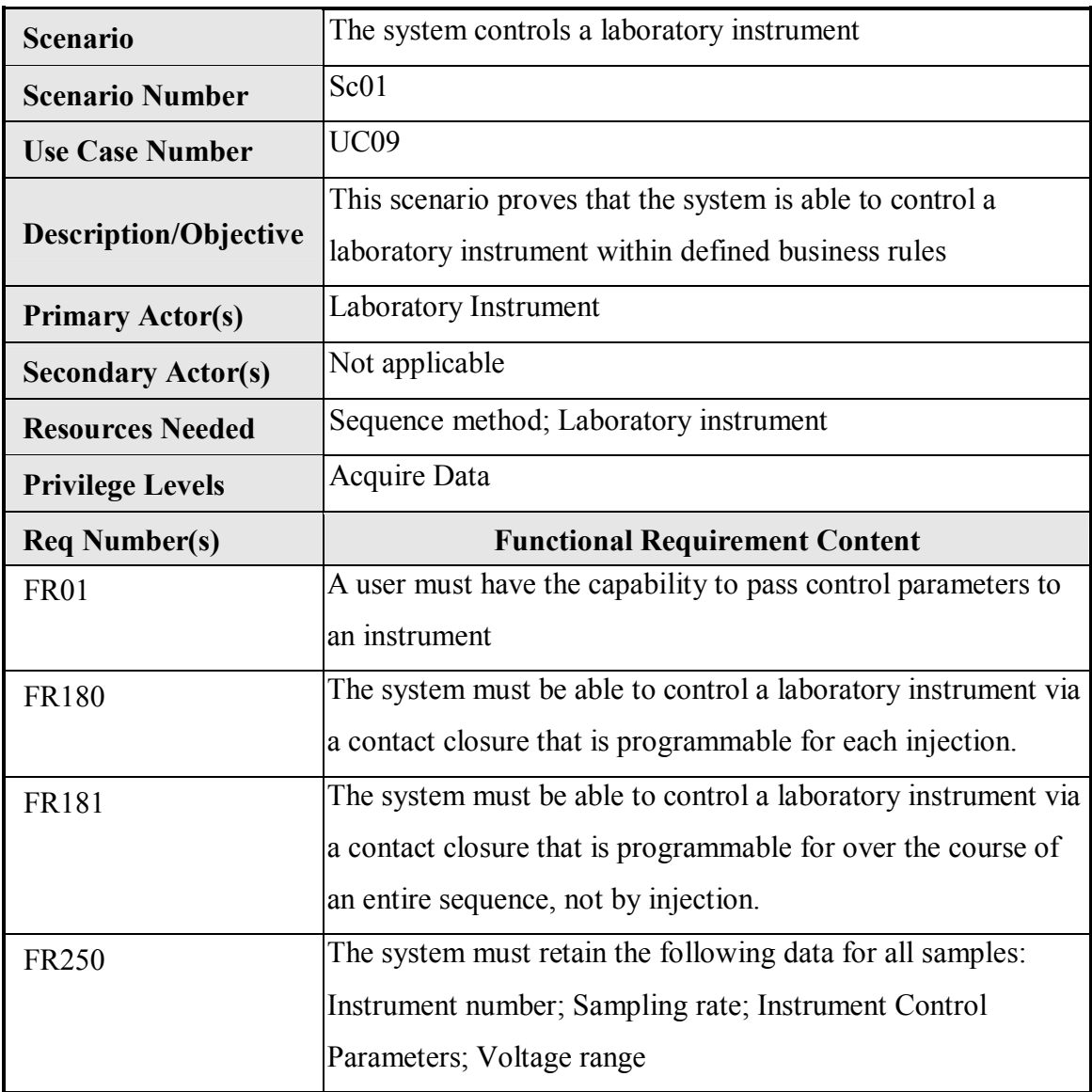

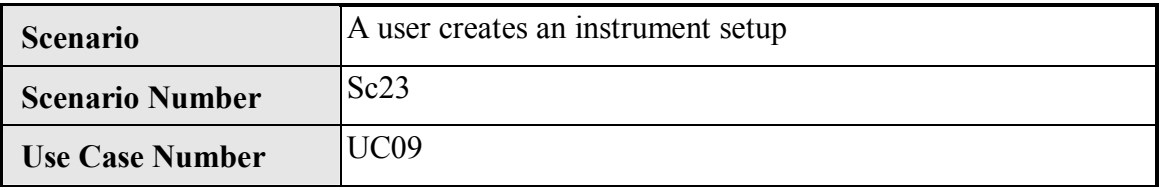

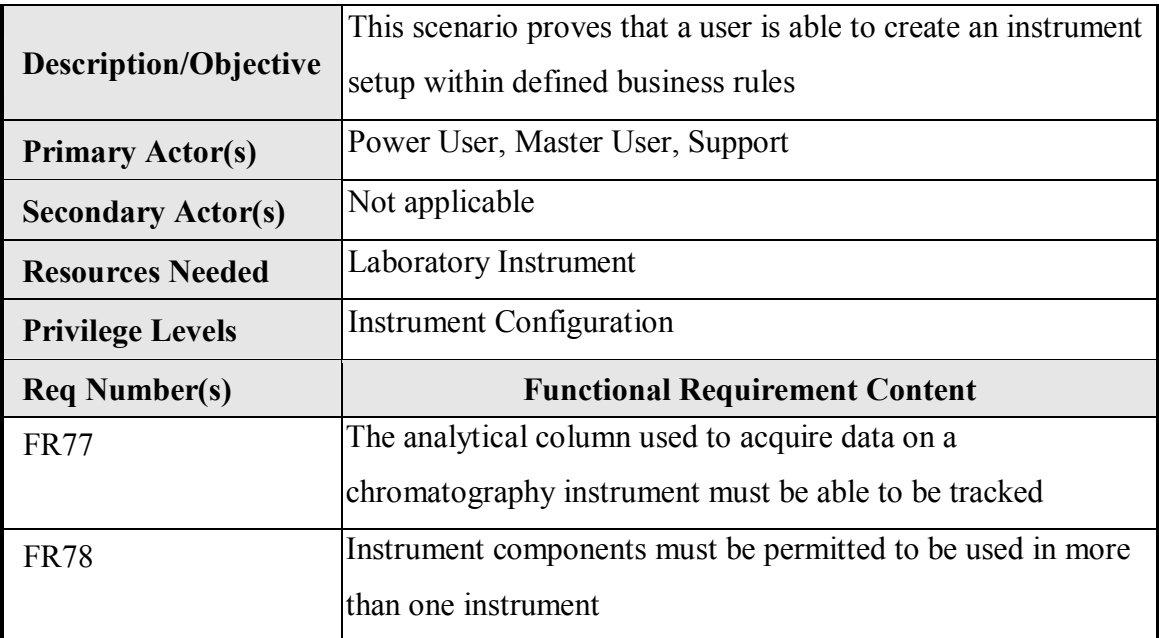

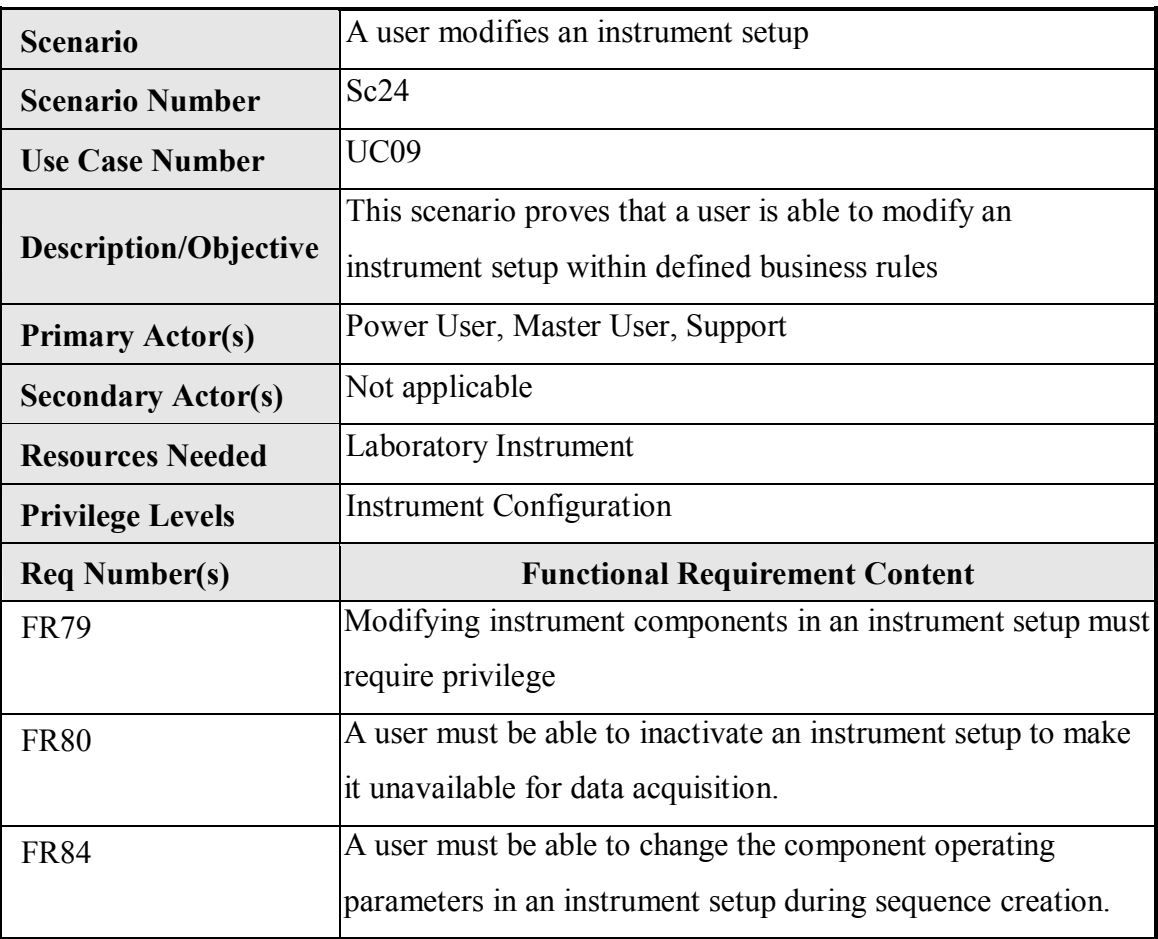

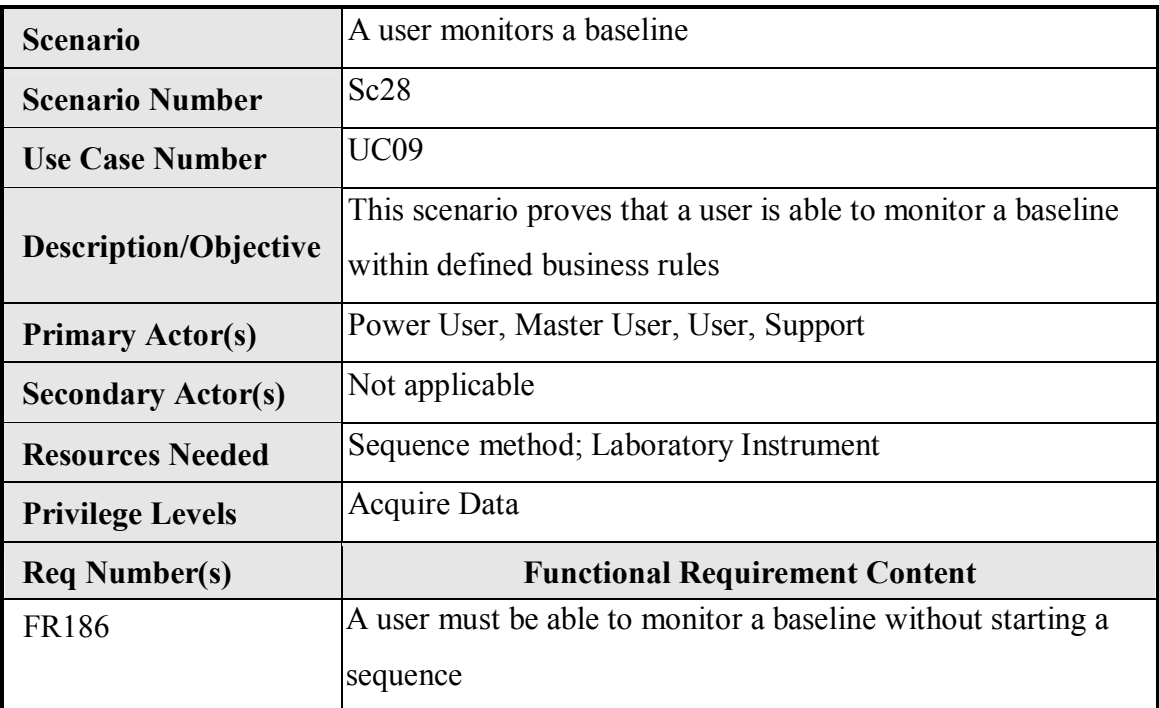

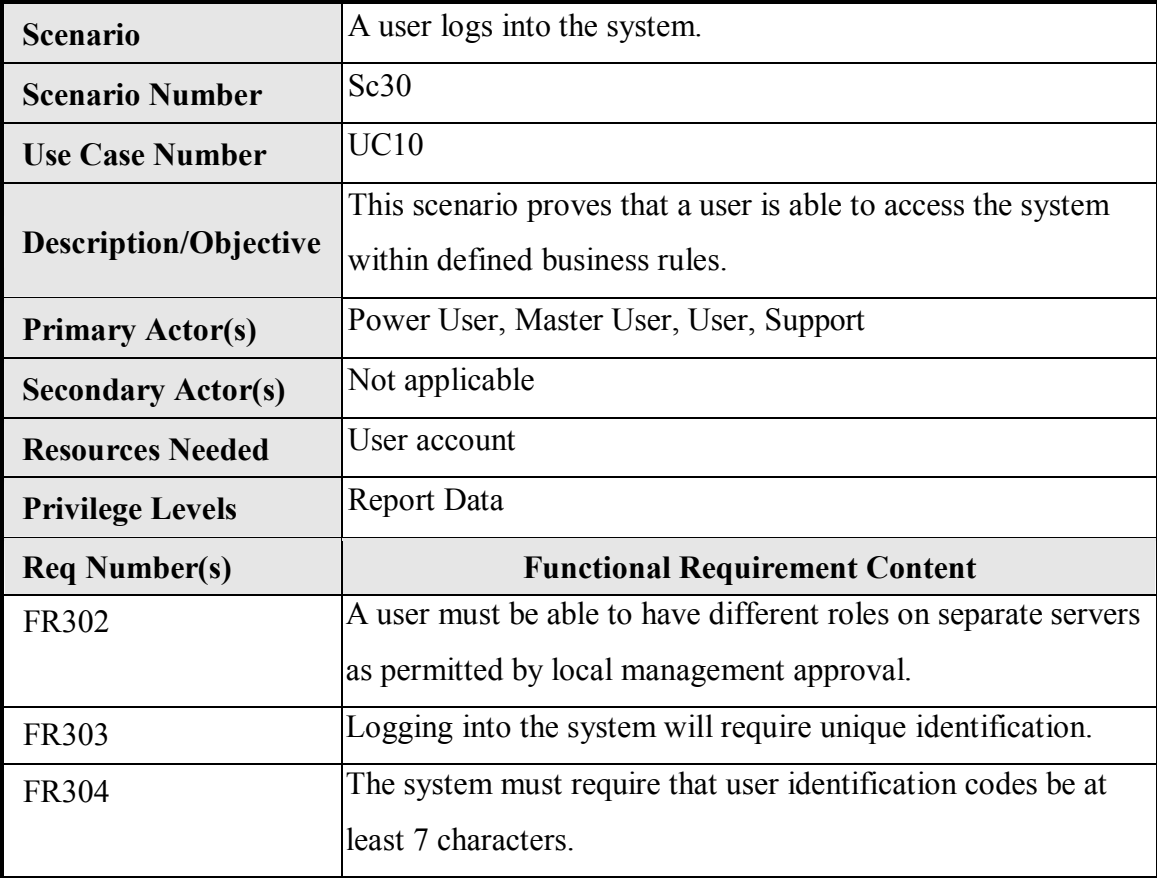

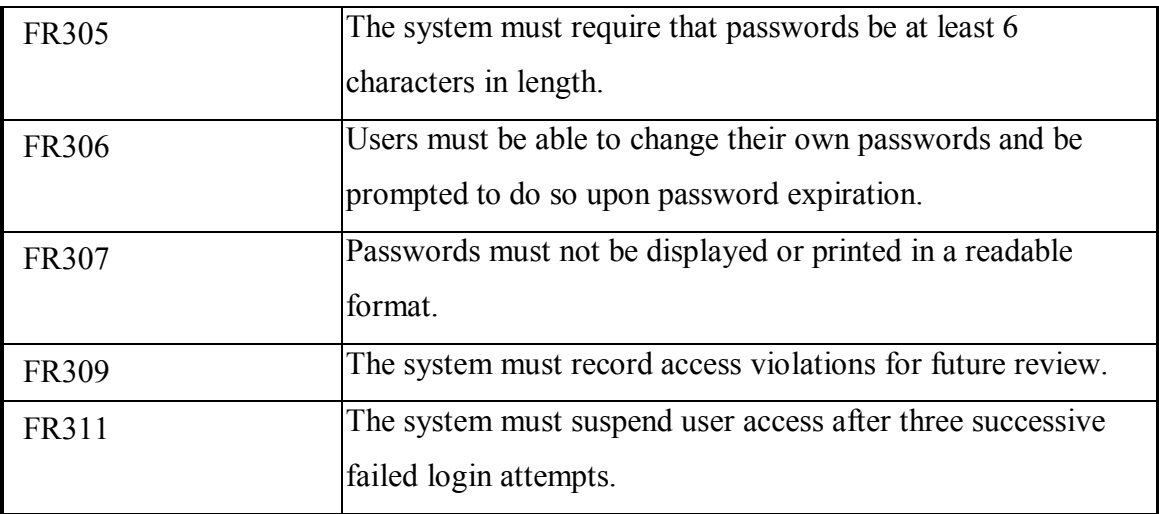

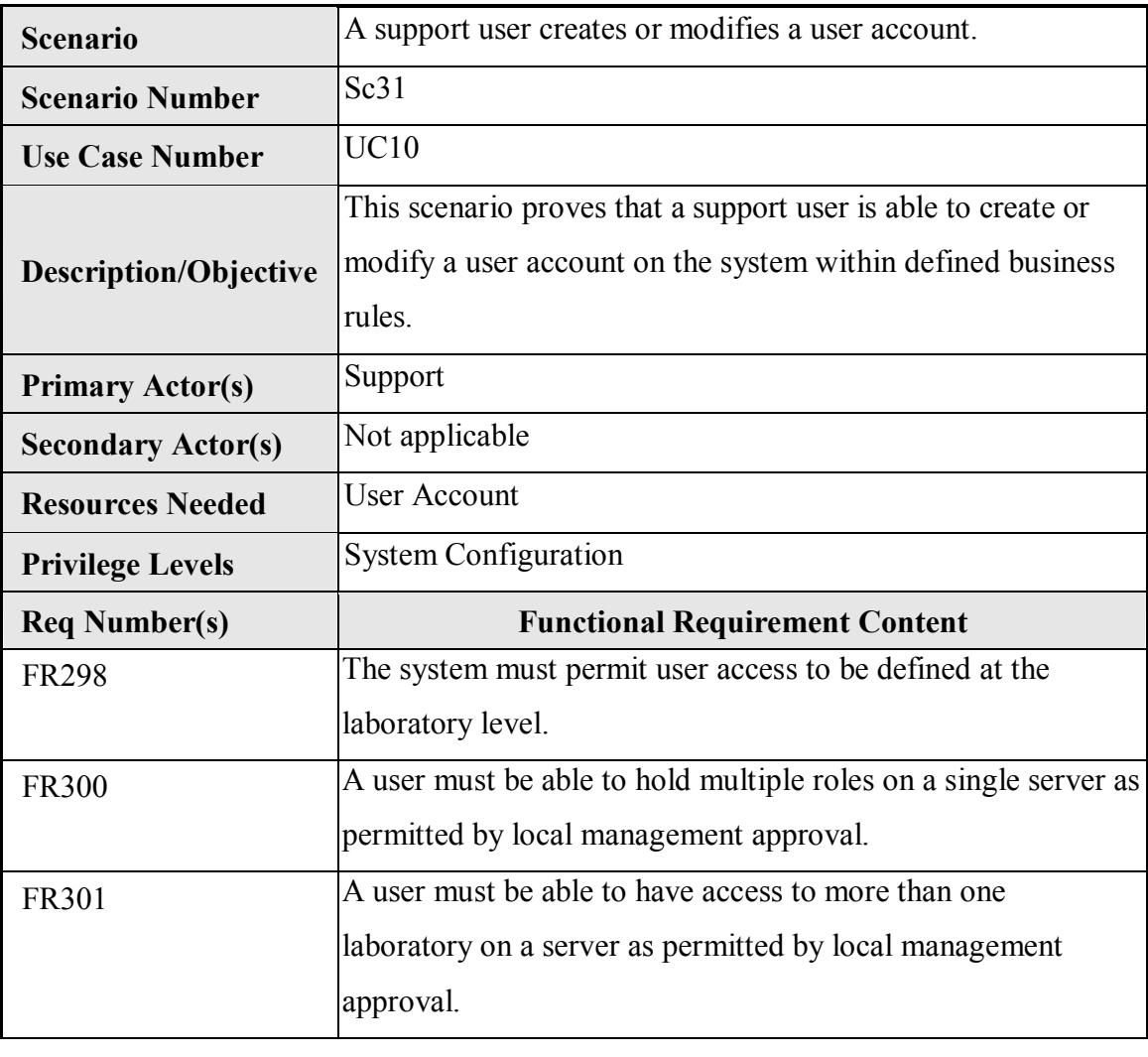

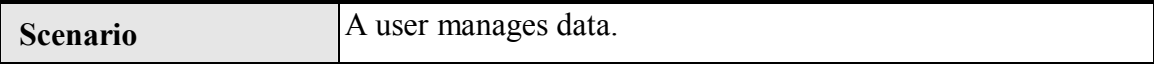

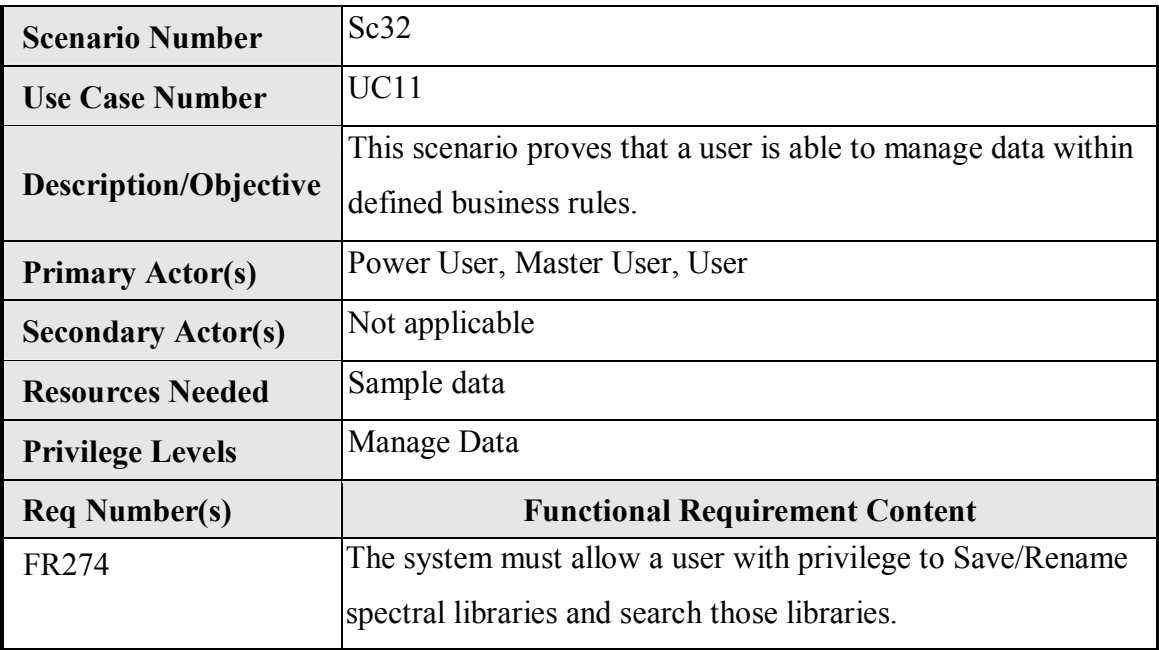

*Appendix C - Validation Plan and Validation Roles and Responsibilities* 

# **Empower Validation Plan**

# **Indiana University School of Informatics**

# **Reviewer Signatures**

# **Reviewer's Signature**

Your signature indicates that, as a content expert, you have reviewed this document for

technical accuracy and that you agree with the purpose and scope of this document.

### **Reviewed By:**

\_\_\_\_\_\_\_\_\_\_\_\_\_\_\_\_\_\_\_\_\_\_\_\_\_\_\_\_\_\_\_\_\_\_\_\_\_\_\_\_\_\_\_\_\_\_\_\_\_\_\_\_ Date: \_\_\_\_\_\_\_\_\_\_\_\_\_\_

Printed Name dd-Mmm-yyyy Title, Department

# **Approver Signatures**

#### **System Custodian Approval**

Your signature attests:

- That the appropriate persons involved in the validation process have reviewed the document to ensure that the plan is adequate to properly validate the system;
- You understand your responsibility to provide the resources necessary to validate the system as described in the plan;
- You understand your responsibilities in the validation process.

### **Approved By:**

Date:

Printed Name dd-Mmm-yyyy Title, Department

# **System Owner Approval**

Your signature attests:

- That the appropriate persons involved in the validation process have reviewed the document to ensure that the plan is adequate to properly validate the computer system;
- You understand your responsibility to provide the business resources necessary to validate the system as described in the plan;
- You understand your responsibilities in the validation process.

# **Approved By:**

 $Date:$ 

Printed Name dd-Mmm-yyyy Title, Department

# **Computer Systems Quality Approval**

Your signature indicates that this document complies with applicable Quality policies and procedures.

**Approved By:** 

Date:

Printed Name dd-Mmm-yyyy Title, Department

# **Revision History**

This Revision History documents changes to validation documents. Any differences

between this version and previous ones are resolved in favor of the present document.

**Electronic Filename:** Empower Validation Plan

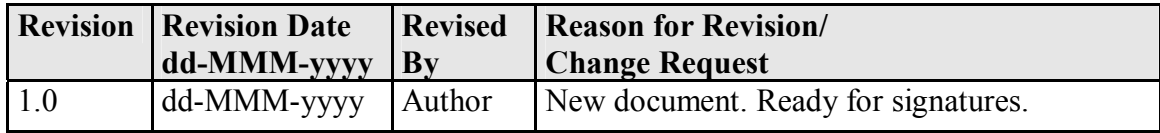

# **Contents**

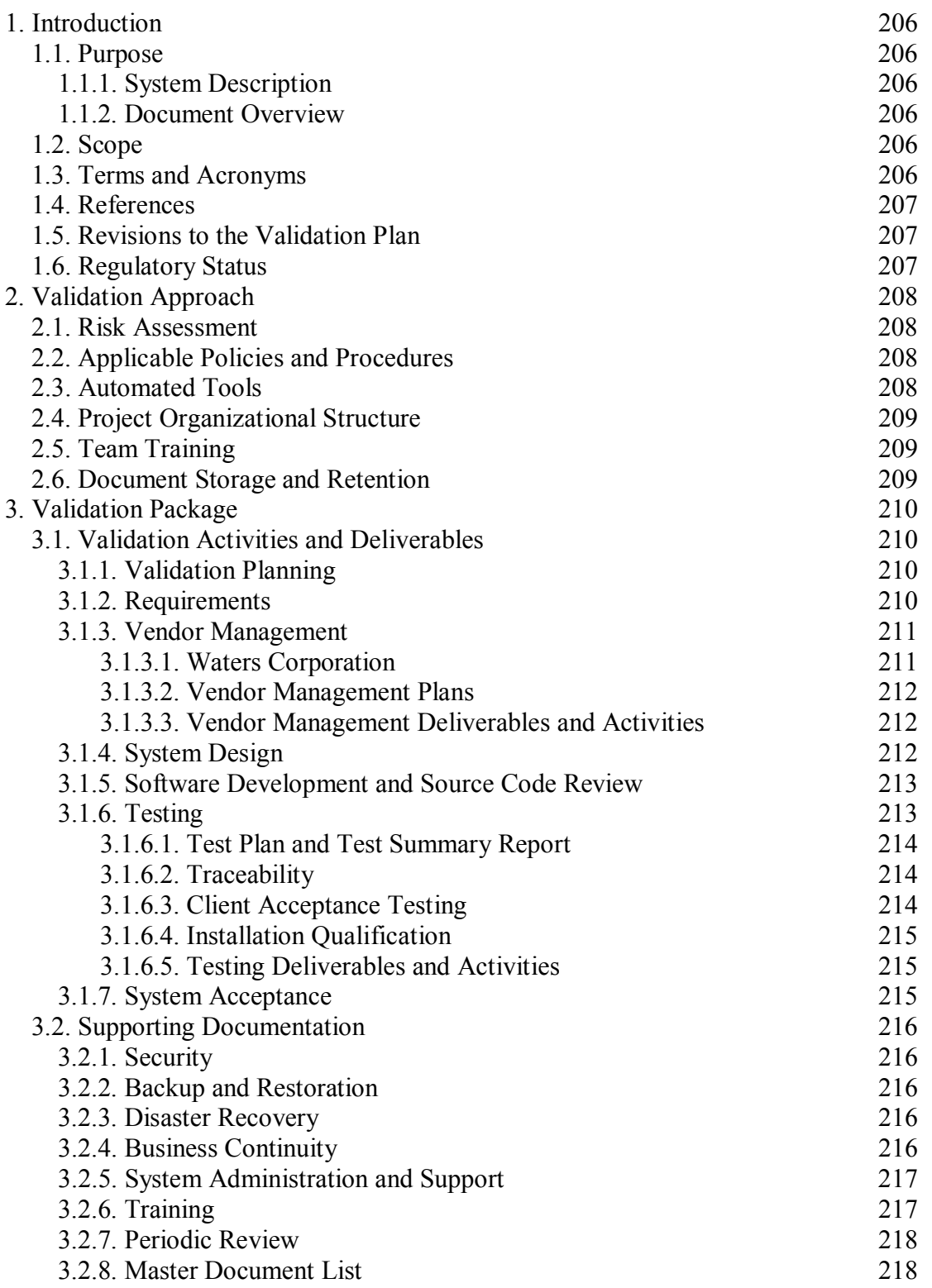

# **Introduction**

# *Purpose*

# **System Description**

Empower is a Chromatography Data Management System designed to collect, analyze,

and report data from laboratory instruments.

The Empower system consists of the following components:

• Empower chromatography data software application

Refer to the *Empower System Overview* for additional details.

# **Document Overview**

This Validation Plan describes and identifies the organization, resources, activities, and procedures required for the validation effort associated with Empower Release 1.0. A description of the deliverables and supporting documents that will be created for Release 1.0 is included in this Validation Plan. The roles and responsibilities for these activities are identified in the *Empower Validation Roles and Responsibilities* document.

# **Scope**

The scope of Empower Release 1.0 encompasses the following:

- Validation of the Empower application (Build 2154), based on Indiana University's intended use. This includes the Dissolution, Gas Chromatography (GC), Agilent A1100, System Suitability, and Photodiode Array (PDA) options of the Empower software.
- Qualification of the LAC/E32 data acquisition servers, instrument control connections, and SAT/IN analog/digital signal converters.

# *Terms and Acronyms*

Refer to the *Indiana University Informatics Acronym and Definition List* for a list of terms and acronyms used in this document.

### *References*

Refer to the *Empower Master Document List* (MDL) for the location of all documents referenced in this Validation Plan. The official hard copy location of the MDL is the Indiana School of Informatics Validation Library.

### *Revisions to the Validation Plan*

This Validation Plan will be updated, versioned, and approved as changes occur, up to the point of system acceptance and approval of the *Validation Report for Release 1.0*. After the Validation Report is approved, the Validation Plan will become historic and will not be updated.

Any changes to this plan after the initial approved version will be recorded and tracked in the Revision History. A documented change request will be issued to initiate changes to approved validation documents. Upon completion and approval of the change, the original signed hard copy will be filed in the Indiana School of Informatics Validation Library.

### *Regulatory Status*

The Empower system is used by laboratory organizations that support manufacturing, development, and discovery. These organizations are subject to GLP and GMP regulations.

#### **Validation Approach**

All validation activities will be conducted prospectively and will be completed prior to the system's availability for deployment and implementation.

The Empower system will be validated in accordance with Regulatory policies and procedures. The extent to which Empower will be validated will be based on a justified and documented risk assessment.

#### *Risk Assessment*

A risk assessment for a generic CDS was performed in accordance with GAMP 5 guidelines. Potential risks and high-level risk control measures are identified in the CDS Risk Assessment document. The rationale for any risk-based decisions will be documented within the validation deliverables themselves (e.g., Test Plan). Subsequently, the Validation Plan will be updated to reflect activities or deliverables identified for risk mitigation.

# *Applicable Policies and Procedures*

The Empower system development methodology is a risk-based, iterative approach. For example, during development, feedback is obtained from stakeholders, which is used to develop and refine the requirements and design (configuration) in parallel. Requirements and design (configuration) will be approved prior to beginning unit and system level testing. All other validation deliverables and supporting documents will be completed prior to system acceptance.

### *Automated Tools*

No special automated tools will be used to assist with system development, validation, and maintenance activities.

208
# *Project Organizational Structure*

The *Empower Validation Roles and Responsibilities* document contains a high-level overview of the groups and key roles involved with the Empower system.

### *Team Training*

Empower personnel are required to complete all training by the assigned due date and complete proof of training as defined in each individual's training plan. Employee resumes or curriculum vitae are maintained on file.

# *Document Storage and Retention*

Upon final approval of validation documentation and materials, all hard copies will be stored in the Indiana School of Informatics Validation Library will be retained according to the appropriate Records Retention Schedule.

All final electronic copies will also be retained. Electronic document access is described in the *Empower Security Plan*.

#### **Validation Package**

#### *Validation Activities and Deliverables*

#### **Validation Planning**

The Validation Plan defines the validation strategy for the Empower system and describes the validation documentation that will be created. The Validation Plan serves as the set of criteria for accepting the system and approving the Validation Report during the system acceptance activity.

The Roles and Responsibilities document provides a list of the roles and corresponding responsibilities that are involved in validation activities associated with the development, deployment, and maintenance of Empower.

The *CDS Risk Assessment* deliverable identifies potential risks and risk control measures. The rationale for any risk-based decisions will be documented within the validation deliverables themselves. The *CDS Risk Assessment* will be reviewed and updated periodically, as risks change and additional risks are identified.

#### **Deliverables:**

- **Empower Validation Plan**
- Empower Validation Roles and Responsibilities

#### **Requirements**

The Requirements Definition document identifies the System Requirements and Use Case requirements for a generic CDS. The Use Case definition section contains the attributes (e.g., Use Case ID, Use Case Description), scenarios, functional requirements, actors, and other information that is specific to the individual Use Case.

Inputs into authoring requirements include, but are not limited to, the following:

Review of other CDS requirements examples

• Interviews with business area subject matter experts (SMEs)

A *Traceability Matrix* will be developed to include all functional requirements and will be used to accurately trace requirements to design and testing. If a functional requirement is satisfied by standard COTS functionality, the Traceability Matrix should identify that it is fulfilled by the vendor.

#### **Deliverables:**

- CDS Requirements Definition
- Empower Traceability Matrix (initial development for requirements)

# **Vendor Management**

# **Waters Corporation**

Waters Corporation is the vendor and application developer of the Empower software. The Empower team also reviewed and evaluated the action items noted in the May 2003 vendor audit performed by Watson Pharmaceuticals, available through the Parenteral Drug Association Audit Repository Center (ARC). The scope of this audit included the following:

- Quality System
- Project Management
- Methodology
- Testing
- Configuration Management
- Manufacturing
- Documentation and Records Management
- Security
- Training and Education
- Maintenance
- Date Dependencies
- Electronic Record Capabilities

The Watson auditors found that Waters had a very well organized formal system to document the Software Development Life Cycle (SDLC) and that extensive testing was completed as part of the development process. Test cases were also reviewed to ensure that Waters executed the functionality as described in the Functional Specification and the Marketing Requirements document.

#### **Vendor Management Plans**

Vendor Management Plans will be written to describe the approach that will be used by Indiana University to manage the Empower software vendor.

### **Vendor Management Deliverables and Activities**

#### **Deliverables:**

- Vendor Evaluation Report (ARC)
- Empower Vendor Management Plan

# **System Design**

A *System Overview* will be created. Additional design documentation will be created,

including the following:

- Security Design This document identifies the user types that have access to Empower and the security privileges configured for each user type.
- Custom Field Design Definition These documents identify the specific configurations required for creating custom fields within Empower to meet user requirements

The Empower application is purchased configurable COTS software. Application design documentation is proprietary and owned by the application vendor. Design information was examined during the vendor evaluation, and it was found that system design was well documented and implemented. Indiana University will not create detailed specifications for standard software functionality that is not configured. However, design definition documents for application configurations (e.g., custom fields, template projects, and report groups) will be created and maintained by Indiana University. Design will be traced to requirements in the Traceability Matrix.

#### **Deliverables:**

- **Empower System Overview**
- Empower Security Design
- Custom Field Design Definition documents

# **Software Development and Source Code Review**

The Empower application is a purchased COTS software product, and all source code is owned and maintained by the vendor. There will be no Indiana University-developed custom code for the Empower software.

The application vendor's software development methodology, design specifications (including design and coding standards), and source code review documentation were reviewed during the vendor evaluation. No issues related to coding standards or source code reviews were found during the audit.

The application vendor is responsible for conducting and documenting source code

reviews. Refer to the Vendor Management Plans for a description of vendor software

development responsibilities.

#### **Deliverable:**

No deliverables for software development will be created.

# **Testing**

The Empower testing documentation addresses test planning, execution, and result reporting. The following test strategy will be used for testing of the Empower system:

• The extent of testing to be performed by Indiana University is based on the results of vendor evaluations.

- Indiana University relies on vendor testing of the COTS software. The Indiana University testing effort is primarily directed toward the configuration tasks performed by Indiana University that have a direct bearing on data integrity (i.e., assay results).
- Indiana University will perform unit testing on custom fields and application configurations.
- Integration level testing will be conducted during system testing.
- System level testing will include end-to-end testing of the Empower system.
- Acceptance testing will be conducted and will include a demonstration of required system functionality to key business partners.

Refer to the *Empower Test Strategy* document for more detail.

#### **Test Plan and Test Summary Report**

The *Empower Test Plan* describes the test approach (including risks) for unit and system level testing. The *Empower Test Summary Report* will summarize the results of the testing effort for unit and system level testing and will include a list of the test cases and test scripts executed and final statuses.

#### **Traceability**

Test cases and test scripts will be identified in the *Traceability Matrix* and traced to requirements and design.

#### **Client Acceptance Testing**

The *Empower Test Plan* describes the test approach for acceptance testing and identifies the testing activities that will be executed in order to obtain formal acknowledgement from the System Owner that Empower meets the business objectives as described by the requirements documentation.

The results of the testing activities described in the *Empower Test Plan* will be documented in the *Empower Test Summary Report.*

#### **Installation Qualification**

The application vendor's Installation, Installation Qualification, and Operational

Qualification process documents were evaluated, and it was determined that they would

be usable in the Indiana University environment as written.

This review will be documented in a QAR. If additional requirements or special needs are identified, this will be resolved prior to system acceptance.

#### **Testing Deliverables and Activities**

#### **Deliverables:**

- Empower Test Plan
- Empower Test Strategy
- Empower Test Cases and Test Scripts
- Empower Test Summary Report
- QAR document for vendor's Installation, Installation Qualification, and Operational Qualification documents

# **System Acceptance**

A Validation Report will be created to summarize the completion of all validation

activities and resulting deliverables and supporting documentation. Approval of the

Validation Report attests that the Empower system is validated and ready for deployment.

A Release Description document will be created that describes:

- Release identification
- The functionality included in the release
- Any outstanding bugs and known workarounds
- Any required training for users or support personnel

#### **Deliverables:**

- Empower Validation Report
- Release Description document

# *Supporting Documentation*

# **Security**

The *Security Plan* describes the physical and logical security to protect the Empower

application and the integrity of the data within the system.

# **Deliverables:**

• Empower Security Plan

# **Backup and Restoration**

The application vendor's Backup and Restoration process documents were evaluated, and

it was determined that they would be usable in the IU environment as written.

This review will be documented in a QAR. If additional requirements or special needs are identified, this will be resolved prior to system acceptance.

# **Deliverable:**

• QAR document for review of vendor's backup and restoration documents

# **Disaster Recovery**

A *Disaster Recovery Plan* (DRP) will be created to document the steps that will be taken in order to restore the availability of an Empower system in the event of a disaster (e.g., prolonged server and/or network outage).

# **Deliverables:**

• Empower Disaster Recovery Plan

# **Business Continuity**

An *Empower Business Continuity Plan* (BCP) will be written to address how Indiana University School of Informatics business operations will continue in the event of a disaster.

# **Deliverable:**

• Empower BCP

# **System Administration and Support**

An *Empower System Administration Guide* will be written to address how Indiana University School of Informatics will maintain and use the Empower system. Procedures for the following will be included:

- User Account Administration –Describes process for creating, modifying, deactivating, and auditing user accounts and addresses password management for user accounts.
- Laboratory Administration Describes process for laboratory creation, modification, deactivation
- Instrument Administration Describes process for approving the addition of instruments or deactivation of instruments
- Data Project Administration Describes process for managing a data project, including requesting, creating, locking, and unlocking data projects
- Empower Data Release and Review Describes process for releasing and reviewing data from Empower

# **Deliverables:**

• Empower System Administration Guide

# **Training**

The application vendor's training documents were evaluated, and it was determined that they would be usable in the Indiana University environment as written.

This review will be documented in the *Training Plan*.

The Training Plan addresses training requirements for system users and project-specific training for Empower team members. This document also provides information on the training materials that will be developed and describes how training records are maintained.

# **Deliverables:**

• Empower Training Plan

• QAR document for review of vendor's training documents

### **Periodic Review**

Periodic reviews of the Empower system will be conducted annually. No separate

Empower Periodic Review SOP will be created.

# **Master Document List**

A MDL containing a list and the location of all documents that constitute the validation

package and other documents that support the Empower system will be maintained.

### **Deliverable:**

• Empower MDL

# **Empower Validation Roles and Responsibilities**

**Indiana University School of Informatics**

# **Reviewers**

#### **Validation Lead**

Your signature indicates that, as a content expert, you have reviewed this document and agree with the purpose and scope. In addition, you agree that this document accurately describes the roles and responsibilities of those involved in the validation activities associated with the development, deployment, and maintenance of the Empower system.

# **Reviewed By:**

 $Date:$ 

Printed Name dd-Mmm-yyyy Title, Department

#### **Approvers**

#### **System Custodian Approval**

Your signature indicates the appropriate persons will be involved in the validation process and that the document meets approval requirements. In addition, you fully understand and agree to the Roles and Responsibilities of the System Custodian that are defined in this document.

#### **Approved By:**

 $Date:$ 

Printed Name dd-Mmm-yyyy Title, Department

#### **System Owner Approval**

Your signature indicates the appropriate persons will be involved in the validation

process and that the document meets approval requirements. In addition, you fully

understand and agree to the Roles and Responsibilities of the System Owner that are

defined in this document.

#### **Approved By:**

 $Date:$ 

Printed Name dd-Mmm-yyyy Title, Department

#### **Computer Systems Quality Control Approval**

Your signature indicates that this document complies with applicable Quality Policies

and Procedures.

#### **Approved By:**

 $Date:$ 

Printed Name dd-Mmm-yyyy Title, Department

# **Revision History**

This Revision History documents changes to validation documents. Any differences

between this version and previous ones are resolved in favor of the present document.

**Electronic Filename:** Empower Roles and Responsibilities

**Document Title:** *Empower Validation Roles and Responsibilities* 

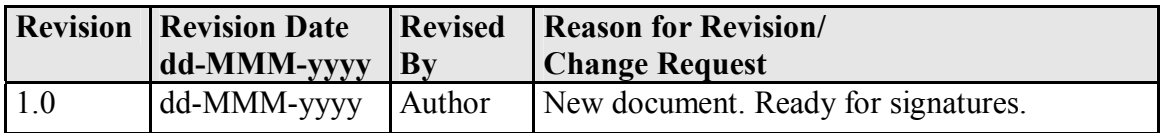

# **Contents**

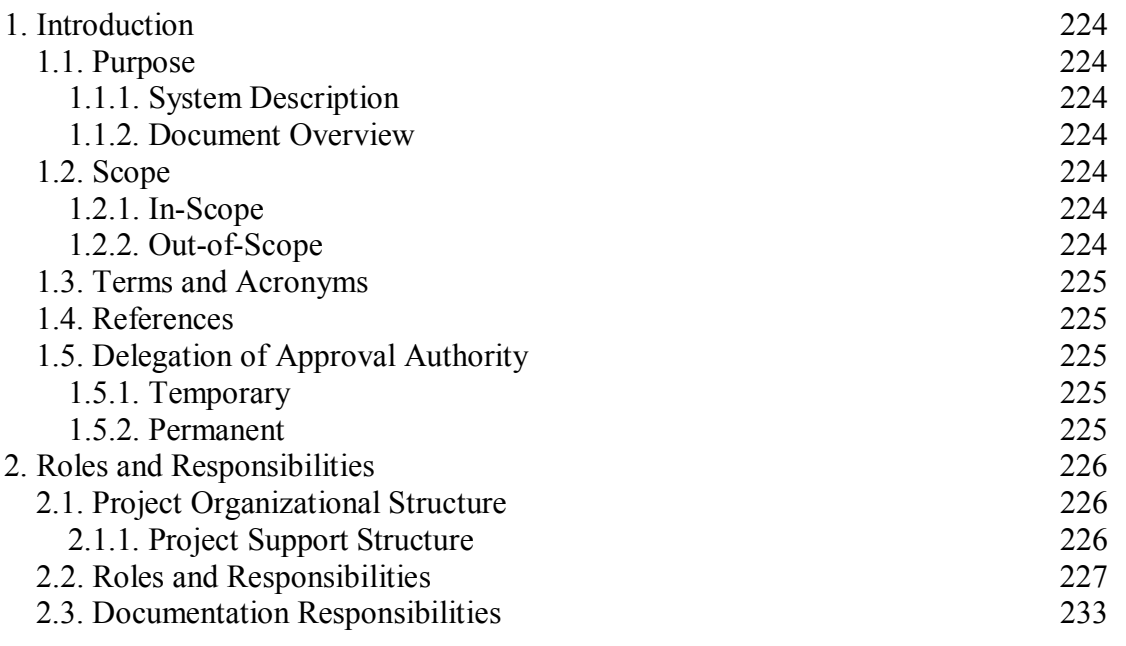

# **Tables**

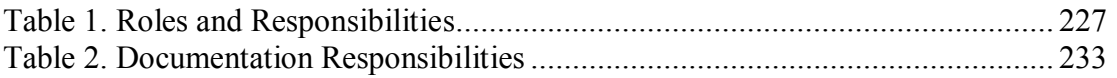

# **Introduction**

# *Purpose*

# **System Description**

Empower is a Chromatography Data Management System designed to collect, analyze,

and report data from laboratory instruments.

### **Document Overview**

This document identifies the various roles involved in validation activities associated

with the development, deployment, and maintenance of the Empower system.

This document also includes:

- Responsibilities assigned to the roles
- Roles responsible for reviewing and approving validation deliverables and supporting documents

#### *Scope*

#### **In-Scope**

Roles and responsibilities of individuals involved in validation activities are in scope for

this document.

This document is the primary Roles and Responsibilities document for the Empower

system. This document lists the approvers for documents.

# **Out-of-Scope**

Personnel assigned to the roles defined in this document and the dates of assignment are out-of-scope. The names of the individuals assigned to the roles will be maintained in a separate roles list. Refer to the Empower Master Document List (MDL) for the location of this list.

#### *Terms and Acronyms*

Refer to the *Indiana University Informatics Acronym and Definition List* for a list of terms and acronyms used in this document.

# *References*

Refer to the *Empower Master Document List* (MDL) for the location of all documents referenced in this Validation Plan. The official hard copy location of the MDL is the Indiana School of Informatics Validation Library.

# *Delegation of Approval Authority*

### **Temporary**

It is possible for the same person to be involved in multiple roles. It is also possible for a role to be temporarily delegated to another individual, if this delegation is documented and approved.

# **Permanent**

Permanent delegation of authority is not permitted.

# **Roles and Responsibilities**

# *Project Organizational Structure*

The following chart represents a high level overview of the groups and key roles involved

with the Empower System.

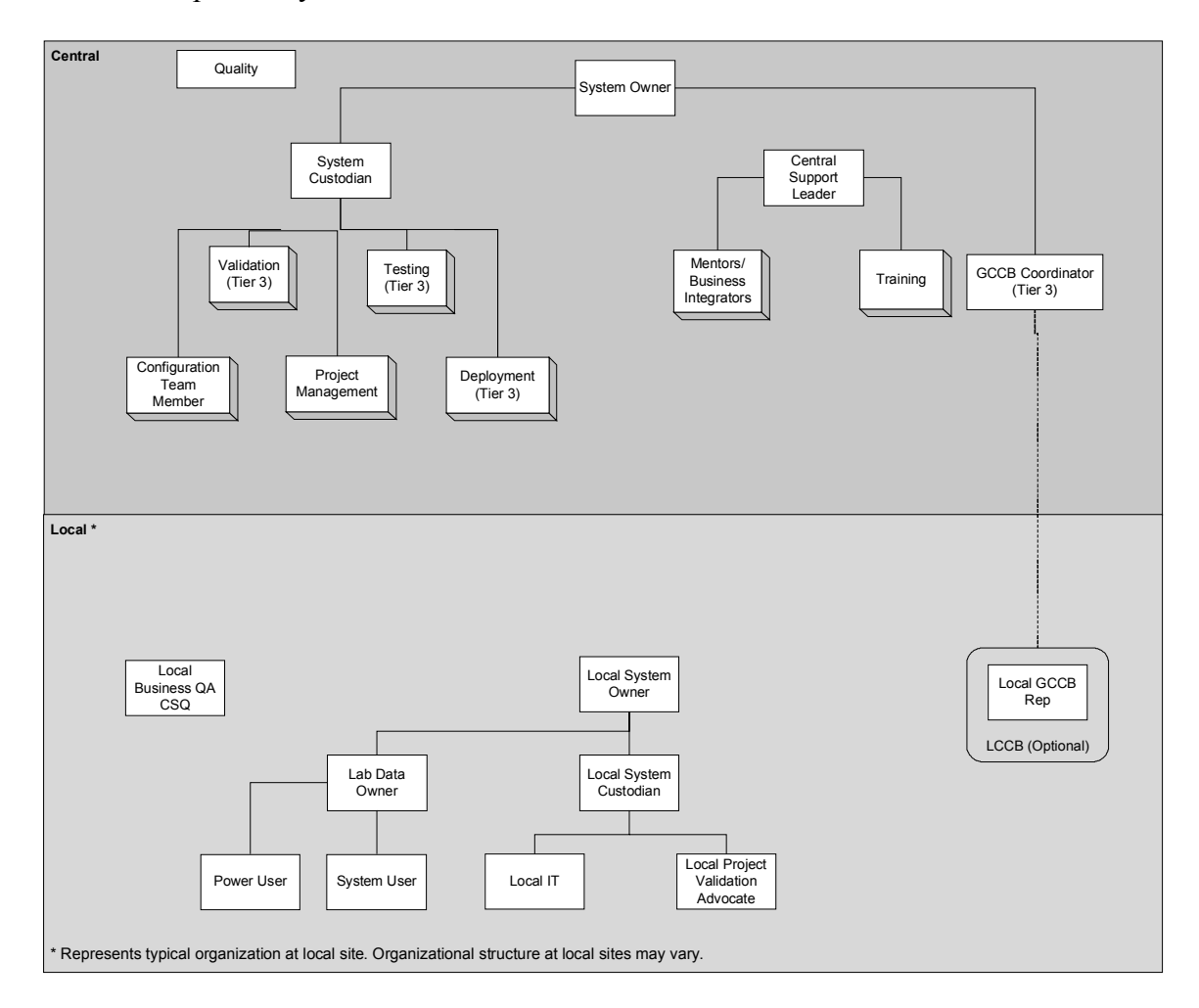

# **Project Support Structure**

Initial application support can be obtained from a Power User in the laboratory.

Tier 2 Application support is reached by contacting the vendor, Waters Corporation.

# *Roles and Responsibilities*

The following table defines roles and responsibilities and consists of the following:

- Key: An abbreviation assigned to each role
- Role: Identifies a role involved in validation activities for Empower
- Responsibilities: Identifies the responsibilities assigned to the role

# **Table 1. Roles and Responsibilities**

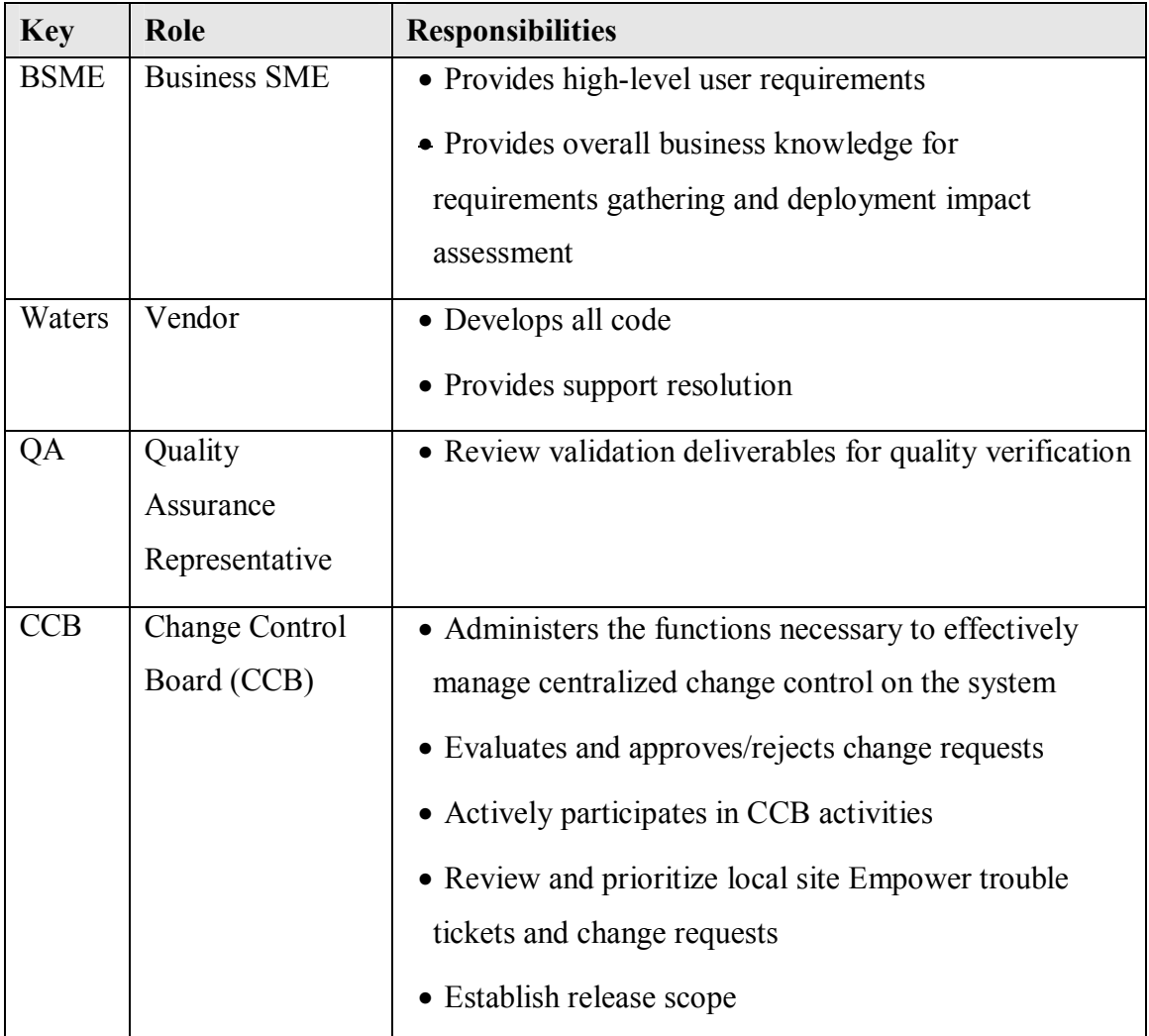

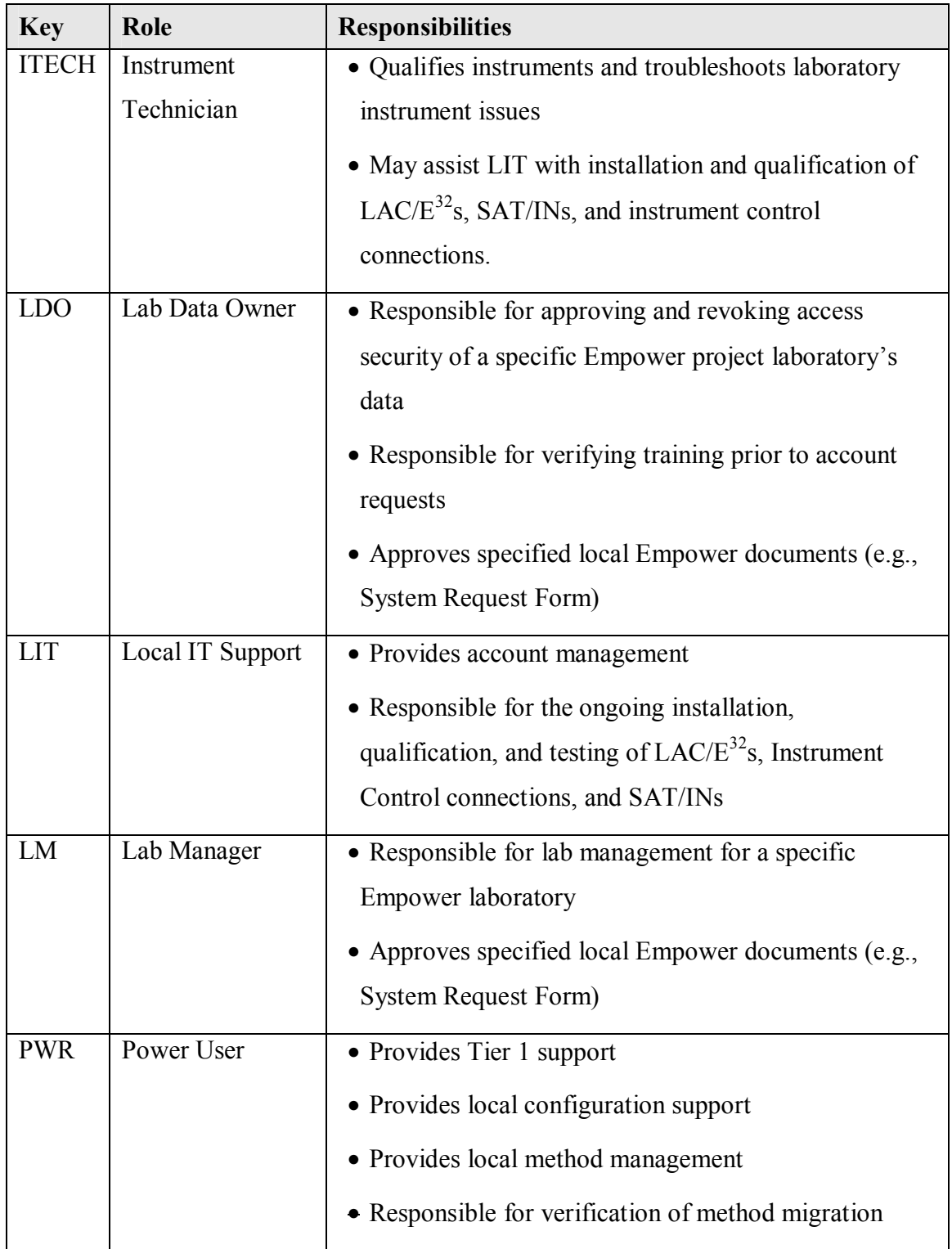

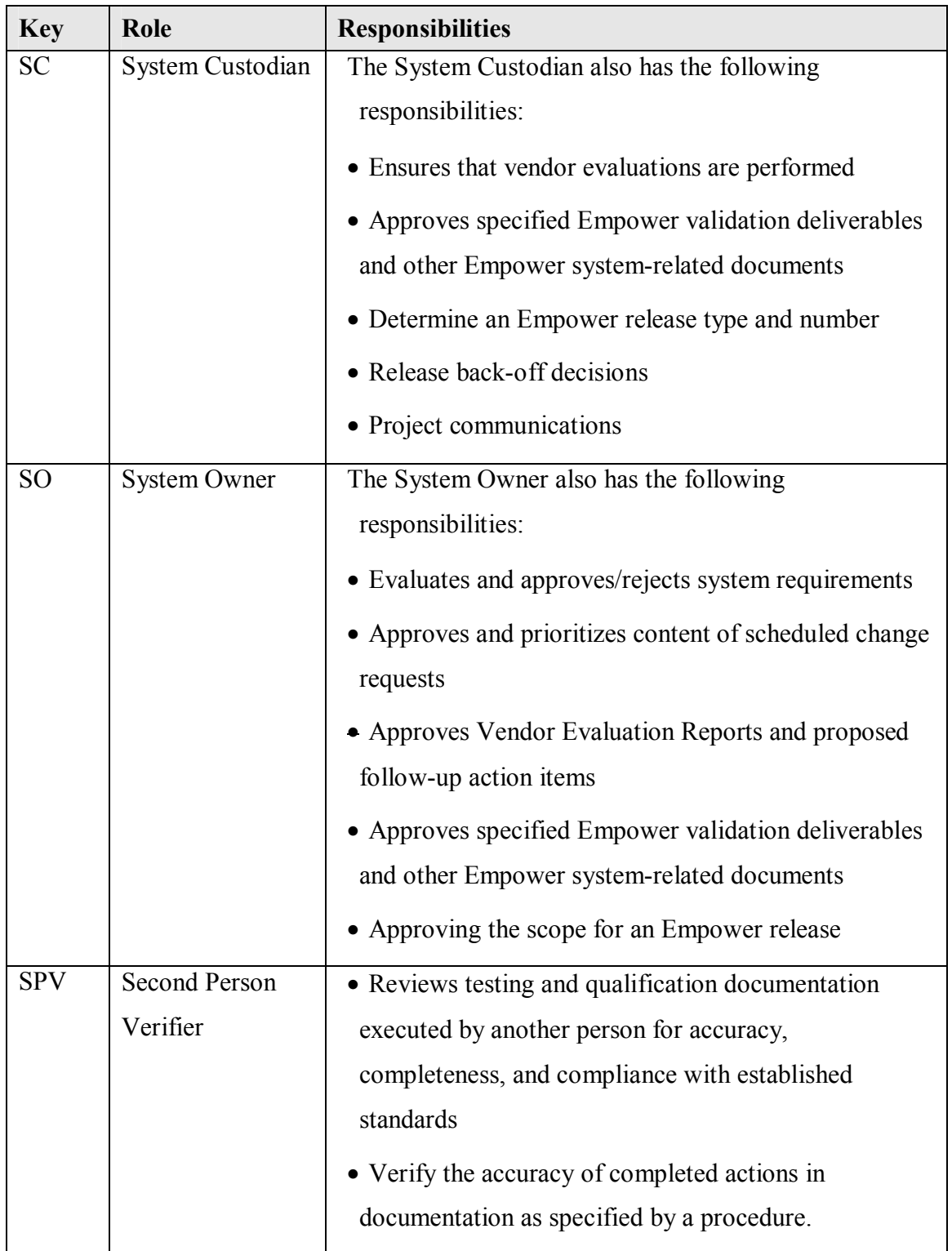

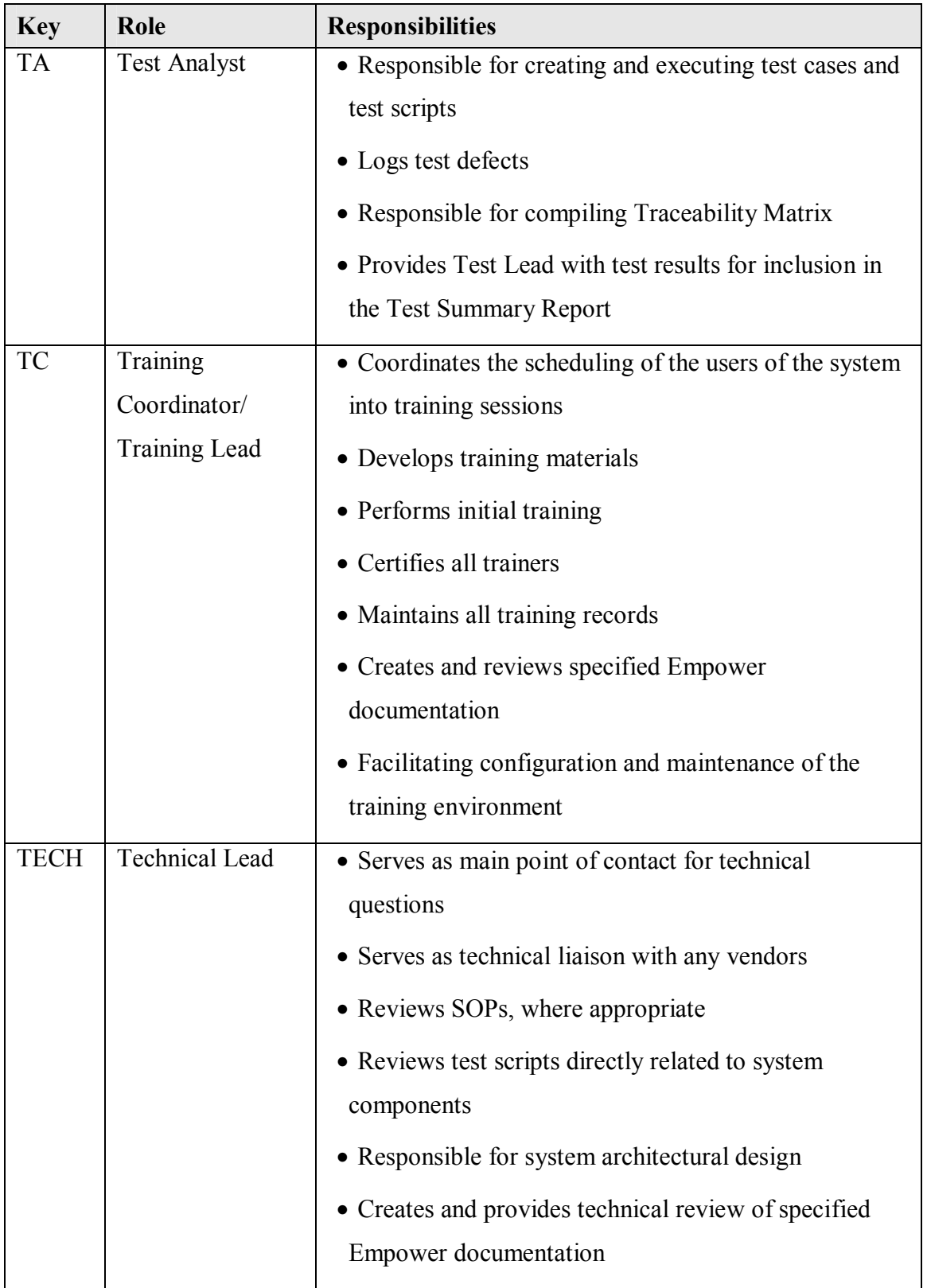

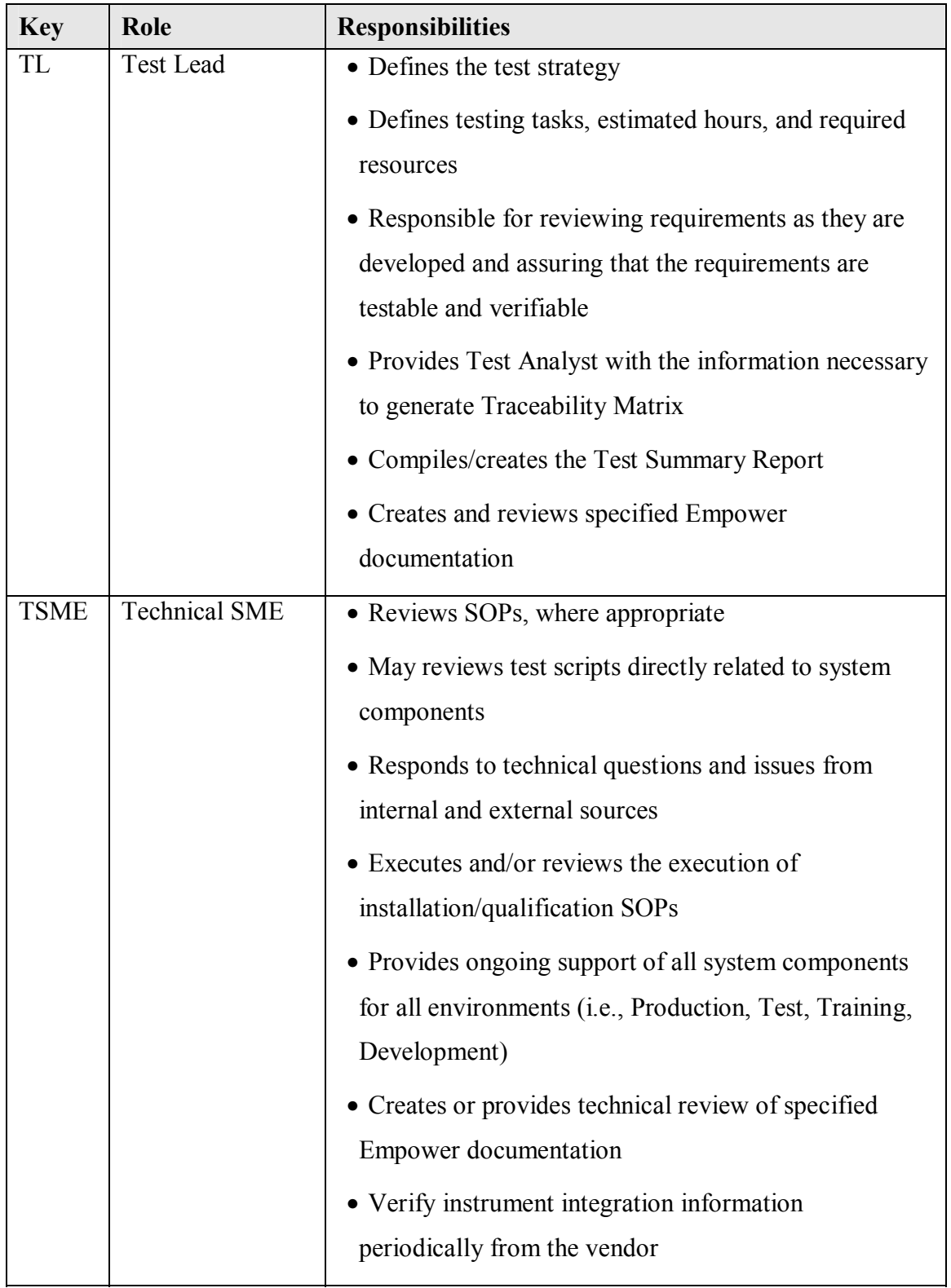

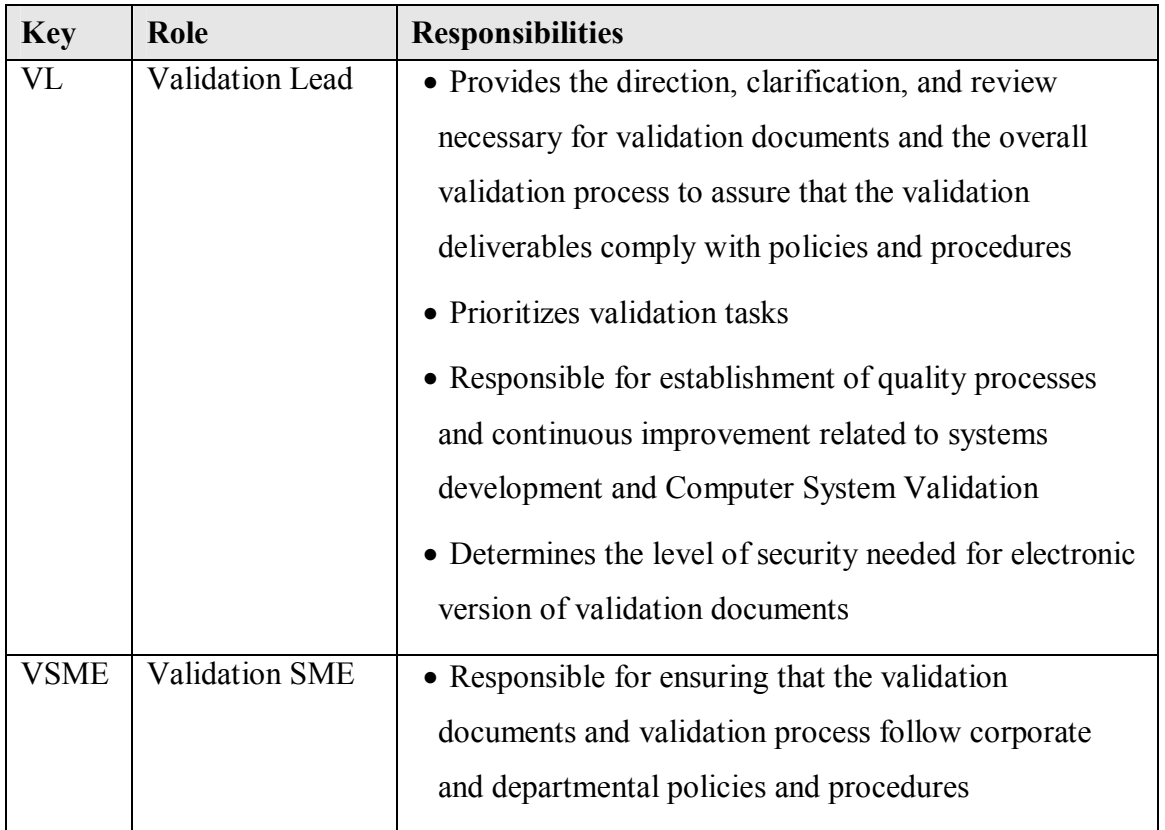

### *Documentation Responsibilities*

The following table defines the minimal roles required to sign each validation deliverable

and consists of the following information:

- Activity Identifies the validation activity associated with the validation deliverable or supporting document
- Document: Identifies the validation deliverable or supporting document being addressed
- Reviewer(s): Uses the key assigned in the Roles and Responsibilities section to identify the roles required to review and sign the document
- Approver(s): Uses the key assigned in Roles and Responsibilities section to identify the roles responsible for approving the document

#### **Table 2. Documentation Responsibilities**

\*If the Validation Lead or Test Lead authors the document, they are not required to review the document.

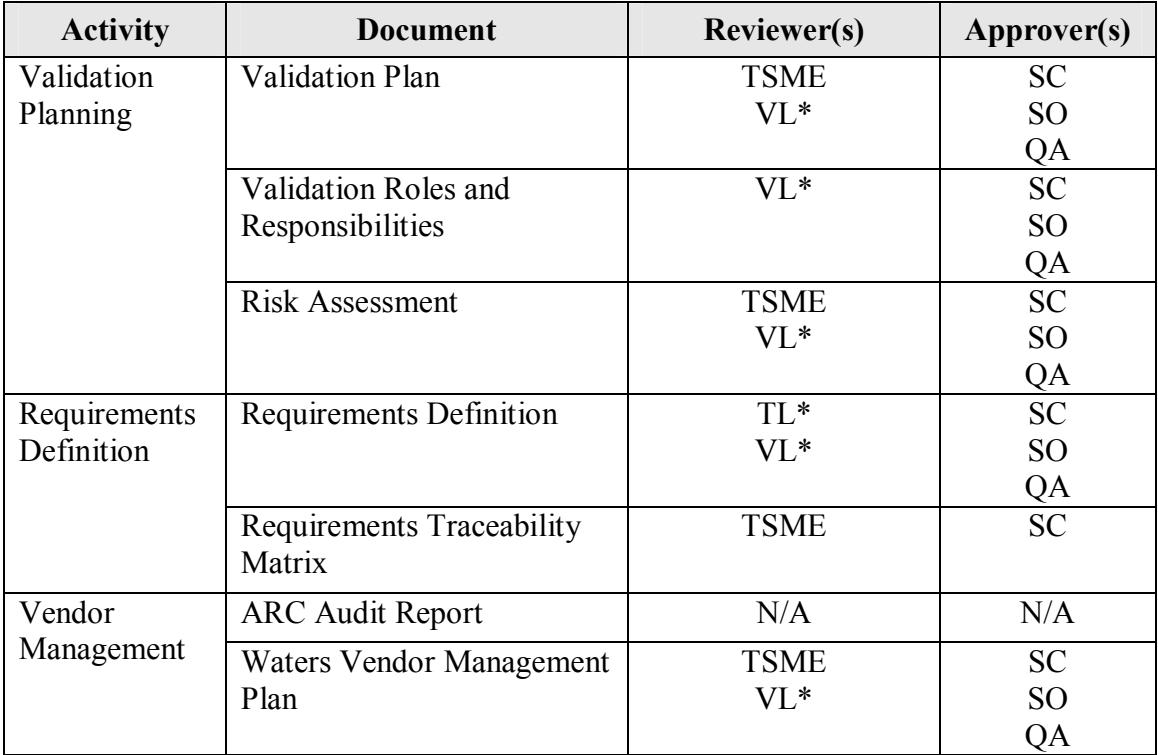

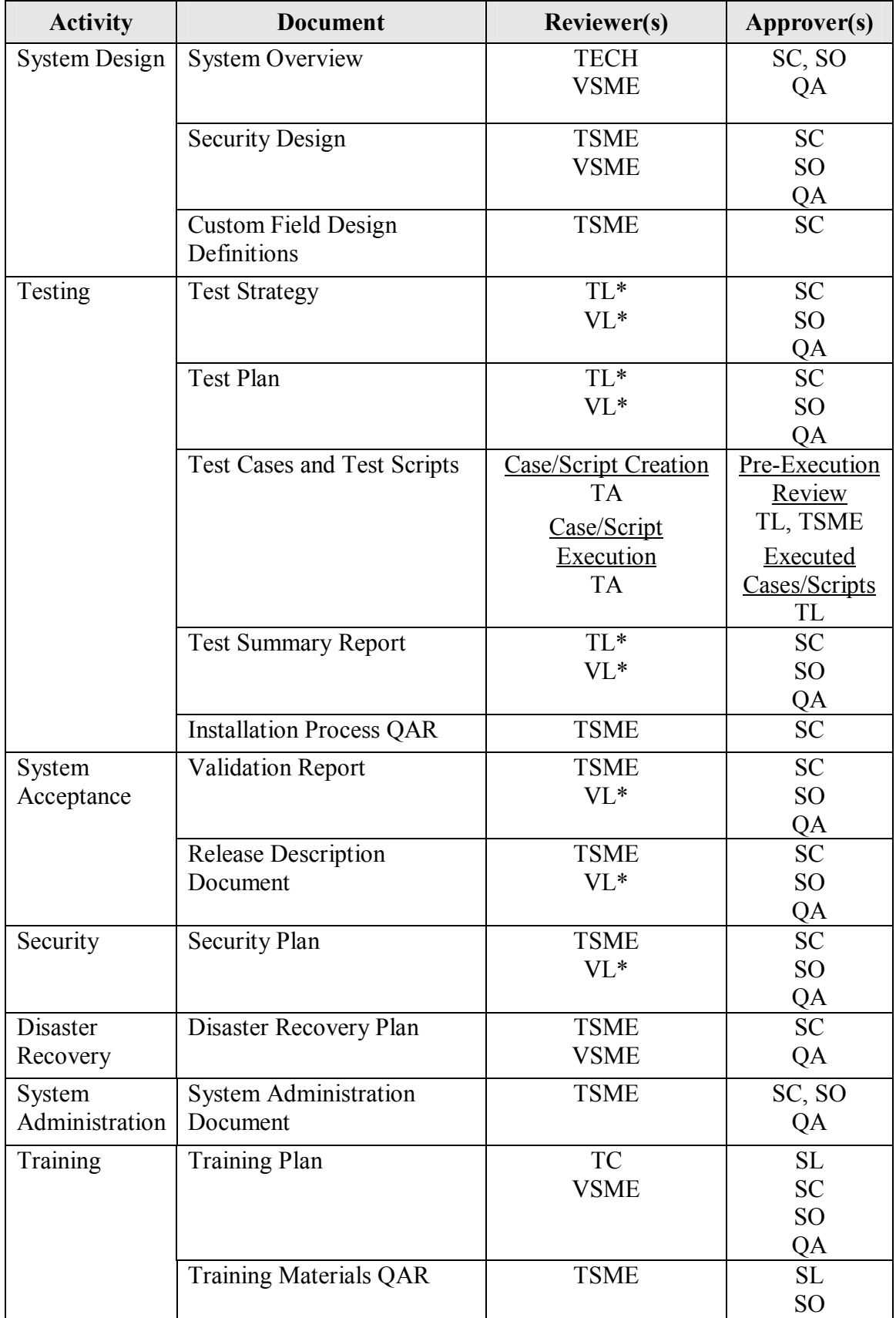

*Appendix D – Design Documents* 

**Empower System Overview** 

**Indiana University School of Informatics**

# **Empower System Overview Reviewers**

### **Reviewer's Signatures**

Your signature indicates that, as a content expert, you have reviewed this document and it

accurately and completely reflects the *Empower System Overview*.

\_\_\_\_\_\_\_\_\_\_\_\_\_\_\_\_\_\_\_\_\_\_\_\_\_\_\_\_\_\_\_\_\_\_\_\_\_\_\_\_\_\_\_\_\_\_\_\_\_\_\_\_ Date: \_\_\_\_\_\_\_\_\_\_\_\_\_\_

Printed Name dd-Mmm-yyyy Title, Department

# **Empower System Overview Approvers**

### **System Custodian**

Your signature indicates that this document meets the requirements of proper system design documentation. This document was written and reviewed by the appropriate subject matter experts, and that this *System Overview* is accurate and complete.

Printed Name dd-Mmm-yyyy Title, Department

#### **System Owner**

Your individual signature indicates that the *System Overview* is complete and accurate;

you understand your responsibility to be able to explain the System Overview and the

intended use of the computer system relative to regulatory and business requirements.

Date:

Printed Name dd-Mmm-yyyy Title, Department

# **Computer Systems Quality Assurance Representative**

Your signature indicates that this document complies with applicable Quality policies and

procedures.

 $Date:$ 

Printed Name dd-Mmm-yyyy Title, Department

Date:

# **Revision History**

This Revision History documents changes to validation documents. Any differences

between this version and previous ones are resolved in favor of the present document.

**Electronic Filename:** Empower System Overview. The location of this electronic file is

listed in the *Empower Master Document List (MDL)*.

**Document Title:** *Empower System Overview* 

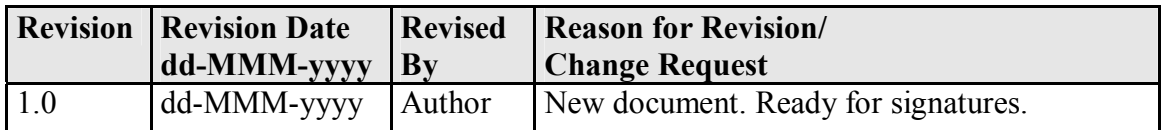

# **Contents**

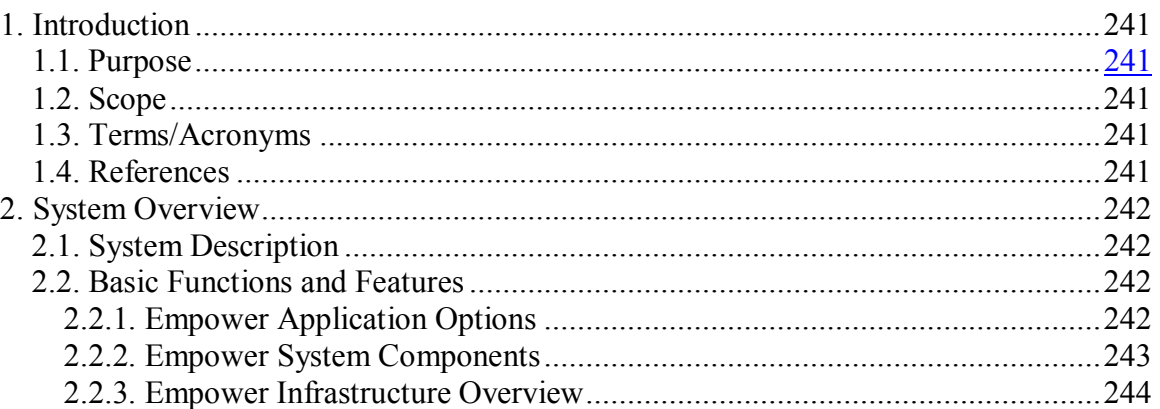

# **Tables**

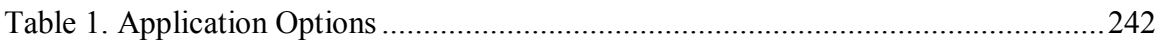

# **Figures**

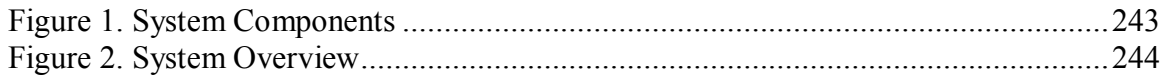

# **Introduction**

# *Purpose*

The System Overview provides high-level information about the system design. It

includes:

- Basic functions and features of the Empower system,
- Application options in the Empower system, and
- Interfaces in the Empower system.

# *Scope*

This System Overview is limited to components that make up the Empower

chromatography software application.

# *Terms/Acronyms*

Refer to the *Indiana University Informatics Acronym and Definition List* for a list of

terms and acronyms used in this document.

# *References*

Refer to the Empower Master Document List (MDL) for the location of all documents

referenced in this System Overview.

# **System Overview**

# *System Description*

Empower is a chromatography data management system designed to collect, analyze, and

report data from laboratory instruments.

# *Basic Functions and Features*

The Empower system allows users to:

- Provide data acquisition and reporting capabilities from chromatography instrumentation;
- Create processing methods, which contain peak detection and integration parameters;
- Create sample sets to acquire the data;
- Review and process the data and create reports with the results; and
- Verify the results.

# **Empower Application Options**

The following options are offered by the vendor as additional functionality to the

Empower application. Each deployment may choose to have the option enabled as indicated.

**Option Description** System Suitability • Empower application software option that provides suitability result calculations over and above standard chromatography results. • All Empower deployments will include this option. • Installed once per Empower database.

#### **Table 1. Application Options**

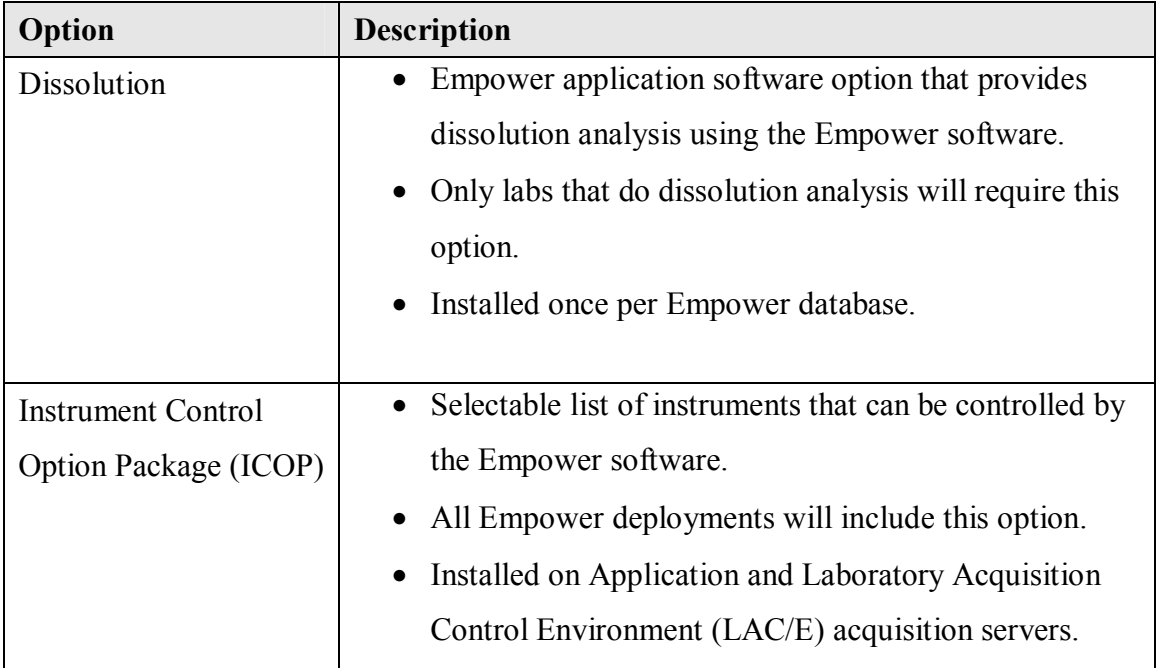

# **Empower System Components**

The Empower system consists of the following components:

• Empower chromatography data software application.

The following diagram provides a high-level illustration of the components and features

that comprise the Empower system.

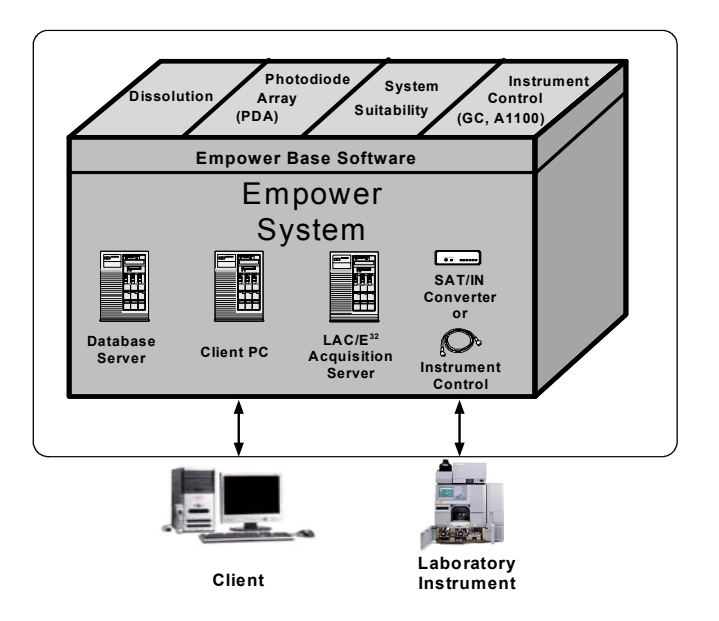

**Figure 1. System Components** 

### **Empower Infrastructure Overview**

The following diagram provides a more detailed illustration of the Empower infrastructure. The Empower database server resides on a network and contains the Empower application data and server-side application software. The instruments, Satellite Interfaces (SAT/Ins), and LAC/Es would reside in laboratories and connect to the servers via Ethernet.

Certain laboratory instruments will be connected directly to the LAC/E acquisition servers where they will be controllable by the application. Other uncontrollable instruments will be connected to SAT/INs for data signal conversion. The SAT/INs will then be connected to the LAC/E.

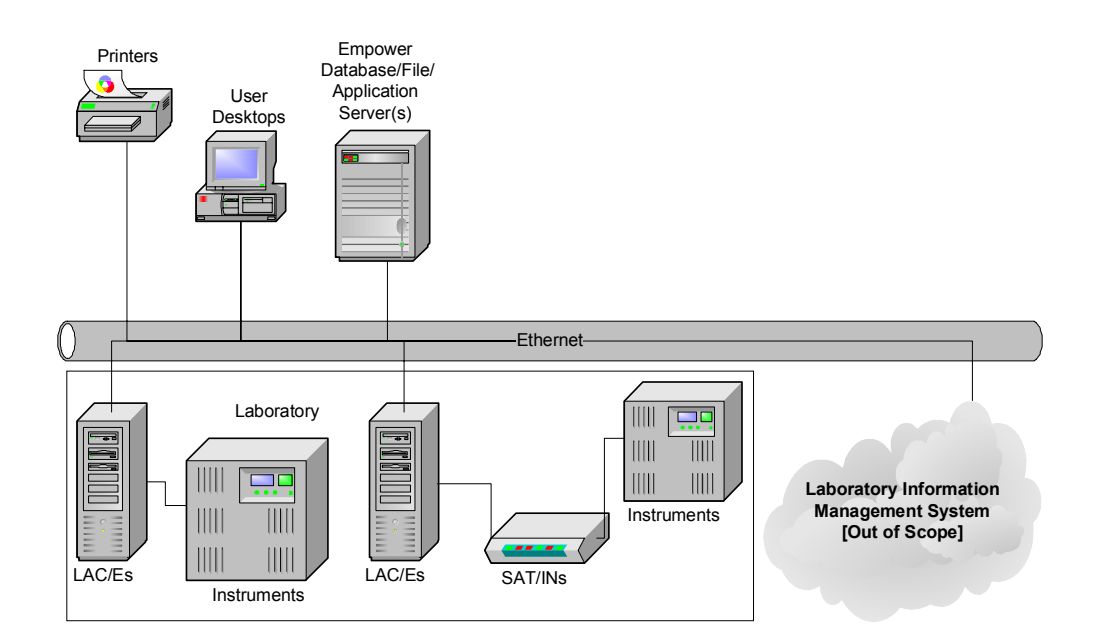

**Figure 2. System Overview**
# **Empower Custom Field Design Definition: ChromColumn**

### **Technical SME Reviewer's Signature**

Your signature indicates that, as a content expert, you have reviewed this document and

agree that it accurately and completely describes the design to be implemented in the

Empower system.

#### **Reviewed By:**

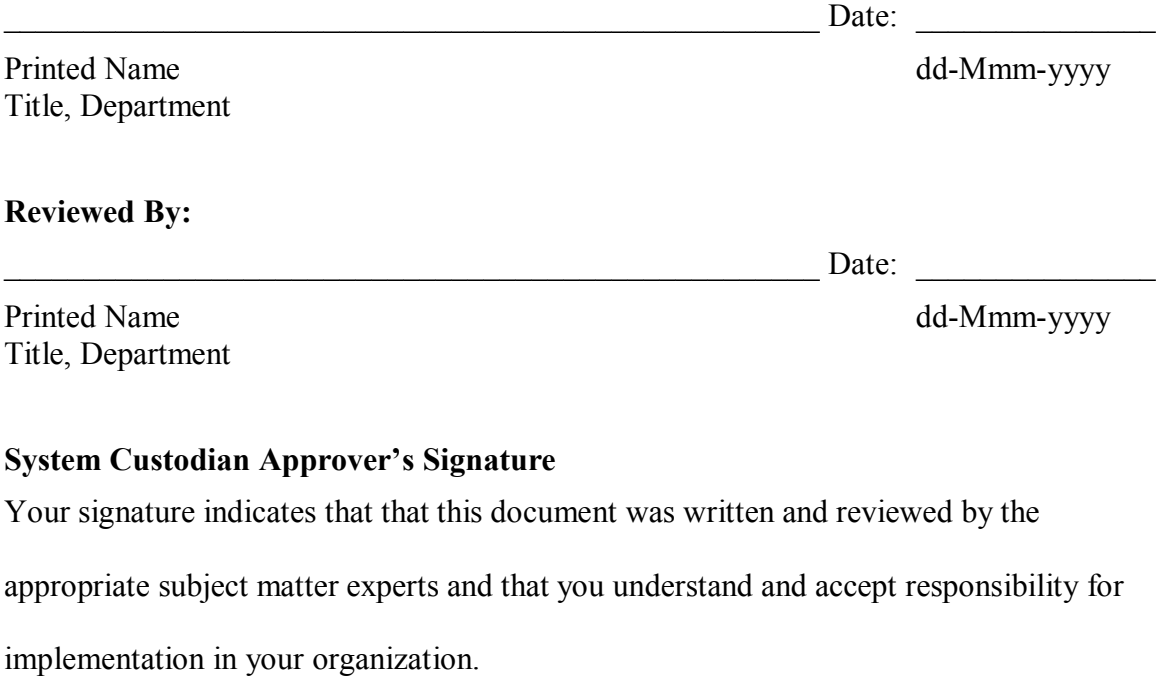

#### **Approved By:**

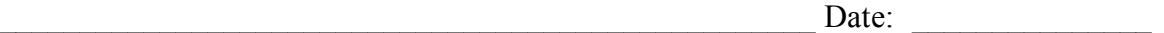

This Revision History documents changes to validation documents. Any differences

between this version and previous ones are resolved in favor of the present document.

**Electronic Filename:** Empower\_Custom\_Field\_DSG001.doc

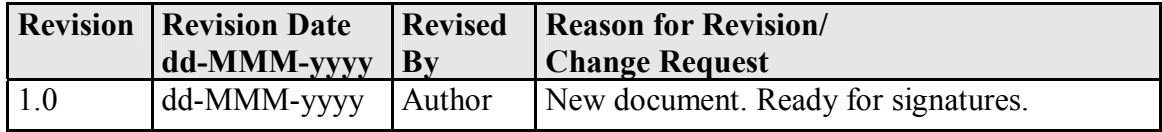

## **Empower Custom Field Design Definition: ChromColumn**

The following table defines the details of Custom Field Design Definition:

ChromColumn. For more information about system pre-defined fields, refer to the

Empower online help.

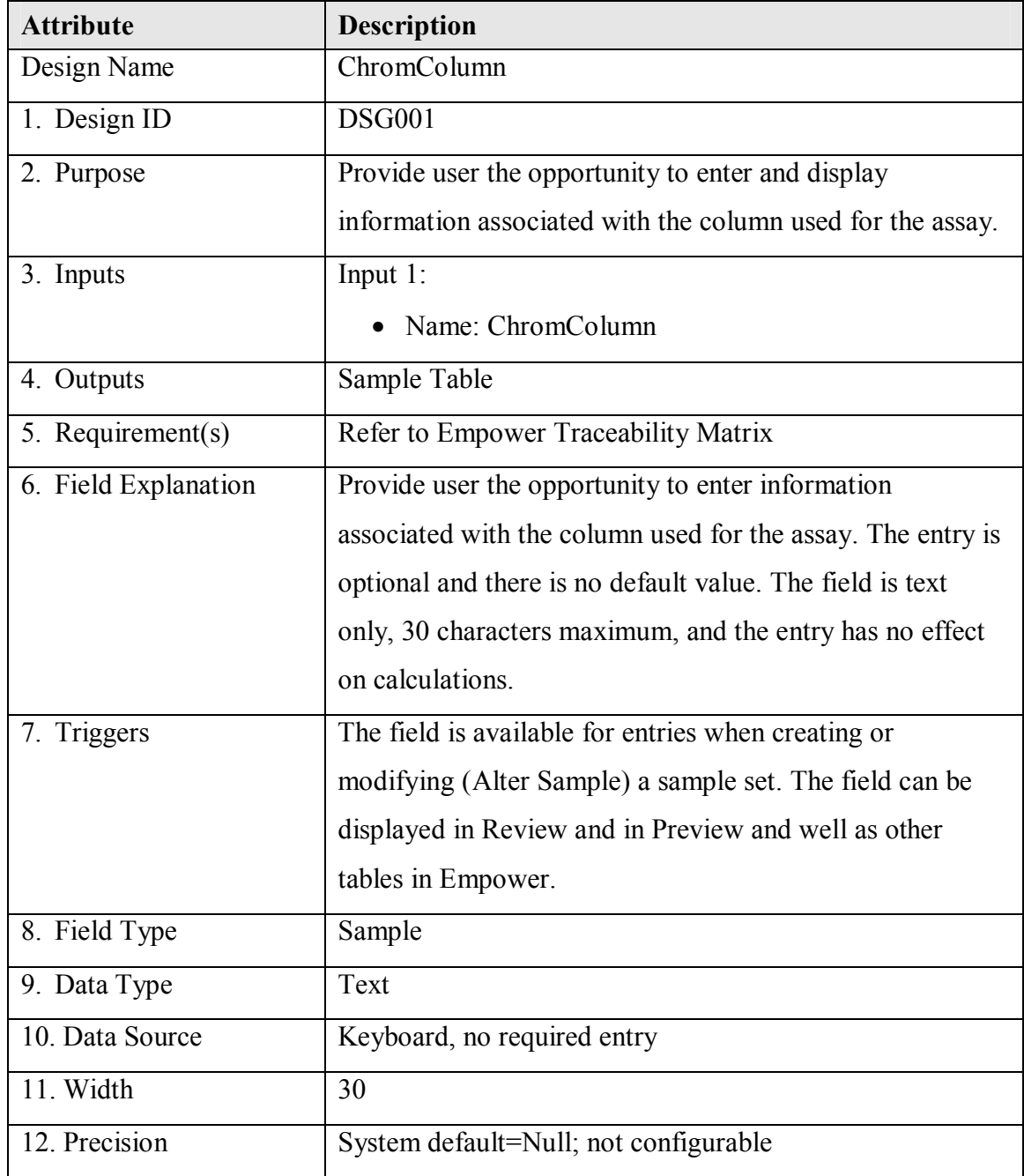

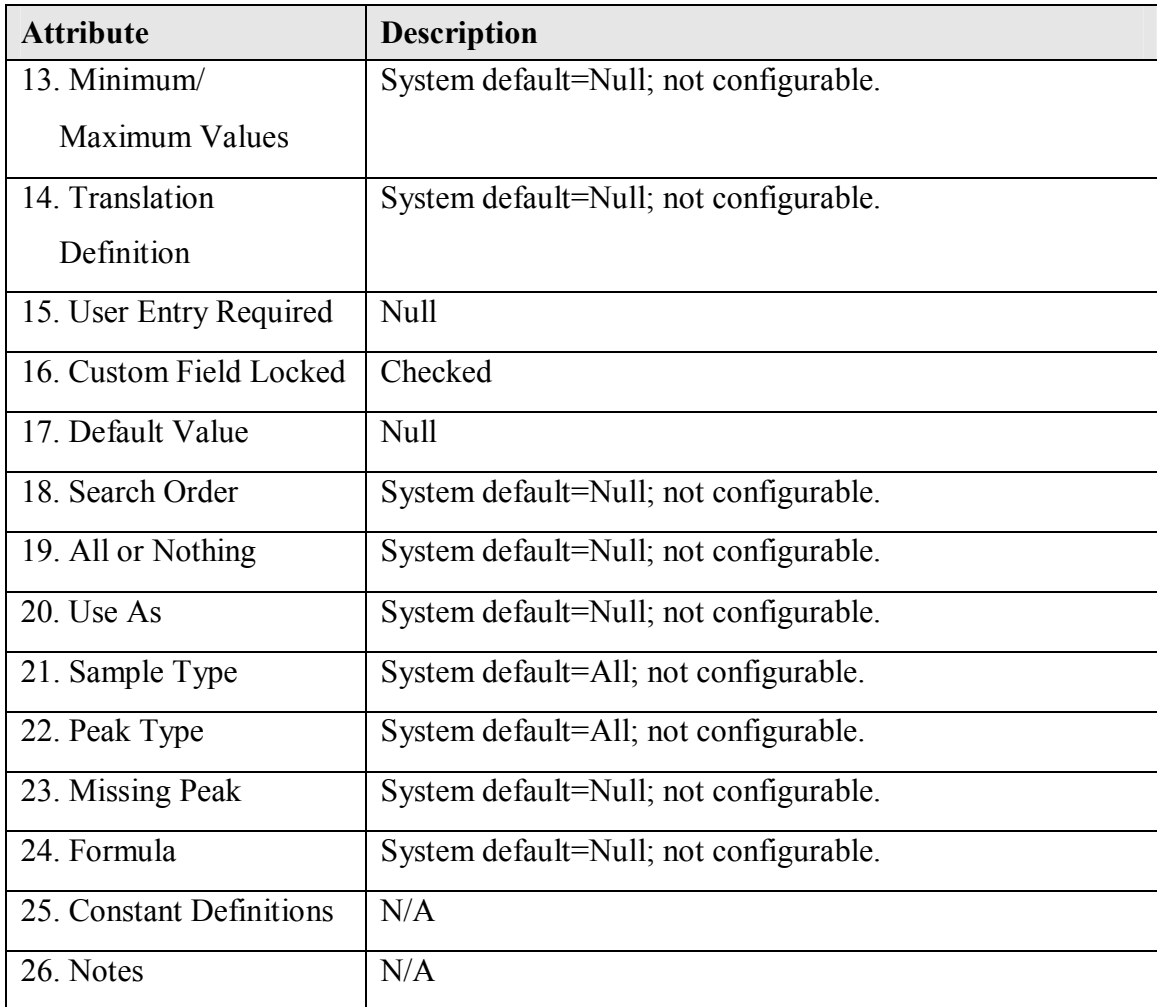

# **Empower Custom Field Design Definition: ChromComments**

### **Technical SME Reviewer's Signature**

Your signature indicates that, as a content expert, you have reviewed this document and

agree that it accurately and completely describes the design to be implemented in the

Empower system.

#### **Reviewed By:**

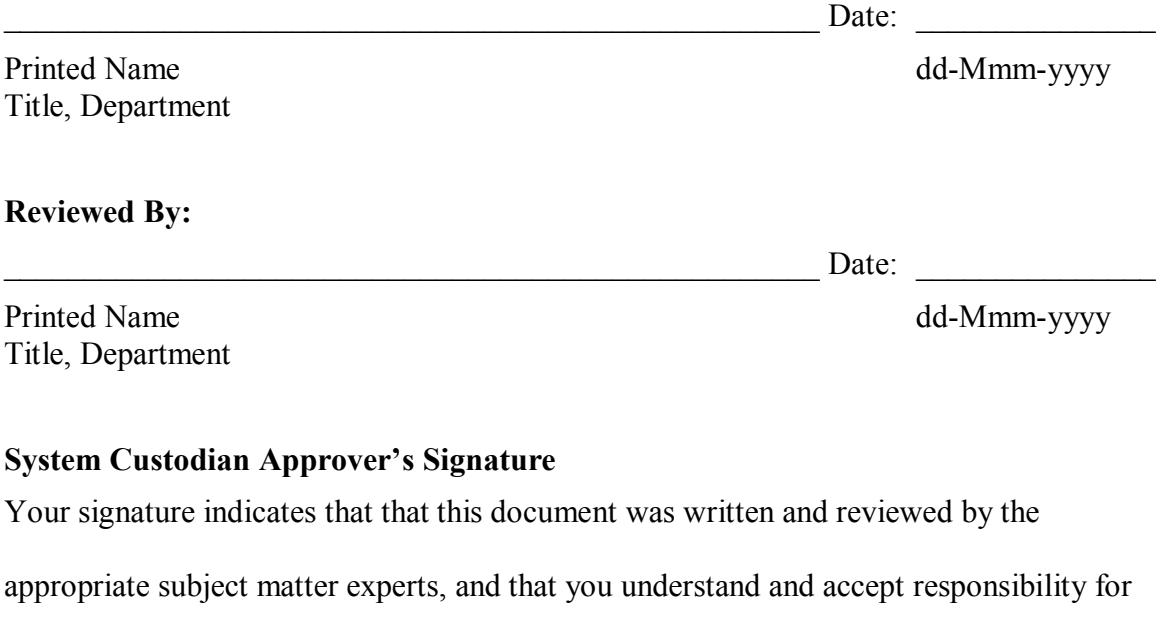

implementation in your organization.

#### **Approved By:**

Date:

This Revision History documents changes to validation documents. Any differences

between this version and previous ones are resolved in favor of the present document.

**Electronic Filename:** Empower\_Custom\_Field\_DSG002.doc

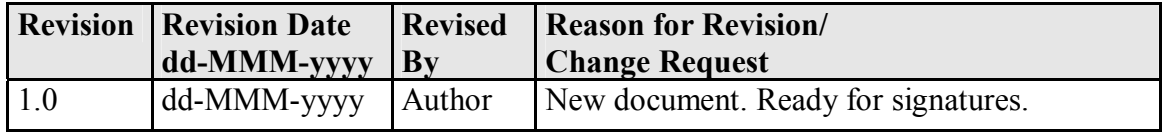

## **Empower Custom Field Design Definition: ChromComments**

The following table defines the details of Custom Field Design Definition:

ChromComments. For more information about system pre-defined fields, refer to the

Empower online help.

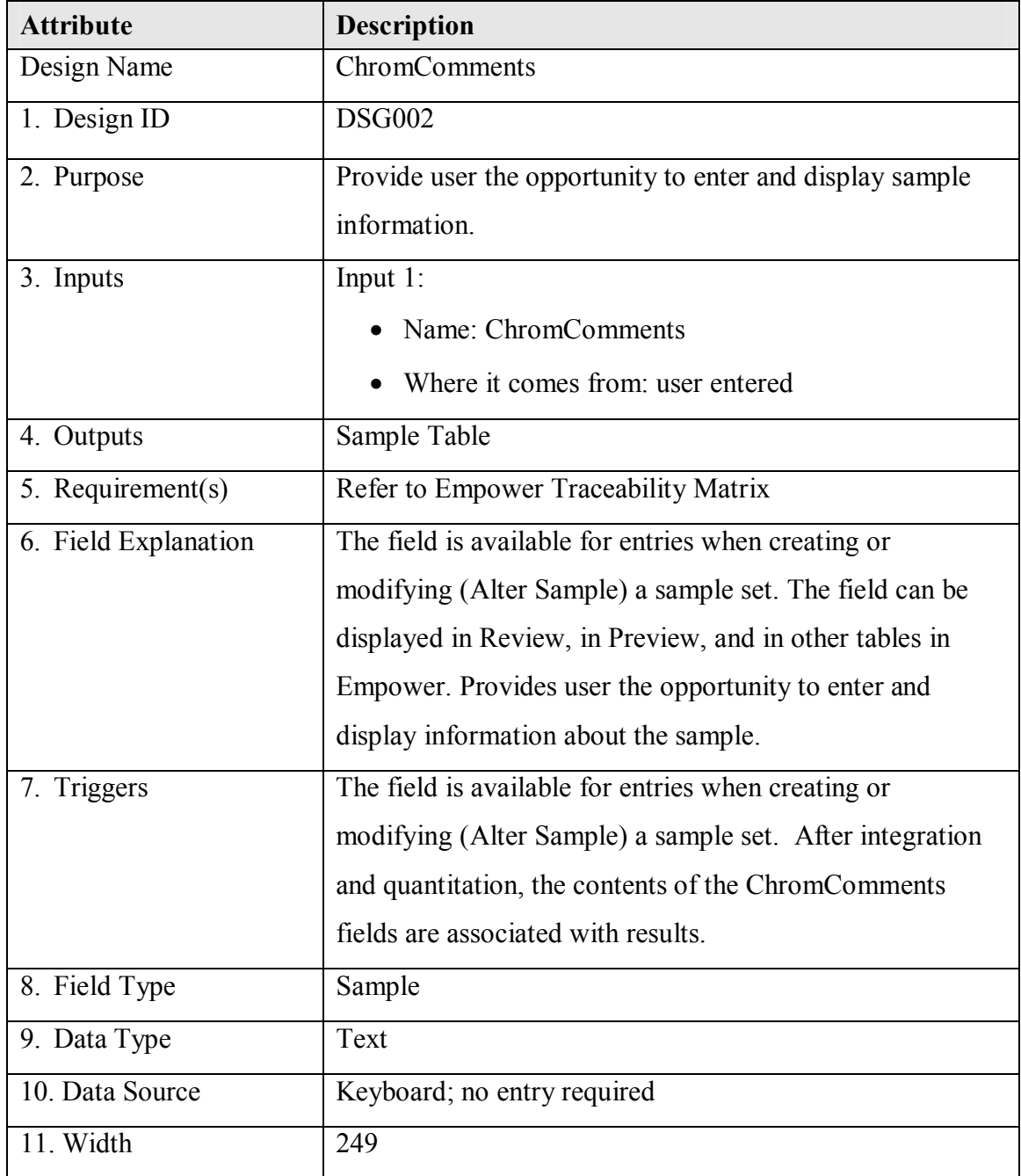

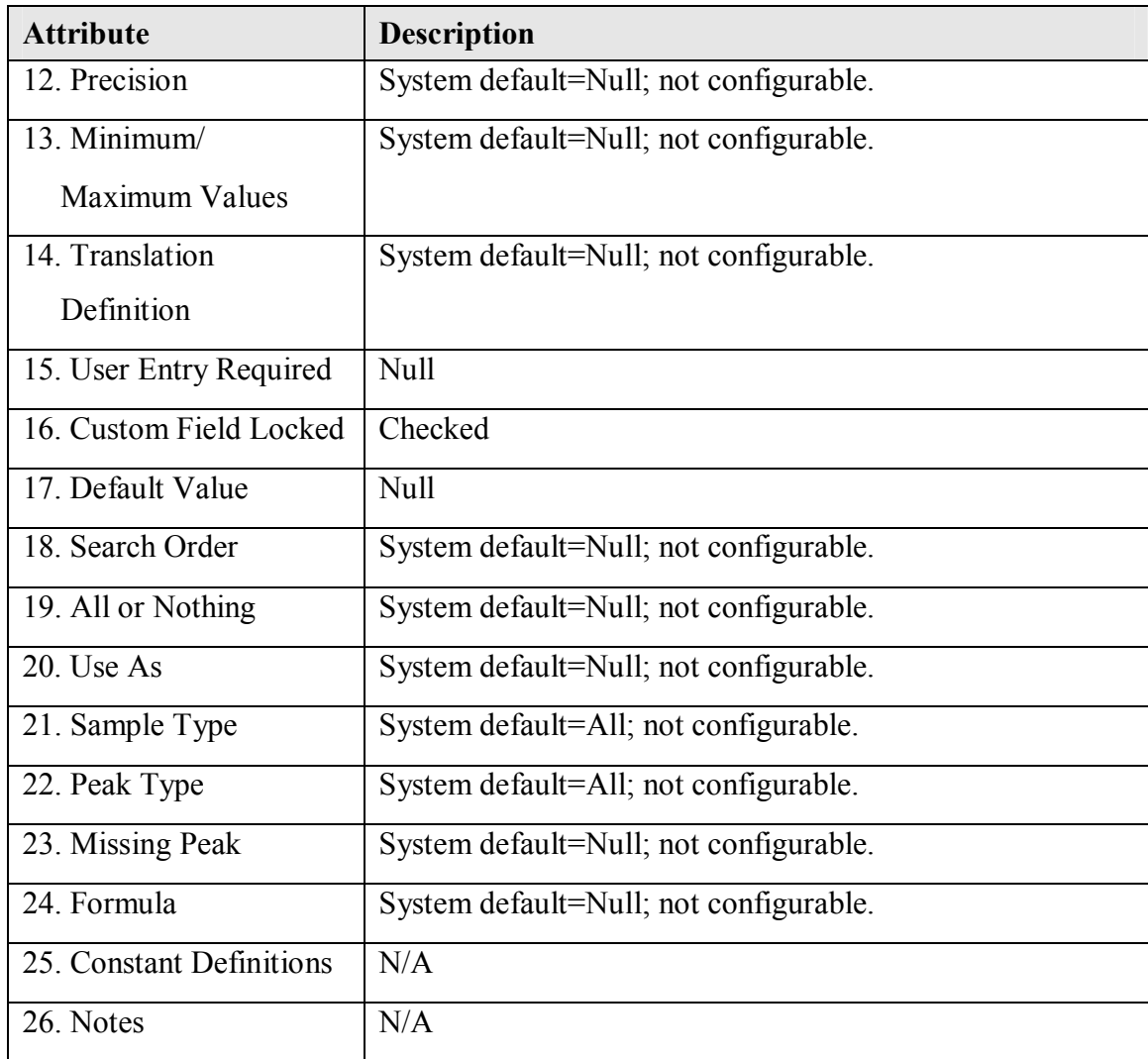

# **Empower Custom Field Design Definition: ChromConcentration**

### **Technical SME Reviewer's Signature**

Your signature indicates that, as a content expert, you have reviewed this document and

agree that it accurately and completely describes the design to be implemented in the

Empower system.

#### **Reviewed By:**

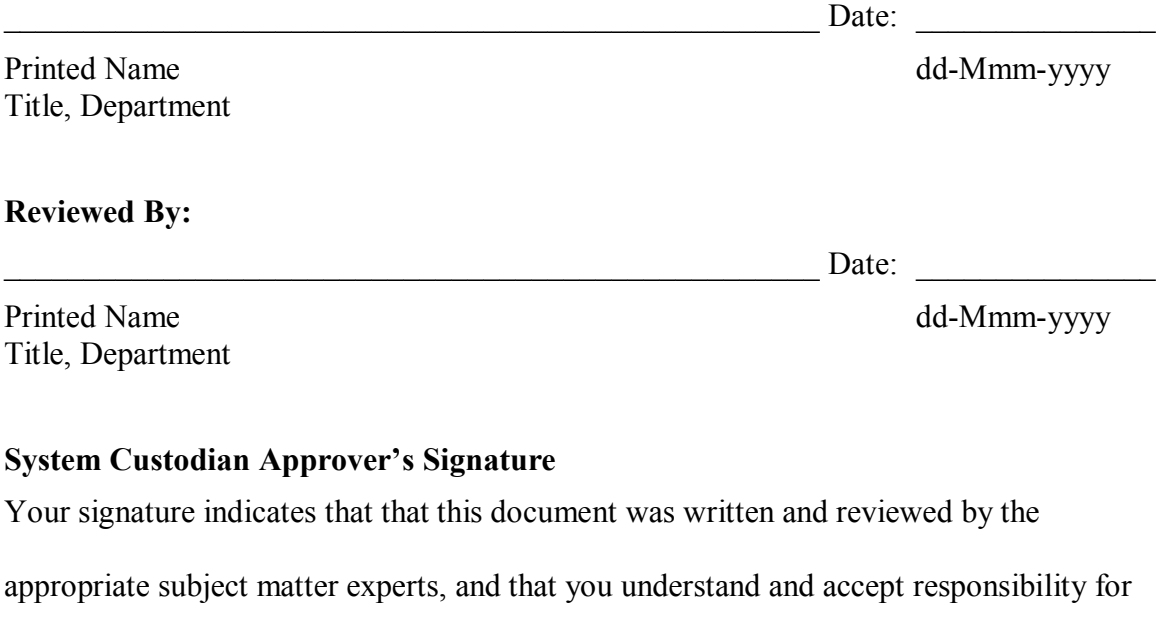

implementation in your organization.

#### **Approved By:**

Date:

This Revision History documents changes to validation documents. Any differences

between this version and previous ones are resolved in favor of the present document.

**Electronic Filename:** Empower\_Custom\_Field\_DSG003.doc

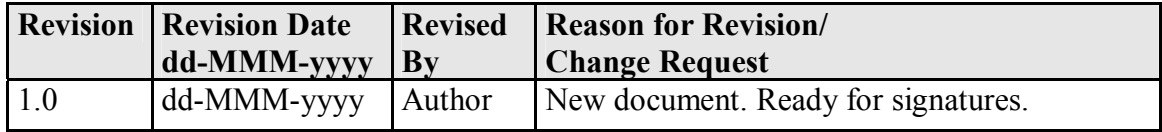

## **Empower Custom Field Design Definition: ChromConcentration**

The following table defines the details of Custom Field Design Definition:

ChromConcentration. For more information about system pre-defined fields, refer to the

Empower online help.

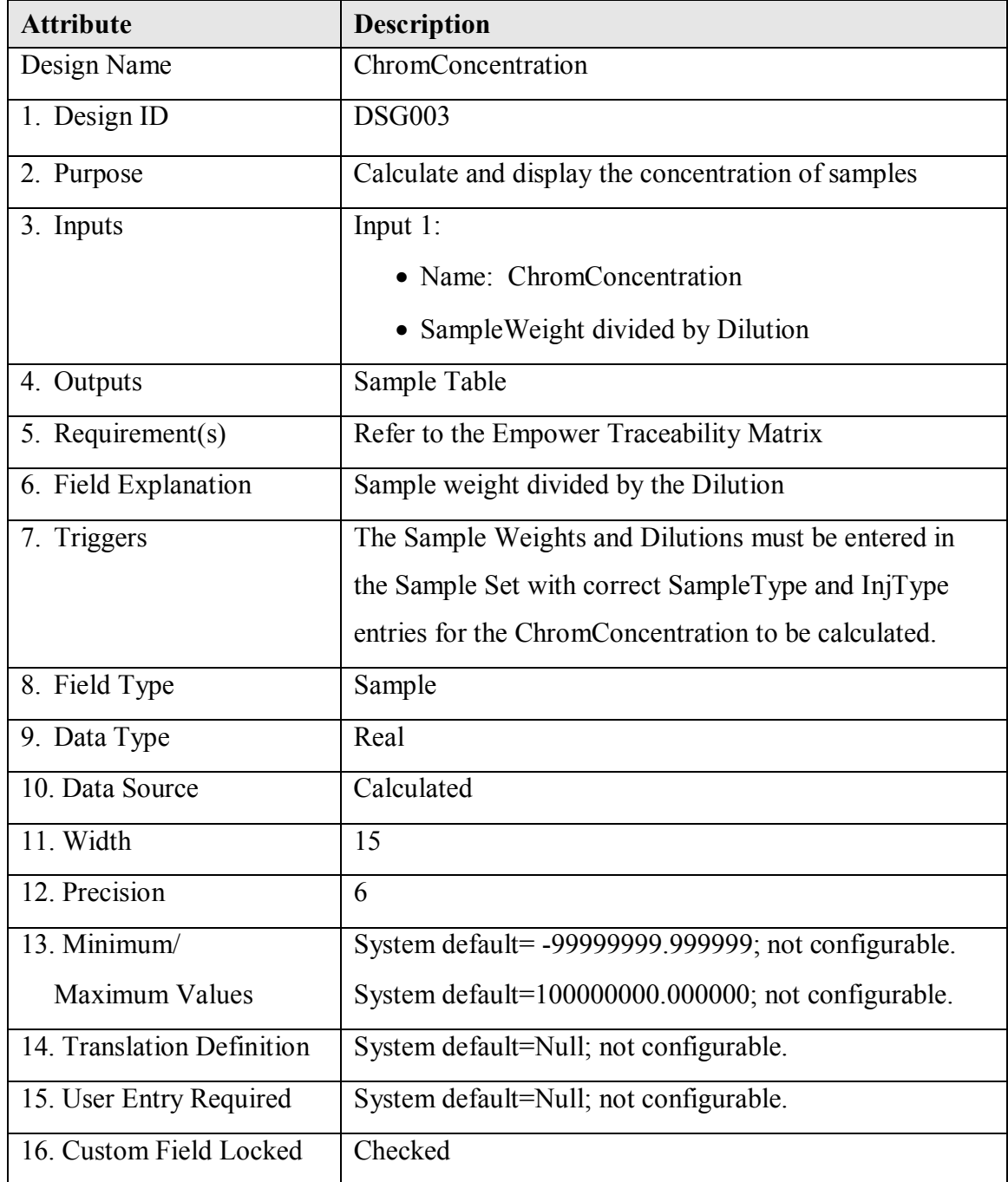

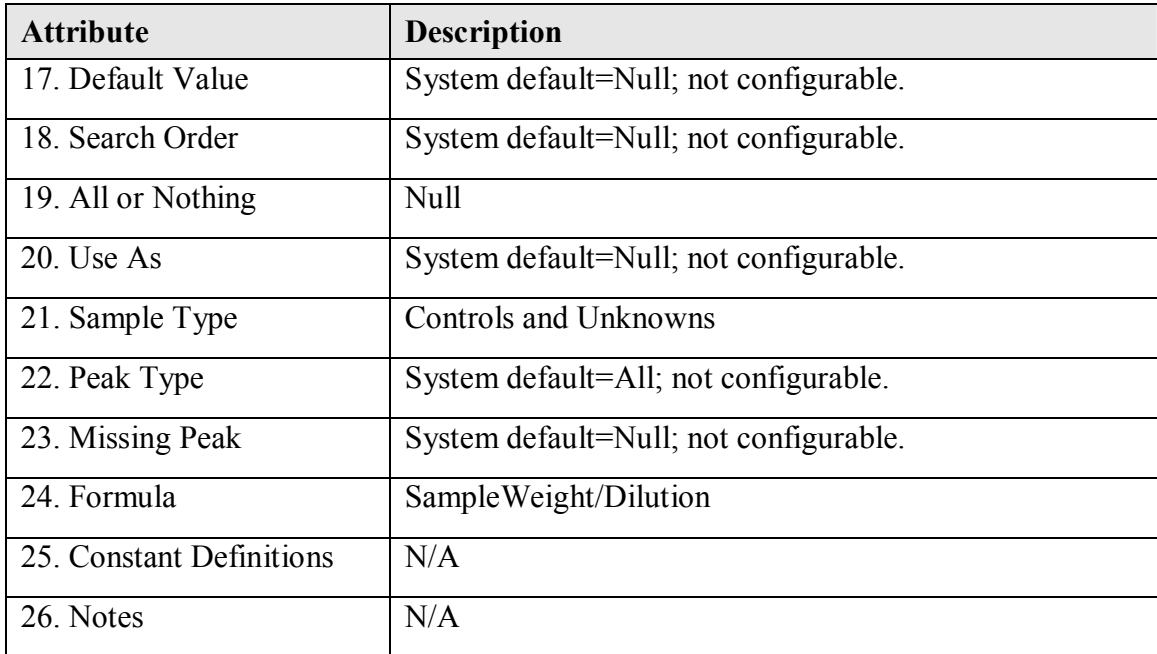

# **Empower Custom Field Design Definition: InjType**

### **Technical SME Reviewer's Signature**

Your signature indicates that, as a content expert, you have reviewed this document and

agree that it accurately and completely describes the design to be implemented in the

Empower system.

#### **Reviewed By:**

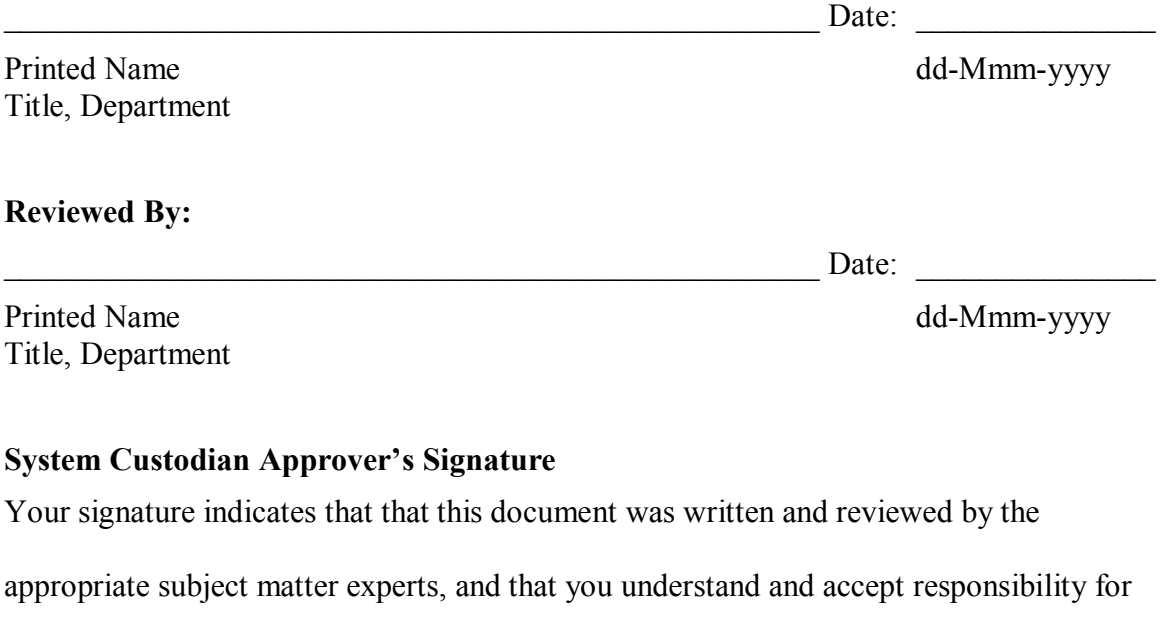

implementation in your organization.

#### **Approved By:**

Date:

This Revision History documents changes to validation documents. Any differences

between this version and previous ones are resolved in favor of the present document.

**Electronic Filename:** Empower\_Custom\_Field\_DSG004.doc

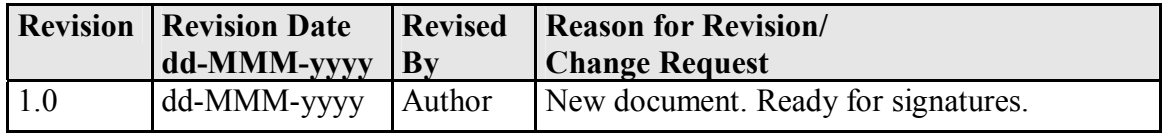

## **Empower Custom Field Design Definition: InjType**

The following table defines the details of Custom Field Design Definition: InjType. For

more information about system pre-defined fields, refer to the Empower online help.

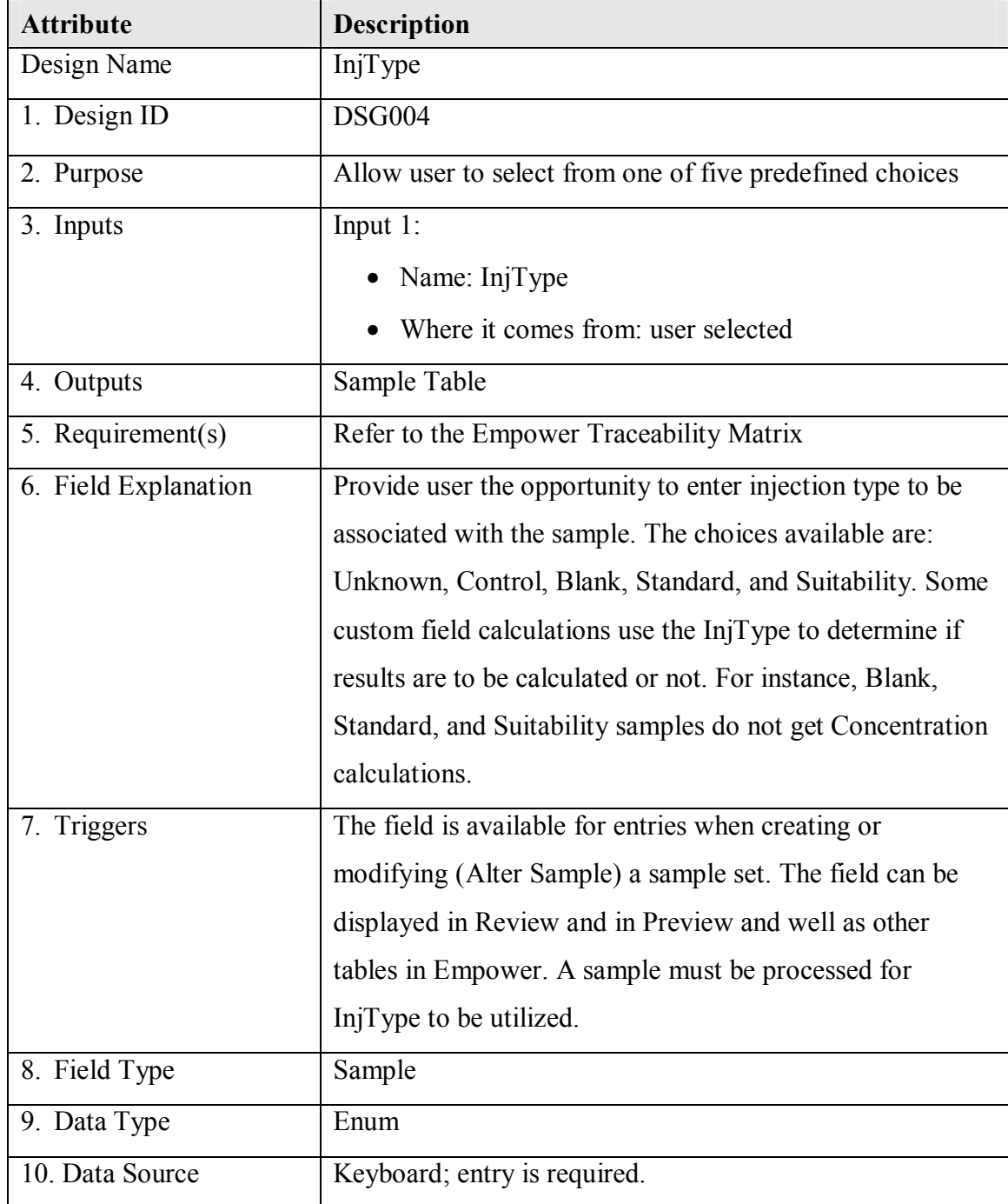

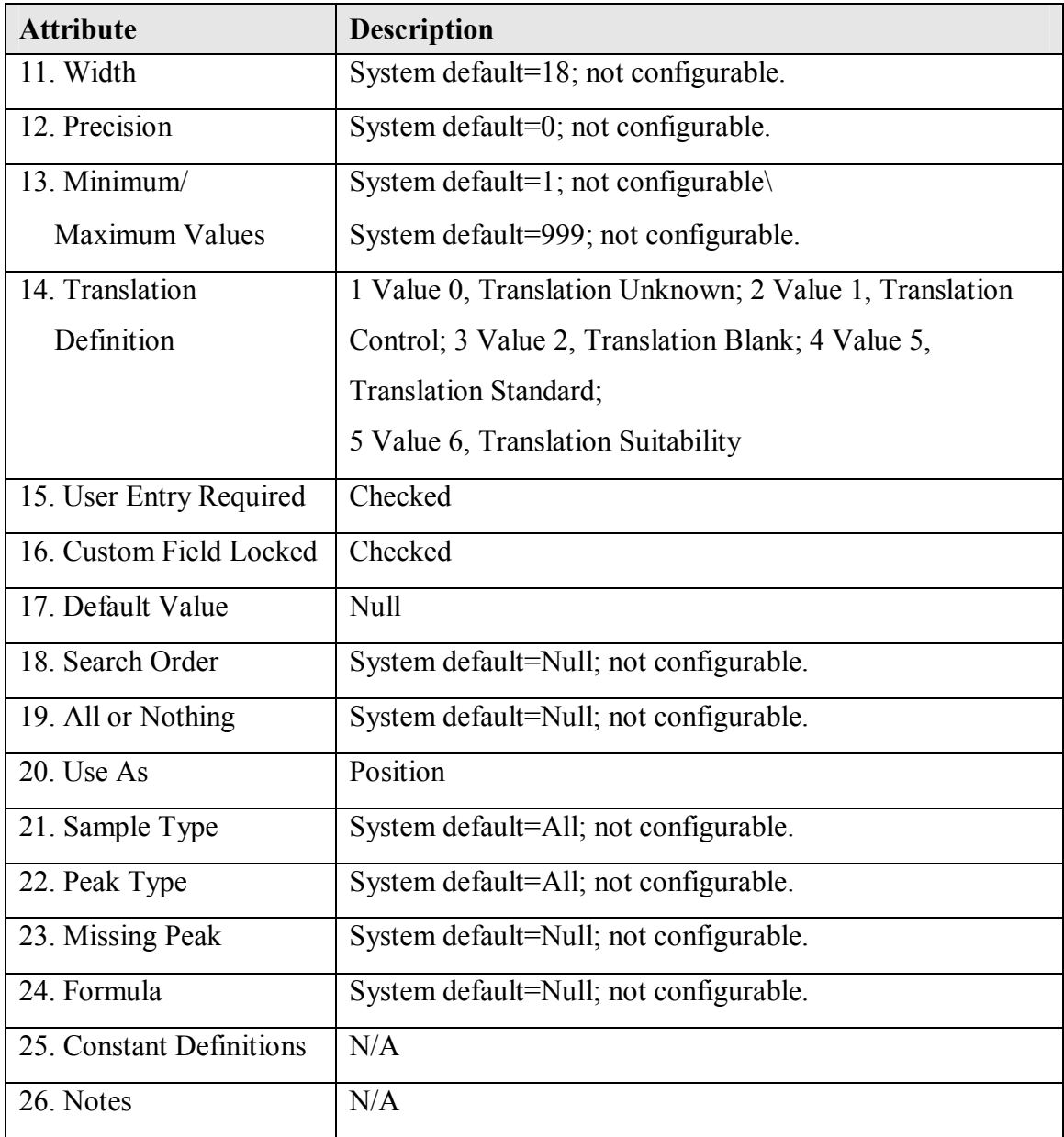

# **Empower Custom Field Design Definition: Lot**

### **Technical SME Reviewer's Signature**

Your signature indicates that, as a content expert, you have reviewed this document and

agree that it accurately and completely describes the design to be implemented in the

Empower system.

#### **Reviewed By:**

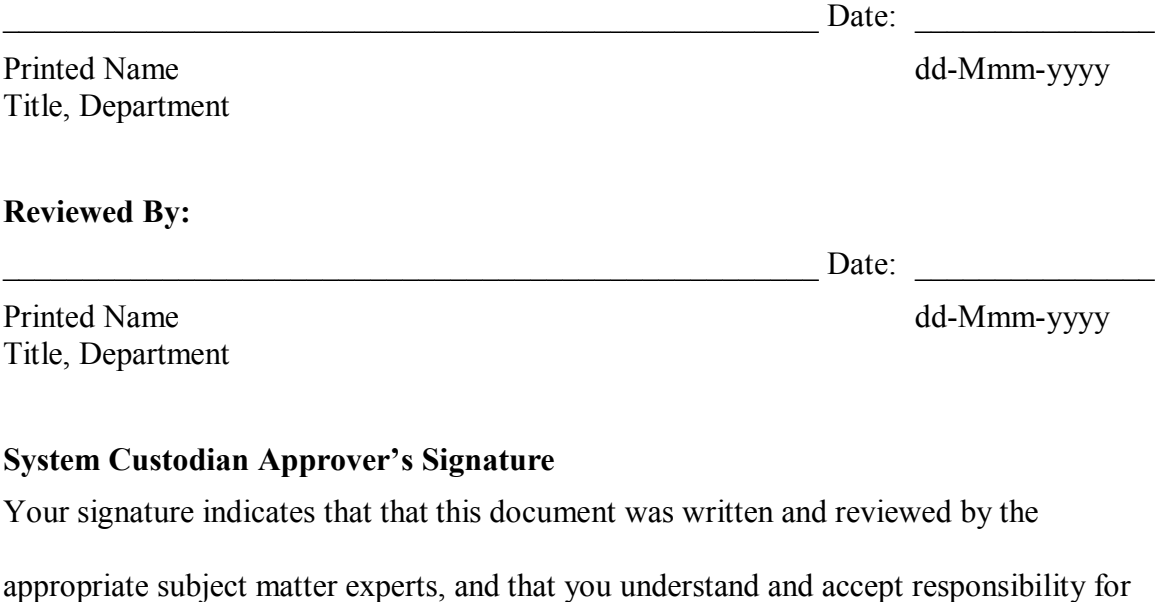

implementation in your organization.

#### **Approved By:**

Date:

This Revision History documents changes to validation documents. Any differences

between this version and previous ones are resolved in favor of the present document.

**Electronic Filename:** Empower\_Custom\_Field\_DSG005.doc

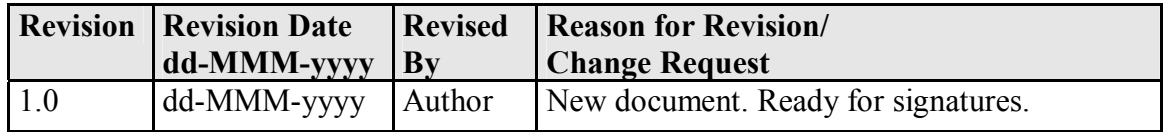

## **Empower Custom Field Design Definition: Lot**

The following table defines the details of Custom Field Design Definition: Lot. For more

information about system pre-defined fields, refer to the Empower online help.

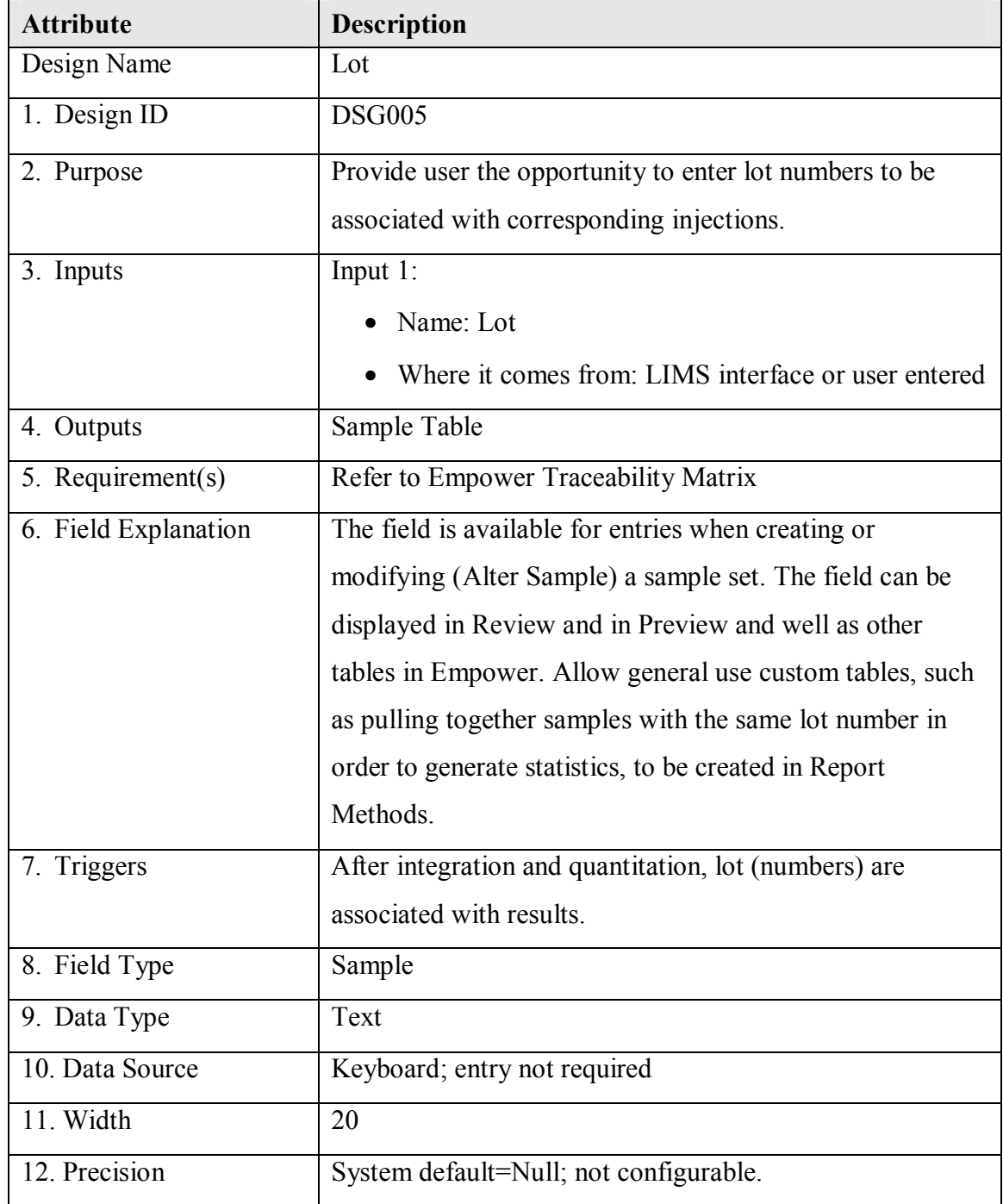

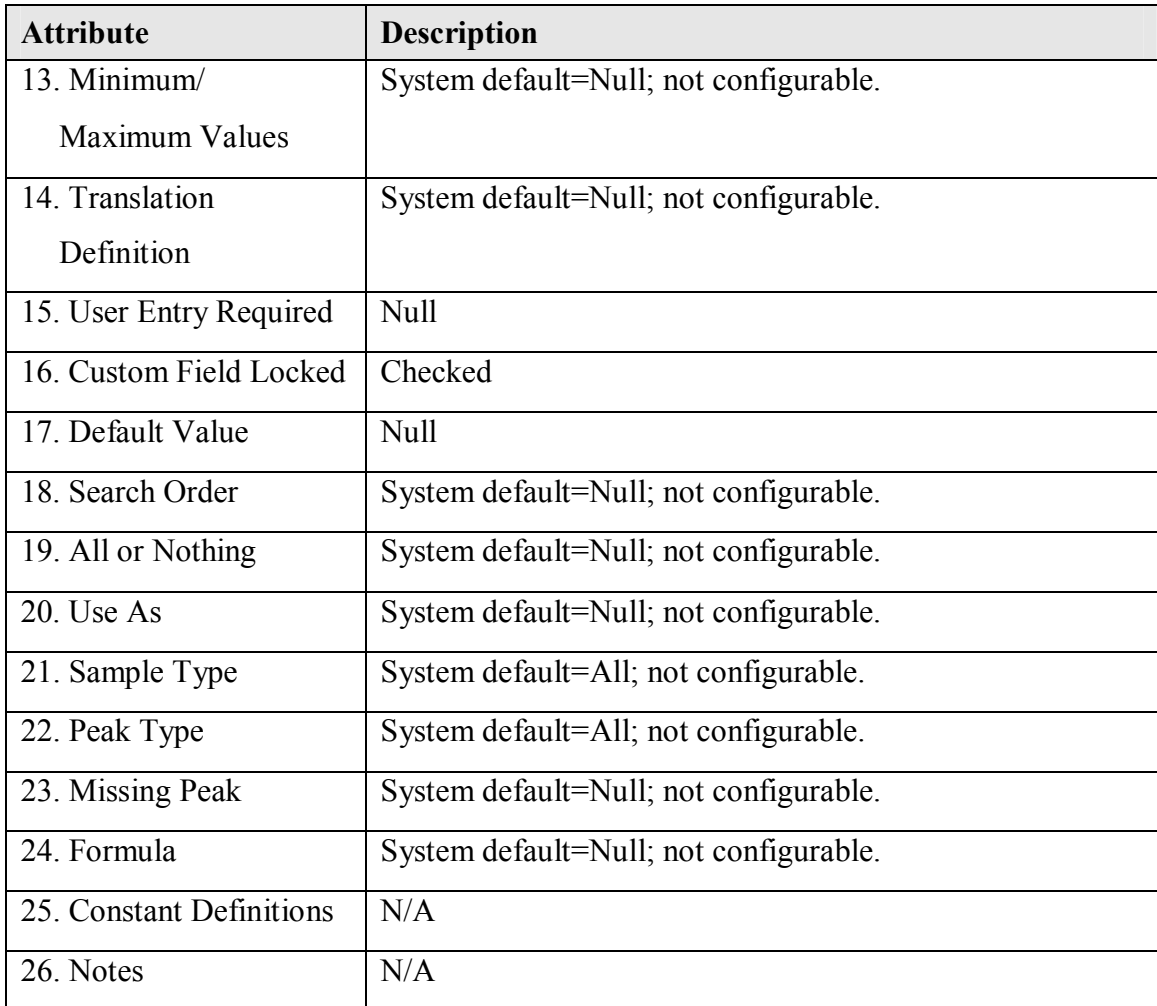

# **Empower Custom Field Design Definition: Notebook**

### **Technical SME Reviewer's Signature**

Your signature indicates that, as a content expert, you have reviewed this document and

agree that it accurately and completely describes the design to be implemented in the

Empower system.

#### **Reviewed By:**

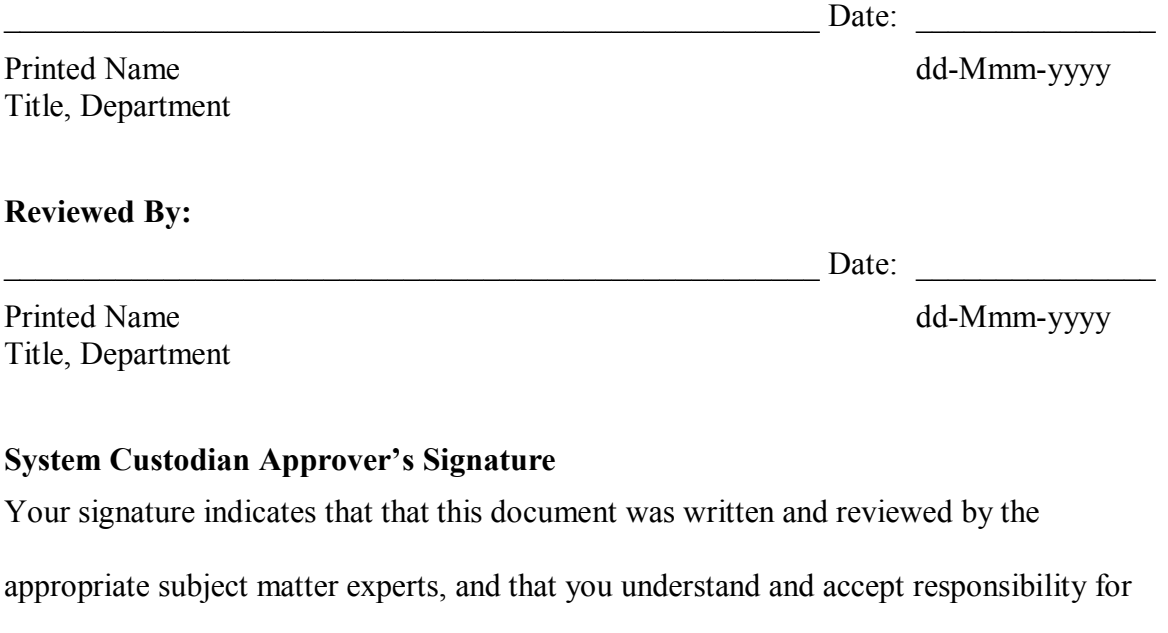

implementation in your organization.

#### **Approved By:**

Date:

This Revision History documents changes to validation documents. Any differences

between this version and previous ones are resolved in favor of the present document.

**Electronic Filename:** Empower\_Custom\_Field\_DSG006.doc

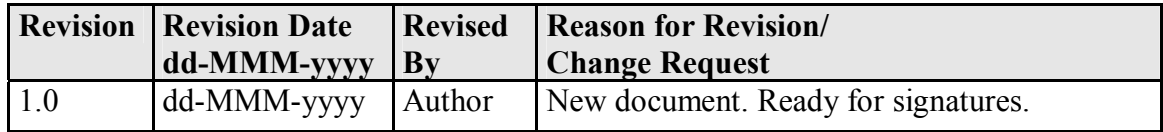

## **Empower Custom Field Design Definition: Notebook**

The following table defines the details of Custom Field Design Definition: Notebook. For

more information about system pre-defined fields, refer to the Empower online help.

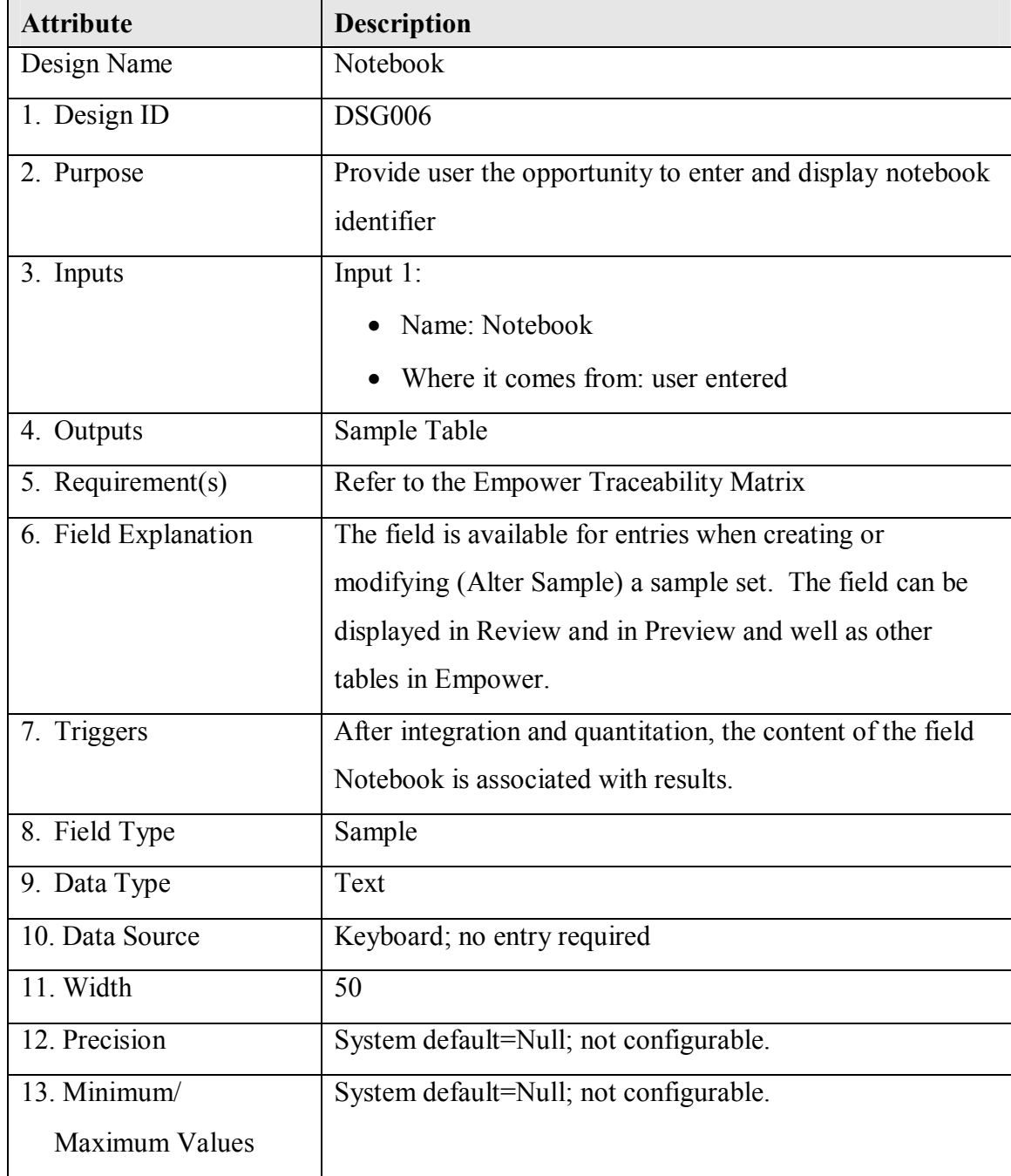

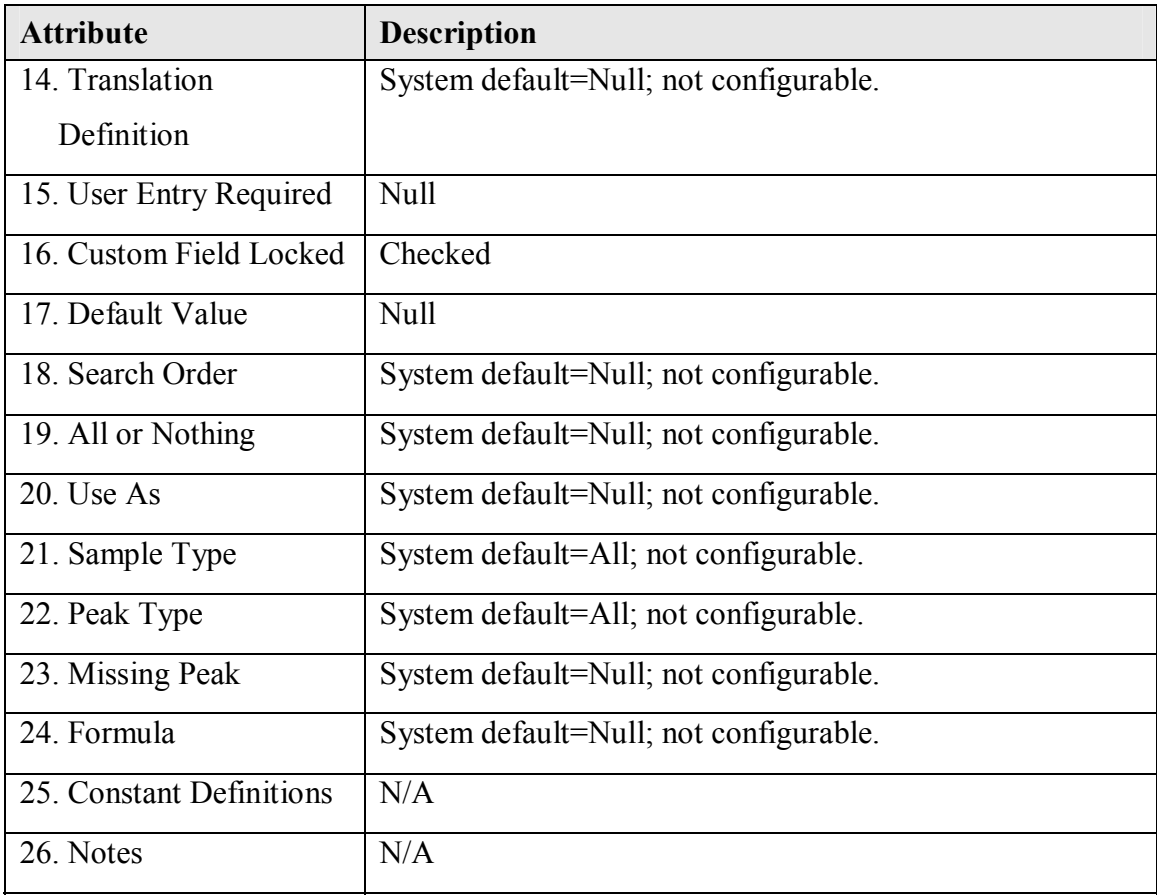

# **Empower Custom Field Design Definition: NotebookPage**

### **Technical SME Reviewer's Signature**

Your signature indicates that, as a content expert, you have reviewed this document and

agree that it accurately and completely describes the design to be implemented in the

Empower system.

### **Reviewed By:**

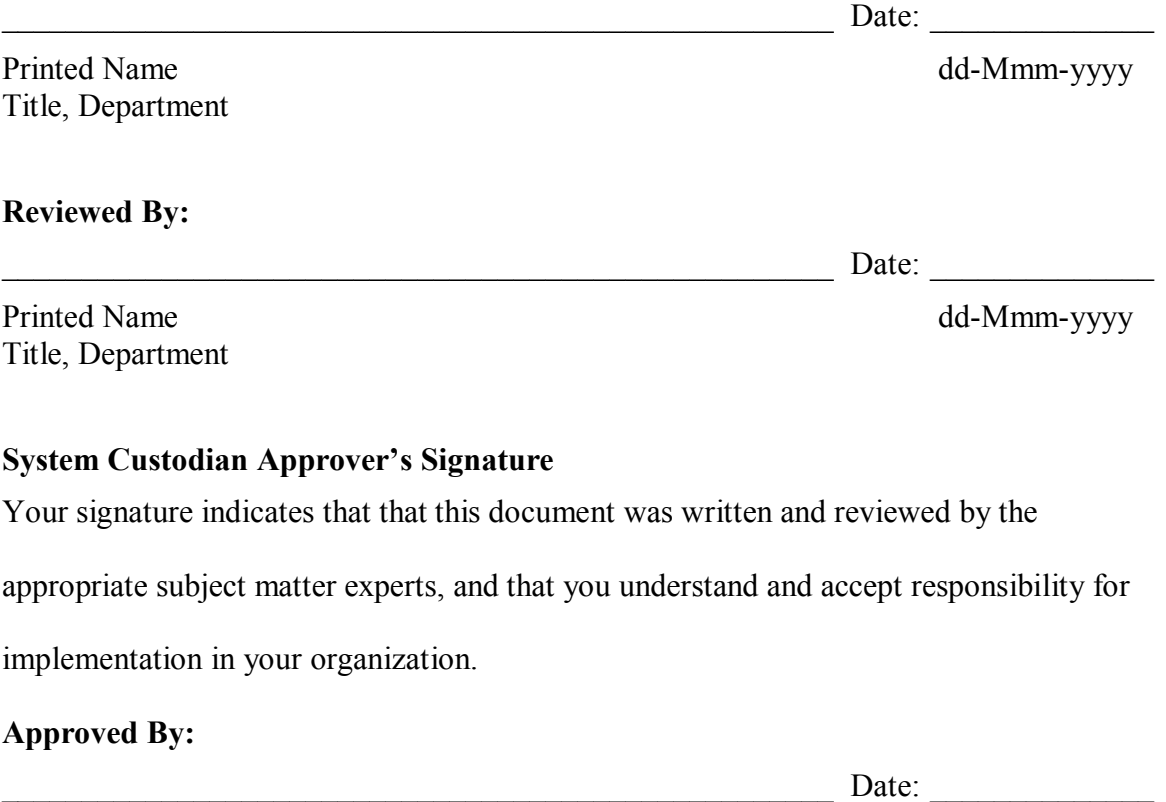

This Revision History documents changes to validation documents. Any differences

between this version and previous ones are resolved in favor of the present document.

**Electronic Filename:** Empower\_Custom\_Field\_DSG007.doc

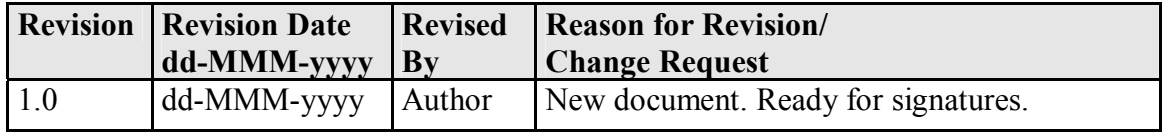

## **Empower Custom Field Design Definition: NotebookPage**

The following table defines the details of Custom Field Design Definition:

NotebookPage. For more information about system pre-defined fields, refer to the

Empower online help.

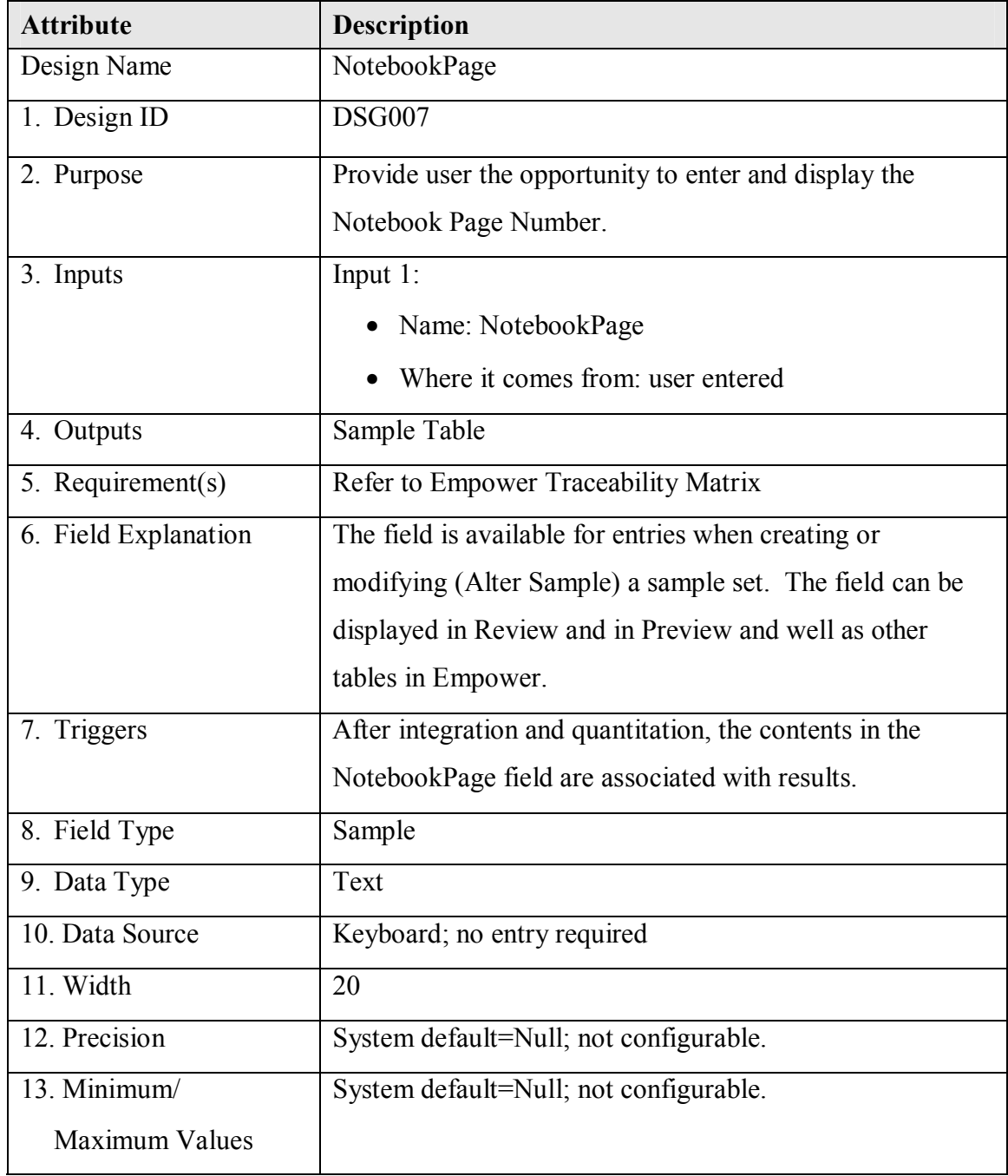

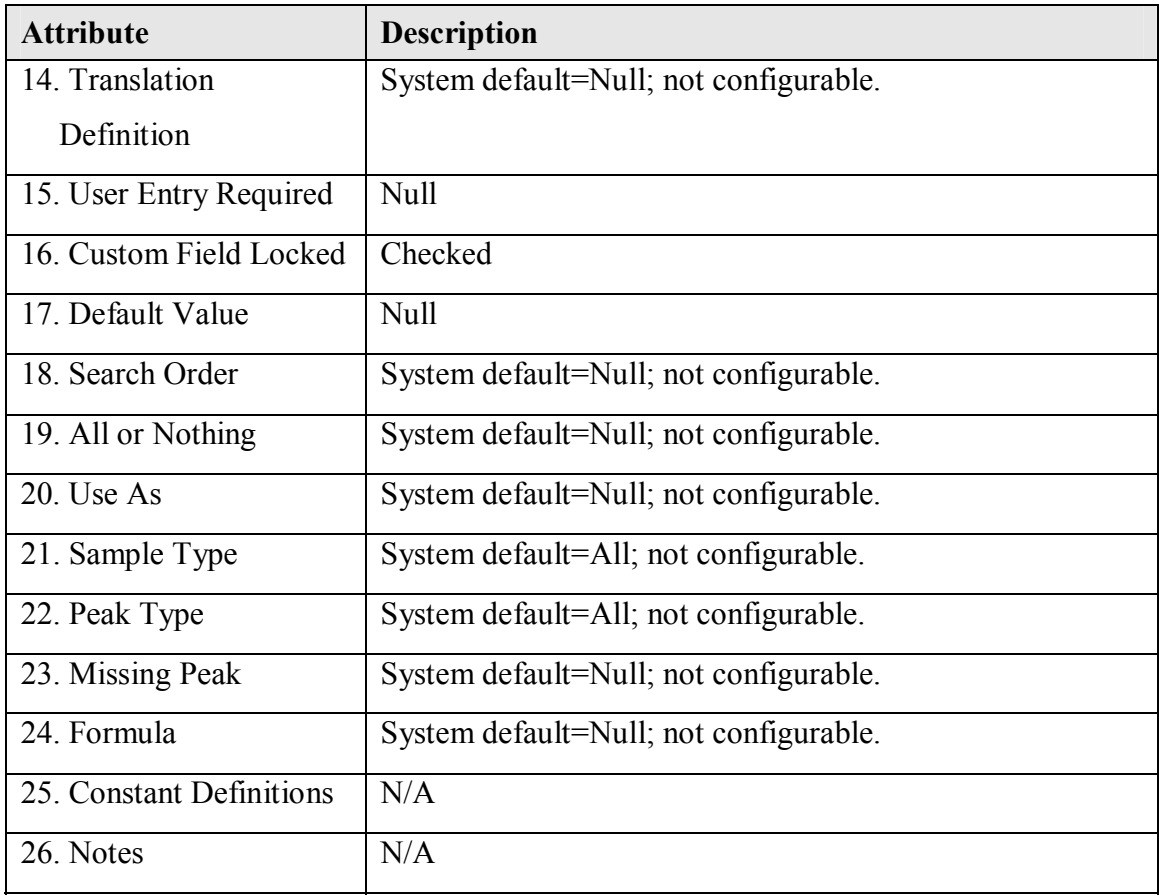

# **Empower Security Design**
### **Empower Security Design Reviewers**

#### **Reviewers' Signatures**

#### **Technical SME Reviewer's Signature**

Your signature indicates that the security design specifications are technically accurate,

address how computer system requirements are met, and are traceable to one or more

requirements.

\_\_\_\_\_\_\_\_\_\_\_\_\_\_\_\_\_\_\_\_\_\_\_\_\_\_\_\_\_\_\_\_\_\_\_\_\_\_\_\_\_\_\_\_\_\_\_\_\_\_\_\_ Date: \_\_\_\_\_\_\_\_\_\_\_\_\_\_

Printed Name dd-Mmm-yyyy Title, Department

#### **Validation SME Reviewer's Signature**

Your signature indicates that you have reviewed this document that it complies with

applicable policies and standards related to computer system validation.

\_\_\_\_\_\_\_\_\_\_\_\_\_\_\_\_\_\_\_\_\_\_\_\_\_\_\_\_\_\_\_\_\_\_\_\_\_\_\_\_\_\_\_\_\_\_\_\_\_\_\_\_ Date: \_\_\_\_\_\_\_\_\_\_\_\_\_\_

Printed Name dd-Mmm-yyyy Title, Department

# **Empower Security Design Approvers**

### **Approvers' Signatures**

## **System Custodian Approval**

Your signature indicates that the security design specification was written and reviewed

by the appropriate subject matter experts and that you understand and accept

responsibility for implementation in your organization.

Printed Name dd-Mmm-yyyy Title, Department

#### **System Owners' Approvals**

Your individual signature attests that the appropriate people reviewed this Security

Design document, and any security risks or limitations and risk mitigation procedures

associated with the system are understood and accepted.

 $Date:$ 

Printed Name dd-Mmm-yyyy Title, Department

#### **Computer Systems Quality Approval**

Your signature indicates that this document complies with applicable Quality policies and

procedures.

Date:

 $Date:$ 

Printed Name dd-Mmm-yyyy Title, Department

# **Revision History**

This Revision History documents changes to validation documents. Any differences

between this version and previous ones are resolved in favor of the present document.

**Electronic Filename:** Empower\_Security\_Design.doc

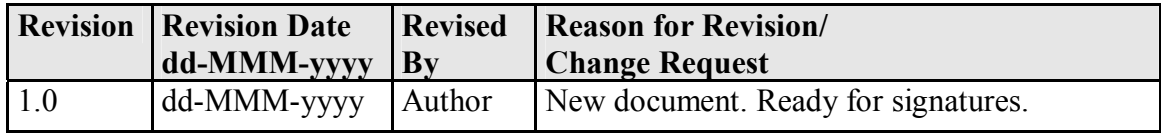

# **Contents**

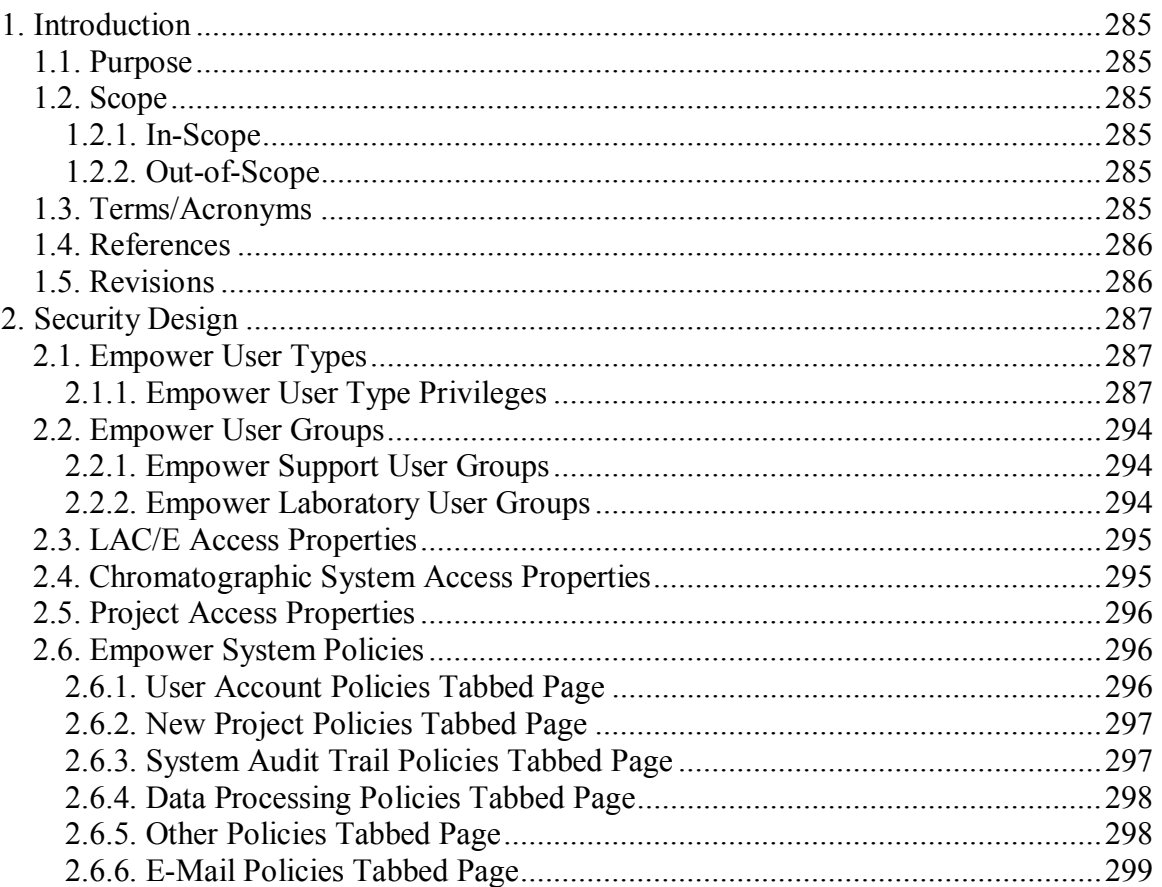

# **Tables**

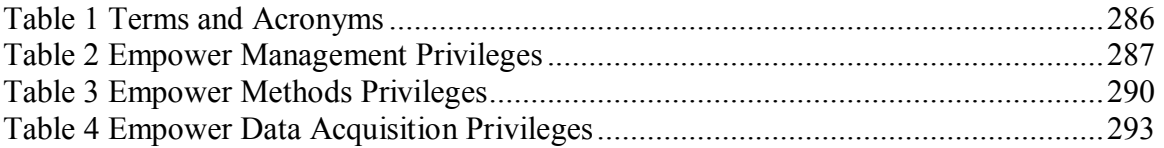

# **Introduction**

#### *Purpose*

This deliverable provides the following information regarding Empower.

- Empower Laboratory User Types
- Empower Support Personnel User Types
- Empower Management Privileges
- Empower Methods Privileges
- Empower Data Acquisition Privileges

#### *Scope*

### **In-Scope**

The following are in scope for this document:

• Empower application security configurations

## **Out-of-Scope**

The following are out of scope for this document:

- Laboratory Information Management System (LIMS) interface security configurations
- Physical security
- Infrastructure security
- Account administration procedures
- Local security configurations

#### *Terms/Acronyms*

The following table defines some of the design-specific terms used in this document.

### **Table 1 Terms and Acronyms**

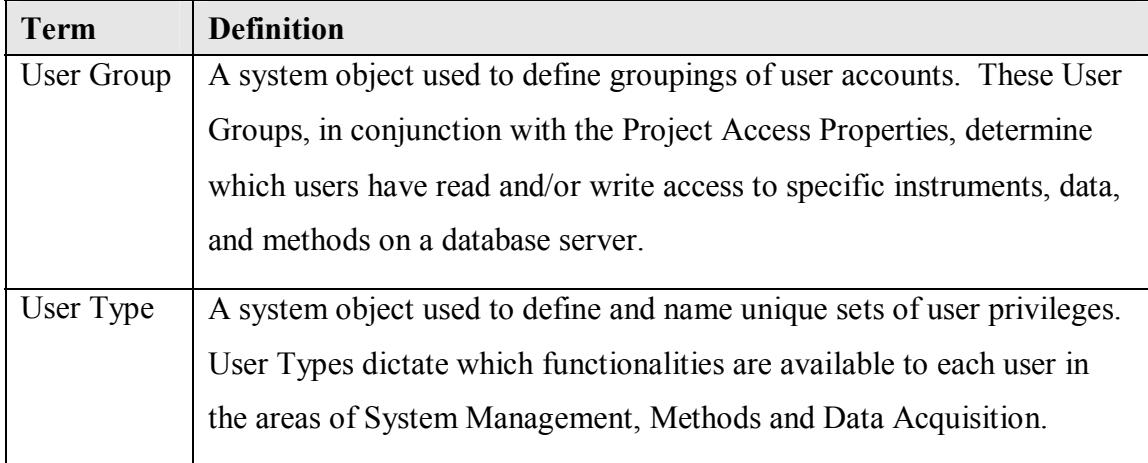

### *References*

See the Empower Master Document List for documents referenced in this document:

# *Revisions*

Any changes to approved versions of this Plan will be done in accordance with a change

control.

# **Security Design**

# *Empower User Types*

The primary function of User Types in Empower is to dictate which functionalities are available to users in the areas of System Management, Methods, and Data Acquisition. For system configurations at IU, the User Types have been designed to specifically meet requirements for performing different job functions at the support and lab levels.

Support User Types include:

- Administrator
- Support

Laboratory User Types include:

- BasicUser
- MasterUser
- PowerUser
- Guest

# **Empower User Type Privileges**

The following tables identify the security privileges to be configured for each user type in

the Empower application. A configuration team member will use this information to

configure the Empower application.

#### **Table 2 Empower Management Privileges**

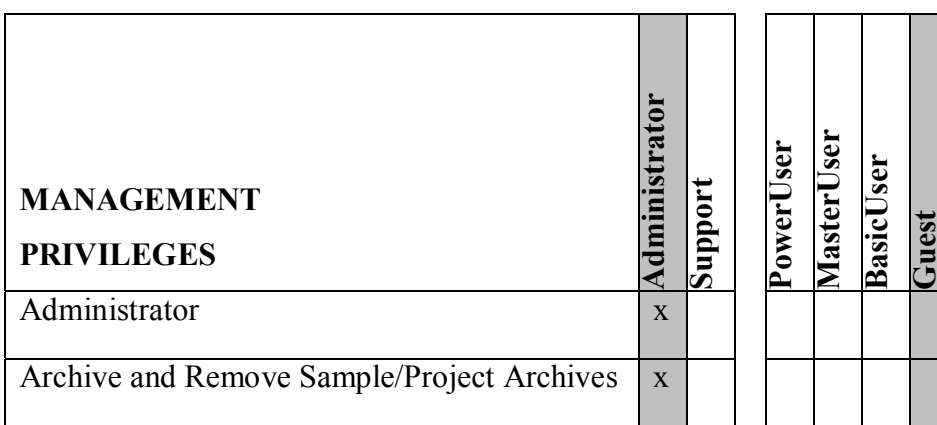

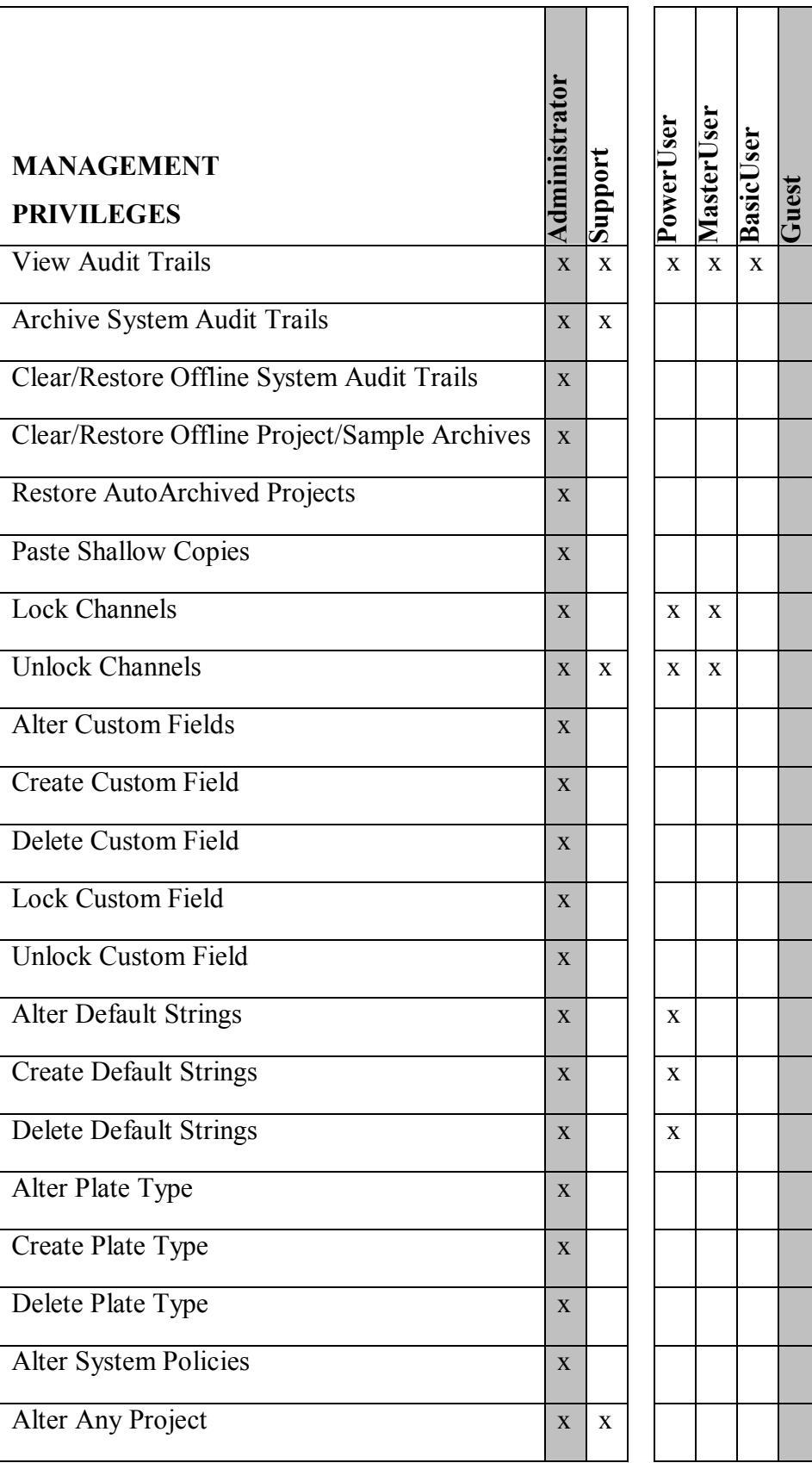

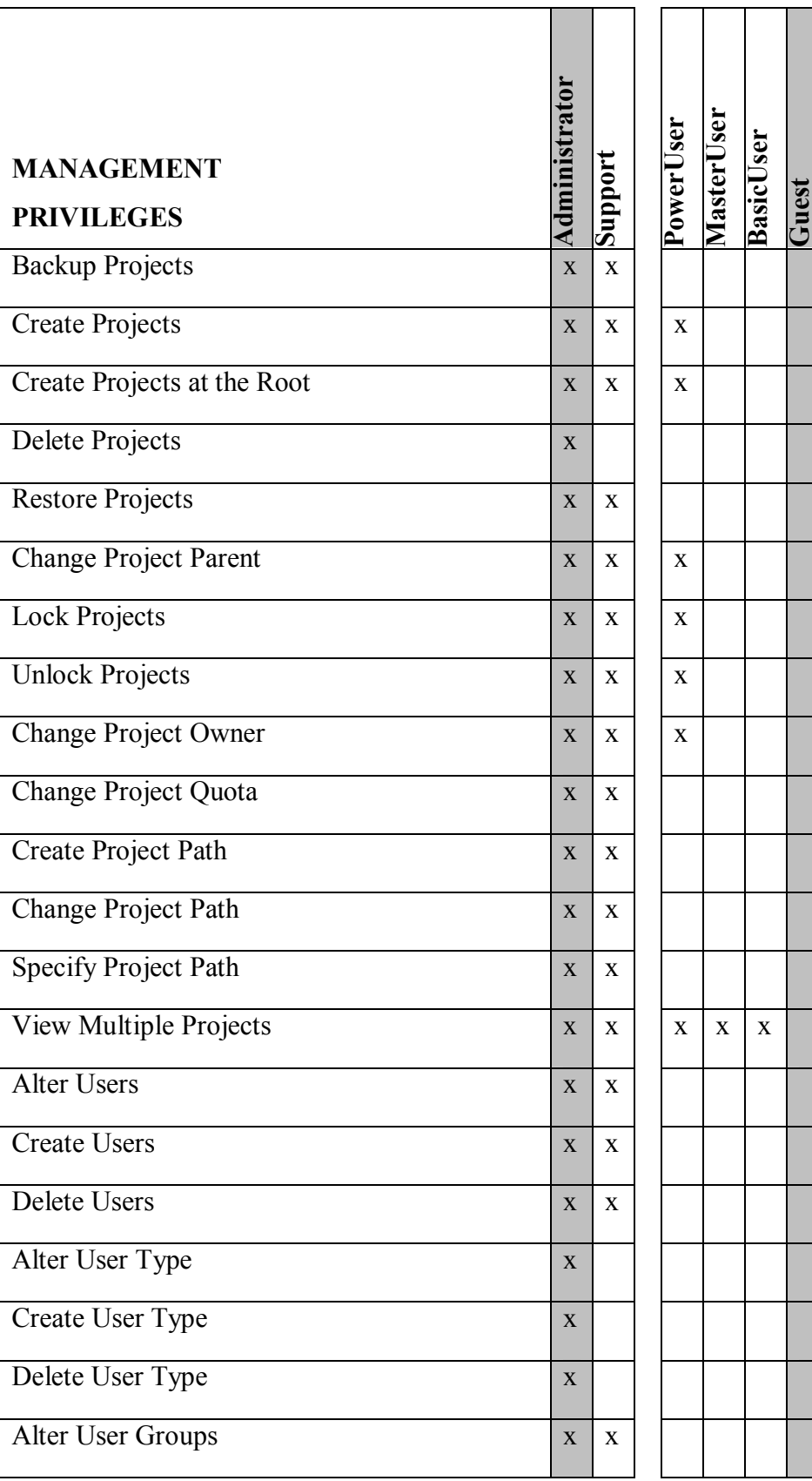

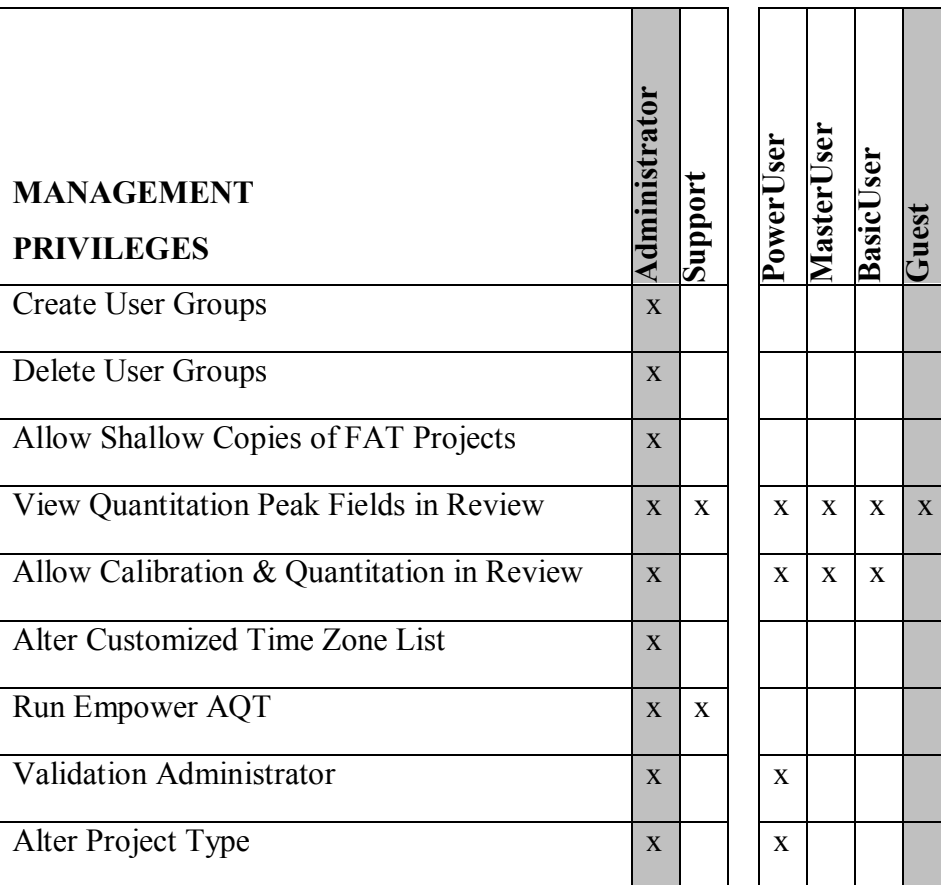

# **Table 3 Empower Methods Privileges**

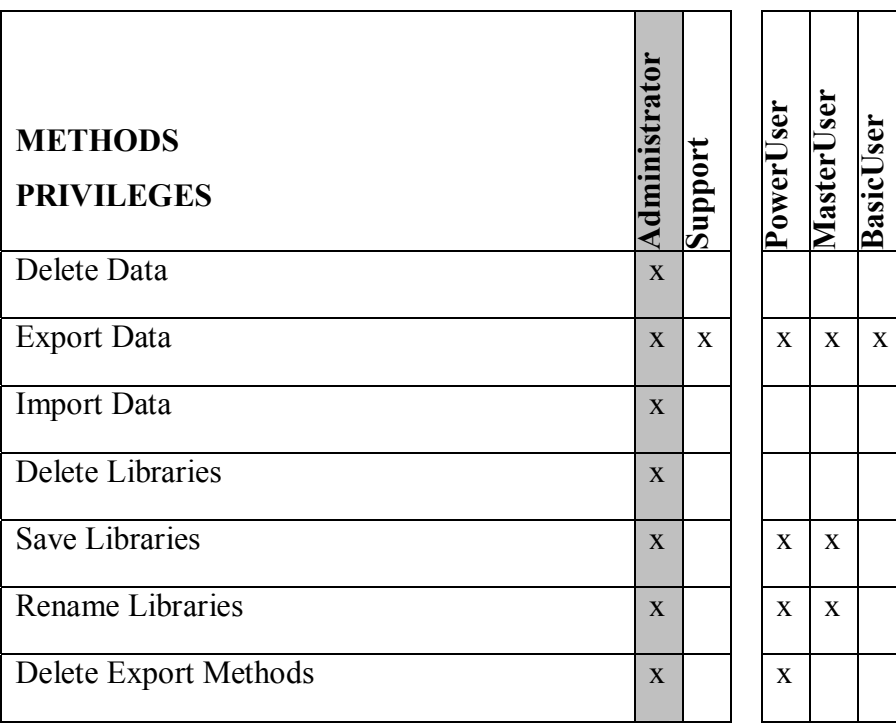

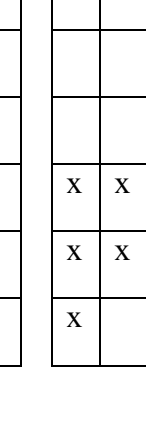

**BasicUser** 

BasicUser

**Guest** 

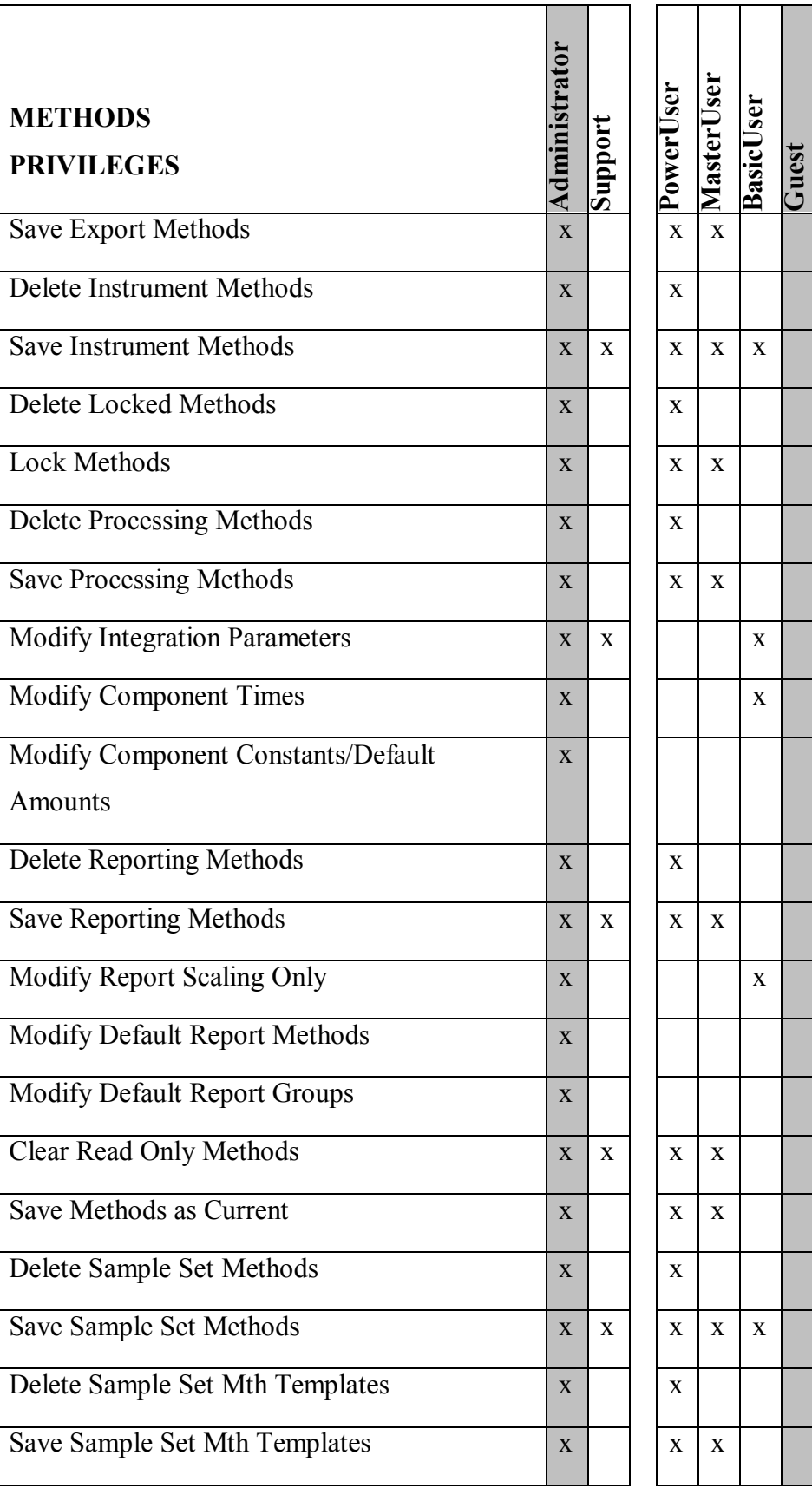

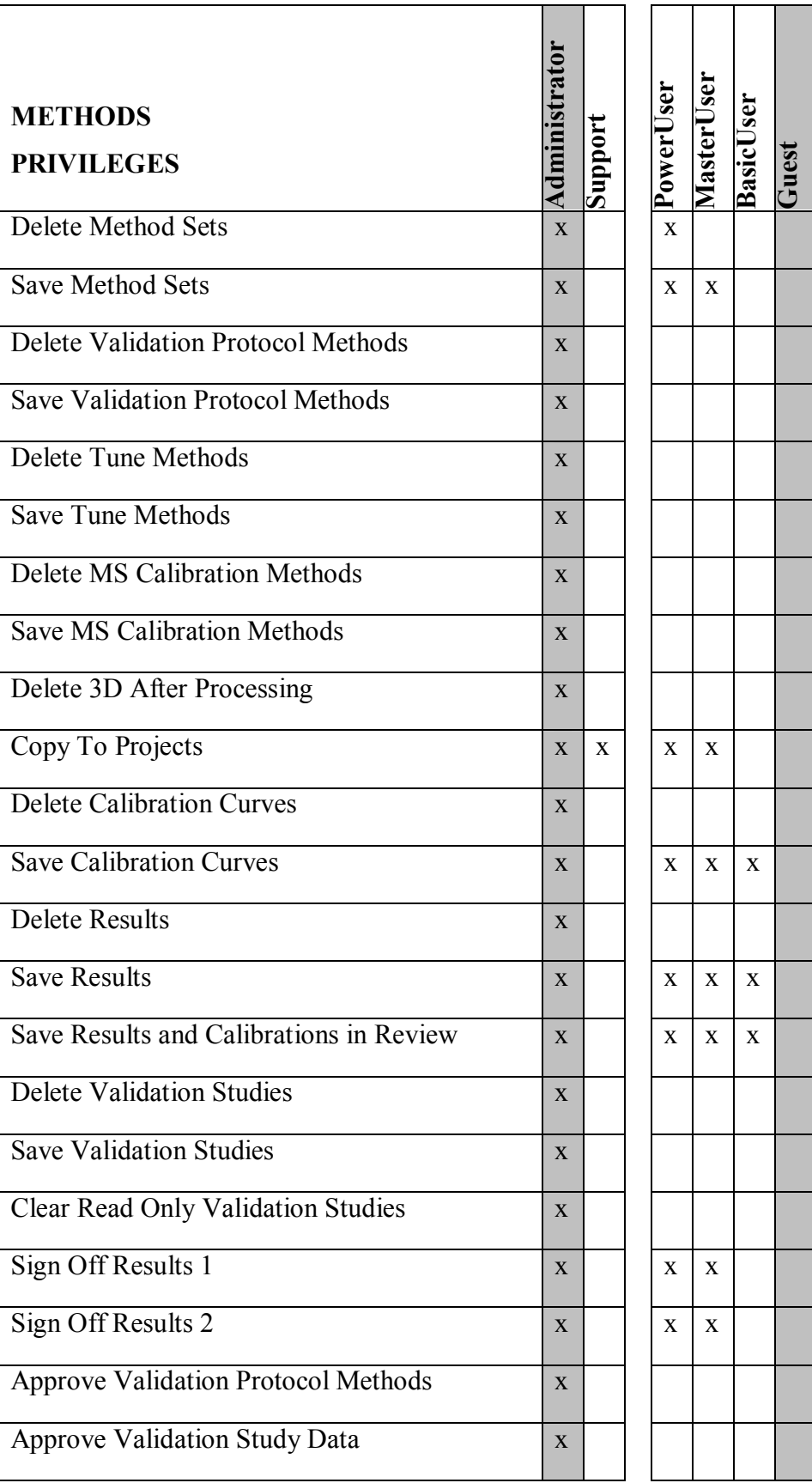

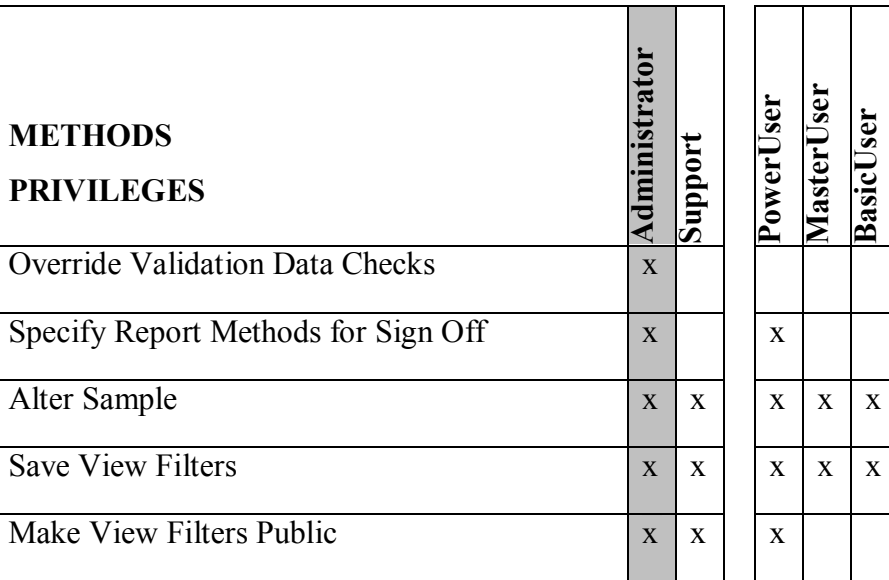

**BasicUser** 

BasicUser

**Guest** 

**Table 4 Empower Data Acquisition Privileges** 

| <b>DATA ACQUISITION</b><br><b>PRIVILEGES</b> | Administrator           | Support      | PowerUser    | MasterUser   | User<br><b>Basict</b> | Guest |
|----------------------------------------------|-------------------------|--------------|--------------|--------------|-----------------------|-------|
| <b>Acquire Samples</b>                       | $\overline{\mathbf{X}}$ | $\mathbf X$  | $\mathbf{x}$ | $\mathbf X$  | $\mathbf X$           |       |
| <b>Edit Sample Sets</b>                      | $\mathbf{X}$            | $\mathbf{x}$ | $\mathbf{X}$ | $\mathbf{X}$ | $\mathbf{X}$          |       |
| <b>Reinject Samples</b>                      | $\mathbf{X}$            |              |              |              |                       |       |
| Allow Interactive Sys Changes                | $\mathbf{X}$            | $\mathbf{x}$ |              |              |                       |       |
| <b>Alter Running Sample Sets</b>             | $\mathbf{X}$            | $\mathbf{x}$ | $\mathbf{x}$ | $\mathbf{x}$ | $\mathbf{X}$          |       |
| Access Real Time Plot from Open Access       | X                       |              |              |              |                       |       |
| Alter Any Queue                              | $\mathbf{X}$            | $\mathbf{x}$ | $\mathbf{X}$ | $\mathbf{X}$ | $\mathbf{X}$          |       |
| Alter My Queue                               | $\mathbf{X}$            |              |              |              |                       |       |
| Warn on Service Limit                        | $\mathbf{X}$            |              |              |              |                       |       |
| Use Wizard Templates                         | $\mathbf{X}$            | $\mathbf{x}$ | $\mathbf{X}$ | $\mathbf{X}$ | $\mathbf{x}$          |       |
| Allow Remote LAC/E Reboot                    | $\mathbf{X}$            | $\mathbf{X}$ | $\mathbf{X}$ |              |                       |       |
| Access Real Time Review From Run Samples     | $\mathbf{X}$            | $\mathbf{x}$ | $\mathbf{X}$ | $\mathbf{X}$ | $\mathbf{X}$          |       |

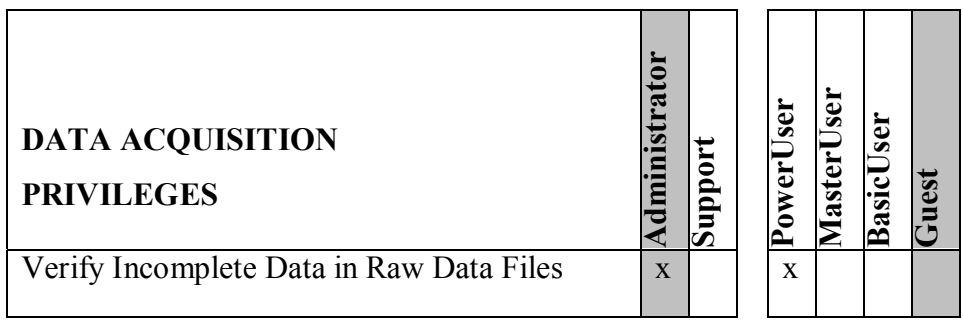

#### *Empower User Groups*

The User Groups, in conjunction with the LAC/E, Chromatographic System, and Project Access Properties, define which instruments and projects the user may access. User Groups are created according to a logical structure that designates which users will need access to the same instruments or data.

#### **Empower Support User Groups**

The User Groups for Support personnel are created during server installation. Support

User Groups include:

- Administrators (Vendor default; not configured by IU)
- Support

The following apply to the configuration of User Groups in the Empower application:

- Leave the Group Admin box empty
- Select **System** in the Users in Group box

An additional User Group on all servers, Guests, is a vendor default User Group. This

group is not assigned to Support personnel.

#### **Empower Laboratory User Groups**

When a laboratory is configured within Empower, the following Laboratory User Groups will be created to designate which users will be granted access to the instruments and data within the laboratory. These groups are as follows:

- *Lab*\_Power
- *Lab*\_User

Where *Lab* is the laboratory name, as designated by the local laboratory management. The appropriate laboratory user group(s) will be selected to restrict access to data projects and Chromatographic Systems.

#### *LAC/E Access Properties*

Limiting the control of laboratory user access to instruments on a server will be accomplished by configuring security on the LAC/E acquisition servers. The original settings that are selected at the initial installation of a LAC/E must be as follows:

- The LAC/E must be set to **Share Instruments with Other Network User.**
- The Owner must be set to **System.**
- The Allowed Access must be set to **Owner and Group(s).**
- The Support User Groups that must have access to all LAC/Es on a server are: a. Administrators
	- b. Support
- The Laboratory User Groups that must have access to some LAC/Es on a server are:
	- c. *Lab\_*Power, assigning Power Users to only those LAC/Es associated with their laboratory
- The LAC/E will have no password required.

Laboratory user access to LAC/Es will be restricted through laboratory user groups as

noted above. No laboratory User Groups other than Power User are given LAC/E access.

#### *Chromatographic System Access Properties*

Limiting the control of laboratory user access to instruments on a server will be accomplished by configuring security on each Chromatographic System. The original settings that are selected at the initial installation of a Chromatographic System must be as follows:

- The Chromatographic System must be set to **Share System with Other Network Users.**
- The Owner must be set to **System.**
- The Allowed Access must be set to **Owner and Group(s).**
- The Support User Groups that must have access to all Chromatographic Systems on a server are:
	- Administrators
	- Support
- The Chromatographic System will have no password required.

Laboratory user access to a Chromatographic System will be controlled through laboratory user groups. For each Lab, only the *Lab*\_User and *Lab\_*Power User Groups associated with the Chromatographic System will be added to each system.

#### *Project Access Properties*

A template project will be used to create projects for laboratory users. Laboratory user access to local projects will be controlled through laboratory user groups. For each Lab, only the *Lab*\_User and *Lab\_*Power User Groups associated with the data project will be added to each project.

#### *Empower System Policies*

There are server-level policies applied at the time of installing the Empower Application on a server. These policies are as follows:

#### **User Account Policies Tabbed Page**

**Check all boxes** in the Accounts and Passwords section, with the following details:

• Passwords Expire every **60** days

- Limit # of Entry Attempts to **3** tries
- Enforce Minimum Password Length of **7** characters

**Check all boxes** in the Login Window Policies section, with the following details:

• Global Default User Interface is **QuickStart**

#### **New Project Policies Tabbed Page**

Check the following options in the Default Full Audit Trail Settings section:

• Full Audit Trail Support

Select the following options for the table in the Default Full Audit Trail Settings Section:

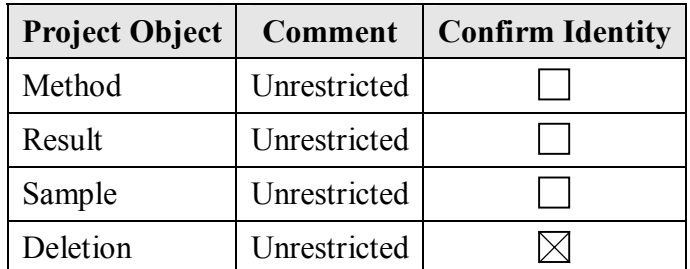

Check the following options in the Full Audit Trail Settings Section:

- Don't allow user to change default Full Audit Trail Support Setting
- Don't allow user to change default 'Require User Comments On' Setting
- Don't allow user to copy from non-FAT projects into FAT projects

*Note: Do NOT check 'Allow Shallow Copies Between FAT Projects'* 

#### **System Audit Trail Policies Tabbed Page**

Select the following options for the table in the System Audit Trail Policies Section:

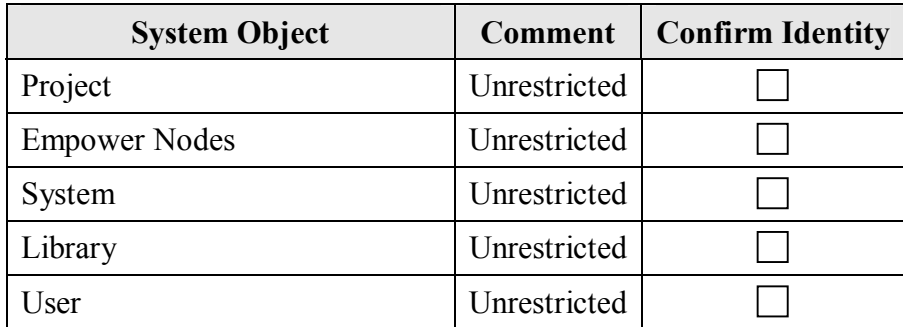

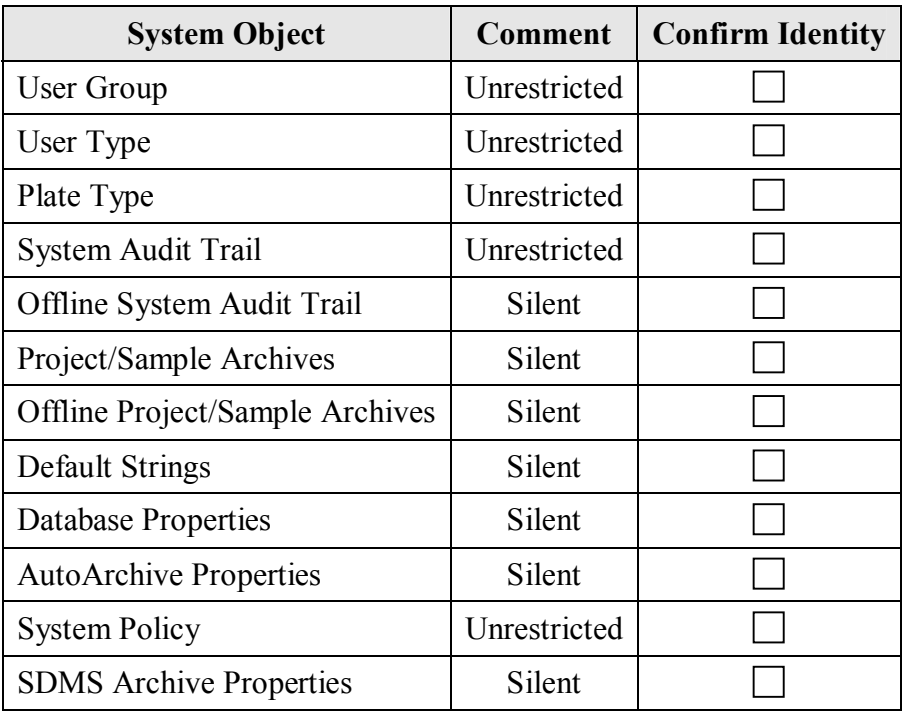

#### **Data Processing Policies Tabbed Page**

**Check all boxes** in the Data Processing Policies section, with the following details:

• Do **NOT** check Use v2.XX Style Retention Time Calculations

**Check all boxes** in the Data Processing Technique section, with the following details:

• Default Integration Algorithm is **Traditional**

#### **Other Policies Tabbed Page**

**Check all boxes** in the Result Sign Off Policies section, with the following details:

- Sign Off Inactivity Delay of **30** minutes
- Multiple signoff behavior: **Allow the Same Reasons**
- Do **NOT** check any boxes in the Valid Sign Off 1 Reason(s) section

**Check all boxes** in the Other Policies section, with the following details:

- Applications Timeout after **30** minutes
- Do **NOT** check Disallow Use of Annotation Tools

Select the following details in the Date Display Policies:

- Show Region Abbreviation
- Use "long" date formats

# **E-Mail Policies Tabbed Page**

Do not make any changes to this section.

# **Empower Template Project Design Specification**

**Indiana University School of Informatics**

# **Template Project Design Specification**

#### **Reviewers' Signatures**

#### **Technical SME Signature**

Your signature indicates that, as a content expert, you have reviewed this document and agree that it accurately and completely describes the design for this template project to be implemented in the Empower system.

#### **Reviewed By:**

Date:

Printed Name dd-Mmm-yyyy Title, Department

### **System Custodian Approver's Signature**

Your signature indicates that the design specifications identified in this document were

written and reviewed by the appropriate subject matter experts, and that you understand

and accept responsibility for implementation in your organization.

# **Approved By:**

Date:

Printed Name dd-Mmm-yyyy Title, Department

# **Revision History**

This Revision History documents changes to validation documents. Any differences

between this version and previous ones are resolved in favor of the present document.

**Electronic Filename:** Empower\_Template\_Project\_DSG008

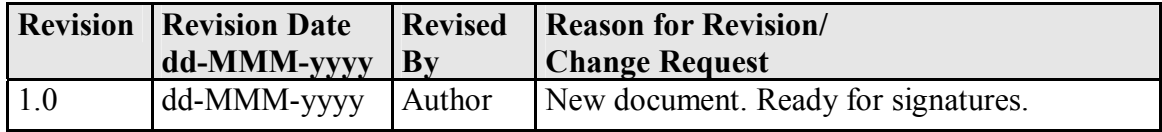

# **Empower Template Project Design Specification**

The following sections describe the configurations to be applied to the template project.

*Note:* System-supplied default values are not included in this configuration spec.

### *Template Project Attributes*

The following table defines the details of Template Project Design Specification. For

more information about configuring Empower, refer to the Empower online help.

If an attribute does not need to have a value configured, enter "N/A" (Not applicable).

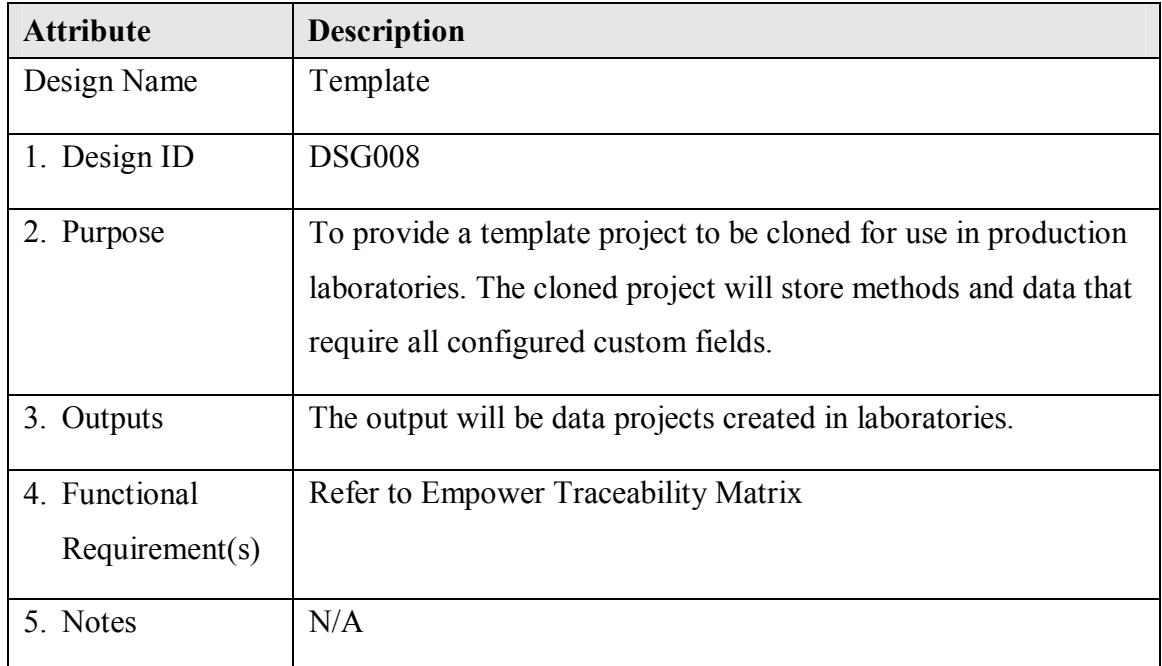

### *General Properties*

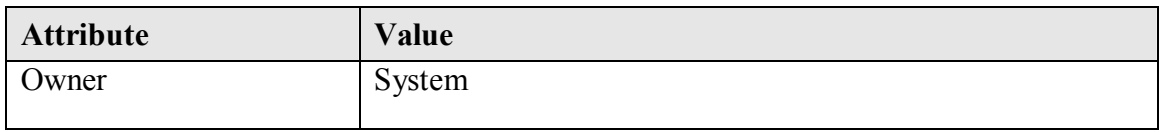

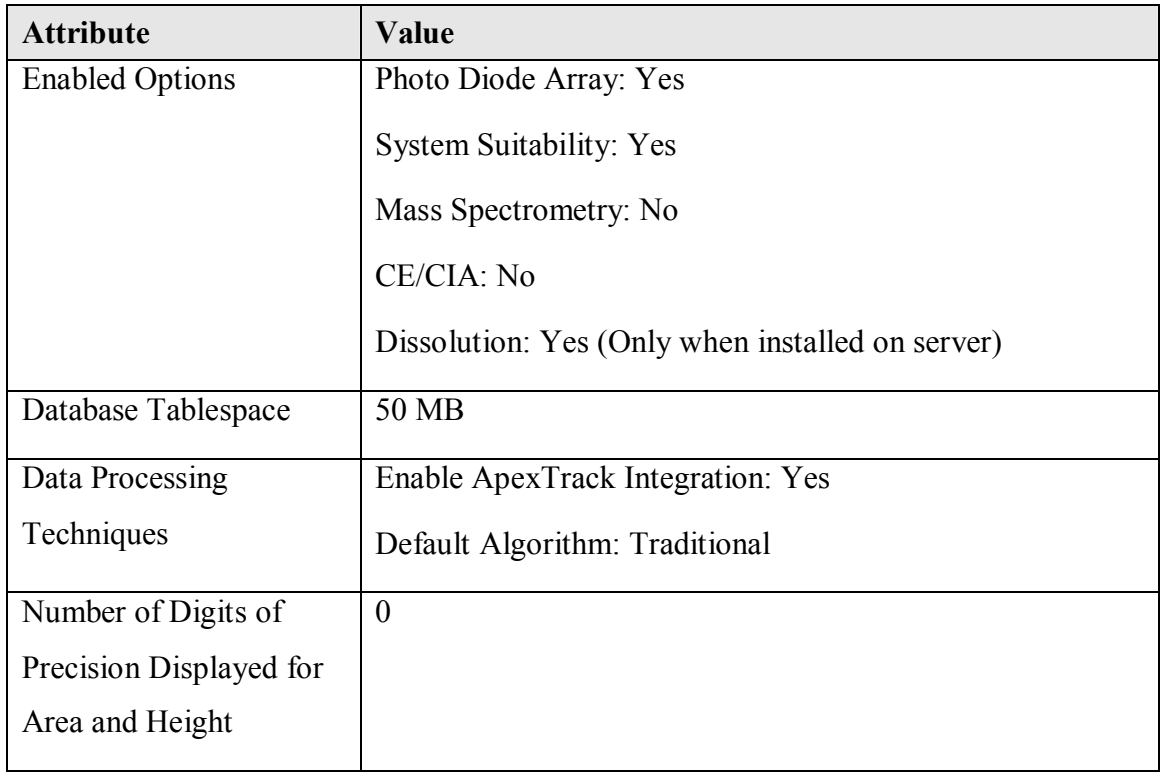

# *Security*

The following table identifies the security access applied to this template project.

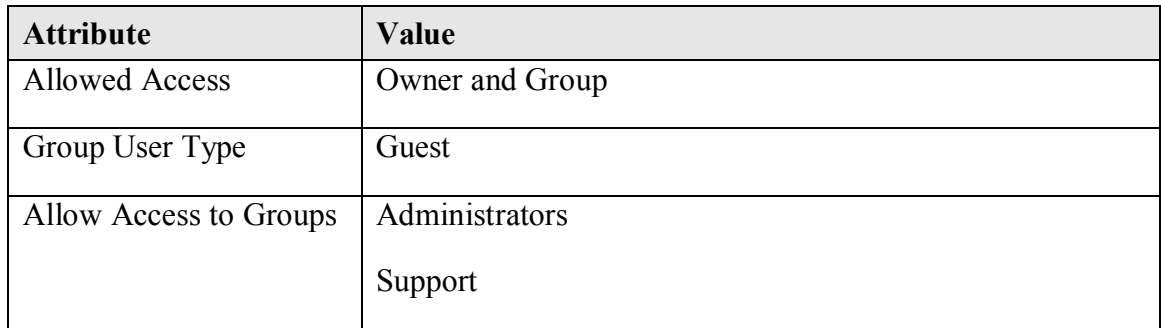

# *Custom Fields*

The following table identifies the custom fields used in this template project.

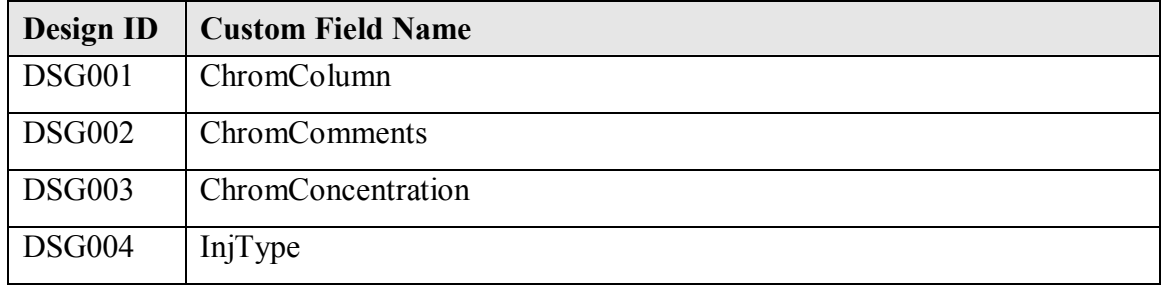

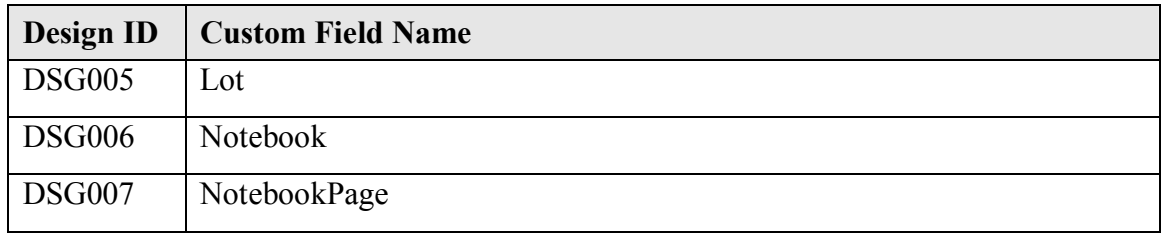

*Appendix E – Test Strategy* 

# **Empower Test Strategy**

# **Indiana University School of Informatics**

# **Reviewers Signatures**

#### **Reviewers' Signatures**

#### **Test Lead Review**

Your signature indicates that, as a content expert, you have reviewed this document for

technical accuracy and that you agree with the purpose and scope of this document.

#### **Reviewed By:**

\_\_\_\_\_\_\_\_\_\_\_\_\_\_\_\_\_\_\_\_\_\_\_\_\_\_\_\_\_\_\_\_\_\_\_\_\_\_\_\_\_\_\_\_\_\_\_\_\_\_\_ Date: \_\_\_\_\_\_\_\_\_\_\_\_\_\_

Printed Name dd-Mmm-yyyy Title, Department

#### **Approvers Signatures**

#### **System Custodian Approval**

Your signature indicates that this Test Strategy was written and reviewed by the appropriate subject matter experts (SMEs), and you understand your responsibility to provide the resources necessary to test the system as described in the strategy.

#### **Approved By:**

 $\Box$  Date:

Printed Name dd-Mmm-yyyy Title, Department

#### **System Owner Approval**

Your signature indicates that the appropriate people reviewed this *Test Strategy*, and you

understand your responsibility to provide the business resources necessary to test the

system as described in the strategy.

#### **Approved By:**

 $\Box$  Date:

Printed Name dd-Mmm-yyyy Title, Department

# **Computer Systems Quality Assurance (CSQA) Approval**

Your signature indicates that this Test Strategy complies with applicable Quality policies

and procedures.

**Approved By:** 

 $\Box$  Date:  $\Box$ 

Printed Name dd-Mmm-yyyy Title, Department

# **Revision History**

This Revision History documents changes to validation documents. Any differences

between this version and previous ones are resolved in favor of the present document.

**Electronic Filename:** Empower Test Strategy

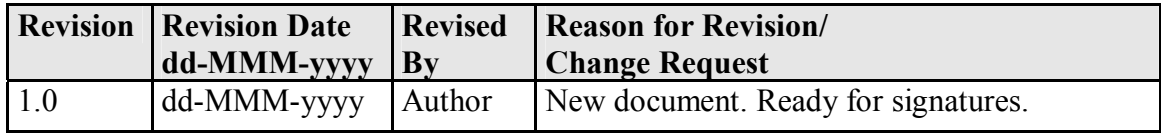

# **Table of Contents**

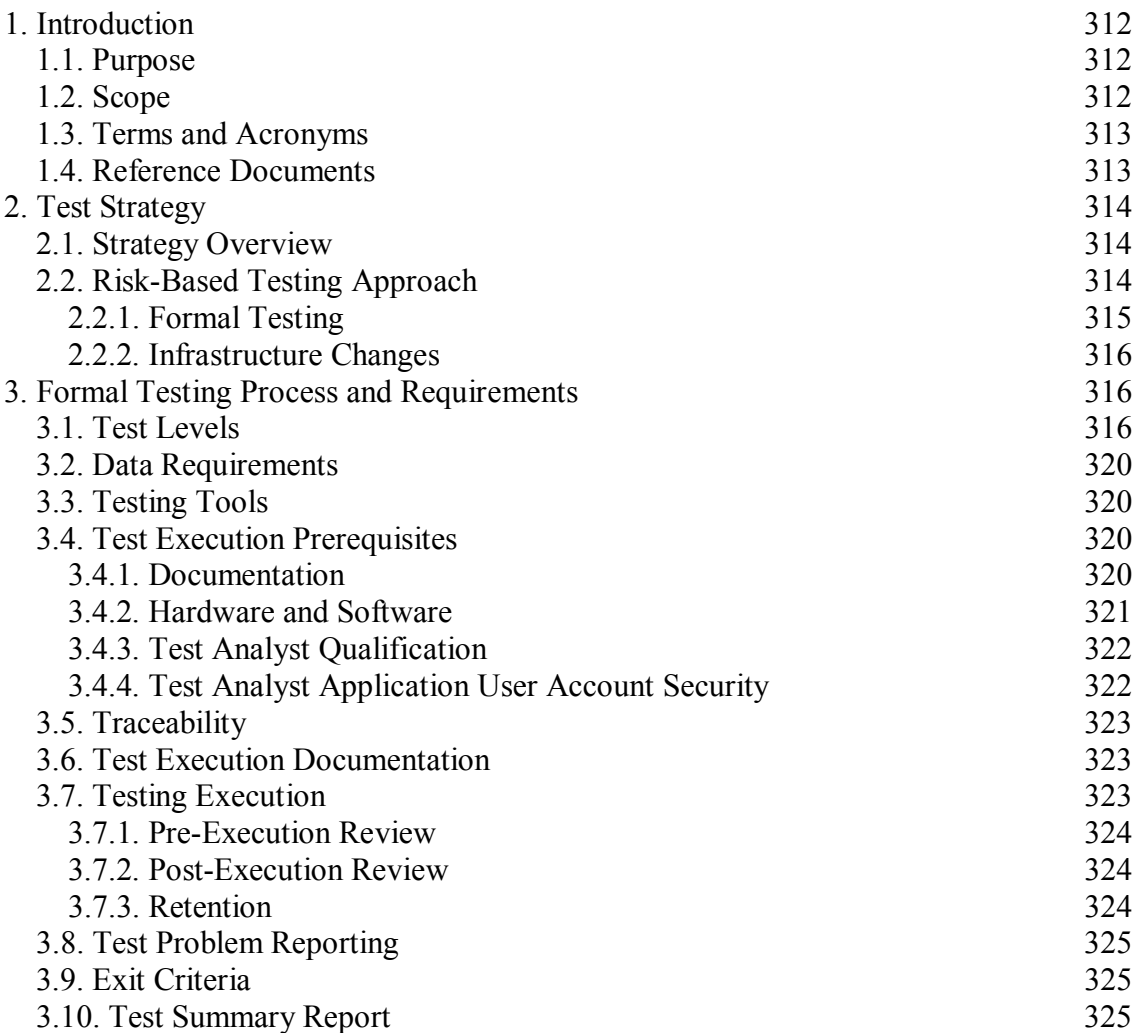

# **Introduction**

#### *Purpose*

This test strategy document supersedes any previous Empower test plans and serves as the foundation for all future Empower test plans. This document outlines the Empower testing strategy by identifying:

- Overall Test Strategy
	- Strategy Overview
	- Test Levels
	- Data Requirements
- Testing Tools
- Prerequisites
- Traceability
- Test Scripts
- Testing Execution
- Test Problem Reporting
- Exit Criteria
- Test Summary Report

Roles and Responsibilities are as defined in the *Empower Validation Roles and* 

#### *Responsibilities.*

#### *Scope*

The scope of this document addresses the strategy for all software testing levels. For any given Indiana University Empower software release, a companion test plan or series of test plans will be written to identify the details of the testing to be performed for that release. The test plan may be a stand-alone document or included in the text of an appropriate electronic change control record.

For information regarding the structure and documentation produced for Empower server application software installation, configuration, qualification, and verification, refer to the *Empower System Overview* document.

#### *Terms and Acronyms*

Refer to the *Indiana University Informatics Acronym and Definition List* for a list of the terms and acronyms used in this document. The location of this list is available in the *Empower Master Document List* (MDL). The official hard copy of the Empower MDL is located in the Indiana University Validation Library.

### *Reference Documents*

Refer to the *Empower MDL* for the location of all Empower documents and procedures referenced in this document.

# **Test Strategy**

#### *Strategy Overview*

For Commercial Off-the-Shelf (COTS) software, the vendor is responsible for performing Unit, Integration, and System level testing. Indiana University relies on the vendor testing based on the outcome of a comprehensive vendor audit to assess the vendor quality systems and software development business practices. The conclusions drawn from the audit are summarized in the vendor-specific management plan and vendor audit report. The vendor management plan contains a provision for follow-up if any on-going operational experience differs from expectations. Refer to the *Empower MDL* for the location of the audit report and vendor management plan For any release, Indiana University will rely on the test results of prior Empower release(s) as the starting point for determining the scope of testing on the current release. Each Empower software release will have a corresponding test plan.

#### *Risk-Based Testing Approach*

The Indiana University testing effort is primarily directed toward the complex Empower configuration tasks performed by Indiana University that have a direct bearing on data integrity, i.e., assay results. Due to their inherent complexity, these tasks also have more risk of error in either design or implementation. Establishing the Empower custom fields that contain calculations is an example in this category. Design elements that are created by Indiana University and contain conditional logic statements and/or compound arithmetic will be subject to comprehensive unit tests by Indiana University.

No application testing is planned for changes made to the components that are not included in the Empower System, e.g., routine infrastructure maintenance operations such as replacing a server disk drive.

#### **Formal Testing**

Custom fields without calculations and other system configuration tasks, such as establishing the application user security roles or establishing a view filter, are much less complex and therefore have a reduced risk of data impact or errors in design or implementation. These straightforward configuration tasks will be subject to inspectional unit tests by Indiana University. The inspectional unit tests will serve to confirm the second person verification performed during the configuration setup process and also confirm that the application configuration migration process is operating as planned. Integration testing may be warranted in some test plans to ensure that the interaction between the vendor packages or between other systems and Empower is operating as planned.

The system testing consists of one end-to-end test, which covers the testing on the Indiana University business functionality of business scenarios and is conducted in the Indiana University test environment. In this context, end-to-end means that, functionality is exercised for each of the Use Cases. Since Indiana University relies on the vendor tests as stated above, the end-to-end test is only exercising a representative sample of system functionality to ensure that all components are working together.

In the event of a Indiana University Empower release strictly consisting of updates to vendor functionality (i.e., no changes to the Indiana University design elements), the test plan will identify the extent of Indiana University regression testing to be conducted in

315

the Indiana University test environment. The regression test may consist of re-executing all or some portion of existing test scripts to confirm basic system operation with the vendor updates installed.

#### **Infrastructure Changes**

In some cases, supplemental Empower testing may also be conducted outside the scope of an Empower software release. This situation applies where there is some infrastructure change that potentially affects Empower operations but there are no changed Empower application elements. The most common example is a Microsoft Security vulnerability fix. The Indiana University infrastructure group will test the security vulnerability fixes to ensure the patches install and uninstall successfully in the Indiana University environment.

Additionally, the Indiana University Empower team will review Microsoft release information for security vulnerability fixes and respond to this information with the appropriate risk-based approach. Based on this assessment, the Indiana University Empower team will determine whether to perform an application verification or execution of regression tests. At a minimum, application verification will consist of logging into Empower, connecting to a LAC/E and processing and reporting data from a sample.

#### **Formal Testing Process and Requirements**

#### *Test Levels*

There are five levels of testing identified for this project: Unit, Integration, System, Regression and Acceptance. The following table provides detail for each of these levels of testing:
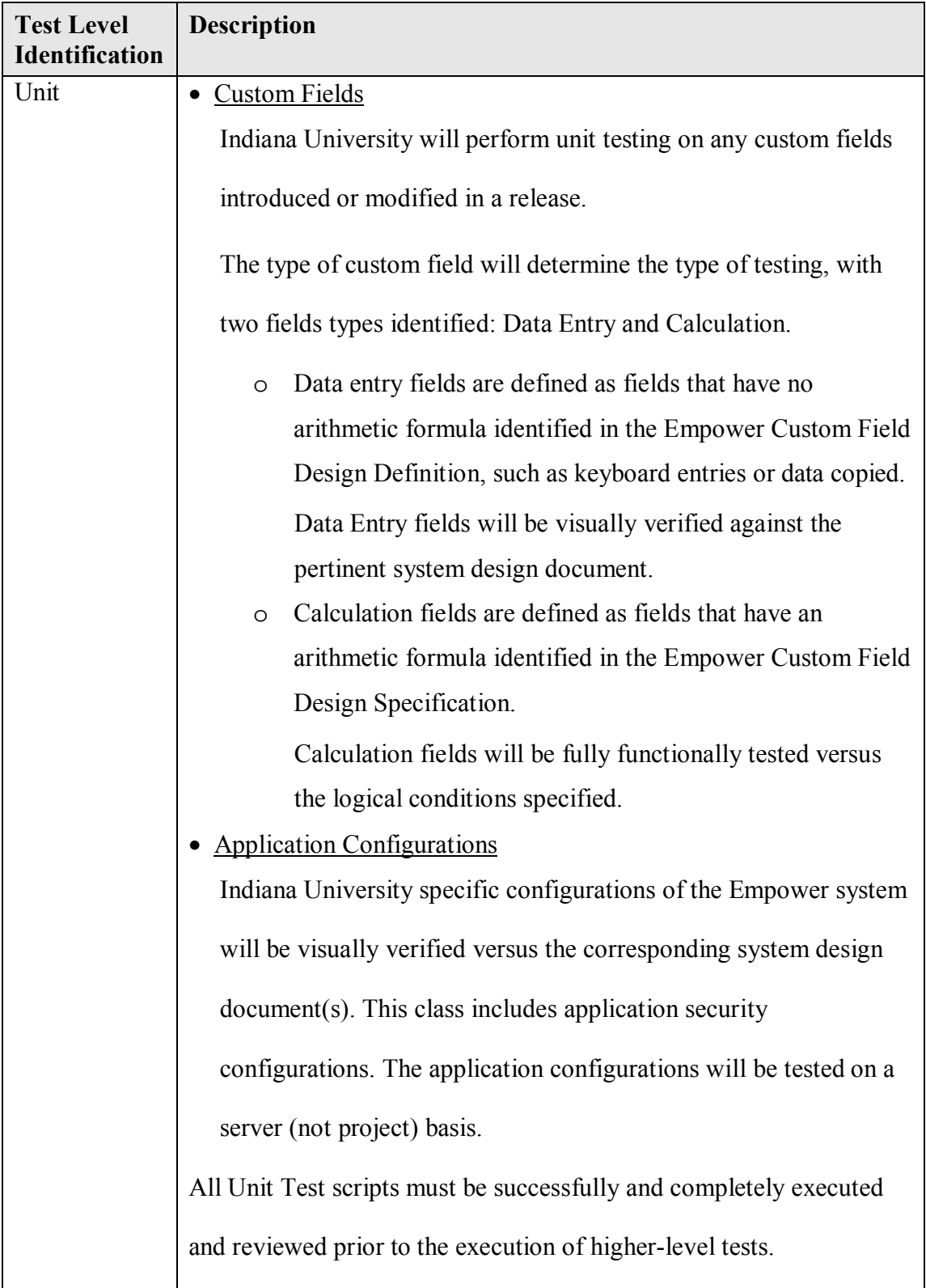

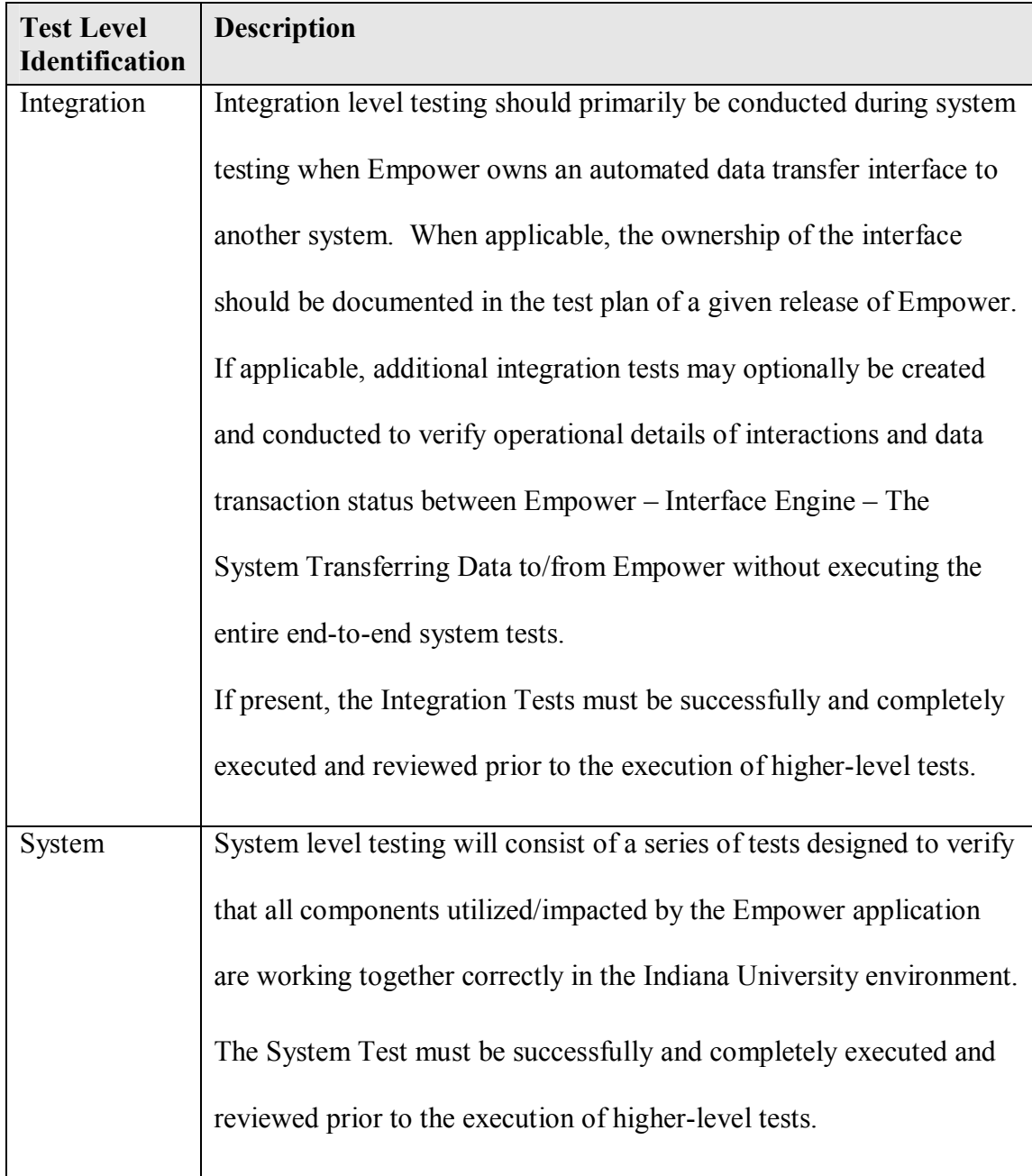

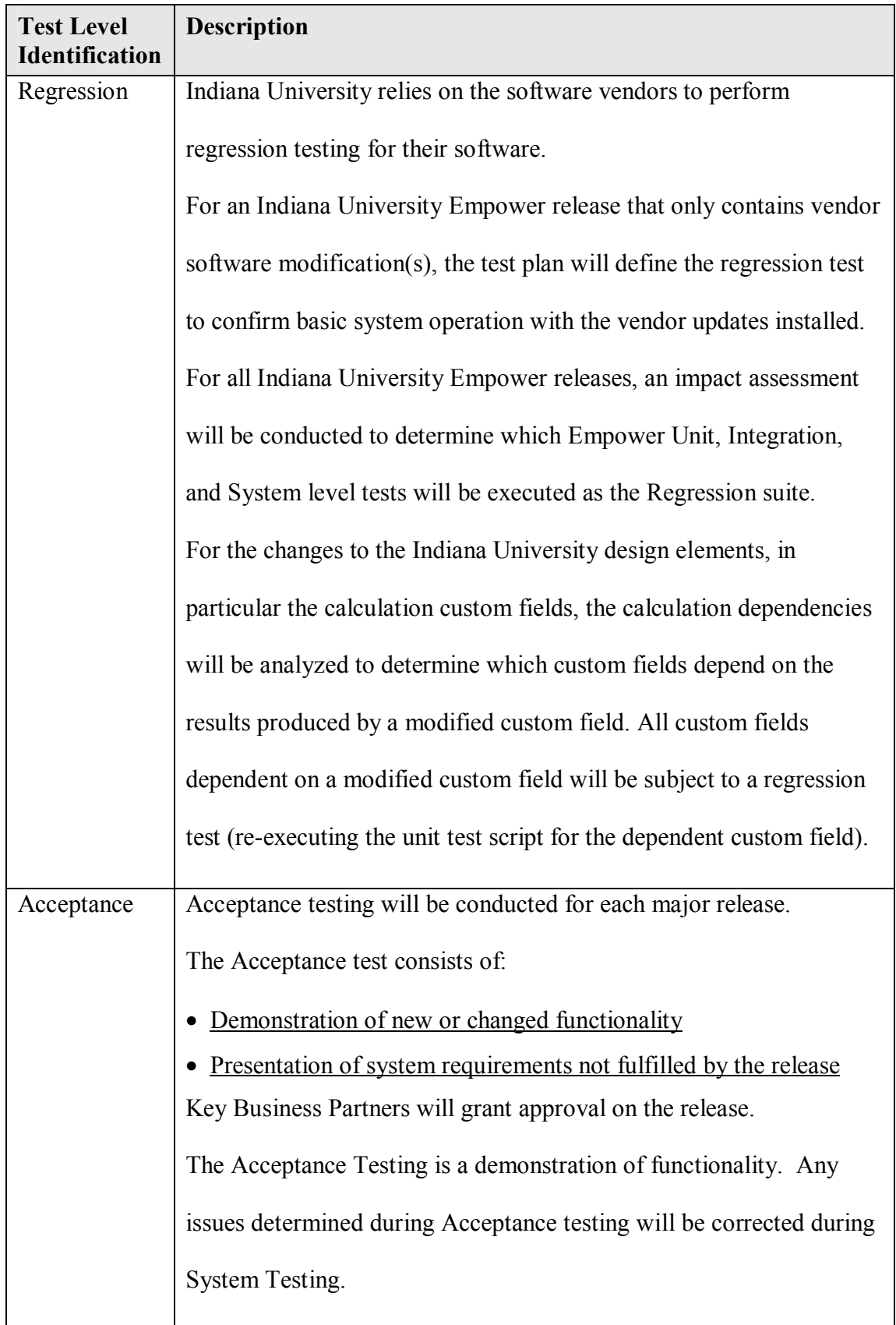

#### *Data Requirements*

Technical SMEs and/or the test team will develop an Empower data project to be used for testing. This data project will have predefined sample data, acquired raw data, and processing methods. The project data may be newly acquired in the test environment or derived from data previously used for chromatography testing or from data copied and converted from the prior chromatography production environment.

Each test script or case will identify prerequisite data characteristics and may identify suitable suggested samples, chromatograms, or methods from the test project.

#### *Testing Tools*

Test scripts for the application configuration unit tests and the system test case will be developed in Microsoft Word.

Test scripts for custom field unit tests will be Microsoft Excel workbooks to test the calculations defined in a single custom field. A workbook will be created to verify Empower calculation results versus the Excel generated calculation results. Each workbook will be subject to a quality assurance review including review of all calculations. The calculation custom field test script execution will be verified by a second user, including all calculations.

#### *Test Execution Prerequisites*

#### **Documentation**

Prior to the start of any formal test execution, the following documents must be completed and reviewed/approved:

- Validation Plan (if applicable)
- Requirements Documents
- Security Design (if applicable)
- Design Specifications (if applicable)
- Test  $Plan(s)$
- Test Readiness Checklist
- Qualification of the Test environment platform and application as per approved installation/verification instructions.

The following must be completed and approved prior to the starting of each test level:

- Unit Test scripts
- Integration Test Scripts if applicable
- System Test Scripts

The system custodian or designee will ensure that the documentation status complies with the above criteria by verifying the approval of the documentation sign-off page(s), QAR forms, and Test Readiness Checklist.

## **Hardware and Software**

The test environment setup is documented and reviewed. Explicit verification of these activities is not included in this test strategy. The setup verification is limited to confirming that the executed installation and configuration documentation has been reviewed and approved in partial satisfaction of the documentation prerequisites in the Documentation section.

The following resources must be available for test execution:

- Indiana University Network access
- Empower Database Server and Database configured in accordance with the Empower System Overview
- Application Server configured in accordance with the Empower System **Overview**
- LAC/E Server configured in accordance with the Empower System Overview
- SAT/IN
- Peak generator
- Client PC with appropriate Empower Build

The system custodian or designee will ensure that the test hardware and software complies with the above criteria by reviewing the installation records and recording which workstations, peak generators, and SAT/INs are used for testing. This will be recorded in the Test Readiness Checklist.

## **Test Analyst Qualification**

Before a Test Analyst begins formal execution of unit, integration, regression, and system level testing, he or she must:

- Sign the departmental signature log.
- Read and acknowledge the Empower Test Strategy.
- Read and acknowledge the Empower Test Plan for the current Empower release.
- Complete the following training:

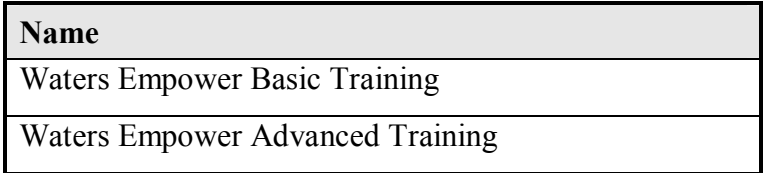

The Test Lead will ensure that all test analysts comply with the above qualification requirements.

## **Test Analyst Application User Account Security**

The test analyst's Empower user account will be set up with PowerUser privileges in accordance with the *Empower System Administration Guide*. If a test script activity requires administrator access, the script will be written to submit a detailed service request in the form of a trouble ticket to the server administrator and wait for the executor to provide the needed activity performance evidence.

The Test Lead will ensure that test analyst Empower user accounts meet these criteria prior to commencing testing. The Test Lead will also conduct a post-test user account audit for the Empower Test server to ensure that only the expected user accounts have accessed the server during the test period. This information is documented in the Test Readiness Checklist.

#### *Traceability*

Indiana University Empower release testing must be traceable back to the design specifications and Empower system requirements. Conversely, the Indiana University Empower system requirements are traceable forward to vendor provided functionality or design elements created by Indiana University. As stated above, for vendor functionality, the vendor performs the testing. Design elements created by Indiana University are tested by Indiana University. For testing that Indiana University performs, the tests are cataloged in the Empower traceability matrix. Testing performed by the vendor is not tracked in the Indiana University Empower traceability matrix.

The Empower traceability matrix will be updated to reflect the Indiana University test cases introduced for an Empower Release. The traceability matrix must be approved prior to formal testing.

### *Test Execution Documentation*

The Empower team will document test execution in the *Empower Test Summary Report*.

#### *Testing Execution*

Unit tests on the custom fields will involve using Excel spreadsheets to verify calculations with first person execution and second person verification. Note that the arithmetic precision of Excel and Empower calculation algorithm implementations may

323

differ. Therefore, small differences between the expected result and the actual result are allowed as follows:

The precision for which the custom fields will be tested is taken from the precision and field width attributes in the corresponding Empower Custom Field Design Definition.

- 1. Any values extracted from Empower for input to the calculation will be entered on the workbook using the precision defined in the *Empower Custom Field Design Definition* for the source data field.
- 2. The calculation result precision will be entered in each workbook as defined in the *Empower Custom Field Design Definition* for the target field.
- 3. The test will be considered successful if the difference between the Empower calculation result and the test workbook calculation result taken at the result precision recorded on the workbook is less than or equal to 0.001% according to this formula:

ABS[(Empower\_result - Workbook\_result ) / Empower\_result]  $\leq$  0.00001

### **Pre-Execution Review**

A pre-execution review and test script readiness check will be conducted.

### **Post-Execution Review**

A member of the Empower team will conduct the post-execution review after test executions are complete.

### **Retention**

All executed test documentation and supporting documentation including documentation of failed test runs will be stored with the Empower validation package in the Indiana University Library. Refer to the *Empower Validation Plan* for document retention policy.

# *Test Problem Reporting*

Test problem reports will be recorded and addressed, either during testing or in the *Test* 

*Summary Report*.

# *Exit Criteria*

Overall exit criteria are detailed below:

- All planned unit tests are executed, second person reviewed, signed, and dated
- All planned integration tests are executed, second person reviewed, signed, and dated
- All planned regression tests are executed, second person reviewed, signed, and dated
- All system tests are executed, second person reviewed, signed, and dated
- All planned acceptance tests are executed, second person reviewed, signed, and dated
- All issues found in the informal testing were properly managed and documented per the problem reporting process referenced in the Test Problem Reporting section of this *Test Strategy*. .
- *Empower Traceability Matrix* is updated and approved
- All test failures have been resolved either during testing or addressed in the *Test Summary Report*.

## *Test Summary Report*

The Test Lead will write a Test Summary Report when all planned testing activities are completed. The Test Summary Report may be a stand-alone document or included in the text of an appropriate electronic change control record.

*Appendix F – Training Plan* 

**Empower Training Plan** 

**Indiana University School of Informatics**

# **Reviewer Signatures**

### **Reviewer's Signature**

Your signature indicates that, as a content expert, you have reviewed this document and

that it accurately and completely reflects those things necessary for training for the

Empower system.

### **Reviewed By:**

Date:

Title, Department

Printed Name dd-Mmm-yyyy

# **Approver Signatures**

### **System Custodian Approval**

Your signature attests:

- That the appropriate persons involved in the validation process have reviewed the document to ensure that the plan is adequate to properly validate the computer system;
- You understand your responsibility to provide the resources necessary to validate the system as described in the plan;
- You understand your responsibilities in the validation process.

### **Approved By:**

Date:

Printed Name dd-Mmm-yyyy Title, Department

### **System Owner Approval**

Your signature attests:

- That you agree with the purpose and scope of this validation deliverable;
- That you agree the appropriate persons have reviewed the document;
- You understand your responsibilities in the validation process.

### **Approved By:**

 $Date:$ 

Printed Name dd-Mmm-yyyy Title, Department

### **Computer Systems Quality Approval**

Your signature indicates that this document complies with applicable Quality policies and

procedures.

### **Approved By:**

Date:  $\frac{2}{\sqrt{2\pi}}$ 

Printed Name dd-Mmm-yyyy Title, Department

# **Revision History**

This Revision History documents changes to validation documents. Any differences

between this version and previous ones are resolved in favor of the present document.

**Electronic Filename:** Empower Training Plan

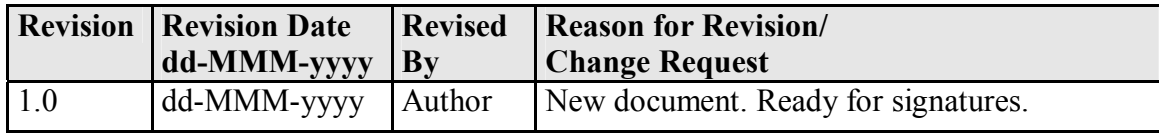

# **Contents**

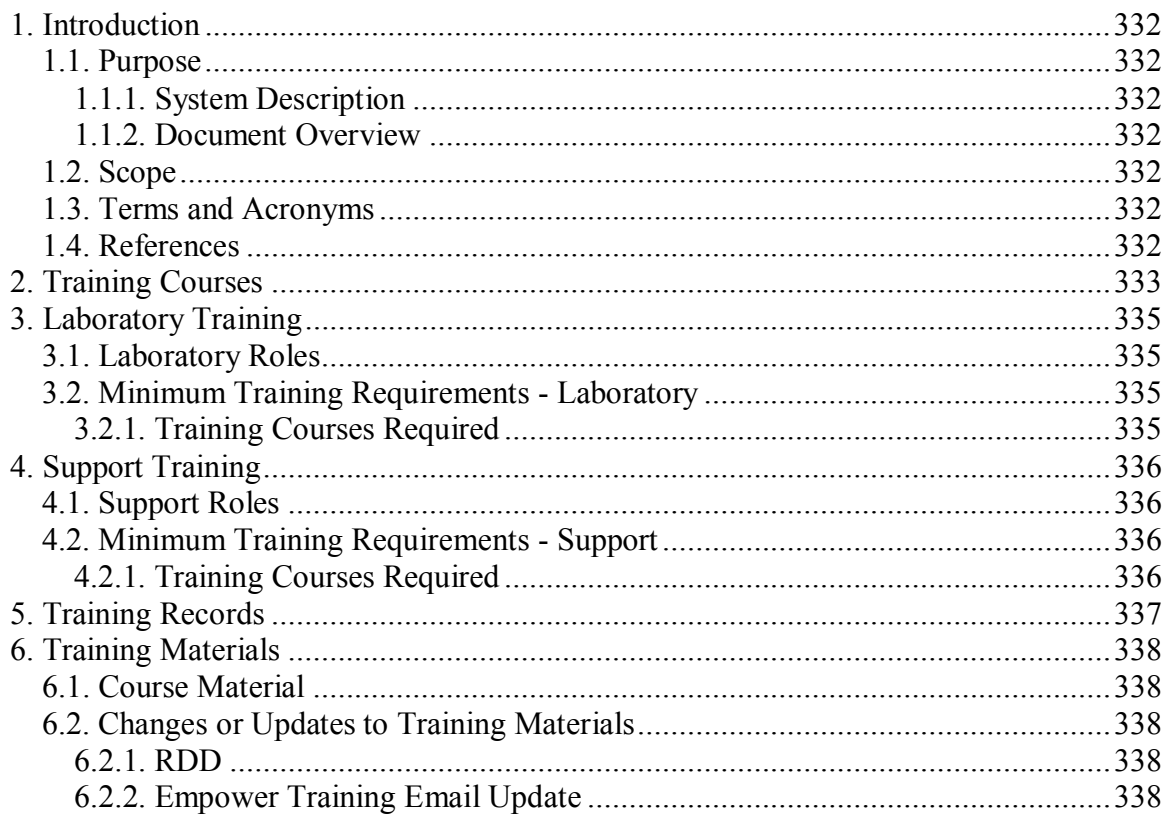

# **Introduction**

### *Purpose*

### **System Description**

Empower is a Chromatography Data Management System designed to collect, analyze, and report data from laboratory instruments.

The Empower system consists of Empower chromatography data software application. Refer to the *Empower System Overview* for additional details.

### **Document Overview**

This Training Plan describes and identifies the organization, resources, activities, and procedures required for the training effort associated with Empower Release 1.0. A description of the training deliverables and supporting documents that will be used for Release 1.0 is included in this Training Plan. The roles and responsibilities are identified in the *Empower Validation Roles and Responsibilities* document.

### *Scope*

This Training Plan dictates the minimum training requirements for the use of the Empower software for all Empower Support personnel and Empower laboratory personnel which include the application System Owner(s) and System Custodian.

### *Terms and Acronyms*

Refer to the *Indiana University Informatics Acronym and Definition List* for a list of terms and acronyms used in this document.

### *References*

Refer to the *Empower Master Document List* (MDL) for the location of all documents referenced in this Validation Plan.

# **Training Courses**

The courses included in the Empower training program are provided externally by the

Empower Software vendor, Waters Corporation

This section identifies each Empower course.

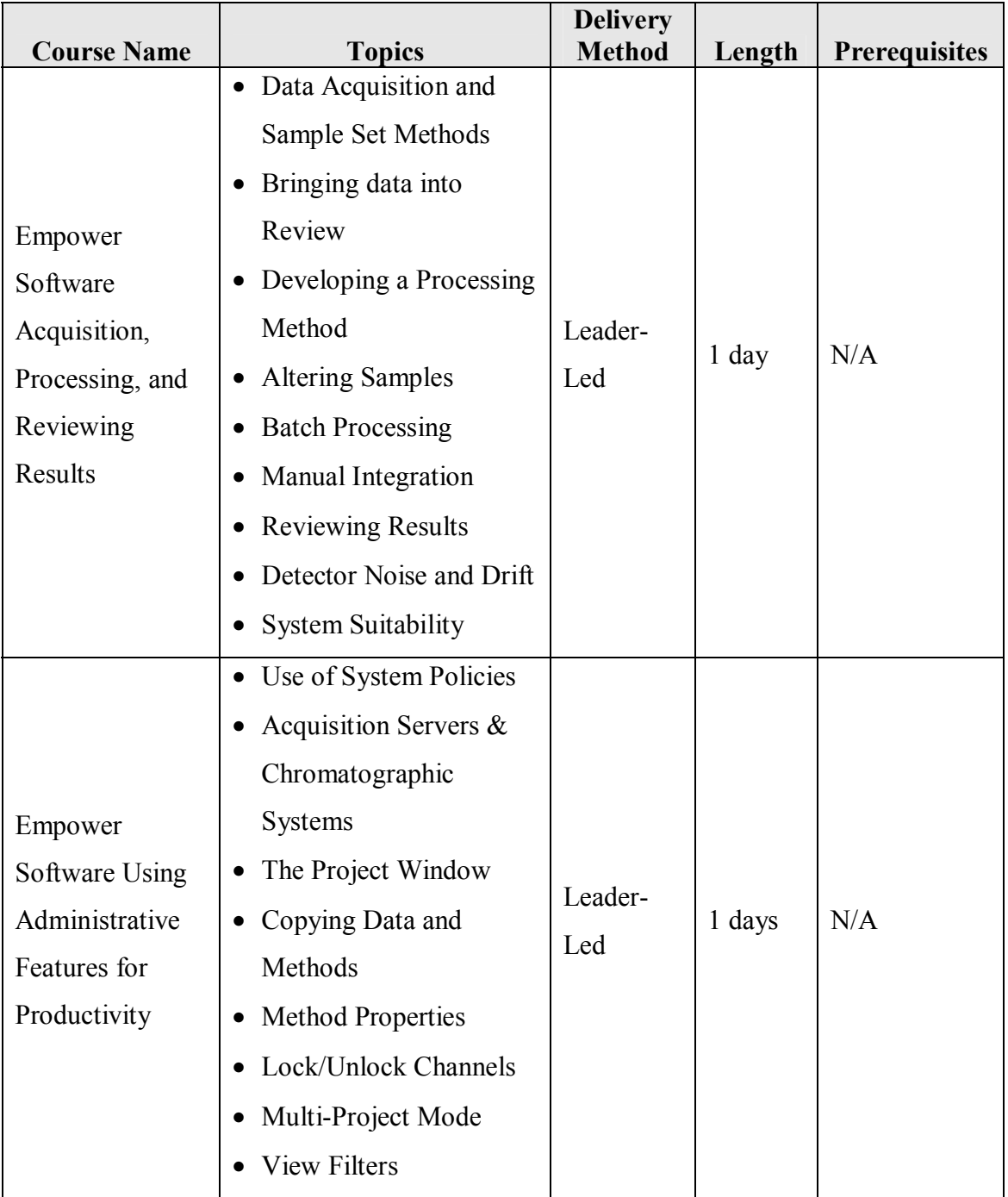

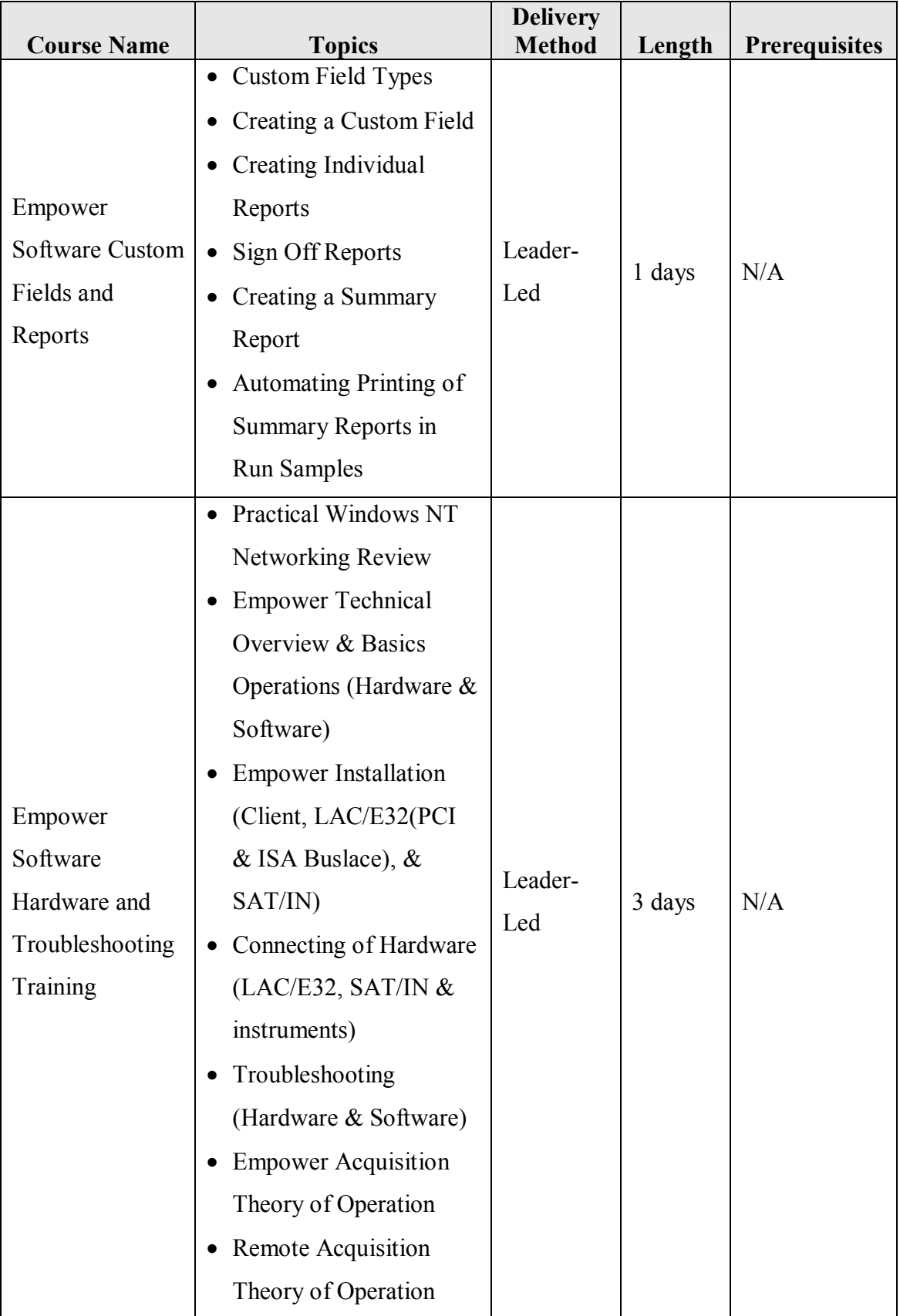

# **Laboratory Training**

A series of classes has been defined for the various functions within the Empower

system. A minimum set of classes is required based on the role of the user.

# *Laboratory Roles*

Generic roles have been identified in this document for defining training needs. These

roles are general in nature. These generic roles are:

- Power User
- Master User
- Basic User

Note: Empower Support personnel are considered 'support' not 'laboratory,' and are

addressed in the "Support Training" section.

# *Minimum Training Requirements - Laboratory*

This section identifies training requirements for Empower laboratories based upon the

generic user roles listed above.

# **Training Courses Required**

The following table identifies the required training for Empower laboratory personnel.

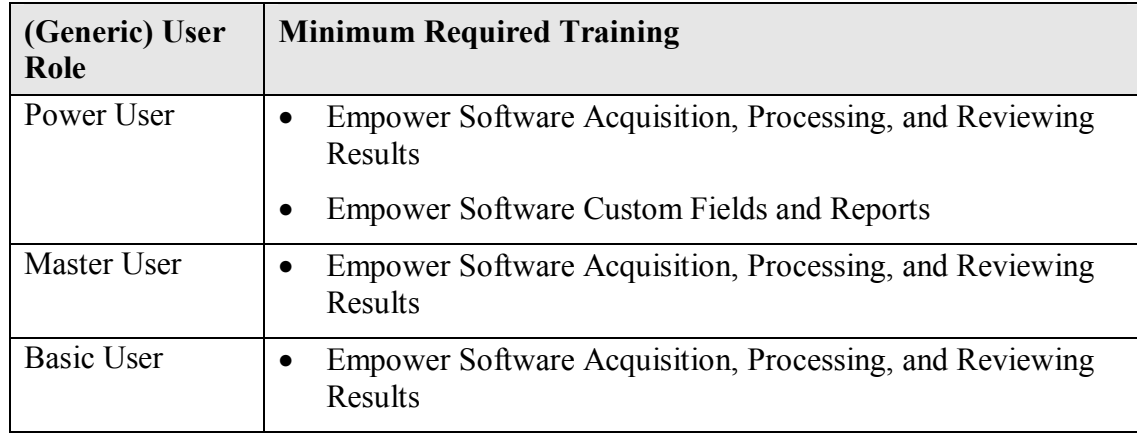

# **Support Training**

Empower Support personnel provide training, installation, system support, and helpdesk assistance. This group must have a thorough understanding of Empower and its individual applications, as related to their role. Training on general chromatography and the Empower Software, provided externally by the Waters Corporation, is mandatory.

# *Support Roles*

Generic roles have been identified in this document for defining training needs. These roles are general in nature. These generic roles are:

- Administrator
- Support

# *Minimum Training Requirements - Support*

This section identifies training requirements for Empower laboratories based upon the generic user roles listed above.

# **Training Courses Required**

The following table identifies the required training for Empower support personnel.

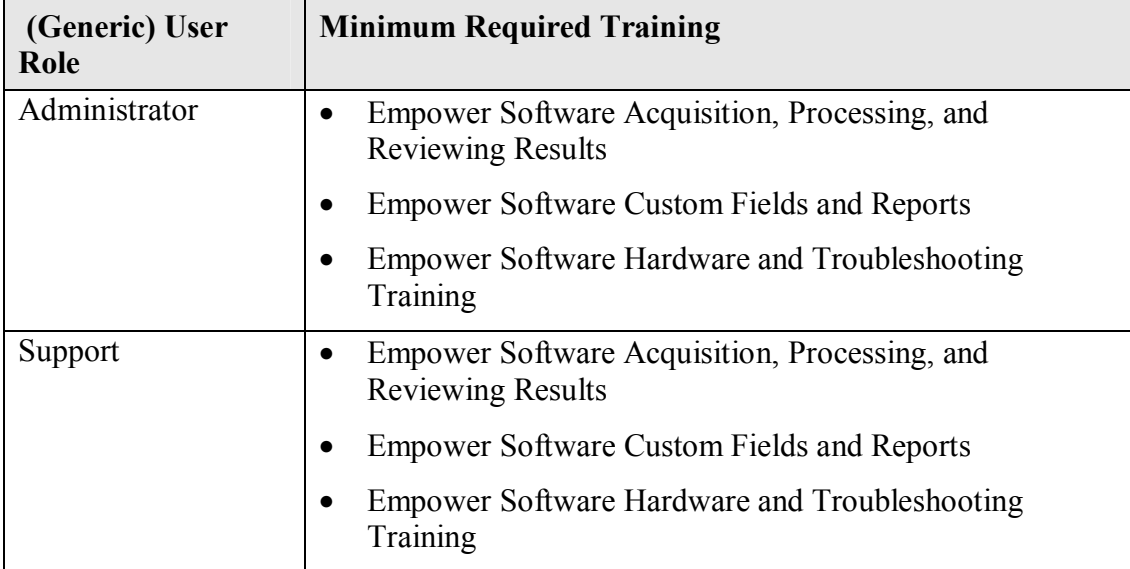

# **Training Records**

Training records for Empower personnel are maintained as controlled training

documents. It is the responsibility of each supervisor to ensure that Empower personnel

have completed the minimum training required for their role.

# **Training Materials**

All vendor training materials shall undergo a documented Quality Assurance Review (QAR). At a minimum, a content expert (SME) and the System Owner must sign all new or updated QARs for training materials.

### *Course Material*

The Empower vendor develops and maintains the training materials. Empower courses may be taught for any version of the Empower software in use by Indiana University.

### *Changes or Updates to Training Materials*

When determining the scope of the changes, the Empower Support personnel have two modes for communicating changes or updates to Empower training materials:

- Release Description Document (RDD)
- Empower Training Email Update

### **RDD**

Each version and revision release of Empower requires the creation of a RDD. The RDD conveys the system changes implemented in the release and the impact of these changes on Empower system users. The Impacts and Implementation section of the RDD conveys training information that is specifically associated with an Empower release. The RDD is distributed to the appropriate Empower personnel for presentation and communication to their respective users.

### **Empower Training Email Update**

Empower Support personnel can also choose to communicate Empower training material changes via a simple email to Empower users. The System Owner will also receive all such emails.

*Appendix G – Vendor Management Plan* 

**Waters Vendor Management Plan** 

**Indiana University School of Informatics**

# **Reviewer Signatures**

Your signature indicates that, as a content expert, you have reviewed this document for

technical accuracy and that you agree with the purpose and scope of this document.

## **Reviewed By:**

\_\_\_\_\_\_\_\_\_\_\_\_\_\_\_\_\_\_\_\_\_\_\_\_\_\_\_\_\_\_\_\_\_\_\_\_\_\_\_\_\_\_\_\_\_\_\_\_\_\_\_\_ Date: \_\_\_\_\_\_\_\_\_\_\_\_\_\_

Printed Name dd-Mmm-yyyy Title, Department

# **Approver Signatures**

### **System Custodian Approval**

Your signature indicates that this document is adequate to support IU's intended use of

the vendor.

## **Approved By:**

Printed Name dd-Mmm-yyyy Title, Department

### **System Owner Approval**

Your signature indicates that this document is adequate to support IU's intended use of

the vendor.

## **Approved By:**

Printed Name dd-Mmm-yyyy Title, Department

# **Computer Systems Quality Approval**

Your signature indicates that this document complies with applicable Quality policies and

procedures.

# **Approved By:**

Printed Name dd-Mmm-yyyy Title, Department

Date:

Date:

 $\text{Date:}$ 

# **Revision History**

This Revision History documents changes to validation documents. Any differences

between this version and previous ones are resolved in favor of the present document.

**Electronic Filename:** Waters Vendor Management Plan.doc

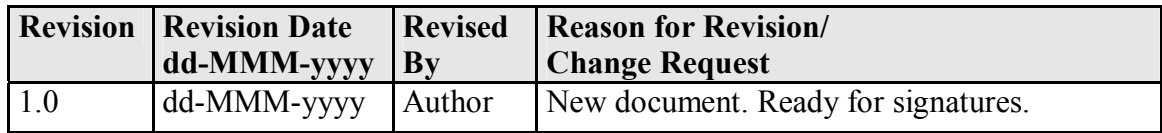

# **Contents**

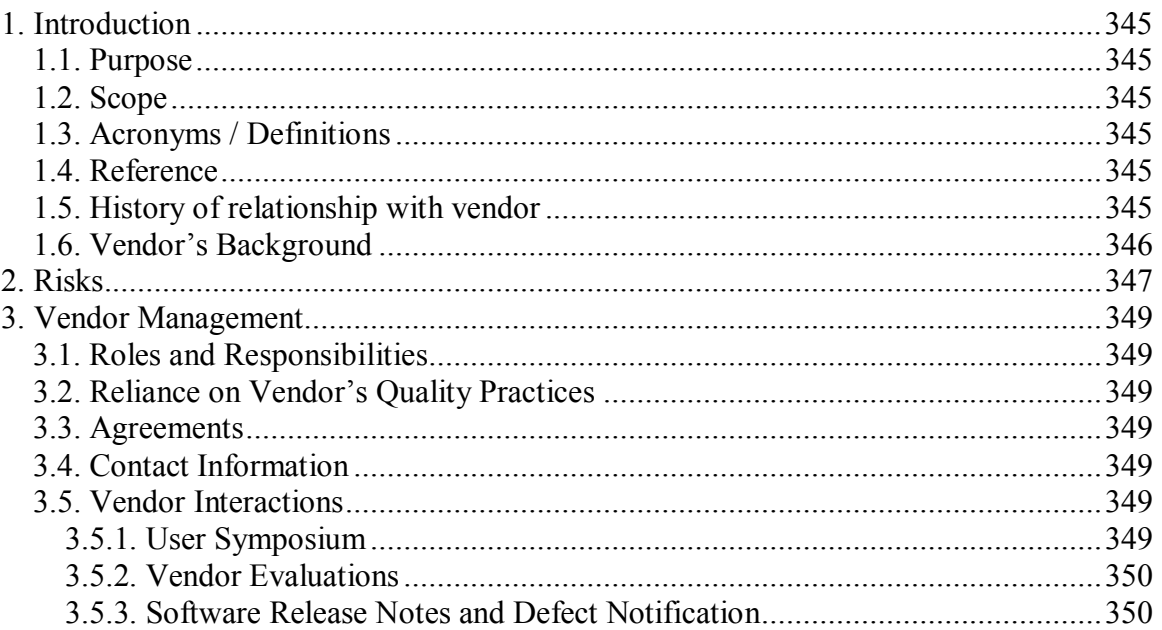

# **Introduction**

### *Purpose*

This document identifies the plan for managing the relationship with Waters Corporation in regards to its obligation for supplying and supporting the Empower application, herein referred to as Empower.

The Empower application is a chromatography data management system designed to collect, analyze, and report data from laboratory instruments. The Empower project utilizes a configurable COTS vendor solution.

## *Scope*

This document covers the use of Waters Corporation as the supplier of the Empower application within the parameters of Indiana University's intended use of the application.

## *Acronyms / Definitions*

Refer to the *Indiana University Informatics Acronym and Definition List* for a list of the terms and acronyms used in this document.

## *Reference*

Refer to the *Empower MDL* for the location of all documents referenced in this document.

## *History of relationship with vendor*

Indiana University has maintained a successful working relationship with Waters Corporation at all times since selecting this vendor in 2005 to supply their Empower application. Waters Corporation provides IU a specific customer support representative to handle all support calls.

This relationship also involves at least annual interactions between the IU Empower system owner team and management-level associates at Waters Corporation. Waters Corporation takes into consideration all requests submitted by customers, including IU, and determines the best way to handle the request. This interaction could result in an IU request being incorporated into a future release, or Waters might defer or not accept an IU request.

#### *Vendor's Background*

Waters principal activity is to design, manufacture and distribute high performance liquid chromatography and mass spectrometry instrument systems and associated service and support products, including chromatography columns and other consumable products. Waters also develops and supplies software products that interface with Waters instruments and are typically purchased by customers as part of the instrument system. The products of Waters are used by pharmaceutical, life science, biochemical, industrial, academic and government customers working in research and development, quality assurance and other laboratory applications.

Refer to *ARC Audit No.0074* for additional supporting evidence of Waters Corporations quality practices surrounding the Empower Chromatography software.

# **Risks**

Indiana University has implemented the following compensating controls to help mitigate the risks associated with this vendor, as well as facilitate issue resolution:

- Quarterly reviews of the Waters web-site (as described in a subsequent section)
- Annual Vendor Evaluations

There have been no findings that have the potential to impact data integrity. See Waters ARC Audit for specific finding information. If Waters determines they will not address some or all issues identified by IU, the IU System Owner will institute additional compensating controls.

The risks described in this section are specific risks that have been identified as having a high impact to business operations and data integrity and have been or are being mitigated by the Empower Team. These risks are associated with the use of Waters Corporation to supply the Empower Chromatography software. This plan does not address general inherent risks with the use of any vendor or COTS product. The following table describes the risks and mitigation approach the project team and

business areas have identified and implemented:

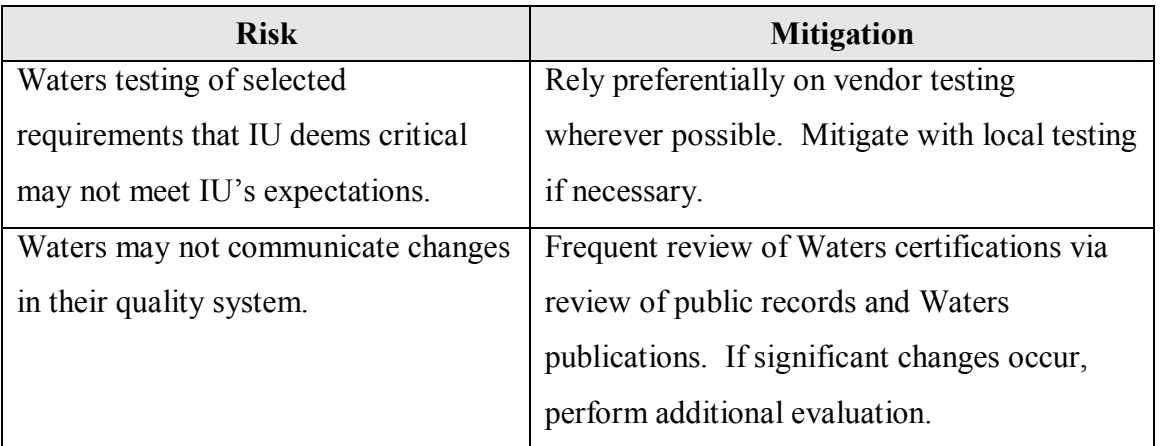

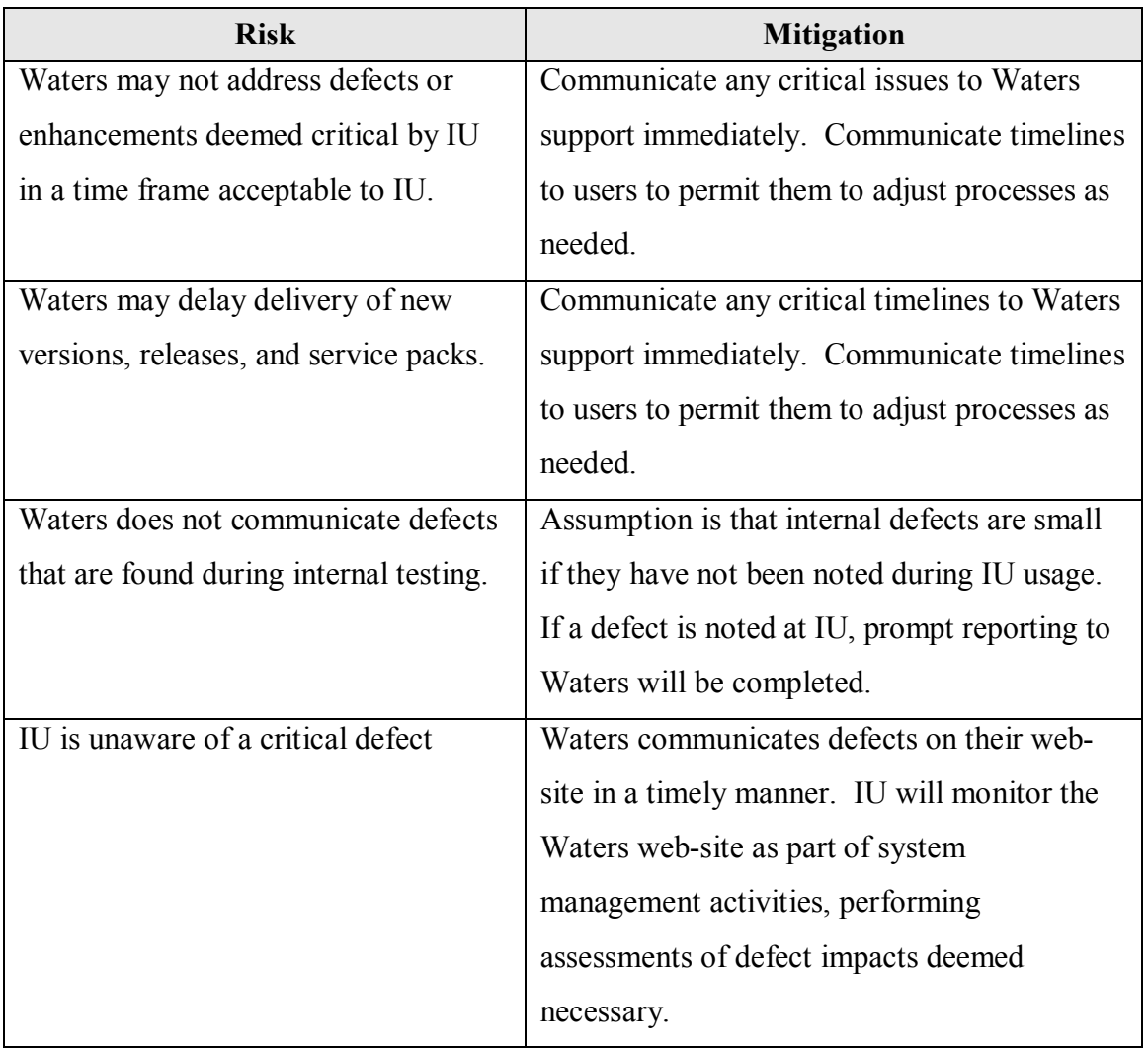

# **Vendor Management**

# *Roles and Responsibilities*

Refer to the *Empower Validation Roles and Responsibilities* document for a complete listing of the project and vendor roles associated with vendor management and vendor evaluations.

# *Reliance on Vendor's Quality Practices*

Through vendor evaluations, IU will rely on aspects of Waters Corporations software development practices, including but not limited to planning, requirements gathering, design, code and code reviews, testing, and release management. Refer to Waters ARC Audit report for supporting evidence.

## *Agreements*

Legally binding licensing and service contracts are negotiated through IU Financial with input from the System Owner. IU Financial maintains the controlled copies of vendor contracts, such as licensing and service agreements.

## *Contact Information*

Waters Corporation contact information can be obtained by accessing the following website: http://www.waters.info/. The Empower System Owner is responsible for maintaining a list of key Waters contacts for IU.

## *Vendor Interactions*

### **User Symposium**

Representatives from IU may attend the annual Waters Software Users Symposium. This global meeting provides an opportunity for IU to interact with other customers of Waters, including other large pharmaceutical corporations. This venue permits IU to further

assess the performance of Waters with customers that have interests similar to that of IU. Key subject matter experts from Waters Corporation also participate in the symposium.

### **Vendor Evaluations**

Watson Pharmaceuticals conducted an evaluation of Waters Corporation to assess Waters quality system, software development, and testing practices. Refer to the ARC Audit for details. There have been no observations that would prevent IU from using this vendor and software.

## **Follow-up Evaluations**

The System Owner will determine if additional evaluations are necessary based on the following situations:

- Significant changes to Waters quality practices occur, including implementation of a new quality system or substantial changes to an existing quality system
- Major application release or upgrade
- Major bug discoveries and fixes

The System Owner will determine the scope of each follow-up evaluation.

## **Software Release Notes and Defect Notification**

The vendor provides software release notes for each release of the software. These release notes provide details around features included and defects corrected in the release. Vendor defect and issue information can be obtained through Waters' website.

*Appendix H – Release Description Document* 

**Empower Release Description Document** 

**Indiana University School of Informatics**
## **Reviewer Signatures**

#### **Reviewer's Signature**

Your signature indicates that, as a content expert, you have reviewed this Release

Description Document and it accurately and completely describes Empower Release 1.0.

#### **Reviewed By:**

Date:  $\Box$ 

Printed Name dd-Mmm-yyyy Title, Department

## **Approver Signatures**

#### **System Custodian Approval**

Your signature indicates that:

- You agree with the purpose and scope of this document;
- This Release Description Document has been reviewed by the appropriate persons;
- You acknowledge your responsibility in providing resources to ensure compliance;
- You understand your responsibilities in the implementation of this release.

#### **Approved By:**

Date:

Printed Name dd-Mmm-yyyy Title, Department

# **System Owner Approval**

Your signature indicates that:

- You agree with the purpose and scope of this document;
- This Release Description Document has been reviewed by the appropriate persons;
- You acknowledge your responsibility in providing resources to ensure compliance;
- You understand your responsibilities in the implementation of this release.

### **Approved By:**

 $Date:$ 

Printed Name dd-Mmm-yyyy Title, Department

### **Computer Systems Quality Approval**

Your signature indicates that this document complies with applicable Quality policies and

procedures.

### **Approved By:**

 $Date:$ 

Printed Name dd-Mmm-yyyy Title, Department

## **Revision History**

This Revision History documents changes to validation documents. Any differences

between this version and previous ones are resolved in favor of the present document.

**Electronic Filename:** Empower Training Plan

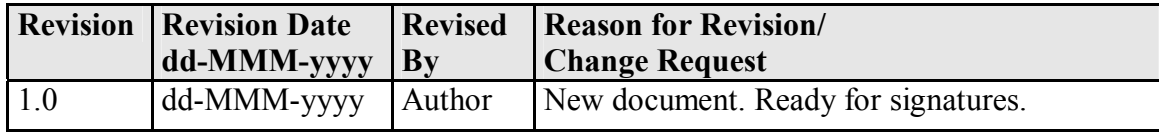

# **Contents**

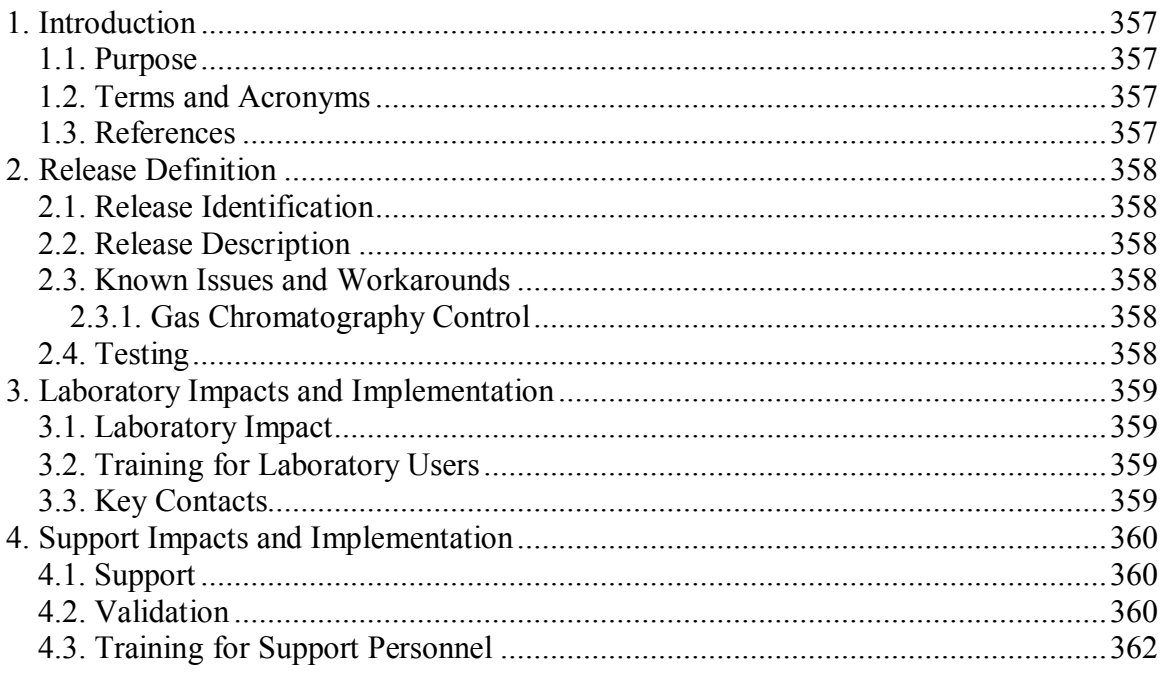

## **Introduction**

### *Purpose*

This Release Description Document (RDD) provides information regarding Release 1.0 of Empower and serves as the official communication of the release and its contents to laboratories and key business partners.

### *Terms and Acronyms*

Refer to the *Indiana University Informatics Acronym and Definition List* for a list of terms and acronyms used in this document.

### *References*

Refer to the *Empower Master Document List* (MDL) for the location of all documents referenced in this Validation Plan.

## **Release Definition**

### *Release Identification*

System Name: Empower

Release Number: Version 1.0

Release Date: Date of final approval on RDD

### *Release Description*

The scope of this release includes the following:

- Deployment of Empower 2154 configured for laboratory requirements
- Deployment of seven custom fields

### *Known Issues and Workarounds*

### **Gas Chromatography Control**

Empower control of Gas Chromatography (GC) equipment requires a user be sure to select the proper GC Syringe parameters. A defect presently in Empower shows these parameters as 'gray' even though the parameters are applied. Selecting the correct parameters will generate the correct injection volumes.

### *Testing*

The test plan and test summary report is available upon request to the System Owner.

## **Laboratory Impacts and Implementation**

### *Laboratory Impact*

Laboratories will need to evaluate how Empower deployment will impact operations.

### *Training for Laboratory Users*

Minimum user training requirements for Empower Release 1.0 are identified in the

*Empower Training Plan*.

### *Key Contacts*

Implementation of Empower Release 1.0 in the laboratory must be coordinated with the

System Owner.

## **Support Impacts and Implementation**

### *Support*

The support team has been trained for Release 1.0. There are no additional impacts to the support team.

### *Validation*

The following table identifies the validation products included in Release 1.0. The table

consists of the following information:

- Validation Document Identifies the validation document impacted
- Description of Change Briefly describes the change to the validation document

The document version number of the impacted validation document is identified in the

*Empower MDL*.

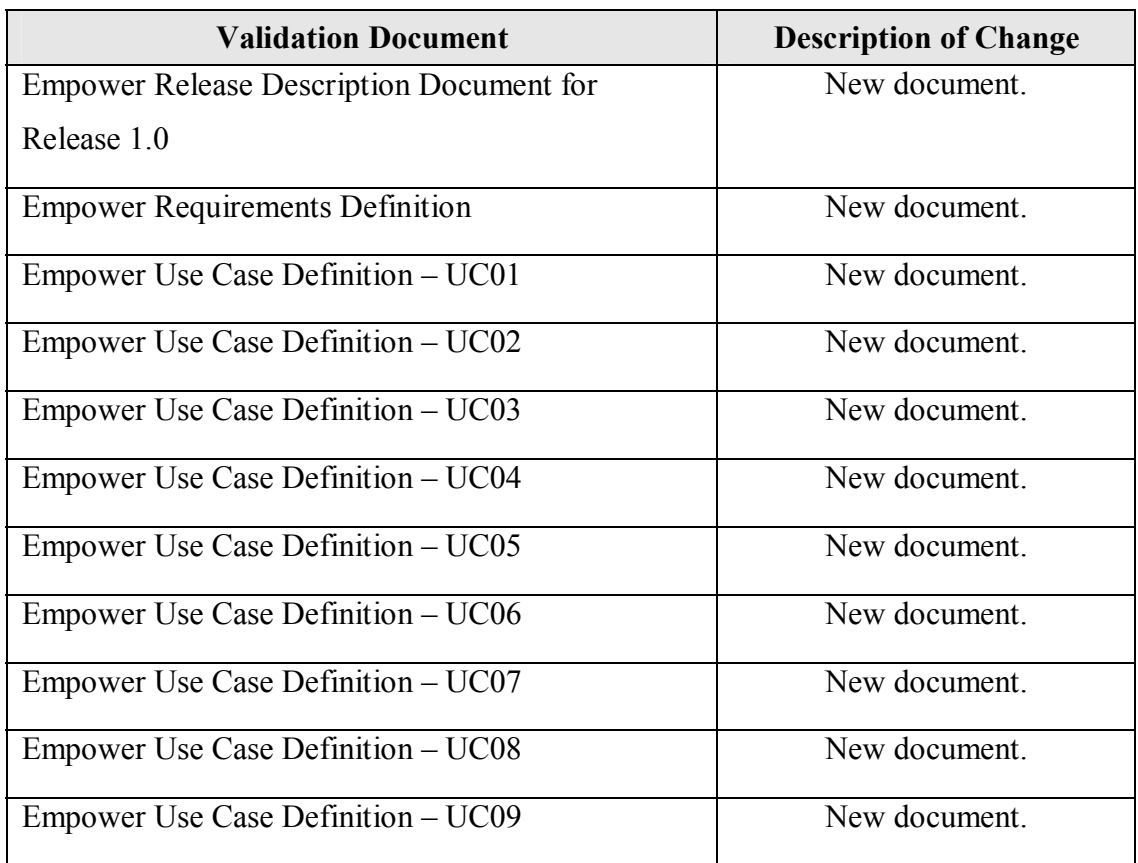

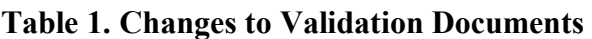

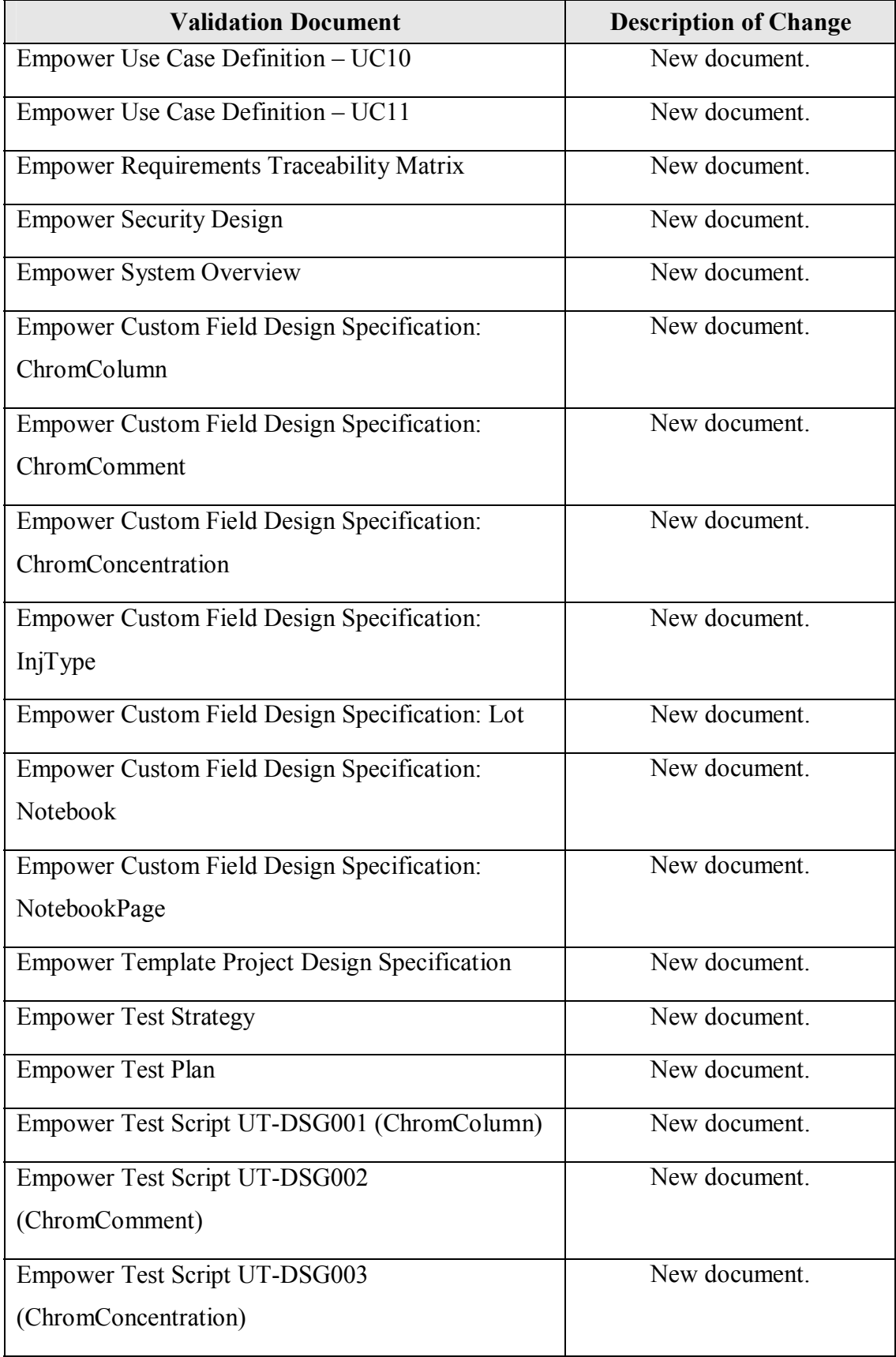

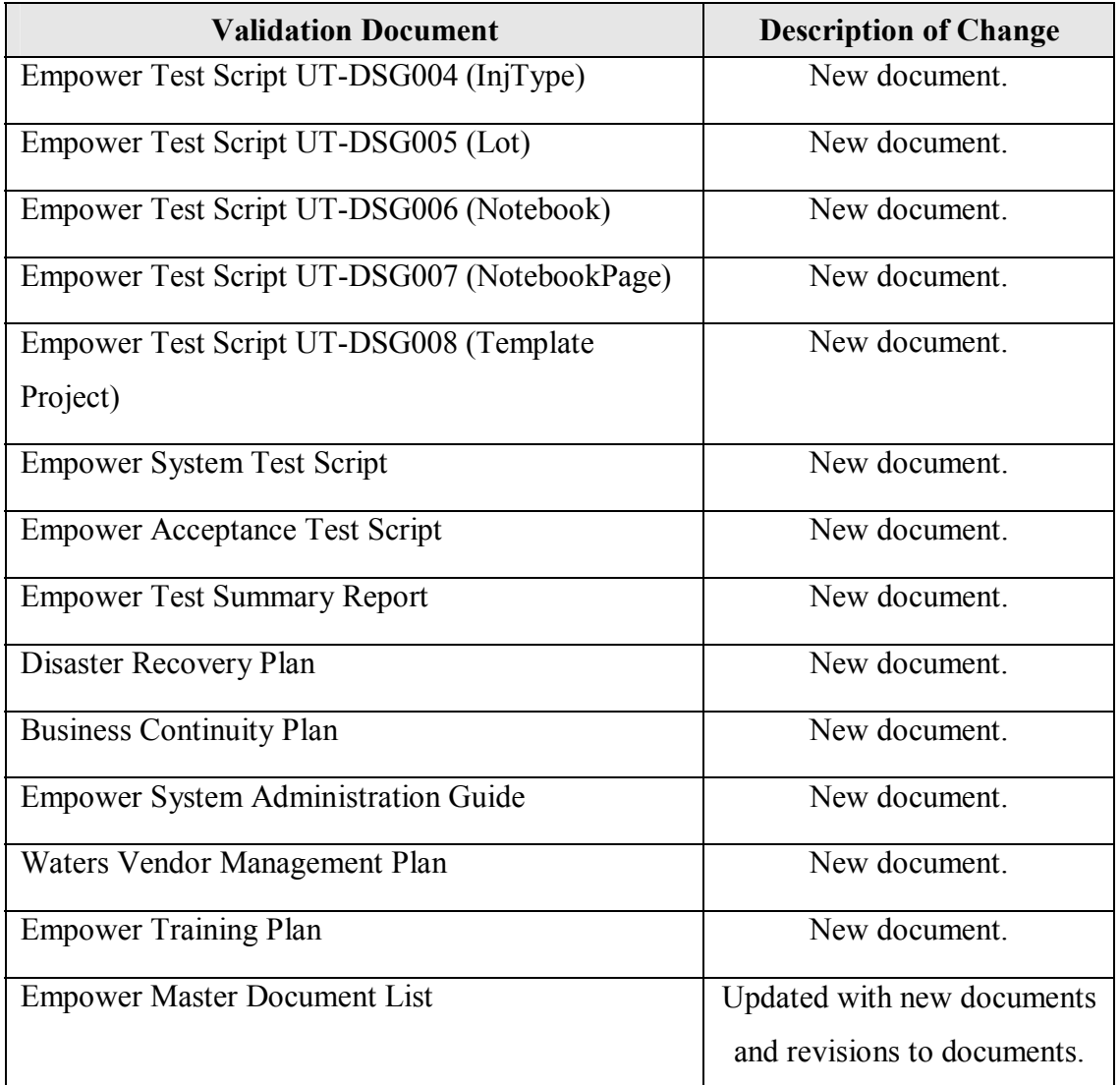

### *Training for Support Personnel*

Empower-specific training requirements for support personnel are addressed in the *Empower Training Plan*. Support personnel will be given the appropriate individual training map based on the *Empower Training Plan* and their assigned role(s).

### **CURRICULUM VITAE**

### **Barry J Harnick**

Phone: 317-579-0896 Email: labinformatics@comcast.net

#### **EDUCATIONAL EXPERIENCE**

M.S. - Chemical Informatics (Lab Emphasis), Indiana University, earned at IUPUI, 2008 B.S. - Chemistry (with Honors), Central Michigan University, 1992

### **RESEARCH AND TRAINING EXPERIENCE**

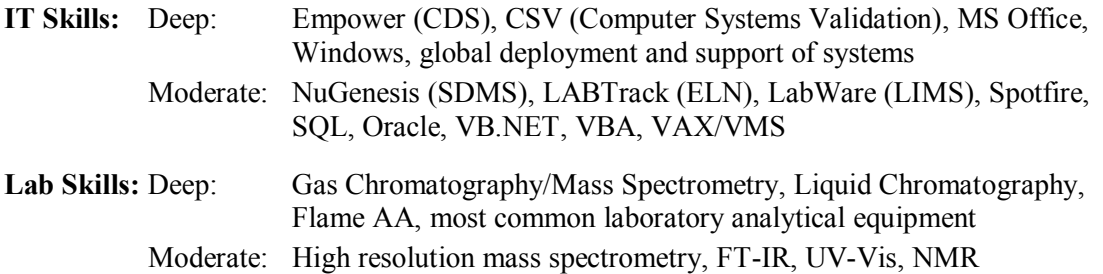

#### **PROFESSIONAL EXPERIENCE**

#### **Global Laboratory Informatics Coordinator: February 2008 – Present Eli Lilly and Company, Indianapolis, IN**

- Deployment and coordination of globally deployed systems within Lilly QC Labs
- Significant international experience, supporting countries throughout the globe
- Currently deployment lead on Empower 2 deployment (\$3.5M)

#### **Elanco R&D IT Architect: February 2005 – February 2008 Eli Lilly and Company, Indianapolis, IN**

- IT Architect for the \$1B animal health division within Eli Lilly and Company
- Positioning of Elanco R&D IT portfolio into larger Eli Lilly IT portfolio/activities
- Launched RFP for \$2M C#.Net portal creation

#### **Empower Global Coordinator: February 2000 – February 2005 Eli Lilly and Company, Indianapolis, IN**

- Configuration Lead on global (41 servers) Empower deployment (**\$43M project**)
- Significant international experience, supporting countries throughout the globe

#### **Senior Chemist, Environmental Toxicology: October 1998 – February 2000 Eli Lilly and Company, Indianapolis, IN**

- Development of trace analytical toxicology methods in support of studies
- Extensive trace LC method development

#### **Chemist, Manufacturing: November 1995 – October 1998 Eli Lilly and Company, Indianapolis, IN**

- Supervision for wet chemistry laboratory
- Development of trace analytical methods to support manufacturing
- Extensive trace LC, Flame AA, and GC method development

#### **Chemist, Development: February 1995 – November 1995 Dow Corning, Midland, MI**

- Supervision for GC laboratory
- **Performed high-res GC-MS on silicoxanes using Kratos magnetic sector**
- Access\*Chrom (VAX) System Manager for R&D

#### **Chemist, Residue Research: June 1992 – February 1995 Dow Agrosciences, Indianapolis, IN**

- Developed trace LC and GC methods to support new product registration
- **Extensive application of GC-MS and other techniques**

#### **HONORS, AWARDS, FELLOWSHIPS**

- Valedictorian, Bullock Creek High School 1987
- National Merit Scholar 1987
- Gerstacker Chemical Engineering Fellowship, Michigan State 1987
- Eli Lilly IT Employee Reward and Recognition 1999

#### **CONFERENCES ATTENDED**

Regulatory and Quality Compliance Certificate and Masters program. Invited speaker. Purdue University. 2008.

Discussion Panel on Computer Systems Validation in Regulated Environments, Invited panel member. Indianapolis Quality Assurance Association. 2005.

Determination of Duloxetine Hydrochloride in Algae Samples using SPE and HPLC/UV, Harnick, B. Society of Environmental Toxicology and Chemistry Annual Meeting. 1999.

Determination of Chlorpyrifos in Pond Waters and Pond Sediment using Solid-Phase Extraction and Capillary GC/ECD and GC/MSD, Harnick, B.; Olberding, E.; Snell, B.; California Pesticide Residue Workshop. 1994.

#### **PUBLICATIONS**

Author or co-author on numerous analytical methods submitted to EPA and FDA in support of product registrations